# **Aruba MeshOS 4.6**

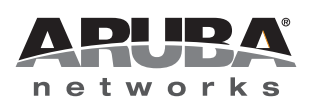

*.*

**CLI Configuration Guide** CLI Configuration Guide

#### **Copyright**

© 2012 Aruba Networks, Inc. Aruba Networks trademarks include  $\bigodot$   $\Lambda$  if WAVE, Aruba Networks®, Aruba Wireless Networks®, the registered Aruba the Mobile Edge Company logo, Aruba Mobility Management System®, Mobile Edge Architecture®, People Move. Networks Must Follow<sup>®</sup>, RFProtect<sup>®</sup>, Green Island®. All rights reserved. All other trademarks are the property of their respective owners.

*.*

#### Open Source Code

Certain Aruba products include Open Source software code developed by third parties, including software code subject to the GNU General Public License (GPL), GNU Lesser General Public License (LGPL), or other Open Source Licenses. Includes software from Litech Systems Design. The IF-MAP client library copyright 2011 Infoblox, Inc. All rights reserved. This product includes software developed by Lars Fenneberg et al. The Open Source code used can be found at this site:

#### http://www.arubanetworks.com/open\_source

#### **Legal Notice**

The use of Aruba Networks, Inc. switching platforms and software, by all individuals or corporations, to terminate other vendors' VPN client devices constitutes complete acceptance of liability by that individual or corporation for this action and indemnifies, in full, Aruba Networks, Inc. from any and all legal actions that might be taken against it with respect to infringement of copyright on behalf of those vendors.

#### **Warranty**

This hardware product is protected by the standard Aruba warranty of one year parts/labor. For more information, refer to the ARUBACARE SERVICE AND SUPPORT TERMS AND CONDITIONS.

Altering this device (such as painting it) voids the warranty.

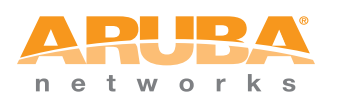

www.arubanetworks.com

1344 Crossman Avenue Sunnyvale, California 94089

Phone: 408.227.4500 Fax 408.227.4550

# **Contents**

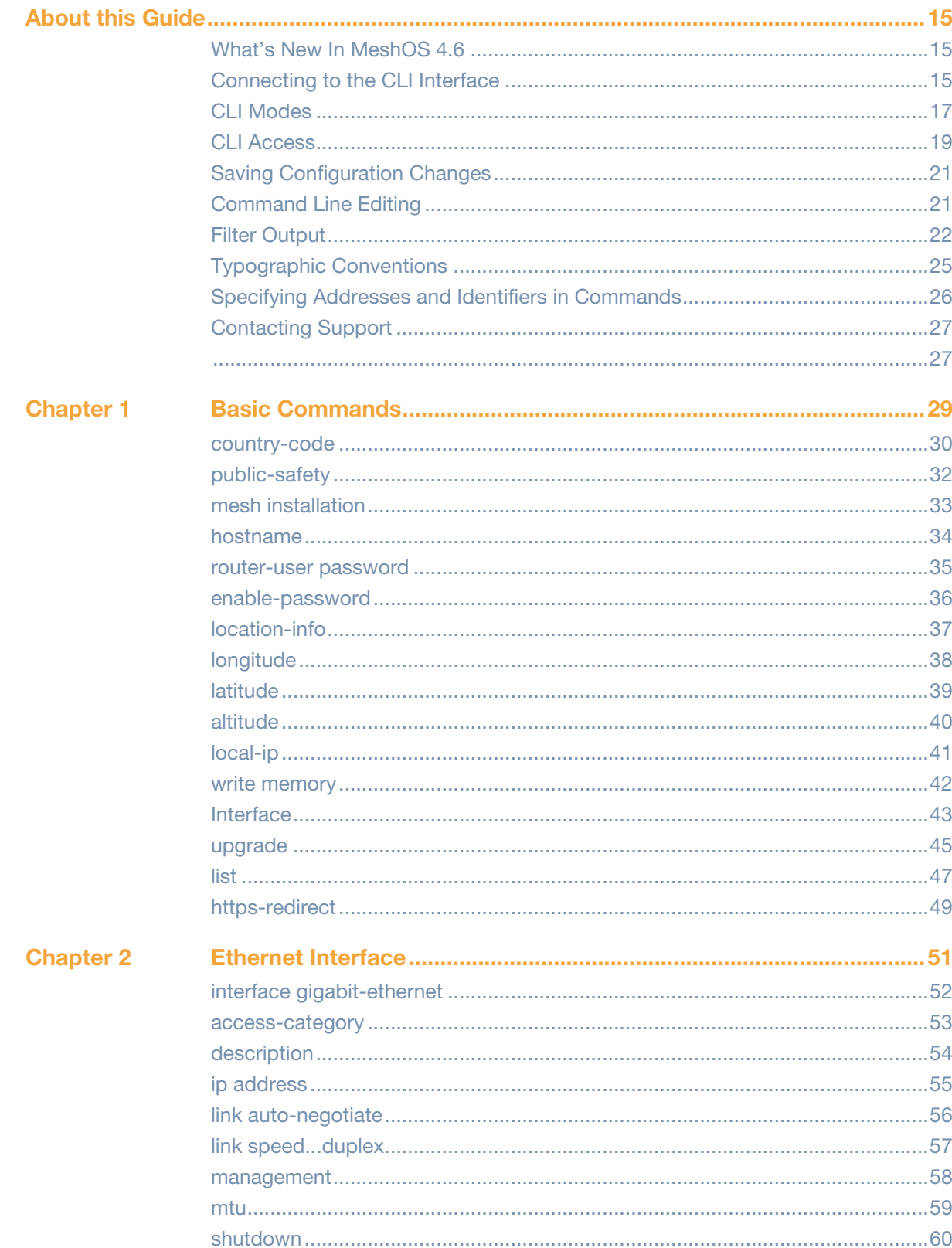

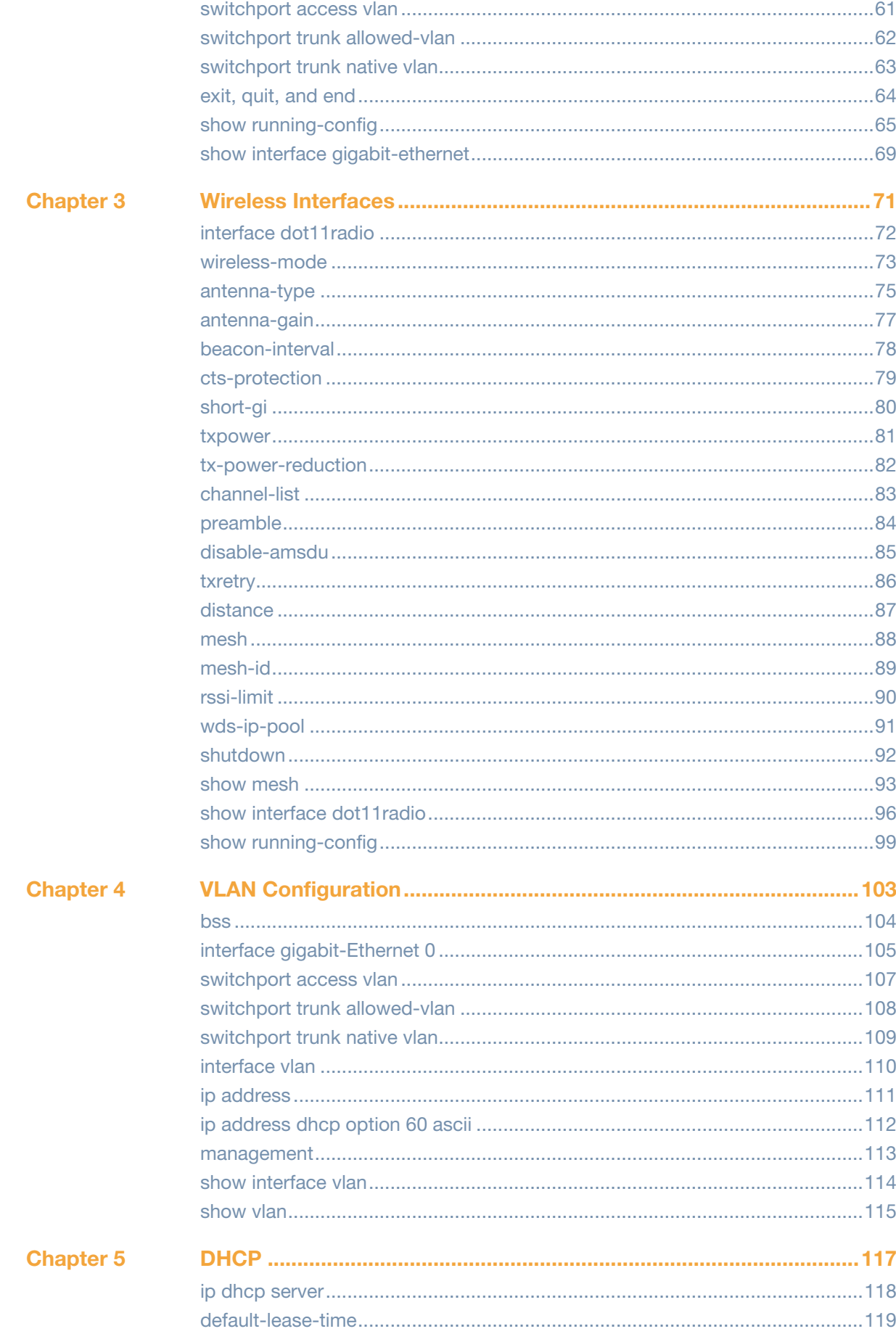

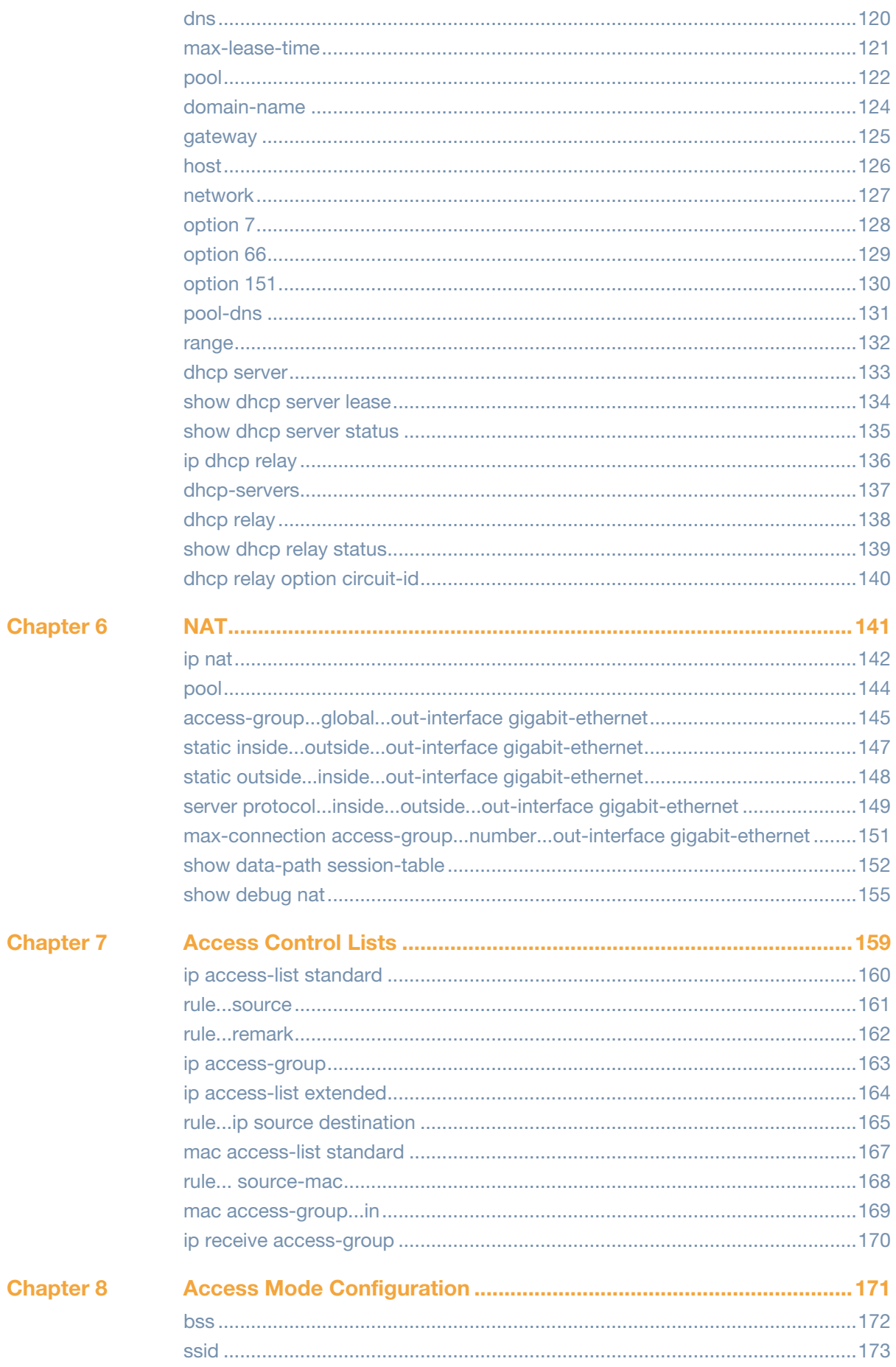

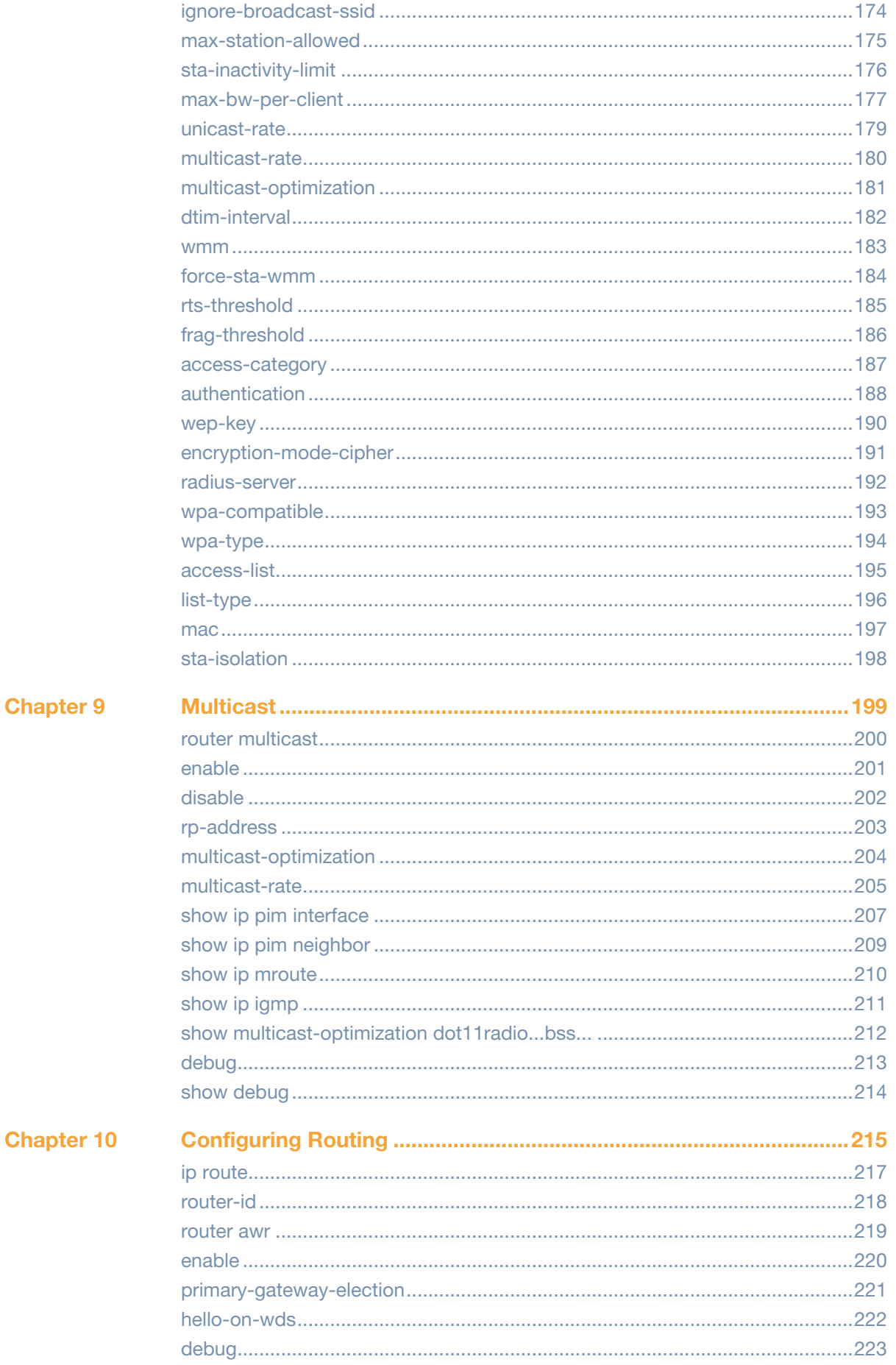

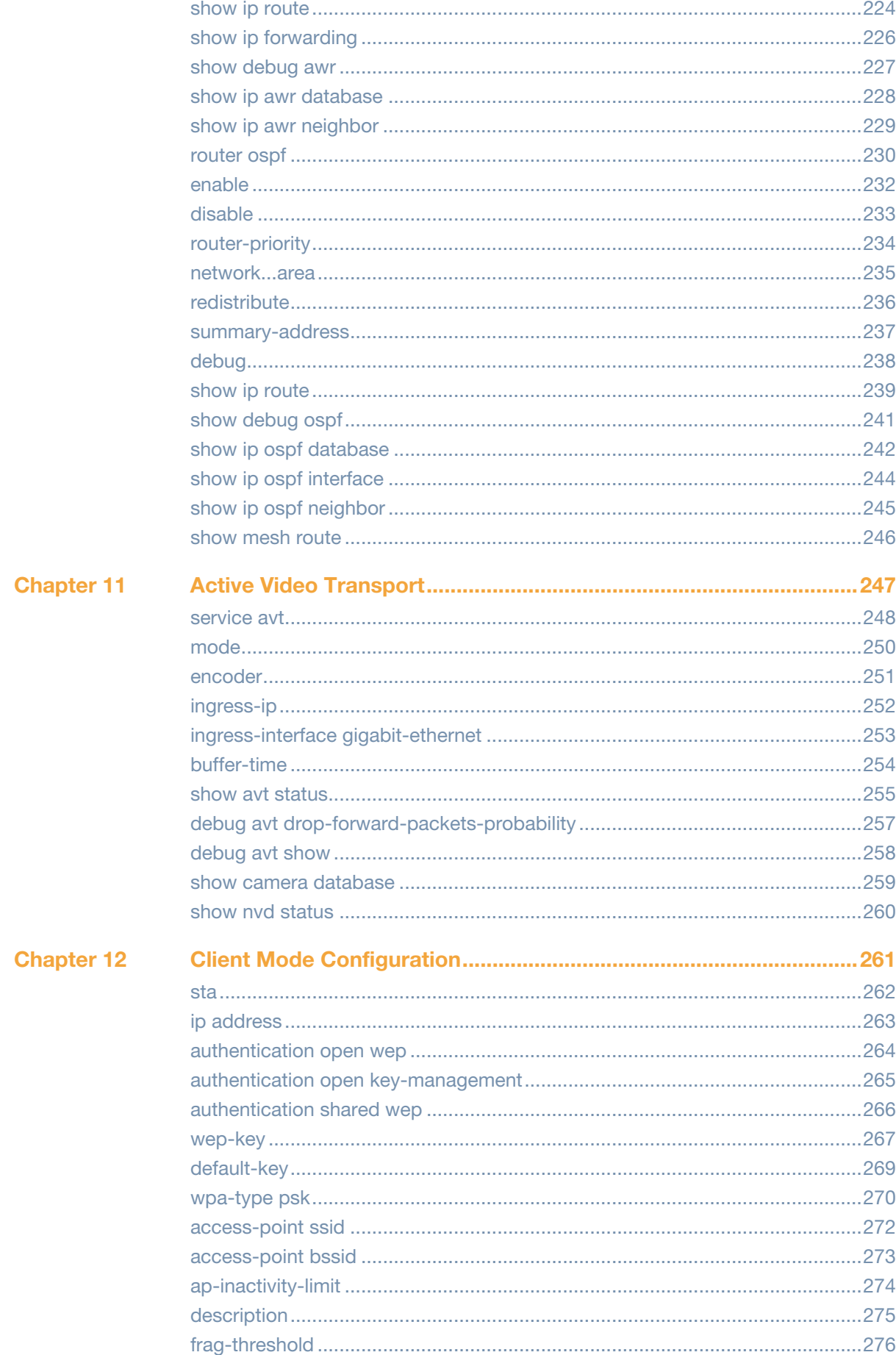

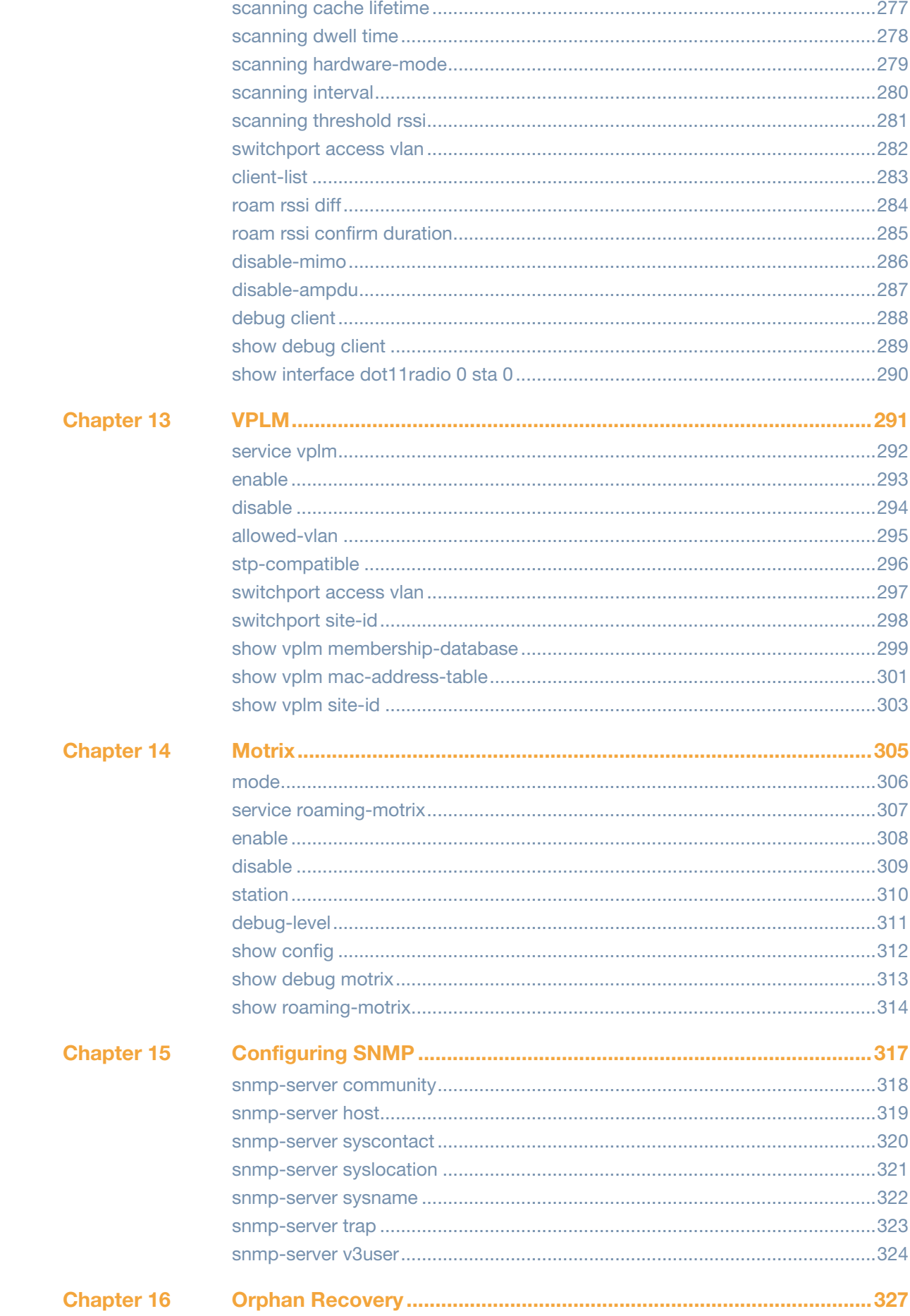

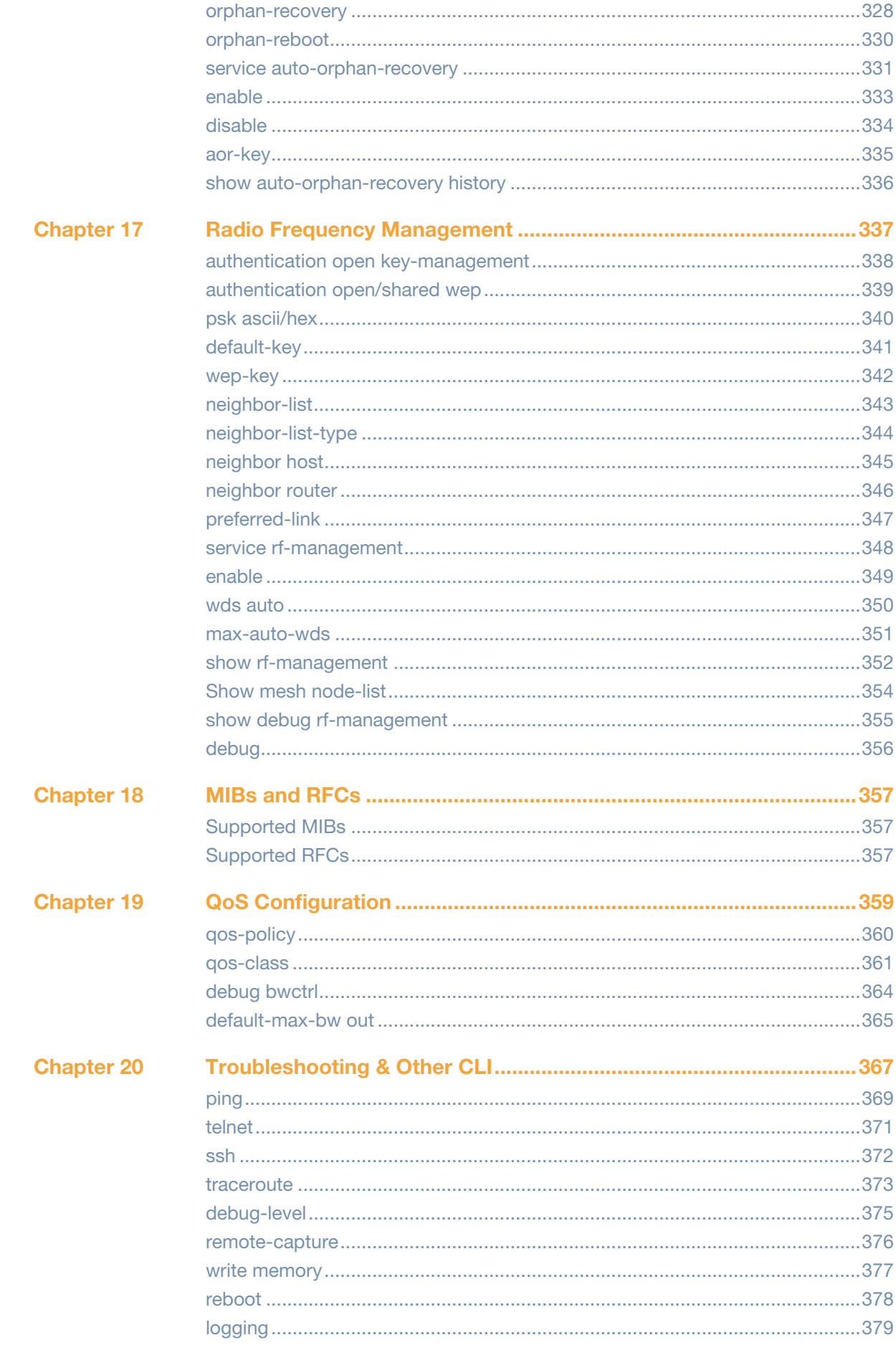

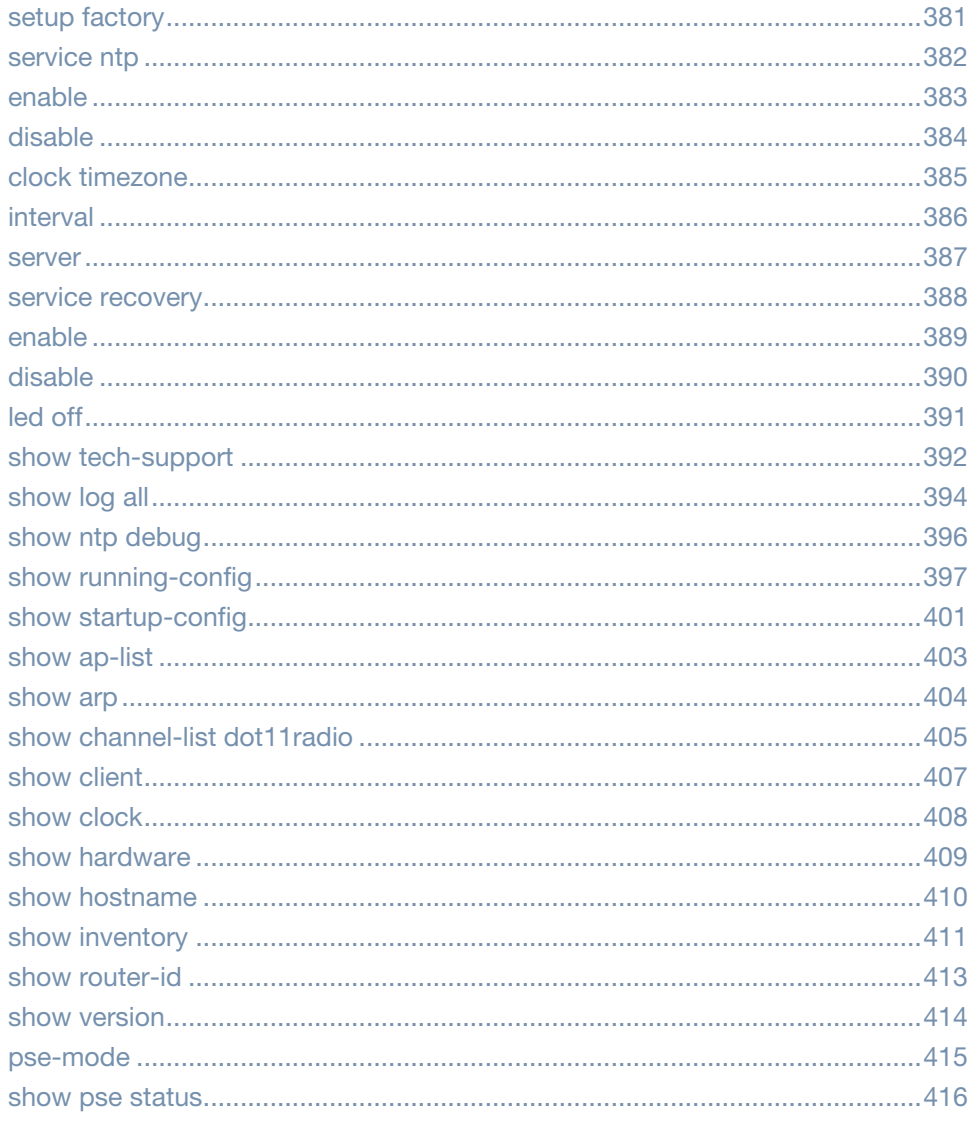

# **Figures**

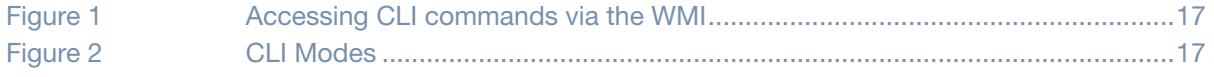

# **Tables**

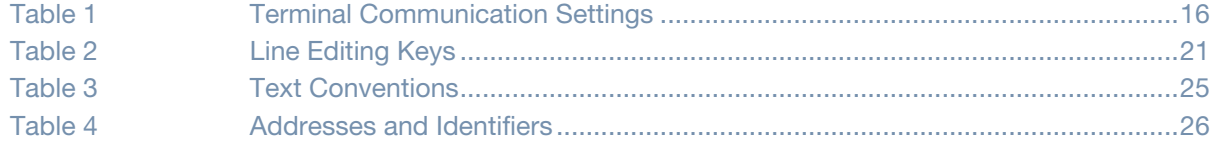

# <span id="page-14-0"></span>**About this Guide**

The MeshOS command line interface (CLI) allows you to configure and manage your wireless mesh routers as well as the mesh network.

This guide describes the MeshOS command syntax. The following information is provided for each command:

- Command Syntax The complete syntax of the command.
- Description A brief description of the command.
- Syntax A description of the command parameters, including license requirements for specific parameters if needed. The applicable ranges and default values, if any, are also included.
- Usage Guidelines Information to help you use the command, including: prerequisites, prohibitions, and related commands.
- Example An example of how to use the command.
- Command History The version of MeshOS in which the command was first introduced. Modifications and changes to the command are also noted
- Command Information This table describes any licensing requirements, command modes and platforms for which this command is applicable.

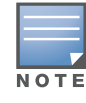

The command examples and outputs are for demonstration purposes only. The exact output of the commands may vary depending on the product model and its firmware version.

# <span id="page-14-1"></span>**What's New In MeshOS 4.6**

The following commands have been added in the MeshOS 4.6 command line interface.

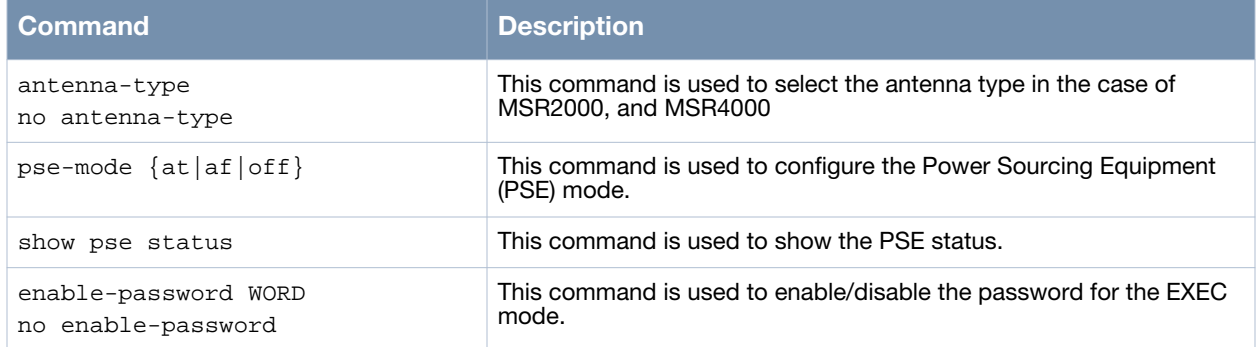

# <span id="page-14-2"></span>**Connecting to the CLI Interface**

A wireless mesh router offers two methods of connecting to the CLI interface:

- Serial console port
- Wireless connection via the default SSID.
- Via the Web Management Interface (WMI)

#### **Serial Console Port Connection**

The console connection is the most reliable method to connect to the CLI configuration interface of the wireless mesh router. This serial console port connects to a local management console and can be used to access the CLI to configure, manage, and troubleshoot the router. Aruba wireless mesh routers have a USB port serving as the console port. Download and install a USB to Console conversion software before you connect a terminal or PC workstation running a terminal emulation program to the USB console port on a wireless mesh router. This software commonly known as the CP210x USB to UART Bridge Virtual COM Port (VCP) Driver is available for download for both Linux and Windows operating systems at the URL [http://www.silabs.com/products/mcu/Pages/USBtoUARTBridgeVCPDrivers.aspx. A](http://www.silabs.com/products/mcu/Pages/USBtoUARTBridgeVCPDrivers.aspx)fter installing the software, configure your terminal or terminal emulation program to use the communication settings specified in [Table 1,](#page-15-0) based on the Serial Number of the router.

#### <span id="page-15-0"></span>**Table 1** *Terminal Communication Settings*

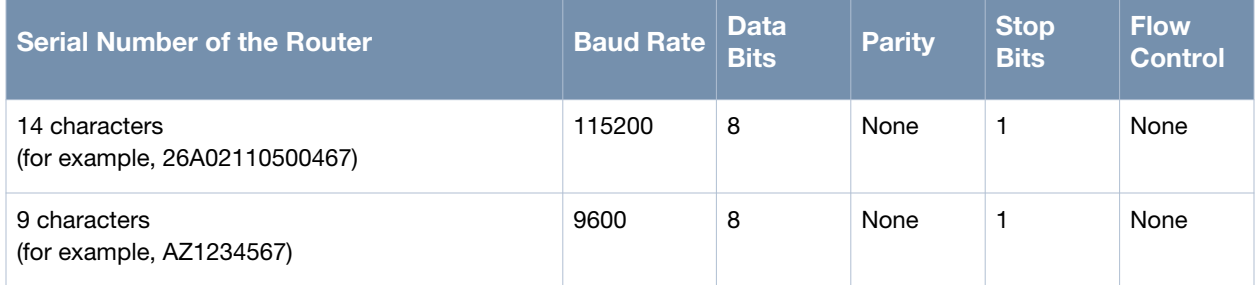

After the console connection is established, press **Enter** on your keyboard to bring up the CLI login prompt. The default CLI username is **root** and default password is **public**.

#### **Wireless Connection**

The wireless connection is another method of accessing a wireless mesh router. Do not connect anything to the device's Ethernet port and power it on. The default SSID of the BSS of the wireless mesh router is a hidden SSID "ArubaDefault". The default configuration of this BSS is shown in the table below.

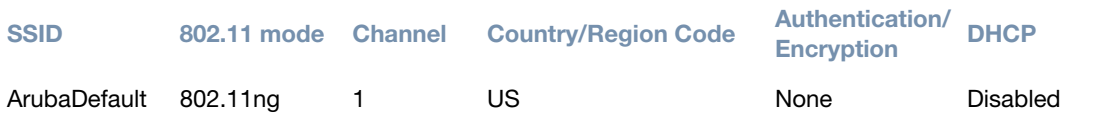

This default SSID is hidden and the DHCP service is not available. A wireless laptop has to be manually configured using a static IP address on the 192.168.216.0/24, to associate to this default BSS on the wireless mesh router. Once this is done, the CLI can be accessed using SSH to connect to 192.168.216.1 by using the default user name and password.

#### **Via the WMI**

Certain CLI commands used for troubleshooting can also be accessed via the WMI. These commands are available at the **Troubleshooting** > **Tools** page. [Figure 1](#page-16-1) shows the use of a ping command and its result.

<span id="page-16-1"></span>**Figure 1** *xttLTTMoysivAstn dorTsaMdsgfLs A* 

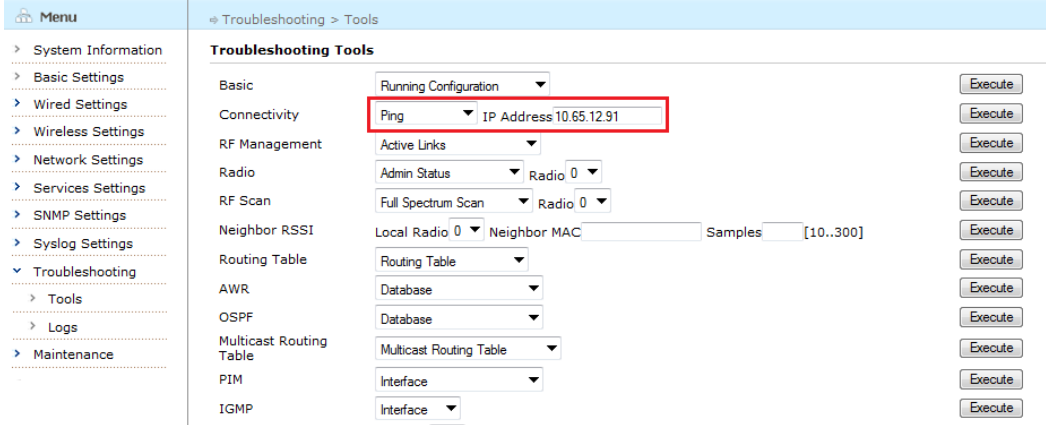

### <span id="page-16-0"></span>**CLI Modes**

The CLI is organized into multiple modes that allow navigation between different protocols and interfaces. The CLI modes and structures that are available are shown in [Figure 2](#page-16-2).

<span id="page-16-2"></span>**Figure 2** *CLI Modes*

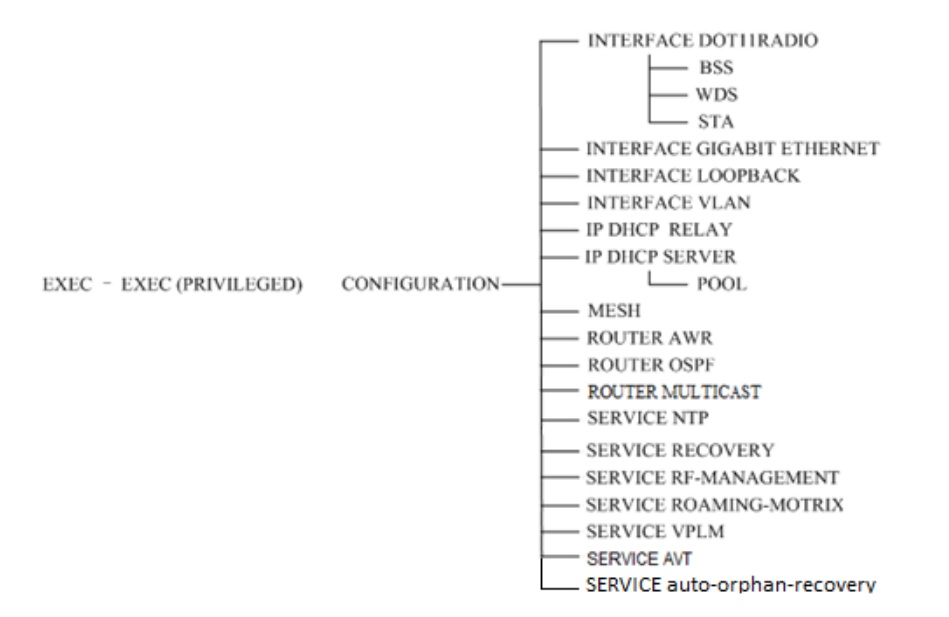

The list of the CLI modes with descriptions are listed in the table below:.

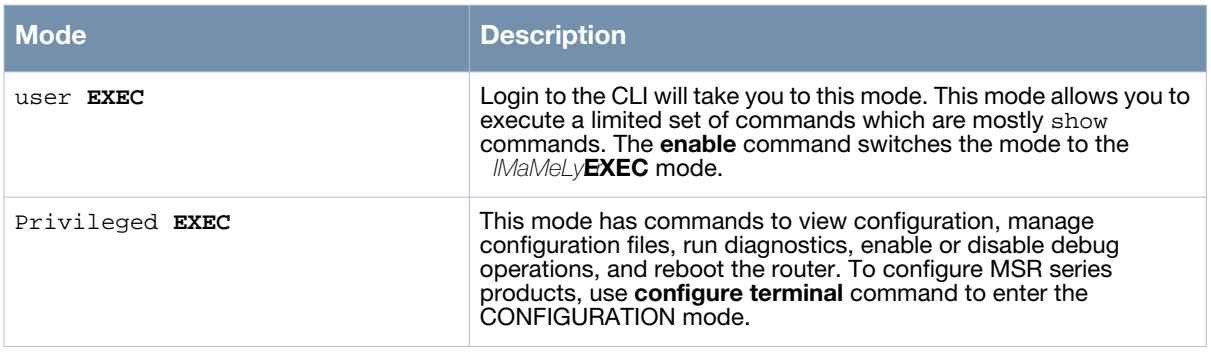

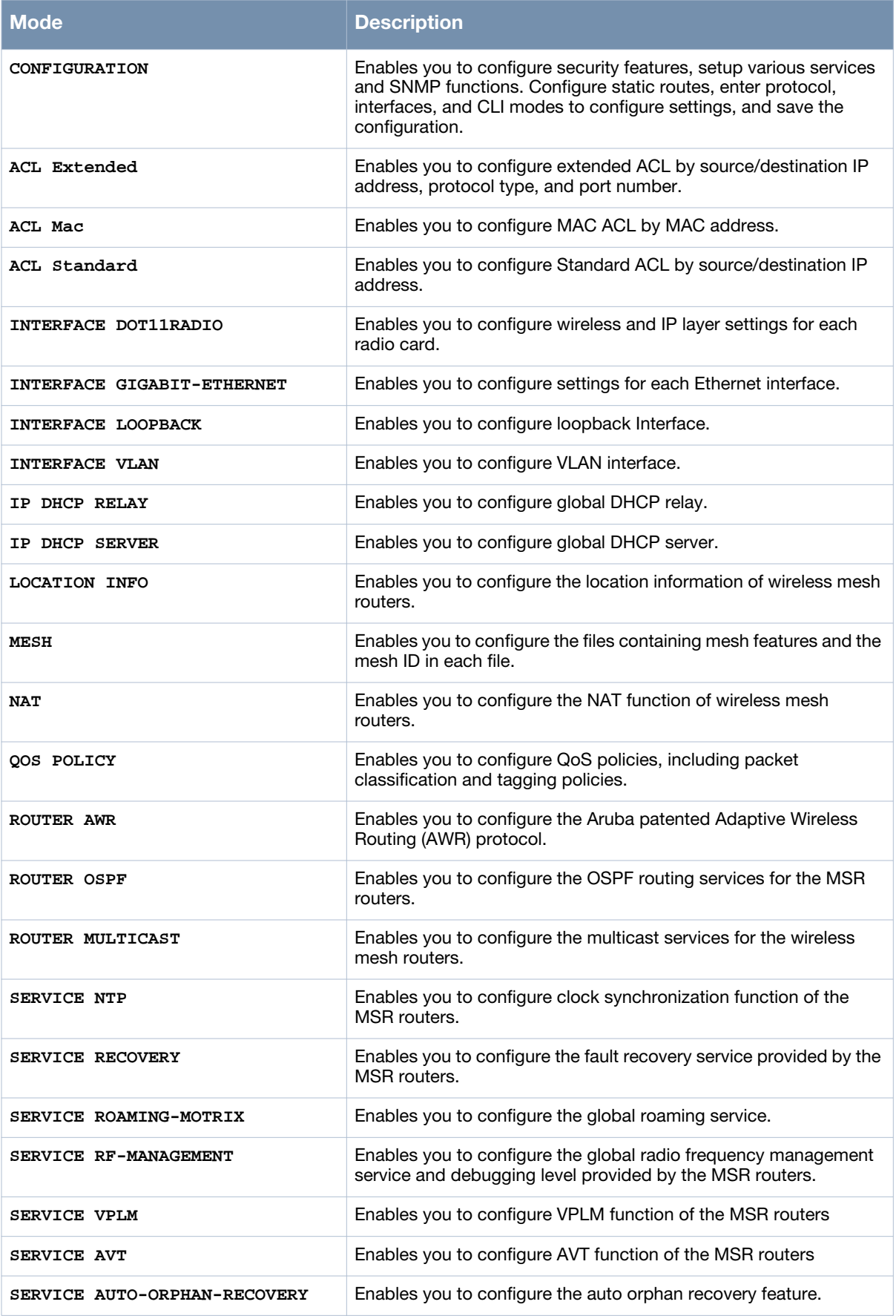

# <span id="page-18-0"></span>**CLI Access**

When you connect to the router using the CLI, the system displays its host name followed by the login prompt. Log in using the default user account and the password. For example:

```
(host)
User: root
Password: ******
```
When you are logged in, the *user* EXEC mode CLI prompt displays. For example:

(host) >

User EXEC mode provides only limited access for basic operational testing such as **show** commands, running **ping** and **traceroute** commands.

Certain management functions are available in *privileged* EXEC (EXEC) mode. Use the **enable** command to move from user mode to EXEC mode. For example:

(host) > **enable**

When you are in the EXEC mode, the  $>$  prompt changes to a pound sign  $(\#)$ :

(host) #

Configuration commands are available in CONFIGURATION (CONFIG) mode. Move from EXEC mode to CONFIG mode by entering **configure terminal** at the # prompt:

```
(host) # configure terminal
```
When you are in CONFIG mode, (config) appears before the # prompt:

(host) (config) #

You can configure a password for the EXEC mode in the CONFIG mode. Once the password is configured, the CLI prompts the user for the password to enter the EXEC mode.

```
(host)> enable
Password:
(host)#
```
#### **Command Help**

You can use the question mark (**?**) to view various types of command help.

When typed at the beginning of a line, the question mark lists all the commands available in your current mode or sub-mode. A brief explanation follows each command. For example:

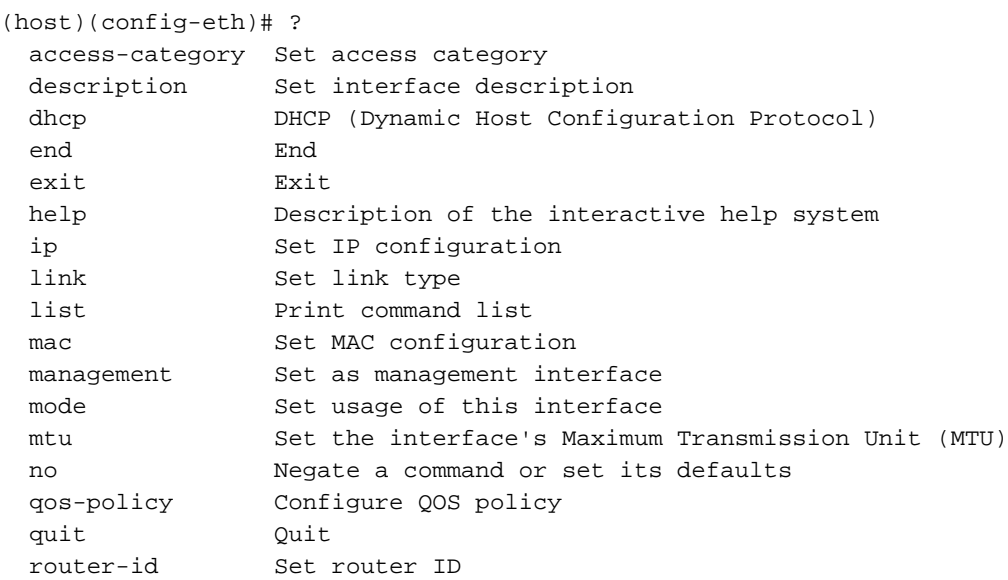

```
show Show running system information
  shutdown Shutdown this interface
  switchport Configure an interface to be a VLAN switch port
  write Write running configuration to file
(host)(config-eth)#
```
When typed at the end of a possible command or abbreviation, the question mark lists the commands that match (if any). For example:

```
(host)(config)# s?
    service
    set
    show 
    snmp-server
(host)(config)#
(host)(config)# sn?
    snmp-server
```
If more than one item is shown, type more of the keyword characters to distinguish your choice. However, if only one item is listed, the keyword or abbreviation is valid and you can press tab or the spacebar to advance to the next keyword.

When typed in place of a parameter, the question mark lists the available options. For example:

```
(host)(config)# snmp-server ?
  community Create a SNMP community
  host Create a trap receiver
  syscontact Set syscontact
  syslocation Set syslocation
  sysname Set sysname
  trap Trap
  v3user Create a SNMP v3user
(host)(config)# snmp-server
```
#### **Deleting Configuration Settings**

Use the **no** command to delete or negate previously-entered configurations or parameters.

 To view a list of no commands, type **no** at the enable or config prompt followed by the question mark. For example:

```
(host) (config) # no?
```
 To delete a configuration, use the no form of a configuration command. For example, the following command deletes a configured static route:

```
(host) (config) # no ip route 10.2.2.0/24 1.1.1.1
```
 To negate a specific configured parameter, use the **no** parameter within the command. For example, the following commands show how a default lease time configuration for a DHCP server lease can be deleted:

```
(host)(config-dhcp)# default-lease-time 14400
(host)(config-dhcp)# no default-lease-time
```
# <span id="page-20-0"></span>**Saving Configuration Changes**

Each Aruba controller contains two different types of configuration images.

 The *running config* holds the current controller configuration, including all pending changes which have yet to be saved. To view the running-config, use the following command:

```
(host) # show running-config
```
 The *startup config* holds the configuration which will be used the router is rebooted. It contains all the options last saved using the **write memory** command. To view the startup-config, use the following command:

(host) # **show startup-config**

When you make configuration changes via the CLI, those changes affect the current running configuration only. If the changes are not saved, they will be lost after the router reboots. To save your configuration changes so they are retained in the startup configuration after the router reboots, use the following command in enable mode:

```
(host) # write memory
Saving Configuration...
Saved Configuration
```
Both the startup and running configurations can also be saved to a file, sent to a TFTP server for backup, or transferred to another system.

# <span id="page-20-1"></span>**Command Line Editing**

The system records your most recently entered commands. You can review the history of your actions, or reissue a recent command easily, without having to retype it.

To view items in the command history, use the *up* arrow to move back through the list and the *down* arrow key to forward. Only the unique commands are listed in the reverse order (last one first) of their usage. To reissue a specific command, press **Enter** when the command appears in the command history. You can even use the command line editing feature to make changes to the command prior to entering it.

The command line editing feature allows you to make corrections or changes to a command without retyping. Table 1 lists the editing controls: To use key shortcuts, press and hold the **Ctrl** button while you press a letter key.

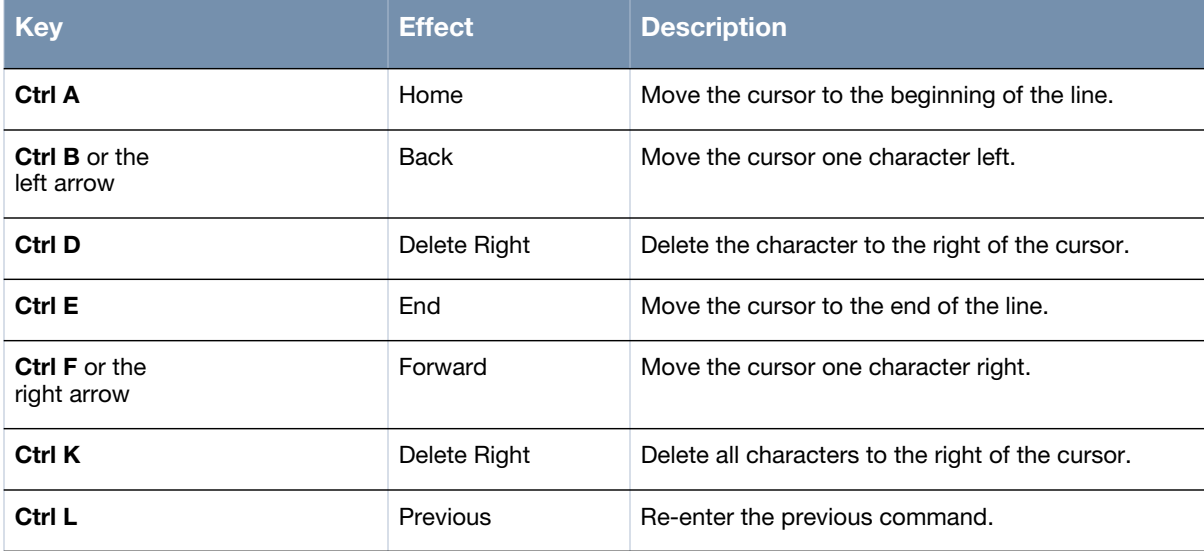

<span id="page-20-2"></span>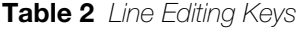

**Table 2** *Line Editing Keys*

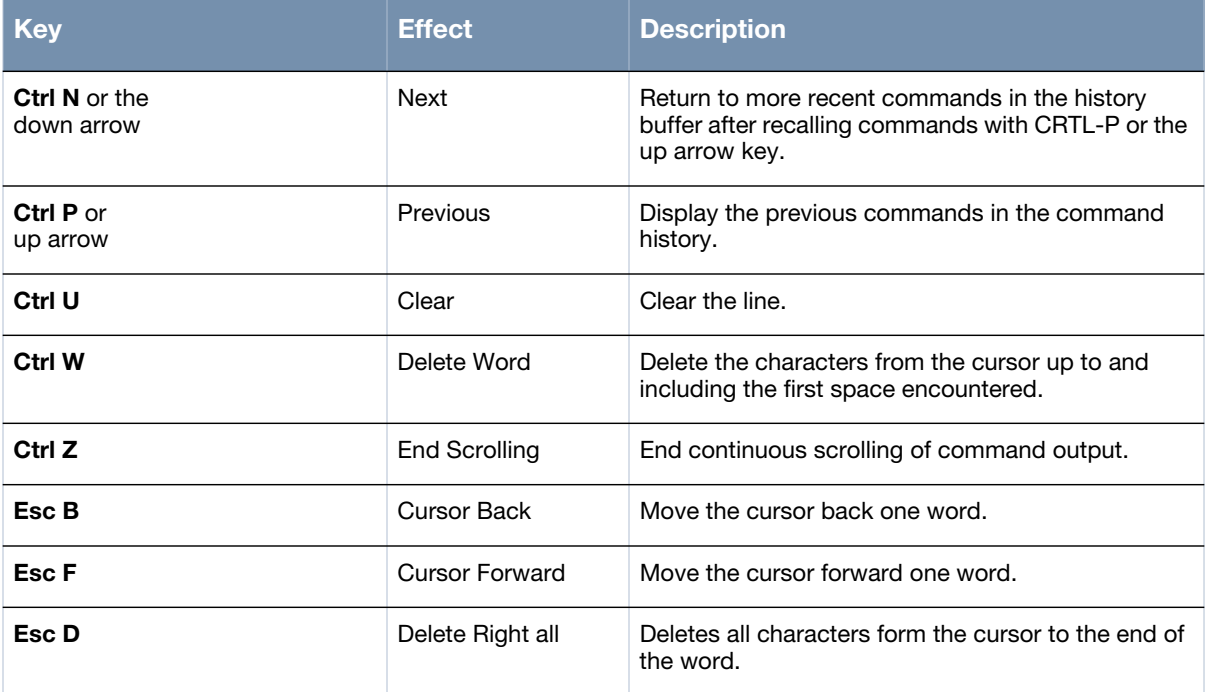

## <span id="page-21-0"></span>**Filter Output**

Reduces the output by configuring the filter rules such as **grep** and **begin**.

```
 [Command] | grep mode
```
Output lines accord with certain mode

```
(host)(config)# show running-config | grep service
service avt
service ntp
service recovery
service rf-management
service roaming-motrix
service vplm
(host)(config)#
```
**[Command] | begin mode**

Output contents begin with the first line matching a pattern.

```
(host)(config)# show running-config | begin interface
interface dot11radio 0
 beacon-interval 100
 bss 2
  access-list
  description Import SSID List
   max-station-allowed 240
   ssid abc
   switchport access vlan 1000
  wmm
 bss 1
   access-list
   authentication open key-management wpa2
    encryption-mode-cipher aes
   preauth
```
 wpa-type psk ascii 12345678 description Import SSID List max-station-allowed 240 ssid zy6 switchport access vlan 100 wmm channel-list a 112 channel-list bg 9 cts-protection disable distance 1 txpower 50 wireless-mode na interface dot11radio 1 beacon-interval 100 channel-list bg 6 cts-protection disable short-gi txpower 5 wds auto wireless-mode na interface dot11radio 2 beacon-interval 100 channel-list a 149 channel-list bg 6 cts-protection disable short-gi txpower 50 wireless-mode g interface dot11radio 3 beacon-interval 100 channel-list a 149 channel-list bg 6 cts-protection disable short-gi txpower 50 wireless-mode g interface gigabit-ethernet 0 mode gateway switchport trunk allowed-vlan 1,100,1000 switchport site-id 100 interface loopback 0 ip address 192.168.200.91/32 router-id interface vlan 1 ip address 10.65.12.91/24 management mtu 1500 interface vlan 2 dhcp server 01 ip address 91.1.1.1/24 mtu 1500 interface vlan 201 ip address 111.91.201.1/24 mtu 1500 interface vlan 202 ip address 111.91.202.1/24 mtu 1500 interface vlan 203

 ip address 111.91.203.1/24 mtu 1500 interface vlan 204 ip address 111.91.204.1/24 mtu 1500 interface vlan 205 ip address 111.91.205.1/24 mtu 1500 interface vlan 206 ip address 111.91.206.1/24 mtu 1500 interface vlan 207 ip address 111.91.207.1/24 mtu 1500 interface vlan 208 ip address 111.91.208.1/24 mtu 1500 interface vlan 209 ip address 111.91.209.1/24 mtu 1500 interface vlan 210 ip address 111.91.210.1/24 mtu 1500 interface vlan 211 ip address 111.91.211.1/24 mtu 1500 interface vlan 212 ip address 111.91.212.1/24 mtu 1500 interface vlan 213 ip address 111.91.213.1/24 mtu 1500 interface vlan 214 ip address 111.91.214.1/24 mtu 1500 interface vlan 215 ip address 111.91.215.1/24 mtu 1500 interface vlan 216 ip address 111.91.216.1/24 mtu 1500 ip route 10.0.0.0/8 10.65.12.1 ip telnet server local-ip 192.168.216.1/24 logging 10.64.147.218 logging facility kern severity debug logging facility local0 severity debug logging facility local1 severity debug logging facility local2 severity debug logging facility local3 severity debug logging facility local4 severity debug logging facility local5 severity debug logging facility local6 severity debug logging facility local7 severity debug mesh installation outdoor snmp-server syscontact support@arubanetworks.com snmp-server syslocation BeiJing snmp-server community public ro

```
snmp-server community private rw
snmp-server trap open client_online
snmp-server trap open client_offline
(host)(config)#
```
# <span id="page-24-0"></span>**Typographic Conventions**

The following conventions are used throughout this manual to emphasize important concepts:

<span id="page-24-1"></span>**Table 3** *Text Conventions*

| <b>Type Style</b>                                                             | <b>Description</b>                                                                                                    |
|-------------------------------------------------------------------------------|----------------------------------------------------------------------------------------------------|
| <i><u><b>Italics</b></u></i>                                                  | This style is used to emphasize important terms and to mark the<br>titles of books.                                                                                                    |
| <b>Boldface</b>                                                               | This style is used to emphasize command names and parameter<br>options when mentioned in the text.                                                                                                    |
| Commands                                                                      | This fixed-width font depicts command syntax and examples of<br>commands and command output.                                                                                                    |
| <angle brackets=""></angle>                                                   | In the command syntax, text within angle brackets represents<br>items that you should replace with information appropriate to your<br>specific situation. For example:<br>ping <ipaddr><br/>In this example, you would type "ping" at the system prompt<br/>exactly as shown, followed by the IP address of the system to<br/>which ICMP echo packets are to be sent. Do not type the angle<br/>brackets.</ipaddr> |
| [square brackets]                                                             | In the command syntax, items enclosed in brackets are optional.<br>Do not type the brackets.                                                                                                    |
| $\{Item_A   Item_B\}$                                                         | In the command examples, single items within curled braces and<br>separated by a vertical bar represent the available choices. Enter<br>only one choice. Do not type the braces or bars.                                                                                                    |
| $ap$ -name <ap-name>}<math> </math>{ipaddr<br/><ip-addr>}</ip-addr></ap-name> | Two items within curled braces indicate that both parameters must<br>be entered together. If two or more sets of curled braces are<br>separated by a vertical bar, like in the example to the left, enter only<br>one choice Do not type the braces or bars.                                                                                                    |

#### The following informational icons are used throughout this guide:

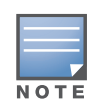

Indicates helpful suggestions, pertinent information, and important things to remember.

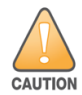

Indicates a risk of damage to your hardware or loss of data.

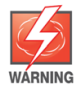

Indicates a risk of personal injury or death.

# <span id="page-25-0"></span>**Specifying Addresses and Identifiers in Commands**

This section describes addresses and other identifiers that you can reference in CLI commands.

<span id="page-25-1"></span>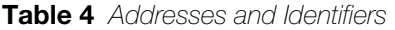

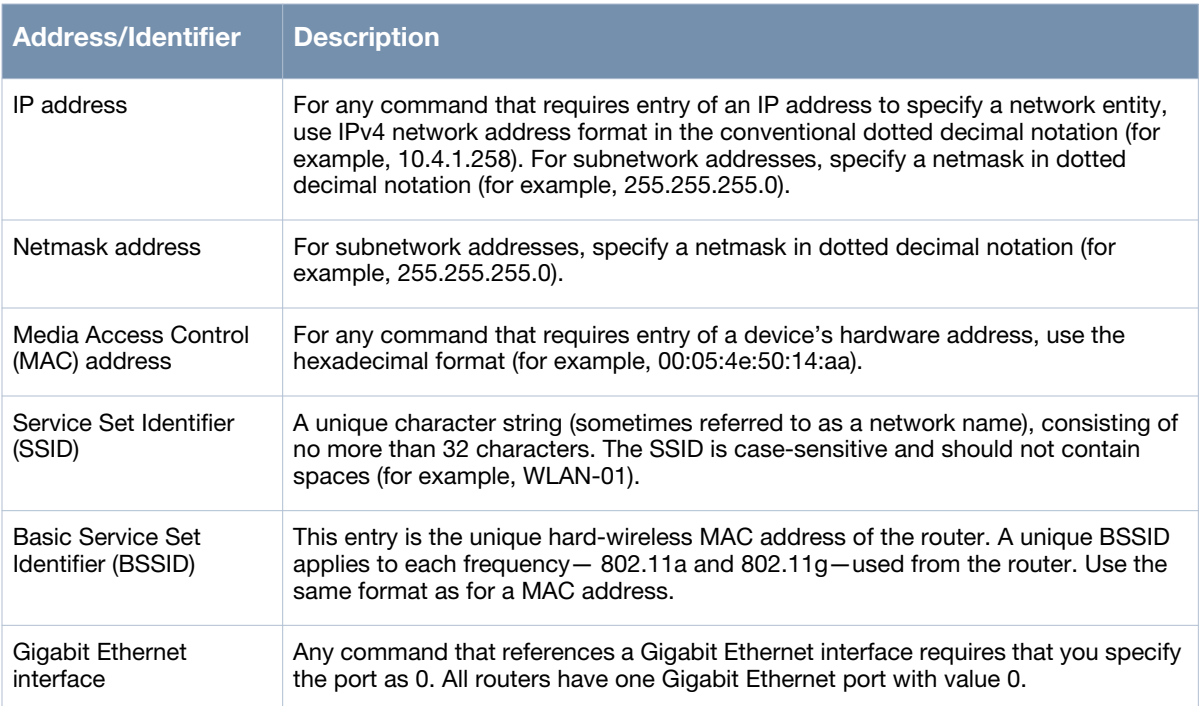

# <span id="page-26-0"></span>**Contacting Support**

<span id="page-26-1"></span>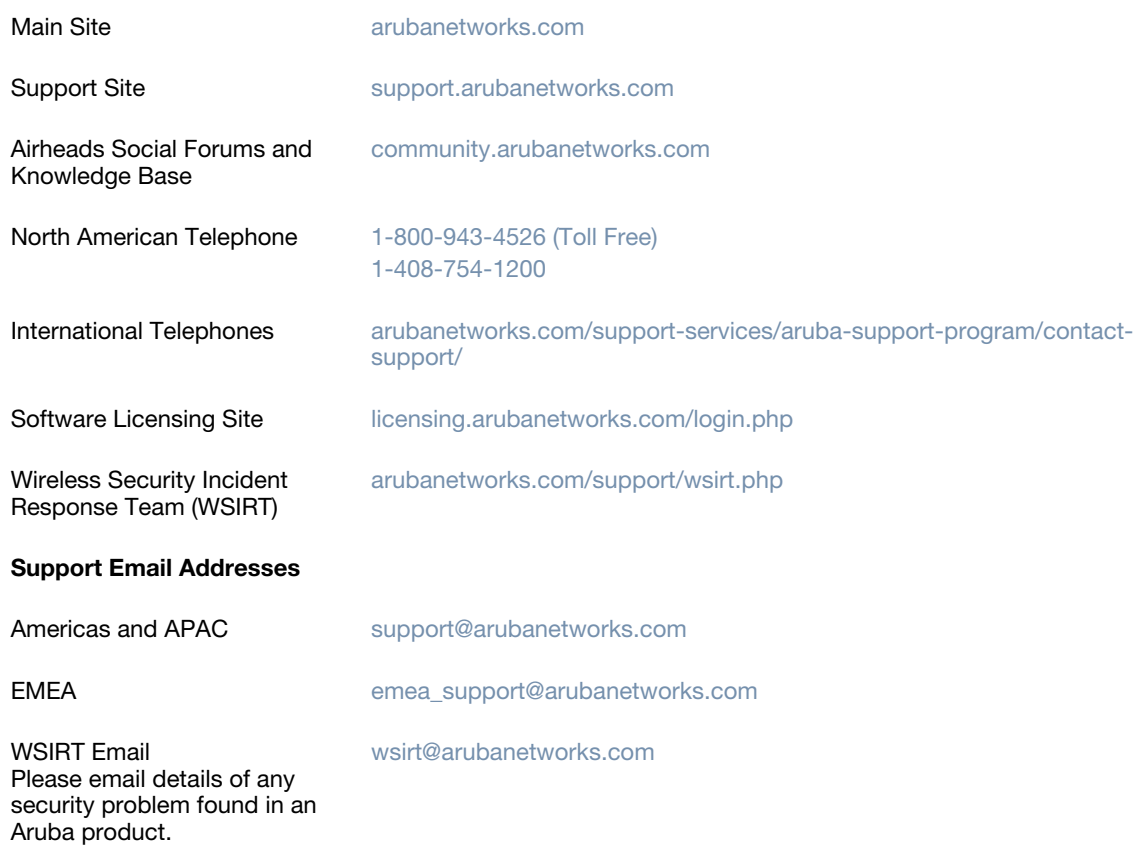

# <span id="page-28-0"></span>**Chapter 1**

## <span id="page-28-1"></span>**Basic Commands**

#### The following commands are used for basic configuration:

- $\bullet$  [country-code on page 30](#page-29-0)
- [public-safety on page 32](#page-31-0)
- [mesh installation on page 33](#page-32-0)
- [hostname on page 34](#page-33-0)
- [router-user password on page 35](#page-34-0)
- [enable-password on page 36](#page-35-0)
- [location-info on page 37](#page-36-0)
- [longitude on page 38](#page-37-0)
- [latitude on page 39](#page-38-0)
- [altitude on page 40](#page-39-0)
- [local-ip on page 41](#page-40-0)
- [write memory on page 42](#page-41-0)
- [Interface on page 43](#page-42-0)
- [upgrade on page 45](#page-44-0)
- [list on page 47](#page-46-0)
- [https-redirect on page 49](#page-48-0)

# <span id="page-29-0"></span>**country-code**

country-code <country code>

#### **Description**

This command is used to manually configure the country/regulatory domain code.

#### **Syntax**

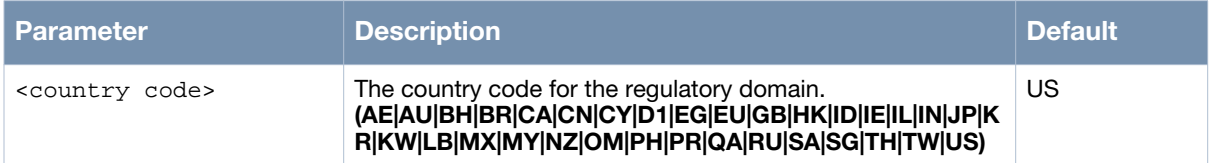

#### **Usage Guidelines**

The wireless mesh routers are shipped with the default country/regulatory domain code US in the factory setting.

#### **Example**

The following example changes the country/regulatory domain code:

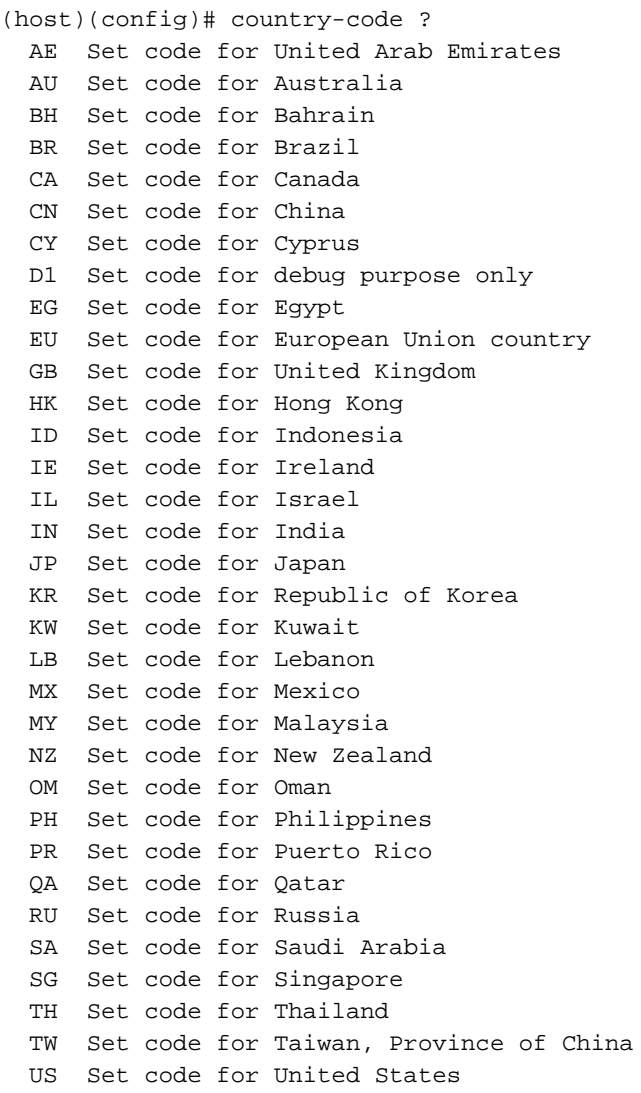

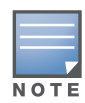

You cannot change the country/regulatory domain for certain countries, such as the U.S. Improper country code assignment can disrupt wireless transmissions. Most countries impose penalties and sanctions on operators of wireless networks with devices set to improper country codes.

#### **Command History**

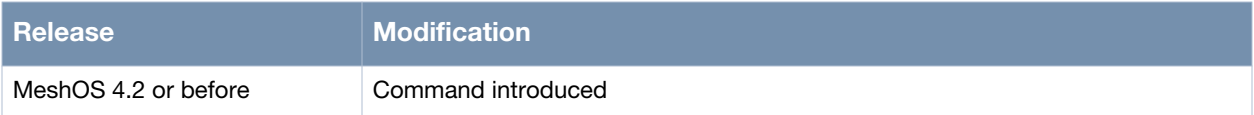

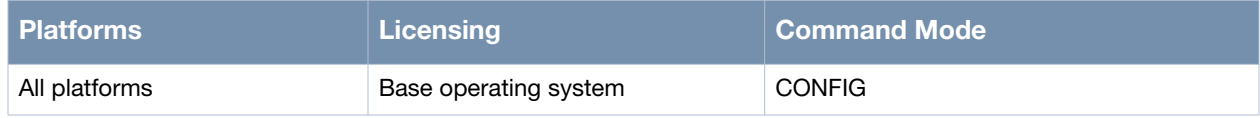

# <span id="page-31-0"></span>**public-safety**

public-safety

#### **Description**

This command is used to configure 4.9G channels on devices shipping to the US and Japan (JP).

#### **Syntax**

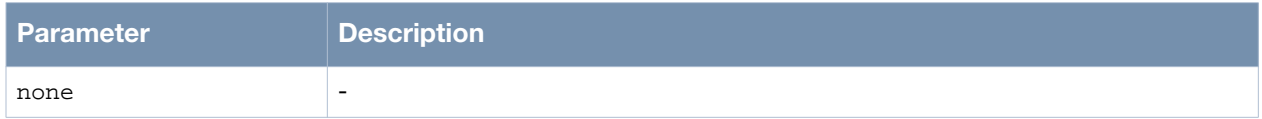

#### **Usage Guidelines**

The U.S. Federal Government has reallocated the 4.9G spectrum for use in the public safety domain for wide bandwidth data systems on a primary basis and fixed links on a secondary basis. Agencies that wish to operate in this band should obtain the necessary licenses from the regulatory authorities. The 4.9G spectrum option is enabled for the **US** and **JP** country codes and disabled for all other countries.

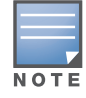

This feature is not supported in the MSR1200 router.

#### **Example**

The following example shows the use of the command:

```
(host)# configure terminal
(host)(config)# public-safety
(13453)%%Warning: Need reboot for this change to take effect! Make sure you are 
authorized to use 4.9G!
(host)(config)# write memory
(host)(config)# end
```
#### **Command History**

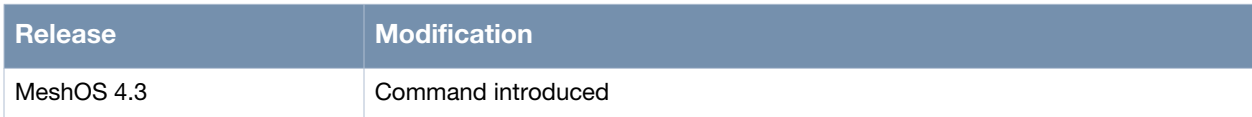

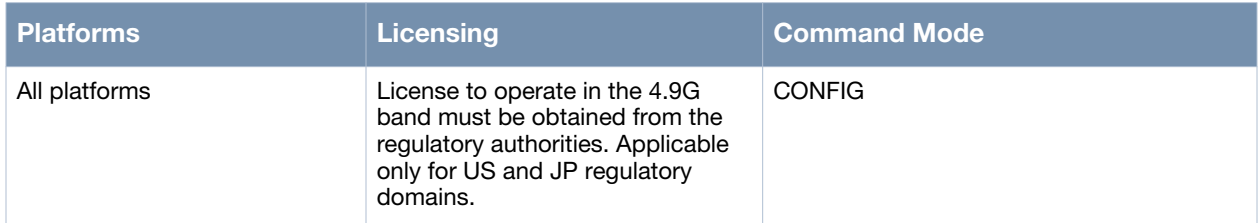

# <span id="page-32-0"></span>**mesh installation**

mesh installation <indoor|outdoor>

#### **Description**

This command is used to specify the installation mode of a mesh network.

#### **Syntax**

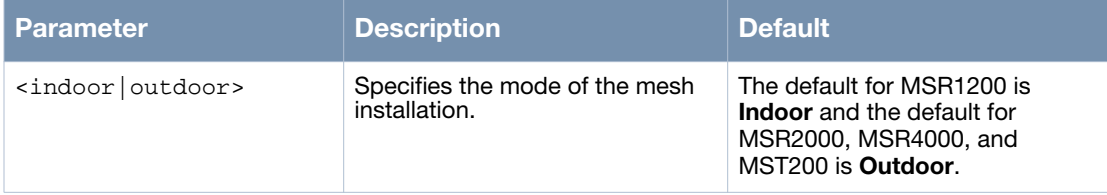

#### **Usage Guidelines**

A wireless mesh router works in the indoor or outdoor installation mode. A router working in the indoor mode cannot use the *outdoor-only* channel, likewise, a router working in the outdoor mode can not use *indoor-only* channel. MST200\MSR2000\MR4000 routers working in indoor mode cannot use both indooronly and outdoor-only channels. The router needs a reboot when the installation mode is changed.

#### **Example**

The following example shows the use of the command:

```
(host)# configure terminal
(host)(config)# mesh installation outdoor
(13451)%%Warning: Need reboot for this change to take effect!
(host)(config)#
```
#### **Command History**

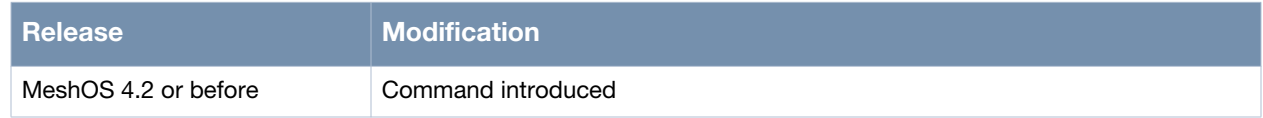

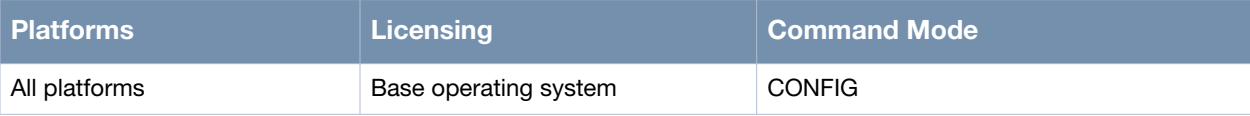

# <span id="page-33-0"></span>**hostname**

hostname <name>

#### **Description**

This command is used to configure the hostname of the wireless mesh router.

#### **Syntax**

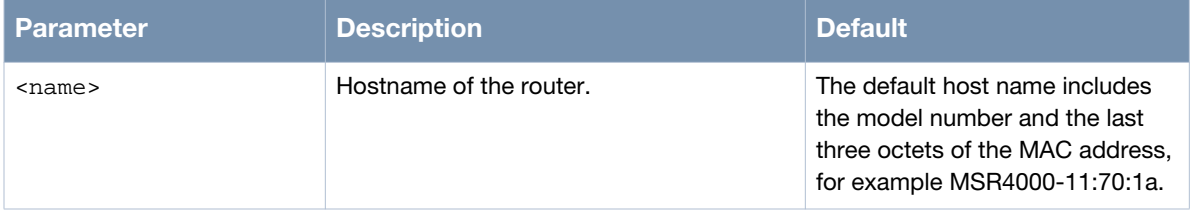

#### **Usage Guidelines**

A host name should be a character string which must begin with a letter and the length should be no more than 32 characters. Use the no hostname command to go back to the default hostname.

#### **Example**

The following command configures a hostname of a MSR2000 router:

```
MSR2000-2a:6c:77(config)# hostname Office-1
Office-1(config)#
```
#### **Command History**

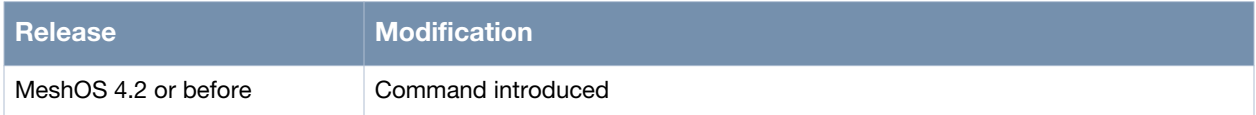

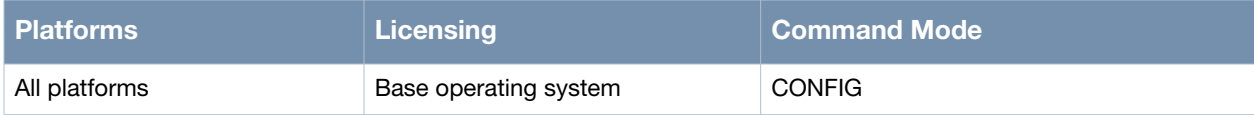

#### <span id="page-34-0"></span>**router-user password**

router-user password

#### **Description**

This command is used to change the password for the root account.

#### **Syntax**

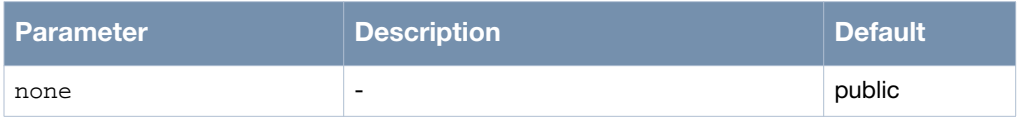

#### **Usage Guidelines**

The **root** account has a default password **public**. It is strongly recommended that this password is changed in order to prevent unauthorized access to the router.

#### **Example**

The following example changes the password for the root account:

```
(host)# router-user password
Changing password for root
New password:
Retype password:
Changing password for root
Password for user root have been changed.
```
#### **Command History**

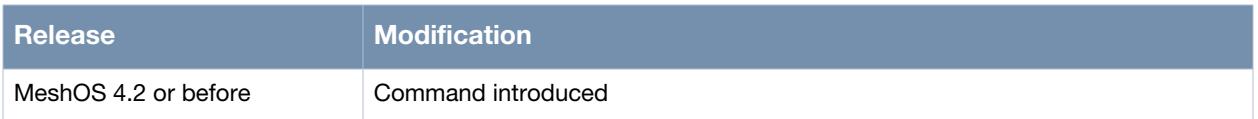

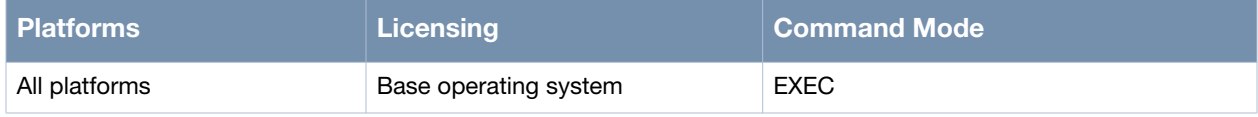

### <span id="page-35-0"></span>**enable-password**

enable-password <WORD>

#### **Description**

This command is used to set a password for the EXEC mode.

#### **Syntax**

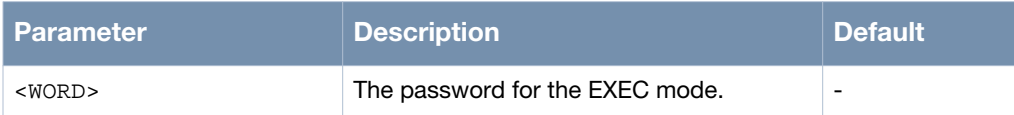

#### **Usage Guidelines**

The password is disable by default. Use the **no enable-password** to disable the password for the EXEC mode.

#### **Example**

The following example sets the password **aaaa** for the EXEC mode:

```
(host)> enable
(host)# configure terminal
(host)(config)# enable-password aaaa
(host)(config)# exit
(host)# exit
(host)> enable
Password:
(host)#
```
#### **Command History**

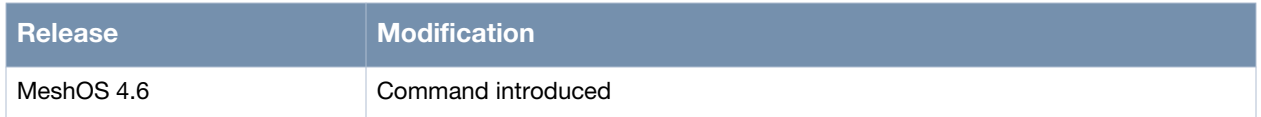

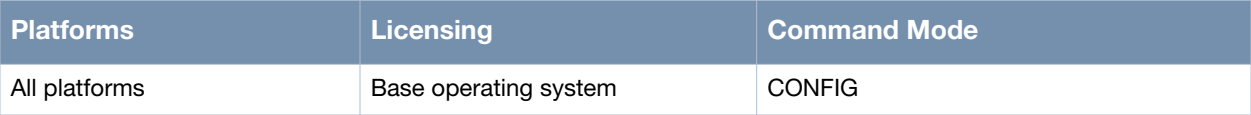
## **location-info**

location-info

#### **Description**

This command is used to switch to the LOCATION INFO mode.

#### **Syntax**

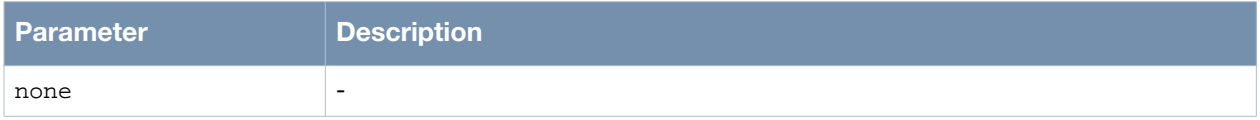

#### **Usage Guidelines**

This mode is used to configure the GPS location information for the mesh router, including the longitude, latitude, and altitude.

#### **Example**

The following example shows the use of the command:

```
(host)> enable
(host)# configure terminal
(host)(config)# location-info
(host)(config-location-info)#
  altitude Set device location altitude
  end End
  exit Exit
  help Description of the interactive help system
  latitude Set device location latitude
  list Print command list
  longitude Set device location longitude
  no Negate a command or set its defaults
  quit Quit
  show Show running system information
  write Write running configuration to file
(host)(config-location-info)#
```
#### **Command History**

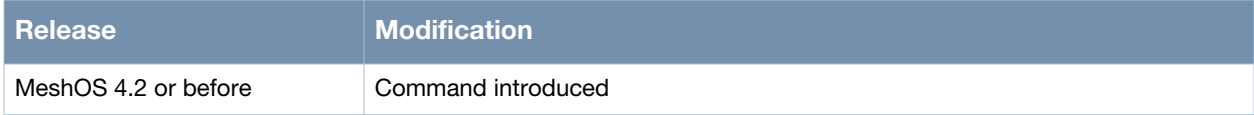

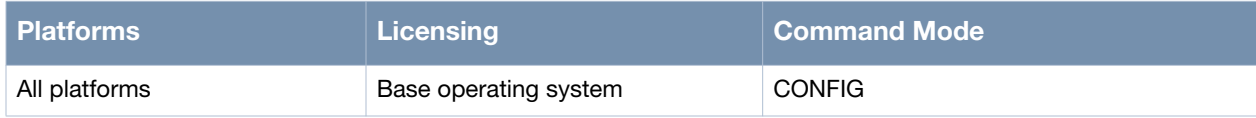

# **longitude**

Longitude LONGITUDE(DDD MM SS.SS D)

## **Description**

This command is used to set the longitude of the router.

#### **Syntax**

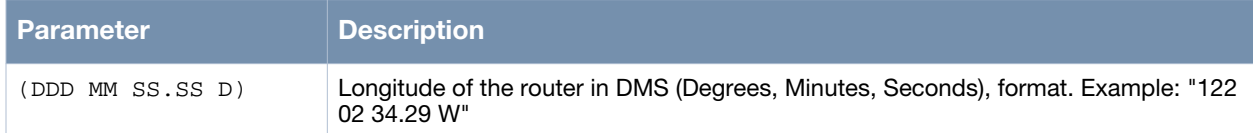

#### **Usage Guidelines**

This parameter is set during the initial configuration of the router and is not changed unless the router is physically relocated to a different location.

## **Example**

The following example shows the use of the command:

```
(host)> enable
(host)# configure terminal
(host)(config)# location-info
(host)(config-location-info)#
  altitude Set device location altitude
  end End
  exit Exit
  help Description of the interactive help system
  latitude Set device location latitude
  list Print command list
  longitude Set device location longitude
  no Negate a command or set its defaults
  quit Quit
  show Show running system information
 Show Show I will be reader to file<br>write Write running configuration to file
(host)(config-location-info)# longitude 122 02 34.29 W
(host)(config-location-info)#
```
## **Command History**

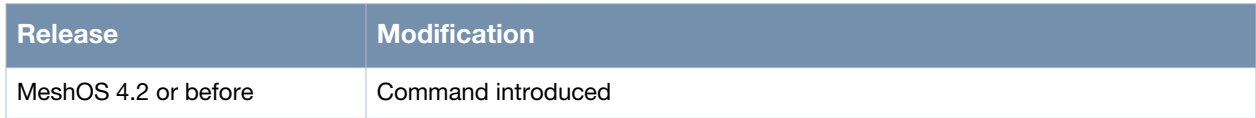

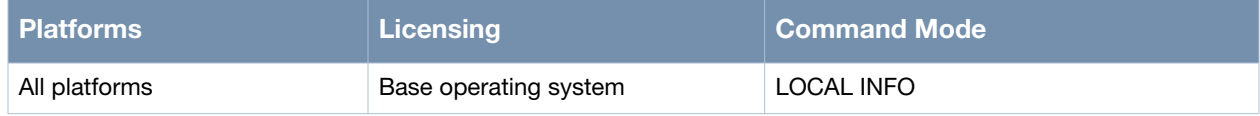

## **latitude**

Latitude LATITUDE(DDD MM SS.SS D)

## **Description**

This command is used set the latitude of the router.

#### **Syntax**

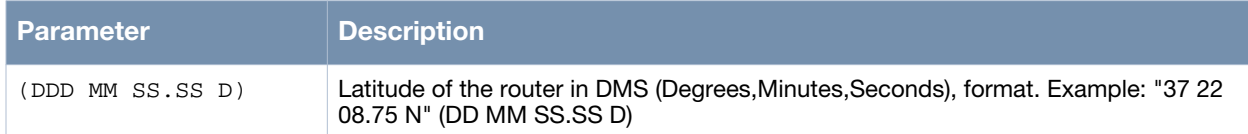

## **Usage Guidelines**

This parameter is set during the initial configuration of the router and is not changed unless the router is physically relocated to a different location.

## **Example**

The following example shows the use of the command:

```
(host)> enable
(host)# configure terminal
(host)(config)# location-info
(host)(config-location-info)#
  altitude Set device location altitude
  end End
  exit Exit
  help Description of the interactive help system
  latitude Set device location latitude
  list Print command list
  longitude Set device location longitude
  no Negate a command or set its defaults
  quit Quit
  show Show running system information
  write Write running configuration to file
(host)(config-location-info)# latitude 37 22 08.75 N
(host)(config-location-info)#
```
## **Command History**

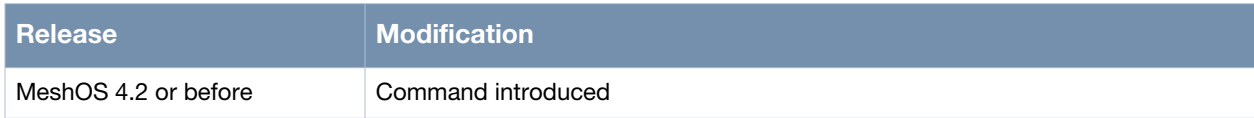

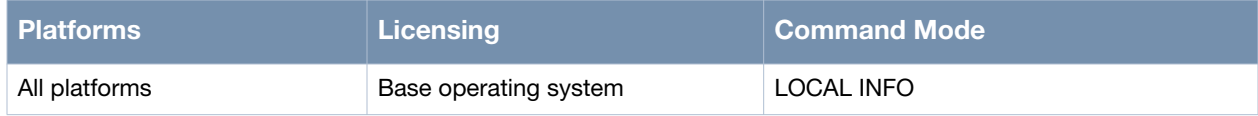

## **altitude**

Altitude <VALUE>

#### **Description**

This command is used to specify the altitude of the router.

#### **Syntax**

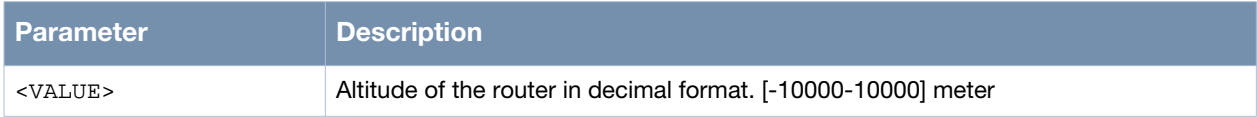

## **Usage Guidelines**

This parameter is set during the initial configuration of the router and is not changed unless the router is physically relocated to a different location.

## **Example**

The following example shows the use of the command:

```
(host)> enable
(host)# configure terminal
(host)(config)# location-info
(host)(config-location-info)#
  altitude Set device location altitude
  end End
  exit Exit
  help Description of the interactive help system
  latitude Set device location latitude
  list Print command list
  longitude Set device location longitude
  no Negate a command or set its defaults
  quit Quit
  show Show running system information
  write Write running configuration to file
(host)(config-location-info)# altitude 44
(host)(config-location-info)#
```
## **Command History**

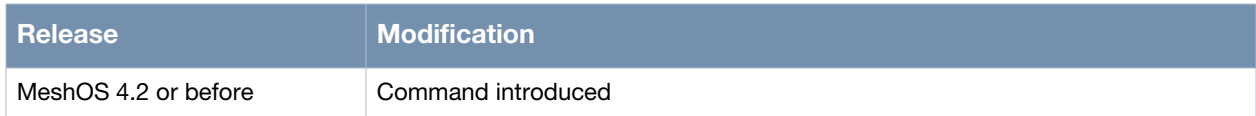

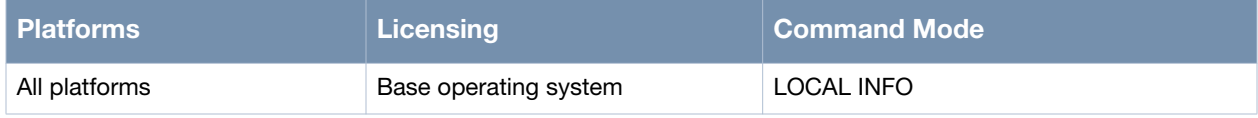

## **local-ip**

local-ip A.B.C.D/M

### **Description**

This command is used to change the default local IP of the router.

#### **Syntax**

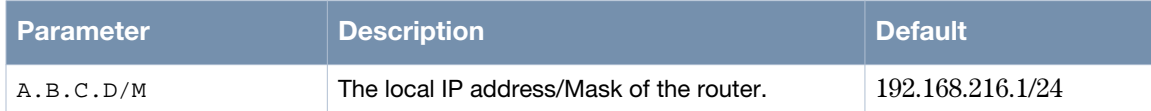

## **Usage Guidelines**

This IP address is accessible only through the local LAN that connects the router by Ethernet and the BSS in the management VLAN. By default, the local IP is a fixed private IP — 192.168.216.1/24. If this IP address conflicts with the IP address of any one of the interfaces on the device, the local IP address of the router is changed to an inactive state. Use this command to change the local IP address of the router

## **Example**

The following example shows the use of the command:

```
(host)# configure terminal
(host)(config)# local-ip 1.1.1.1/24
```
## **Command History**

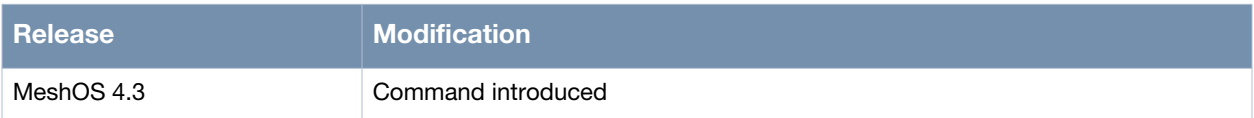

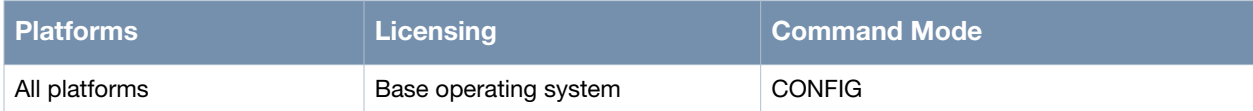

## **write memory**

write memory

#### **Description**

This command is used to write the current/running configuration to a startup-config file.

#### **Syntax**

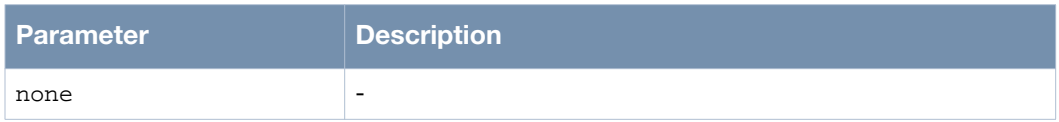

#### **Usage Guidelines**

It is highly recommended that you periodically save the configuration of your routers. The show runningconfig and show startup-config commands can be used to view the startup-config file.

#### **Example**

The following example shows the use of the command:

(host)> enable (host)# write memory

#### **Command History**

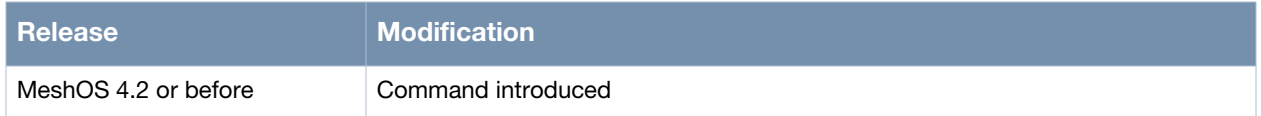

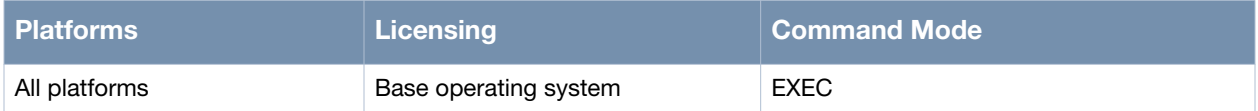

## **Interface**

Interface <interface> <index>

### **Description**

This command is used to configure a physical or logical interface on the routers.

## **Syntax**

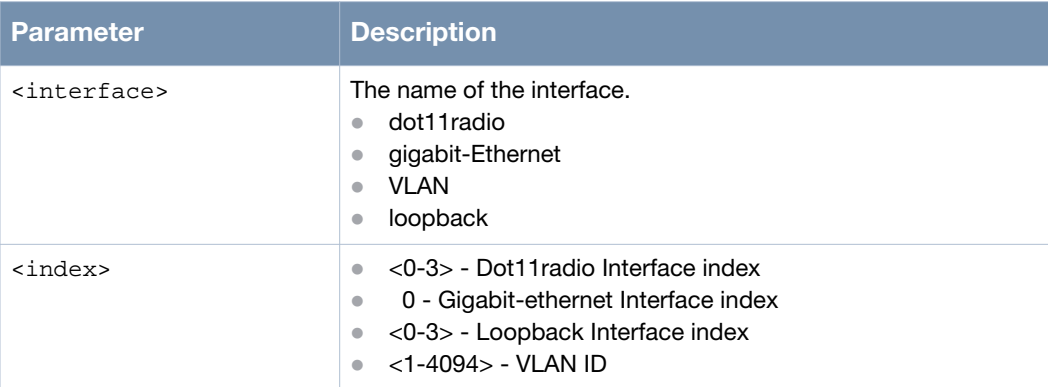

#### **Usage Guidelines**

A interface should be configured before it can be used. All interfaces required you to specify the interface index during the configuration.

#### **Example**

The following example shows the use of the command:

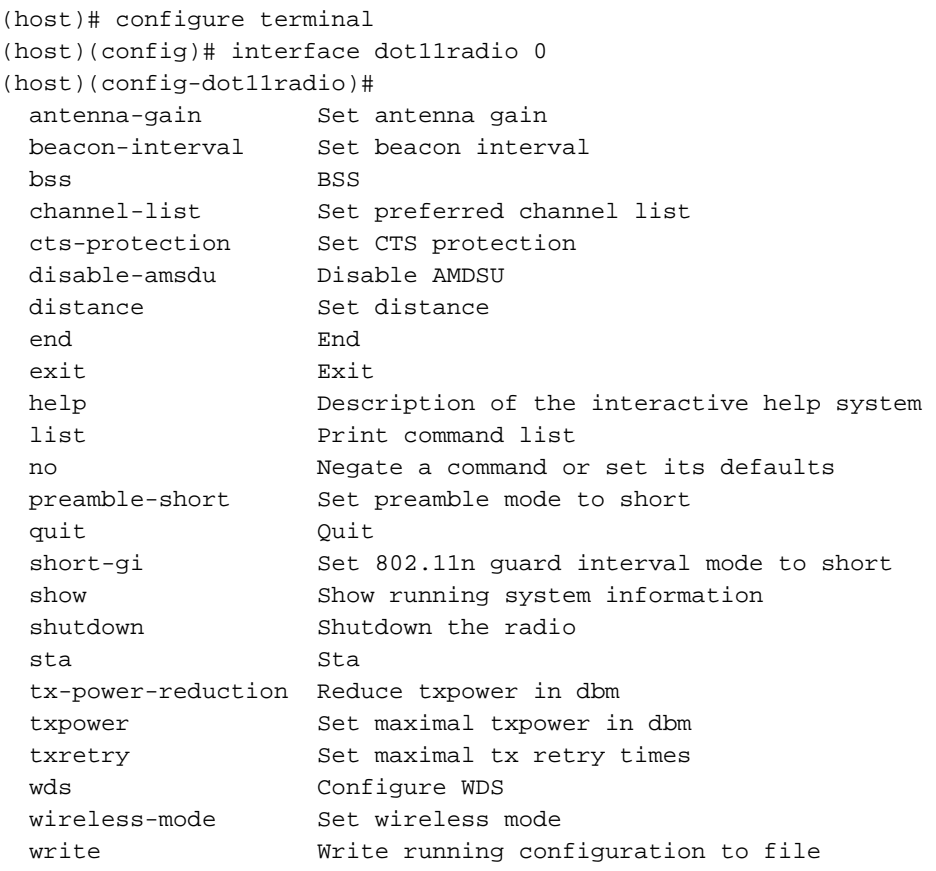

## **Command History**

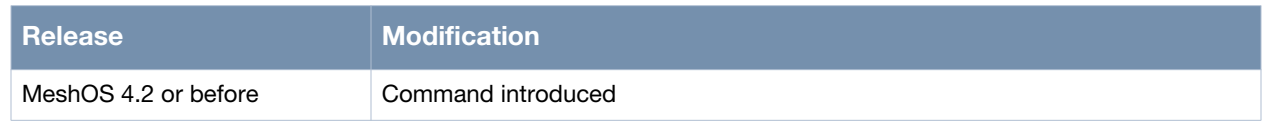

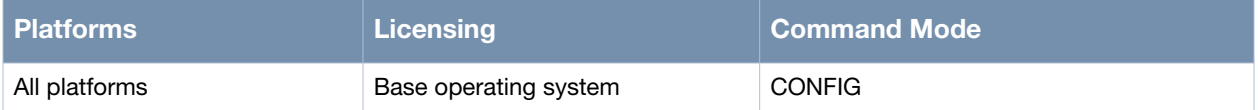

## **upgrade**

upgrade url <url> [reboot] upgrade ftp A.B.C.D FILENAME USERNAME PASSWORD [reboot]

#### **Description**

This command is used to upgrade the software image on the wireless mesh router using an FTP or HTTP server.

## **Syntax**

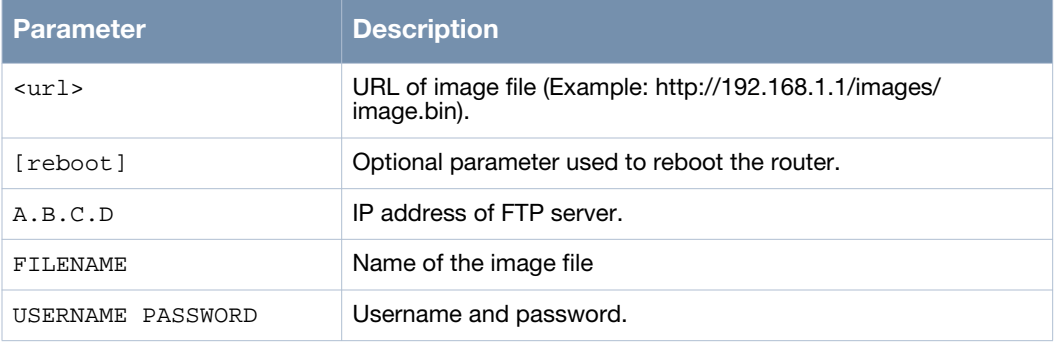

#### **Usage Guidelines**

All wireless mesh routers are shipped with the latest firmware installed. Use this command to upgrade the firmware on existing routers.

#### **Example**

The following example shows an upgrade process:

```
(host)# upgrade ftp 10.64.146.120 4.3.0.0.img upimg upimg
% Start downloading image
     \leq \leq \leq \leq \leq \leq \leq \leq \leq \leq \leq \leq \leq \leq \leq \leq \leq \leq \leq \leq \leq \leq \leq \leq \leq \leq \leq \leq \leq \leq \leq \leq \leq \leq \leq \leq \leq% Start upgrading image, this will take several minutes
Checking OK
Upgrading
!!!!!!!!!!!!!!!!!!!!!!!!!!!!!!!!!!!!!!!!!!!!!!!!!!!!!!!!!!!!!!!!!!!!!!!!!!!!!!!!
!!!!!!!!!!!!!!!!!!!!!!!!!!!!!!!!!!!!!!!!!!!!!!!!!!!!!!!!!!!!!!!!!!!!!!!!!!!!!!!!
!!!!OK
Verifying
!!!!!!!!!!!!!!!!!!!!!!!!!!!!!!!!!!!!!!!!!!!!!!!!!!!!!!!!!!!OK
% Upgrade successful, please reboot the router to activate the new image
(host)# upgrade url http://10.64.246.248/tftpboot/twin_peak/4.3.0.0.img
% Start downloading image
100%[====================================>] 11,756,485 1.05M/s ETA 00:00
% Start upgrading image, this will take several minutes
Checking OK
Upgrading
!!!!!!!!!!!!!!!!!!!!!!!!!!!!!!!!!!!!!!!!!!!!!!!!!!!!!!!!!!!!!!!!!!!!!!!!!!!!!!!!
!!!!!!!!!!!!!!!!!!!!!!!!!!!!!!!!!!!!!!!!!!!!!!!!!!!!!!!!!!!!!!!!!!!!!!!!!!!!!!!!
!!!OK
```
## **Command History**

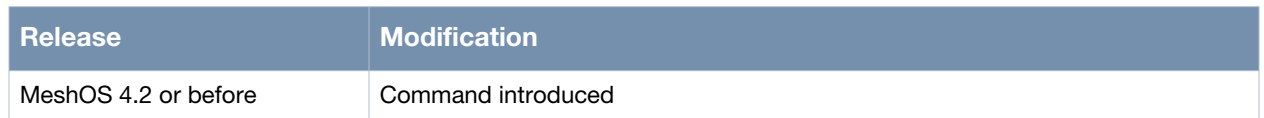

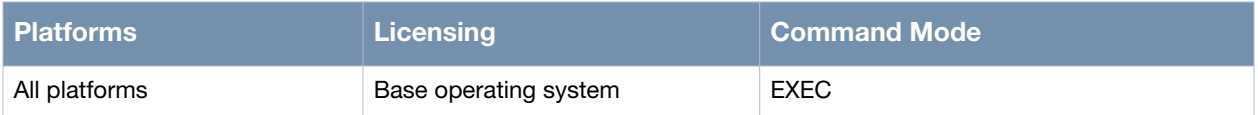

### **list**

list

## **Description**

This command allows a user to list all available commands for the current mode.

#### **Syntax**

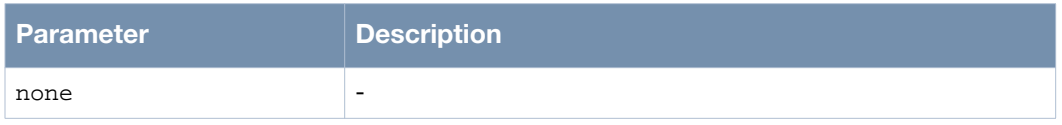

## **Usage Guidelines**

This command can be used in all modes. The commands are listed along with their parameter (s).

## **Example**

The following are examples of using the list command:

```
(host)(config)# interface gigabit-ethernet 0
(host)(config-eth)# list
  access-category ( be|bk|st|ee|cl|vi|vo|nc )
  description .LINE
  dhcp relay
  dhcp relay option circuit-id NAME
  dhcp server NAME
  end
  exit
  help
  ip access-group NAME (in|out)
  ip address A.B.C.D/M
  ip address dhcp
  ip address dhcp option 60 ascii WORD
  link auto-negotiate
 link speed (10|100|1000) duplex (fullhat) list
  mac access-group NAME in
  management
  mode (none|access|gateway|backhaul)
  mtu <256-1500>
  no access-category
  no description
  no dhcp
  no ip access-group
  no ip access-group NAME (in|out)
  no ip address
  no link
  no mac access-group NAME in
  no mac access-group in
  no management
  no mtu
  no qos-policy
  no qos-policy NAME (in|out)
  no router-id
  no shutdown
```

```
 no switchport
  no switchport site-id
  no switchport trunk allowed-vlan WORD
  no switchport trunk native vlan
  qos-policy NAME (in|out)
  quit
  router-id
  show configuration
  show configuration | (grep|begin) PATTERN
  show running-config
  show running-config | (grep|begin) PATTERN
  shutdown
  switchport access vlan <1-4094>
  switchport site-id <1-255>
  switchport trunk allowed-vlan WORD
  switchport trunk native vlan <1-4094>
  write memory
(host)(config-eth)#
```
#### **Command History**

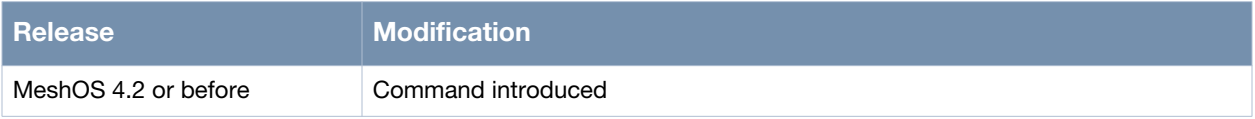

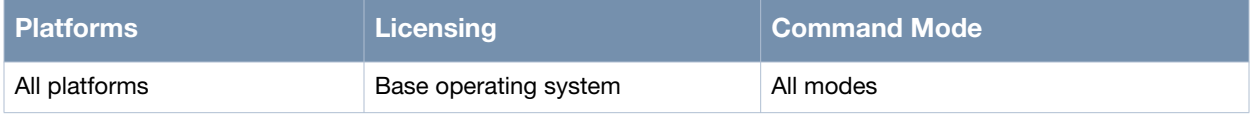

## **https-redirect**

https-redirect

#### **Description**

This command is used to redirect the WMI to the secure HTTPS mode.

#### **Syntax**

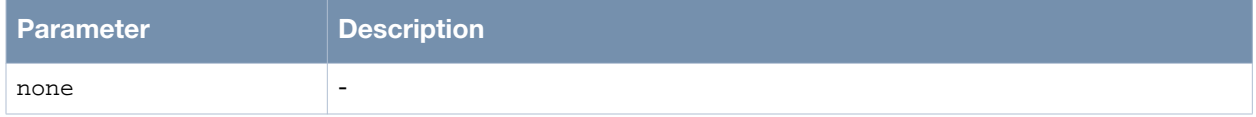

#### **Usage Guidelines**

Run this command on the router to enable the HTTPS redirect feature. You will be redirected to the secure HTTPS page when you try to access the router using HTTP.

#### **Example**

The following command shows the use of the command:

```
(host)(config)# https-redirect
   https-redirect WEB UI redirect to security mode
(host)(config)# https-redirect
(36864)%% Warning: when https-redirect is enabled, if MeshConfig is managing the 
AP, some operations for the AP on MeshConfig will not work normally, such as, I 
mport/Audit/Backup/WMI the AP.
(host)(config)#
```
#### **Command History**

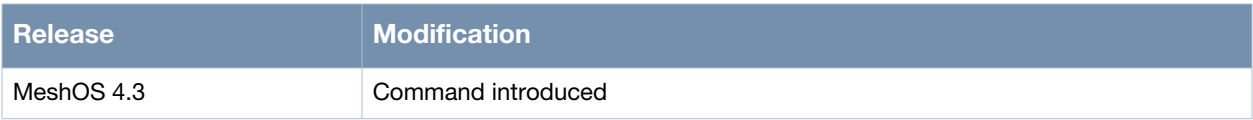

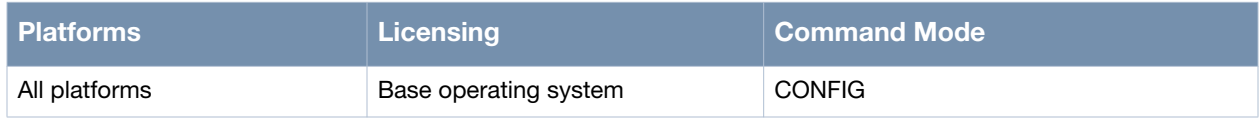

# **Chapter 2**

## **Ethernet Interface**

Wireless mesh routers are provided with one Ethernet interface - Gigabit Ethernet Interface. This chapter covers the following commands that configure the Ethernet interface on the mesh routers:

- [interface gigabit-ethernet on page 52](#page-51-0)
- [access-category on page 53](#page-52-0)
- [description on page 54](#page-53-0)
- [ip address on page 55](#page-54-0)
- [link auto-negotiate on page 56](#page-55-0)
- [link speed...duplex on page 57](#page-56-0)
- [management on page 58](#page-57-0)
- [mtu on page 59](#page-58-0)
- [shutdown on page 60](#page-59-0)
- [switchport access vlan on page 61](#page-60-0)
- [switchport trunk allowed-vlan on page 62](#page-61-0)
- [switchport trunk native vlan on page 63](#page-62-0)
- [exit, quit, and end on page 64](#page-63-0)
- [show running-config on page 65](#page-64-0)
- [show interface gigabit-ethernet on page 69](#page-68-0)

## <span id="page-51-0"></span>**interface gigabit-ethernet**

interface gigabit-ethernet <0>

## **Description**

This command is used to configure the Ethernet interface.

#### **Syntax**

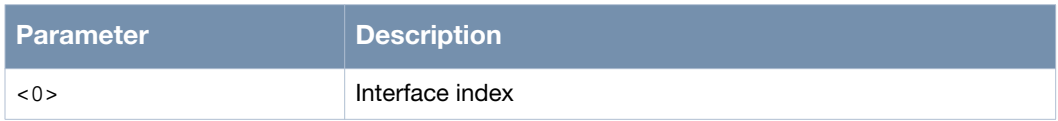

#### **Usage Guidelines**

Wireless mesh routers have one physical Gigabit-Ethernet interface that can connect the wireless mesh network to a wired network or device. The interface supports auto-negotiation on 10Mbps, 100Mbps and 1000Mbps as well as half-duplex and full-duplex modes.

#### **Example**

The following example shows the use of the command:

```
(host)# configure terminal
(host)(config)# interface gigabit-ethernet 0
(host)(config-eth)#
```
## **Command History**

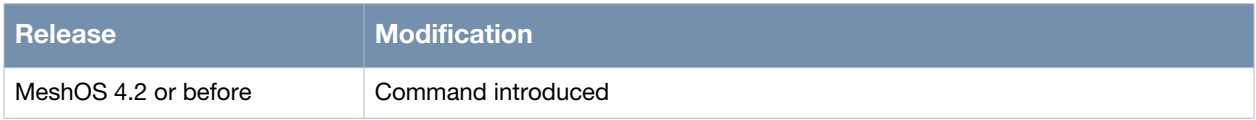

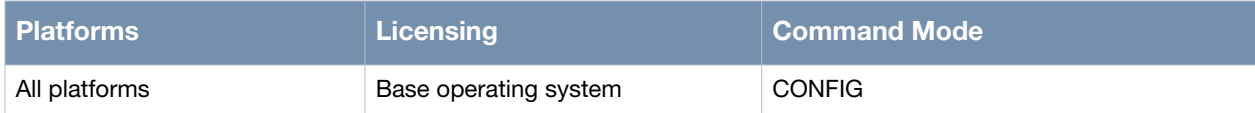

## <span id="page-52-0"></span>**access-category**

access-category {be|bk|cl|ee|nc|st|vi|vo}

#### **Description**

This command is used to configure the priority of 802.1e mapping of the Ethernet interface.

#### **Syntax**

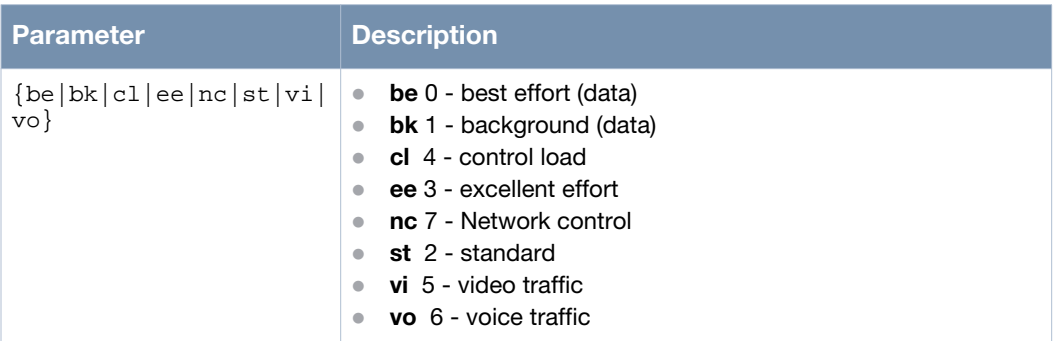

#### **Usage Guidelines**

Use the no access-category command to remove the priority configuration of the Ethernet interface.

#### **Example**

The following example shows the use of the command:

```
(host)# configure terminal
(host)(config)# interface gigabit-ethernet 0
(host)(config-eth)# access-category vi
(host)(config-eth)#
```
#### **Command History**

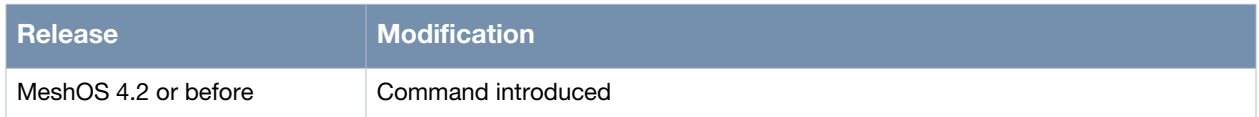

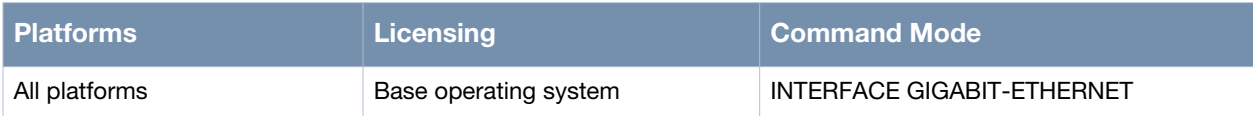

## <span id="page-53-0"></span>**description**

description <LINE>

#### **Description**

This command is used to specify the description of Ethernet interface.

#### **Syntax**

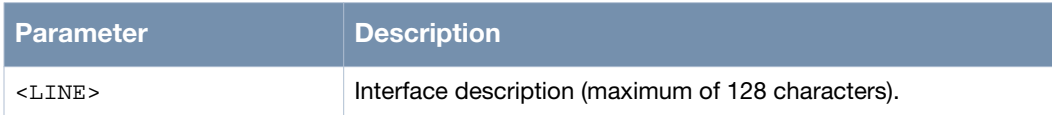

#### **Usage Guidelines**

Use the no description command to remove the description of the Ethernet interface.

#### **Example**

The following example shows the use of the command:

```
(host)# configure terminal
(host)(config)# interface gigabit-ethernet 0
(host)(config-eth)# description interface1
(host)(config-eth)#
```
## **Command History**

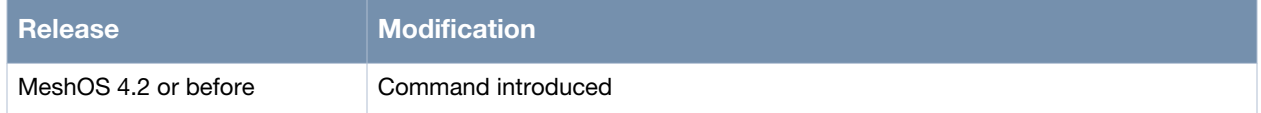

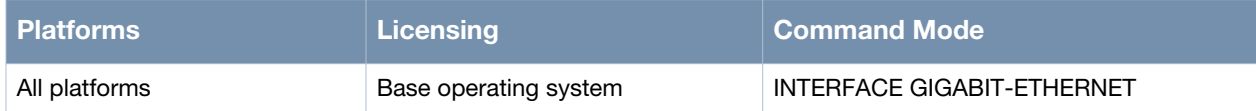

## <span id="page-54-0"></span>**ip address**

ip address <A.B.C.D/M|dhcp>

## **Description**

This command is used to set IP address of Ethernet interface.

#### **Syntax**

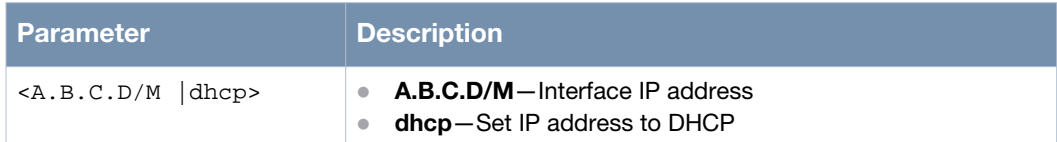

#### **Usage Guidelines**

Use the no ip address command to remove the IP address from the Ethernet interface.

## **Example**

The following example shows the use of the command:

```
(host)# configure terminal
(host)(config)# interface gigabit-ethernet 0
(host)(config-eth)# ip address dhcp
```
## **Command History**

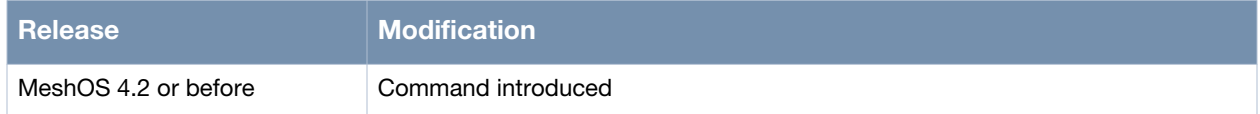

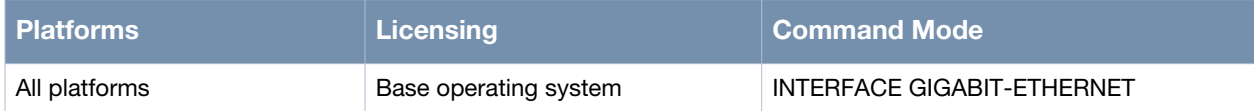

## <span id="page-55-0"></span>**link auto-negotiate**

link auto-negotiate

#### **Description**

This command is used to configure the Ethernet interface at link auto-negotiate mode.

#### **Syntax**

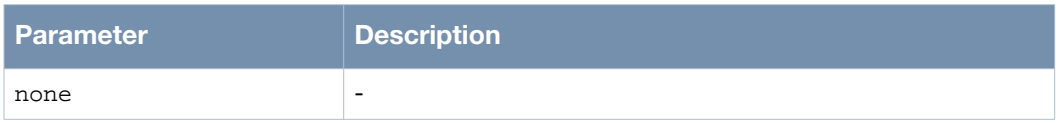

### **Usage Guidelines**

The no link command is used to restore the configuration of the Ethernet interface to the default (link auto-negotiate) mode.

#### **Example**

The following example shows the use of the command:

```
(host)# configure terminal
(host)(config)# interface gigabit-ethernet 0
(host)(config-eth)# link auto-negotiate
```
#### **Command History**

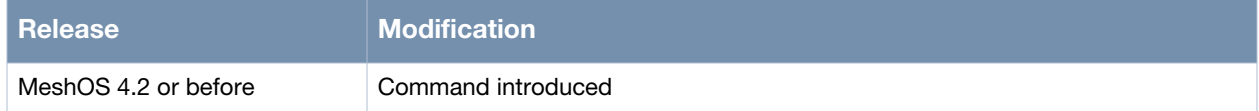

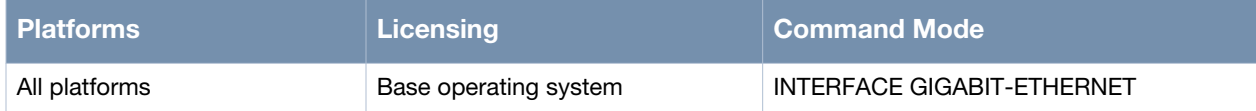

## <span id="page-56-0"></span>**link speed...duplex**

link speed (10|100|1000) duplex (full|half)

#### **Description**

This command is used to configure the Ethernet interface at a specific speed and duplex mode.

#### **Syntax**

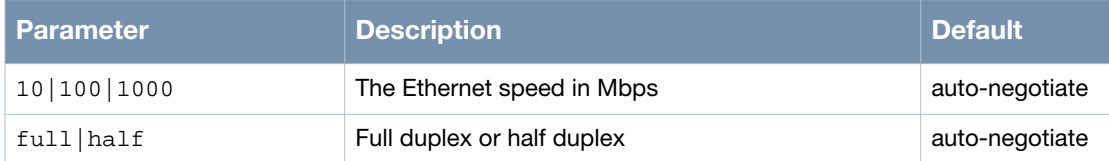

#### **Usage Guidelines**

The no link command is used to restore the configuration of the Ethernet interface to the default (link auto-negotiate) mode.

#### **Example**

The following example shows the use of the command:

```
(host)# configure terminal
(host)(config)# interface gigabit-ethernet 0
(host)(config-eth)# link speed 100 duplex full
```
## **Command History**

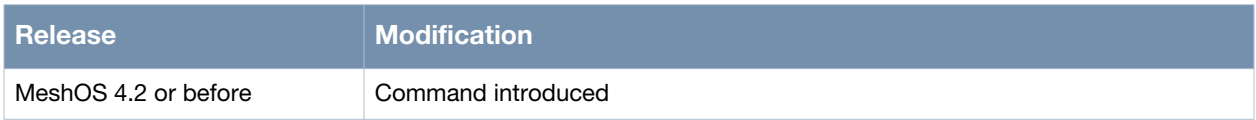

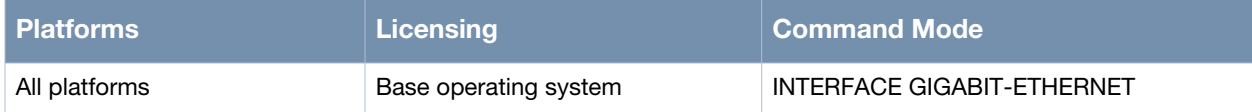

#### <span id="page-57-0"></span>**management**

management

#### **Description**

This command is used to configure the Ethernet interface as management interface.

#### **Syntax**

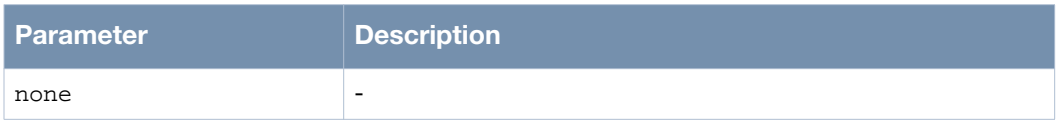

### **Usage Guidelines**

The no management command is used to cancel the configuration of the Ethernet interface as management interface.

#### **Example**

The following example shows the use of the command:

```
(host)# configure terminal
(host)(config)# interface gigabit-ethernet 0
(host)(config-eth)# management
```
#### **Command History**

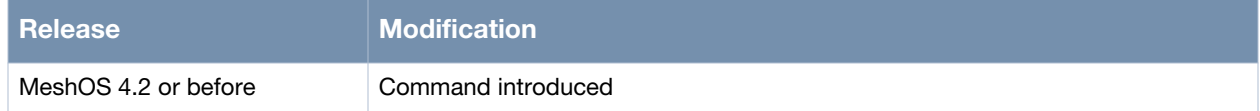

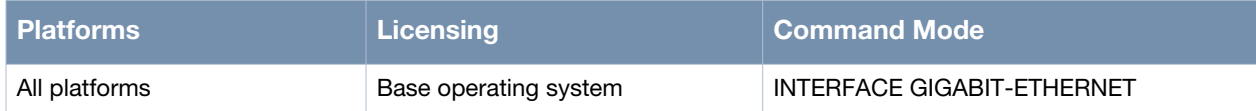

## <span id="page-58-0"></span>**mtu**

mtu <256-1500>

#### **Description**

This command is used to set the Maximum Transmission Unit (MTU) size.

#### **Syntax**

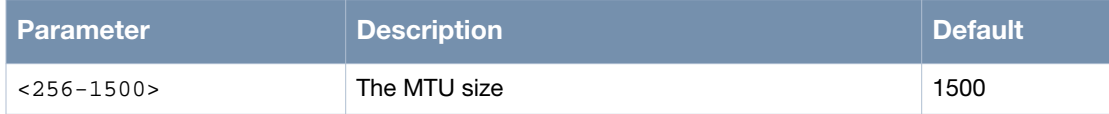

#### **Usage Guidelines**

MTU is the threshold at which single layer-3 IP packets are fragmented into multiple, smaller-size packets. Setting of MTU is optional and should be done with care. Do not set a value below 1500 for the MTU. Use the no mtu command to reset the MTU to the default value.

#### **Example**

The following example shows the use of the command:

```
(host)# configure terminal
(host)(config)# interface gigabit-ethernet 0
(host)(config-eth)# mtu 1500
```
## **Command History**

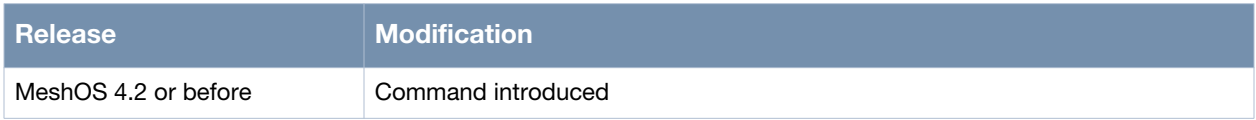

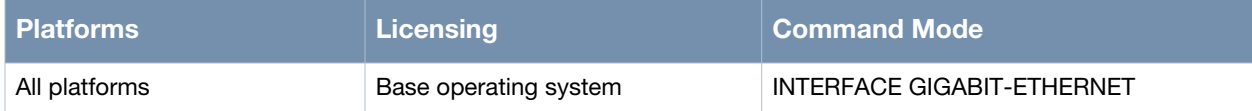

## <span id="page-59-0"></span>**shutdown**

shutdown

#### **Description**

This command is used to shutdown an interface.

## **Syntax**

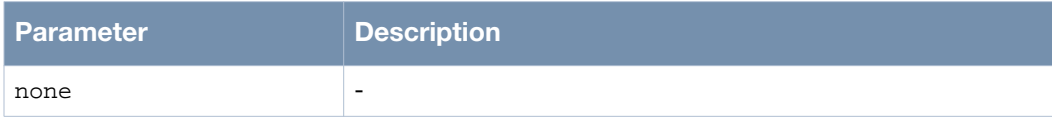

## **Usage Guidelines**

Use the no shutdown command to activate an interface that has been shutdown.

#### **Example**

The following example shows the use of the command:

(host)# configure terminal (host)(config)# interface gigabit-ethernet 0 (host)(config-eth)# shutdown

## **Command History**

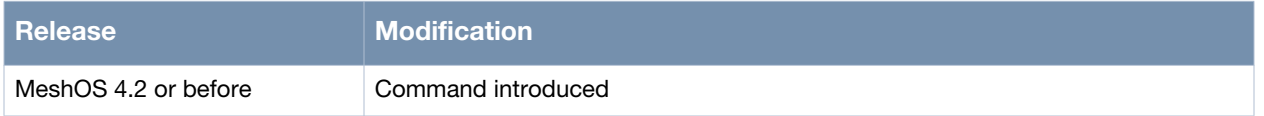

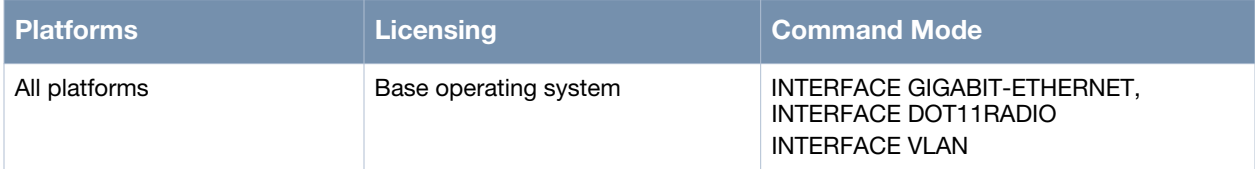

## <span id="page-60-0"></span>**switchport access vlan**

switchport access vlan <1-4094>

#### **Description**

This command is used to configure the Ethernet interface as an access port and add it to a VLAN.

#### **Syntax**

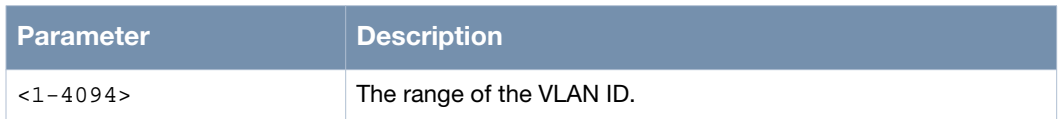

#### **Usage Guidelines**

Use the no switchport command to delete the access mode configuration of the Ethernet interface.

## **Example**

The following example shows the use of the command:

(host)# configure terminal (host)(config)# interface gigabit-ethernet 0 (host)(config-eth)# switchport access vlan 100

## **Command History**

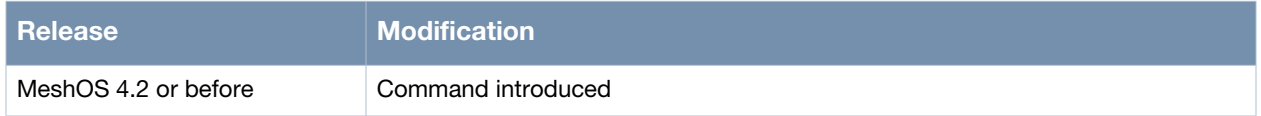

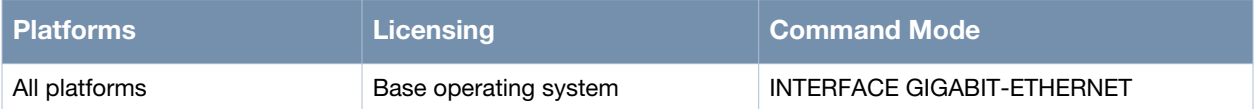

## <span id="page-61-0"></span>**switchport trunk allowed-vlan**

switchport trunk allowed-vlan <vlan-id-list>

## **Description**

This command is used to configure the Ethernet interface as a trunk port and add it to a specified VLAN.

#### **Syntax**

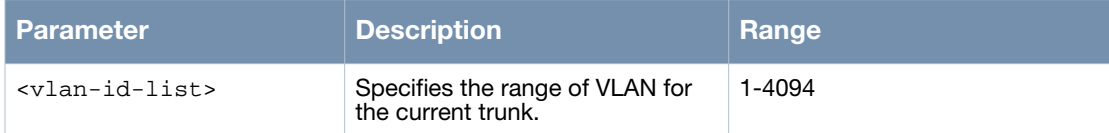

## **Usage Guidelines**

Use commas to separate multiple VLAN ID and "-" to show a VLAN range (For example, 10,20,30,40-50). Use the no switchport trunk allowed-vlan <vlan-id-list> command to remove the trunk port from the specified VLAN. Use the no switchport command to delete the trunk mode configuration of the Ethernet interface.

## **Example**

The following example shows the use of the command:

```
(host)# configure terminal
(host)(config)# interface gigabit-ethernet 0
(host)(config-eth)# switchport trunk allowed-vlan 10,20,30,40-50
```
#### **Command History**

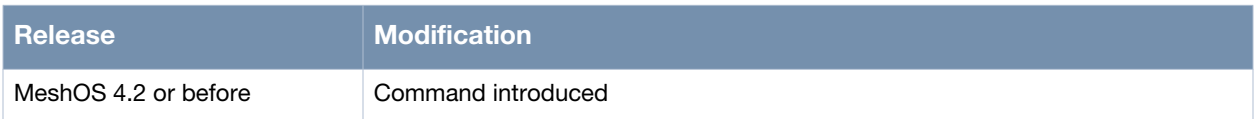

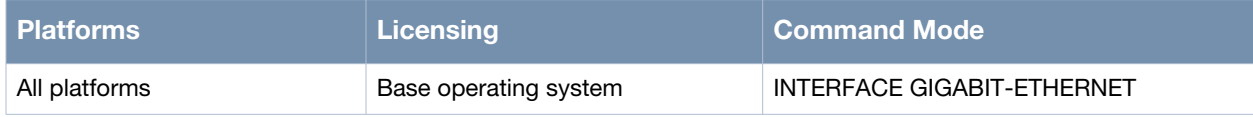

# <span id="page-62-0"></span>**switchport trunk native vlan**

switchport trunk native vlan <vlan-id>

#### **Description**

This command is used to configure the default VLAN of the trunk port.

#### **Syntax**

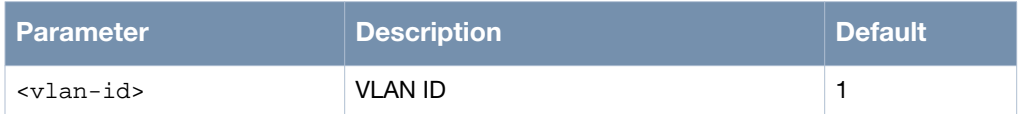

#### **Usage Guidelines**

Use the no switchport trunk native vlan command to restore the default VLAN ID as 1.

#### **Example**

The following example shows the use of the command:

(host)# configure terminal (host)(config)# interface gigabit-ethernet 0 (host)(config-eth)# switchport trunk native vlan 10

#### **Command History**

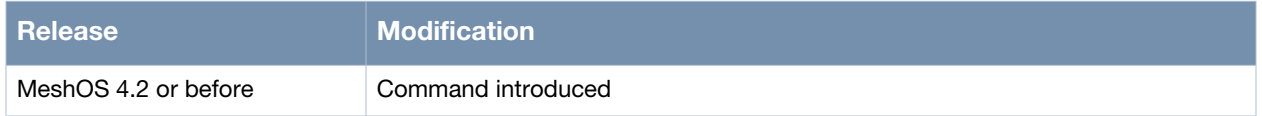

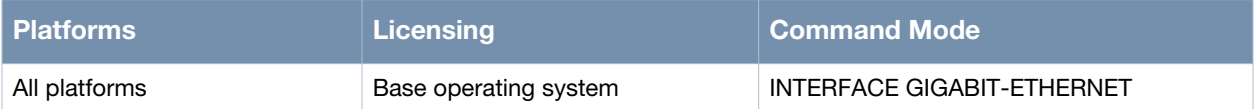

## <span id="page-63-0"></span>**exit, quit, and end**

```
exit
quit
end
```
#### **Description**

The exit and the quit commands are used to leave the Interface mode and commit the changes, while the end command is used to directly go back to the EXEC mode.

#### **Syntax**

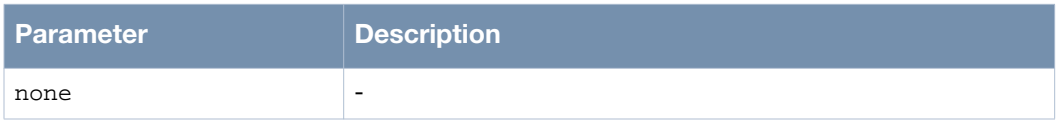

#### **Usage Guidelines**

These commands can also be run by typing in the first two characters. For example, ex in place of exit. Similarly, en for end and qu for quit.

#### **Example**

The following example shows the use of the command:

```
(host)# configure terminal
(host)(config)# interface gigabit-ethernet 0
(host)(config-eth)# switchport trunk native vlan 10
(host)(config-eth)# exit
(host)(config)# interface gigabit-ethernet 0
(host)(config-eth)# mtu 1500
(host)(config-eth)# end
(host)#
```
#### **Command History**

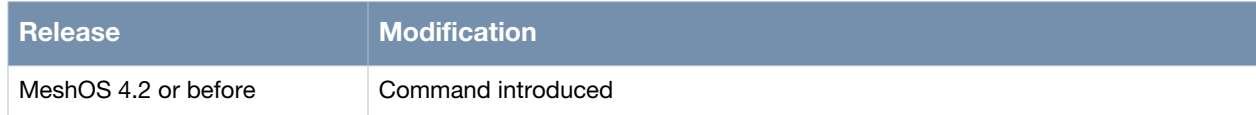

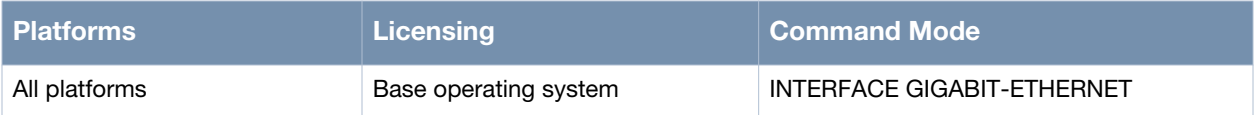

## <span id="page-64-0"></span>**show running-config**

show running-config

#### **Description**

This command is used to display a specific configuration of the interface.

#### **Syntax**

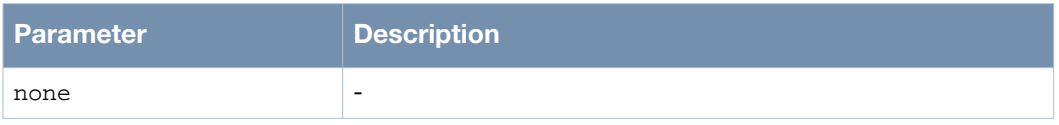

#### **Usage Guidelines**

This command along with the show interface gigabit-ethernet 0 is very useful to troubleshoot the Ethernet interface.

#### **Example**

The following example shows the use of the command:

```
(host)# configure terminal
(host)(config)# interface dot11radio 0
(host)(config-dot11radio)# show running-config
ip nat
ip dhcp relay
ip dhcp server
 dns 10.1.1.50
 pool 01
   gateway 91.1.1.1
   network 91.1.1.0/24
   range 91.1.1.2 91.1.1.4
location-info
  altitude 44
  latitude 12 58 13 N
  longitude 77 33 37 W
mesh
  neighbor-list
  authentication open key-management wpa2
  psk ascii wdsshouldworkwell
  mesh-id Do-not-change-zhiyuan-conf
  neighbor-list-type inactive
  preferred-link 0
  neighbor host zhiyuan-5
   preferred channel 100
  preferred-link 1
   neighbor host zhiyuan-6
   preferred channel 104
  preferred-link 2
   neighbor host zhiyuan-3
   preferred channel 108
router awr
  debug error
  enable
router multicast
  debug information
```

```
 enable
  rp-address 192.168.200.91
router ospf
  debug all
  disable
  network 10.65.12.0/24 area 1234
  router-priority 1
service avt
 mode disabled
service ntp
  clock timezone bj8 8
  enable
  server 10.64.147.195
service recovery
  debug-level info
  enable
service rf-management
  debug process
service roaming-motrix
 debug-level info
  disable
service vplm
  allowed-vlan auto
  enable
client-list 1.1.1.1/24
country-code EU
hostname zhiyuan-1
interface dot11radio 0
  beacon-interval 100
  bss 1
   access-list
   authentication open key-management wpa2
    encryption-mode-cipher aes-tkip
   preauth
   wpa-type psk ascii abcdefgh
   ignore-broadcast-ssid
   max-bw-per-client in 172.16.100.101 1024 100
   max-bw-per-client out 172.16.100.102 512 100
   ssid zy1
   switchport access vlan 100
   wmm
  channel-list bg 9
  cts-protection disable
  distance 1
  txpower 5
  wireless-mode ng
interface dot11radio 1
  beacon-interval 100
  cts-protection disable
  short-gi
  wds auto
  wireless-mode na
interface dot11radio 2
  beacon-interval 100
  cts-protection disable
  short-gi
  wds auto
  wireless-mode na
```
interface dot11radio 3 beacon-interval 100 cts-protection disable short-gi wds auto wireless-mode na interface gigabit-ethernet 0 mode gateway switchport trunk allowed-vlan 1 switchport site-id 100 interface loopback 0 ip address 192.168.200.91/32 router-id interface vlan 1 ip address 10.65.12.91/24 management mtu 1500 interface vlan 2 dhcp server 01 ip address 91.1.1.1/24 mtu 1500 interface vlan 201 ip address 111.91.201.1/24 mtu 1500 interface vlan 202 ip address 111.91.202.1/24 mtu 1500 interface vlan 203 ip address 111.91.203.1/24 mtu 1500 interface vlan 204 ip address 111.91.204.1/24 mtu 1500 interface vlan 205 ip address 111.91.205.1/24 mtu 1500 interface vlan 206 ip address 111.91.206.1/24 mtu 1500 interface vlan 207 ip address 111.91.207.1/24 mtu 1500 interface vlan 208 ip address 111.91.208.1/24 mtu 1500 interface vlan 209 ip address 111.91.209.1/24 mtu 1500 interface vlan 210 ip address 111.91.210.1/24 mtu 1500 interface vlan 211 ip address 111.91.211.1/24 mtu 1500 interface vlan 212 ip address 111.91.212.1/24 mtu 1500 interface vlan 213

```
 ip address 111.91.213.1/24
  mtu 1500
interface vlan 214
  ip address 111.91.214.1/24
  mtu 1500
interface vlan 215
  ip address 111.91.215.1/24
  mtu 1500
interface vlan 216
  ip address 111.91.216.1/24
  mtu 1500
ip route 10.0.0.0/8 10.65.12.1
ip telnet server
local-ip 192.168.216.1/24
mesh installation outdoor
public-safety
snmp-server syscontact support@arubanetworks.com
snmp-server syslocation BeiJing
snmp-server community public ro
snmp-server community private rw
snmp-server trap open client_online
snmp-server trap open client_offline
(host)(config-dot11radio)#
```
#### **Command History**

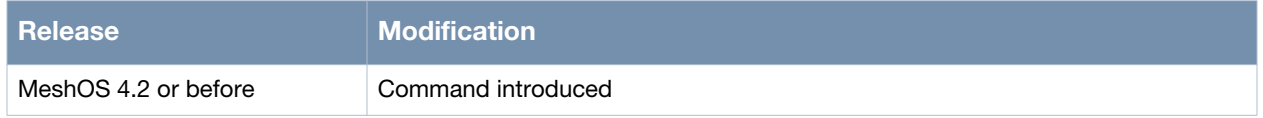

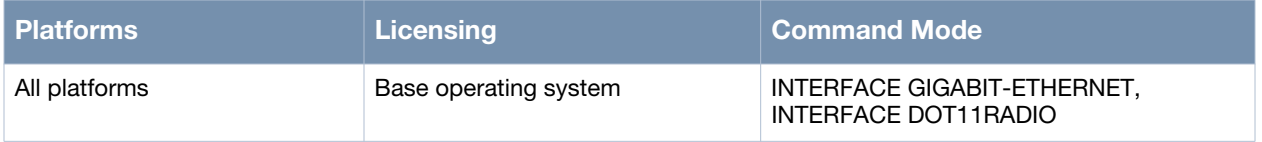

## <span id="page-68-0"></span>**show interface gigabit-ethernet**

show interface gigabit-ethernet 0

#### **Description**

This command is used to display the current state of the gigabit-ethernet interface.

#### **Syntax**

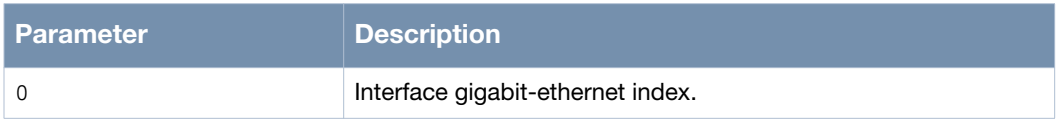

#### **Usage Guidelines**

This command along with the show running-config command is very useful to troubleshoot the Ethernet interface.

#### **Example**

The following example shows the use of the command:

```
(host)# show interface gigabit-ethernet 0
interface gigabit-ethernet 0 status
  mode: gateway
   admin status: up physical status: up
  DHCP: disable
   DHCP client: disable
  VLAN type: none
   link type: auto-negotiate, speed: 100M, duplex: full-duplex
  index 1 metric 1 mtu 1500 <UP, BROADCAST, RUNNING, MULTICAST>
   HWaddr: 00:17:7b:00:0b:94
input packets 24255, bytes 1600934, dropped 0, multicast packets 246
     input errors 0, length 0, overrun 0, CRC 0, frame 0, fifo 0, missed 0
     input rate 0.92 Kb/s
     output packets 1243, bytes 135301, dropped 0
     output errors 0, aborted 0, carrier 0, fifo 0, heartbeat 0, window 0
     output rate 0.00 Kb/s
     collisions 0
     up/down count 2
```
#### **Command History**

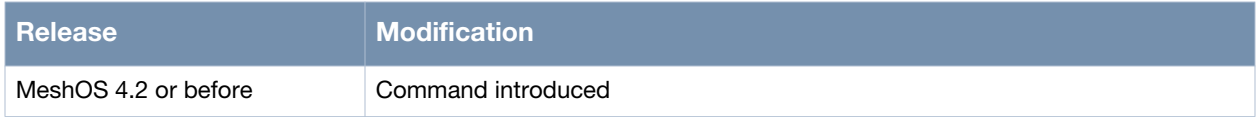

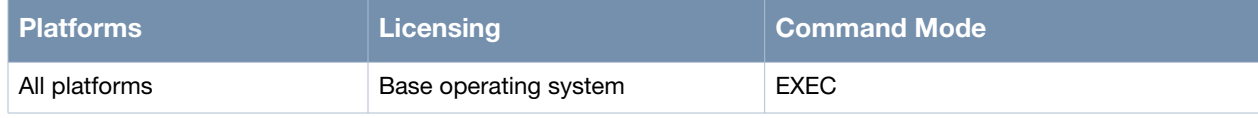

# **Chapter 3**

## **Wireless Interfaces**

Wireless mesh routers are provided with Dot11 Radio interfaces.

This chapter covers the following commands that configure the wireless interfaces on the mesh routers:

- [interface dot11radio on page 72](#page-71-0)
- [wireless-mode on page 73](#page-72-0)
- [antenna-type on page 75](#page-74-0)
- [antenna-gain on page 77](#page-76-0)
- [beacon-interval on page 78](#page-77-0)
- $\bullet$  [cts-protection on page 79](#page-78-0)
- [short-gi on page 80](#page-79-0)
- [txpower on page 81](#page-80-0)
- [tx-power-reduction on page 82](#page-81-0)
- [channel-list on page 83](#page-82-0)
- [preamble on page 84](#page-83-0)
- [disable-amsdu on page 85](#page-84-0)
- [txretry on page 86](#page-85-0)
- [distance on page 87](#page-86-0)
- [mesh on page 88](#page-87-0)
- [mesh-id on page 89](#page-88-0)
- [rssi-limit on page 90](#page-89-0)
- [wds-ip-pool on page 91](#page-90-0)
- shutdown on page  $92$
- [show mesh on page 93](#page-92-0)
- [show interface dot11radio on page 96](#page-95-0)
- [show running-config on page 99](#page-98-0)

## <span id="page-71-0"></span>**interface dot11radio**

interface dot11radio <r>

#### **Description**

This command is used to configure the wireless dot11radio interface.

#### **Syntax**

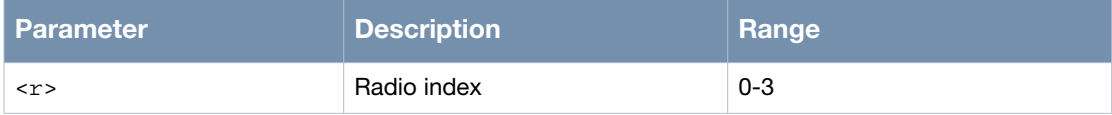

#### **Usage Guidelines**

This command is incomplete without the radio index <r>.

#### **Example**

The following example shows the use of the command:

```
(host)> enable
(host)# configure terminal
(host)(config)# interface dot11radio 0
(host)(config-dot11radio)#
```
## **Command History**

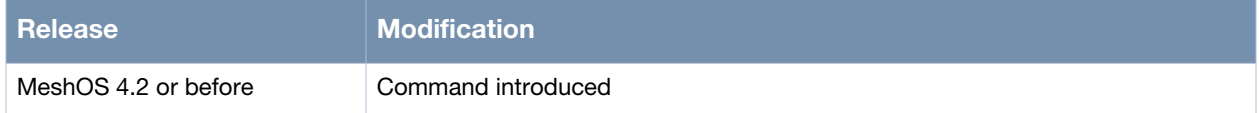

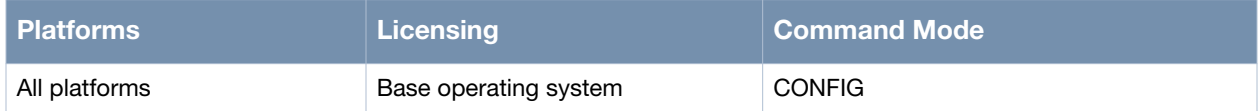
## **wireless-mode**

wireless-mode <mode>

### **Description**

This command is used to manually configure the physical wireless settings of the radio interface.

#### **Syntax**

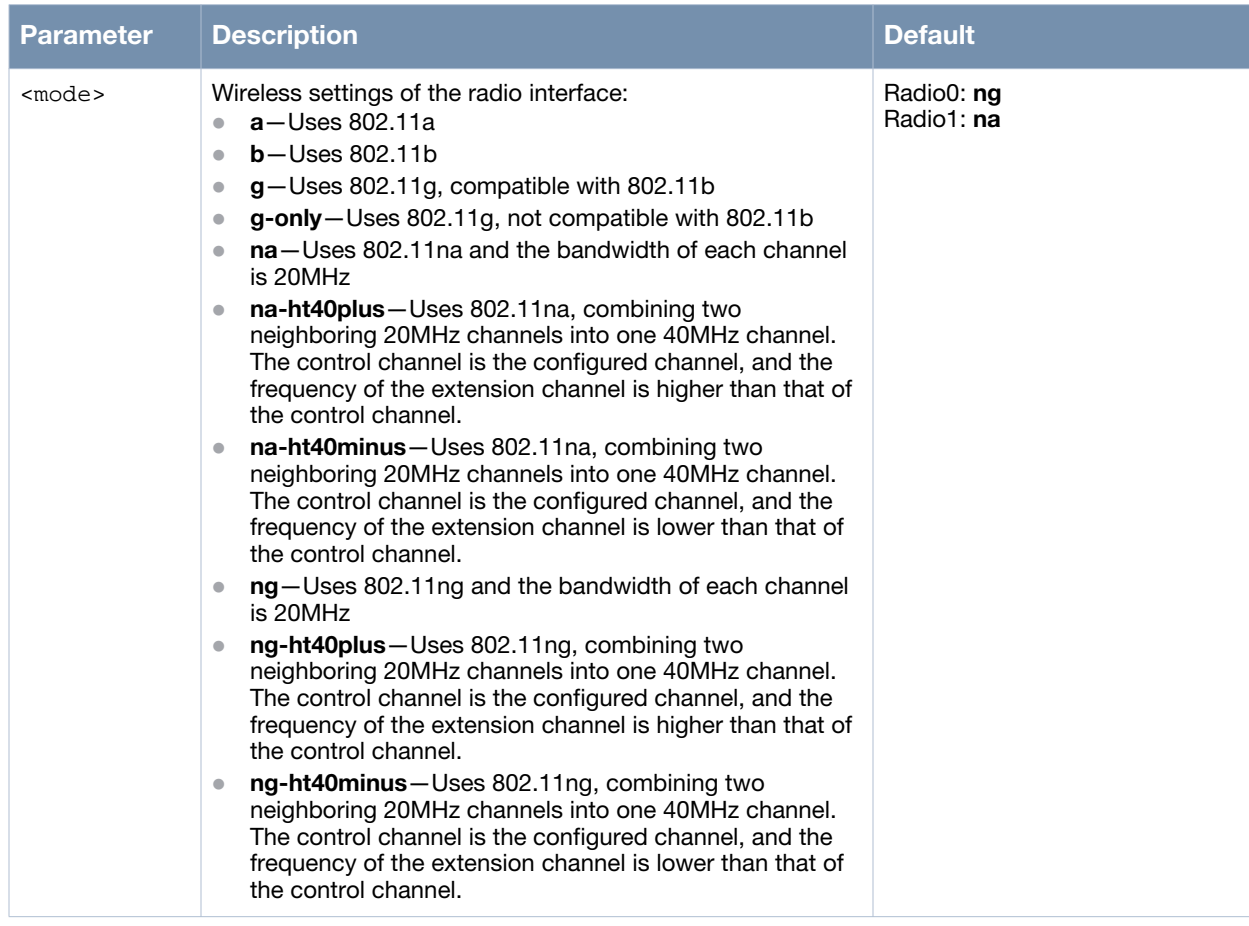

#### **Usage Guidelines**

The radio interfaces in the wireless mesh routers support different types of hardware modes based on the types of built-in radio interface cards. Each mode is associated with country codes and specific radio channels. The channel settings on the wireless device correspond to the frequencies available in the regulatory domain. Mode **g** is compatible with **802.11b** mode. **g-only** mode is not compatible with the **802.11b** mode. The **ng**, **ng-ht40plus**, and **ng-ht40minus** modes are compatible with **802.11g**. The **na**, **naht40plus**, and **na-ht40minus** modes are compatible with **802.11a**.

#### **Example**

The following example shows the use of the command:

```
(host)# configure terminal
(host)(config)# interface dot11radio 0
(host)(config-dot11radio)# wireless-mode ng
(host)(config-dot11radio)# channel-list bg 1,6,11
(host)(config-dot11radio)# end
```
## **Command History**

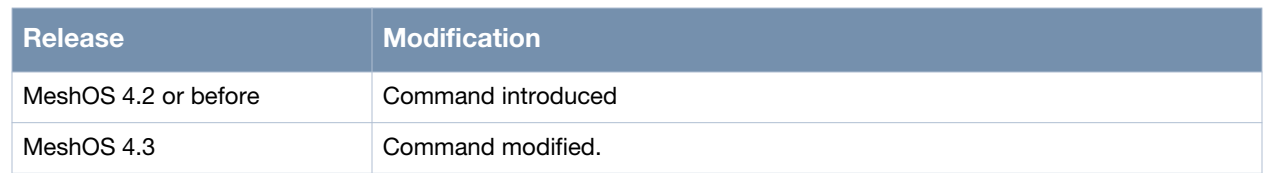

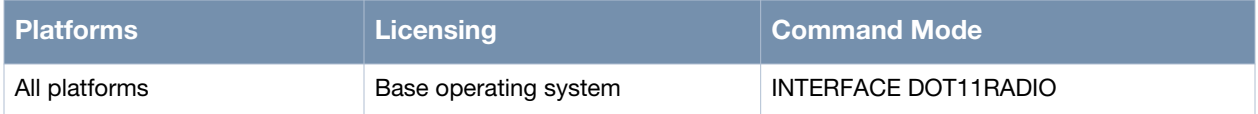

## **antenna-type**

antenna-type <name>

#### **Description**

This command is used to set the antenna type of the device radios.

#### **Syntax**

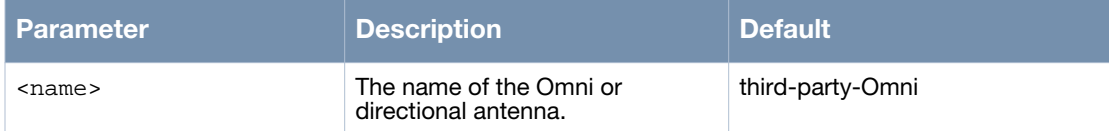

### **Usage Guidelines**

This is a new feature in the MeshOS 4.6 release and only applies to the MSR2000 and MSR4000 series of routers including the AC/DC/POE versions. MST200 uses an internal direction antenna which cannot be changed. MSR1200 is an indoor product. Although this feature is enabled in the CLI of the MSR1200, it will not have any additional EIRP benefit when using directional antenna. This feature is available only in the United States and Canada at the moment and does not apply to the 4.9G band.

In the factory default setting, MeshOS assumes that the Antenna Type is general-Omni with Antenna Gain value 0. When you configure an Aruba certified antenna for a radio, MeshOS assigns the Antenna Gain value based on the Aruba certified antenna selected. If a third party antenna is configured, you need to specify both the Antenna Type (Omni or Directional) and the Antenna Gain value.

Use the no antenna-type command to remove the antenna type configuration.

#### **Example**

The following example shows the use of the command:

```
(host)> enable
(host)# configure terminal
(host)(config)# interface dot11radio 0
(host)(config-dot11radio)# antenna-type
  ANT-2x2-2005 2.4-2.5 GHz Omnidirectional Antenna 5dBi
  ANT-2x2-2714 2.4-2.483 GHz 70 Degree Antenna 14 dBi
  ANT-2x2-5005 4.9-5.875 GHz Vpol and Hpol Antenna 5dBi
  ANT-2x2-5010 4.9-5.875 GHz Vpol and Hpol Antenn 10dBi
  ANT-2x2-5614 4.9-5.875 GHz 60 Degree Antenna 14dBi
  ANT-2x2-5614L 4.9-5.5 GHz 60 Degree Antenna 14dBi
  ANT-2x2-5614U 5.5-5.9 GHz 60 Degree Antenna 14dBi
  ANT-2x2-D607 2.4-2.5 and 4.9-5.875 GHz Dual-Band Sector Antenna 7dBi
  ANT-2x2-D805 Dual-Band Two-Element 120-Degree Sector 5dBi
  AP-ANT-13B Indoor, downtilt omni, dual-band 4dBi
  AP-ANT-16 Indoor, Triple Element Downtilt Omni, Dual-Band 4dBi
  AP-ANT-17 Indoor/Outdoor, Triple Element 120 Degree Sector, Dual-band 
6dBi
  AP-ANT-18 Indoor/Outdoor, Triple Element 60 Degree Sector, Dual Band 
7dBi
  AP-ANT-19 Indoor/Outdoor, Dual Band Omnidirectional 6dBi
  AP-ANT-1B 2.4-2.5GHz/5GHz, 5.0dBi Tri-Band, Omni-Directional Antenna
  AP-ANT-90 Dual-Band, Down-Tilt Omni-Directional Antenna 3dBi
  third-party-Omni third party Omni antenna
  third-party-directional third party dirctional antenna
(host)(config-dot11radio)# antenna-type third-party-Omni
```
## **Command History**

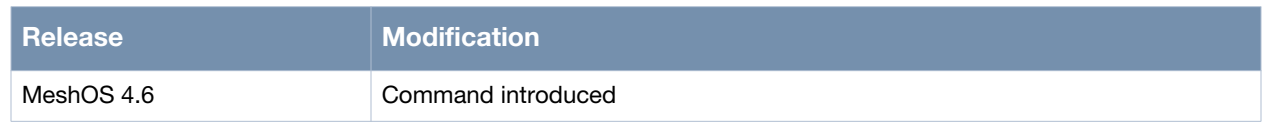

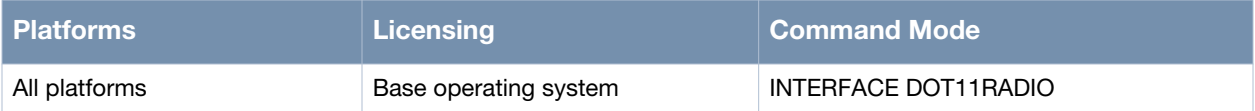

## **antenna-gain**

antenna-gain <1-255>

### **Description**

This command is used to set the antenna gain as per the type of the antenna.

#### **Syntax**

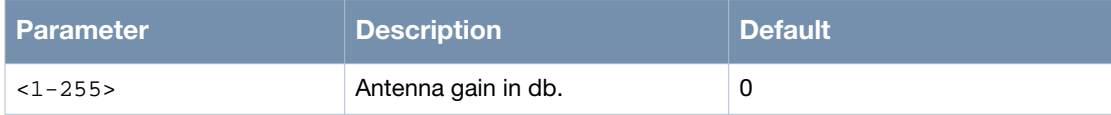

### **Usage Guidelines**

Ensure that the Effective Isotropic Radiated Power (EIRP) does not exceed the MAX EIRP allowed by the regulation in your country. Use the no antenna-gain command to delete the antenna gain setting on the radio interface.

#### **Example**

The following example shows the use of the command:

```
(host)# configure terminal
(host)(config)# interface dot11radio 0
(host)(config-dot11radio)# antenna-gain 14
```
## **Command History**

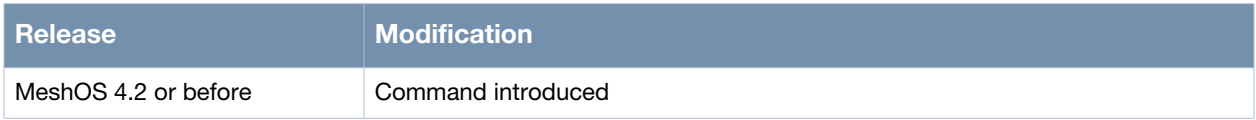

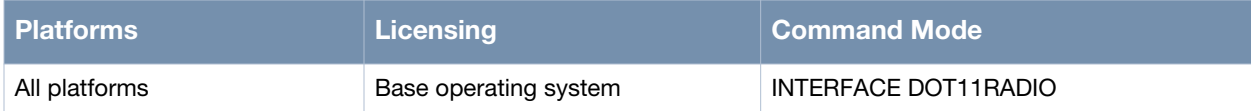

# **beacon-interval**

beacon-interval <interval>

### **Description**

This command is used to set the beacon sending interval of radio interface.

#### **Syntax**

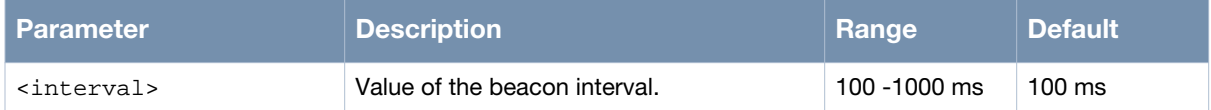

### **Usage Guidelines**

Use the no beacon-interval command to delete the beacon sending interval setting of the radio interface and restore the default (100 ms).

### **Example**

The following example shows the use of the command:

```
(host)# configure terminal
(host)(config)# interface dot11radio 0
(host)(config-dot11radio)# beacon-interval 150
```
### **Command History**

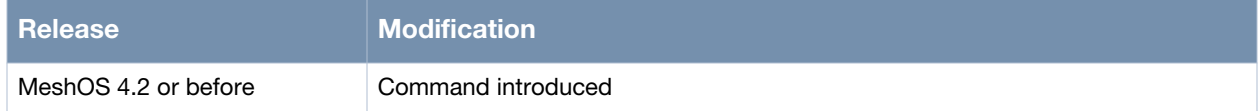

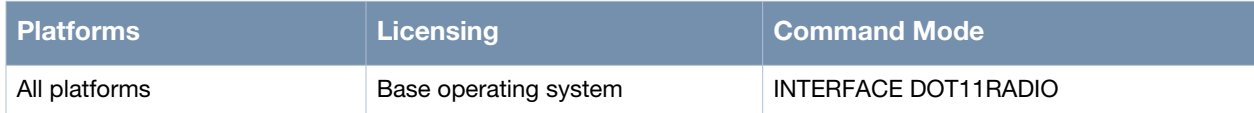

# **cts-protection**

cts-protection <enable/disabled>

## **Description**

This command is used to enable or disable CTS protection on the radio interface.

### **Syntax**

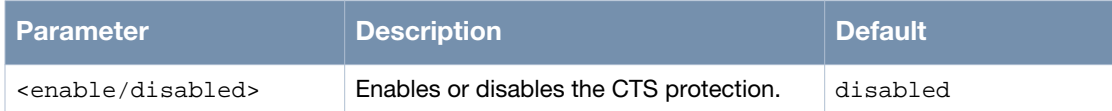

## **Usage Guidelines**

This setting enables the CTS protection when a BSS interface of the current radio has both 802.11g and 802.11b clients associated with it or when an Overlapping Legacy BSS Condition (OLBC) is detected. The CTS protection setting is optional and should be configured with caution.

### **Example**

The following example shows the use of the command:

```
(host)# configure terminal
(host)(config)# interface dot11radio 0
(host)(config-dot11radio)# cts-protection enable
```
## **Command History**

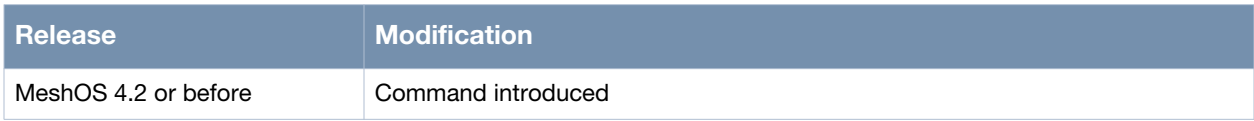

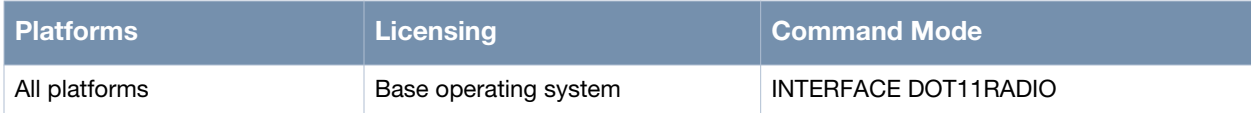

# **short-gi**

short-gi

### **Description**

This command is used to set the 802.11n guard interval mode to short.

### **Syntax**

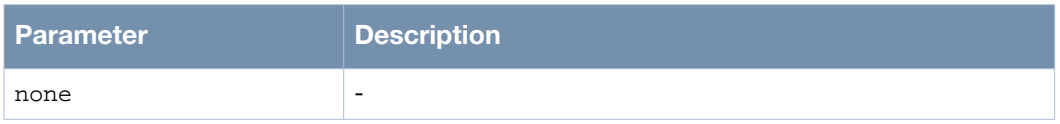

## **Usage Guidelines**

This feature needs to be licensed. When the effect of multipath is not significant, this command can be used to adjust the transmission interval from 800ns to 400ns, increasing the throughput. Use the no short-gi command to disable the short interval.

## **Example**

The following example shows the use of the command:

```
(host)# configure terminal
(host)(config)# interface dot11radio 0
(host)(config-dot11radio)# short-gi
(host)(config-dot11radio)#
```
## **Command History**

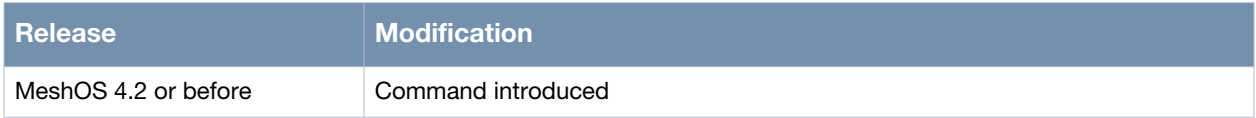

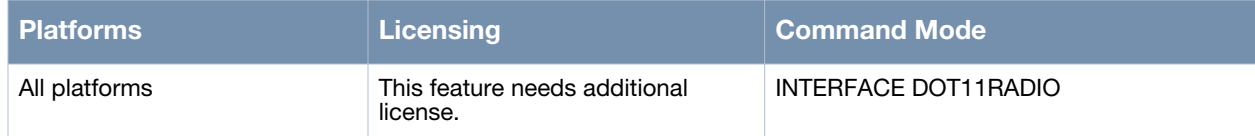

## **txpower**

txpower <1-50>

### **Description**

This command is used to set maximal transmission power (txpower) in dBm.

### **Syntax**

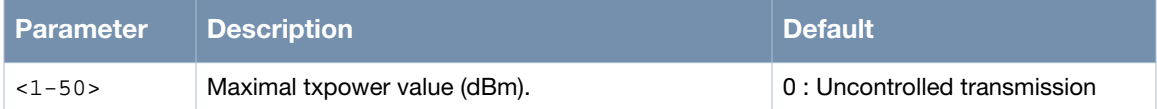

### **Usage Guidelines**

Transmission power settings should only be changed with extreme caution. When the value is set to 10, the power output is 10 dBm. The no txpower command is used to reset the txpower to the default value.

#### **Example**

The following example shows the use of the command:

```
(host)# configure terminal
(host)(config)# interface dot11radio 0
(host)(config-dot11radio)# txpower 10
```
### **Command History**

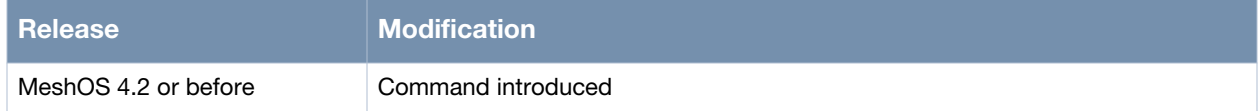

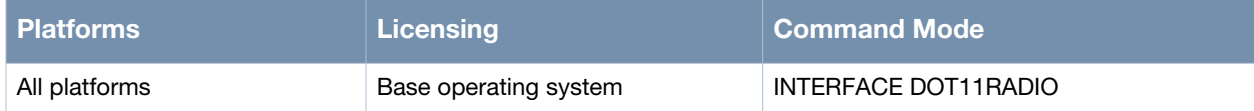

## **tx-power-reduction**

tx-power-reduction <1-50>

### **Description**

This command is used to reduce the output value of the radio interface that is transmitting the power.

#### **Syntax**

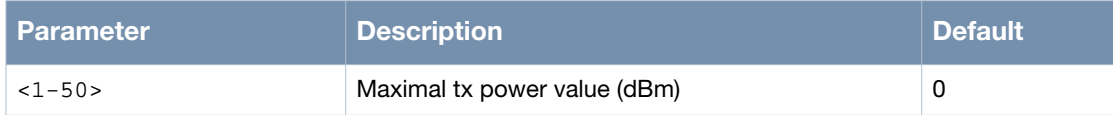

## **Usage Guidelines**

Transmission power settings should only be changed with extreme caution. The power is reduced by 1 dBm at a time. Use the no tx-power-reduction command to reset the power reduction to the default value.

#### **Example**

The following example shows the use of the command:

```
(host)# configure terminal
(host)(config)# interface dot11radio 0
(host)(config-dot11radio)# tx-power-reduction 10
```
### **Command History**

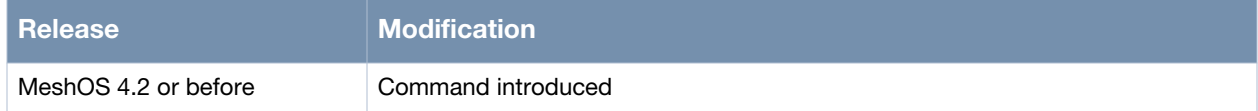

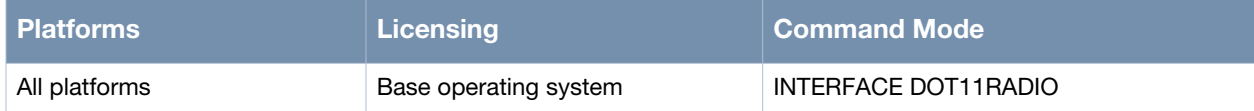

# **channel-list**

channel-list <a|bg> <WORD>

### **Description**

This command is used to set the preferred channel list.

### **Syntax**

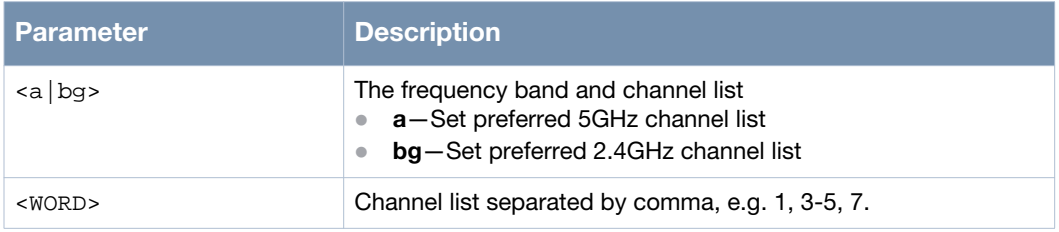

### **Usage Guidelines**

This command is applicable in the client, access, and WDS modes. Use the no channel-list  $\langle a|bg\rangle$ command to delete the preferred channel list.

## **Example**

The following example shows the use of the command:

```
(host)# configure terminal
(host)(config)# interface dot11radio 0
(host)(config-dot11radio)# wireless-mode ng
(host)(config-dot11radio)# channel-list bg 1,6,11
(host)(config-dot11radio)# end
```
### **Command History**

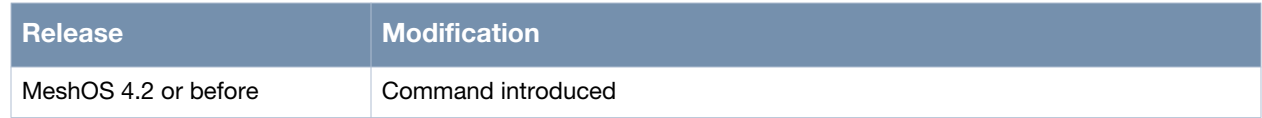

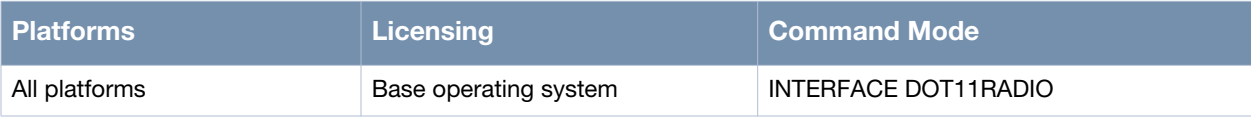

## **preamble**

preamble preamble-short

## **Description**

This command is used to set the length of the preamble.

## **Syntax**

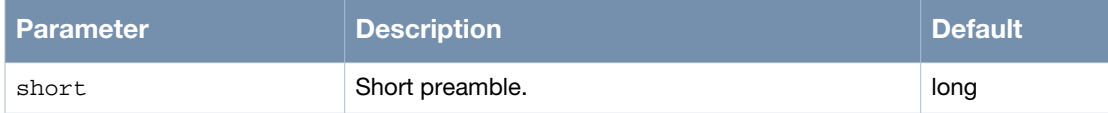

### **Usage Guidelines**

Preamble is the part of the data frame head that includes the information on the AP and clients receiving or sending data frames. Use the no preamble-short command to support the long preamble. A short preamble increases throughput.

## **Example**

The following example shows the use of the command:

```
(host)# configure terminal
(host)(config)# interface dot11radio 0
(host)(config-dot11radio)# preamble-short
```
## **Command History**

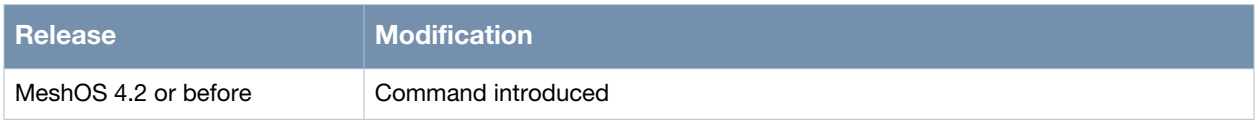

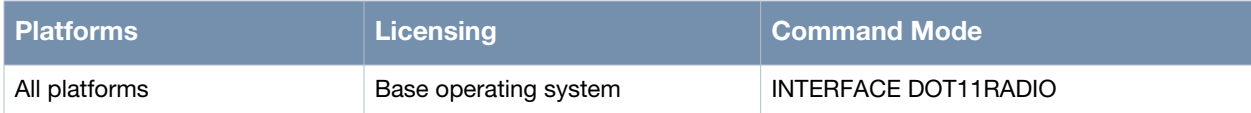

## **disable-amsdu**

disable-amsdu

### **Description**

This command is used to disable the aggregation of MAC service data unit (MSDU) on the radio.

#### **Syntax**

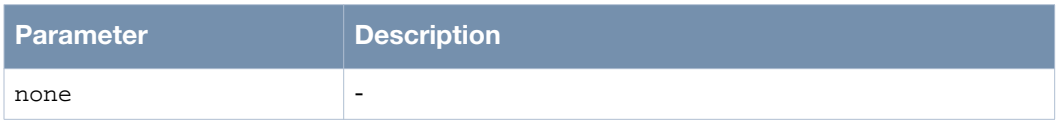

### **Usage Guidelines**

A-MSDU is a structure containing multiple MSDUs, transported within a single (unfragmented) data medium access control (MAC) protocol data unit (MPDU). Aggregation of MSDUs is enabled by default. The frame aggregation technology in 802.11n networks can significantly increase the transmission efficiency. With this method, a 802.11n network can use the access overhead of one frame to transmit multiple frames. The frame aggregation technology is really beneficial for file transfer, but not for real-time services such as voice service, since the frame aggregation of voice frames may cause unnecessary latency.

Use the no disable-amsdu to enable the AMSDU function on a radio.

### **Example**

The following example shows the use of the command:

(host)# configure terminal (host)(config)# interface dot11radio 0 (host)(config-dot11radio)# disable-amsdu

## **Command History**

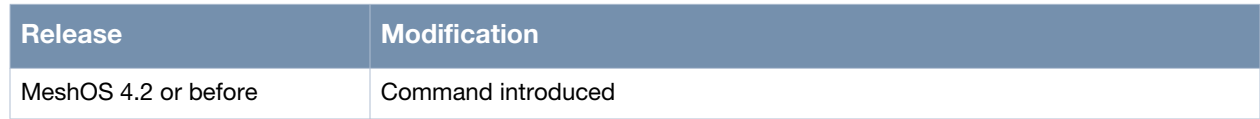

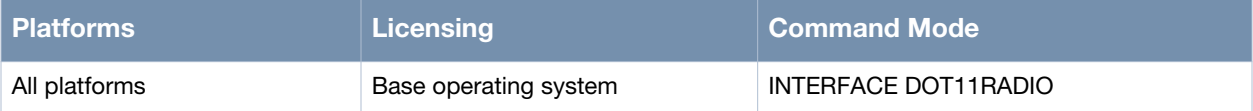

## **txretry**

txretry <1-50>

### **Description**

This command is used to configure the maximum number of transmission retries for hardware.

#### **Syntax**

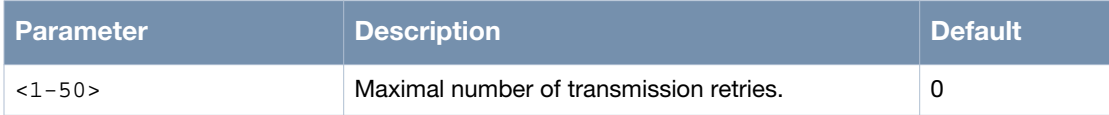

### **Usage Guidelines**

Use the no txretry command to delete the configuration of the maximum number of transmission retries for hardware.

### **Example**

The following example shows the use of the command:

```
(host)# configure terminal
(host)(config)# interface dot11radio 0
(host)(config-dot11radio)# txretry 10
```
### **Command History**

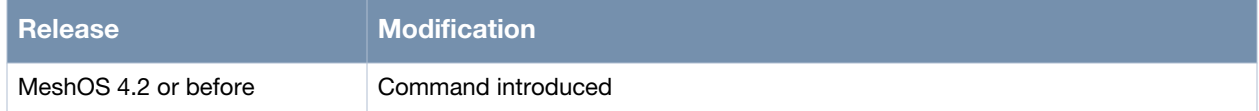

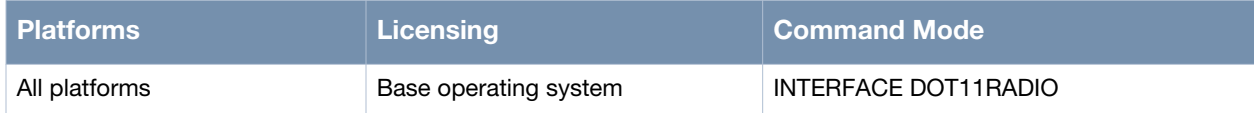

## **distance**

distance <distance>

## **Description**

This command is used to configure transmission distance.

### **Syntax**

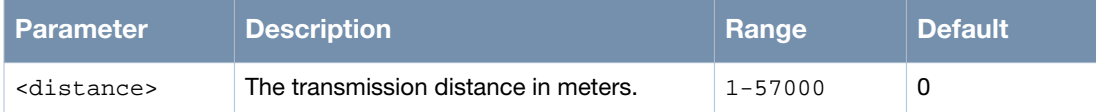

## **Usage Guidelines**

The 802.11 MAC layer protocol is specially designed for short distance LAN data transmission (tens to hundreds of meters). Therefore you may not achieve the desired results when the 802.11 protocol is used for the long-distance transmission due to the standard MAC layer parameter settings. In order to achieve a good long-distance throughput, you must enable the distance order to enhance the MAC layer performance. Use the no distance command to delete the configuration of the transmission distance and restore to the default configuration (0 meter).

## **Example**

The following example shows the use of the command:

```
(host)> enable
(host)# configure terminal
(host)(config)# interface dot11radio 0
(host)(config-dot11radio)# distance
  <1-57000> Set distance from 1 to 57000 meter
(host)(config-dot11radio)# distance 1
(host)(config-dot11radio)#
```
## **Command History**

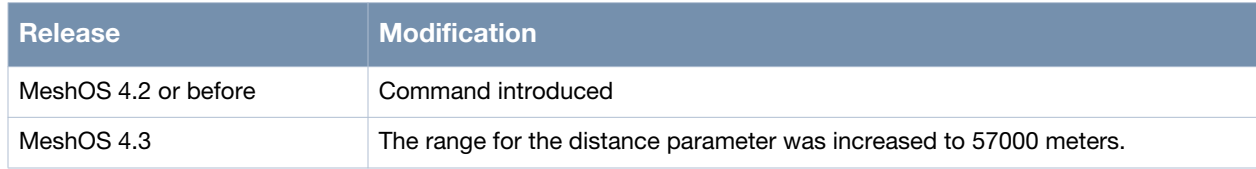

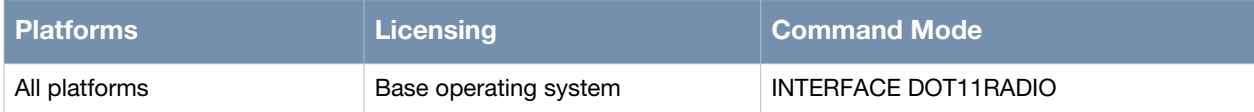

## **mesh**

mesh

### **Description**

This command is used to switch from the CONFIG mode to the CONFIG-MESH mode.

## **Syntax**

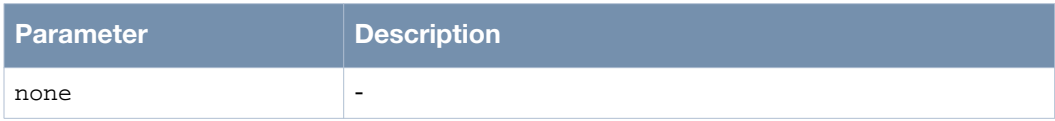

## **Usage Guidelines**

MESH mode enables you to configure the mesh feature.

## **Example**

The following example shows the use of a command:

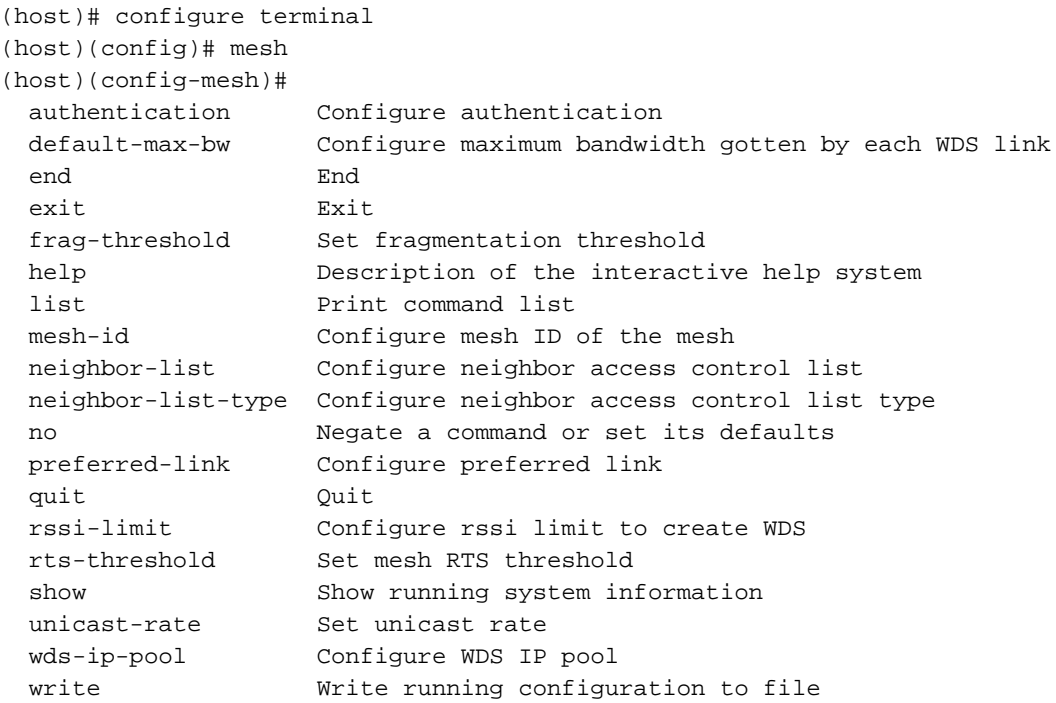

## **Command History**

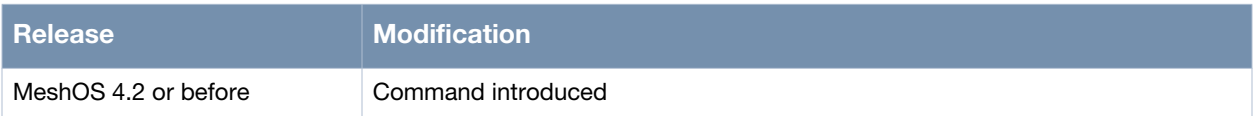

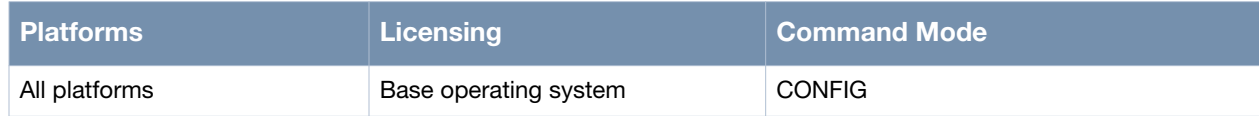

## **mesh-id**

mesh-id <string>

### **Description**

This command is used to set a mesh ID string that uniquely identifies a mesh network.

#### **Syntax**

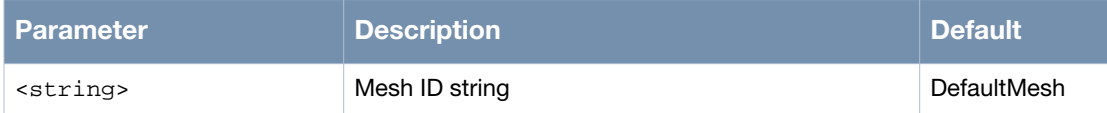

## **Usage Guidelines**

All routers in a mesh network should be assigned the same mesh-ID.

## **Example**

The following example shows the use of the command:

```
(host)> enable
(host)# configure terminal
(host)(config)# mesh
(host)(config)(config-mesh)# rssi-limit
(host)(config)(config-mesh)#
```
## **Command History**

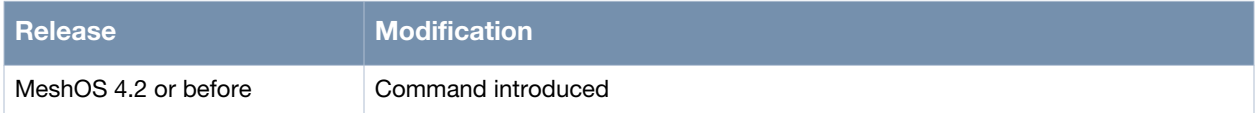

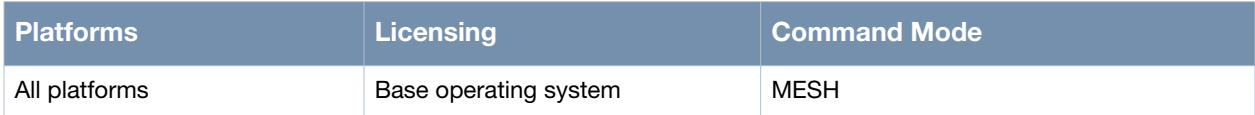

## **rssi-limit**

rssi-limit <0-50>

### **Description**

This command is used to configure the RSSI limit to create WDS.

## **Syntax**

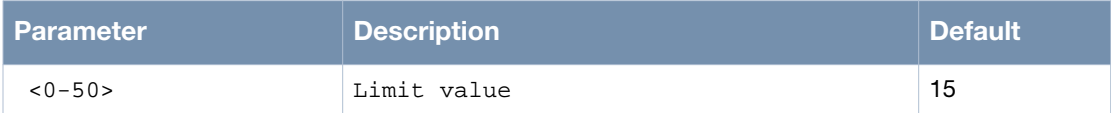

## **Usage Guidelines**

None.

## **Example**

The following example shows the use of the command:

```
(host)> enable
(host)# configure terminal
(host)(config)# mesh
(host)(config)(config-mesh)# rssi-limit 15
(host)(config)(config-mesh)#
```
## **Command History**

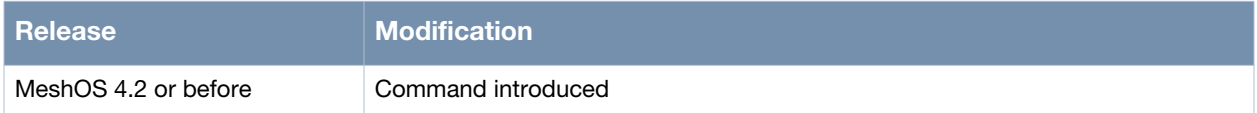

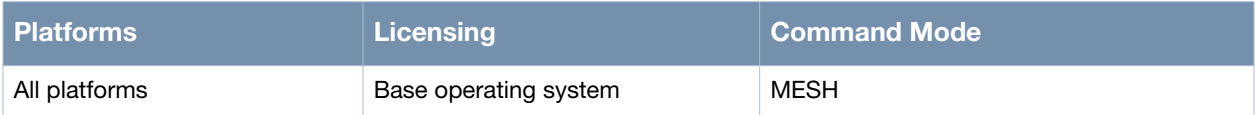

## **wds-ip-pool**

wds-ip-pool

### **Description**

This command is used to configure the WDS IP pool.

### **Syntax**

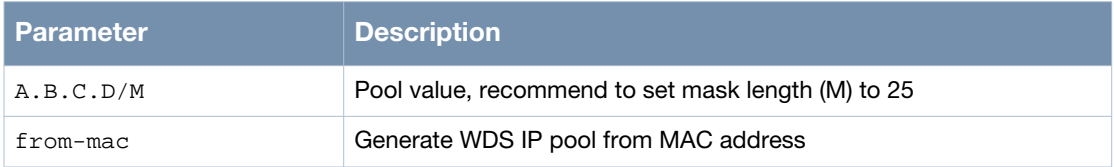

### **Usage Guidelines**

None.

## **Example**

The following example shows the use of the command:

```
(host)> enable
(host)# configure terminal
(host)(config)# mesh
(host)(config)(config-mesh)# wds-ip-pool 1.1.1.1/25
(host)(config)(config-mesh)#
```
## **Command History**

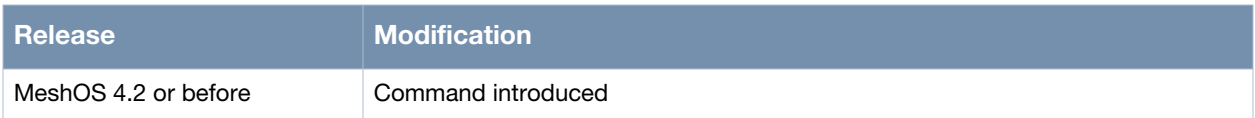

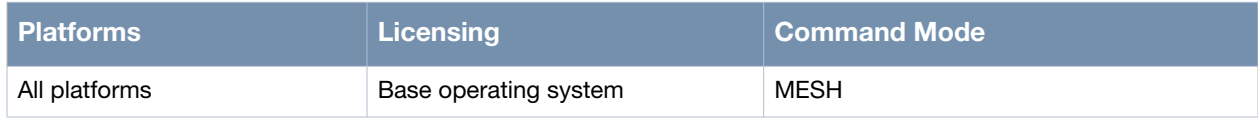

## **shutdown**

shutdown

### **Description**

This command is used to shutdown an interface.

### **Syntax**

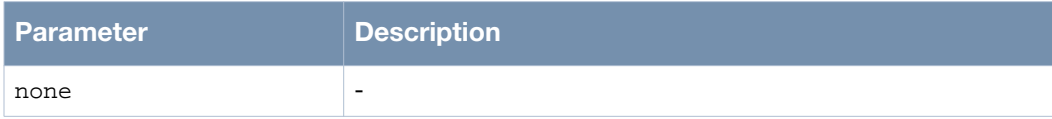

## **Usage Guidelines**

The no shutdown command is used to activate an interface that has been shutdown.

## **Example**

The following example shows the use of the command:

```
(host)# configure terminal
(host)(config)# interface gigabit-ethernet 0
(host)(config-eth)# shutdown
(host)(config)#
```
## **Command History**

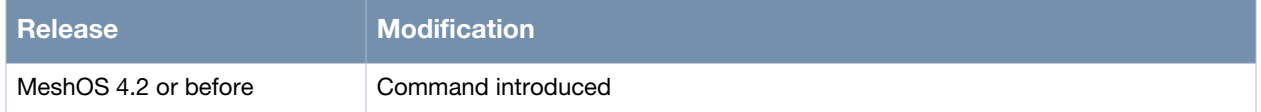

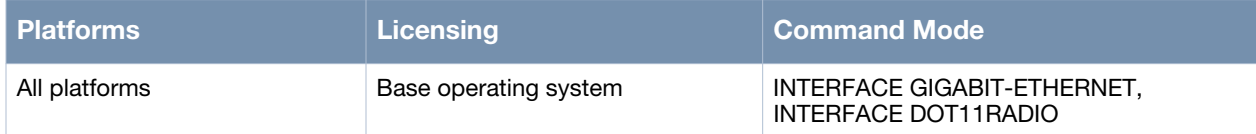

## **show mesh**

show mesh <option>

### **Description**

This command is used to display information on the mesh.

#### **Syntax**

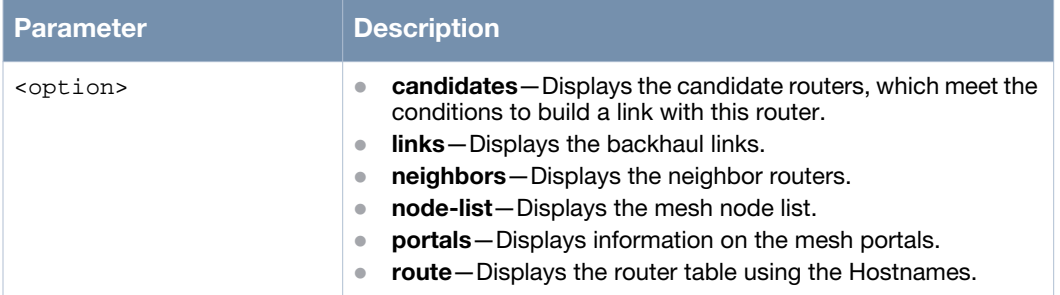

#### **Usage Guidelines**

This command is similar to the show rf-management command.

### **Example**

The following examples shows the use of the command:

```
(host)> enable
(host)#
(host)# show mesh links
Radio 1 Wireless mode:na, Wireless channel:100
InterfaceName PeerMAC PeerHostName PeerRadio State Time 
LinkQuality DataRate RSSI SNR InputRate OutputRate
dot11radio 1/wds 0 00:17:7b:2a:6c:77 zhiyuan-2 1 up 0:0:34 10% 
26M 37 37 37.06 Kbps 555.95 Kbps
dot11radio 1/wds 7 00:17:7b:2a:6c:a1 zhiyuan-4 1 up 0:1:31 5% 
13M 36 36 688.25 Kbps 0.51 Kbps
dot11radio 1/wds 8 00:17:7b:00:0b:96 zhiyuan-5 1 up 2:10:7 4% 
6M 35 35 36.53 Kbps 22.17 Kbps
dot11radio 1/wds 9 00:17:7b:2a:6b:b6 zhiyuan-3 0 up 0:0:33 8%<br>19M 33 33 35.17 Kbps 7.93 Kbps
19M 33 33 35.17 Kbps 7.93 Kbps
(host)#
(host)# show mesh links detail
Radio 1 Wireless mode:na, Wireless channel:100
Link 0: Peer hostname: zhiyuan-2,
       Peer radio index: 1, Peer MAC: 00:17:7b:2a:6c:77,
        Local role: ap, Local interface name: dot11radio 1/wds 0,
        Local IP: 8.184.13.9, Peer IP: 8.184.13.10,
        Link state: physical up, Physical up time: 0:0:8,
        Link quality: 14%, Data rate: 19M, RSSI: 37, SNR: 37,
        Input rate: 27.99 Kbps, Output rate: 2.78 Kbps.
Link 1: Peer hostname: zhiyuan-4,
       Peer radio index: 1, Peer MAC: 00:17:7b:2a:6c:a1,
        Local role: sta, Local interface name: dot11radio 1/wds 7,
        Local IP: 21.54.79.130, Peer IP: 21.54.79.129,
        Link state: physical up, Physical up time: 0:2:57,
        Link quality: 4%, Data rate: 19M, RSSI: 36, SNR: 36,
         Input rate: 407.67 Kbps, Output rate: 26.45 Kbps.
```

```
Link 2: Peer hostname: zhiyuan-5,
        Peer radio index: 1, Peer MAC: 00:17:7b:00:0b:96,
        Local role: sta, Local interface name: dot11radio 1/wds 8,
        Local IP: 129.5.202.42, Peer IP: 129.5.202.41,
        Link state: physical up, Physical up time: 2:11:34,
        Link quality: 4%, Data rate: 13M, RSSI: 35, SNR: 35,
        Input rate: 46.35 Kbps, Output rate: 8.68 Kbps.
Link 3: Peer hostname: zhiyuan-3,
        Peer radio index: 0, Peer MAC: 00:17:7b:2a:6b:b6,
       Local role: sta, Local interface name: dotllradio 1/wds 9,
        Local IP: 21.53.218.174, Peer IP: 21.53.218.173,
        Link state: physical down, Physical down time: 0:0:0,
        Link quality: 3%, Data rate: 19M, RSSI: 33, SNR: 33,
        Input rate: 40.35 Kbps, Output rate: 401.48 Kbps.
(host)#
(host)# show mesh neighbors
Column name abbreviation
   R - Radio index
   C - Mesh Links Available
  Time - Time since last update
   Q - Whether a neighbor is qualified
Reasons flag abbreviation 
   S - Signal lower than limit;
  M - Mode not backhaul;
   I - Mesh ID mismatch;
  A - Authentication type mismatch;
   C - Denied by my channel-list;
  N - Denied by my neighbor-list;
Total neighbors: 29
Radio 0 neighbors:
RadioMAC Hostname R MeshID AuthType C Mode Chan RSSI Time
Q(Reasons)
00:17:7b:11:70:eb MSR4000-11:70:e7 3 CampusMesh WPA2 4 na 165 44 
0:0:0 Y
00:17:7b:2b:c0:b5 MSR2000-2b:c0:b3 1 CampusMesh WPA2 4 na 165 19 
0:0:0 Y
00:17:7b:2c:50:e3 M47_H92_baiwang 1 CampusMesh WPA2 3 na 165 15 
0:0:0 N([N])00:17:7b:2b:c1:dd M44_Campus2BWS 0 CampusMesh WPA2 3 na 165 50 
0:0:0 N([N])00:17:7b:11:71:26 MSR4000-11:71:23 2 CampusMesh Open 4 na 116 18 
0:7:29 \ N([A][N])00:17:7b:11:70:cb MSR4000-11:70:c9 1 CampusMesh WPA2 2 na 36 11 
0:13:29 Y
00:17:7b:11:70:ca MSR4000-11:70:c9 0 CampusMesh WPA2 6 na 165 10 
0:0:6 Y
00:17:7b:11:70:e9 MSR4000-11:70:e7 1 CampusMesh WPA2 4 na 36 29 
0:19:58 Y
00:17:7b:2c:6d:08 MSR2000-2c:6d:06 1 CampusMesh Open 5 na 140 16 
0:16:29 N([A][N])
00:17:7b:27:65:74 MST200-65:73 0 CampusMesh WPA2 3 na 36 18 
0:19:58 Y
00:17:7b:2c:6c:ff MSR2000-2c:6c:fd 1 CampusMesh WPA2 0 na 36 10 
0:13:29 Y
00:17:7b:27:84:bd MST200-84:bc 0 CampusMesh WPA2 0 na 36 9 
0:19:59 Y
```
## **Command History**

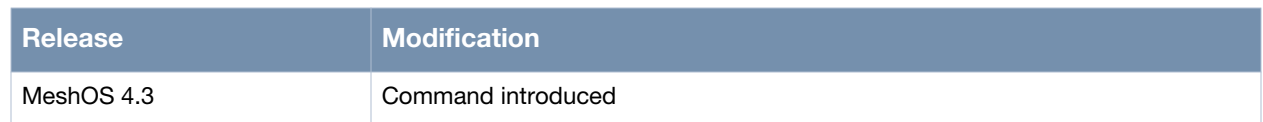

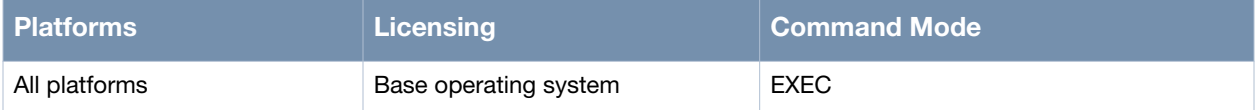

## **show interface dot11radio**

show interface dot11radio <r> [option]

### **Description**

This command is used to show the current status of the dot11radio interface.

#### **Syntax**

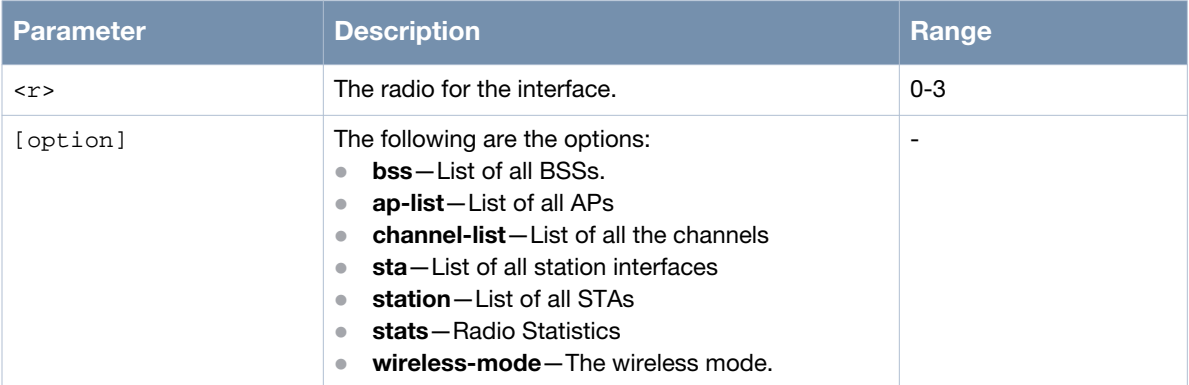

#### **Usage Guidelines**

This command along with the show running-config command is very useful to troubleshoot the dot11radio interface. Use the clear interface dot11radio <r> stats to clear the radio statistics.

#### **Example**

The following examples shows the use of the command:

#### **Example 1:**

```
(host)> enable
(host)# show interface dot11radio 0
interface radio 0 status
distance: 1, country or regulatory code: EU
MAC address: 00:17:7b:11:70:1b
admin status: up, physical status: up
operating wireless mode: ng, operating channel: 9
tx power: 5dbm
noise floor: -95dBm
radio card type: DNMA-H92
   input packets 607470, bytes 111589105, dropped 0, multicast packets 0
   input errors 0, fifo error 0
   input rate 95.88 Kbps
   output packets 12, bytes 552, dropped 0
   output errors 0
   output rate 0.00 Kbps
   collisions 0
```
(host)#

#### **Example 2:**

(host)# show interface dot11radio 0 stats Now Diff with Last CMD(1w0d ago) Tx Success 12110948 12110948

Tx Retry 351030 351030 Tx Fail 40010 40010 Tx Data Frames 11971102 11971102 Tx Mgmt Frames 179457 179457 Tx Mcast Frames 84672 84672 Tx Drop Total 53741 53741 Tx Drop Nobuffer 0 0 Tx Drop After Retry 53741 53741 Tx Timeout 1960 1960 Lost Carrier Event 0 0 Rx Frames 200691001 200691001 Rx Data Frames 18646700 18646700 Rx Mgmt Frames 182044181 182044181 Rx Mcast Frames 180552638 180552638 Rx Retry Frames 164 164 Rx CRC Error 10211943 10211943 Rx PLCP Error 3761849063 3761849063 Rx Decrypt Error 37 37 Rx MIC Error 0 0 Beacon Success 6172824 6172824 Beacon Fail 3261 3261 Beacon Miss 0 0 Beacon Stuck 4 4 Tx EAPOL 8 8 Rx EAPOL 8 8 Radar Events 0 0 Tx Rate 1M 10 10 Tx Rate 6M 175766 175766 Tx HT Rate 13.5M 46570 46570 Tx HT Rate 27M 41559 41559 Tx HT Rate 40.5M 85059 85059 Tx HT Rate 54M 173436 173436 Tx HT Rate 81M 11561274 11561274 Tx HT Rate 108M 3402 3402 Tx HT Rate 162M 860 860 Tx HT Rate 216M 652 652 Tx HT Rate 243M 151 151 Tx HT Rate 270M 3 3 Rx Rate 1M 618 618 Rx Rate 2M 17 17 Rx Rate 5.5M 10 10 Rx Rate 6M 179890246 179890246 Rx Rate 12M 13 13 Rx Rate 24M 2172710 2172710 Rx HT Rate 13M 1 1 Rx HT Rate 13.5M 67243 67243 Rx HT Rate 19.5M 6 6 Rx HT Rate 26M 13 13 Rx HT Rate 27M 56338 56338 Rx HT Rate 39M 33 33 Rx HT Rate 40.5M 74904 74904 Rx HT Rate 52M 5 5 Rx HT Rate 54M 158206 158206 Rx HT Rate 65M 10 10 Rx HT Rate 78M 61 61 Rx HT Rate 81M 18265563 18265563 Rx HT Rate 108M 836 836 Rx HT Rate 117M 16 16

```
Rx HT Rate 130M 271 271
Rx HT Rate 162M 1648 1648
Rx HT Rate 216M 2229 2229
Rx HT Rate 243M 2 2
RxAckRSSI0 43
RxAckRSSI1 68
RxDataRSSI0 18
RxDataRSSI1 30
Channel Busy Percent 26%
Tx Time Percent 0%
Tx Retry Percent 2%
(host)#
```
## **Command History**

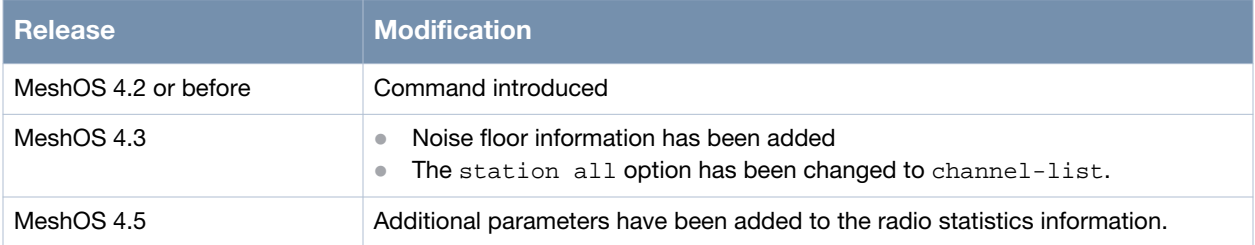

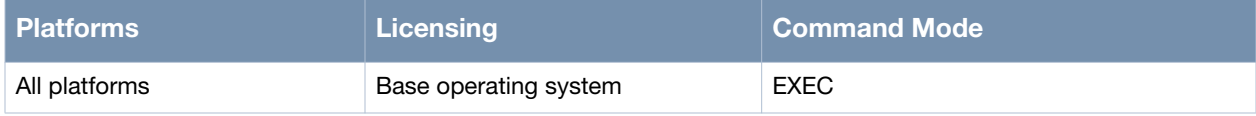

## **show running-config**

show running-config

### **Description**

This command is used to display a specific configuration of the interface.

#### **Syntax**

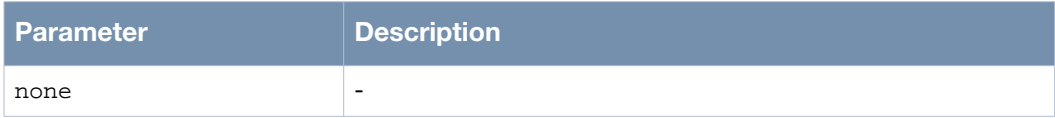

### **Usage Guidelines**

This command is used to troubleshoot the interface.

### **Example**

The following example shows the use of the command:

```
(host)# configure terminal
(host)(config)# interface dot11radio 0
(host)(config-dot11radio)# show running-config
ip nat
ip dhcp relay
ip dhcp server
 dns 10.1.1.50
  pool 01
  gateway 91.1.1.1
  network 91.1.1.0/24
  range 91.1.1.2 91.1.1.4
location-info
  altitude 44
  latitude 12 58 13 N
  longitude 77 33 37 W
mesh
  neighbor-list
  authentication open key-management wpa2
   psk ascii wdsshouldworkwell
  mesh-id Do-not-change-zhiyuan-conf
  neighbor-list-type inactive
  preferred-link 0
   neighbor host zhiyuan-5
   preferred channel 100
  preferred-link 1
   neighbor host zhiyuan-6
   preferred channel 104
  preferred-link 2
  neighbor host zhiyuan-3
   preferred channel 108
router awr
  debug error
  enable
router multicast
  debug information
  enable
```

```
 rp-address 192.168.200.91
router ospf
  debug all
  disable
  network 10.65.12.0/24 area 1234
  router-priority 1
service avt
  mode disabled
service ntp
  clock timezone bj8 8
  enable
  server 10.64.147.195
service recovery
  debug-level info
  enable
service rf-management
  debug process
service roaming-motrix
 debug-level info
  disable
service vplm
  allowed-vlan auto
  enable
client-list 1.1.1.1/24
country-code EU
hostname zhiyuan-1
interface dot11radio 0
  beacon-interval 100
  bss 1
   access-list
   authentication open key-management wpa2
    encryption-mode-cipher aes-tkip
    preauth
    wpa-type psk ascii abcdefgh
   ignore-broadcast-ssid
   max-bw-per-client in 172.16.100.101 1024 100
   max-bw-per-client out 172.16.100.102 512 100
   ssid zy1
   switchport access vlan 100
   wmm
  channel-list bg 9
  cts-protection disable
  distance 1
  txpower 5
  wireless-mode ng
interface dot11radio 1
  beacon-interval 100
  cts-protection disable
  short-gi
  wds auto
  wireless-mode na
interface dot11radio 2
  beacon-interval 100
  cts-protection disable
  short-gi
  wds auto
  wireless-mode na
interface dot11radio 3
```
 beacon-interval 100 cts-protection disable short-gi wds auto wireless-mode na interface gigabit-ethernet 0 mode gateway switchport trunk allowed-vlan 1 switchport site-id 100 interface loopback 0 ip address 192.168.200.91/32 router-id interface vlan 1 ip address 10.65.12.91/24 management mtu 1500 interface vlan 2 dhcp server 01 ip address 91.1.1.1/24 mtu 1500 interface vlan 201 ip address 111.91.201.1/24 mtu 1500 interface vlan 202 ip address 111.91.202.1/24 mtu 1500 interface vlan 203 ip address 111.91.203.1/24 mtu 1500 interface vlan 204 ip address 111.91.204.1/24 mtu 1500 interface vlan 205 ip address 111.91.205.1/24 mtu 1500 interface vlan 206 ip address 111.91.206.1/24 mtu 1500 interface vlan 207 ip address 111.91.207.1/24 mtu 1500 interface vlan 208 ip address 111.91.208.1/24 mtu 1500 interface vlan 209 ip address 111.91.209.1/24 mtu 1500 interface vlan 210 ip address 111.91.210.1/24 mtu 1500 interface vlan 211 ip address 111.91.211.1/24 mtu 1500 interface vlan 212 ip address 111.91.212.1/24 mtu 1500 interface vlan 213 ip address 111.91.213.1/24

```
 mtu 1500
interface vlan 214
  ip address 111.91.214.1/24
  mtu 1500
interface vlan 215
  ip address 111.91.215.1/24
  mtu 1500
interface vlan 216
 ip address 111.91.216.1/24
  mtu 1500
ip route 10.0.0.0/8 10.65.12.1
ip telnet server
local-ip 192.168.216.1/24
mesh installation outdoor
public-safety
snmp-server syscontact support@arubanetworks.com
snmp-server syslocation BeiJing
snmp-server community public ro
snmp-server community private rw
snmp-server trap open client_online
snmp-server trap open client_offline
(host)(config-dot11radio)#
```
## **Command History**

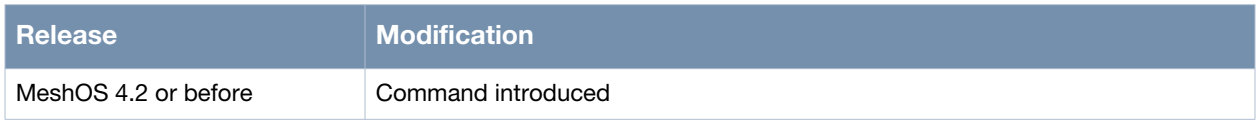

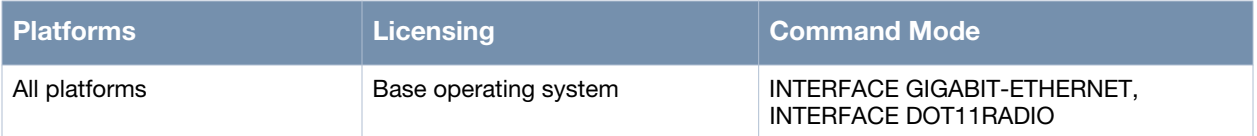

# **Chapter 4**

## **VLAN Configuration**

#### This chapter covers the following VLAN commands:

- [bss on page 104](#page-103-0)
- [interface gigabit-Ethernet 0 on page 105](#page-104-0)
- [switchport access vlan on page 107](#page-106-0)
- [switchport trunk allowed-vlan on page 108](#page-107-0)
- [switchport trunk native vlan on page 109](#page-108-0)
- [interface vlan on page 110](#page-109-0)
- [ip address on page 111](#page-110-0)
- $\bullet$  [ip address dhcp option 60 ascii on page 112](#page-111-0)
- [management on page 113](#page-112-0)
- [show interface vlan on page 114](#page-113-0)
- [show vlan on page 115](#page-114-0)

### <span id="page-103-0"></span>**bss**

bss <0-15>

### **Description**

This command is used to configure a new or existing BSS on a radio.

### **Syntax**

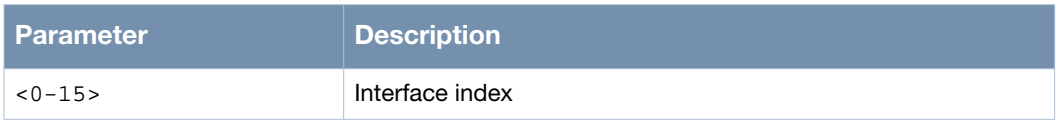

### **Usage Guidelines**

The BSS index cannot be reduplicate. Use the no bss <0-15> command to delete the existing BSS from the radio.

### **Example**

The following example shows the use of the command:

```
(host)# configure terminal
(host)(config)# interface dot11radio 0
(host)(config-dot11radio)# bss
  <0-15> Interface index
(host)(config-dot11radio)# bss 0
```
## **Command History**

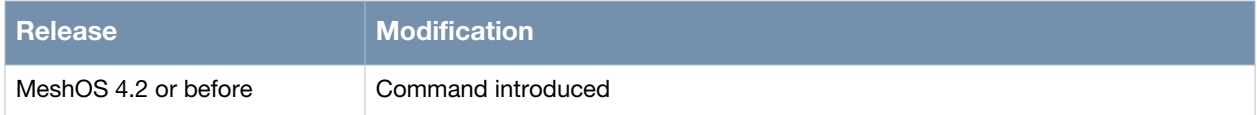

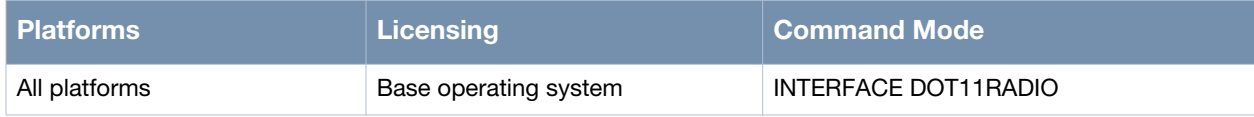

# <span id="page-104-0"></span>**interface gigabit-Ethernet 0**

interface gigabit-Ethernet 0

### **Description**

This command is used to configure the gigabit Ethernet interface.

### **Syntax**

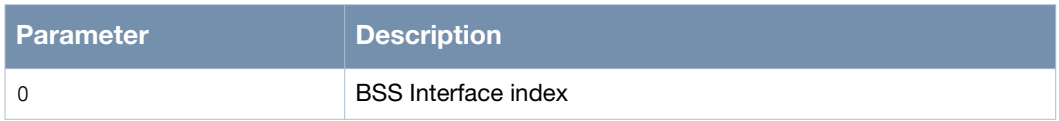

### **Usage Guidelines**

This interface is used to configure BSS as a VLAN access port, or Ethernet as a VLAN trunk port and a VLAN access port, and add these to the VLAN.

#### **Example**

The following example shows the use of the command:

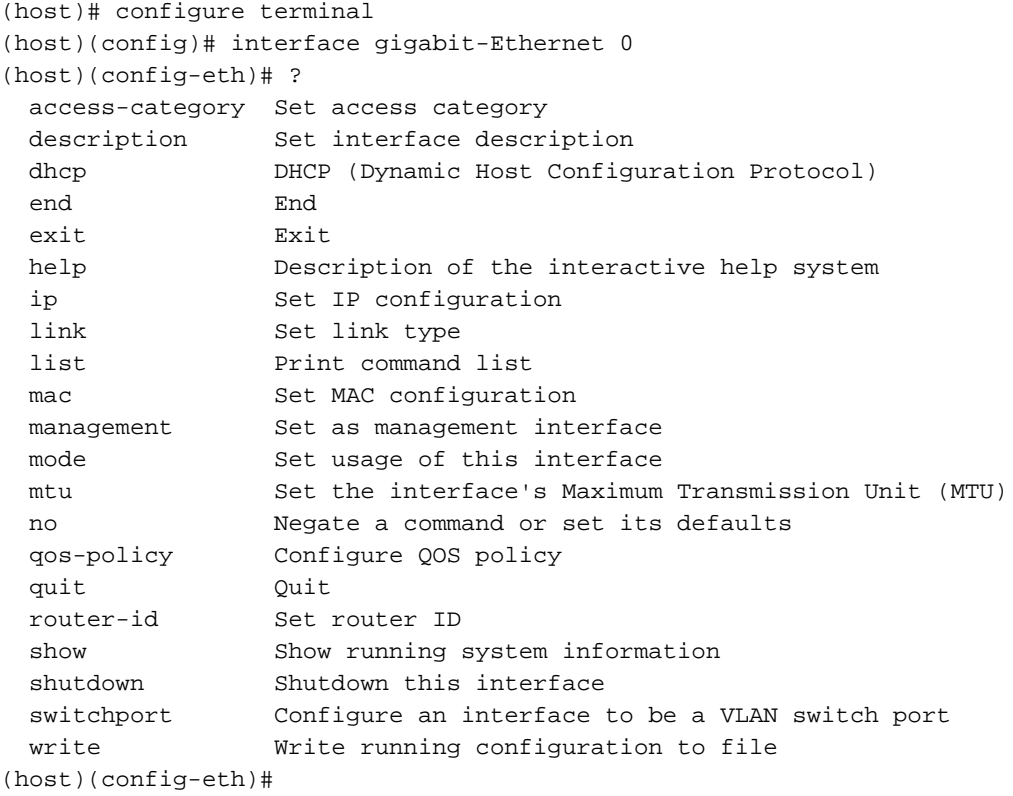

## **Command History**

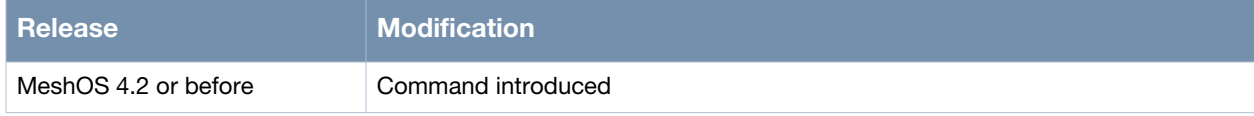

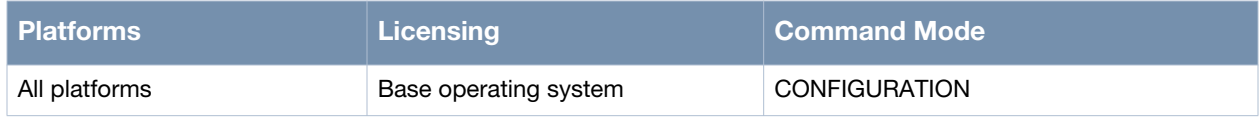

## <span id="page-106-0"></span>**switchport access vlan**

switchport access vlan <1-4094>

### **Description**

This command is used to configure BSS as a VLAN access port and add the port to a VLAN.

#### **Syntax**

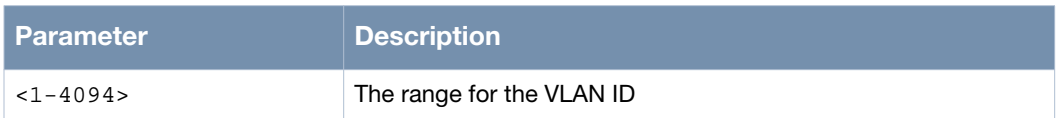

## **Usage Guidelines**

In the context of VLAN, access refers to a host-to-switch link. An Access port refers to a special port which must be connected to only one VLAN. This port cannot receive VLAN information from other VLANs or send out information to other VLANS. The VLAN information must first go through Layer-3 route process before it is sent to the port. A host does not belong to any particular VLAN and the host hardware does not support frames tagged by a VLAN. The frames sent and received by hosts are not tagged.

Use the no switchport command to delete the VLAN access point.

## **Example**

The following example shows the use of the command:

```
(host) # configure terminal
(host)(config) # interface dot11radio 0
(host)(config-dot11radio) # bss 0
(host)(config-bss) # switchport access vlan 20
(host)(config-bss) # exit
(host)(config-dot11radio) # bss 1
(host)(config-bss) # switchport access vlan 30
(host)(config-bss) # exit
(host)(config-dot11radio) # bss 15
(host)(config-bss) # switchport access vlan 10
(host)(config-bss) # end
```
## **Command History**

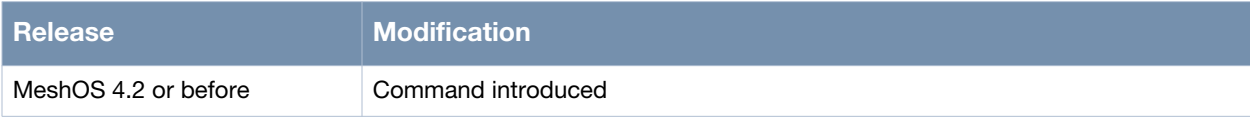

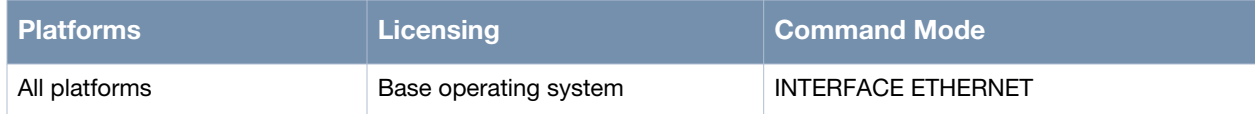

# <span id="page-107-0"></span>**switchport trunk allowed-vlan**

switchport trunk allowed-vlan <vlan-id-list>

### **Description**

This command is used to configure the Ethernet as VLAN trunk port and add the port to a VLAN.

### **Syntax**

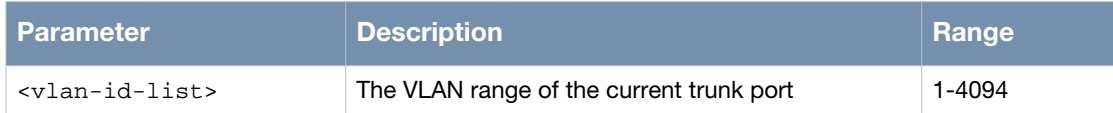

### **Usage Guidelines**

Use a comma (,) to separate different VLAN-IDs or use "-" to specify a VLAN range (for example, 10,20,30, 40-50). Use the no switchport trunk allowed-vlan <vlan-id-list> command to delete the trunk port from the specified VLAN and the no switchport command to delete VLAN Trunk port itself.

## **Example**

The following example shows the use of the command:

```
(host) # configure terminal
(host)(config) # interface gigabit-ethernet 0
(host)(config-eth)# switchport trunk allowed-vlan 10,20,30
(host)(config-eth) switchport trunk native vlan 10
(host)(config-eth) end
(host)(config) # write memory
```
### **Command History**

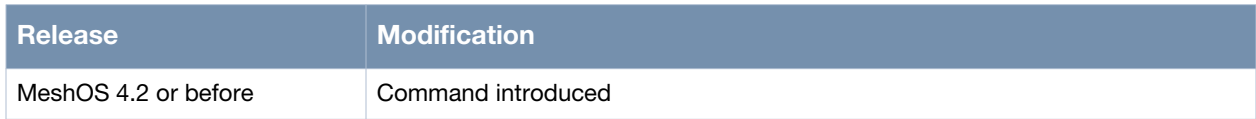

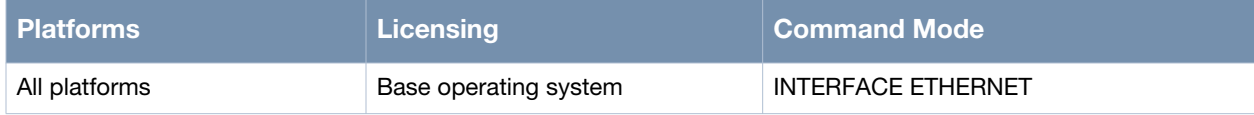
## **switchport trunk native vlan**

switchport trunk native vlan <vlan-id-list>

### **Description**

This command is used to configure the default VLAN for the VLAN trunk port.

#### **Syntax**

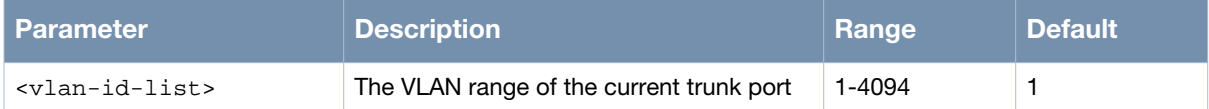

### **Usage Guidelines**

VLAN Trunk (Trunk) is a package technology which uses the IEEE802.1Q method. The Trunk port supports switch-to-switch and switch-to-router links as well as 802.1Q standard host-to-switch and router-to-router links. The main function of the Trunk port is to connect several VLANs via one link. The messages are identified at the Trunk port by their VLAN ID. The switch (host or router) that receives the message uses the Trunk port to identify the message by its VLAN ID and forwards it to the corresponding port.

Use the no switchport trunk native vlan command to restore the VLAN to the default.

### **Example**

The following example shows the use of the command:

```
(host)# configure terminal
(host)(config)# interface gigabit-ethernet 0
(host)(config-eth)# switchport trunk native vlan 10
```
### **Command History**

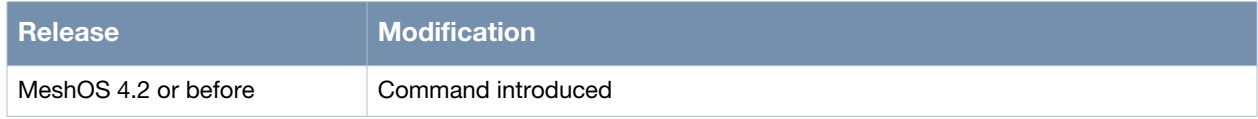

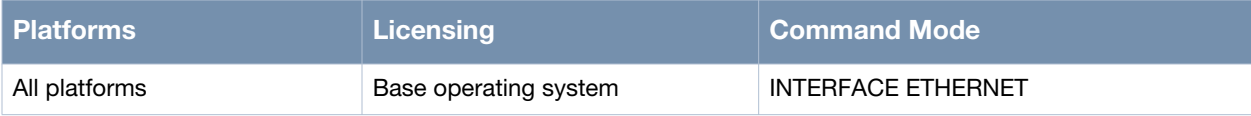

## **interface vlan**

interface vlan <VLAN-ID>

### **Description**

This command is used to configure the VLAN interface.

### **Syntax**

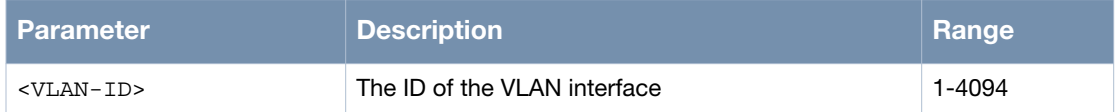

### **Usage Guidelines**

Use the no interface vlan <1-4094> command to delete the VLAN interface and its configuration.

### **Example**

The following example shows the use of the command:

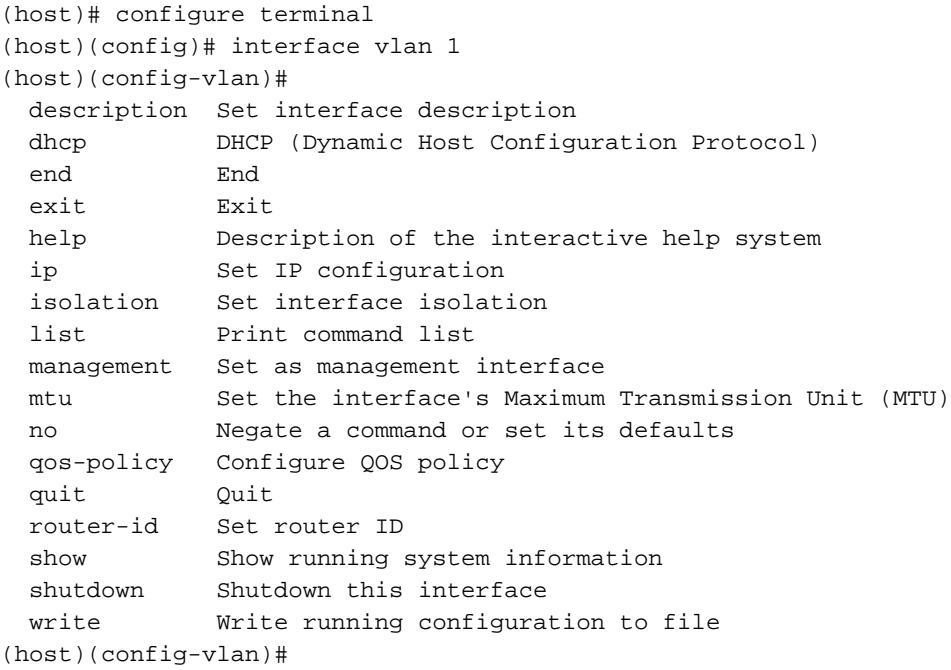

## **Command History**

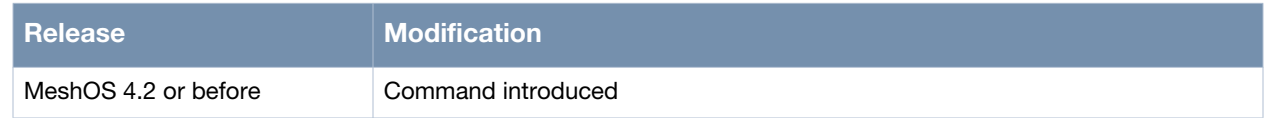

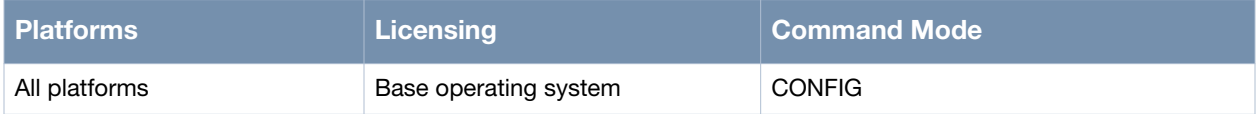

## **ip address**

ip address A.B.C.D/M

### **Description**

This command is used to manually configure the VLAN Interface IP address.

### **Syntax**

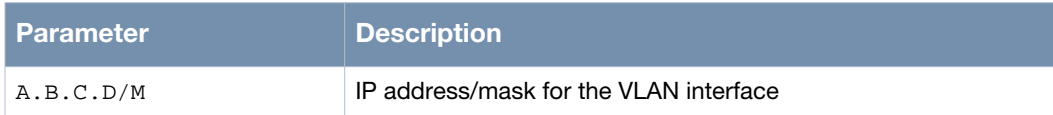

### **Usage Guidelines**

Use the no ip address command to delete the VLAN interface IP address.

### **Example**

The following example shows the use of the command:

(host)# configure terminal (host)(config)# interface vlan 1 (host)(config-vlan)# ip address 10.65.12.91/24

### **Command History**

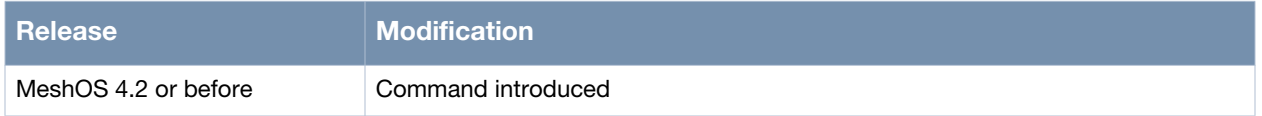

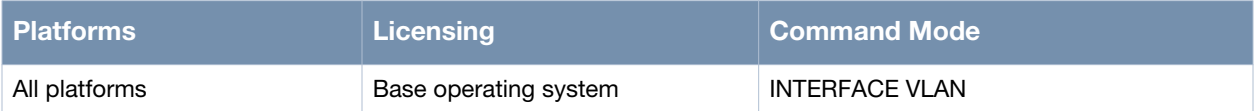

## **ip address dhcp option 60 ascii**

ip address dhcp [option 60 ascii <string>]

### **Description**

This command is used to configure the VLAN interface to obtain IP address from DHCP.

#### **Syntax**

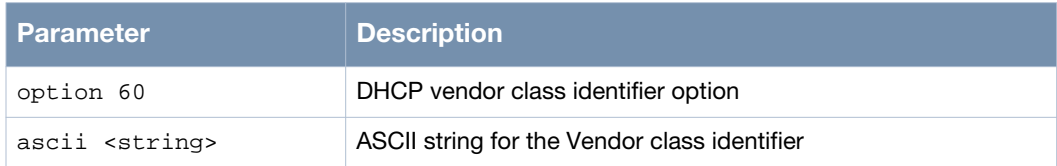

#### **Usage Guidelines**

Use the no ip address command to delete the VLAN interface IP address.

### **Example**

The following example shows the use of the command:

```
(host) # configure terminal
(host)(config) # interface vlan10
(host)(config-vlan) # 
(host)(config-vlan) # ip address dhcp option 60 ascii ARUBA
(host)(config-vlan) # end
```
### **Command History**

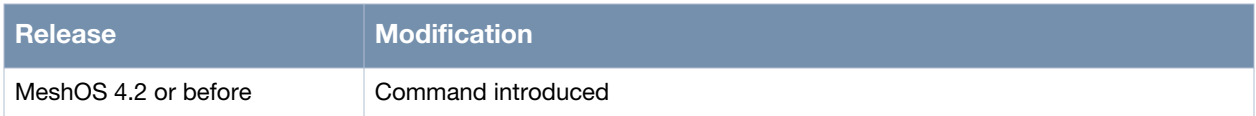

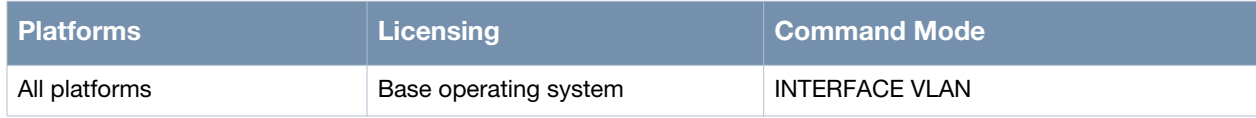

### **management**

management

### **Description**

This command is used to configure VLAN Interface as management interface.

#### **Syntax**

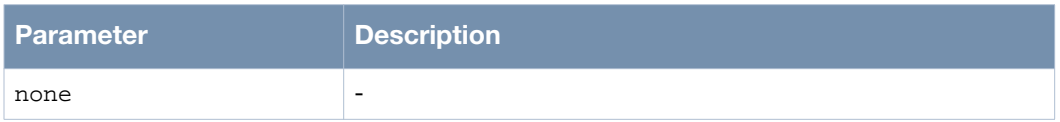

### **Usage Guidelines**

Use the no management command to cancel the configuration of the VLAN interface as the management interface.

#### **Example**

The following example shows the use of the command:

(host) # configure terminal (host)(config) # interface vlan 10 (host)(config-vlan) # management

### **Command History**

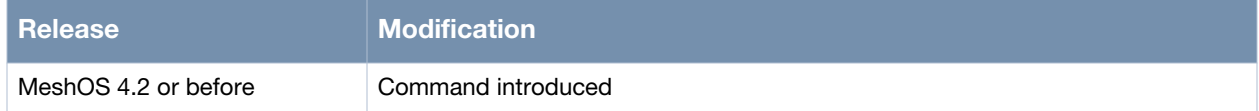

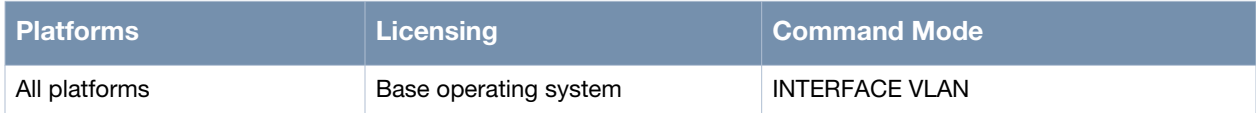

## **show interface vlan**

show interface vlan <1-4094>[table]

### **Description**

This command is used to show the specified or all VLAN Interface information.

#### **Syntax**

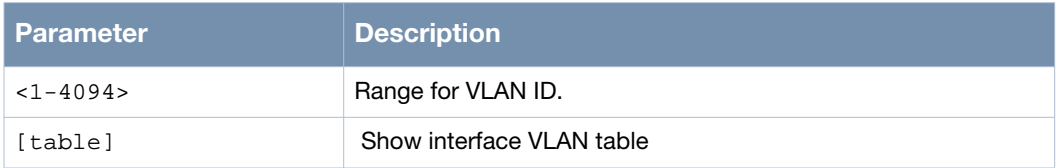

#### **Usage Guidelines**

You can view information for a specific VLAN using the VLAN ID or view information on all VLANs via the table option.

### **Example**

The following example shows the use of the command:

```
(host)# show interface vlan 1
interface VLAN 1 status
   admin status: up physical status: up
   DHCP: disable
   DHCP client: disable
   index 541 metric 1 mtu 1500 <UP,BROADCAST,RUNNING,MULTICAST>
HWaddr: 00:17:7b:34:e0:10
   inet 100.6.106.1/28 broadcast 100.6.106.15
     input packets 0, bytes 0, dropped 0, multicast packets 0
     input errors 0, length 0, overrun 0, CRC 0, frame 0, fifo 0, missed 0
     input rate 0.00 Kb/s
     output packets 3, bytes 258, dropped 0
     output errors 0, aborted 0, carrier 0, fifo 0, heartbeat 0, window 0
     output rate 0.00 Kb/s
     collisions 0
     up/down count 1
```
### **Command History**

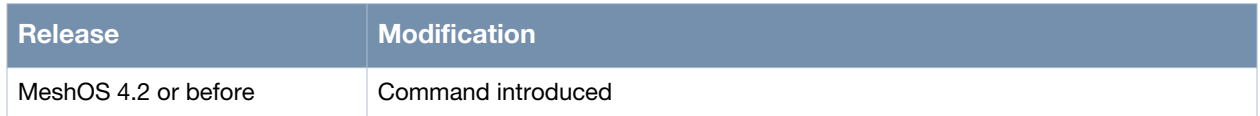

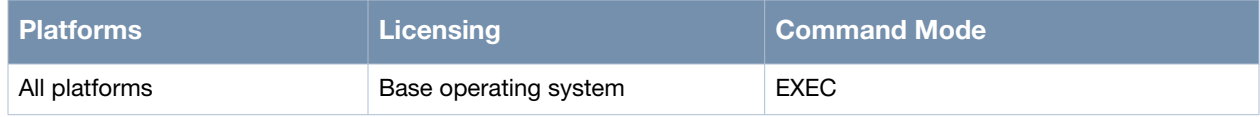

## **show vlan**

show vlan [<1-4094>|forwarding-table]

### **Description**

This command is used to show the specified VLAN Interface information or MAC address list.

### **Syntax**

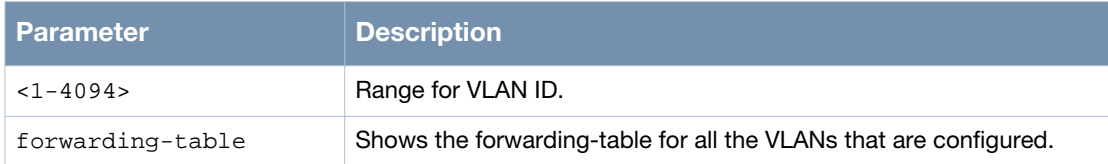

### **Usage Guidelines**

Use this command with the VLAN ID option to view details on a specific VLAN or use the forwardingtable option to view all the VLANs that are configured.

## **Example**

The following example shows the use of the command:

```
(host) # show vlan 1
Vlan Ports: interface Name Dynamic Type:
  Access port eth0 
  Access port ath0 
  Access port ath1 
  Access port ath2 
 Access port ath3
```
## **Command History**

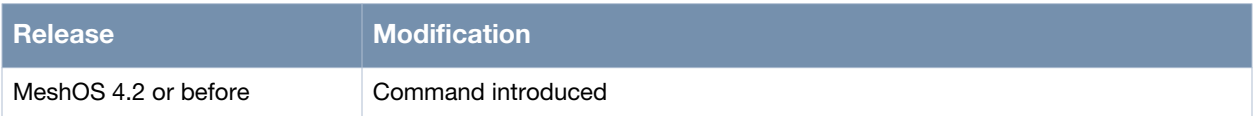

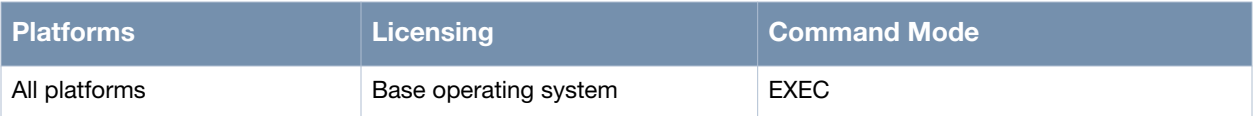

# **Chapter 5**

## **DHCP**

#### This chapter covers the following DHCP commands:

- [ip dhcp server on page 118](#page-117-0)
- [default-lease-time on page 119](#page-118-0)
- [dns on page 120](#page-119-0)
- [max-lease-time on page 121](#page-120-0)
- [pool on page 122](#page-121-0)
- [domain-name on page 124](#page-123-0)
- [gateway on page 125](#page-124-0)
- [host on page 126](#page-125-0)
- [network on page 127](#page-126-0)
- [option 7 on page 128](#page-127-0)
- [option 66 on page 129](#page-128-0)
- [option 151 on page 130](#page-129-0)
- [pool-dns on page 131](#page-130-0)
- [range on page 132](#page-131-0)
- [dhcp server on page 133](#page-132-0)
- [show dhcp server lease on page 134](#page-133-0)
- [show dhcp server status on page 135](#page-134-0)
- [ip dhcp relay on page 136](#page-135-0)
- [dhcp-servers on page 137](#page-136-0)
- [dhcp relay on page 138](#page-137-0)
- [show dhcp relay status on page 139](#page-138-0)
- [dhcp relay option circuit-id on page 140](#page-139-0)

## <span id="page-117-0"></span>**ip dhcp server**

ip dhcp server

### **Description**

This command is used to switch to the DHCP CONFIGURATION mode for a DHCP server.

### **Syntax**

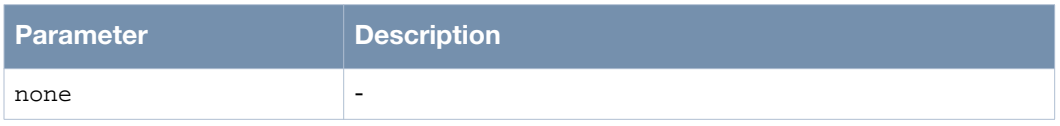

### **Usage Guidelines**

Each BSS configured on the MSR device has its own private subnet. Each STA associated with a BSS obtains an IP address from the DHCP server.

### **Example**

The following example shows the use of the command:

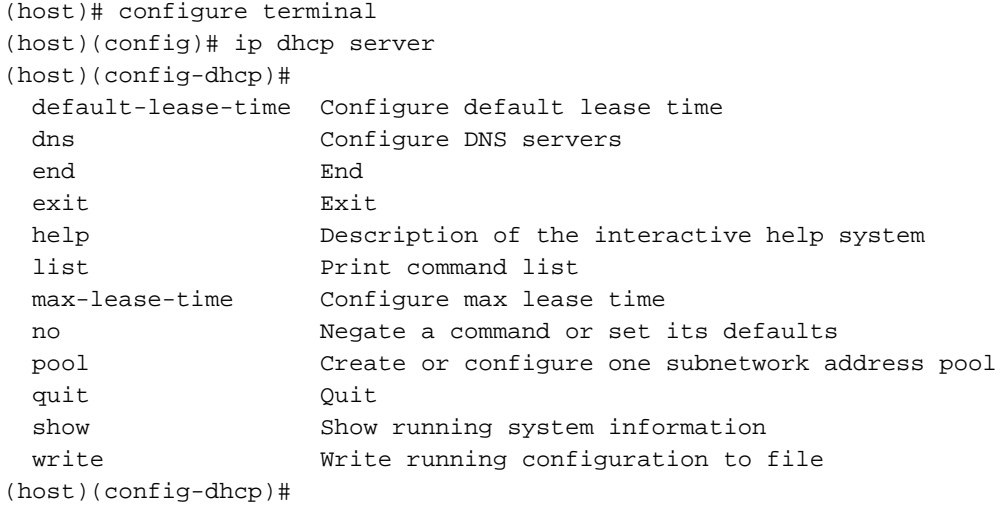

### **Command History**

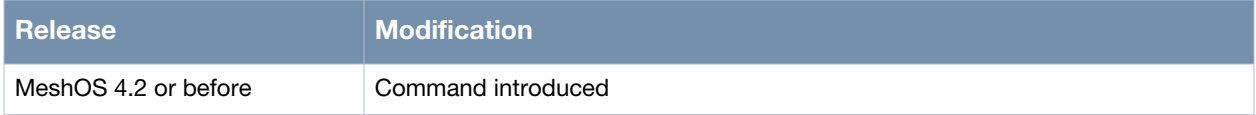

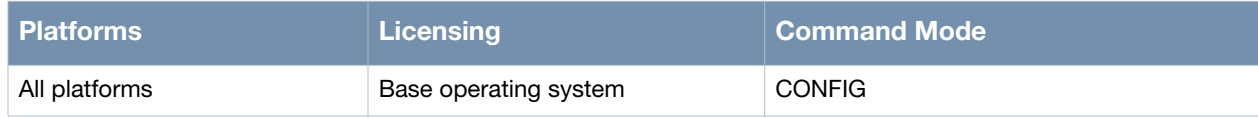

## <span id="page-118-0"></span>**default-lease-time**

default-lease-time <0-31536000>

### **Description**

This command is used to set the time (in seconds) for each DHCP lease request that is not associated with a lease time.

### **Syntax**

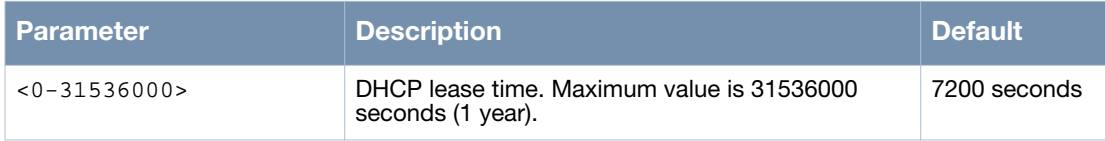

## **Usage Guidelines**

Use the no default-lease-time command to set this parameter to the default value of 7200 seconds.

### **Example**

The following example shows the use of the command:

```
(host)# configure terminal
(host)(config)# ip dhcp server
(host)(config-dhcp)# default-lease-time 14400
```
### **Command History**

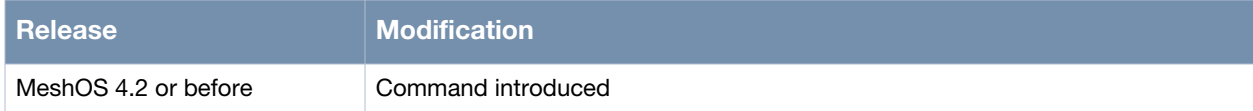

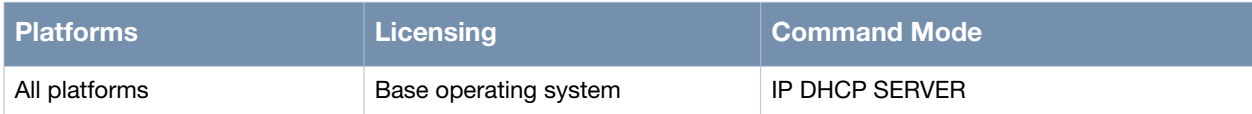

## <span id="page-119-0"></span>**dns**

dns [IP-LIST]

### **Description**

This command is used to specify the DNS addresses that will be included in a DHCP lease.

### **Syntax**

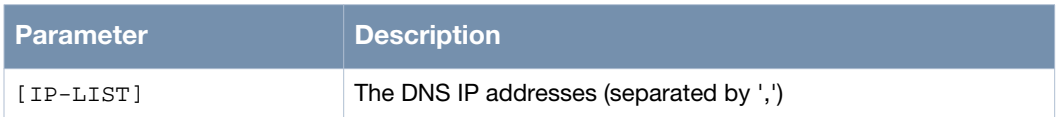

### **Usage Guidelines**

Multiple DNS servers may be specified by separating them with commas (,). Use the no dns command to clear the DNS list, the DNS information will not be included in the lease

### **Example**

The following example shows the use of the command:

```
(host)# configure terminal
(host)(config)# ip dhcp server
(host)(config-dhcp)# dns 10.1.1.4, 10.1.1.5
```
### **Command History**

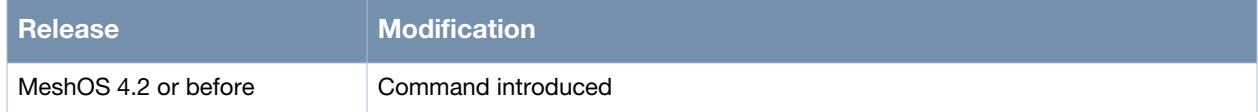

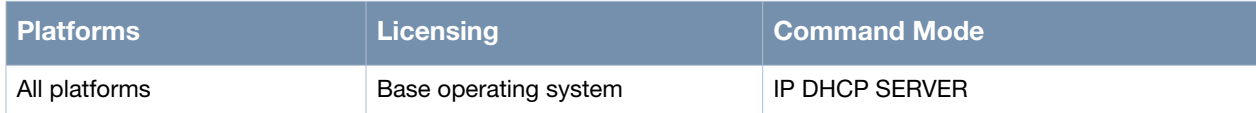

## <span id="page-120-0"></span>**max-lease-time**

max-lease-time <0-31536000>

### **Description**

This command is used to set the maximum allowed lease time in seconds.

### **Syntax**

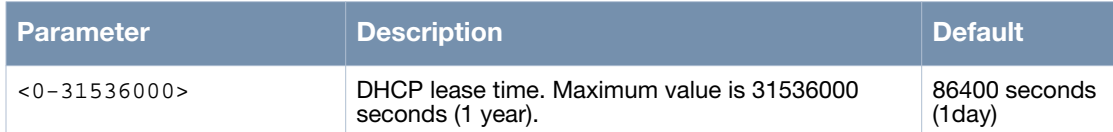

## **Usage Guidelines**

Use the no max-lease-time command to set this parameter to the default value of 86400 seconds (one day).

## **Example**

The following example shows the use of the command:

```
(host)# configure terminal
(host)(config)# ip dhcp server
(host)(config-dhcp)# max-lease-time 172800
```
## **Command History**

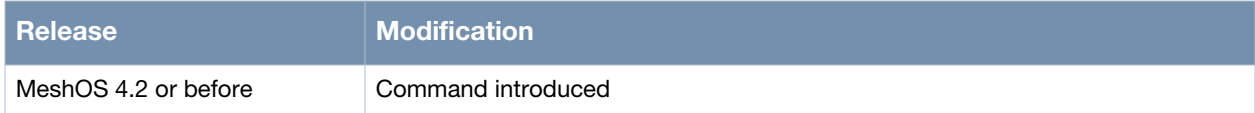

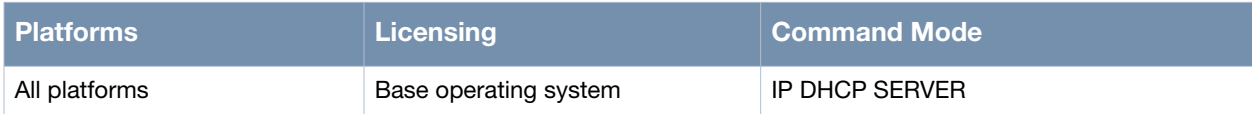

## <span id="page-121-0"></span>**pool**

pool [NAME]

### **Description**

This command is used to configure a new or existing DHCP pool.

#### **Syntax**

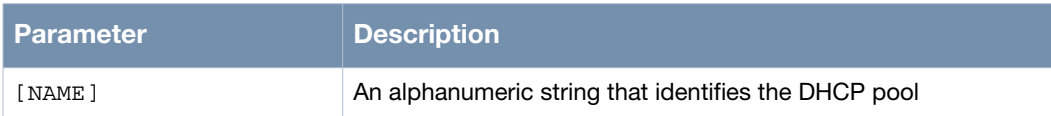

### **Usage Guidelines**

A DHCP server configured on the MSR router supports multiple DHCP pools. Each DHCP pool is a separate IP address space that the DHCP server uses to respond to lease requests for specific pools. Each pool may be on different networks or use different gateways and domain-names. The pool-specific configuration controls the IP address, gateway, and domain-name information the client devices obtain through their DHCP requests. Pools are bound to specific interfaces. DHCP requests received from clients associated to these interfaces are responded to from within the pool.

Manual configuration of an IP prefix DHCP pool is also possible. Manual address pool supports basic configuration as well as the DHCP configuration options. MSR routers support three types of manual configuration options - option7, option66, and option151.

The DHCP pool IP address prefix should not be a duplicate or conflict with any other IP addresses in the network.

Use the no pool [NAME] command to remove an existing DHCP pool.

### **Example**

The following example shows the use of the command:

```
(host)# configure terminal
(host)(config)# ip dhcp server
(host)(config-dhcp)# pool test
(host)(config-pool)#
  domain-name Specify the domain name for the client
  end End
  exit Exit
  gateway Specifies the IP address of the default gateway for a DHCP client
  help Description of the interactive help system
  host Allocate a fixed IP address for a DHCP client
  list Print command list
  network Specifies the subnet network number and mask of the DHCP address pool
  no Negate a command or set its defaults
  option Specify DHCP option for the pool
  pool-dns Configure the pool specific DNS servers
  quit Quit
  range Specify the IP address range assinged to DHCP clients
  show Show running system information
  write Write running configuration to file
(host)(config-pool)#
```
## **Command History**

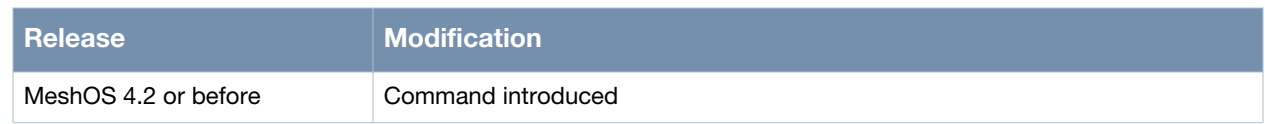

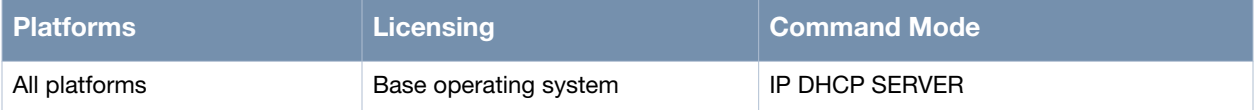

## <span id="page-123-0"></span>**domain-name**

domain-name[name]

### **Description**

This command is used to set the domain name to be included in DHCP leases for this pool.

### **Syntax**

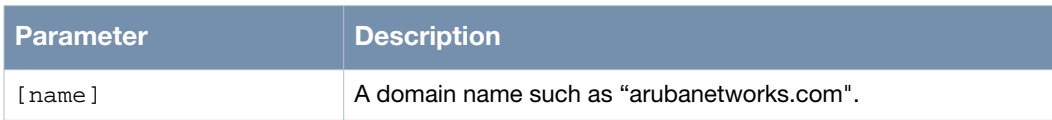

### **Usage Guidelines**

Use the no domain-name command to remove any domain name information in DHCP leases for the pool.

### **Example**

The following example shows the use of the command:

(host)# configure terminal (host)(config)# ip dhcp server (host)(config-dhcp)# pool test (host)(config-pool)# domain-name arubanetworks.com (host)(config-pool)#

## **Command History**

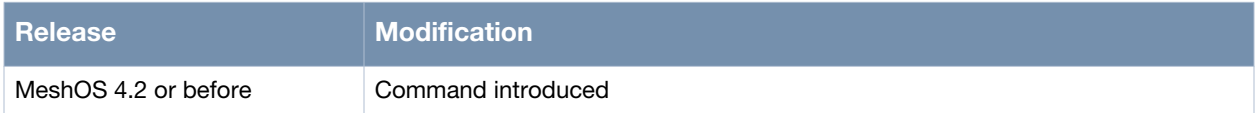

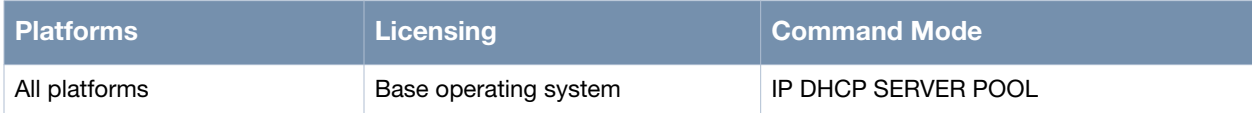

## <span id="page-124-0"></span>**gateway**

gateway <A.B.C.D>

### **Description**

This command is used to set the gateway IP to be included in DHCP leases for this pool.

#### **Syntax**

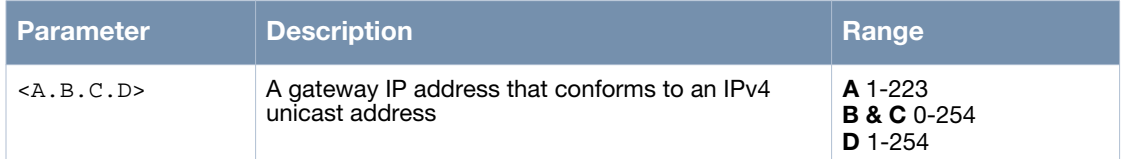

### **Usage Guidelines**

Use the no gateway command to remove the gateway IP information in DHCP lease requests.

### **Example**

The following example shows the use of the command:

(host)# configure terminal (host)(config)# ip dhcp server (host)(config-dhcp)# pool test (host)(config-pool)# gateway 10.1.1.1

### **Command History**

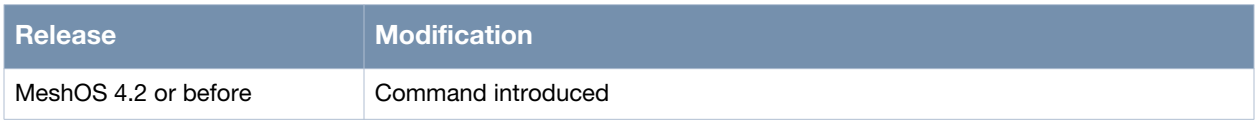

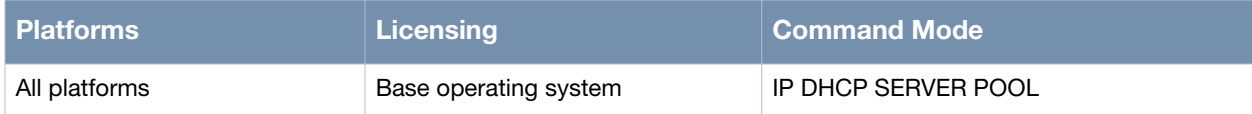

## <span id="page-125-0"></span>**host**

host <HH:HH:HH:HH:HH:HH> <A.B.C.D>

### **Description**

This command is used to add a fixed DHCP IP address entry for a client host.

### **Syntax**

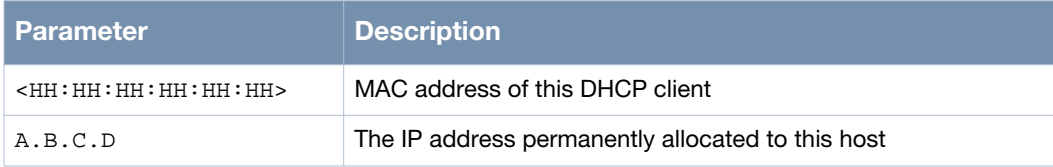

### **Usage Guidelines**

Use the no host command to remove a fixed DHCP IP address entry.

## **Example**

The following example shows the use of the command:

```
(host)# configure terminal
(host) (config)# ip dhcp server
(host) (config-dhcp)# pool Aa_b-123
(host) (config-pool)# show configuration
gateway 91.1.1.1
network 91.1.1.0/24
range 91.1.1.2 91.1.1.4
(host) (config-pool)# host 00:17:7b:2a:6b:b5 91.1.1.5
(host) (config-pool)#
```
## **Command History**

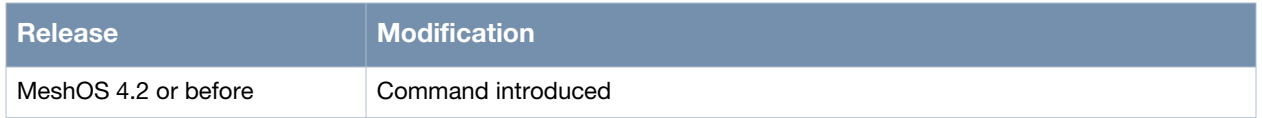

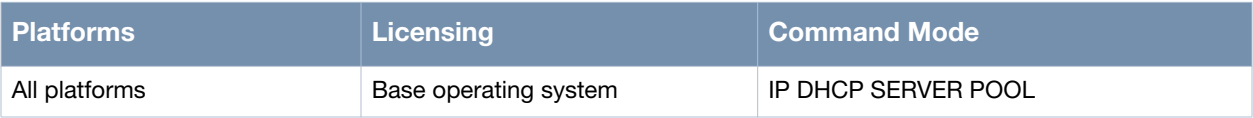

## <span id="page-126-0"></span>**network**

network <A.B.C.D/M>

### **Description**

This command specifies the subnet network number and mask of the DHCP address pool.

### **Syntax**

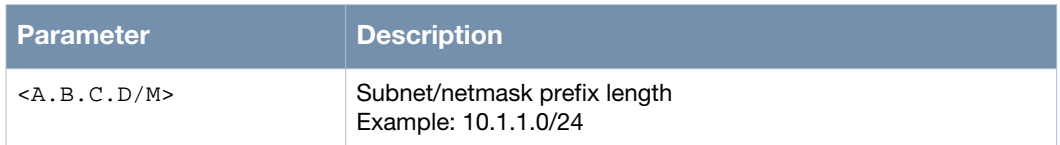

### **Usage Guidelines**

IP addresses should be unique within any specific network. The DHCP pool IP address prefix should be selected carefully so that it does not duplicate or conflict with any other IP addresses in the network.

## **Example**

The following example shows the use of the command:

```
(host)# configure terminal
(host)(config)# ip dhcp server
(host)(config-dhcp)# pool test
(host)(config-pool)# network 10.1.1.0/24
```
## **Command History**

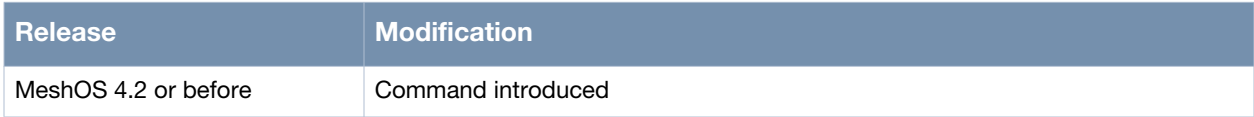

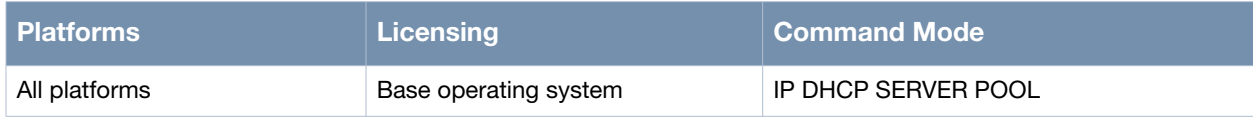

## <span id="page-127-0"></span>**option 7**

option 7 <IP-list>

### **Description**

This command is used to set the IP address list of the log server.

### **Syntax**

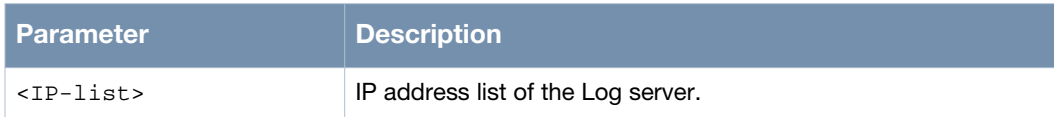

### **Usage Guidelines**

Up to four IP addresses are supported. Each address is separated from the next by a comma without space. Use the no option 7 command to delete the option 7 configuration.

### **Example**

(host)# configure terminal (host)(config)# ip dhcp server (host)(config-dhcp)# pool test (host)(config-pool)# option 7 10.65.12.97,10.65.12.98

### **Command History**

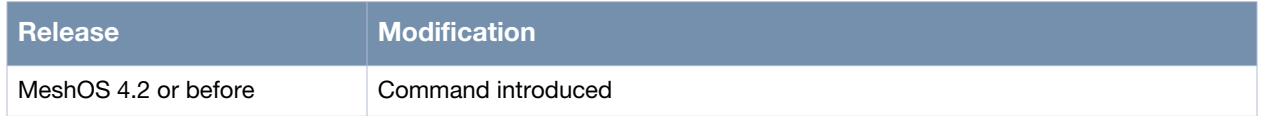

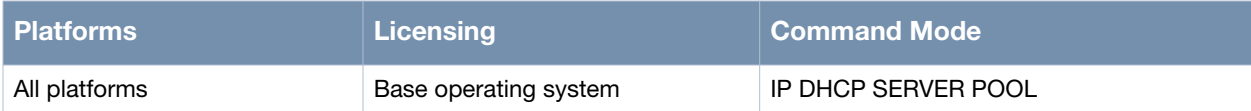

## <span id="page-128-0"></span>**option 66**

option 66 <NAME>

### **Description**

This command is used to set the IP address of the TFTP server.

### **Syntax**

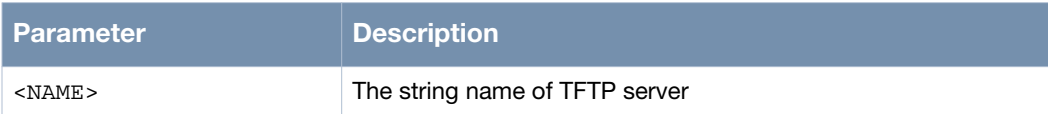

### **Usage Guidelines**

Use the no option 66 command to delete the option 66 configuration.

### **Example**

(host)# configure terminal (host)(config)# ip dhcp server (host)(config-dhcp)# pool test (host)(config-pool)# option 66 TFTP1

### **Command History**

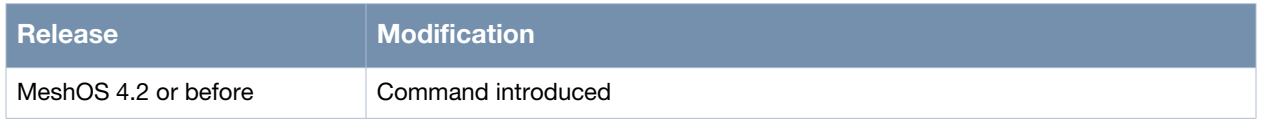

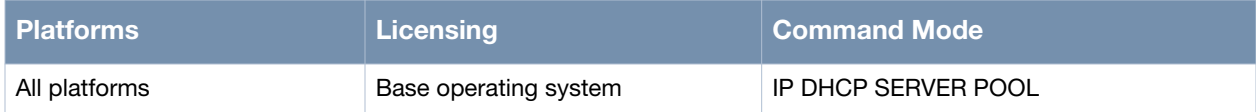

## <span id="page-129-0"></span>**option 151**

option 151 <IP-LIST>

### **Description**

This command is used to set the SVP address list of the log server.

### **Syntax**

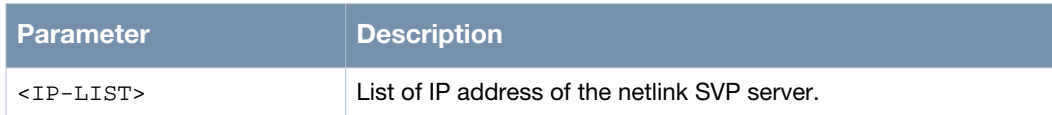

### **Usage Guidelines**

Up to four IP addresses are supported. Each address is separated from the other by a comma without space. Use the no option 151 command to delete the option 151 configuration.

### **Example**

(host)# configure terminal (host)(config)# ip dhcp server (host)(config-dhcp)# pool test (host)(config-pool)# option 151 10.65.12.96,10.65.12.99

### **Command History**

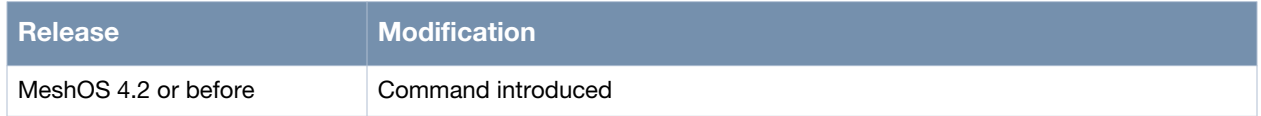

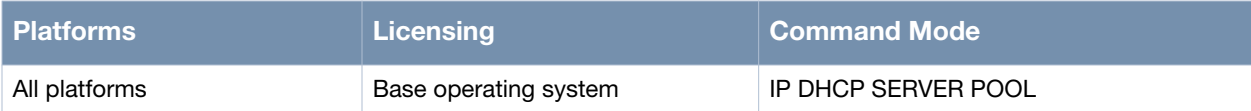

## <span id="page-130-0"></span>**pool-dns**

pool-dns [Pool-DNS-list]

### **Description**

This command is used to specify the addresses of the DNS pool.

### **Syntax**

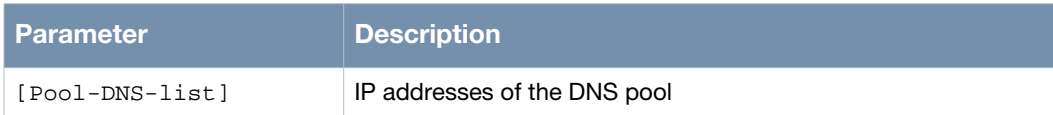

### **Usage Guidelines**

You can configure up to 8 addresses. These addresses will be included in the range allowed by DHCP. Use the comma (,) to separate the IP addresses.

Use the no pool-dns command to clear the Pool-DNS list. The DNS pool information will not be included in the DHCP.

### **Example**

```
(host)# configure terminal
(host)(config)# ip dhcp server
(host)(config-dhcp)# pool test
(host)(config-pool)# pool-dns 10.1.1.4, 10.1.1.5, 10.1.1.6, 10.1.1.7
(host)(config-pool)#
```
### **Command History**

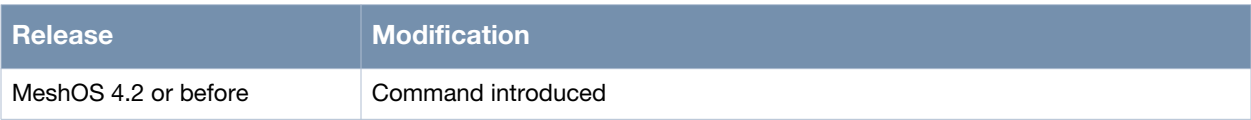

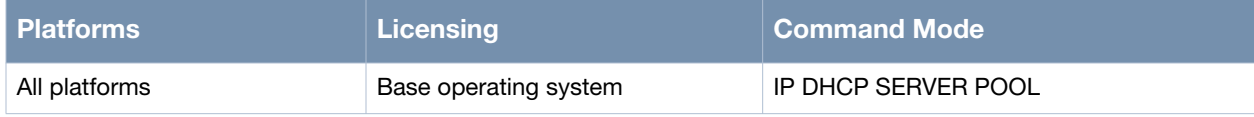

## <span id="page-131-0"></span>**range**

range <begin IP> <end IP>

### **Description**

This command is used to add a range of IP addresses to the DHCP pool.

### **Syntax**

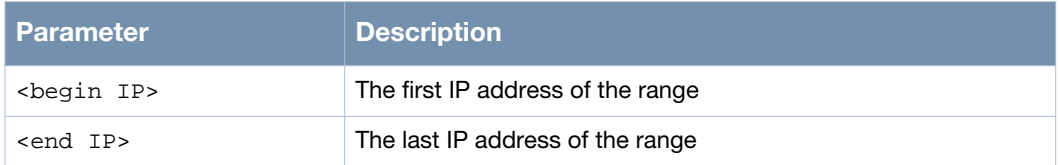

### **Usage Guidelines**

Both the begin and end IP addresses should be valid IPv4 unicast addresses. Use the no range command to remove a range from the DHCP pool.

### **Example**

```
(host)# configure terminal
(host)(config)# ip dhcp server
(host)(config-dhcp)# pool test
(host)(config-pool)# range 10.1.1.1 10.1.1.9
(host)(config-pool)#
```
### **Command History**

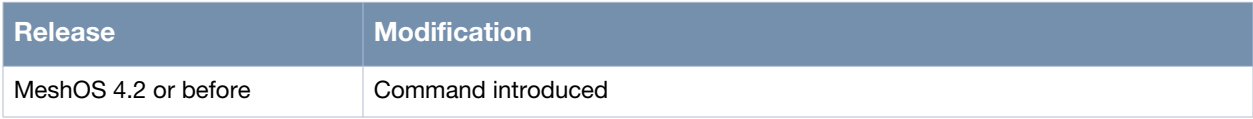

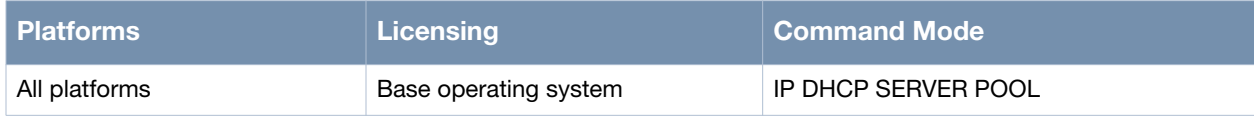

## <span id="page-132-0"></span>**dhcp server**

dhcp server <POOL-NAME>

### **Description**

This command is used to bundle a manual DHCP address pool with the current BSS.

### **Syntax**

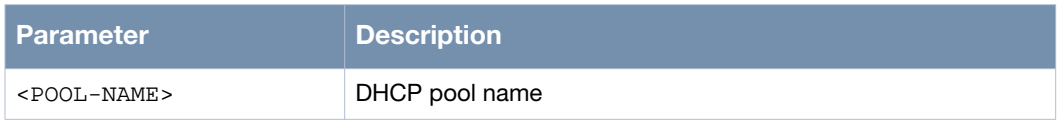

### **Usage Guidelines**

Clients behind an Ethernet interface will not be able to get IP addresses from the DHCP server on the BSS interface. Use the no dhcp command to separate the DHCP service from the current BSS.

### **Example**

The following example shows the use of the command:

```
(host)> enable
(host)# configure terminal
(host)(config)# interface gigabit-ethernet
(host)(config)# interface gigabit-ethernet 0
(host)(config-eth)# dhcp server test
```
## **Command History**

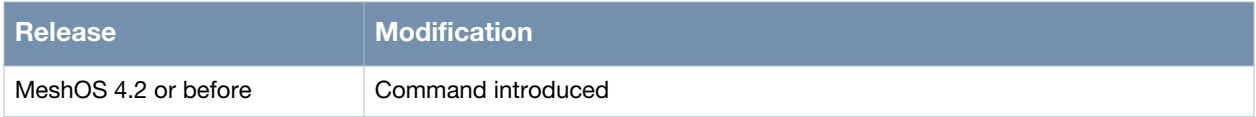

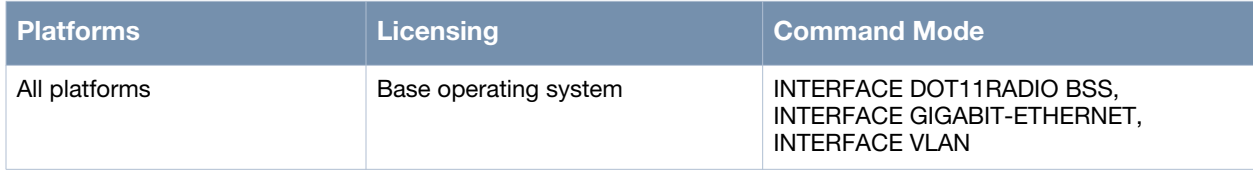

## <span id="page-133-0"></span>**show dhcp server lease**

show dhcp server lease

### **Description**

This command is used to show the current lease information of the DHCP server.

### **Syntax**

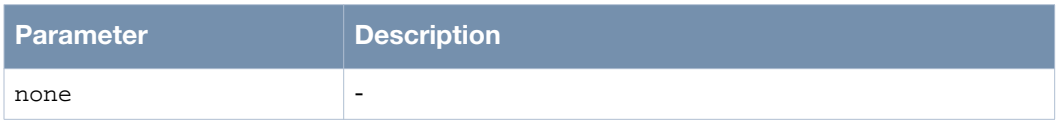

### **Usage Guidelines**

This command displays DHCP server lease information such as *lease expiration* and *binding state* along with the IP and MAC addresses of the hardware.

### **Example**

The following example shows the use of the command:

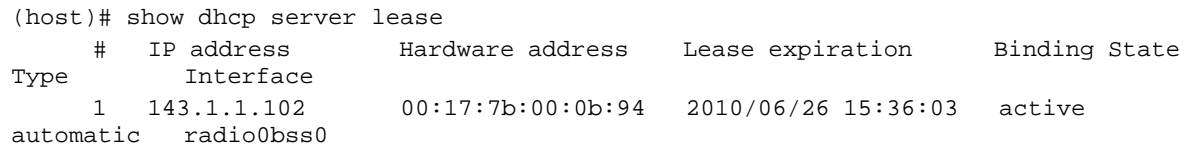

### **Command History**

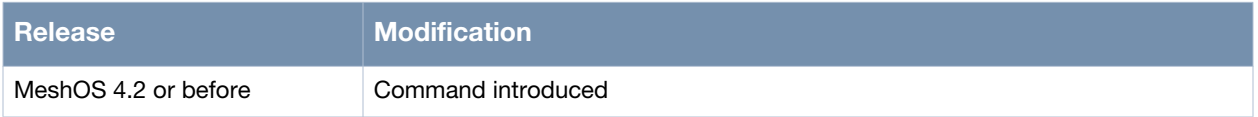

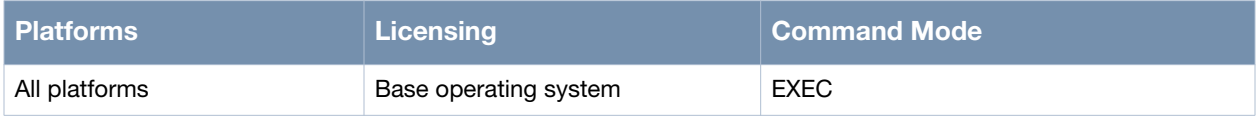

## <span id="page-134-0"></span>**show dhcp server status**

show dhcp server status

### **Description**

This command is used to show the current status of the DHCP server.

### **Syntax**

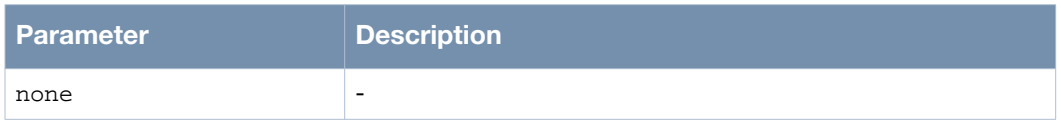

### **Usage Guidelines**

This command displays DHCP server status information such as *Pool Name*, *Interface*, and *State* which is useful to troubleshoot the DHCP server.

### **Example**

The following example shows the use of the command:

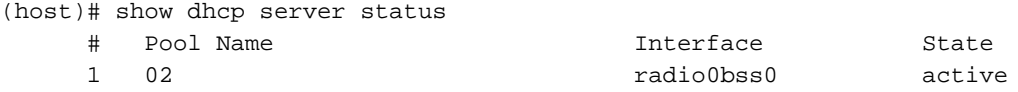

## **Command History**

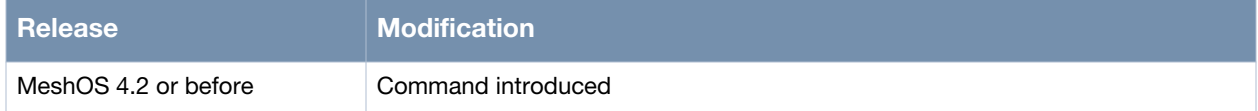

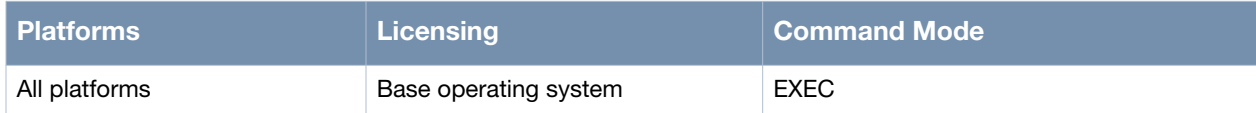

## <span id="page-135-0"></span>**ip dhcp relay**

ip dhcp relay

### **Description**

This command is used to configure DHCP relay.

### **Syntax**

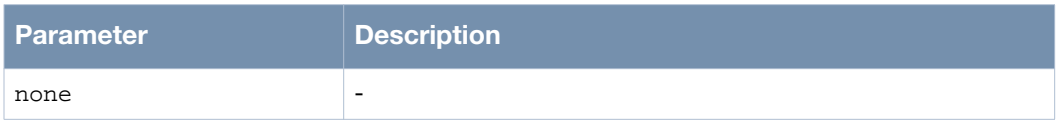

### **Usage Guidelines**

DHCP relay transponder (DHCP Relay) for the DHCP request client is initiated from the DHCP client and the DHCP response from the server. The DHCP Relay allows BSSs with terminals connected to the MSR routers to get IP address from the DHCP address pool defined by the outside DHCP server. A BSS can use either a DHCP address pool or a DHCP relay. If a DHCP relay is enabled in a BSS, the DHCP address pool will be disabled.

Use the no ip dhcp relay command to stop DHCP relay services, and remove the configuration.

### **Example**

The following example shows the use of the command:

```
(host)> enable
(host)# configure terminal
(host)(config)# ip dhcp relay
(host)(config-dhcp)#
```
## **Command History**

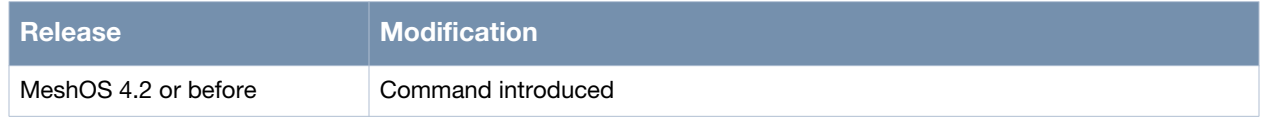

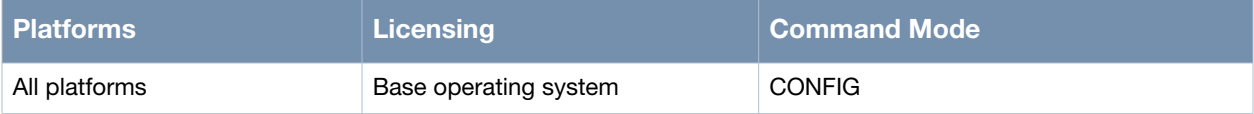

## <span id="page-136-0"></span>**dhcp-servers**

dhcp-servers [IP-LIST]

### **Description**

This command is used to configure DHCP target server list.

#### **Syntax**

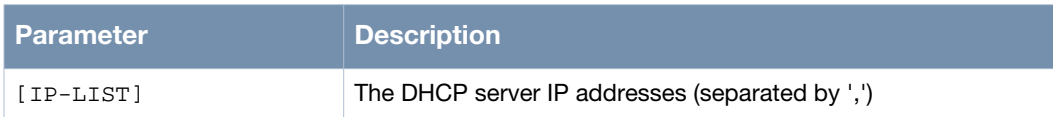

### **Usage Guidelines**

Use a comma (,) to separate and designate multiple servers. Use the no dhcp-servers to remove DHCP service lists.

### **Example**

The following example shows the use of the command:

```
(host)> enable
(host)# configure terminal
(host)(config)# ip dhcp relay
(host)(config-dhcp)# dhcp-servers 10.1.1.2,10.1.1.3
```
### **Command History**

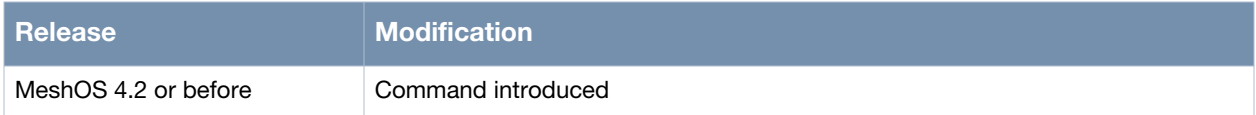

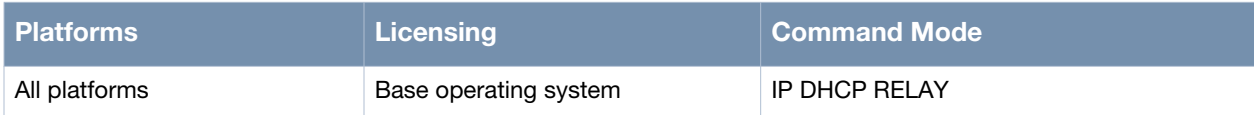

## <span id="page-137-0"></span>**dhcp relay**

dhcp relay

### **Description**

This command is used to open DHCP relay service on a specific BSS, Ethernet port, or VLAN interface.

#### **Syntax**

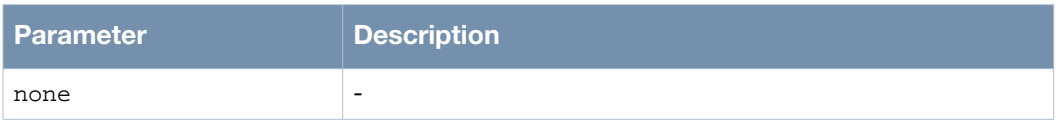

### **Usage Guidelines**

Either DHCP address pool or DHCP relay can be used on the same BSS/Ethernet port/VLAN interface. If the DHCP address pool is enabled on the BSS/Ethernet port/VLAN interface, the DHCP relay is disabled. Use the no dhcp command to close the current BSS/Ethernet port/VLAN interface DHCP service.

### **Example**

The following example shows the use of the command:

```
(host)> enable
(host)# configure terminal
(host)(config)# interface dot11radio 0
(host)(config-dot11radio)# bss 0
(host)(config-bss)# dhcp relay
(host)(config-bss)#
```
#### **Command History**

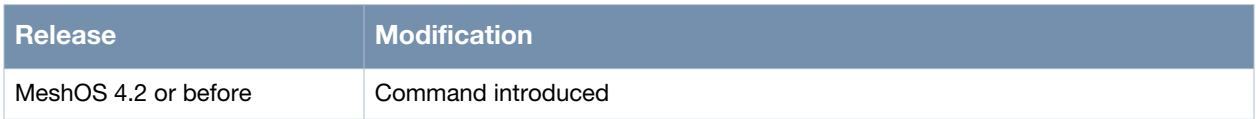

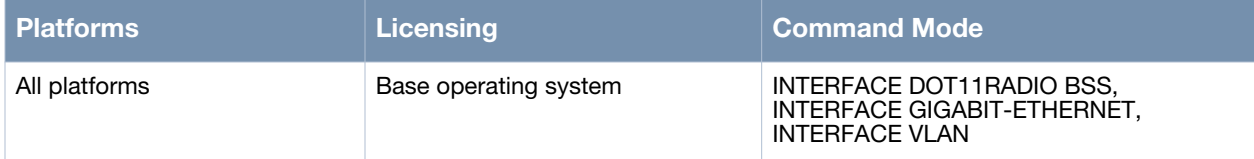

## <span id="page-138-0"></span>**show dhcp relay status**

show dhcp relay status

### **Description**

This command is used to display the DHCP relay status.

## **Syntax**

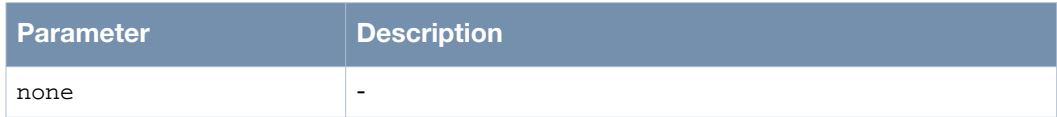

## **Usage Guidelines**

DHCP should be enabled before using this command.

### **Example**

The following example shows the use of the command:

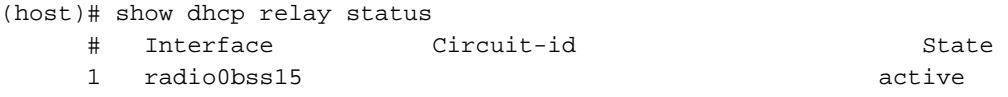

### **Command History**

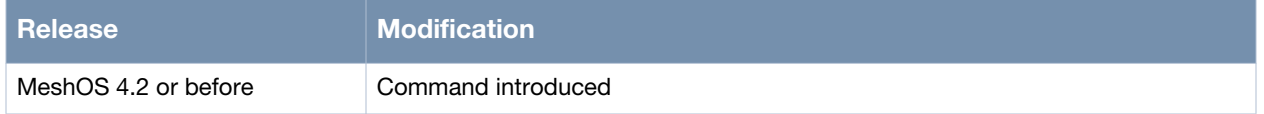

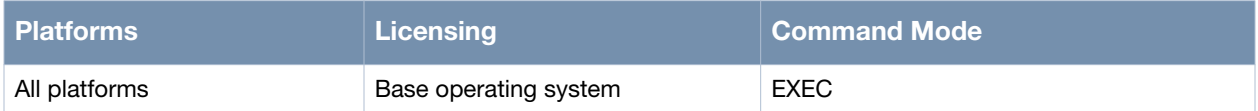

## <span id="page-139-0"></span>**dhcp relay option circuit-id**

dhcp relay option circuit-id <NAME>

### **Description**

This command is used to configure the DHCP relay circuit-id option (option 82) for the BSS interface.

#### **Syntax**

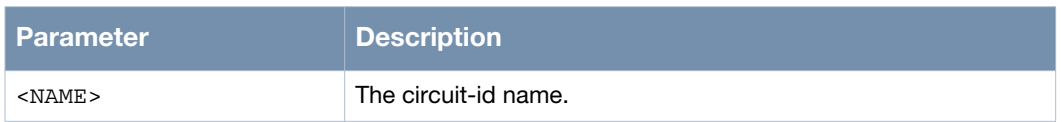

### **Usage Guidelines**

This command allows a DHCP relay agent to insert circuit specific information (about the AP and SSID) into a request that is being forwarded to a DHCP server. Use the no dhcp command to remove the related DHCP configuration for the BSS interface.

### **Example**

The following example shows the use of the command:

```
(host)> enable
(host)# configure terminal
(host)(config)# interface dot11radio 0
(host)(config-dot11radio)# bss 0
(host)(config-bss)# dhcp relay option circuit-id Aruba
(host)(config-bss)#
```
### **Command History**

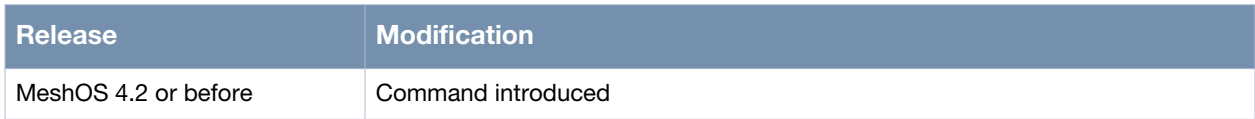

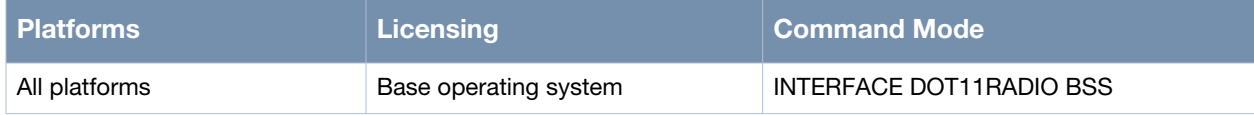

# **Chapter 6**

## **NAT**

#### This chapter covers the following NAT commands:

- [ip nat on page 142](#page-141-0)
- [pool on page 144](#page-143-0)
- [access-group...global...out-interface gigabit-ethernet on page 145](#page-144-0)
- [static inside...outside...out-interface gigabit-ethernet on page 147](#page-146-0)
- [static outside...inside...out-interface gigabit-ethernet on page 148](#page-147-0)
- [server protocol...inside...outside...out-interface gigabit-ethernet on page 149](#page-148-0)
- [max-connection access-group...number...out-interface gigabit-ethernet on page 151](#page-150-0)
- [show data-path session-table on page 152](#page-151-0)
- [show debug nat on page 155](#page-154-0)

## <span id="page-141-0"></span>**ip nat**

ip nat

### **Description**

This command is used to switch to the Network Address Translation configuration mode.

### **Syntax**

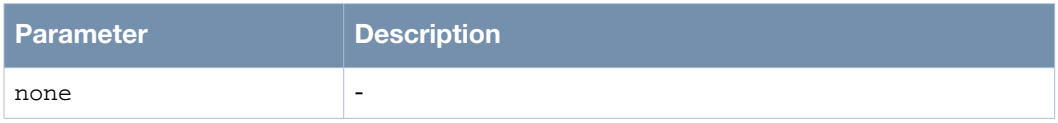

### **Usage Guidelines**

Network Address Translation (NAT) is an Internet standard that enables a local-area network (LAN) to use one set of IP addresses for internal traffic and a second set of addresses for external traffic. A NAT box located where the LAN meets the Internet makes all necessary IP address translations.

### **Example**

The following example shows the use of the command:

```
(host)> enable
(host)# configure terminal
(host)(config)# ip nat
(host)(config-nat)# list
   access-group NAME global A.B.C.D out-interface gigabit-ethernet 0
   access-group NAME global pool NAME out-interface gigabit-ethernet 0
   access-group NAME out-interface gigabit-ethernet 0
   end
   exit
  help
   list
   max-connection access-group NAME number <1-10000> out-interface gigabit-ethernet 0
  no access-group NAME global A.B.C.D out-interface gigabit-ethernet 0
  no access-group NAME global pool NAME out-interface gigabit-ethernet 0
   no access-group NAME out-interface gigabit-ethernet 0
  no max-connection access-group NAME number <1-10000> out-interface gigabit-ethernet 
\cap no pool NAME
  no server protocol (tcp|udp) inside A.B.C.D <1-65535> outside A.B.C.D <1-65535> 
out-interface gigabit-ethernet 0
  no static inside A.B.C.D outside A.B.C.D out-interface gigabit-ethernet 0
   no static outside A.B.C.D inside A.B.C.D out-interface gigabit-ethernet 0
  pool NAME A.B.C.D A.B.C.D
  quit
   server protocol (tcp|udp) inside A.B.C.D <1-65535> outside A.B.C.D <1-65535> out-
interface gigabit-ethernet 0
   show configuration
   show configuration | (grep|begin) PATTERN
   show running-config
   show running-config | (grep|begin) PATTERN
   static inside A.B.C.D outside A.B.C.D out-interface gigabit-ethernet 0
   static outside A.B.C.D inside A.B.C.D out-interface gigabit-ethernet 0
   write memory
(host)(config-nat)#
```
## **Command History**

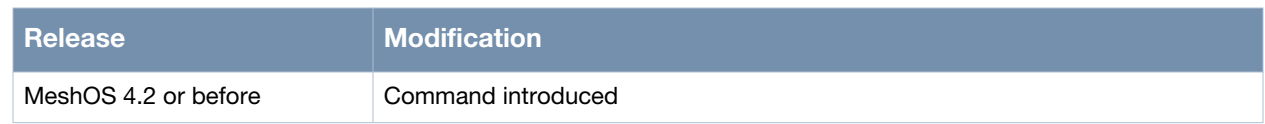

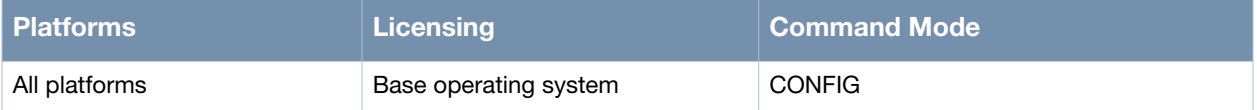

## <span id="page-143-0"></span>**pool**

```
pool <pool-name> <start-ip> <end-ip>
```
## **Description**

This command is used to add a NAT pool based on the multi-to-multi address translation as per ACL.

## **Syntax**

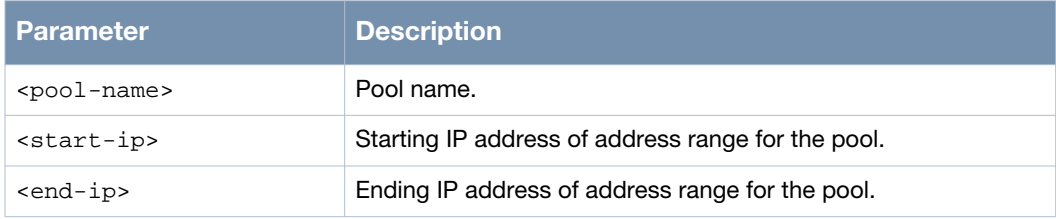

## **Usage Guidelines**

The multi-to-multi address translation allows the mapping from multiple internal IP addresses to multiple public IP addresses defined in the NAT address pool. This address translation is used in the gigabit-ethernet interface. Use the no pool <pool-name> command to remove a NAT address pool.

## **Example**

The following example shows the use of the command:

```
(host)> enable
(host)# configure terminal
(host)(config)# ip nat
(host)(config-nat)# pool public 10.64.147.161 10.64.147.171
(host)(config-nat)#
```
## **Command History**

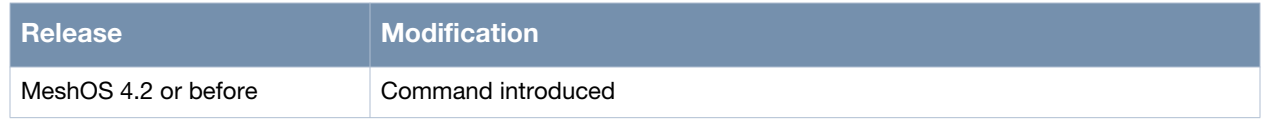

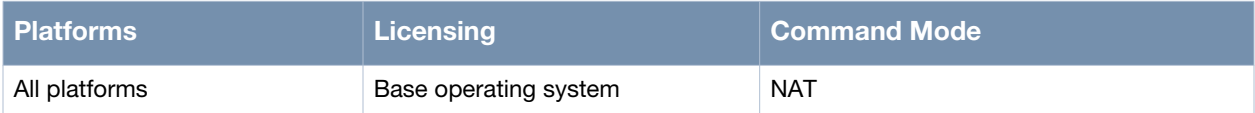
# **access-group...global...out-interface gigabit-ethernet**

access-group <access-list-name> global <global-ip|pool> out-interface gigabit-ethernet <ethernet-index>

#### **Description**

This command is used to add masquerade multi-to-one address translation based on ACL.

#### **Syntax**

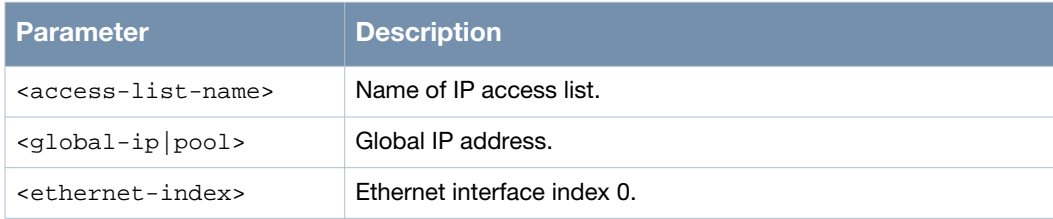

#### **Usage Guidelines**

This multi-to-one address translation allows the mapping from multiple internal IP addresses to one public IP address at the gigabit-Ethernet interface. Use the no access-group <access-list-name> global<global-ip|pool> out-interface gigabit-ethernet <ethernet-index> command to remove multi-to-one address translation and the no access-group <access-list-name> global pool <pool-name> out-interface gigabit-ethernet <ethernet-index> command to remove multi-tomulti address translation. To remove masquerade multi-to-one address translation use the no accessgroup <access-list-name> out-interface gigabit-ethernet <ethernet-index> command.

### **Example**

The following examples show the use of the command:

Example 1:

```
(host)> enable
(host)# configure terminal
(host)(config)# ip access-list standard acl-nat
(host)(config-acl-ip-std)# rule 10 permit 192.168.12.0 0.0.0.255
(host)(config-acl-ip-std)# rule 20 permit 192.168.13.0 0.0.0.255
(host)(config-acl-ip-std)# rule 30 permit 192.168.14.0 0.0.0.255
(host)(config-acl-ip-std)# quit
(host)(config)# in gigabit-ethernet 0
(host)(config-eth)# ip address 10.64.147.161/23
(host)(config-eth)# mode gateway
(host)(config-eth)# quit
(host)(config)# ip nat
(host)(config-nat)# static outside 10.64.147.162
(host)(config-nat)# access-group acl-nat global 10.64.147.162 out-interface gigabit-
ethernet 0
```
#### Example 2:

```
(host)> enable
(host)# configure terminal
(host)(config)# ip access-list standard acl-nat
(host)(config-acl-ip-std)# rule 10 permit 192.168.12.0 0.0.0.255
(host)(config-acl-ip-std)# rule 20 permit 192.168.13.0 0.0.0.255
(host)(config-acl-ip-std)# rule 30 permit 192.168.14.0 0.0.0.255
(host)(config-acl-ip-std)# quit
(host)(config)# in gigabit-ethernet 0
```

```
(host)(config-eth)# ip address 10.64.147.161/23
(host)(config-eth)# mode gateway
(host)(config-eth)# quit
(host)(config)# ip nat
(host)(config-nat)# pool public 10.64.147.161 10.64.147.171
(host)(config-nat)# access-group acl-nat global pool public out-interface gigabit-
ethernet 0
```
In the above example a host in the mesh network with IP address of 192.168.12.0/24, 192.168.13.0/24, 192.168.14.0/24 needs access to the Internet via MSR router. The MSR device accesses Internet with 10 public IP addresses: 10.64.147.161/23-10.64.147.171/23.

## **Command History**

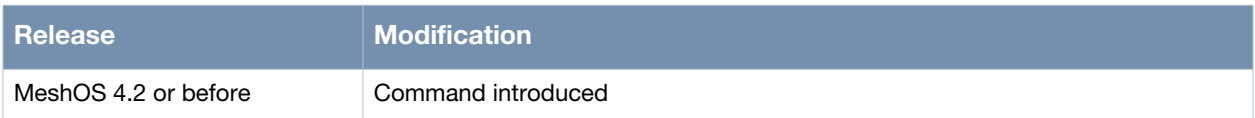

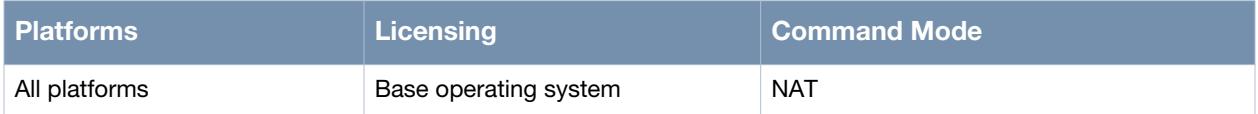

# **static inside...outside...out-interface gigabit-ethernet**

static inside <inside-ip> outside <global-ip> out-interface gigabit-ethernet <ethernetindex>

### **Description**

This command is used to configure static mapping of one internal IP to one external IP.

#### **Syntax**

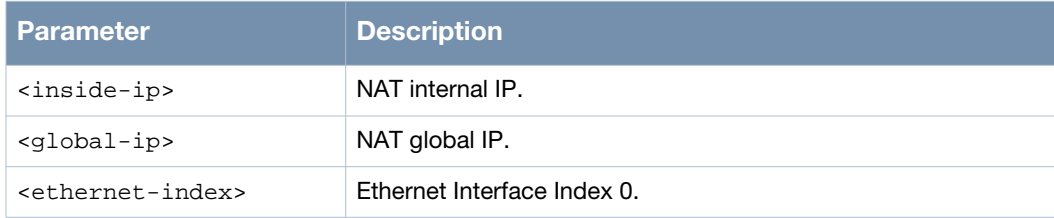

### **Usage Guidelines**

The static one-to-one address translation allows the mapping from one internal IP address to one public IP address. This address translation is used at the gigabit-Ethernet interface. Use the no static inside <inside-ip> outside <global-ip> out-interface gigabit-ethernet <ethernet-index> command to remove the static mapping of one internal IP to one external IP.

## **Example**

The following example shows the use of the command:

```
(host)> enable
(host)# configure terminal
(host)(config)# ip nat
(host)(config-nat)# static outside 10.64.147.162
(host)(config-nat)# static inside 10.65.50.211 outside 10.64.147.162 out-interface 
gigabit-ethernet 0
(host)(config-nat)#
```
## **Command History**

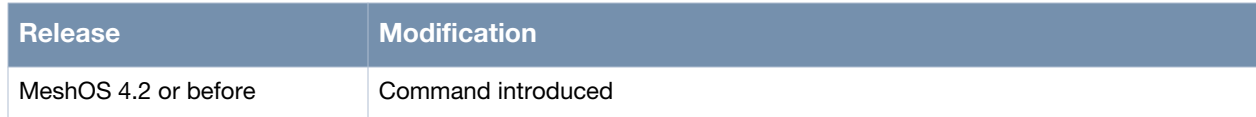

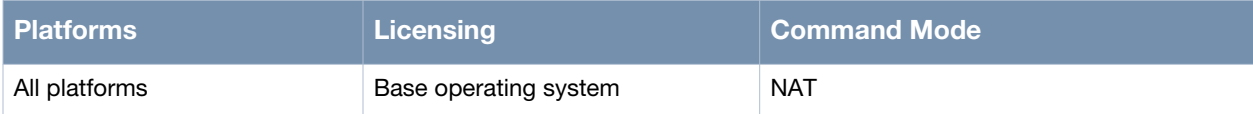

# **static outside...inside...out-interface gigabit-ethernet**

static outside <outside-ip> inside <inside-ip> out-interface gigabit-ethernet <ethernet-index>

### **Description**

This command is used to configure static mapping of one external IP to one internal IP.

### **Syntax**

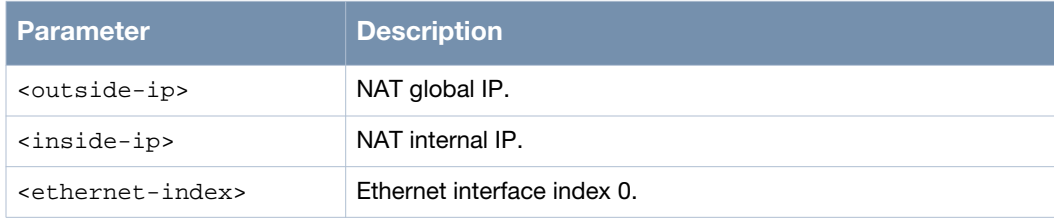

## **Usage Guidelines**

The static one-to-one address translation allows the mapping from one public IP address to one internal IP address. This address translation is used at the gigabit-Ethernet interface. Use the no static outside <outside-ip> inside <inside-ip> out-interface gigabit-ethernet <ethernet-index> command to remove static mapping of one external IP to one internal IP.

## **Example**

The following example shows the use of the command:

```
(host)> enable
(host)# configure terminal
(host)(config)# ip nat
(host)(config-nat)# static outside 10.64.147.162 inside 10.65.50.211 out-interface 
gigabit-ethernet 0
(host)(config-nat)#
```
## **Command History**

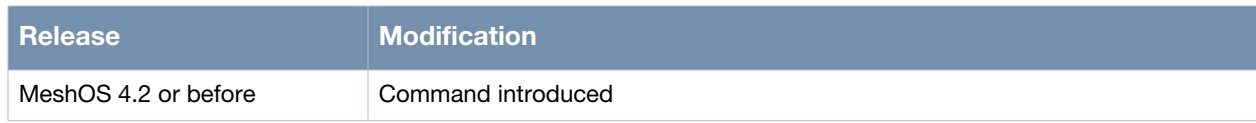

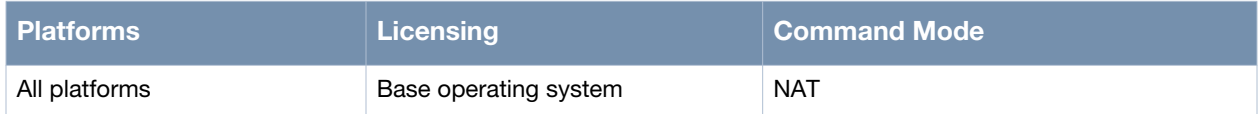

# **server protocol...inside...outside...out-interface gigabit-ethernet**

server protocol <tcp|udp> inside <inside-ip inside port> outside <global-ip globalport> out-interface gigabit-ethernet <ethernet-index>

#### **Description**

This command is used to add an internal server.

#### **Syntax**

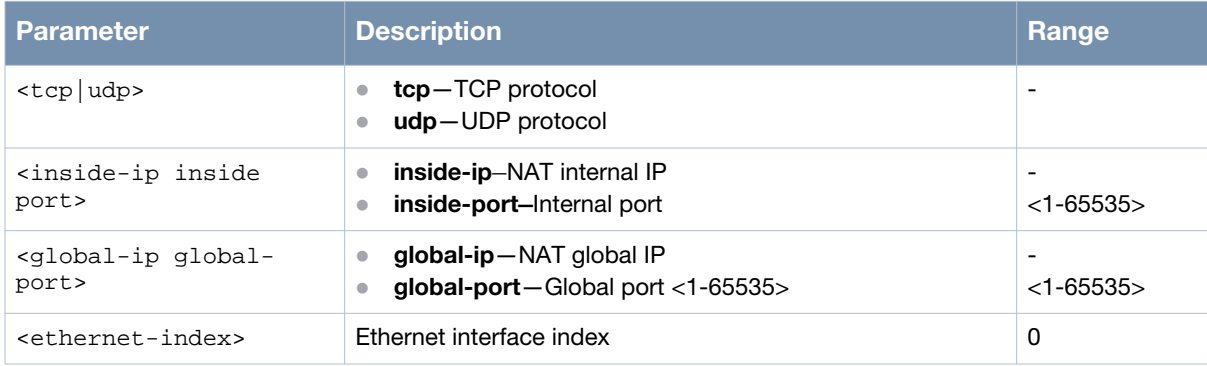

#### **Usage Guidelines**

To allow access to an internal server using an external IP address, map one external IP address and TCP/ UDP port to one internal IP address and TCP/UDP port. This address translation is used at the gigabitethernet interface. Use the no server protocol <tcp|udp> inside <inside-ip inside port> outside <global-ip global-port> out-interface gigabit-ethernet <ethernet-index> command to remove an internal server configuration.

### **Example**

The following example shows the configuration of an internal server:

```
(host)(config)# in gigabit-ethernet 0
(host)(config-eth)# ip address 10.64.147.161/23
(host)(config-eth)# mode gateway
(host)(config-eth)# quit
(host)(config)# ip nat
(host)(config-nat)# server protocol tcp inside 192.168.12.20 8080 outside 
10.64.147.161 80 out-interface gigabit-ethernet 0
```
In the example above mesh provides a Web Server hosting the internal IP address: 192.168.12.20, TCP port number: 8080, from Internet via NAT to access Web Server. MSR has the IP address 10.64.147.161 and TCP port 80

#### **Command History**

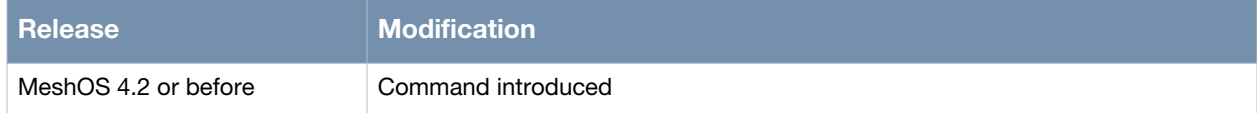

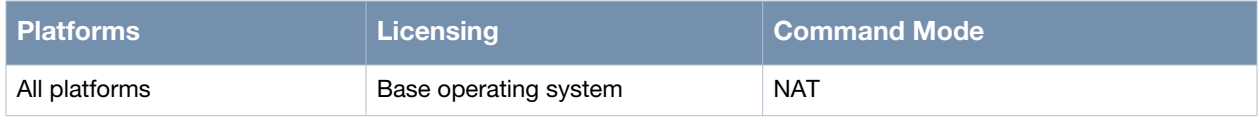

# **max-connection access-group...number...out-interface gigabitethernet**

max-connection access-group <access-list-name> number <number> out-interface gigabitethernet <ethernet-index>

#### **Description**

This command is used to add the maximum TCP connection limit to an interface.

#### **Syntax**

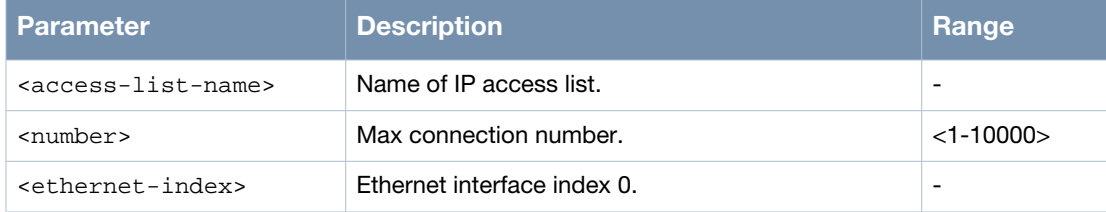

#### **Usage Guidelines**

Use the no max-connection access-group <access-list-name> number <number> out-interface gigabit-ethernet <ethernet-index> command to remove the max TCP connection limit of an interface.

### **Example**

The following example shows the use of the command:

```
(host)> enable
(host)# configure terminal
(host)(config)# ip nat
(host)(config-nat)# max-connection access-group acl-nat number 5 out-interface 
gigabit-ethernet 0
(host)(config-nat)#
```
### **Command History**

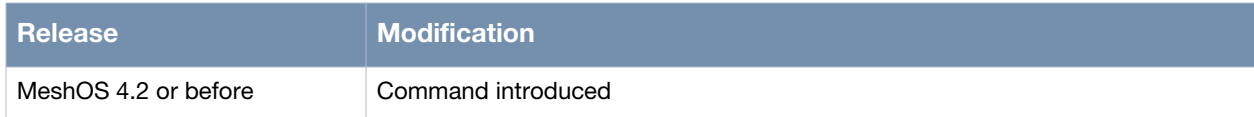

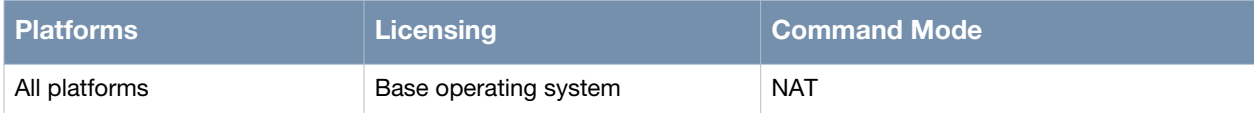

# **show data-path session-table**

show data-path session-table

#### **Description**

This command is used to display all the sessions in the router.

#### **Syntax**

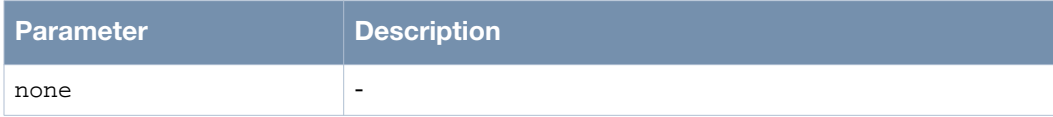

#### **Usage Guidelines**

The data-path session-table displays all sessions that the router is tracking.

### **Example**

The following example shows the use of the command:

```
(host)> enable
(host)#
(host)# show data-path session-table
unknown 2 559 src=111.92.207.1 dst=224.0.0.1 [UNREPLIED] src=224.0.0.1 
dst=111.92.207.1 use=1
unknown 2 559 src=111.92.208.1 dst=224.0.0.1 [UNREPLIED] src=224.0.0.1 
dst=111.92.208.1 use=1
udp 17 26 src=10.64.149.174 dst=10.65.50.216 sport=58971 dport=161 
src=10.65.50.216 dst=10.64.149.174 sport=161 dport=58971 use=1
udp 17 178 src=21.51.87.57 dst=21.51.87.58 sport=654 dport=654 src=21.51.87.58
dst=21.51.87.57 sport=654 dport=654 [ASSURED] use=1
udp 17 177 src=21.51.87.50 dst=21.51.87.49 sport=654 dport=654 src=21.51.87.49 
dst=21.51.87.50 sport=654 dport=654 [ASSURED] use=1
unknown 2 564 src=111.92.210.1 dst=224.0.0.1 [UNREPLIED] src=224.0.0.1 
dst=111.92.210.1 use=1
unknown 2 564 src=111.92.211.1 dst=224.0.0.1 [UNREPLIED] src=224.0.0.1 
dst=111.92.211.1 use=1
unknown 2 559 src=111.92.205.1 dst=224.0.0.1 [UNREPLIED] src=224.0.0.1 
dst=111.92.205.1 use=1
unknown 2 564 src=111.92.215.1 dst=224.0.0.1 [UNREPLIED] src=224.0.0.1 
dst=111.92.215.1 use=1
udp 17 25 src=10.64.149.174 dst=10.65.50.216 sport=58962 dport=161 
src=10.65.50.216 dst=10.64.149.174 sport=161 dport=58962 use=1
unknown 2 494 src=111.91.216.1 dst=224.0.0.1 [UNREPLIED] src=224.0.0.1 
dst=111.91.216.1 use=1
udp 17 26 src=10.64.149.174 dst=10.65.50.216 sport=58965 dport=161 
src=10.65.50.216 dst=10.64.149.174 sport=161 dport=58965 use=1
unknown 2 559 src=111.92.206.1 dst=224.0.0.1 [UNREPLIED] src=224.0.0.1 
dst=111.92.206.1 use=1
udp 17 29 src=10.65.50.240 dst=10.65.50.216 sport=55328 dport=161 
src=10.65.50.216 dst=10.65.50.240 sport=161 dport=55328 use=1
unknown 47 597 src=192.168.200.92 dst=192.168.200.96 src=192.168.200.96 
dst=192.168.200.92 use=1
udp 17 28 src=10.64.149.174 dst=10.65.50.216 sport=58975 dport=161 
src=10.65.50.216 dst=10.64.149.174 sport=161 dport=58975 use=1
unknown 2 484 src=111.91.206.1 dst=224.0.0.1 [UNREPLIED] src=224.0.0.1 
dst=111.91.206.1 use=1
unknown 47 599 src=192.168.200.95 dst=192.168.200.96 src=192.168.200.96 
dst=192.168.200.95 use=1
```
unknown 2 554 src=111.92.202.1 dst=224.0.0.1 [UNREPLIED] src=224.0.0.1 dst=111.92.202.1 use=1 unknown 2 564 src=111.92.209.1 dst=224.0.0.1 [UNREPLIED] src=224.0.0.1 dst=111.92.209.1 use=1 unknown 2 489 src=111.91.207.1 dst=224.0.0.1 [UNREPLIED] src=224.0.0.1 dst=111.91.207.1 use=1 udp 17 157 src=10.2.32.3 dst=10.65.50.216 sport=60833 dport=161 src=10.65.50.216 dst=10.2.32.3 sport=161 dport=60833 [ASSURED] use=1 unknown 2 479 src=111.91.201.1 dst=224.0.0.1 [UNREPLIED] src=224.0.0.1 dst=111.91.201.1 use=1 tcp 6 431999 ESTABLISHED src=10.64.149.174 dst=10.65.50.216 sport=60460 dport=22 src=10.65.50.216 dst=10.64.149.174 sport=22 dport=60460 [ASSURED] use=1 unknown 2 564 src=111.92.214.1 dst=224.0.0.1 [UNREPLIED] src=224.0.0.1 dst=111.92.214.1 use=1 unknown 2 484 src=111.91.204.1 dst=224.0.0.1 [UNREPLIED] src=224.0.0.1 dst=111.91.204.1 use=1 unknown 2 564 src=111.92.213.1 dst=224.0.0.1 [UNREPLIED] src=224.0.0.1 dst=111.92.213.1 use=1 unknown 2 570 src=111.92.216.1 dst=224.0.0.1 [UNREPLIED] src=224.0.0.1 dst=111.92.216.1 use=1 unknown 2 489 src=111.91.213.1 dst=224.0.0.1 [UNREPLIED] src=224.0.0.1 dst=111.91.213.1 use=1 unknown 2 484 src=111.91.202.1 dst=224.0.0.1 [UNREPLIED] src=224.0.0.1 dst=111.91.202.1 use=1 unknown 2 559 src=111.92.204.1 dst=224.0.0.1 [UNREPLIED] src=224.0.0.1 dst=111.92.204.1 use=1 unknown 2 554 src=111.92.201.1 dst=224.0.0.1 [UNREPLIED] src=224.0.0.1 dst=111.92.201.1 use=1 unknown 2 489 src=111.91.208.1 dst=224.0.0.1 [UNREPLIED] src=224.0.0.1 dst=111.91.208.1 use=1 unknown 2 494 src=111.91.215.1 dst=224.0.0.1 [UNREPLIED] src=224.0.0.1 dst=111.91.215.1 use=1 unknown 2 489 src=111.91.209.1 dst=224.0.0.1 [UNREPLIED] src=224.0.0.1 dst=111.91.209.1 use=1 unknown 2 484 src=111.91.203.1 dst=224.0.0.1 [UNREPLIED] src=224.0.0.1 dst=111.91.203.1 use=1 unknown 2 489 src=111.91.210.1 dst=224.0.0.1 [UNREPLIED] src=224.0.0.1 dst=111.91.210.1 use=1 unknown 2 554 src=111.92.203.1 dst=224.0.0.1 [UNREPLIED] src=224.0.0.1 dst=111.92.203.1 use=1 unknown 47 599 src=192.168.200.91 dst=192.168.200.96 src=192.168.200.96 dst=192.168.200.91 use=1 udp 17 27 src=10.64.149.174 dst=10.65.50.216 sport=58973 dport=161 src=10.65.50.216 dst=10.64.149.174 sport=161 dport=58973 use=1 udp 17 142 src=10.64.149.174 dst=10.65.50.216 sport=54123 dport=161 src=10.65.50.216 dst=10.64.149.174 sport=161 dport=54123 [ASSURED] use=1 unknown 2 484 src=111.91.205.1 dst=224.0.0.1 [UNREPLIED] src=224.0.0.1 dst=111.91.205.1 use=1 unknown 2 489 src=111.91.212.1 dst=224.0.0.1 [UNREPLIED] src=224.0.0.1 dst=111.91.212.1 use=1 unknown 2 564 src=111.92.212.1 dst=224.0.0.1 [UNREPLIED] src=224.0.0.1 dst=111.92.212.1 use=1 unknown 47 599 src=192.168.200.95 dst=192.168.200.92 src=192.168.200.92 dst=192.168.200.95 use=1 unknown 2 494 src=111.91.214.1 dst=224.0.0.1 [UNREPLIED] src=224.0.0.1 dst=111.91.214.1 use=1 unknown 2 489 src=111.91.211.1 dst=224.0.0.1 [UNREPLIED] src=224.0.0.1 dst=111.91.211.1 use=1 unknown 2 479 src=10.65.50.211 dst=224.0.0.1 [UNREPLIED] src=224.0.0.1 dst=10.65.50.211 use=1 udp 17 175 src=21.51.87.53 dst=21.51.87.54 sport=654 dport=654 src=21.51.87.54 dst=21.51.87.53 sport=654 dport=654 [ASSURED] use=1 (host)#

# **Command History**

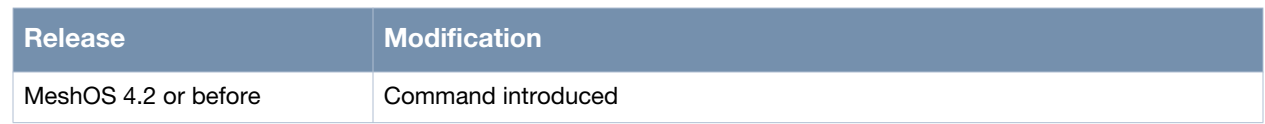

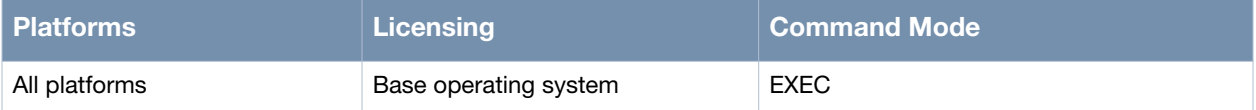

# **show debug nat**

show debug nat

#### **Description**

This command is used to display the contents of the NAT log.

#### **Syntax**

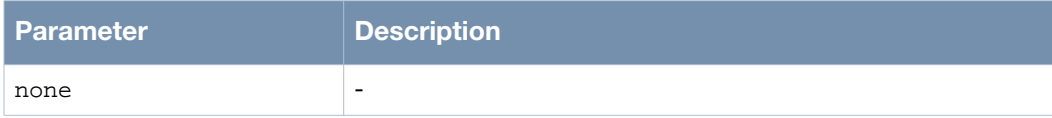

#### **Usage Guidelines**

This command displays the current log information of the NAT service.

### **Example**

The following example shows the use of the command:

```
(host)> enable
(host)#
(host)# show debug nat
unknown 2 502 src=111.92.207.1 dst=224.0.0.1 [UNREPLIED] src=224.0.0.1 
dst=111.92.207.1 use=1
unknown 2 502 src=111.92.208.1 dst=224.0.0.1 [UNREPLIED] src=224.0.0.1 
dst=111.92.208.1 use=1
udp 17 9 src=10.64.149.174 dst=10.65.50.216 sport=49784 dport=161 
src=10.65.50.216 dst=10.64.149.174 sport=161 dport=49784 use=1
udp 17 177 src=21.51.87.57 dst=21.51.87.58 sport=654 dport=654 src=21.51.87.58
dst=21.51.87.57 sport=654 dport=654 [ASSURED] use=1
udp 17 179 src=21.51.87.50 dst=21.51.87.49 sport=654 dport=654 src=21.51.87.49 
dst=21.51.87.50 sport=654 dport=654 [ASSURED] use=1
udp 17 7 src=10.65.50.240 dst=10.65.50.216 sport=56095 dport=161 
src=10.65.50.216 dst=10.65.50.240 sport=161 dport=56095 use=1
unknown 2 507 src=111.92.210.1 dst=224.0.0.1 [UNREPLIED] src=224.0.0.1 
dst=111.92.210.1 use=1
unknown 2 507 src=111.92.211.1 dst=224.0.0.1 [UNREPLIED] src=224.0.0.1 
dst=111.92.211.1 use=1
unknown 2 502 src=111.92.205.1 dst=224.0.0.1 [UNREPLIED] src=224.0.0.1 
dst=111.92.205.1 use=1
unknown 2 507 src=111.92.215.1 dst=224.0.0.1 [UNREPLIED] src=224.0.0.1 
dst=111.92.215.1 use=1
udp 17 10 src=10.64.149.174 dst=10.65.50.216 sport=49790 dport=161 
src=10.65.50.216 dst=10.64.149.174 sport=161 dport=49790 use=1
unknown 2 562 src=111.91.216.1 dst=224.0.0.1 [UNREPLIED] src=224.0.0.1 
dst=111.91.216.1 use=1
unknown 2 502 src=111.92.206.1 dst=224.0.0.1 [UNREPLIED] src=224.0.0.1 
dst=111.92.206.1 use=1
unknown 47 599 src=192.168.200.92 dst=192.168.200.96 src=192.168.200.96 
dst=192.168.200.92 use=1
udp 17 1 src=10.64.149.174 dst=10.65.50.216 sport=58975 dport=161 
src=10.65.50.216 dst=10.64.149.174 sport=161 dport=58975 [ASSURED] use=1
unknown 2 552 src=111.91.206.1 dst=224.0.0.1 [UNREPLIED] src=224.0.0.1 
dst=111.91.206.1 use=1
udp 17 15 src=10.65.50.241 dst=10.65.50.216 sport=63106 dport=161 
src=10.65.50.216 dst=10.65.50.241 sport=161 dport=63106 use=1
unknown 47 599 src=192.168.200.95 dst=192.168.200.96 src=192.168.200.96 
dst=192.168.200.95 use=1
```

```
unknown 2 497 src=111.92.202.1 dst=224.0.0.1 [UNREPLIED] src=224.0.0.1 
dst=111.92.202.1 use=1
unknown 2 507 src=111.92.209.1 dst=224.0.0.1 [UNREPLIED] src=224.0.0.1 
dst=111.92.209.1 use=1
udp 17 15 src=10.65.50.241 dst=10.65.50.216 sport=63105 dport=161 
src=10.65.50.216 dst=10.65.50.241 sport=161 dport=63105 use=1
udp 17 16 src=10.65.50.241 dst=10.65.50.216 sport=63108 dport=161 
src=10.65.50.216 dst=10.65.50.241 sport=161 dport=63108 use=1
udp 17 8 src=10.64.149.174 dst=10.65.50.216 sport=49783 dport=161 
src=10.65.50.216 dst=10.64.149.174 sport=161 dport=49783 use=1
unknown 2 557 src=111.91.207.1 dst=224.0.0.1 [UNREPLIED] src=224.0.0.1 
dst=111.91.207.1 use=1
udp 17 15 src=10.65.50.241 dst=10.65.50.216 sport=63103 dport=161 
src=10.65.50.216 dst=10.65.50.241 sport=161 dport=63103 use=1
udp 17 14 src=10.64.149.174 dst=10.65.50.216 sport=49798 dport=161 
src=10.65.50.216 dst=10.64.149.174 sport=161 dport=49798 use=1
unknown 2 547 src=111.91.201.1 dst=224.0.0.1 [UNREPLIED] src=224.0.0.1 
dst=111.91.201.1 use=1
udp 17 13 src=10.65.50.241 dst=10.65.50.216 sport=63088 dport=161 
src=10.65.50.216 dst=10.65.50.241 sport=161 dport=63088 use=1
tcp 6 431999 ESTABLISHED src=10.64.149.174 dst=10.65.50.216 sport=60460 dport=22 
src=10.65.50.216 dst=10.64.149.174 sport=22 dport=60460 [ASSURED] use=1
unknown 2 507 src=111.92.214.1 dst=224.0.0.1 [UNREPLIED] src=224.0.0.1 
dst=111.92.214.1 use=1
unknown 2 552 src=111.91.204.1 dst=224.0.0.1 [UNREPLIED] src=224.0.0.1 
dst=111.91.204.1 use=1
udp 17 17 src=10.65.50.241 dst=10.65.50.216 sport=63109 dport=161 
src=10.65.50.216 dst=10.65.50.241 sport=161 dport=63109 use=1
unknown 2 507 src=111.92.213.1 dst=224.0.0.1 [UNREPLIED] src=224.0.0.1 
dst=111.92.213.1 use=1
udp 17 105 src=10.65.50.241 dst=10.65.50.216 sport=49915 dport=161 
src=10.65.50.216 dst=10.65.50.241 sport=161 dport=49915 [ASSURED] use=1
unknown 2 512 src=111.92.216.1 dst=224.0.0.1 [UNREPLIED] src=224.0.0.1 
dst=111.92.216.1 use=1
unknown 2 557 src=111.91.213.1 dst=224.0.0.1 [UNREPLIED] src=224.0.0.1 
dst=111.91.213.1 use=1
unknown 2 552 src=111.91.202.1 dst=224.0.0.1 [UNREPLIED] src=224.0.0.1 
dst=111.91.202.1 use=1
unknown 2 502 src=111.92.204.1 dst=224.0.0.1 [UNREPLIED] src=224.0.0.1 
dst=111.92.204.1 use=1
unknown 2 497 src=111.92.201.1 dst=224.0.0.1 [UNREPLIED] src=224.0.0.1 
dst=111.92.201.1 use=1
unknown 2 557 src=111.91.208.1 dst=224.0.0.1 [UNREPLIED] src=224.0.0.1 
dst=111.91.208.1 use=1
udp 17 9 src=10.64.149.174 dst=10.65.50.216 sport=49789 dport=161 
src=10.65.50.216 dst=10.64.149.174 sport=161 dport=49789 use=1
unknown 2 562 src=111.91.215.1 dst=224.0.0.1 [UNREPLIED] src=224.0.0.1 
dst=111.91.215.1 use=1
unknown 2 557 src=111.91.209.1 dst=224.0.0.1 [UNREPLIED] src=224.0.0.1 
dst=111.91.209.1 use=1
udp 17 15 src=10.65.50.241 dst=10.65.50.216 sport=63104 dport=161 
src=10.65.50.216 dst=10.65.50.241 sport=161 dport=63104 use=1
udp 17 8 src=10.64.149.174 dst=10.65.50.216 sport=49780 dport=161 
src=10.65.50.216 dst=10.64.149.174 sport=161 dport=49780 use=1
udp 17 12 src=10.64.149.174 dst=10.65.50.216 sport=49795 dport=161 
src=10.65.50.216 dst=10.64.149.174 sport=161 dport=49795 use=1
unknown 2 552 src=111.91.203.1 dst=224.0.0.1 [UNREPLIED] src=224.0.0.1 
dst=111.91.203.1 use=1
unknown 2 557 src=111.91.210.1 dst=224.0.0.1 [UNREPLIED] src=224.0.0.1 
dst=111.91.210.1 use=1
udp 17 11 src=10.64.149.174 dst=10.65.50.216 sport=49792 dport=161 
src=10.65.50.216 dst=10.64.149.174 sport=161 dport=49792 use=1
udp 17 6 src=10.64.149.174 dst=10.65.50.216 sport=49772 dport=161 
src=10.65.50.216 dst=10.64.149.174 sport=161 dport=49772 use=1
```
udp 17 7 src=10.64.149.174 dst=10.65.50.216 sport=49776 dport=161 src=10.65.50.216 dst=10.64.149.174 sport=161 dport=49776 use=1 udp 17 16 src=10.65.50.241 dst=10.65.50.216 sport=63107 dport=161 src=10.65.50.216 dst=10.65.50.241 sport=161 dport=63107 use=1 unknown 2 497 src=111.92.203.1 dst=224.0.0.1 [UNREPLIED] src=224.0.0.1 dst=111.92.203.1 use=1 unknown 47 599 src=192.168.200.91 dst=192.168.200.96 src=192.168.200.96 dst=192.168.200.91 use=1 udp 17 14 src=10.65.50.241 dst=10.65.50.216 sport=63101 dport=161 src=10.65.50.216 dst=10.65.50.241 sport=161 dport=63101 use=1 unknown 2 552 src=111.91.205.1 dst=224.0.0.1 [UNREPLIED] src=224.0.0.1 dst=111.91.205.1 use=1 unknown 2 557 src=111.91.212.1 dst=224.0.0.1 [UNREPLIED] src=224.0.0.1 dst=111.91.212.1 use=1 udp 17 12 src=10.65.50.241 dst=10.65.50.255 sport=138 dport=138 [UNREPLIED] src=10.65.50.255 dst=10.65.50.241 sport=138 dport=138 use=1 unknown 2 507 src=111.92.212.1 dst=224.0.0.1 [UNREPLIED] src=224.0.0.1 dst=111.92.212.1 use=1 unknown 47 599 src=192.168.200.95 dst=192.168.200.92 src=192.168.200.92 dst=192.168.200.95 use=1 unknown 2 562 src=111.91.214.1 dst=224.0.0.1 [UNREPLIED] src=224.0.0.1 dst=111.91.214.1 use=1 unknown 2 557 src=111.91.211.1 dst=224.0.0.1 [UNREPLIED] src=224.0.0.1 dst=111.91.211.1 use=1 unknown 2 547 src=10.65.50.211 dst=224.0.0.1 [UNREPLIED] src=224.0.0.1 dst=10.65.50.211 use=1 udp 17 177 src=21.51.87.53 dst=21.51.87.54 sport=654 dport=654 src=21.51.87.54 dst=21.51.87.53 sport=654 dport=654 [ASSURED] use=1 (host)#

## **Command History**

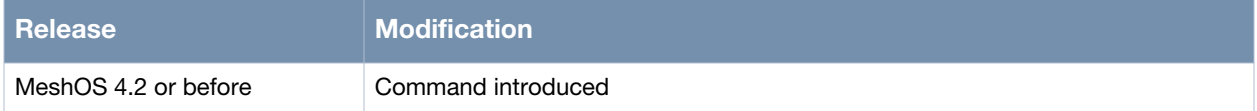

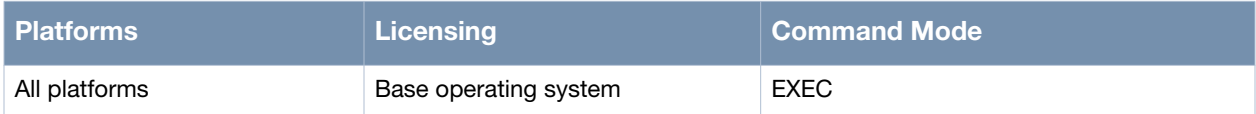

# **Access Control Lists**

Access control lists (ACLs) are a common way of restricting certain types of traffic on a physical port. This chapter covers the following ACL commands:

- [ip access-list standard on page 160](#page-159-0)
- [rule...source on page 161](#page-160-0)
- [rule...remark on page 162](#page-161-0)
- [ip access-group on page 163](#page-162-0)
- [ip access-list extended on page 164](#page-163-0)
- [rule...ip source destination on page 165](#page-164-0)
- [mac access-list standard on page 167](#page-166-0)
- [rule... source-mac on page 168](#page-167-0)
- [mac access-group...in on page 169](#page-168-0)
- [ip receive access-group on page 170](#page-169-0)

# <span id="page-159-0"></span>**ip access-list standard**

ip access-list standard <access-list-name>

#### **Description**

This command is used to create a new IP standard ACL with the given name.

#### **Syntax**

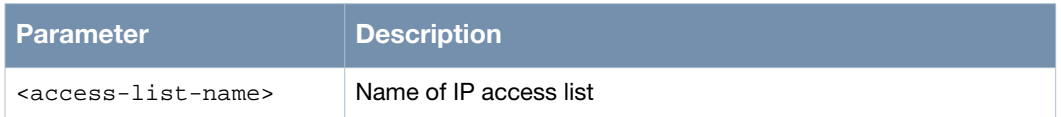

#### **Usage Guidelines**

This command is used to create a ACL list of type IP Standard ACL. This list filters packets based on the source IP address of the packet. Use the no ip access-list standard <access-list-name> to remove a access-list with the given name.

#### **Example**

The following example shows the use of the command:

```
(host)> enable
(host)# configure terminal
(host)(config)# ip access-list standard OFFICE
(host)(config-acl-ip-std)#
```
### **Command History**

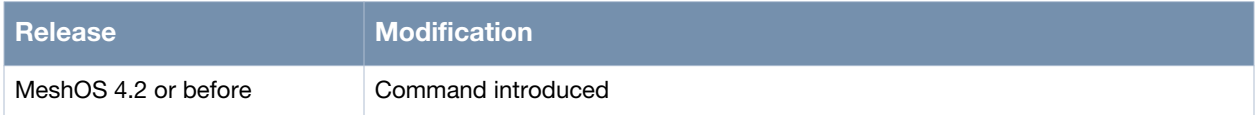

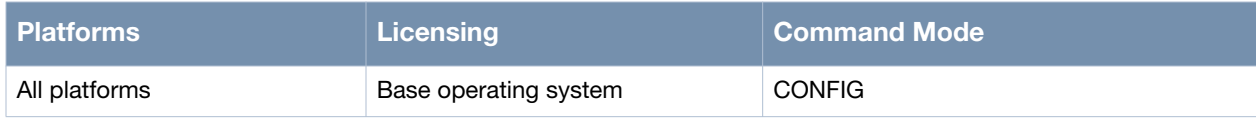

# <span id="page-160-0"></span>**rule...source**

rule <rule-id> <deny|permit> <A.B.C.D|any|host> source [log]

#### **Description**

This command is used to add or edit a rule in the IP standard ACL with the given name.

#### **Syntax**

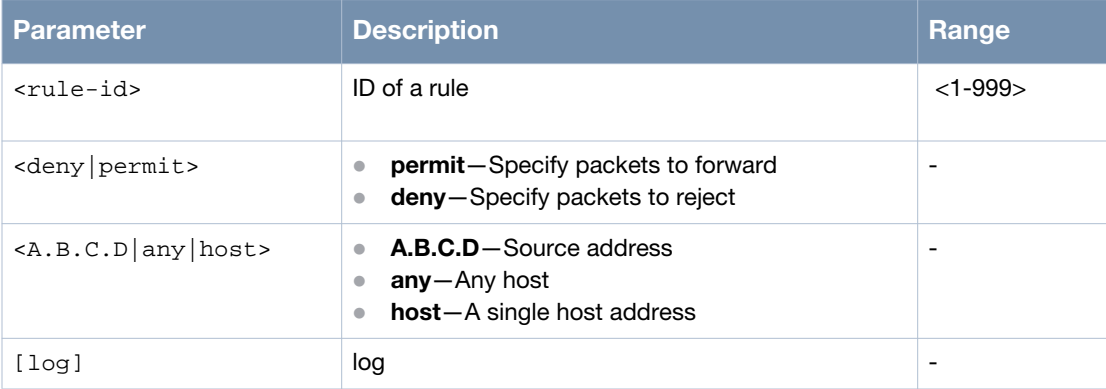

#### **Usage Guidelines**

Use the no rule <rule-id> command to remove a rule from the access list and the no rule command to remove all rules from the access list.

#### **Example**

The following example shows the use of the command:

(host)# configure terminal (host)(config)# ip access-list standard OFFICE (host)(config-acl-ip-std)# rule 99 permit any (host)(config-acl-ip-std)#

### **Command History**

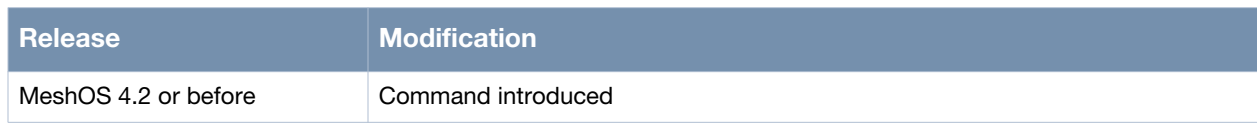

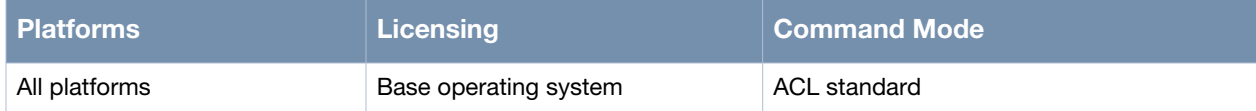

# <span id="page-161-0"></span>**rule...remark**

rule <rule-id> remark <WORD>

## **Description**

This command is used to add or edit a description of a rule in the IP standard ACL and MAC ACL.

### **Syntax**

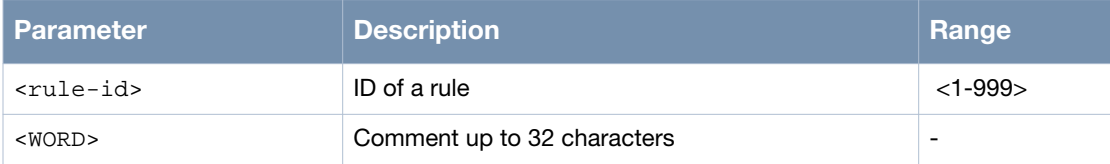

## **Usage Guidelines**

Use no rule <rule-id> remark command to remove the description of the rule and the no rule remark to remove all descriptions of all rules from an ACL.

## **Example**

The following example shows the use of the command:

```
(host)# configure terminal
(host)(config)# ip access-list standard OFFICE
(host)(config-acl-ip-std)# rule 99 remark This is a general rule
(host)(config-acl-ip-std)#
```
## **Command History**

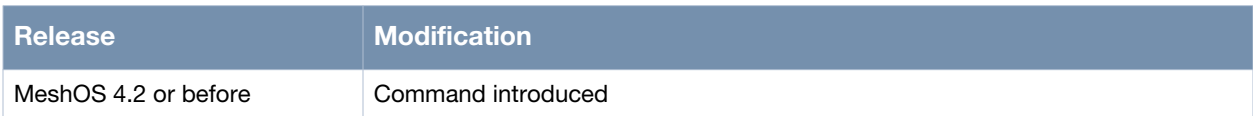

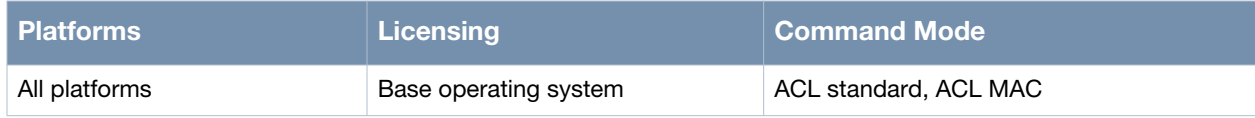

# <span id="page-162-0"></span>**ip access-group**

ip access-group <access-list-name> <in|out>

#### **Description**

This command is used to add an IP standard ACL with the specified name to an interface.

#### **Syntax**

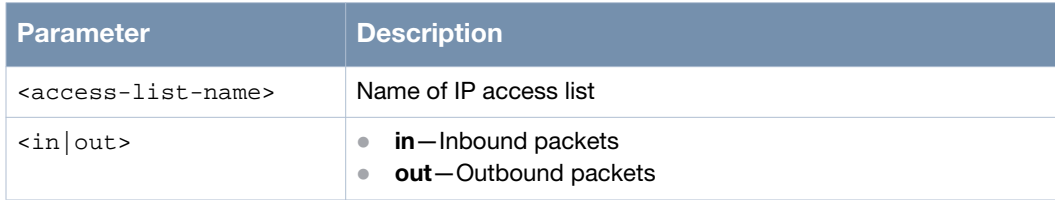

#### **Usage Guidelines**

Use the no ip access-group  $\alpha$   $\alpha$   $\alpha$   $\beta$   $\alpha$   $\beta$   $\alpha$   $\beta$   $\alpha$   $\beta$   $\alpha$   $\beta$   $\alpha$   $\beta$   $\alpha$   $\alpha$   $\beta$   $\alpha$   $\beta$   $\alpha$   $\beta$   $\alpha$   $\beta$   $\alpha$   $\beta$   $\alpha$   $\beta$   $\alpha$   $\beta$   $\alpha$   $\beta$   $\alpha$   $\beta$   $\alpha$   $\beta$   $\alpha$   $\beta$   $\alpha$   $\beta$ group from an interface and the no ip access-group command to remove all access group from an interface.

## **Example**

The following example shows the configuration of a IP standard ACL:

```
(host)# configure terminal
(host)(config)# ip access-list standard OFFICE
(host)(config-acl-ip-std)# rule 10 deny host 192.168.10.111
(host)(config-acl-ip-std)# rule 10 remark not_allow_111
(host)(config-acl-ip-std)# rule 20 permit 192.168.10.0 0.0.0.255
(host)(config-acl-ip-std)# rule 20 remark allow_other_192_168_10
(host)(config-acl-ip-std)# rule 30 deny any
(host)(config-acl-ip-std)# rule 30 remark deny_any_other
(host)(config-acl-ip-std)# quit
(host)(config)# in gigabit-ethernet 0
(host)(config-eth)# ip access-group OFFICE in
(host)(config-eth)# end
```
### **Command History**

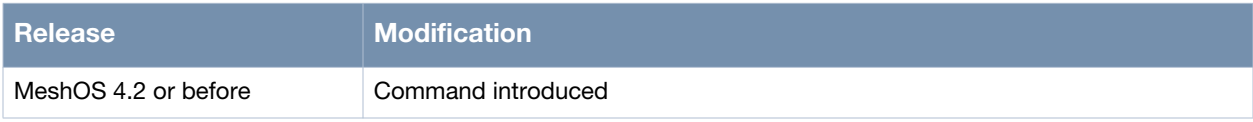

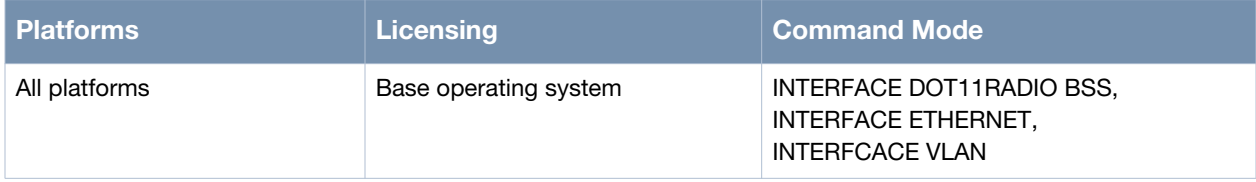

# <span id="page-163-0"></span>**ip access-list extended**

Ip access-list extended <access-list-name>

#### **Description**

This command is used to create a new extended ACL with the given name.

#### **Syntax**

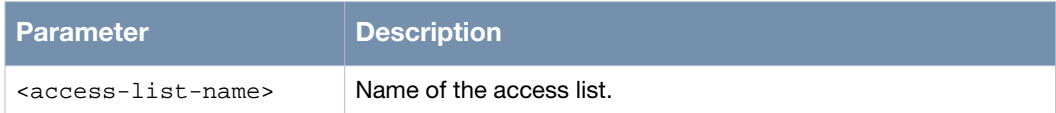

#### **Usage Guidelines**

Extended ACLs provide more flexible filtering methods such as:

- IP information
- ICMP information
- TCP information
- UDP information

Use the no ip access-list extended to remove the extended ACL with the given name.

#### **Example**

The following example shows the use of the command:

```
(host)# configure terminal
(host)(config)# ip access-list extended OFFICE_1
```
### **Command History**

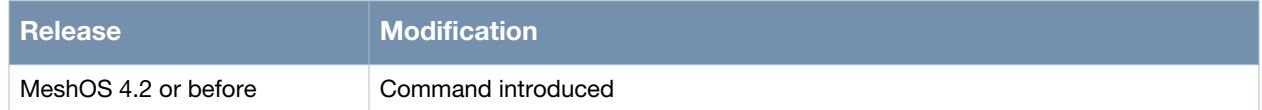

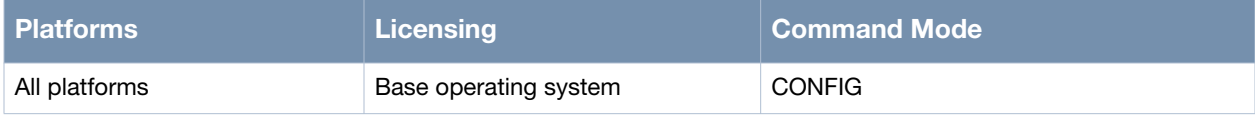

# <span id="page-164-0"></span>**rule...ip source destination**

rule <rule-id> <permit|deny|remark> <ip|icmp|udp|tcp> <source A.B.C.D|any|host> <destination A.B.C.D|any|host> <tos|dscp> <value> [log]

## **Description**

This command is used to add an IP/ICMP/UDP/TCP rule to an extended ACL.

#### **Syntax**

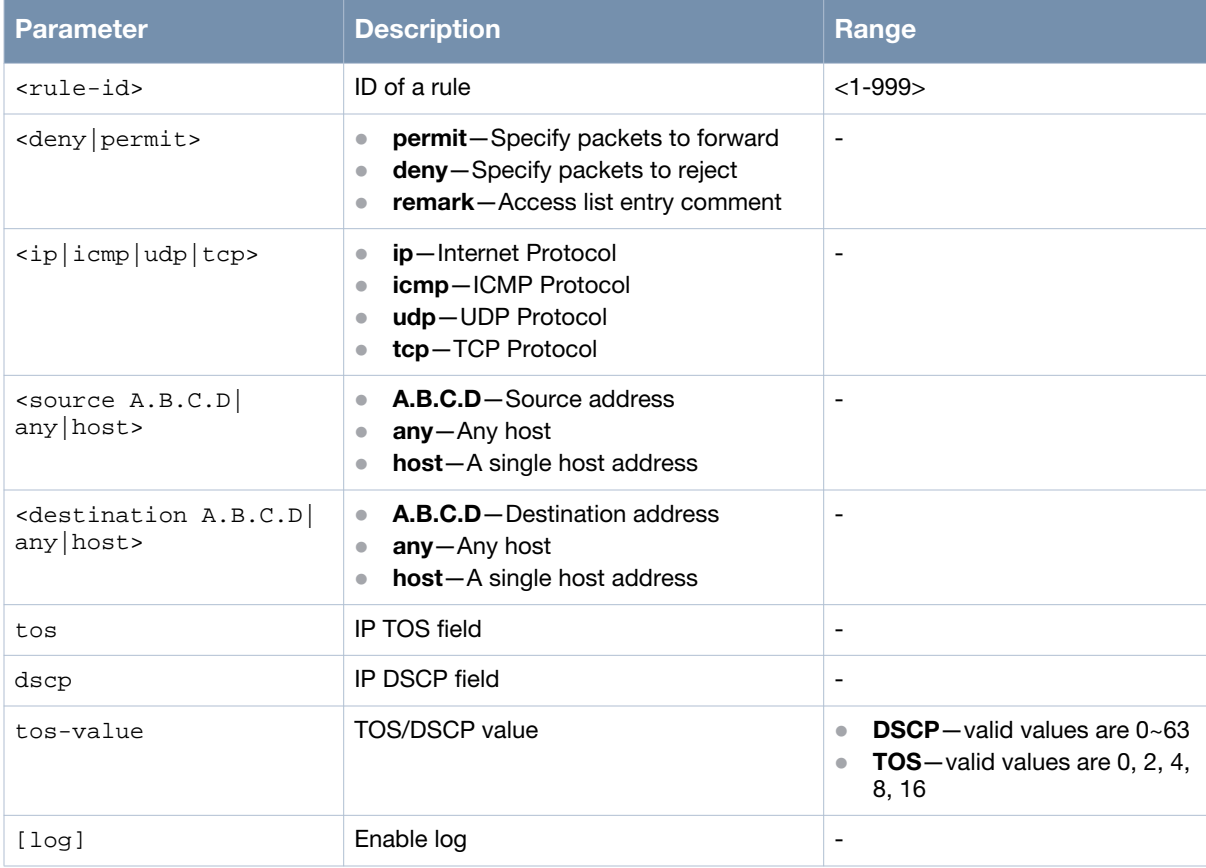

#### **Usage Guidelines**

Use the no rule <rule-id> command to remove a rule from the access list and the no rule command to remove all rules from the access list.

## **Example**

The following example shows the use of the command:

```
(host)> enable
(host)# configure terminal
(host)(config)# ip access-list extended OFFICE_1
(host)(config-acl-ip-ext)# rule 99 permit ip any any tos 0
(host)(config-acl-ip-ext)#
```
# **Command History**

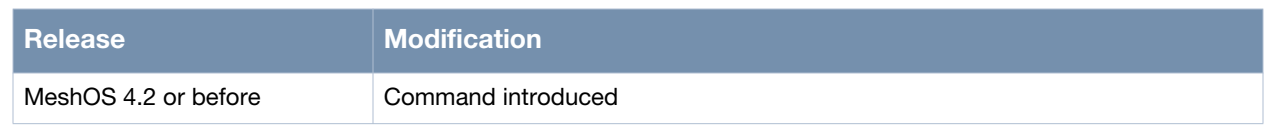

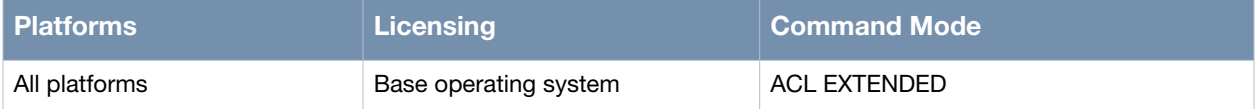

# <span id="page-166-0"></span>**mac access-list standard**

mac access-list standard <access-list-name>

#### **Description**

This command is used to create a new MAC based access list with the given name.

#### **Syntax**

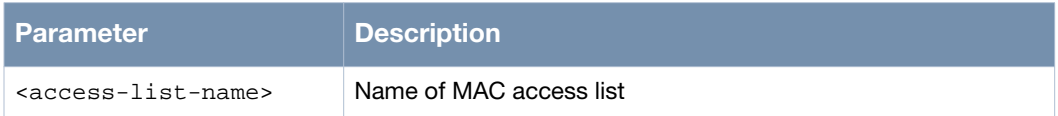

#### **Usage Guidelines**

A MAC based ACL uses source MAC address to filter the traffic. Use the no mac access-list standard <access-list-name> to remove the MAC access list with the given name.

#### **Example**

The following example shows the use of the command:

```
(host)> enable
(host)# configure terminal
(host)(config)# mac access-list standard OFFICE_2
(host)(config-acl-mac-std)# list
   end
   exit
  help
  list
  no rule
   no rule <1-999>
  no rule <1-999> remark
  no rule remark
   quit
   rule <1-999> (permit|deny) source-mac HH:HH:HH:HH:HH:HH
   rule <1-999> remark WORD
   show configuration
   show configuration | (grep|begin) PATTERN
   show running-config
   show running-config | (grep|begin) PATTERN
   write memory
(host)(config-acl-mac-std)#
```
### **Command History**

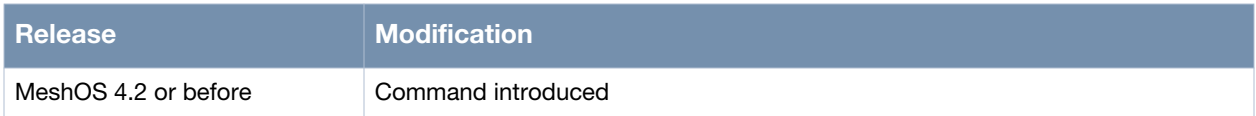

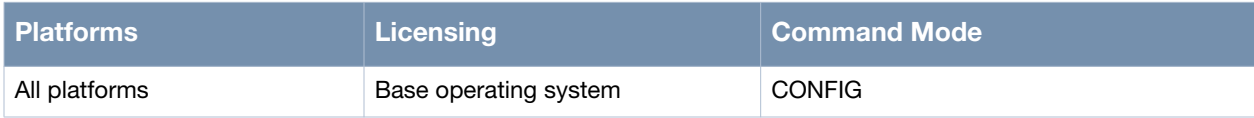

# <span id="page-167-0"></span>**rule... source-mac**

rule <rule-id> (permit|deny) source-mac HH:HH:HH:HH:HH:HH

#### **Description**

This command is used to add a rule to a MAC access list.

#### **Syntax**

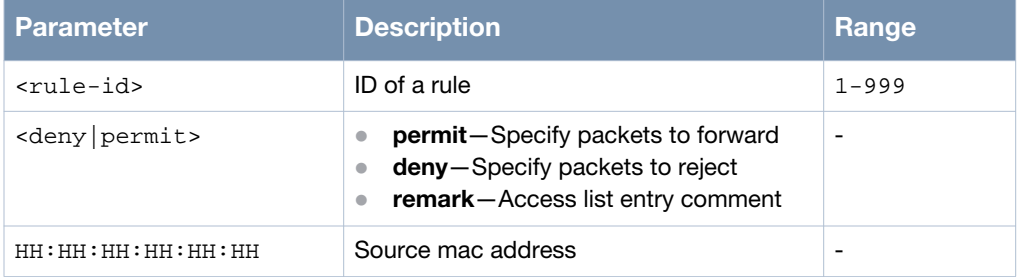

## **Usage Guidelines**

Use the no rule <rule-id> or the no rule <rule-id> remark commands to remove a rule from the MAC access list and the no rule command to remove all rules from the MAC access list.

#### **Example**

The following example shows the use of the command:

```
(host)(config)# mac access-list standard MAC_LIST1
(host)(config-acl-mac-std)# rule 10 permit source-mac 00:13:ce:31:2f:1f
(host)(config-acl-mac-std)# rule 10 deny source-mac 00:13:ce:31:2f:22
(host)(config-acl-mac-std)#
```
#### **Command History**

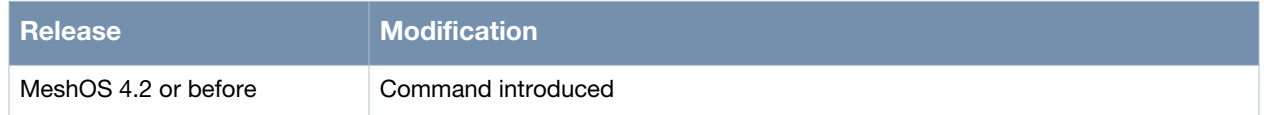

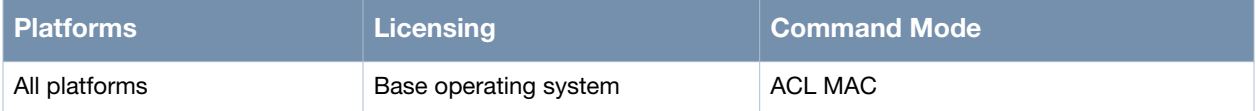

#### <span id="page-168-0"></span>**mac access-group...in**

mac access-group <access-list-name> in

#### **Description**

This command is used to add the specified MAC ACL to an interface.

#### **Syntax**

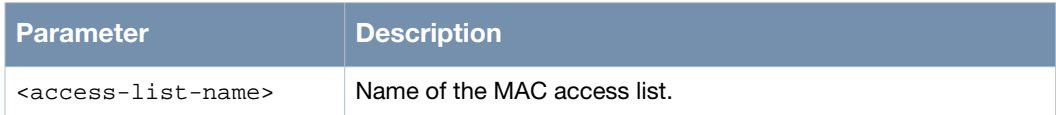

#### **Usage Guidelines**

The interface should be a layer 2 port and only incoming packets can be filtered. Use the no mac accessgroup command to remove the specified access group from an interface and the no mac access-group in command to remove all access groups from an interface.

#### **Example**

The following example shows the configuration of a MAC ACL:

```
(host)(config)# mac access-list standard MAC_LIST1
(host)(config-acl-mac-std)# rule 10 permit source-mac 00:13:ce:31:2f:1f
(host)(config-acl-mac-std)# rule 10 deny source-mac 00:13:ce:31:2f:22
(host)(config-acl-mac-std)# qu
(host)(config)# interface dot11radio 0
(host)(config-dot11radio)# bss 0
(host)(config-bss)# mac access-group MAC_LIST1 in
(host)(config-bss)# end
```
### **Command History**

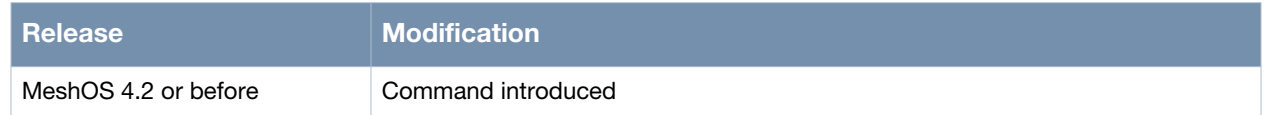

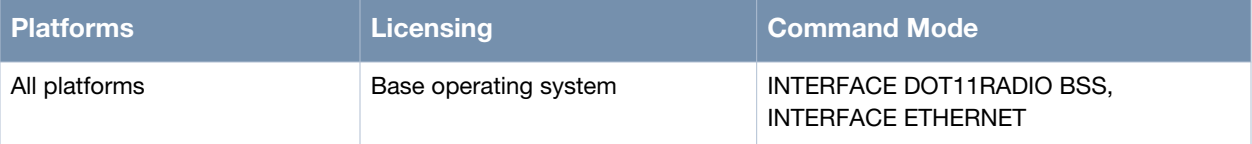

# <span id="page-169-0"></span>**ip receive access-group**

ip receive access-group <access-list-name>

### **Description**

This command is used to apply the IP receive access list with the given name to an interface.

#### **Syntax**

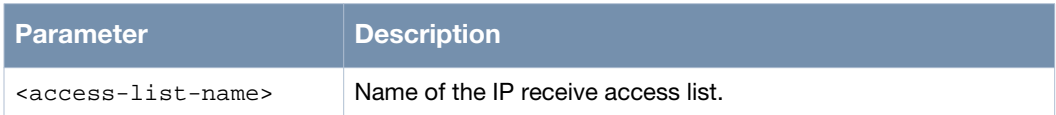

### **Usage Guidelines**

Use the no ip receive access-group command to remove the receive access-list with the given name from an interface.

#### **Example**

The following example shows the configuration of an IP receive access ACL:

```
MSR2000_161(config)# ip access-list extended MANAGEMENT
MSR2000_161(config-acl-ip-ext)# rule 10 permit udp host 192.168.8.8 any eq 161
MSR2000_161(config-acl-ip-ext)# rule 20 permit tcp 192.168.8.0 0.0.0.255 any eq 80
MSR2000_161(config-acl-ip-ext)# rule 30 deny icmp any any
MSR2000_161(config-acl-ip-ext)# rule 40 deny ip any any
MSR2000_161(config-acl-ip-ext)# qu
MSR2000_161(config)# ip receive access-group MANAGEMENT
```
### **Command History**

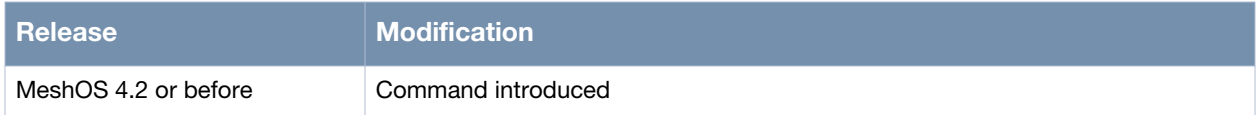

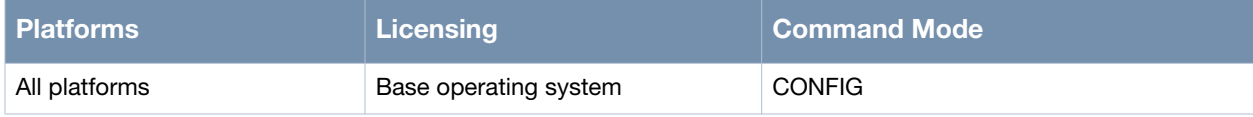

# **Chapter 8**

# **Access Mode Configuration**

This chapter covers the following access mode, BSS, and access-list commands:

- [bss on page 172](#page-171-0)
- [ssid on page 173](#page-172-0)
- [ignore-broadcast-ssid on page 174](#page-173-0)
- [max-station-allowed on page 175](#page-174-0)
- [sta-inactivity-limit on page 176](#page-175-0)
- [max-bw-per-client on page 177](#page-176-0)
- [unicast-rate on page 179](#page-178-0)
- [multicast-rate on page 180](#page-179-0)
- [multicast-optimization on page 181](#page-180-0)
- $\bullet$  [dtim-interval on page 182](#page-181-0)
- [wmm on page 183](#page-182-0)
- [force-sta-wmm on page 184](#page-183-0)
- [rts-threshold on page 185](#page-184-0)
- [frag-threshold on page 186](#page-185-0)
- [access-category on page 187](#page-186-0)
- [authentication on page 188](#page-187-0)
- [wep-key on page 190](#page-189-0)
- [encryption-mode-cipher on page 191](#page-190-0)
- [radius-server on page 192](#page-191-0)
- [wpa-compatible on page 193](#page-192-0)
- [wpa-type on page 194](#page-193-0)
- [access-list on page 195](#page-194-0)
- [list-type on page 196](#page-195-0)
- [mac on page 197](#page-196-0)
- [sta-isolation on page 198](#page-197-0)

### <span id="page-171-0"></span>**bss**

bss <0-15>

#### **Description**

This command is used to create a new BSS or configure an existing BSS on the radio interface.

#### **Syntax**

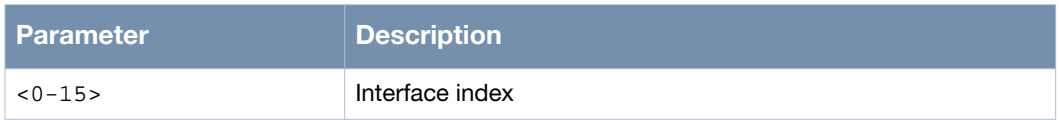

### **Usage Guidelines**

Use the no bss command to remove an existing BSS from the radio interface.

### **Example**

The following example shows the use of the command:

```
(host)# configure terminal
(host)(config)# interface dot11radio 0
(host)(config-dot11radio)# bss 0
(host)(config-bss)#
```
### **Command History**

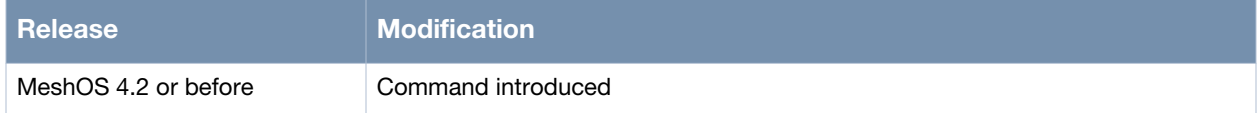

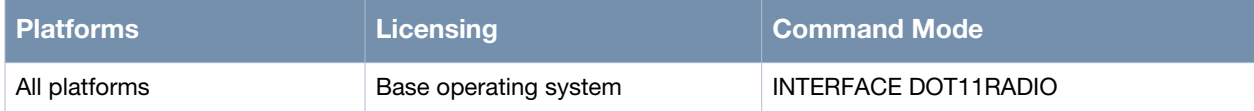

## <span id="page-172-0"></span>**ssid**

ssid <SSID>

#### **Description**

This command is used to configure a SSID string for the BSS.

#### **Syntax**

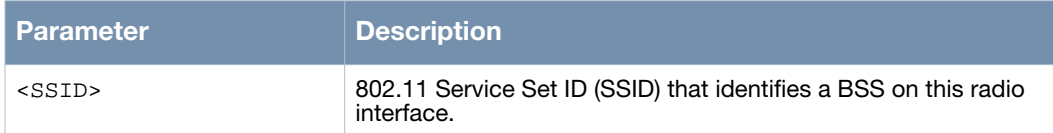

#### **Usage Guidelines**

The SSID does not support spaces or other special characters.

### **Example**

The following example shows the use of the command:

```
(host)# configure terminal
(host)(config)# interface dot11radio 0
(host)(config-dot11radio)# bss 0
(host)(config-bss)# ssid Aruba
(host)(config-bss)#
```
## **Command History**

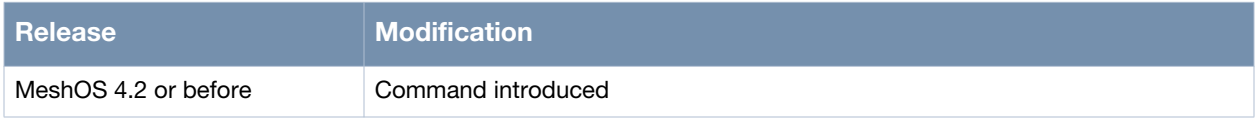

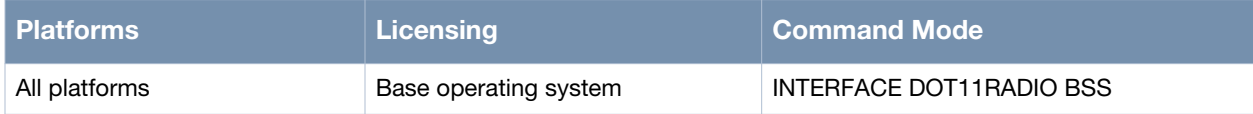

# <span id="page-173-0"></span>**ignore-broadcast-ssid**

ignore-broadcast-ssid

#### **Description**

This command is used to disable SSID broadcast.

#### **Syntax**

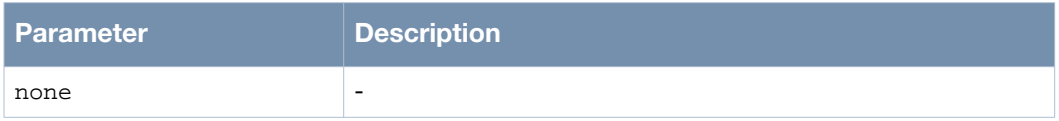

#### **Usage Guidelines**

The broadcast of the SSID is enabled by default. Use the no ignore-broadcast-ssid to enable SSID broadcast.

#### **Example**

The following example shows the use of the command:

```
(host)# configure terminal
(host)(config)# interface dot11radio 0
(host)(config-dot11radio)# bss 0
(host)(config-bss)# ignore-broadcast-ssid
(host)(config-bss)#
```
### **Command History**

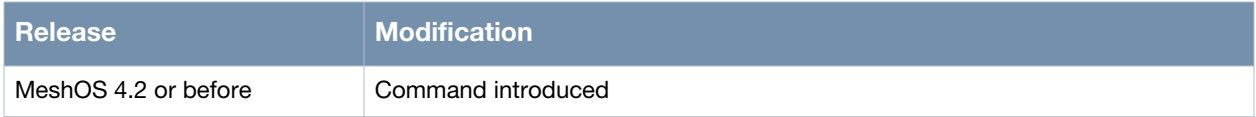

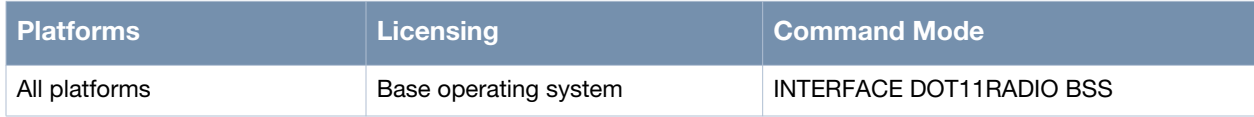

# <span id="page-174-0"></span>**max-station-allowed**

max-station-allowed <1-255>

### **Description**

This command is used to configure the maximum number of stations that are allowed to associate with the BSS.

#### **Syntax**

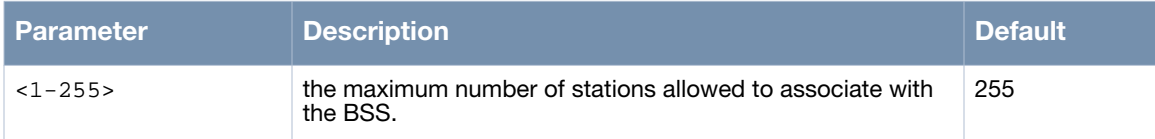

### **Usage Guidelines**

Use the no max-station-allowed command to allow up to 255 stations (default) to associate with the BSS.

### **Example**

The following example shows the use of the command:

```
(host)# configure terminal
(host)(config)# interface dot11radio 0
(host)(config-dot11radio)# bss 0
(host)(config-bss)# max-station-allowed 10
(host)(config-bss)#
```
### **Command History**

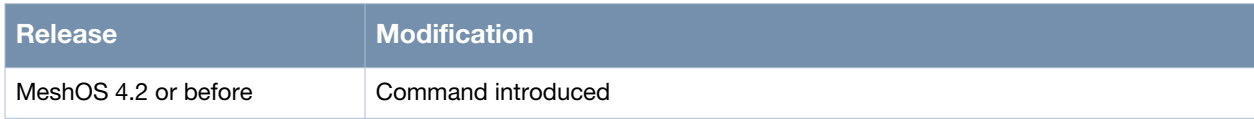

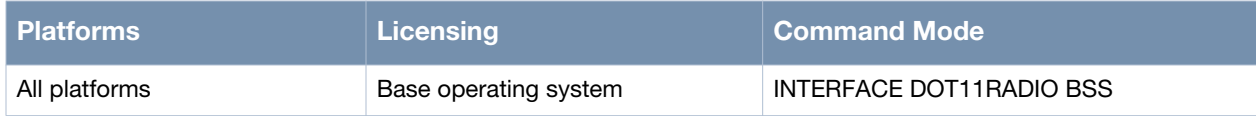

# <span id="page-175-0"></span>**sta-inactivity-limit**

sta-inactivity-limit <15-65535>

### **Description**

This command is used to configure the client inactivity time-out (in seconds).

#### **Syntax**

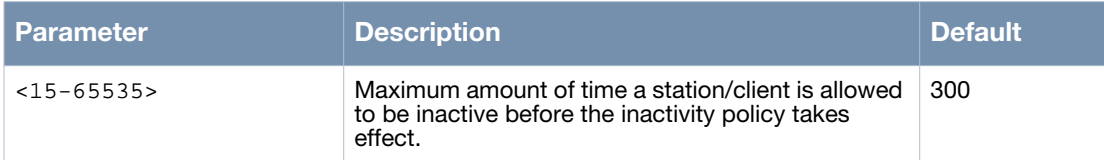

## **Usage Guidelines**

If the BSS does not receive any data from the client for the specified time, the BSS disassociates from the client. Use the no sta-inactivity-limit command to set the client inactivity time out to the default 300 seconds.

# **Example**

The following example shows the use of the command:

```
(host)# configure terminal
(host)(config)# interface dot11radio 0
(host)(config-dot11radio)# bss 0
(host)(config-bss)# sta-inactivity-limit 600
(host)(config-bss)#
```
## **Command History**

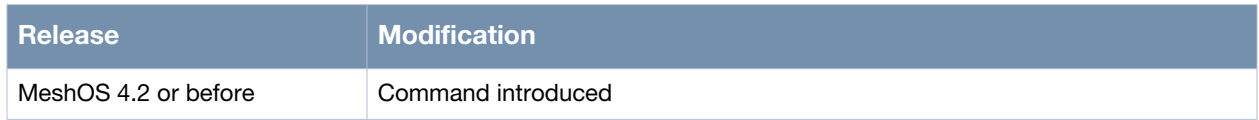

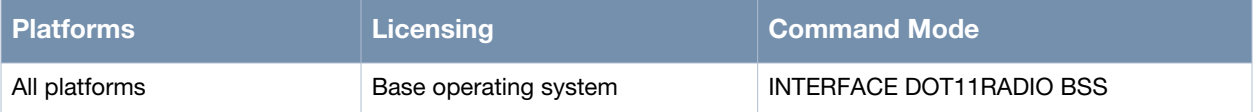

# <span id="page-176-0"></span>**max-bw-per-client**

max-bw-per-client in|out <rate> A.B.C.D unlimited

#### **Description**

This command is used to enable dynamic and static bandwidth control on the BSS for each station.

#### **Syntax**

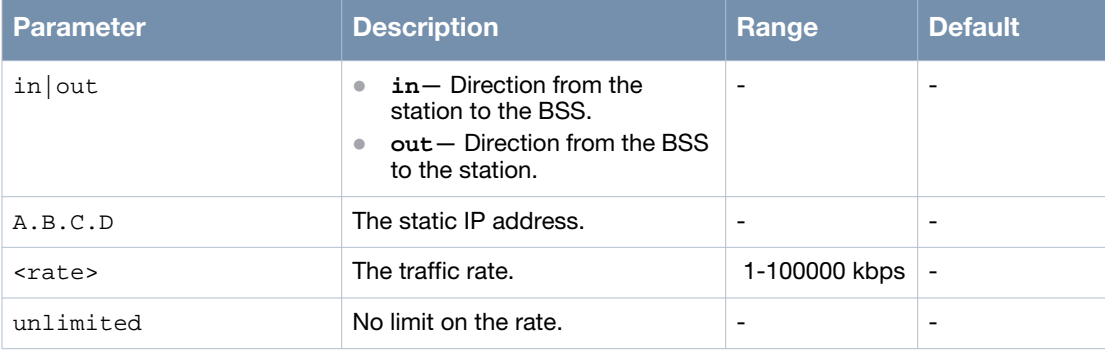

### **Usage Guidelines**

Wireless mesh routers support bandwidth control on the BSS for each station. This bandwidth control is used to manage the bandwidth distribution for each client and limit the bandwidth usage of each client by configuring the bandwidth control policy at the BSS interface. This ensures steady and reliable data transmission.

The bandwidth control of each BSS can independently apply a bandwidth control policy for each station. The bandwidth control policy includes two directions - in and out. The *in* direction refers to the direction from the station (STA) to the BSS. The *out* direction refers to the direction from the BSS to the station.

The bandwidth control at BSS includes dynamic bandwidth control and static bandwidth control. Dynamic bandwidth control refers to the bandwidth control policy applied to all stations associated to the BSS. Static bandwidth control refers to the bandwidth control applied to a specific station with a specified IP address.

If a BSS configures both dynamic and static bandwidth control for the in/out direction, or a station associated with the BSS configures both dynamic and static bandwidth control, the static bandwidth control policy overrides the dynamic bandwidth control policy.

### **Examples**

The following example configures dynamic in/out bandwidth control at the BSS for each station:

```
(host)# configure terminal
(host)(config)# interface dot11radio 0
(host)(config-dot11radio)# bss 0
(host)(config-bss)# max-bw-per-client in 128
(host)(config-bss)# max-bw-per-client out 256
(host)(config-bss)# end
(host)#
```
The following example configures static in/out bandwidth control at the BSS for each station:

```
(host)# configure terminal
(host)(config)# interface dot11radio 0
(host)(config-dot11radio)# bss 0
(host)(config-bss)# max-bw-per-client in 172.16.1.100 128
(host)(config-bss)# max-bw-per-client out 172.16.1.101 256
(host)(config-bss)# end
```
(host)#

## **Command History**

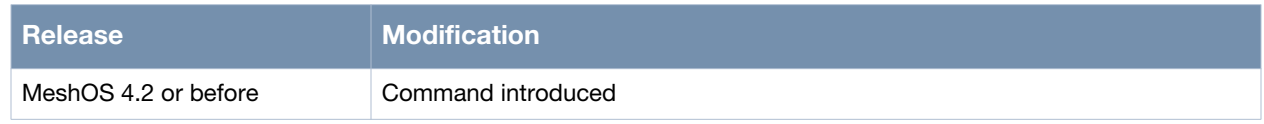

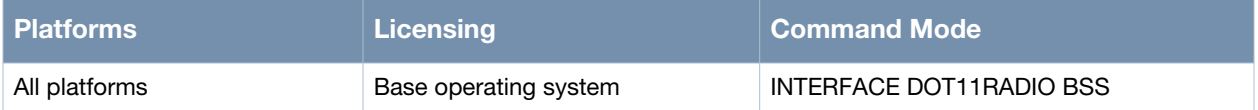

# <span id="page-178-0"></span>**unicast-rate**

unicast-rate <rate>

#### **Description**

This command is used to force the BSS to operate on the specified unicast rate.

#### **Syntax**

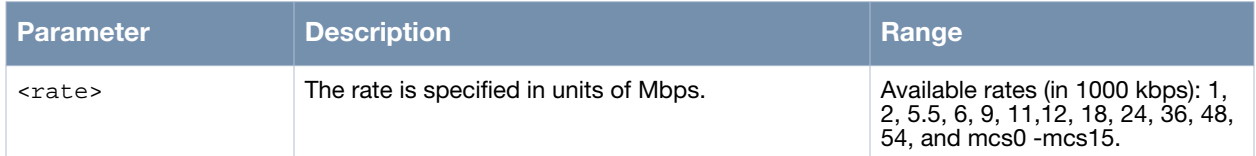

## **Usage Guidelines**

The BSS will attempt to only apply the specified rate between clients and the AP. This setting also prevents clients that do not support the specified rate from associating with the BSS. Use the no unicast-rate command to disable force unicast rate setting for the BSS. The radio interface automatically selects the transmission rates (default).

## **Example**

The following example shows the use of the command:

```
(host)# configure terminal
(host)(config)# interface dot11radio 0
(host)(config-dot11radio)# bss 0
(host)(config-bss)# unicast-rate 2
(host)(config-bss)#
```
## **Command History**

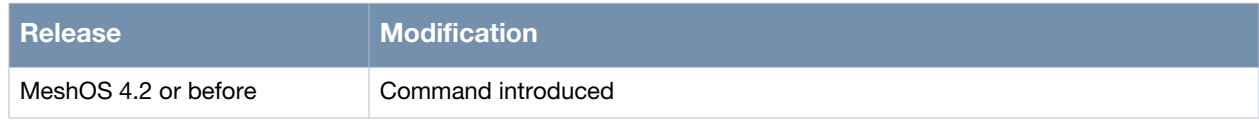

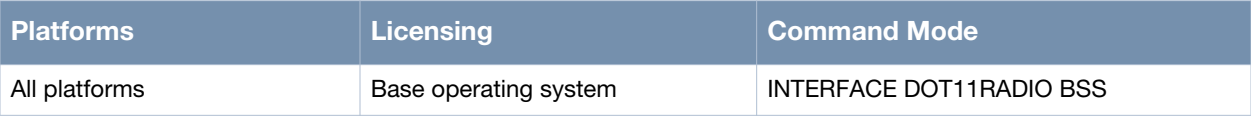

# <span id="page-179-0"></span>**multicast-rate**

multicast-rate <rate>

### **Description**

This command is used to force the BSS to operate on a specified multicast rate.

#### **Syntax**

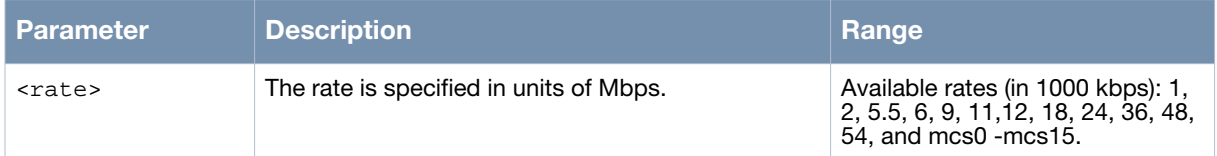

### **Usage Guidelines**

The BSS will attempt to only apply the specified rate between clients and the AP. Use the no multicastrate command to disable force multicast rate setting for the BSS. The radio interface automatically selects the transmission rate (default).

## **Example**

The following example shows the use of the command:

```
(host)# configure terminal
(host)(config)# interface dot11radio 0
(host)(config-dot11radio)# bss 0
(host)(config-bss)# multicast-rate 6
(host)(config-bss)#
```
### **Command History**

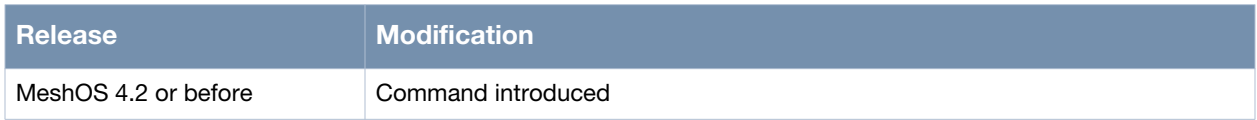

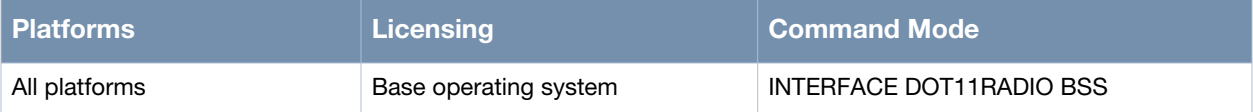
# **multicast-optimization**

multicast-optimization

#### **Description**

This command is used to enable multicast enhanced features.

#### **Syntax**

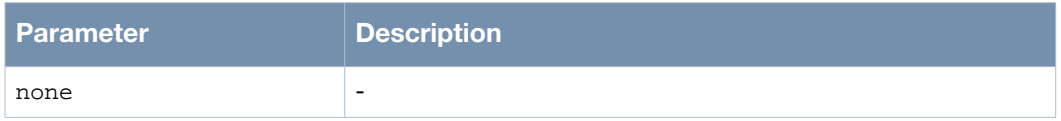

### **Usage Guidelines**

Use the no multicast-optimization command to disable the enhanced multicast features.

### **Example**

The following example shows the use of the command:

```
(host)# configure terminal
(host)(config)# interface dot11radio 0
(host)(config-dot11radio)# bss 0
(host)(config-bss)# multicast-optimization
(host)(config-bss)# end
```
### **Command History**

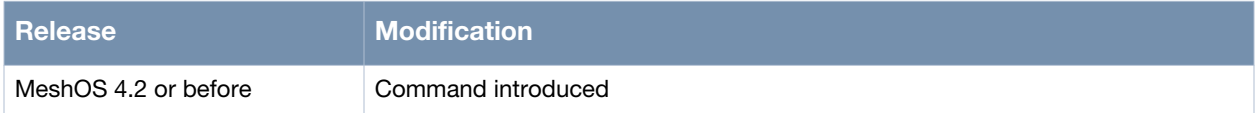

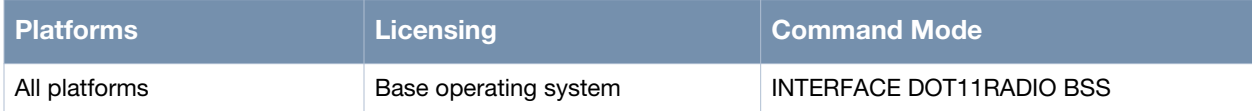

# **dtim-interval**

dtim-interval <1-255>

### **Description**

This command is used to set the Delivery Traffic Indication Message (DTIM) interval.

#### **Syntax**

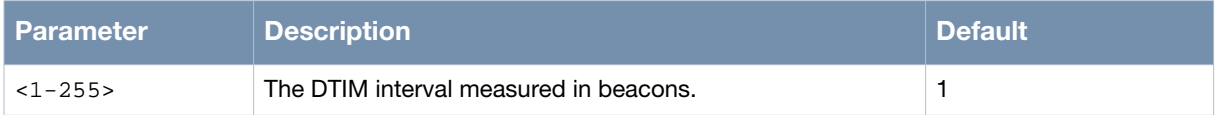

### **Usage Guidelines**

The AP sends out buffered multicast and broadcast frames to clients in power-saving mode at each DTIM interval. Use the no dtim-interval command to restore the default value of DTIM interval (1). A high value of the DTIM interval may affect the multicast performance.

### **Example**

The following example shows the use of the command:

```
(host)# configure terminal
(host)(config)# interface dot11radio 0
(host)(config-dot11radio)# bss 0
(host)(config-bss)# dtim-interval 2
(host)(config-bss)#
```
### **Command History**

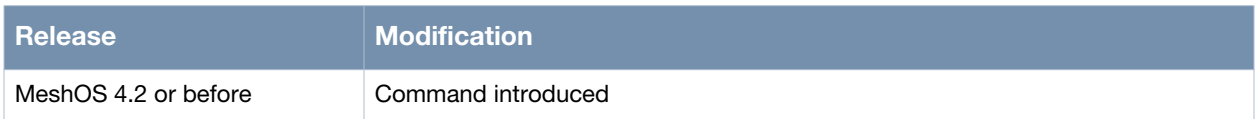

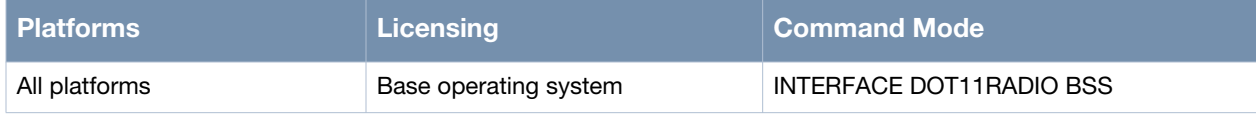

#### **wmm**

wmm

### **Description**

This command is used to enable the Wireless Multimedia (WMM) service.

#### **Syntax**

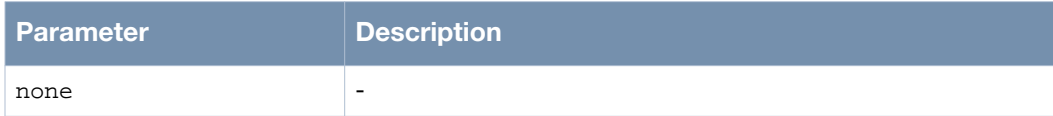

### **Usage Guidelines**

Use the no wmm command to disable WMM service.

### **Example**

The following example shows the use of the command:

```
(host)# configure terminal
(host)(config)# interface dot11radio 0
(host)(config-dot11radio)# bss 0
(host)(config-bss)# wmm
(host)(config-bss)#
```
### **Command History**

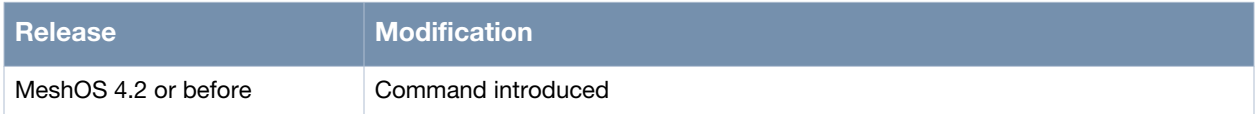

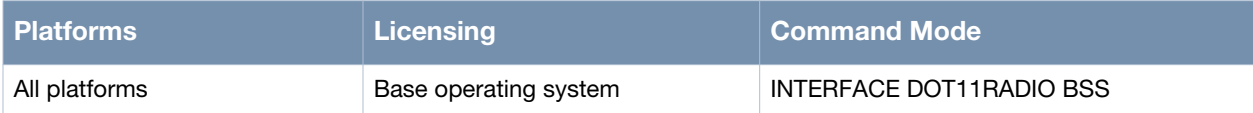

# **force-sta-wmm**

force-sta-wmm

#### **Description**

This command is used to allow station access to only clients that support WMM.

#### **Syntax**

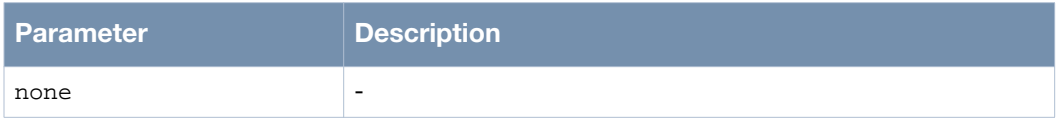

#### **Usage Guidelines**

Use the no force-sta-wmm command to allow the access of clients that do not support WMM.

### **Example**

The following example shows the use of the command:

```
(host)# configure terminal
(host)(config)# interface dot11radio 0
(host)(config-dot11radio)# bss 0
(host)(config-bss)# wmm
(host)(config-bss)# force-sta-wmm
(host)(config-bss)#
```
### **Command History**

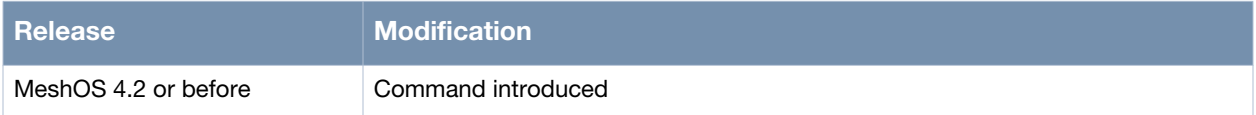

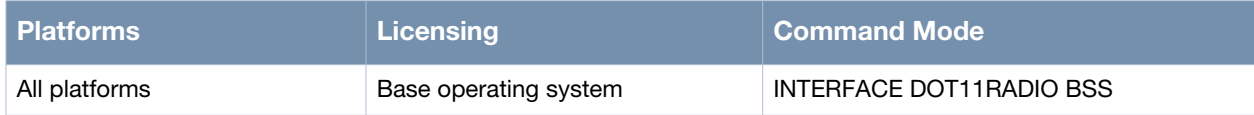

# **rts-threshold**

rts-threshold <0-2347>

### **Description**

This command is used to configure the threshold value for sending the RTS frame.

#### **Syntax**

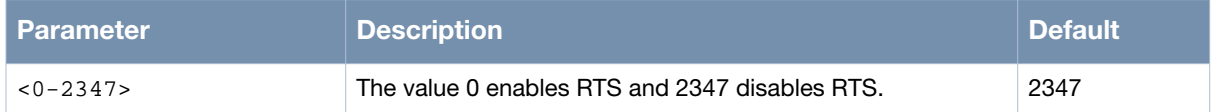

### **Usage Guidelines**

When the length of a frame exceeds the threshold value, a RTS frame will be sent out before the next frame is sent. Use the no rts-threshold command to restore the default setting (disable RTS).

### **Example**

The following example shows the use of the command:

```
(host)# configure terminal
(host)(config)# interface dot11radio 0
(host)(config-dot11radio)# bss 0
(host)(config-bss)# rts-threshold 500
(host)(config-bss)#
```
### **Command History**

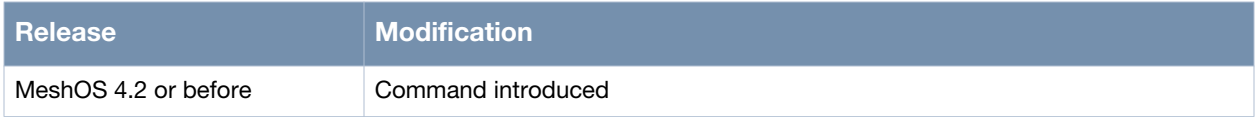

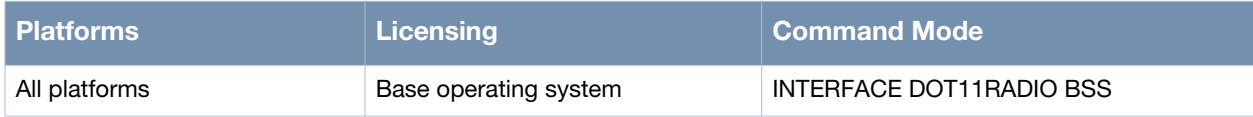

# **frag-threshold**

frag-threshold <256-2346>

### **Description**

This command is used to configure the threshold value for frame fragmentation.

#### **Syntax**

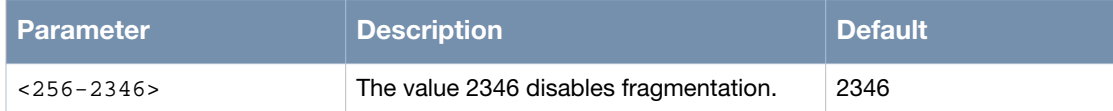

### **Usage Guidelines**

When the length of a frame exceeds the threshold value, the frame will be fragmented before it is sent out. Use the no frag-threshold command to restore the default setting (disable fragmentation).

### **Example**

The following example shows the use of the command:

```
(host)# configure terminal
(host)(config)# interface dot11radio 0
(host)(config-dot11radio)# bss 0
(host)(config-bss)# frag-threshold 256
(host)(config-bss)#
```
### **Command History**

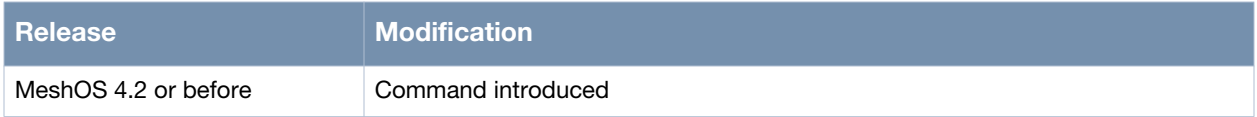

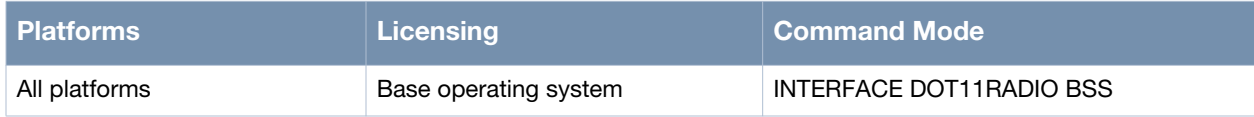

### **access-category**

access-category <be|bk|cl|ee|nc|st|vi|vo>

#### **Description**

This command is used to set the 802.11e mapping priority on the BSS.

#### **Syntax**

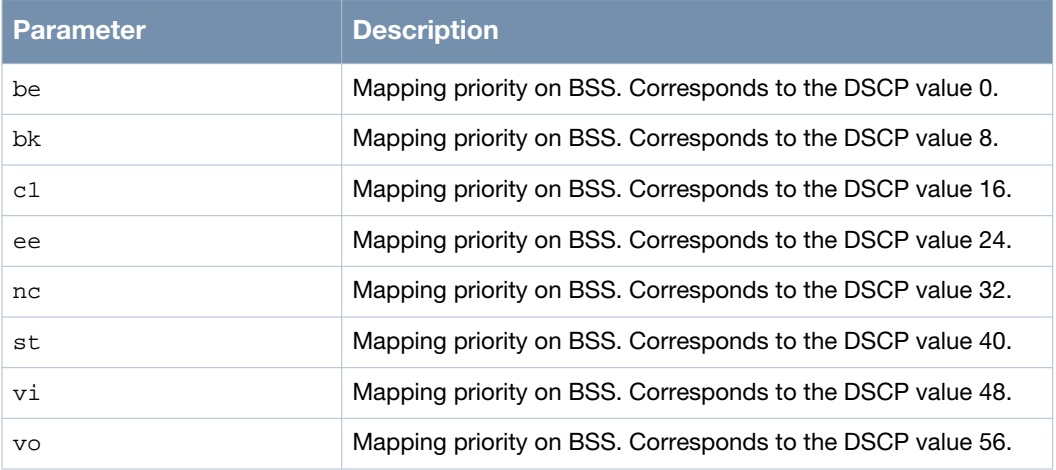

#### **Usage Guidelines**

When a station (that supports 802.11e) connects to a BSS configured with the access category, the frames forwarded by the BSS from the station will take the corresponding DSCP value. The frame with the highest DSCP is sent on highest priority. The frames from the BSS to this station will be sent from the corresponding forwarding queues based on this mapping. Use the no access-category command to remove the priority setting on the BSS.

#### **Example**

The following example shows the use of the command:

```
(host)# configure terminal
(host)(config)# interface dot11radio 0
(host)(config-dot11radio)# bss 0
(host)(config-bss)# access-category bk
(host)(config-bss)#
```
#### **Command History**

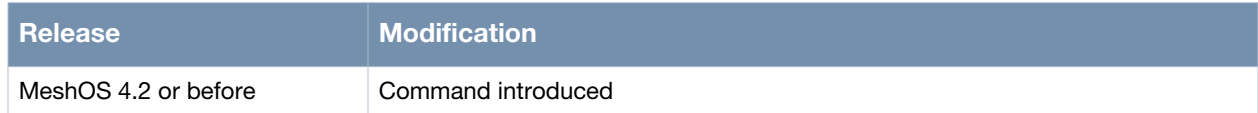

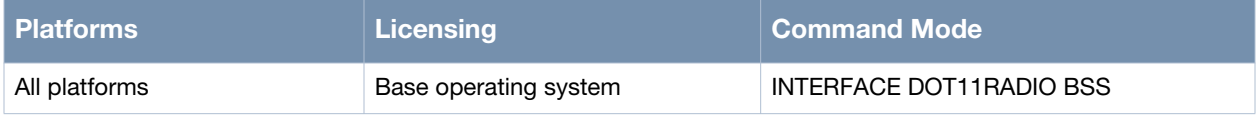

# **authentication**

authentication <open|shared> <key-management|wep> <wpa/wpa2>

### **Description**

This command is used to apply a security profile to the BSS interface.

#### **Syntax**

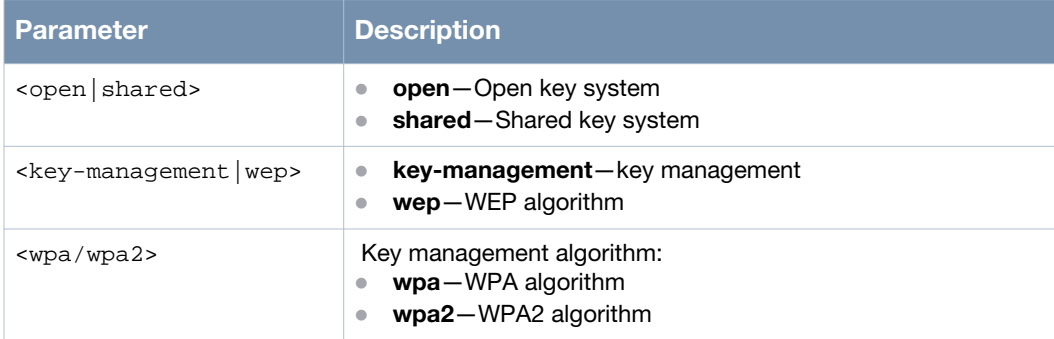

### **Usage Guidelines**

Open authentication allows any wireless client to be authenticated by the router. Shared key authentication looks for the clients that know the shared key and is only using with Wired Equivalent Privacy (WEP).

WEP is the wireless security solution based on equivalent key and uses the RC4 encryption algorithm. The two ends use the same key for encryption and decipher. To enhance security WEP uses four different sequence keys with three different key lengths — 40 bits, 104bits, and 128 bits.

WPA (Wi-Fi protected access) and WPA2 are created in response to several serious weaknesses found in the WEP protocol. WPA supports pre-shared key mode (also known as the Personal mode) and EAP extension mode (also known as Enterprise mode). Pre-shared key is the encryption which achieves data communications through a symmetric approach. The main difference between WPA and WPA2 is the encryption algorithm. WPA uses TKIP (RC4), while WPA2 uses AES. WPA and WPA2 also work with the 802.1x security protocol to strengthen the wireless data communications security. In order to associate with the BSS, the clients should have the latest WPA/WPA2 authentication and encryption setting specified by the WPA/WPA2 security profile.

### **Example**

The following example shows the use of the command:

```
(host)# configure terminal
(host)(config)# interface dot11radio 0
(host)(config-dot11radio)# bss 0
(host)(config-bss)# authentication open key-management wpa2
(host)(config-auth-wpa2)# wpa-compatible
(host)(config-auth-wpa2)# end
```
### **Command History**

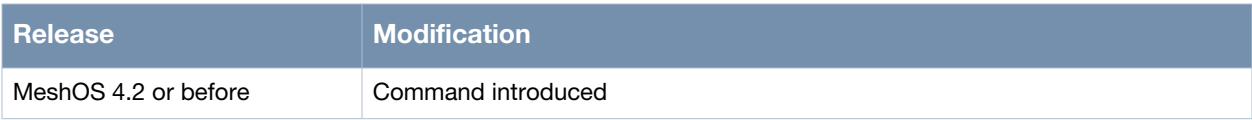

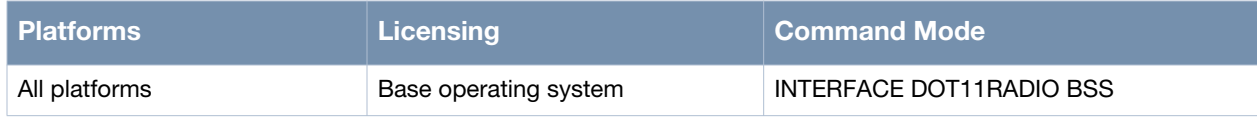

# **wep-key**

wep-key <1-4> {ascii | hex} <key-string>

### **Description**

This command is used to configure the WEP key string.

### **Syntax**

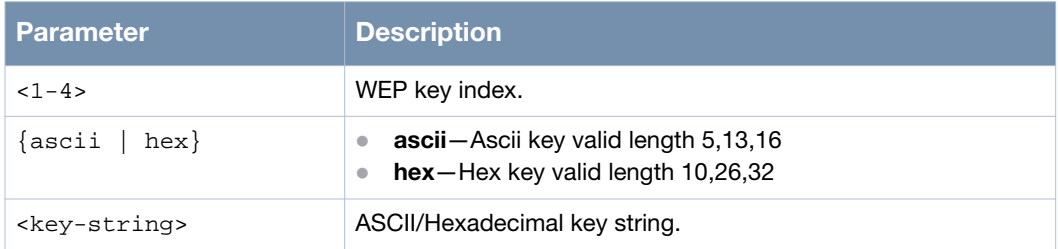

### **Usage Guidelines**

Use the default-key <1-4> command to specify the default key serial number for transmission.

### **Example**

The following example shows the use of the command:

```
(host)# configure terminal
(host)(config)# interface dot11radio 0
(host)(config-dot11radio)# bss 0
(host)(config-bss)# authentication open wep
(host)(config-auth-open-wep)# wep-key 1 ascii 12345
(host)(config-auth-open-wep)#
```
### **Command History**

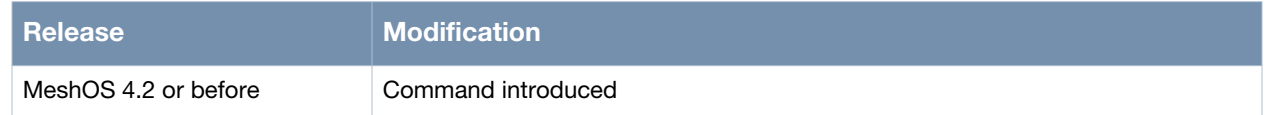

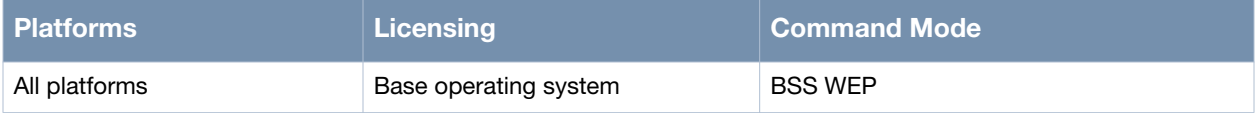

# **encryption-mode-cipher**

encryption-mode-cipher {aes | aes-tkip | tkip}

### **Description**

This command is used to configure the WPA/WPA2 encryption mode in the BSS.

#### **Syntax**

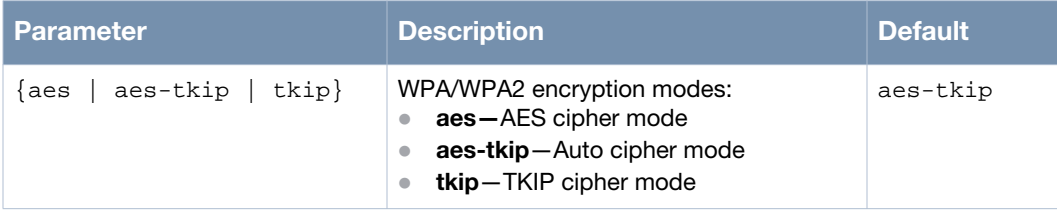

#### **Usage Guidelines**

Use the no authentication command to delete the security encryption configuration on the BSS.

### **Example**

The following example shows the use of the command:

```
(host)# configure terminal
(host)(config)# interface dot11radio 0
(host)(config-dot11radio)# bss 0
(host)(config-bss)# authentication open key-management wpa
(host)(config-auth-wpa)# encryption-mode-cipher aes
(host)(config-auth-wpa)#
```
### **Command History**

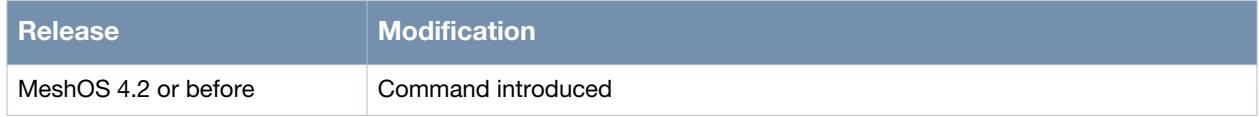

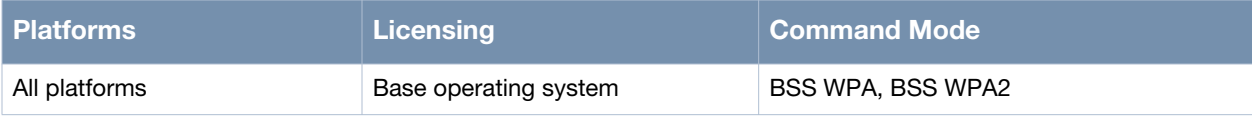

# **radius-server**

radius-server <A.B.C.D> {auth-port | acct-port} <port> key <key-string>

### **Description**

This command is used to configure the Radius server information.

#### **Syntax**

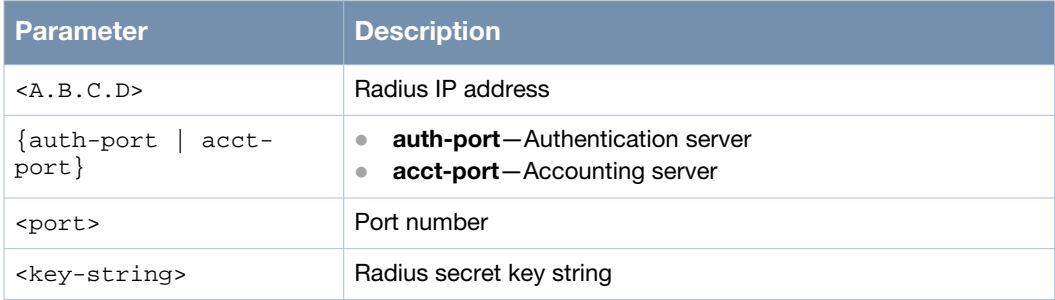

#### **Usage Guidelines**

Use the no radius-server <A.B.C.D> {auth-port | acct-port} <port> command to delete the specified radius server information and the no radius-server command to delete all radius server information.

### **Example**

The following example shows the use of the command:

(host)# configure terminal (host)(config)# interface dot11radio 0 (host)(config-dot11radio)# bss 0 (host)(config-bss)# authentication open key-management wpa (host)(config-auth-wpa)# radius-server 192.168.10.69 auth-port 1812 key 123456

### **Command History**

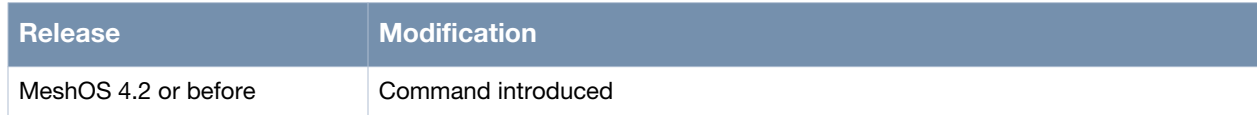

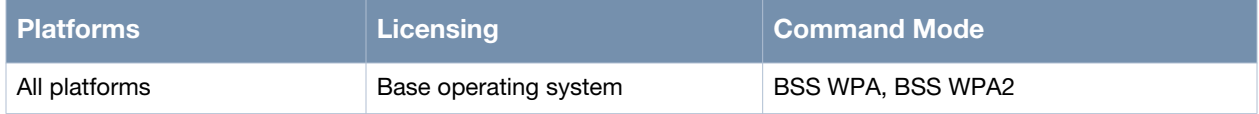

### **wpa-compatible**

wpa-compatible

#### **Description**

This command is used to set the WPA/WPA2 mixed mode for the BSS.

#### **Syntax**

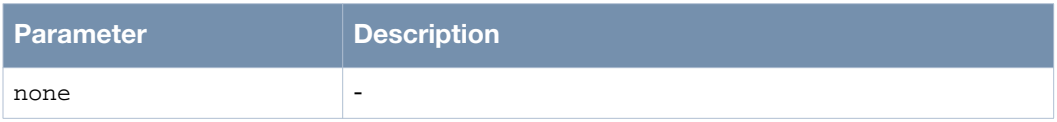

### **Usage Guidelines**

WPA (Wi-Fi protected access) and WPA2 are created in response to several serious weaknesses found in the WEP protocol. WPA supports pre-shared key mode (also known as the Personal mode) and EAP extension mode (also known as Enterprise mode). Pre-shared key is the encryption which achieves data communications through a symmetric approach. The main difference between WPA and WPA2 is the encryption algorithm. WPA uses TKIP (RC4), while WPA2 uses AES. WPA and WPA2 also work with the 802.1x security protocol to strengthen the wireless data communications security. In order to associate with the BSS, the clients should have the latest WPA/WPA2 authentication and encryption setting specified by the WPA/WPA2 security profile.

### **Example**

The following example shows the use of the command:

```
(host)# configure terminal
(host)(config)# interface dot11radio 0
(host)(config-dot11radio)# bss 0
(host)(config-bss)# authentication open key-management wpa2
(host)(config-auth-wpa2)# wpa-compatible
(host)(config-auth-wpa2)#
```
### **Command History**

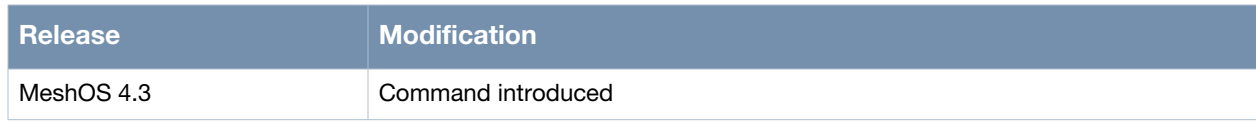

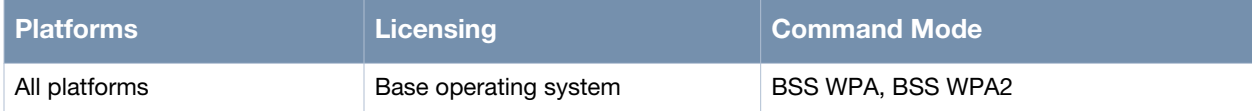

## **wpa-type**

```
wpa-type psk {ascii | hex} <KEY>
wpa-type 8021x
```
### **Description**

This command is used to set the WPA key mode.

### **Syntax**

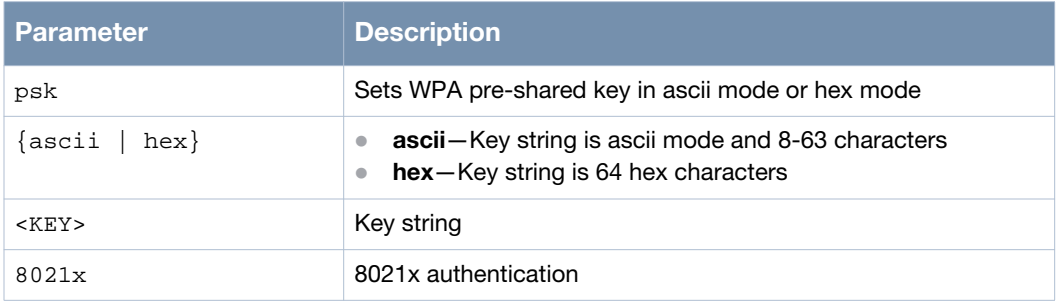

#### **Usage Guidelines**

Use the no authentication command to delete the security encryption configuration on the BSS.

### **Example**

The following example shows the use of the command:

```
(host)# configure terminal
(host)(config)# interface dot11radio 0
(host)(config-dot11radio)# bss 0
(host)(config-bss)# authentication open key-management wpa2
(host)(config-auth-wpa2)# wpa-type
  psk Set WPA pre-shared key in ascii mode or hex mode
  8021x 8021x authentication
(host)(config-auth-wpa2)# wpa-type 8021x
(host)(config-auth-wpa2)# wpa-type psk ascii 100101010
(host)(config-auth-wpa2)# exit
(host)(config-bss)# authentication open key-management wpa
(host)(config-auth-wpa)# wpa-type psk ascii 100101010
(host)(config-auth-wpa)#
```
### **Command History**

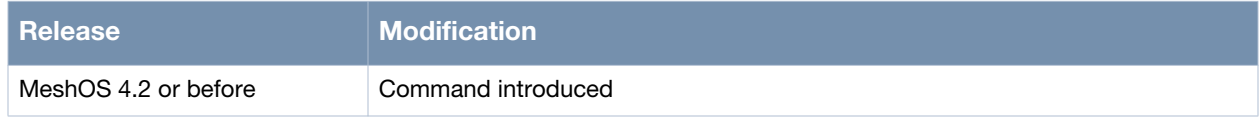

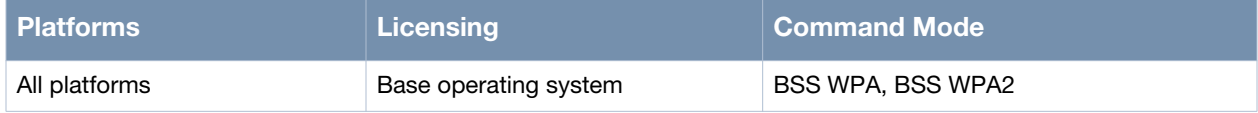

### **access-list**

access-list

#### **Description**

This command is used to switch to the MAC ACL mode.

#### **Syntax**

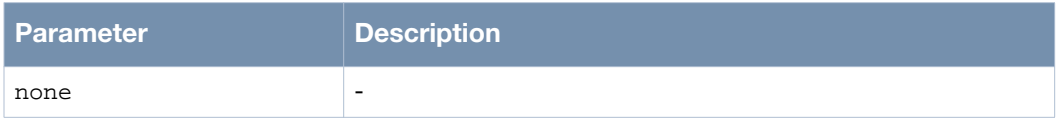

#### **Usage Guidelines**

Wireless mesh routers allow MAC address-based access control. You can allow or deny a client association request for each BSS based on a pre-configured MAC address list.

#### **Example**

The following example shows the use of the command:

```
(host)# configure terminal
(host)(config)# interface dot11radio 0
(host)(config-dot11radio)# bss 0
(host)(config-bss)# access-list 
(host)(config-mac-acl)# list
   end
   exit
  help
  list
  list-type ( open |accept |deny )
  mac HH:HH:HH:HH:HH:HH
  no list-type
  no mac
  no mac HH:HH:HH:HH:HH:HH
   quit
   show configuration
   show configuration | (grep|begin) PATTERN
   show running-config
  show running-config | (grep|begin) PATTERN
   write memory
(host)(config-mac-acl)#
```
### **Command History**

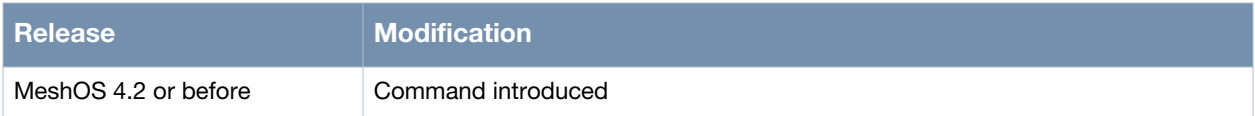

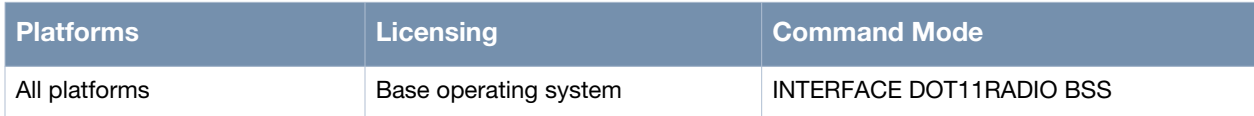

# **list-type**

list-type (accept|deny|open)

### **Description**

This command is used to set the MAC ACL type.

#### **Syntax**

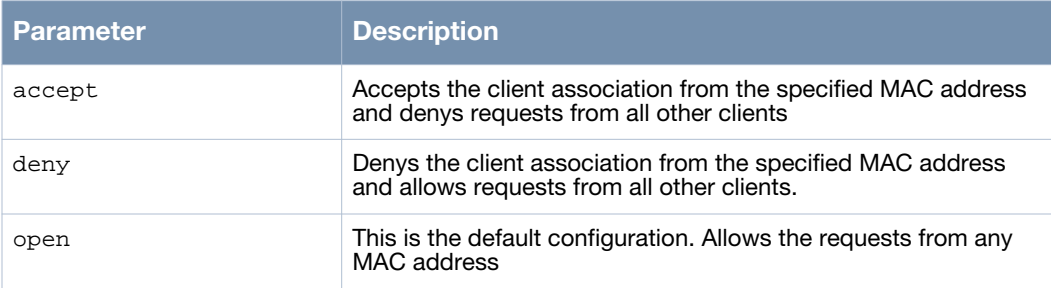

### **Usage Guidelines**

Use the no list-type command to remove the MAC ACL type.

### **Example**

The following example shows the use of the command:

```
(host)# configure terminal
(host)(config)# interface dot11radio 0
(host)(config-dot11radio)# bss 0
(host)(config-bss)# access-list
(host)(config-mac-acl)# list-type open
(host)(config-mac-acl)#
```
### **Command History**

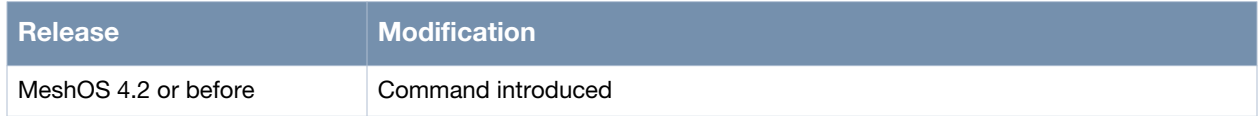

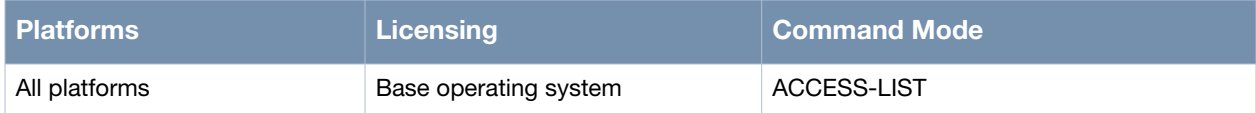

#### **mac**

mac <HH:HH:HH:HH:HH:HH>

#### **Description**

This command is used to add the specified MAC address to the ACL.

#### **Syntax**

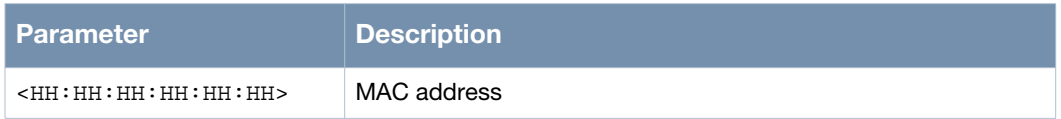

### **Usage Guidelines**

Use the no mac <HH:HH:HH:HH:HH:HH> command to remove a specific MAC address from the ACL or the no mac command to remove all MAC addresses from the ACL.

#### **Example**

The following example shows the use of the command:

```
(host)# configure terminal
(host)(config)# interface dot11radio 0
(host)(config-dot11radio)# bss 0
(host)(config-bss)# access-list
(host)(config-mac-acl)# mac 00:17:7b:00:0b:94
```
### **Command History**

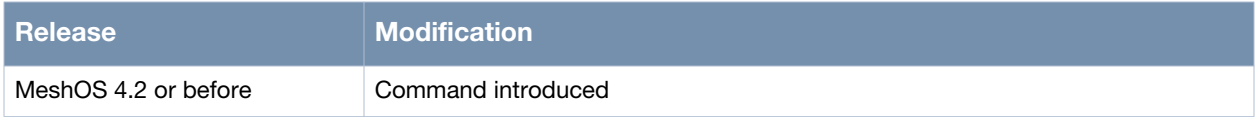

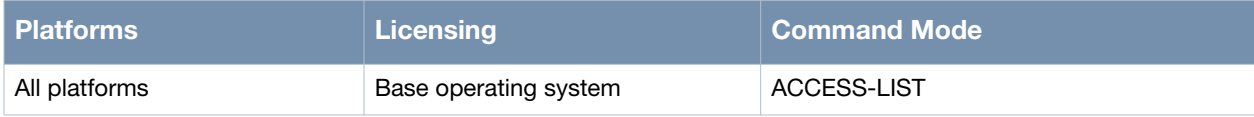

# **sta-isolation**

sta-isolation

### **Description**

This command is used to enable the station isolation feature.

#### **Syntax**

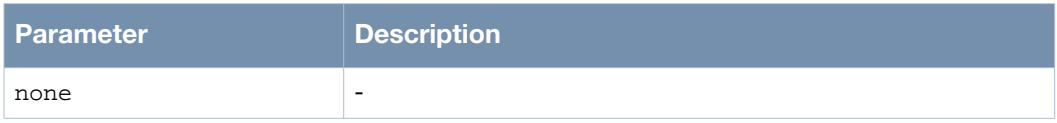

### **Usage Guidelines**

Station isolation feature is used to prevent the stations under the same BSS from communicating with each other. Use the no sta-isolation command to disable the station isolation feature.

### **Example**

The following example shows the use of the command:

```
(host)# configure terminal
(host)(config)# interface dot11radio 0
(host)(config-dot11radio)# bss 0
(host)(config-bss)# sta-isolation
(host)(config-bss)#
```
### **Command History**

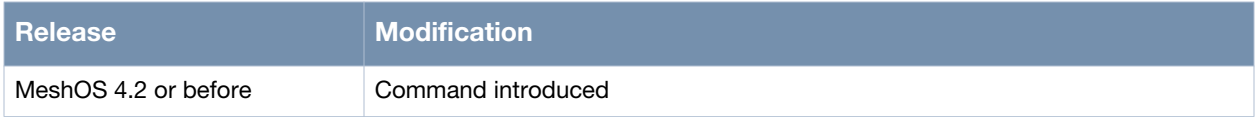

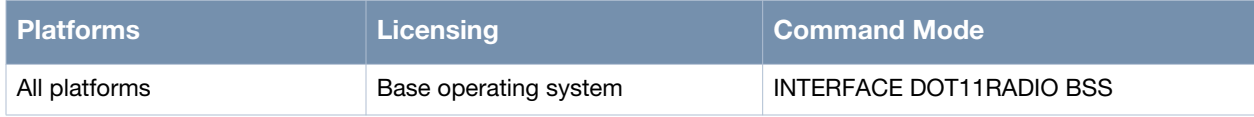

# **Chapter 9**

## **Multicast**

This chapter describes the commands used to configure and troubleshoot multicast in a network. This chapter includes the following configuration commands:

- [router multicast on page 200](#page-199-0)
	- **[enable on page 201](#page-200-0)**
	- [disable on page 202](#page-201-0)
- [rp-address on page 203](#page-202-0)
- [multicast-optimization on page 204](#page-203-0)
- [multicast-rate on page 205](#page-204-0)

#### This chapter includes the following show and debug commands

- [show ip pim interface on page 207](#page-206-0)
- [show ip pim neighbor on page 209](#page-208-0)
- [show ip mroute on page 210](#page-209-0)
- [show ip igmp on page 211](#page-210-0)
- [show multicast-optimization dot11radio...bss... on page 212](#page-211-0)
- [debug on page 213](#page-212-0)
- [show debug on page 214](#page-213-0)

## <span id="page-199-0"></span>**router multicast**

router multicast

#### **Description**

This command is used to switch to the multicast configuration mode.

#### **Syntax**

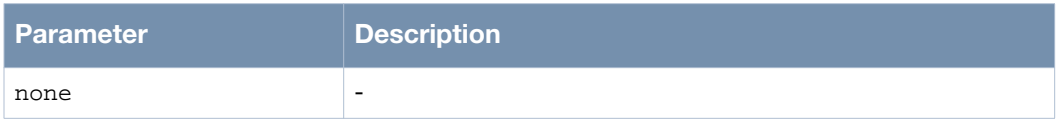

### **Usage Guidelines**

The main purpose of Multicast Routing Protocol is to establish a multicast distribution tree, so as to transmit the multicast packet to the corresponding multicast group member. The Multicast Routing Protocol is classified into two types — Protocol Independent Multicast Dense Mode (PIM-DM) and Protocol Independent Multicast-Sparse Mode (PIM-SM). Use the no router multicast command to exit the multicast configuration mode.

### **Example**

The following example shows the use of the command:

```
(host)# configure terminal 
(host)(config)# router multicast
(host)(config-multicast)#
```
### **Command History**

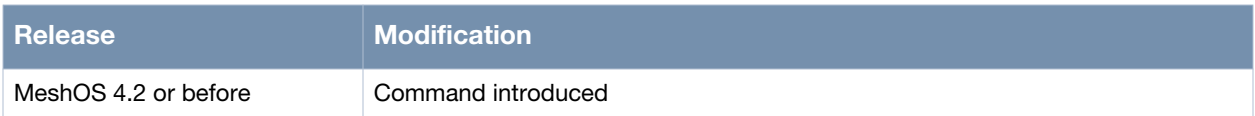

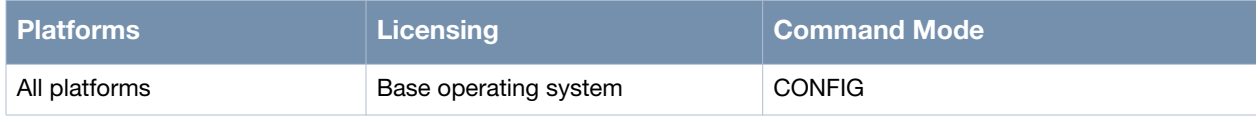

## <span id="page-200-0"></span>**enable**

enable

### **Description**

This command is used to enable the multicast routing protocol.

### **Syntax**

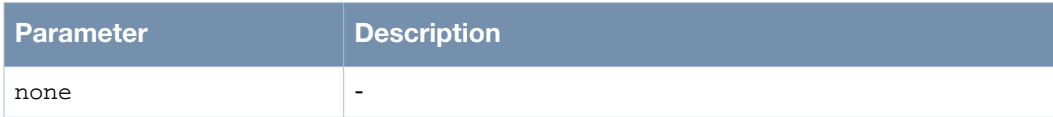

### **Usage Guidelines**

None.

### **Example**

The following example shows the use of the command:

```
(host)# configure terminal 
(host)(config)# router multicast
(host)(config-multicast)# rp-address 10.3.3.3
(host)(config-multicast)# enable
(host)(config-multicast)#
```
### **Command History**

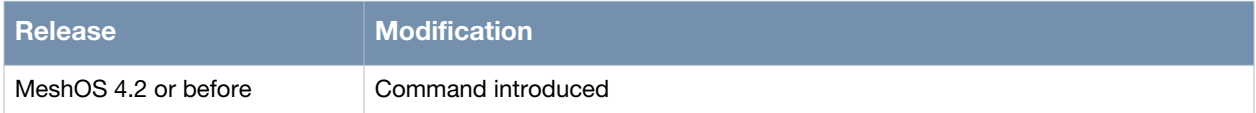

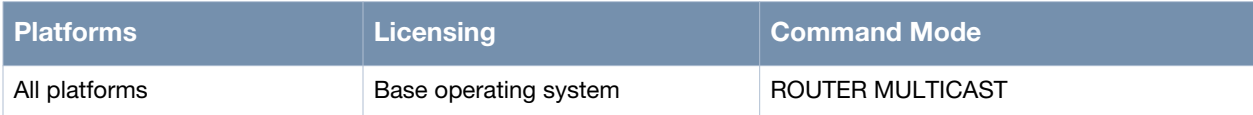

# <span id="page-201-0"></span>**disable**

disable

### **Description**

This command is used to disable the multicast routing protocol.

### **Syntax**

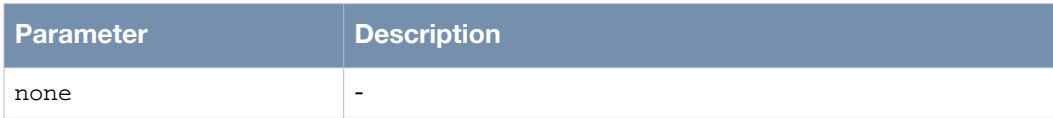

### **Usage Guidelines**

None.

### **Example**

The following example shows the use of the command:

```
(host)# configure terminal 
(host)(config)# router multicast
(host)(config-multicast)# rp-address 10.3.3.3
(host)(config-multicast)# enable
(host)(config-multicast)# disable
```
### **Command History**

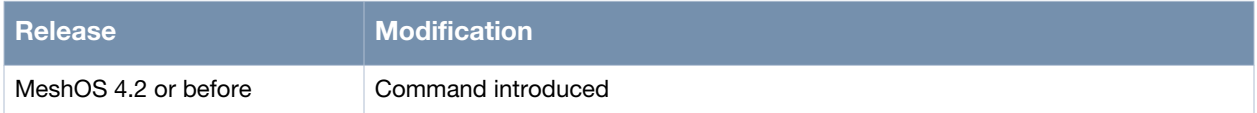

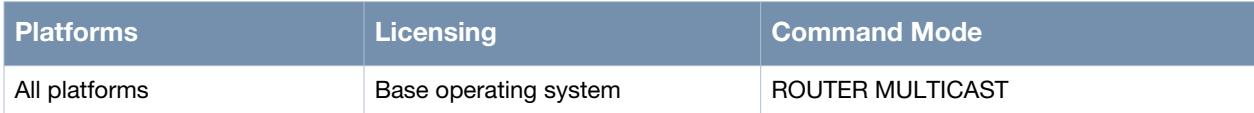

# <span id="page-202-0"></span>**rp-address**

rp-address <A.B.C.D>

### **Description**

This command is used to configure the static IP address of the RP (Rendezvous Point).

#### **Syntax**

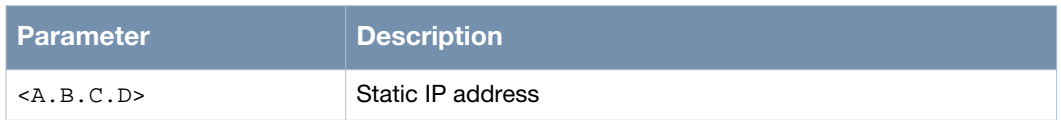

### **Usage Guidelines**

Each router (including the RP router) enabling multicast should configure the RP address for PIM. The RP address must be configured before enabling multicast. Use the no rp-address command to remove the static RP address.

### **Example**

The following example shows the use of the command:

```
(host)# configure terminal
(host)(config)# router multicast
(host)(config-multicast)# rp-address 10.3.3.3
(host)(config-multicast)#
```
### **Command History**

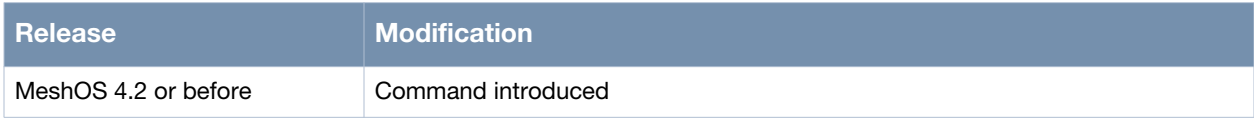

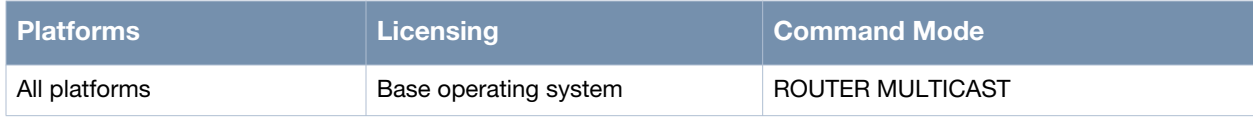

# <span id="page-203-0"></span>**multicast-optimization**

multicast-optimization

#### **Description**

This command is used to enable multicast enhanced features.

#### **Syntax**

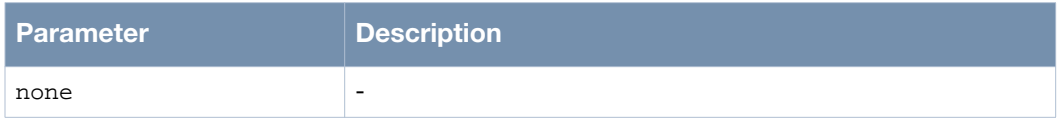

### **Usage Guidelines**

Use the no multicast-optimization command to disable the enhanced multicast features.

### **Example**

The following example shows the use of the command:

```
(host)# configure terminal
(host)(config)# interface dot11radio 0
(host)(config-dot11radio)# bss 0
(host)(config-bss)# multicast-optimization
(host)(config-bss)# end
```
### **Command History**

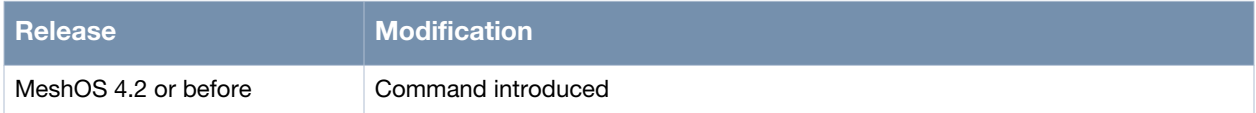

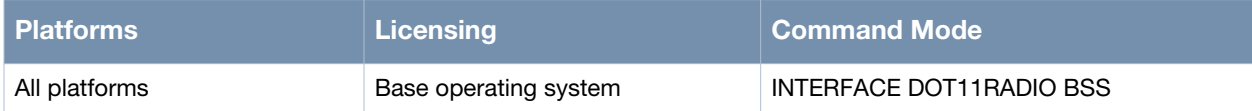

# <span id="page-204-0"></span>**multicast-rate**

multicast-rate <rate>

#### **Description**

This command is used to configure the transmission rate of the multicast data transmission.

#### **Syntax**

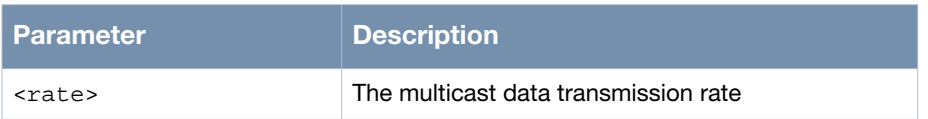

### **Usage Guidelines**

Use the no multicast-rate command to restore to the default rate.

### **Example**

The following example shows the use of the command:

```
(host)(config)# 
(host)(config)# interface dot11radio 0
(host)(config-dot11radio)# bss 0
(host)(config-bss)# multicast-rate ?
 1 1 Mbps (11b|q)2 2 Mbps (11b|g)5.5 5.5 Mbps (11b|g)6 6 Mbps (11a|g) 9 9 Mbps (11a|g)
 11 11 Mbps (11b|q) 12 12 Mbps (11a|g)
  18 18 Mbps (11a|g)
  24 24 Mbps (11a|g)
  36 36 Mbps (11a|g)
  48 48 Mbps (11a|g)
  54 54 Mbps (11a|g)
  mcs0 mcs0 (11n)
  mcs1 mcs1 (11n)
  mcs10 mcs10 (11n)
  mcs11 mcs11 (11n)
  mcs12 mcs12 (11n)
  mcs13 mcs13 (11n)
  mcs14 mcs14 (11n)
  mcs15 mcs15 (11n)
  mcs2 mcs2 (11n)
  mcs3 mcs3 (11n)
  mcs4 mcs4 (11n)
  mcs5 mcs5 (11n)
  mcs6 mcs6 (11n)
  mcs7 mcs7 (11n)
  mcs8 mcs8 (11n)
  mcs9 mcs9 (11n)
(host)(config-bss)# multicast-rate 1
```
### **Command History**

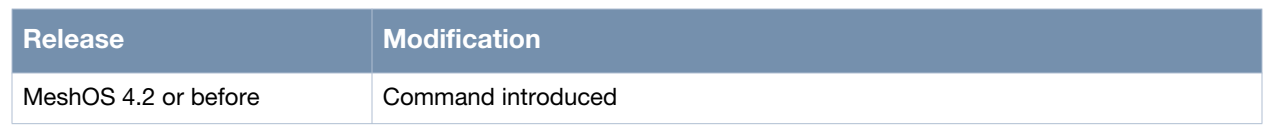

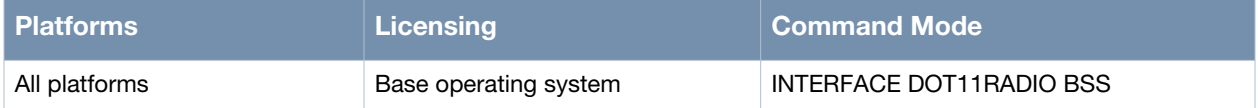

# <span id="page-206-0"></span>**show ip pim interface**

show ip pim interface

#### **Description**

This command is used to display PIM interface status.

### **Syntax**

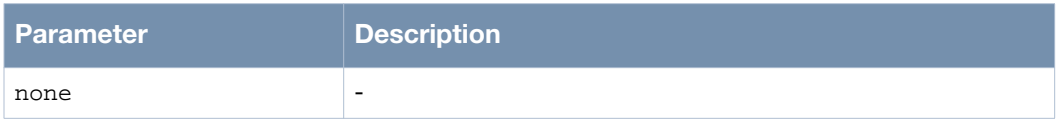

### **Usage Guidelines**

This command displays the current status of the multicast protocol. This information can be used to troubleshoot the interface.

#### **Example**

The following example shows the use of the command:

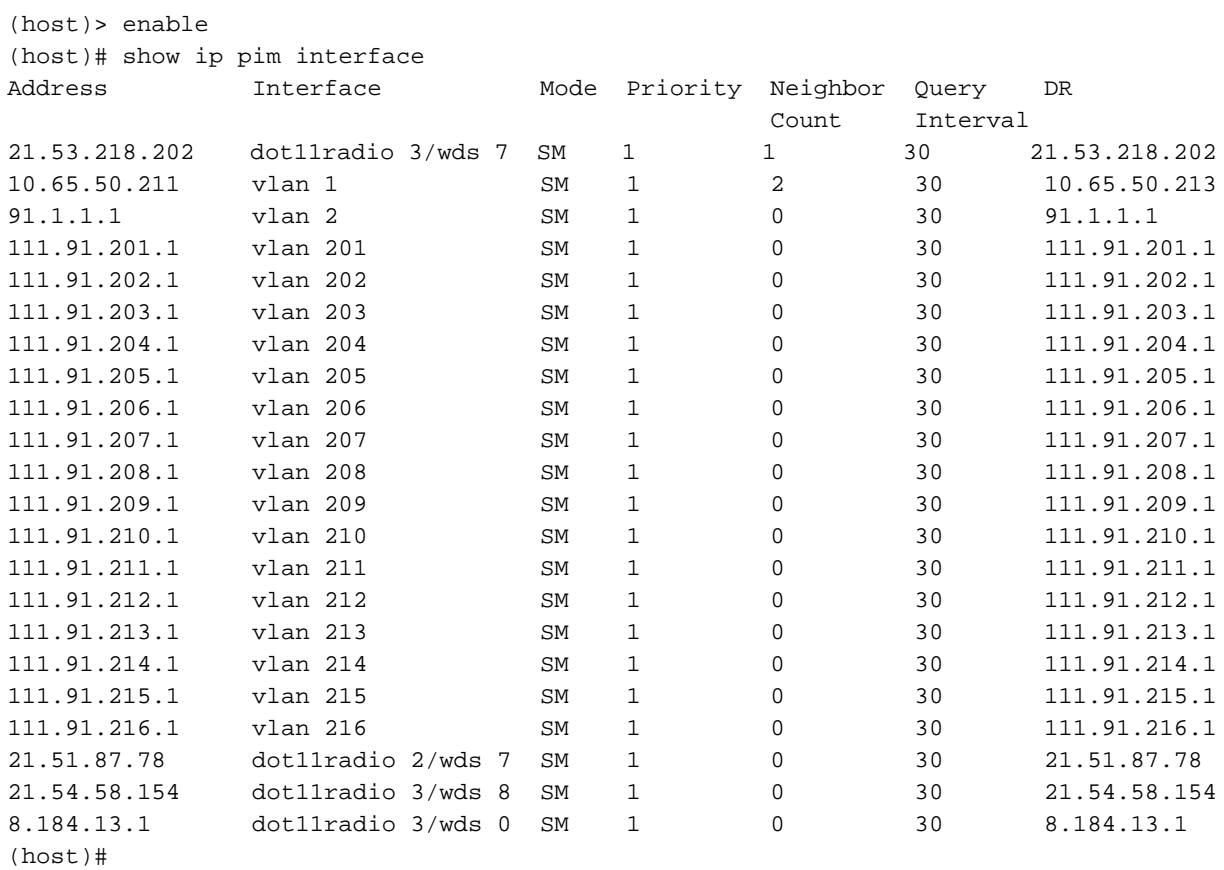

### **Command History**

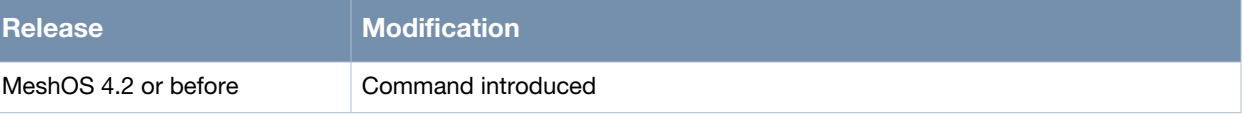

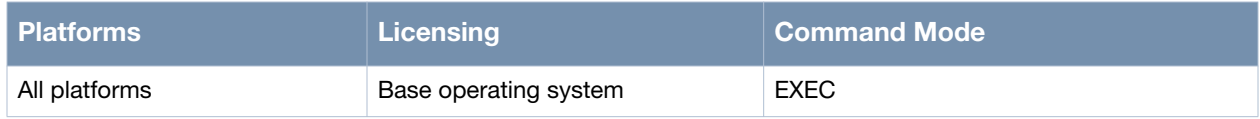

# <span id="page-208-0"></span>**show ip pim neighbor**

show ip pim neighbor

#### **Description**

This command is used to display PIM neighbor status.

#### **Syntax**

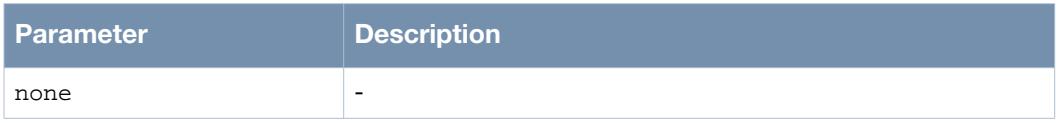

#### **Usage Guidelines**

This command displays the current status of the multicast protocol. This information can be used to check if the PIM-SM neighbor is established correctly.

#### **Example**

The following example shows the use of the command:

```
(host)> enable
(host)# show ip pim neighbor
Neighbor Address Interface Uptime Expires Mode Prio/DR
21.53.218.201 dot11radio 3/wds 7 49:43:13 0:1:25 SM 1 /
10.65.50.213 vlan 1 5:48:45 0:1:40 SM 1 / DR
10.65.50.212 vlan 1 2:6:38 0:1:37 SM 1 /
(host)#
```
#### **Command History**

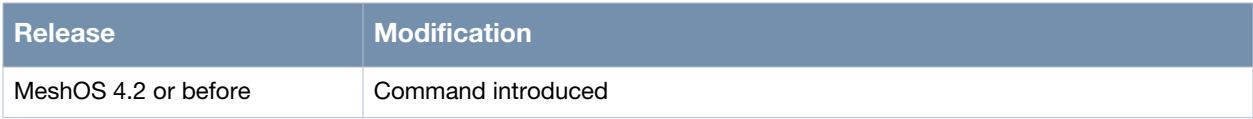

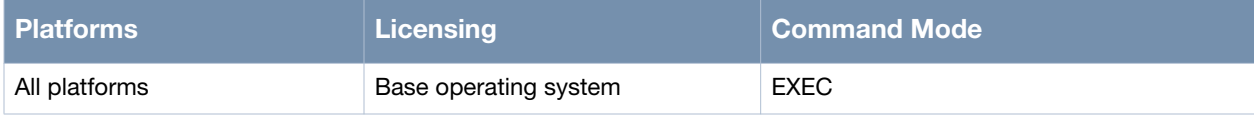

# <span id="page-209-0"></span>**show ip mroute**

show ip mroute

#### **Description**

This command is used to display multicast routing table.

### **Syntax**

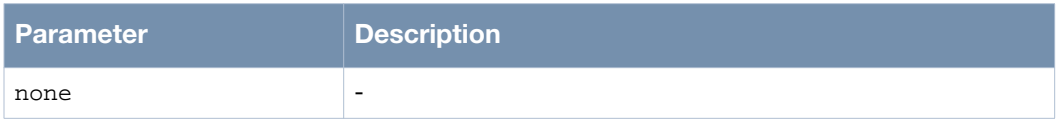

### **Usage Guidelines**

This command displays the current status of the multicast protocol. This information can be used to troubleshoot the interface.

#### **Example**

The following example shows the use of the command:

(host)> enable (host)# show ip mroute

#### **Command History**

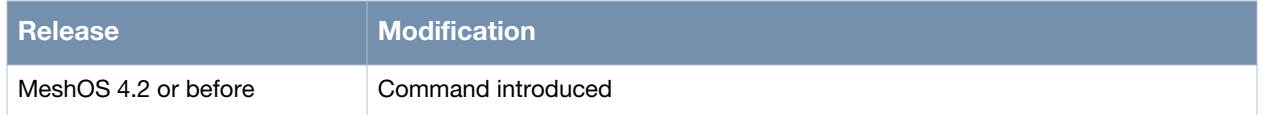

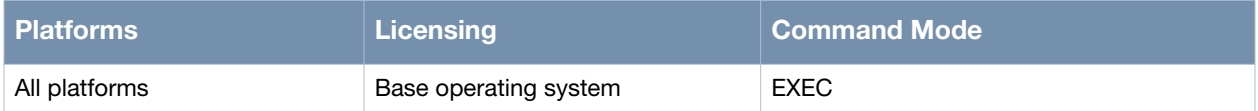

# <span id="page-210-0"></span>**show ip igmp**

show ip igmp {groups|interface}

### **Description**

This command is used to display group member or interface status.

### **Syntax**

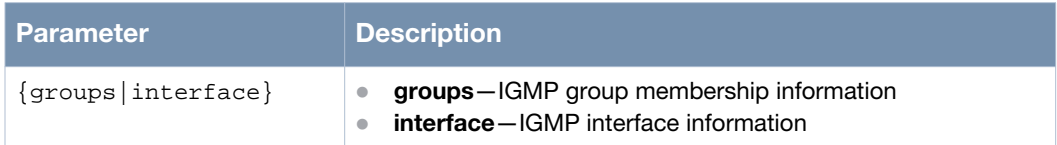

### **Usage Guidelines**

This command displays the current status of the multicast protocol. This information can be used to check the version of the IGMP sent by the multicast client.

### **Example**

The following example shows the use of the command:

```
(host)> enable
(host)# show ip igmp interface | grep 216
vlan 216 (111.91.216.1):
  IGMP querying router is 111.91.216.1 (this system)
(host)#
```
### **Command History**

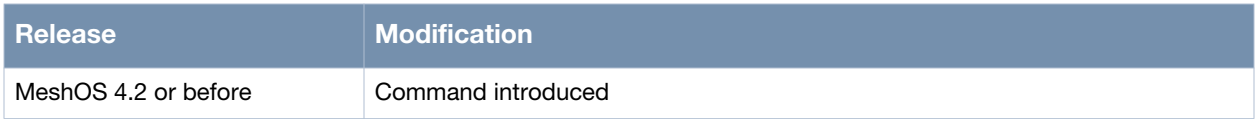

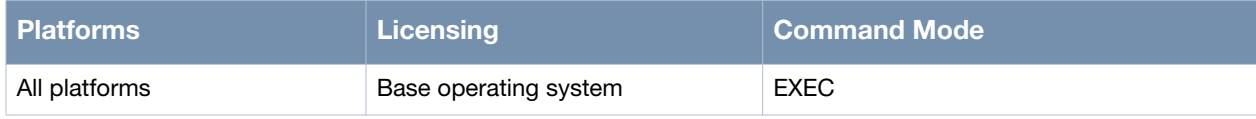

# <span id="page-211-0"></span>**show multicast-optimization dot11radio...bss...**

show multicast-optimization dot11radio <0-3> bss <0-15>

### **Description**

This command is used to display multicast optimization information.

#### **Syntax**

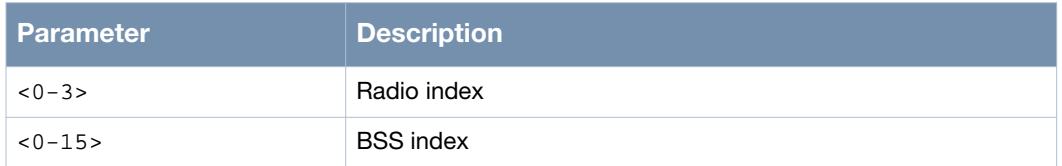

#### **Usage Guidelines**

This command displays the current status of the multicast protocol. This information can be used to troubleshoot the interface.

### **Example**

The following example shows the use of the command:

```
(host)> enable
(host)# show multicast-optimization dot11radio 0 bss 0
```
### **Command History**

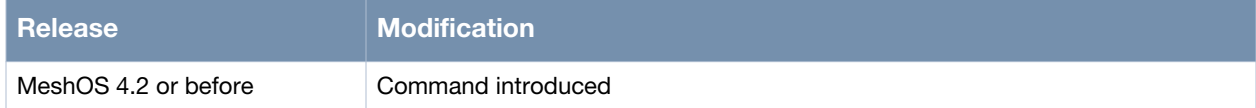

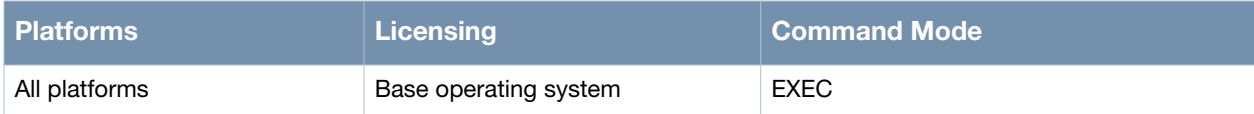

# <span id="page-212-0"></span>**debug**

debug {none|error|state|information|dump}

### **Description**

This command is used to display PIM/IGMP debug log level.

#### **Syntax**

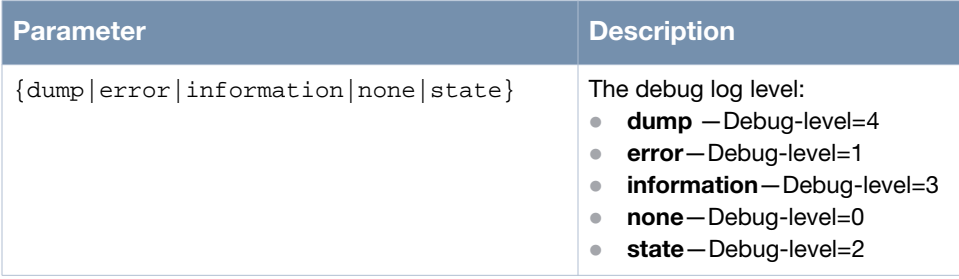

### **Usage Guidelines**

The log displays the current status of the multicast protocol. This information can be used to troubleshoot the interface.

### **Example**

The following example shows the use of the command:

```
(host)# configure terminal 
(host)(config)# router multicast
(host)(config-multicast)# debug dump
(host)(config-multicast)
```
### **Command History**

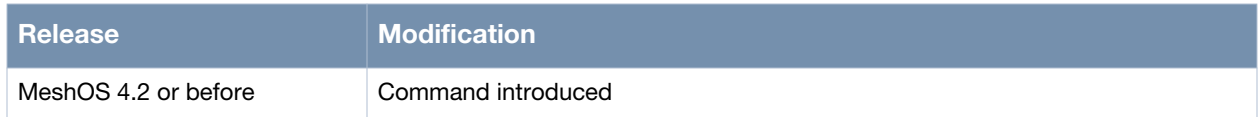

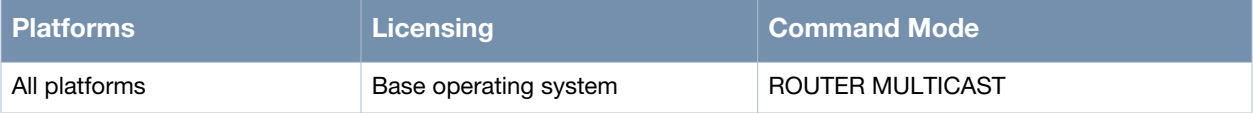

# <span id="page-213-0"></span>**show debug**

show debug {pim|igmp}

#### **Description**

This command is used to display log message of PIM and IGMP.

#### **Syntax**

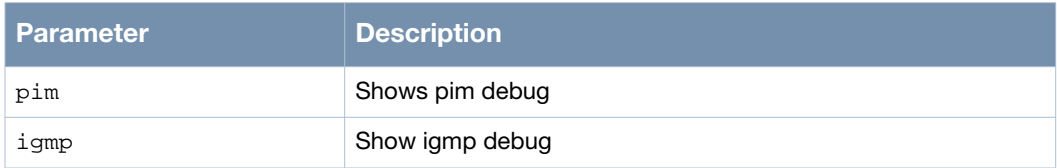

#### **Usage Guidelines**

The information displayed in the log can be used to troubleshoot the interface.

### **Example**

The following example shows the use of the command:

```
(host)> enable
(host)# show debug pim
12/11/11 12:41:01.413050 PIM: Err: Ignoring HELLO from non-neighbor router 
111.92.210.1
12/11/11 12:41:01.495576 PIM: Err: Ignoring HELLO from non-neighbor router 
111.92.209.1
12/11/11 12:41:01.519516 PIM: Err: Ignoring HELLO from non-neighbor router 
111.92.207.1
12/11/11 12:41:01.519875 PIM: Err: Ignoring HELLO from non-neighbor router 
111.92.216.1
12/11/11 12:41:01.520533 PIM: Err: Ignoring HELLO from non-neighbor router 
111.92.215.1
12/11/11 12:41:01.534987 PIM: Err: Ignoring HELLO from non-neighbor router 
111.92.211.1
12/11/11 12:41:01.535831 PIM: Err: Ignoring HELLO from non-neighbor router 
111.92.213.1
12/11/11 12:41:01.536376 PIM: Err: Ignoring HELLO from non-neighbor router 
111.92.212.1
--More--
```
#### **Command History**

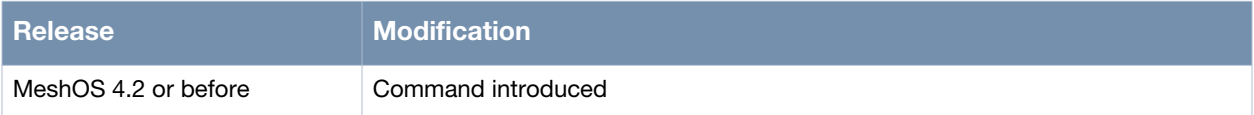

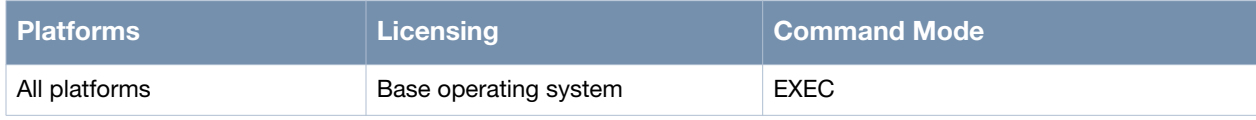

# **Chapter 10**

### **Configuring Routing**

This chapter describes the commands used to configure routing. Included in this chapter are the following routing protocols:

- Static Routing
- Adaptive Wireless Routing (AWR)
- OSPF

#### **Static Routing:**

This chapter includes the following configuration commands for static routing:

- [ip route on page 217](#page-216-0)
- [router-id on page 218](#page-217-0)

#### **AWR Protocol:**

This chapter includes the following AWR configuration commands:

- [router awr on page 219](#page-218-0)
	- **[enable on page 220](#page-219-0)**
- [primary-gateway-election on page 221](#page-220-0)
- [hello-on-wds on page 222](#page-221-0)
- [debug on page 223](#page-222-0)

This chapter includes the following AWR show commands:

- [show ip route on page 224](#page-223-0)
- [show ip forwarding on page 226](#page-225-0)
- [show debug awr on page 227](#page-226-0)
- [show ip awr database on page 228](#page-227-0)
- [show ip awr neighbor on page 229](#page-228-0)

#### **OSPF:**

This chapter includes the following OSPF configuration commands:

- [router ospf on page 230](#page-229-0)
	- **[enable on page 232](#page-231-0)**
	- [disable on page 233](#page-232-0)
- [router-priority on page 234](#page-233-0)
- [network...area on page 235](#page-234-0)
- [redistribute on page 236](#page-235-0)
- [summary-address on page 237](#page-236-0)

#### This chapter includes the following OSPF debug and show commands:

- [debug on page 238](#page-237-0)
- [show ip route on page 239](#page-238-0)
- [show debug ospf on page 241](#page-240-0)
- [show ip ospf database on page 242](#page-241-0)
- [show ip ospf interface on page 244](#page-243-0)
- [show ip ospf neighbor on page 245](#page-244-0)

#### **Other commands:**

• [show mesh route on page 246](#page-245-0)
# **ip route**

ip route <A.B.C.D/M> <A.B.C.D>

## **Description**

This command is used to add a static route.

#### **Syntax**

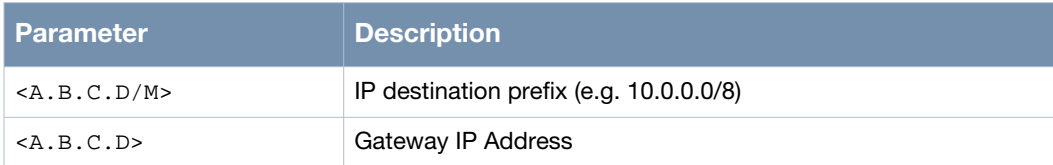

## **Usage Guidelines**

Static routing allows the network administrator to have full control over the layer-3 topology and network data forwarding. The administrator constructs the routing table by manually configuring routes for the various network destinations. A configured static route is installed in the routing table only when the route is active (the next hop in the route should be bound to an operational interface).

Use the no ip route command to remove a static route.

## **Example**

The following example shows the use of the command:

```
(host)> enable
(host)# configure terminal
(host)(config)# ip route 10.0.0.0/8 10.0.0.1
```
## **Command History**

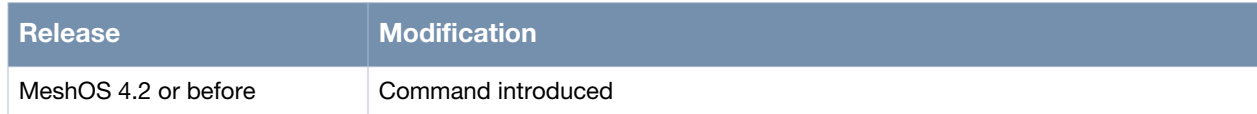

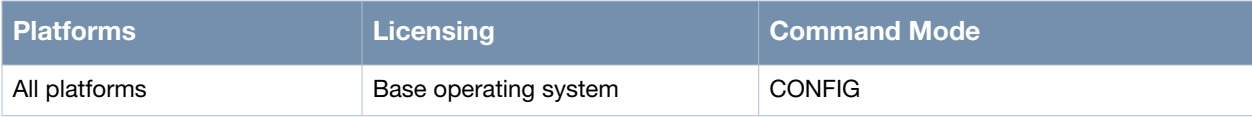

# **router-id**

router-id

#### **Description**

This command is used to set the router ID.

#### **Syntax**

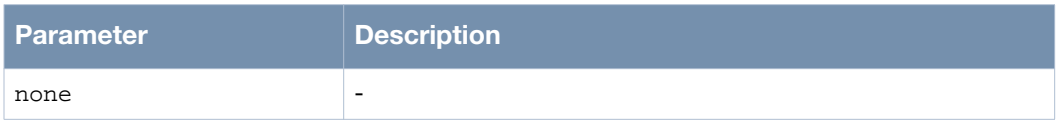

#### **Usage Guidelines**

A router ID uniquely identifies a router in a mesh network. The router ID can be configured under loopback, VLAN, or Ethernet interfaces

#### **Example**

The following example shows the use of the command:

```
(host)> enable
(host)# configure terminal
(host)(config)# interface gigabit-ethernet 0
(host)(config-eth)# router-id
```
## **Command History**

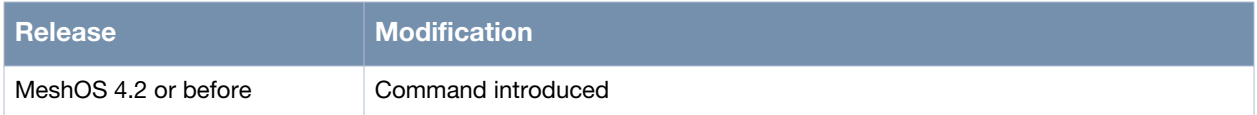

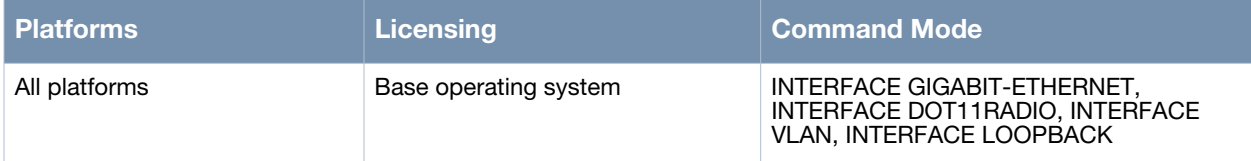

#### **router awr**

router awr

#### **Description**

This command is used to start the configuration of the AWR routing protocol.

#### **Syntax**

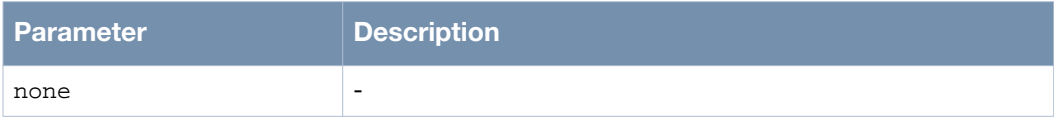

#### **Usage Guidelines**

Use the no router awr command to exit the AWR routing protocol.

#### **Example**

The following example shows the use of the command:

```
(host)> enable
(host)# configure terminal
(host)(config)# router awr
(host)(config-awr)# list
  debug (none|error|state|information|dump)
   enable
   end
   exit
  hello-on-wds
  help
  list
  no hello-on-wds
  no primary-gateway-election
  primary-gateway-election
  quit
   show configuration
   show configuration | (grep|begin) PATTERN
   show running-config
   show running-config | (grep|begin) PATTERN
   write memory
(host)(config-awr)#
```
## **Command History**

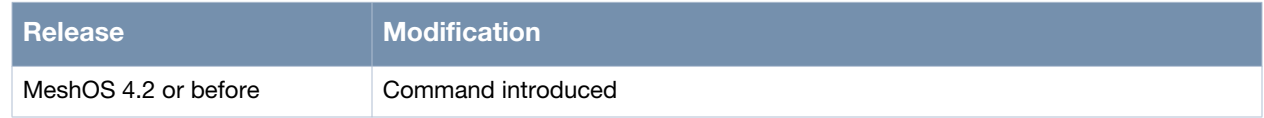

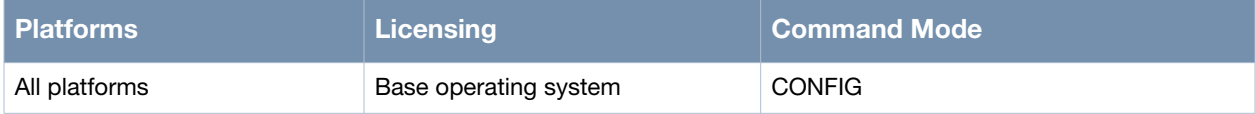

# **enable**

enable

#### **Description**

This command is used to activate the AWR routing protocol.

## **Syntax**

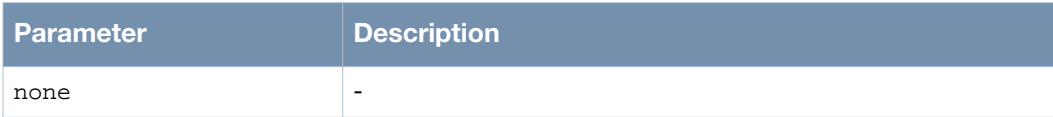

## **Usage Guidelines**

none.

## **Example**

The following example shows the use of the command:

(host)> enable (host)# configure terminal (host)(config)# router awr (host)(config-awr)# enable (host)(config-awr)# exit

## **Command History**

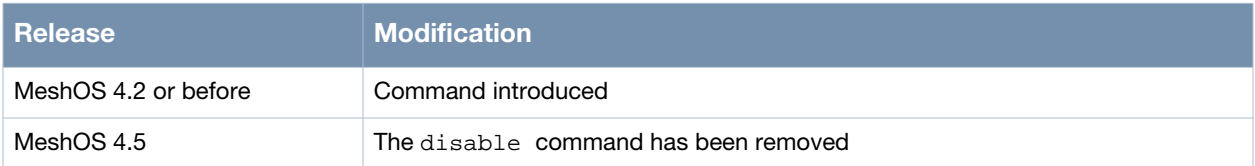

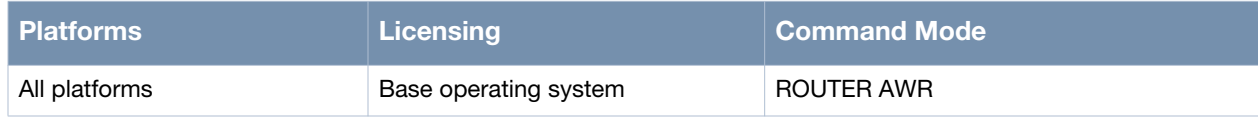

# **primary-gateway-election**

primary-gateway-election

#### **Description**

This command is used to enable the AWR Primary Gateway Election (APGE) protocol.

#### **Syntax**

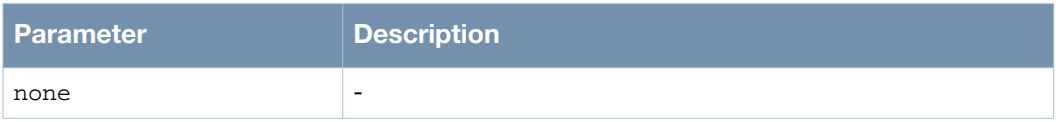

#### **Usage Guidelines**

The APGE protocol is designed to support the gateway redundancy for an AWR mesh network. APGE chooses the primary (active) gateway according to the router-id. If the primary gateway encounters a problem, one of the other gateways which are in standby can turn into a primary gateway in a very short time. Use the no primary-gateway-election command to disable the primary-gateway-election protocol.

#### **Example**

The following example shows the use of the command:

```
(host)> enable
(host)# configure terminal
(host)(config)# router awr
(host)(config-awr)# enable
(host)(config-awr)# primary-gateway-election
(host)(config-awr)#
```
#### **Command History**

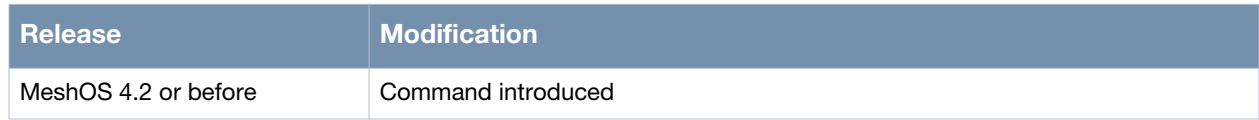

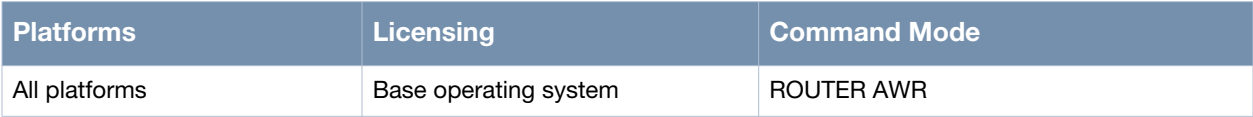

# **hello-on-wds**

hello-on-wds

#### **Description**

This command is used to enable the hello-on-wds protocol.

#### **Syntax**

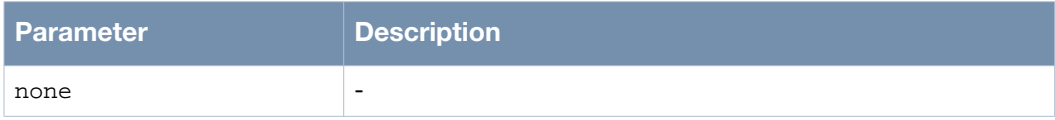

#### **Usage Guidelines**

Use hello-on-wds to maintain neighbor status. This protocol has the following applications:

- Neighbor discovery
- Neighbor failure detection
- Calculation of dynamic metric transmission rate

Use the no hello-on-wds command to disable the hello-on-wds protocol.

#### **Example**

The following example shows the use of the command:

```
(host)> enable
(host)# configure terminal
(host)(config)# router awr
(host)(config-awr)# enable
(host)(config-awr)# hello-on-wds
(host)(config-awr)#
```
#### **Command History**

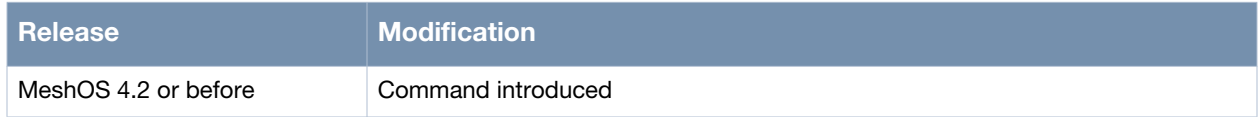

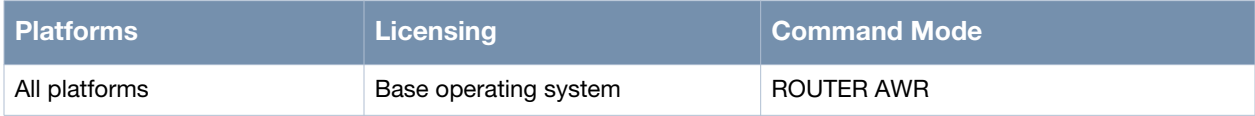

# **debug**

debug{dump|error|information|none|state}

## **Description**

This command is used to set the AWR debug log level.

### **Syntax**

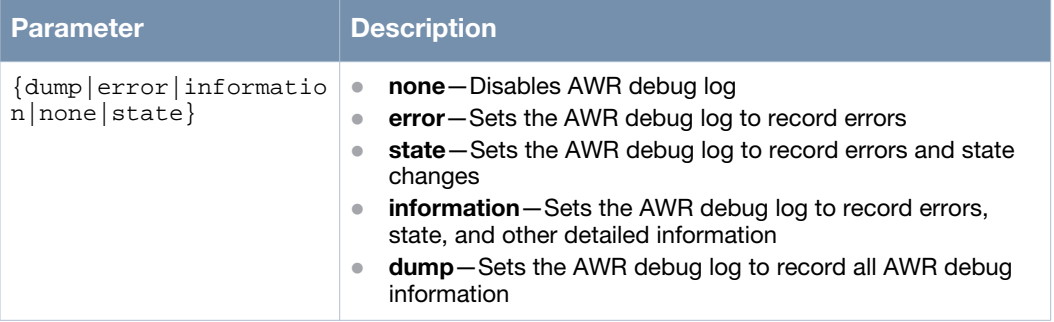

## **Usage Guidelines**

The AWR log can be used to troubleshoot the AWR protocol settings. Use the show debug awr command to view the log.

## **Example**

The following example shows the use of the command:

```
(host)> enable
(host)# configure terminal
(host)(config)# router awr
(host)(config-awr)# enable
(host)(config-awr)# debug error
(host)(config-awr)#
```
## **Command History**

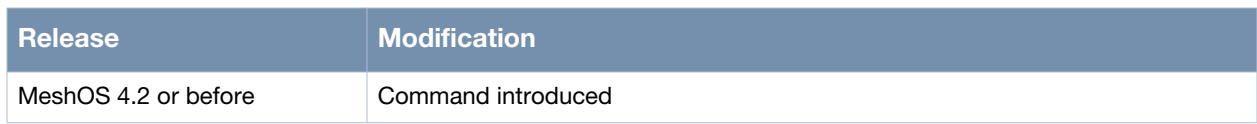

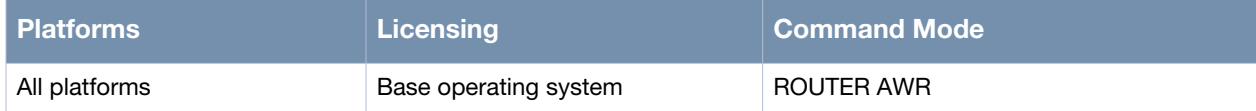

# **show ip route**

show ip route

#### **Description**

This command is used to display the current routing table.

#### **Syntax**

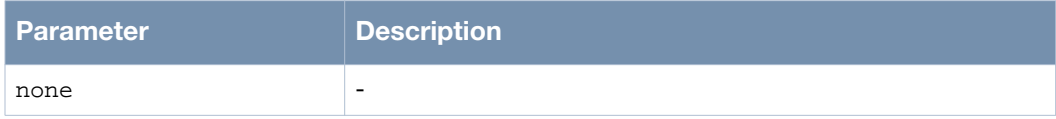

#### **Usage Guidelines**

This command is used to view the routing information for AWR represented by the code A.

#### **Example**

The following example shows the use of the command:

```
(host)> enable
(host)# show ip route 
Codes: K - kernel route, C - connected, S - static, H - host, O - OSPF,
       A - AWR, d - DHCP, > - selected route, * - FIB route
```

```
A>* 0.0.0.0/0 [50/2] via 21.98.116.142, dot11radio 1/wds 2, 00:00:58
A>* 1.1.1.0/24 [50/6] via 21.53.218.129, dot11radio 0/wds 0, 00:00:58
A>* 1.2.3.0/24 [50/3] via 21.53.218.129, dot11radio 0/wds 0, 00:00:59
A>* 10.1.2.0/24 [50/3] via 21.98.116.142, dot11radio 1/wds 2, 00:00:58
A>* 10.1.3.0/24 [50/3] via 21.98.116.142, dot11radio 1/wds 2, 00:00:58
A>* 10.1.4.0/24 [50/3] via 21.98.116.142, dot11radio 1/wds 2, 00:00:58
A>* 10.1.5.0/24 [50/3] via 21.98.116.142, dot11radio 1/wds 2, 00:00:58
A>* 10.1.6.0/24 [50/3] via 21.98.116.142, dot11radio 1/wds 2, 00:00:58
A>* 10.1.7.0/24 [50/3] via 21.98.116.142, dot11radio 1/wds 2, 00:00:58
A>* 10.1.8.0/24 [50/3] via 21.98.116.142, dot11radio 1/wds 2, 00:00:58
A>* 10.1.9.0/24 [50/3] via 21.98.116.142, dot11radio 1/wds 2, 00:00:58
A>* 10.1.10.0/24 [50/3] via 21.98.116.142, dot11radio 1/wds 2, 00:00:58
A>* 10.1.15.0/24 [50/3] via 21.98.116.142, dot11radio 1/wds 2, 00:00:58
A>* 10.7.2.0/28 [50/2] via 21.98.116.134, dot11radio 1/wds 1, 00:48:12
A>* 10.7.3.0/28 [50/2] via 21.98.116.134, dot11radio 1/wds 1, 00:48:12
A>* 10.7.4.0/28 [50/2] via 21.98.116.134, dot11radio 1/wds 1, 00:48:12
A>* 10.7.5.0/28 [50/2] via 21.98.116.134, dot11radio 1/wds 1, 00:48:12
A>* 10.7.6.0/28 [50/2] via 21.98.116.134, dot11radio 1/wds 1, 00:48:12
A>* 10.7.7.0/28 [50/2] via 21.98.116.134, dot11radio 1/wds 1, 00:48:12
A>* 10.7.8.0/28 [50/2] via 21.98.116.134, dot11radio 1/wds 1, 00:48:12
A>* 10.7.9.0/24 [50/2] via 21.98.116.134, dot11radio 1/wds 1, 00:48:12
A>* 10.7.10.0/28 [50/2] via 21.98.116.134, dot11radio 1/wds 1, 00:48:12
A>* 10.7.11.0/28 [50/2] via 21.98.116.134, dot11radio 1/wds 1, 00:48:12
A>* 10.7.15.0/28 [50/2] via 21.98.116.134, dot11radio 1/wds 1, 00:48:12
A>* 10.16.81.0/30 [50/6] via 21.53.218.129, dot11radio 0/wds 0, 00:00:58
A>* 10.16.81.4/30 [50/6] via 21.53.218.129, dot11radio 0/wds 0, 00:00:58
A>* 10.16.82.0/30 [50/5] via 21.98.116.142, dot11radio 1/wds 2, 00:00:58
```
## **Command History**

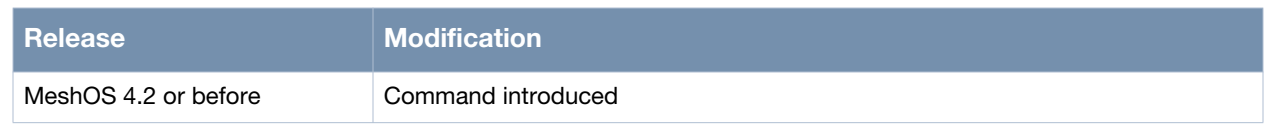

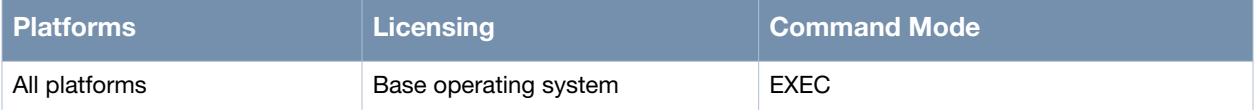

# **show ip forwarding**

show ip forwarding

#### **Description**

This command is used to display the IP forwarding status.

### **Syntax**

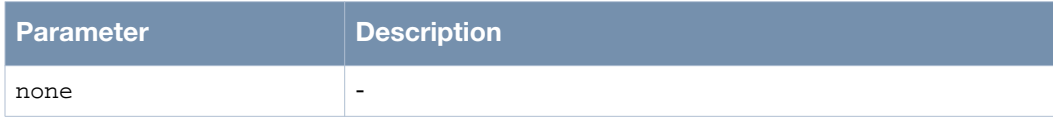

#### **Usage Guidelines**

This command displays the current Layer-3 forwarding information.

#### **Example**

The following example shows the use of the command:

(host)> enable (host)# show ip forwarding IP forwarding is on (host)#

#### **Command History**

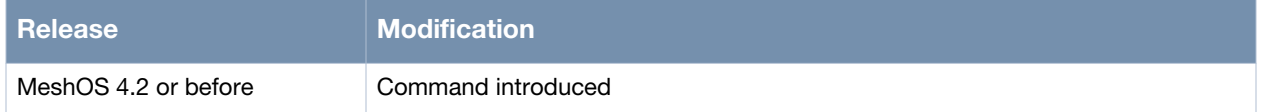

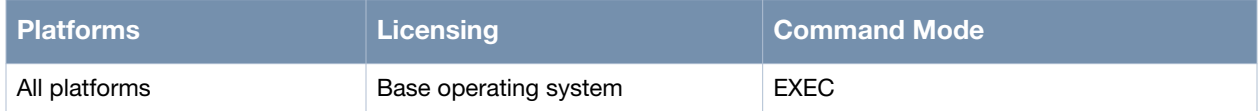

# **show debug awr**

show debug awr

#### **Description**

This command is used to display the AWR debug log.

#### **Syntax**

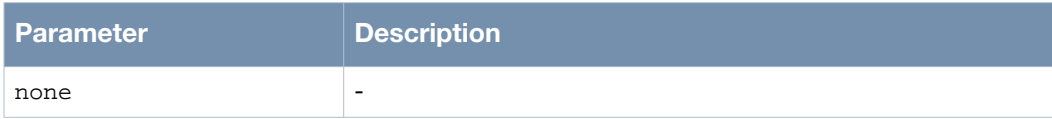

#### **Usage Guidelines**

Use the debug command in the ROUTER AWR mode to set the AWR debug log level.

## **Example**

The following example shows the use of the command:

```
(host)> enable
(host)# configure terminal
(host)(config)# router awr
(host)(config-awr)# enable
(host)(config-awr)# debug error
(host)(config-awr)# exit
(host)(config)# exit
(host)# show debug awr
```
#### **Command History**

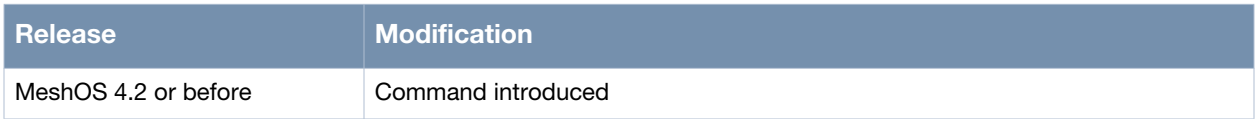

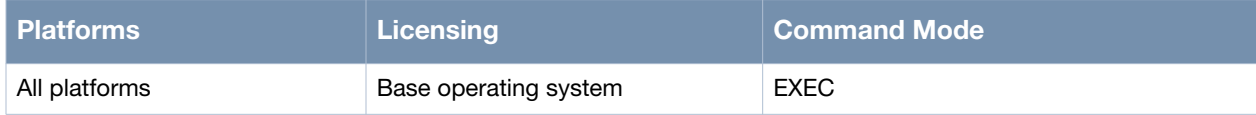

# **show ip awr database**

show ip awr database

#### **Description**

This command is used to display the routing database currently tracked by the AWR protocol.

#### **Syntax**

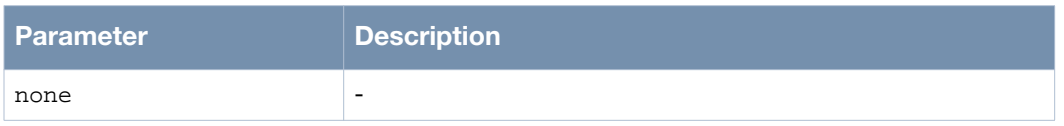

#### **Usage Guidelines**

This command displays the AWR internal routing table and other information that can be used to troubleshoot the AWR protocol.

#### **Example**

The following example shows the use of the command:

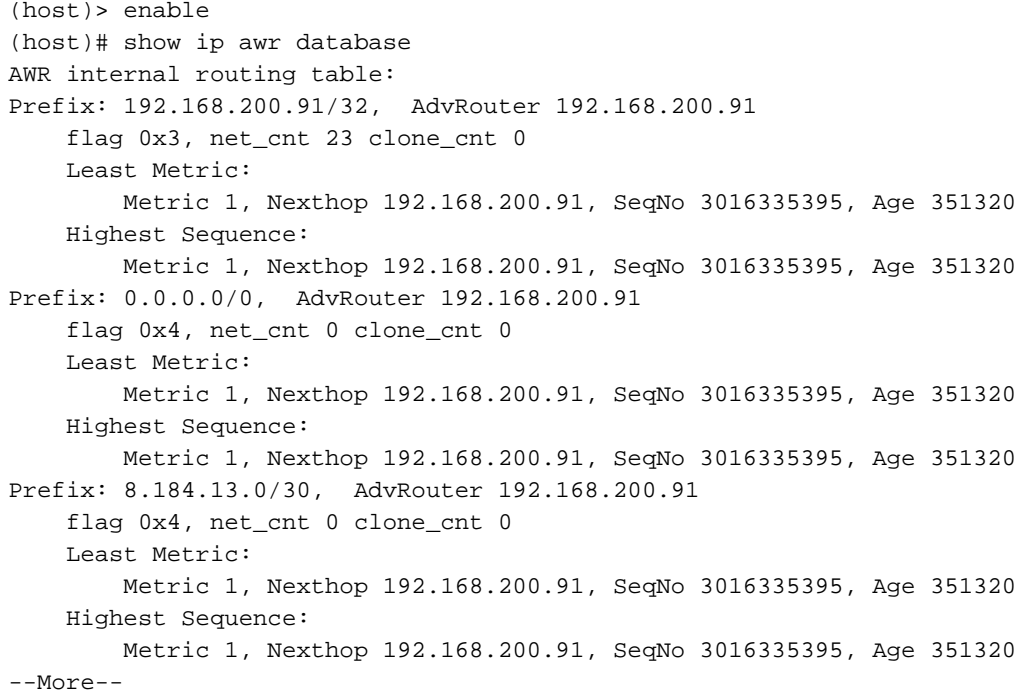

#### **Command History**

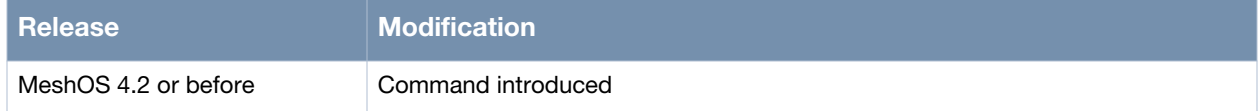

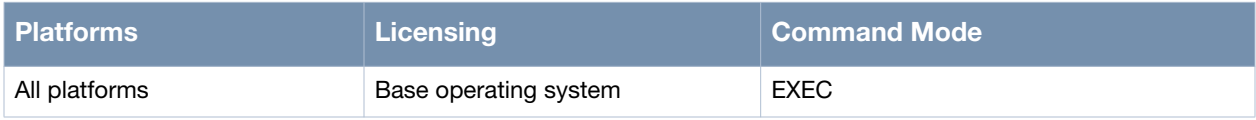

# **show ip awr neighbor**

show ip awr neighbor

#### **Description**

This command is used to display the list of IP addresses of neighboring MSR routers.

#### **Syntax**

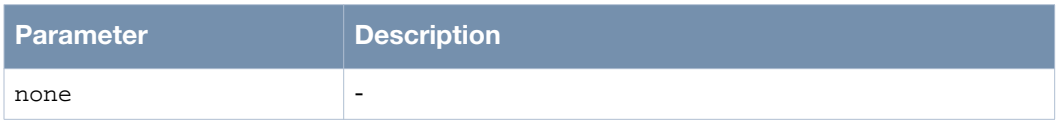

#### **Usage Guidelines**

This command is used to identify if the AWR neighbors are correctly established. If no AWR neighbors exist, AWR cannot pick up routes from other routers.

#### **Example**

The following example shows the use of the command:

```
(host)> enable
(host)# show ip awr neighbor 
AWR internal neighbor table:
Nbr 21.53.218.129 ,metric 1 ,bw NA Kbps, state 2WAY ,uptime 0:0:15 
Nbr 21.98.116.134 ,metric 1 ,bw NA Kbps, state 2WAY ,uptime 0:47:26 
Nbr 21.98.116.142 ,metric 1 ,bw NA Kbps, state 2WAY ,uptime 0:0:13
```
#### **Command History**

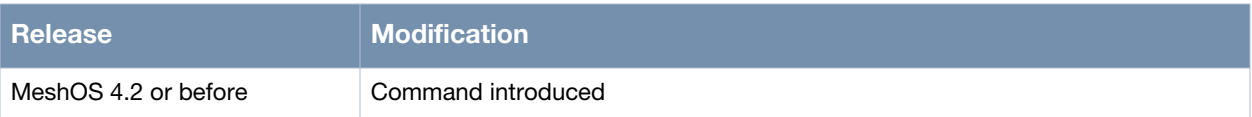

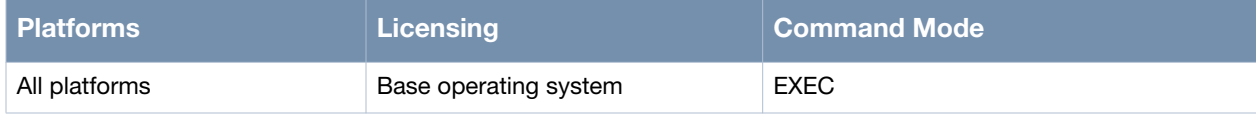

## **router ospf**

router ospf

#### **Description**

This command is used to switch to Open Shortest Path First (OSPF) mode from the CONFIG mode.

#### **Syntax**

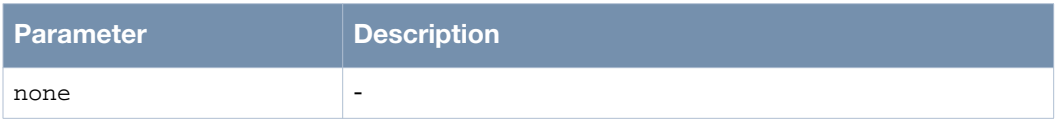

#### **Usage Guidelines**

OSPF is developed by the IETF organization and is based on the Link State Algorithm (LSA). Every router running OSPF protocol advertises information on the local network connection (available interface information, reachable neighbor information and such other information) through LSA. Each OSPF router broadcasts and receives information through the LSAs in the autonomous system. This information forms the Link State Database (LSDB) which represents the entire OSPF network topology. Based on the information in the LSDB, each router independently runs the SPF (Shortest Path First) algorithm.

The MSR router enables OSPF protocol at the mesh gateway, which allows routes from AWR routing domain to be redistributed into OSPF routing domain.

Use the no router ospf command to close OSPF and also remove the configuration.

#### **Example**

The following example shows the use of the command at a mesh gateway:

```
(host)> enable
(host)# configure terminal
(host)(config)# router ospf
(host)(config-ospf)#
(host)(config-ospf)# list
  debug (pkt|ipc|all|none)
  disable
   enable
   end
  exit
  help
  list
  network A.B.C.D/M area <0-4294967295>
  network A.B.C.D/M area A.B.C.D
  no network A.B.C.D/M
  no network A.B.C.D/M area <0-4294967295>
  no network A.B.C.D/M area A.B.C.D
  no network all
  no redistribute (awr|connected)
  no redistribute all
  no router-priority
  no summary-address A.B.C.D/M
  no summary-address all
  quit
  redistribute (awr|connected)
  redistribute (awr|connected) metric <0-16777214>
  redistribute (awr|connected) metric <0-16777214> metric-type (1|2)
```

```
 redistribute (awr|connected) metric-type (1|2)
  redistribute (awr|connected) metric-type (1|2) metric <0-16777214>
  router-priority <1-255>
  show configuration
  show configuration | (grep|begin) PATTERN
  show running-config
  show running-config | (grep|begin) PATTERN
   summary-address A.B.C.D/M
  write memory
(host)(config-ospf)#
```
## **Command History**

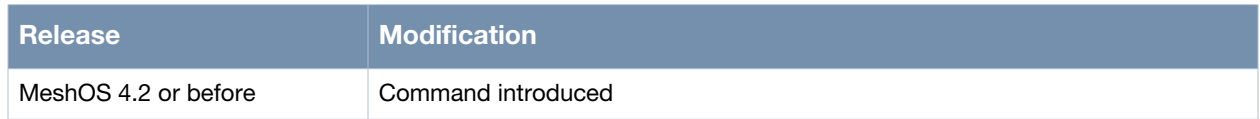

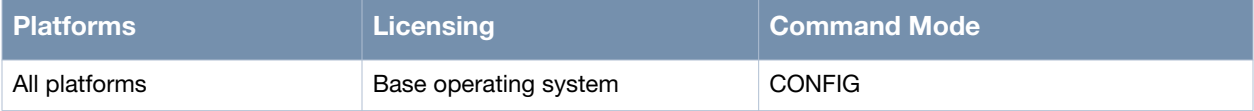

# **enable**

enable

## **Description**

This command is used to enable OSPF.

## **Syntax**

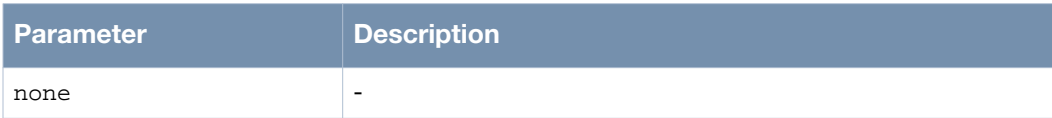

## **Usage Guidelines**

None.

#### **Example**

The following example of the use of the command on a mesh gateway:

(host)(config)#router ospf (host)(config-ospf)#enable (host)(config-ospf)#

## **Command History**

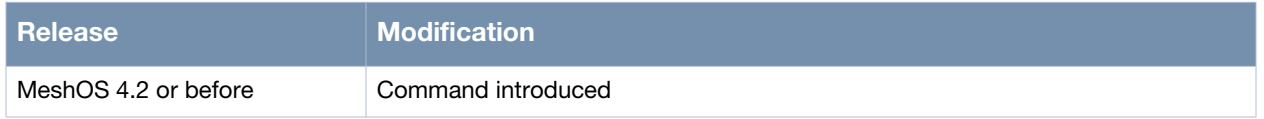

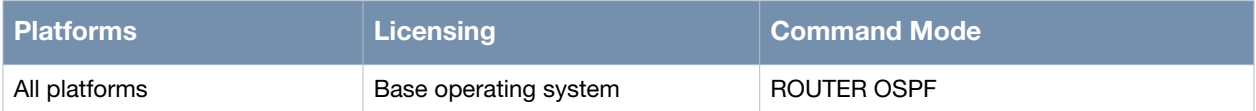

# **disable**

disable

## **Description**

This command is used to disable OSPF.

## **Syntax**

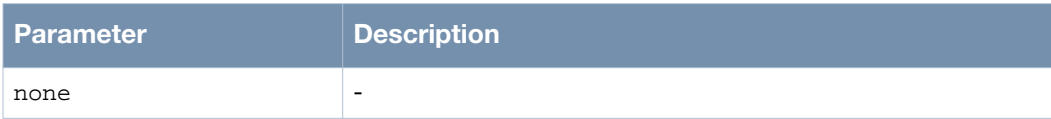

## **Usage Guidelines**

None.

## **Example**

The following example of the use of the command on a mesh gateway:

(host)(config)#router ospf (host)(config-ospf)#disable (host)(config-ospf)#

## **Command History**

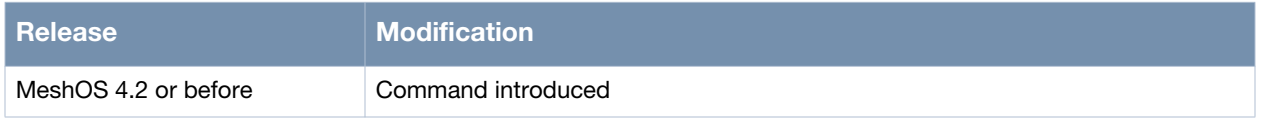

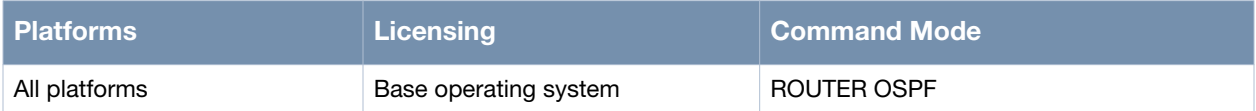

# **router-priority**

router-priority <0-255>

### **Description**

This command is used to configure the OSPF priority.

#### **Syntax**

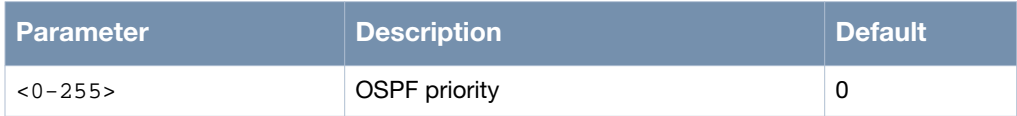

## **Usage Guidelines**

The priority will determine which router will serve as the OSPF Designated Router (DR). When the value is "0", the router can not participate in the DR election process. Use the no router-priority command to restore the default value for the router priority

## **Example**

The following example shows the use of the command:

```
(host)> enable
(host)# configure terminal
(host)(config)# router ospf
(host)(config-ospf)#enable
(host)(config-ospf)# router-priority 1
```
### **Command History**

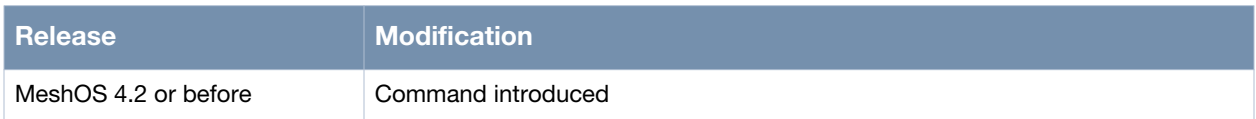

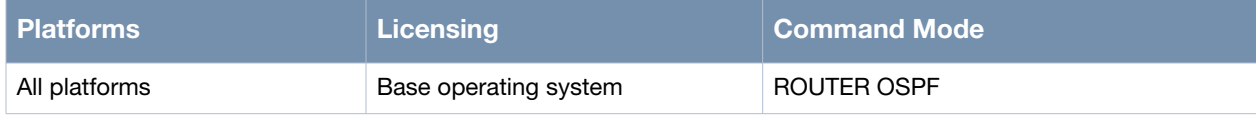

## **network...area**

network <A.B.C.D/M> area {<0-4294967295>|A.B.C.D}

#### **Description**

This command is used to configure the designated OSPF interfaces.

#### **Syntax**

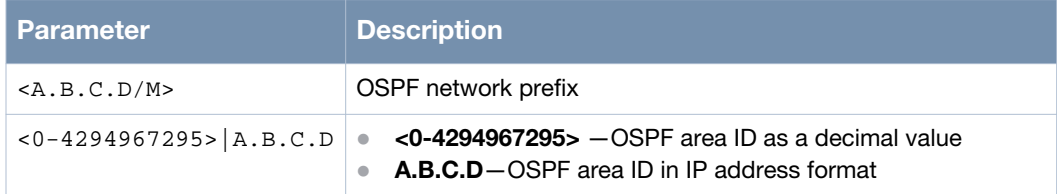

#### **Usage Guidelines**

Use the no network <A.B.C.D/M> area <area-id> command to remove the configuration of a OSPF interface.

## **Example**

The following example shows the use of the command:

```
(host)> enable
(host)# configure terminal
(host)(config)# router ospf
(host)(config-ospf)# enable
(host)(config-ospf)# network 220.110.1.0/24 area 0
```
#### **Command History**

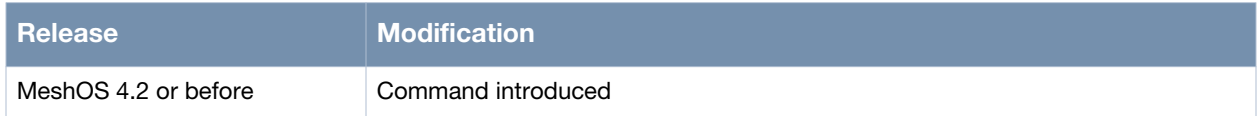

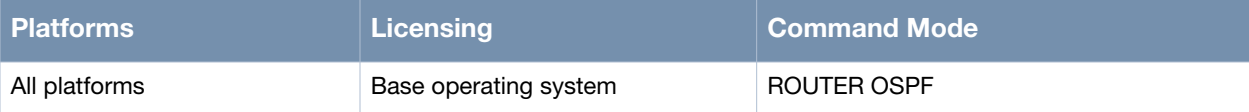

# **redistribute**

redistribute {awr|connected} [metric {0~16777214}] [metric-type {1|2}]

## **Description**

This command is used to redistribute the AWR and connected routes to OSPF.

#### **Syntax**

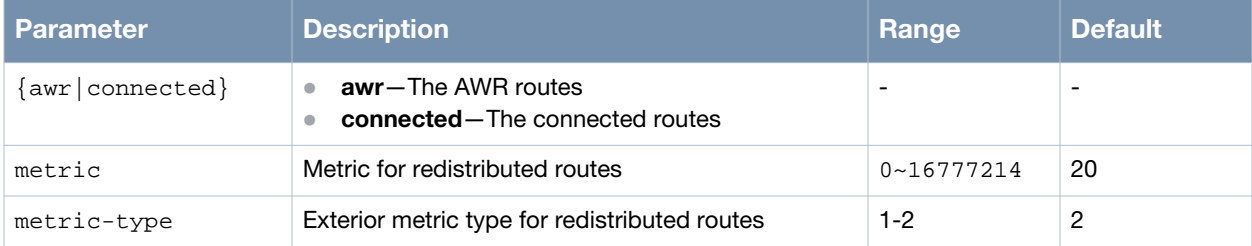

## **Usage Guidelines**

Use the no redistribute {awr|connected} command to remove the configuration.

## **Example**

The following example shows the use of the command on a mesh gateway:

```
(host)> enable
(host)# configure terminal
(host)(config)#router ospf
(host)(config-ospf)# enable
(host)(config-ospf)# network 220.110.1.0/24 area 0
(host)(config-ospf)# redistribute awr
(host)(config-ospf)# redistribute connected
(host)(config-ospf)# end
```
## **Command History**

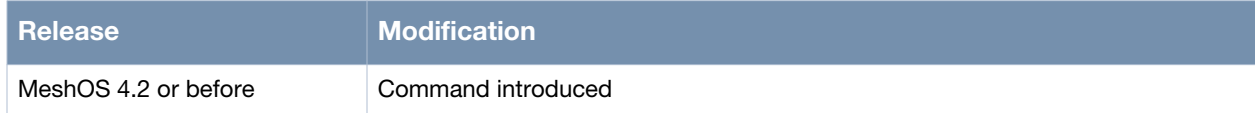

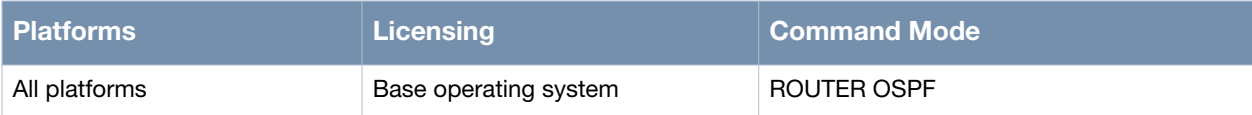

# **summary-address**

summary-address A.B.C.D/M

#### **Description**

This command is used to enable the routing summary for the specified IP address.

#### **Syntax**

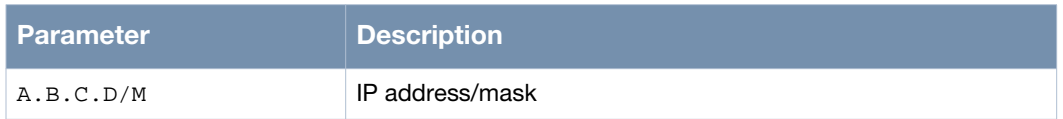

## **Usage Guidelines**

Use the no summary-address A.B.C.D/M command to disable the routing summary for the specified IP address.

#### **Example**

The following example shows the use of the command:

```
(host)> enable
(host)# configure terminal
(host)(config)#router ospf
(host)(config-ospf)# enable
(host)(config-ospf)# summary-address 220.110.1.1/24
```
## **Command History**

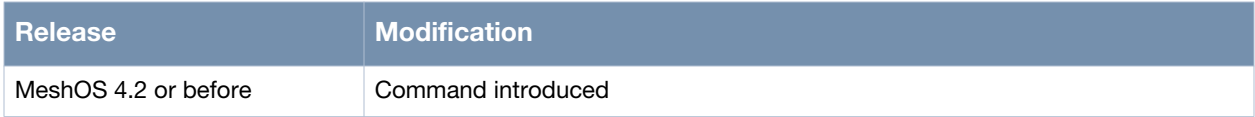

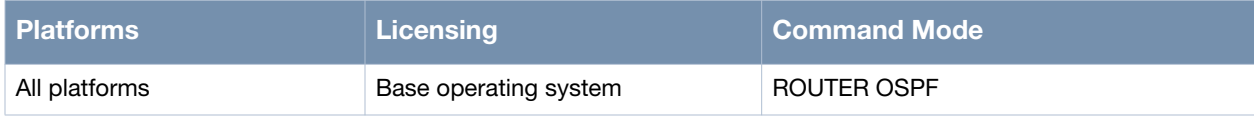

# **debug**

debug {all|ipc|none|pkt}

#### **Description**

This command is used to set the OSPF debug log level.

## **Syntax**

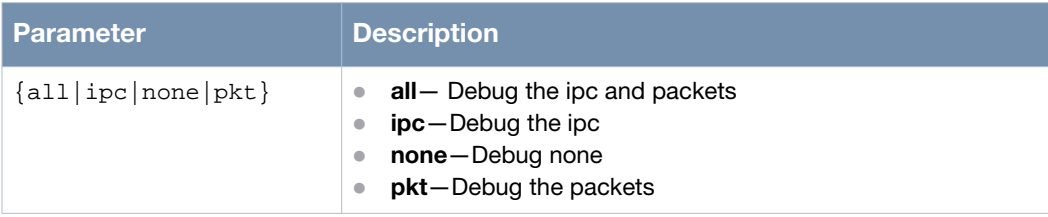

#### **Usage Guidelines**

Use the show debug ospf command to view the log.

## **Example**

The following example shows the use of the command:

```
(host)> enable
(host)# configure terminal
(host)(config)# router ospf
(host)(config-ospf)# enable
(host)(config-ospf)# debug all
```
## **Command History**

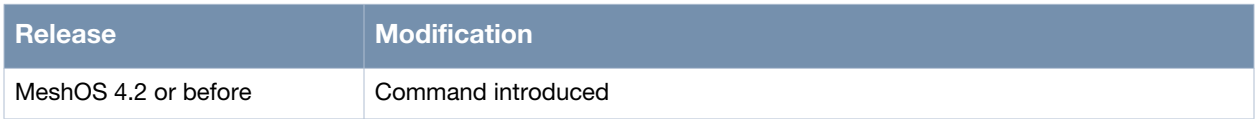

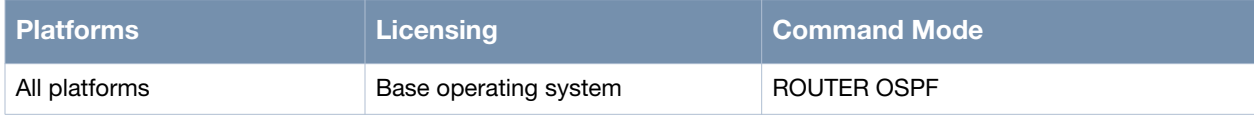

# **show ip route**

show ip route

#### **Description**

This command is used to display the current routing table.

#### **Syntax**

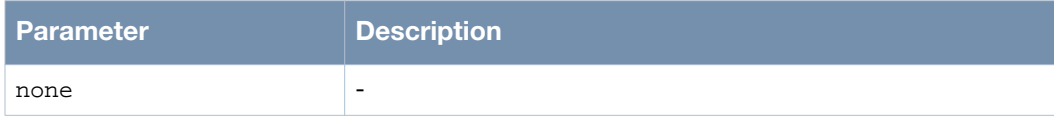

#### **Usage Guidelines**

This command is used to view the routing information for AWR represented by the code o.

#### **Example**

The following example shows the use of the command:

```
(host)> enable
(host)# show ip route
Codes: K - kernel route, C - connected, S - static, H - host, O - OSPF,
       A - AWR, d - DHCP, > - selected route, * - FIB route
O>* 1.1.1.0/24 [110/25] via 192.168.15.96, gigabit-ethernet 0, 00:02:36
O>* 1.2.3.0/24 [110/22] via 192.168.15.96, gigabit-ethernet 0, 00:02:36
O>* 10.1.2.0/24 [110/22] via 192.168.15.96, gigabit-ethernet 0, 00:02:36
O>* 10.1.3.0/24 [110/22] via 192.168.15.96, gigabit-ethernet 0, 00:02:36
O>* 10.1.4.0/24 [110/22] via 192.168.15.96, gigabit-ethernet 0, 00:02:36
O>* 10.1.5.0/24 [110/22] via 192.168.15.96, gigabit-ethernet 0, 00:02:36
O>* 10.1.6.0/24 [110/22] via 192.168.15.96, gigabit-ethernet 0, 00:02:36
O>* 10.1.7.0/24 [110/22] via 192.168.15.96, gigabit-ethernet 0, 00:02:36
O>* 10.1.8.0/24 [110/22] via 192.168.15.96, gigabit-ethernet 0, 00:02:36
O>* 10.1.9.0/24 [110/22] via 192.168.15.96, gigabit-ethernet 0, 00:02:36
O>* 10.1.10.0/24 [110/22] via 192.168.15.96, gigabit-ethernet 0, 00:02:36
O>* 10.1.15.0/24 [110/22] via 192.168.15.96, gigabit-ethernet 0, 00:02:36
O>* 10.7.2.0/28 [110/22] via 192.168.15.96, gigabit-ethernet 0, 00:02:36
O>* 10.7.3.0/28 [110/22] via 192.168.15.96, gigabit-ethernet 0, 00:02:36
O>* 10.7.4.0/28 [110/22] via 192.168.15.96, gigabit-ethernet 0, 00:02:36
O>* 10.7.5.0/28 [110/22] via 192.168.15.96, gigabit-ethernet 0, 00:02:36
O>* 10.7.6.0/28 [110/22] via 192.168.15.96, gigabit-ethernet 0, 00:02:36
O>* 10.7.7.0/28 [110/22] via 192.168.15.96, gigabit-ethernet 0, 00:02:36
O>* 10.7.8.0/28 [110/22] via 192.168.15.96, gigabit-ethernet 0, 00:02:36
O>* 10.7.9.0/24 [110/22] via 192.168.15.96, gigabit-ethernet 0, 00:02:36
O>* 10.7.10.0/28 [110/22] via 192.168.15.96, gigabit-ethernet 0, 00:02:36
O>* 10.7.11.0/28 [110/22] via 192.168.15.96, gigabit-ethernet 0, 00:02:36
O>* 10.7.15.0/28 [110/22] via 192.168.15.96, gigabit-ethernet 0, 00:02:36
O>* 10.16.81.0/30 [110/24] via 192.168.15.96, gigabit-ethernet 0, 00:02:36
O>* 10.16.81.4/30 [110/25] via 192.168.15.96, gigabit-ethernet 0, 00:02:36
O>* 10.16.82.0/30 [110/24] via 192.168.15.96, gigabit-ethernet 0, 00:02:36
O>* 10.16.82.4/30 [110/24] via 192.168.15.96, gigabit-ethernet 0, 00:02:36
O>* 10.16.82.8/30 [110/23] via 192.168.15.96, gigabit-ethernet 0, 00:02:36
```
O>\* 10.16.83.0/30 [110/23] via 192.168.15.96, gigabit-ethernet 0, 00:02:36 O>\* 10.16.83.4/30 [110/23] via 192.168.15.96, gigabit-ethernet 0, 00:02:36 O>\* 10.16.91.0/30 [110/24] via 192.168.15.96, gigabit-ethernet 0, 00:02:36 O>\* 10.193.76.0/24 [110/23] via 192.168.15.96, gigabit-ethernet 0, 00:02:36 O>\* 10.193.112.0/24 [110/25] via 192.168.15.96, gigabit-ethernet 0, 00:02:36 O 21.53.218.128/30 [110/22] via 192.168.15.96, gigabit-ethernet 0, 00:02:36 C>\* 21.53.218.128/30 is directly connected, dot11radio 0/wds 0

#### **Command History**

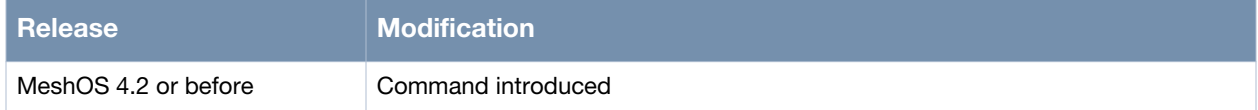

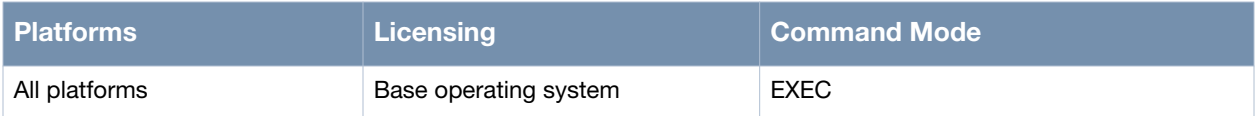

# **show debug ospf**

show debug ospf

#### **Description**

This command is used to display the OSPF debug log.

#### **Syntax**

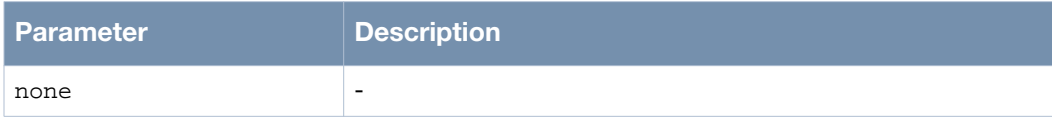

#### **Usage Guidelines**

Use the debug command in the ROUTER OSPF mode to set the OSPF debug log level.

#### **Example**

The following example shows the use of the command:

```
(host)> enable
(host)# configure terminal
(host)(config)# router ospf
(host)(config-ospf)# enable
(host)(config-ospf)# debug all
(host)(config-ospf)# exit
(host)(config)# exit
(host)# show debug ospf
```
#### **Command History**

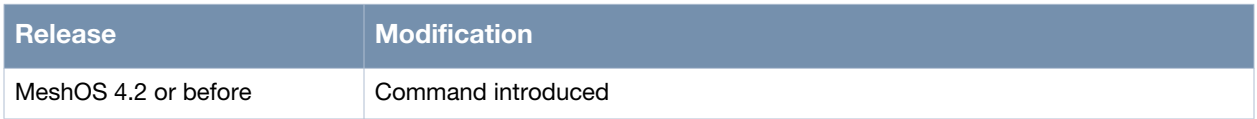

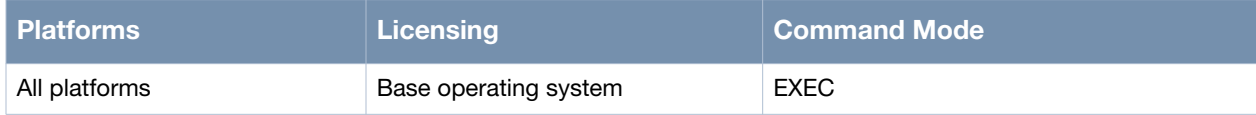

# **show ip ospf database**

show ip ospf database

#### **Description**

This command is used to display the current routing data in the OSPF database.

#### **Syntax**

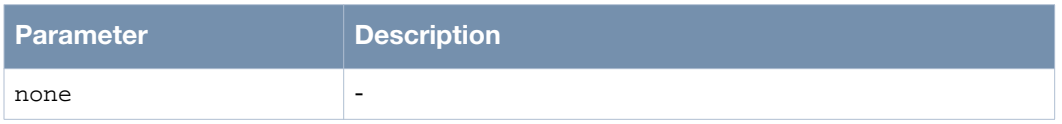

### **Usage Guidelines**

This command is used to display the OSPF database information that can be used to troubleshoot the OSPF interface.

#### **Example**

The following example shows the use of the command:

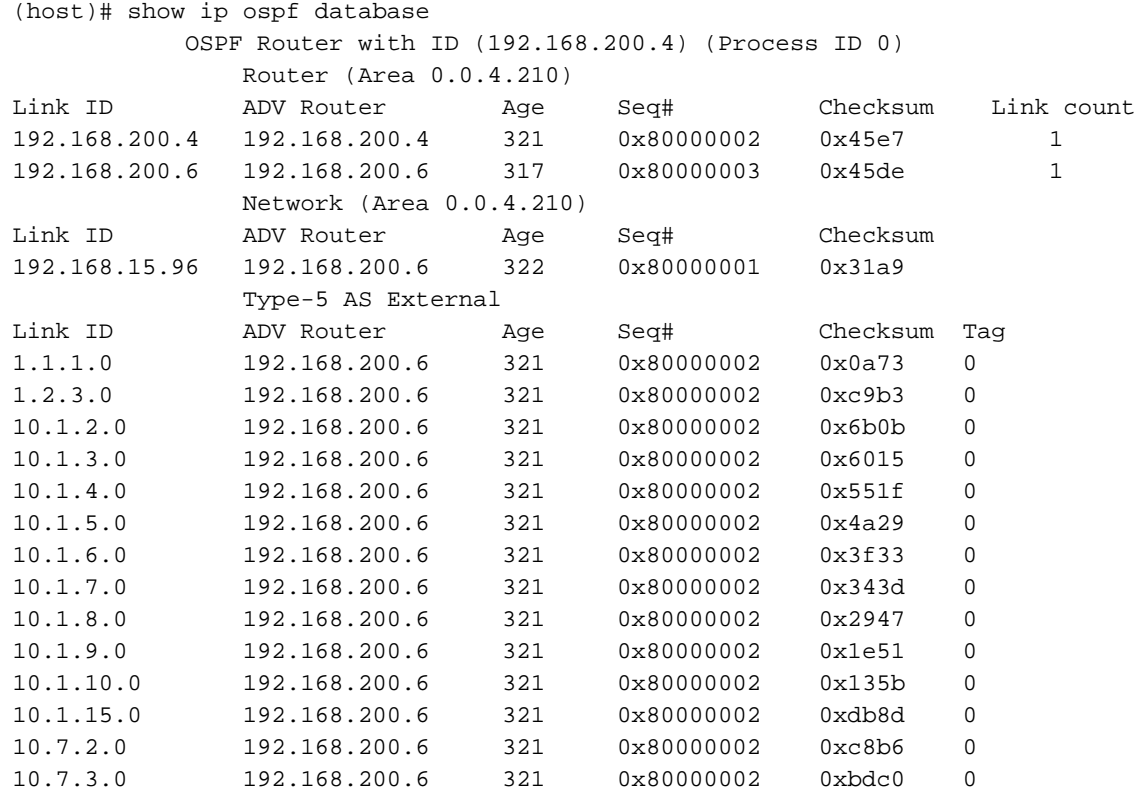

## **Command History**

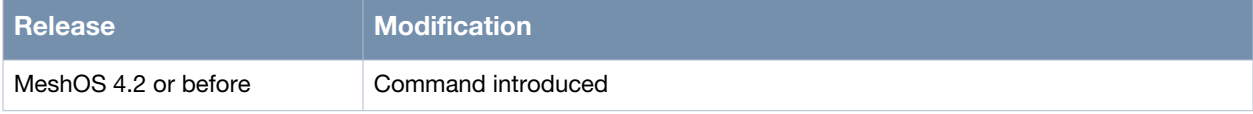

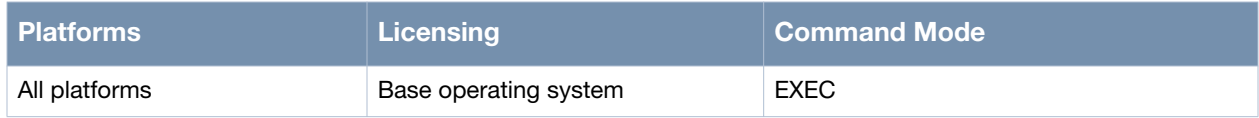

# **show ip ospf interface**

show ip ospf interface

#### **Description**

This command is used to display the current OSPF interface information.

#### **Syntax**

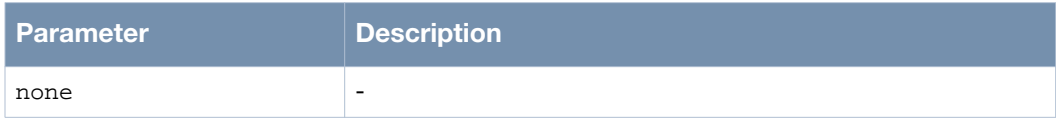

#### **Usage Guidelines**

The OSPF interface information can be used to troubleshoot any issues in the interface.

#### **Example**

The following example shows the use of the command:

```
(host)# show ip ospf interface 
eth0 is up, line protocol is up
  Internet Address 192.168.15.94/24, Area 0.0.4.210
  Process ID 0, Router ID 192.168.200.4, Network Type BROADCAST, Cost: 10
  Transmit Delay is 1 sec, State DROTHER, Priority 0
  Designated Router (ID) 192.168.200.6, Interface address 192.168.15.96
  Timer intervals configured, Hello 10, Dead 40, Wait 40, Retransmit 5
  Neighbor Count is 1, Adjacent neighbor count is 1
```
#### **Command History**

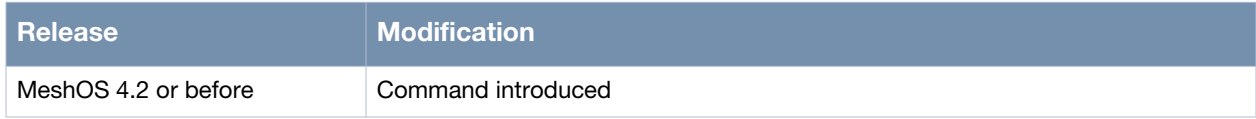

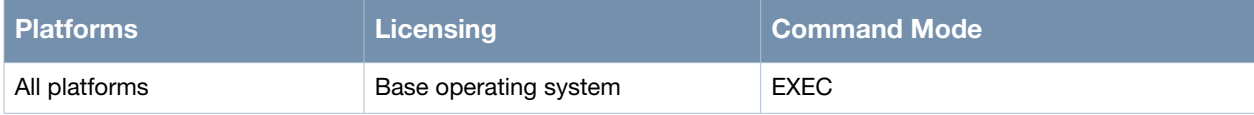

# **show ip ospf neighbor**

show ip ospf neighbor

#### **Description**

This command is used to display the current OSPF neighbor routing information.

#### **Syntax**

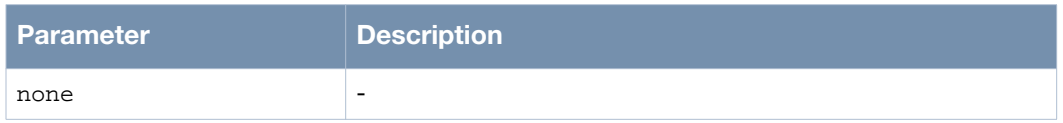

#### **Usage Guidelines**

This command is used to identify if the OSPF neighbors are correctly established. If no OSPF neighbors exist, OSPF cannot pick up routes from other routers.

#### **Example**

The following example shows the use of the command:

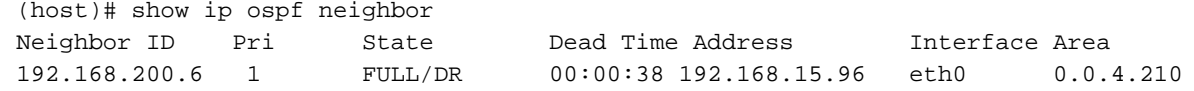

#### **Command History**

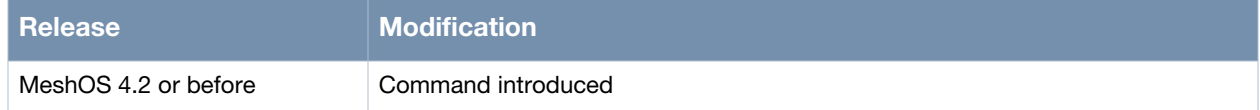

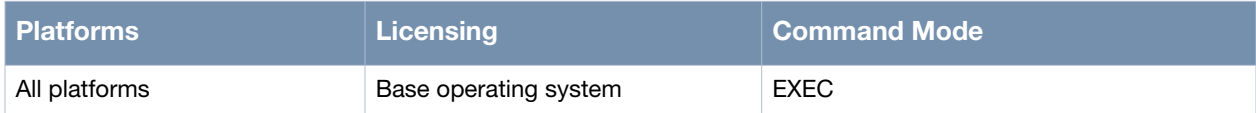

# **show mesh route**

show mesh route

#### **Description**

This command is used to display the routing table using the hostname of the routers.

#### **Syntax**

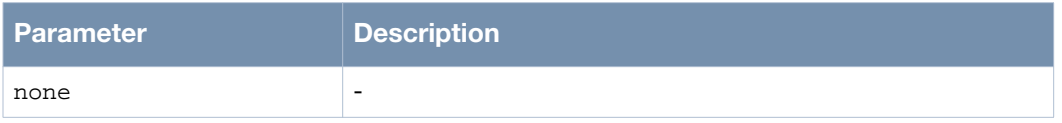

#### **Usage Guidelines**

This command combines the output of the commands show mesh node-list, show ip routes, and show mesh links.

#### **Example**

The following examples shows the use of the command:

```
(host)# show mesh route
local HostName -> zhiyuanz-1
zhiyuanz-6 is directly connected, dot11radio 1/wds 7, 00:06:36
(host)#
(host)# show mesh route
local HostName -> MSR2000-2c:6d:24
MSR2000-2b:c0:b3 is directly connected, dot11radio 0/wds 8, 3d01h22m
MSR2000-2d:ca:98 [50/3] via MSR4000-11:70:e7, dot11radio 0/wds 7, 01:52:04
MSR2000-2c:6c:fd is directly connected, dot11radio 1/wds 1, 01:48:51
MST200-65:73 is directly connected, dot11radio 1/wds 7, 01:48:52
MSR4000-11:70:c9 is directly connected, dot11radio 1/wds 8, 01:48:52
MSR4000-11:70:e7 is directly connected, dot11radio 0/wds 7, 22:27:08
MST200-84:bc is directly connected, dot11radio 1/wds 0, 01:48:16
MST200-84:d0 is directly connected, dot11radio 1/wds 2, 01:48:51
```
#### **Command History**

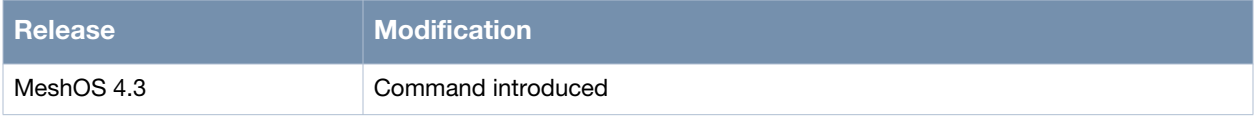

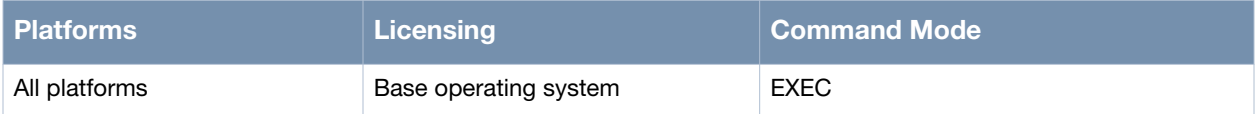

# **Chapter 11**

# **Active Video Transport**

This chapter covers the following Active Video Transport (AVT) configuration and troubleshooting commands:

This chapter includes the following configuration commands:

- [service avt on page 248](#page-247-0)
- [mode on page 250](#page-249-0)
- [encoder on page 251](#page-250-0)
- [ingress-ip on page 252](#page-251-0)
- [ingress-interface gigabit-ethernet on page 253](#page-252-0)
- [buffer-time on page 254](#page-253-0)
- [show avt status on page 255](#page-254-0)

#### This chapter includes the following debug commands

- [debug avt drop-forward-packets-probability on page 257](#page-256-0)
- [debug avt show on page 258](#page-257-0)

#### The following command may be used to view the camera database:

[show camera database on page 259](#page-258-0)

The following command may be used to view the status of the Network Camera Fingerprinting:

• [show nvd status on page 260](#page-259-0)

## <span id="page-247-0"></span>**service avt**

service avt

#### **Description**

This command is used to switch to the SERVICE AVT mode from the CONFIG mode.

#### **Syntax**

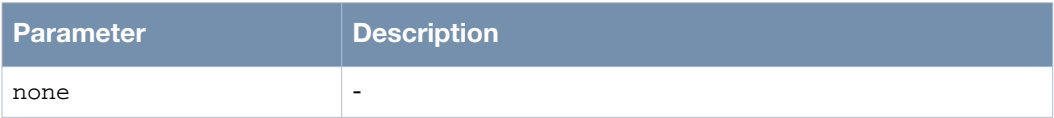

#### **Usage Guidelines**

none.

#### **Example**

The following example shows the use of the command:

```
(host)> enable
(host)# configure terminal
(host)(config)# service avt
(host)(config-avt)# list
  buffer_time <100-10000>
   encoder (generic|tycosun|visiondig)
   end
   exit
  help
   ingress-interface gigabit-ethernet 0
  ingress-ip A.B.C.D
   list
  mode (disabled|ingress|egress)
  no buffer_time
  no encoder
  no ingress-interface
  no ingress-ip
  no ingress-ip A.B.C.D
   quit
   show configuration
   show configuration | (grep|begin) PATTERN
  show running-config
   show running-config | (grep|begin) PATTERN
   write memory
(host)(config-avt)#
```
#### **Command History**

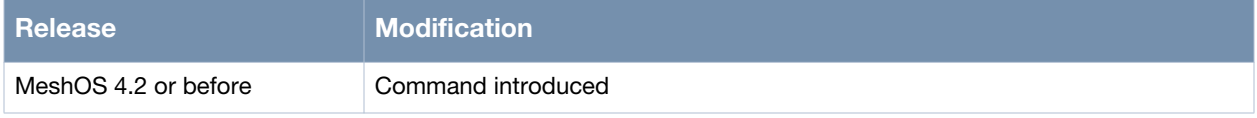

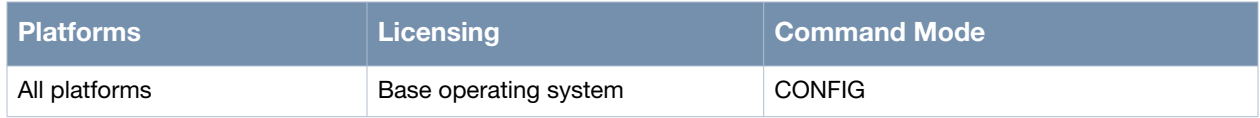

# <span id="page-249-0"></span>**mode**

mode <disabled|egress|ingress>

### **Description**

This command is used to configure the router as an ingress, egress, or to disable the AVT service.

#### **Syntax**

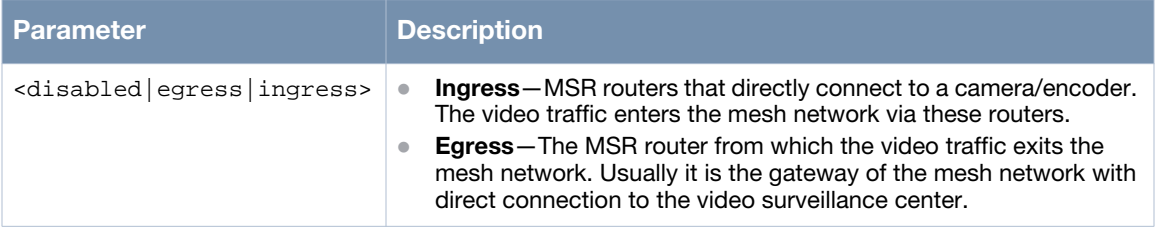

#### **Usage Guidelines**

Ingress and egress should not be configured on the same router.

## **Example**

The following example shows the use of the command:

```
(host)> enable
(host)# configure terminal
(host)(config)# service avt 
(host)(config-avt)# mode ingress
(host)(config-avt)#
```
#### **Command History**

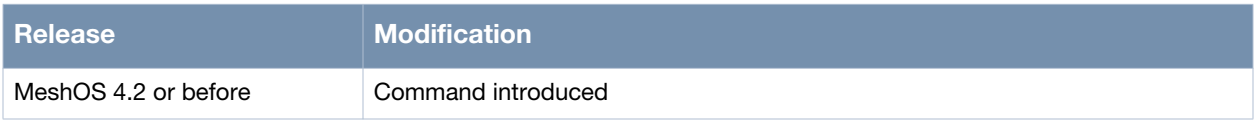

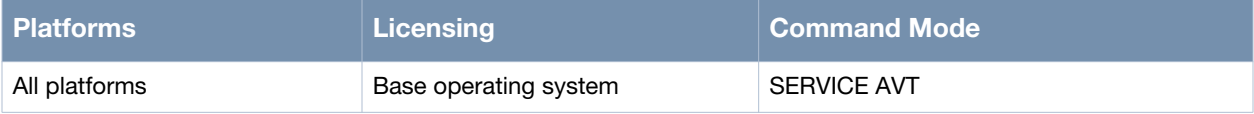

# <span id="page-250-0"></span>**encoder**

encoder <generic|tycosun|visiondigi>

## **Description**

This command is used to set the encoder type (video server).

#### **Syntax**

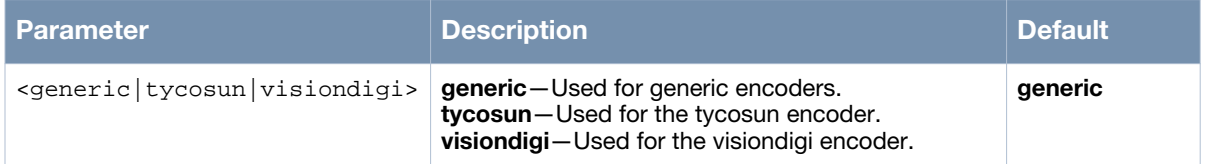

#### **Usage Guidelines**

High throughput High Definition (HD) cameras from major vendors such as Panasonic, Sony, AXIS, Pelco, and Hikvision are supported under the generic category. Use the generic option to enable the encoder for these cameras. Use the no encoder command to go back to the default encoder type, **generic**.

## **Example**

The following example shows the use of the command:

```
(host)> enable
(host)# configure terminal
(host)(config)# service avt
(host)(config-avt)# encoder
  generic Set the generic manufacturer
  tycosun Set the tycosun manufacturer
  visiondig Set the visiondig manufacturer
(host)(config-avt)# encoder generic
(host)(config-avt)#
```
# **Command History**

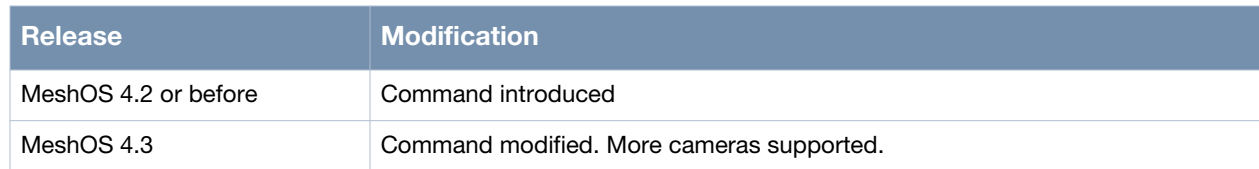

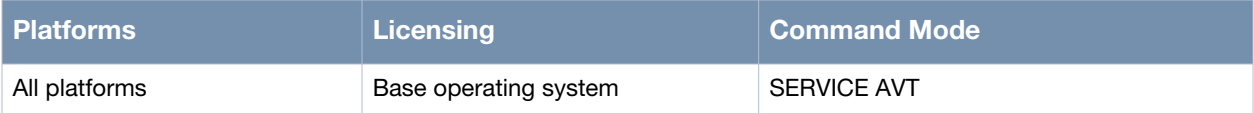

# <span id="page-251-0"></span>**ingress-ip**

ingress-ip A.B.C.D

#### **Description**

This command is used to set the IP addresses of the encoders at the ingress.

#### **Syntax**

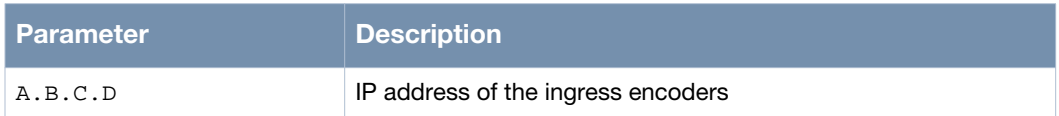

## **Usage Guidelines**

Up to four IP addresses can be set. Use the no ingress-ip A.B.C.D or the no ingress-ip commands to delete the IP addresses of the encoders at the ingress side.

## **Example**

The following example shows the use of the command:

```
(host)> enable
(host)# configure terminal
(host)(config)# service avt 
(host)(config-avt)# mode ingress
(host)(config-avt)# ingress-ip 192.168.11.11
(host)(config-avt)# exit
```
The ethernet 0 of the AVT ingress router is connected to a video encoder, whose IP address is 192.168.11.11.

## **Command History**

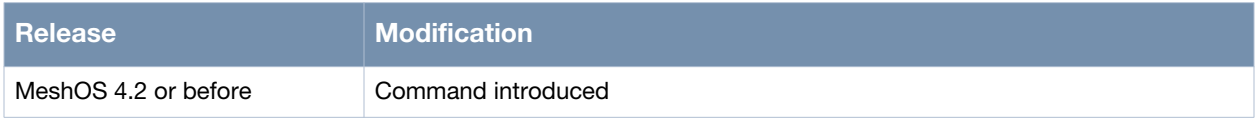

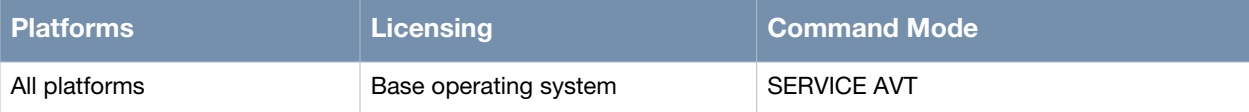
# **ingress-interface gigabit-ethernet**

ingress-interface gigabit-ethernet <0>

## **Description**

This command is used to set the ingress ethernet interface of the encoder at the ingress side.

#### **Syntax**

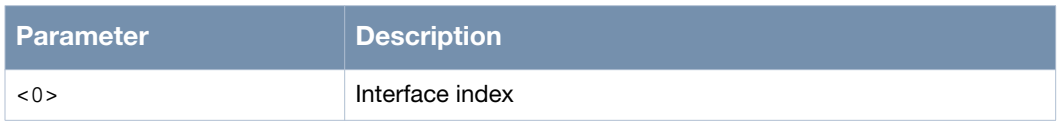

#### **Usage Guidelines**

Ensure that only video encoders are connected to the ingress-interface. Use the no ingress-interface to remove the ingress interface of the encoders at the ingress.

#### **Example**

The following example shows the use of the command:

```
(host)> enable
(host)# configure terminal
(host)(config)# service avt
(host)(config-avt)# ingress-interface gigabit-ethernet 0
(32777)%% Warning: make sure no more than 4 ingress-IPs from this interface
(host)(config-avt)#
```
### **Command History**

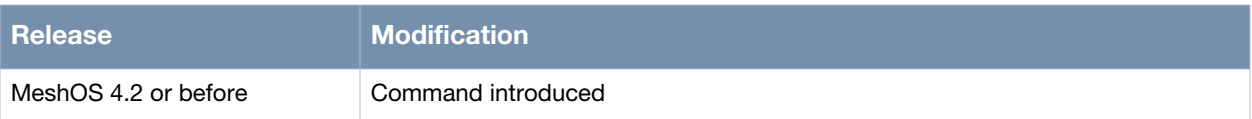

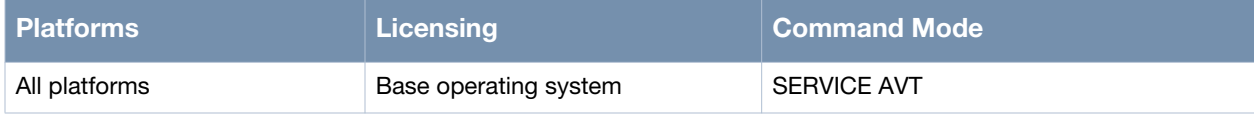

# **buffer-time**

buffer-time <100-10000>

# **Description**

This command is used to set the buffer time for ingress.

#### **Syntax**

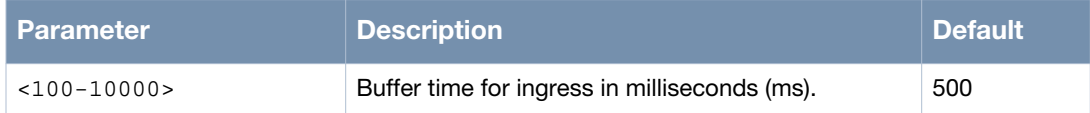

# **Usage Guidelines**

This configuration is required only for the ingress side. Use the no buffer-time to remove the buffer time and restore the default value.

# **Example**

The following example shows the use of the command:

```
(host)> enable
(host)# configure terminal
(host)(config)# interface gigabit-ethernet 0
(host)(config-if-ethernet)# mode access
(host)(config-if-ethernet)# switchport access vlan 10
(host)(config-if-ethernet)# exit
(host)(config)# service avt 
(host)(config-avt)# mode ingress
(host)(config-avt)# ingress-interface gigabit-ethernet 0
(host)(config-avt)# buffer_time 3000
(host)(config-avt)# exit
```
# **Command History**

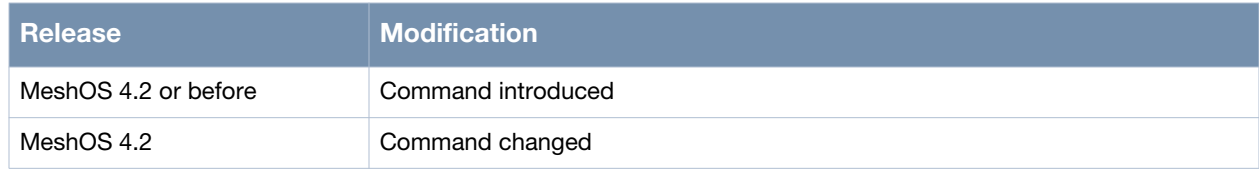

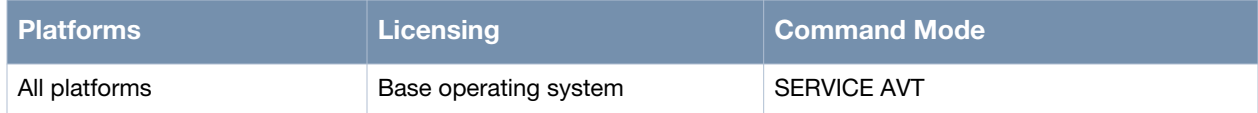

# **show avt status**

show avt status

#### **Description**

This command is used to display the runtime statistics of the AVT.

#### **Syntax**

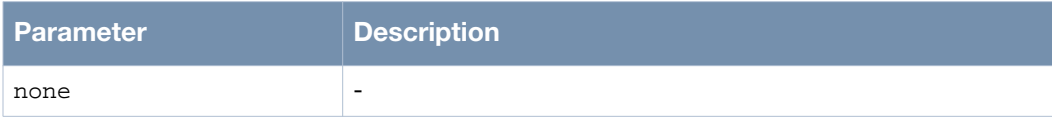

#### **Usage Guidelines**

This command displays both the ingress and egress statistics of AVT.

### **Example**

The following example shows the use of the command:

```
(host)> enable
(host)# show avt status
mode: egress
number of streams: 2
total memory: 1814 KB
ingress-ip: 10.65.101.209
         up time: 0:4:10
         buffer time: 500 ms
         data rate: 2252 Kbit/s
         buffer memory: 548 KB
         input packets: 71963
         output packets: 71828
         input lost packets: 22
         output lost packets: 0
         retransmit requests: 22
         received retransmit packets: 22
ingress-ip: 10.65.101.214
         up time: 0:4:32
         buffer time: 500 ms
         data rate: 8190 Kbit/s
         buffer memory: 1266 KB
         input packets: 190794
         output packets: 190482
         input lost packets: 33
         output lost packets: 0
         retransmit requests: 33
         received retransmit packets: 33
```
### **Command History**

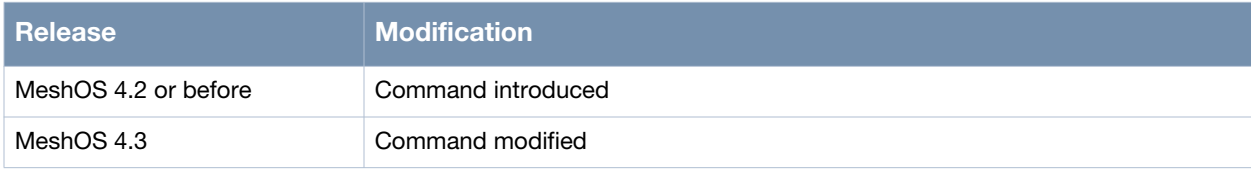

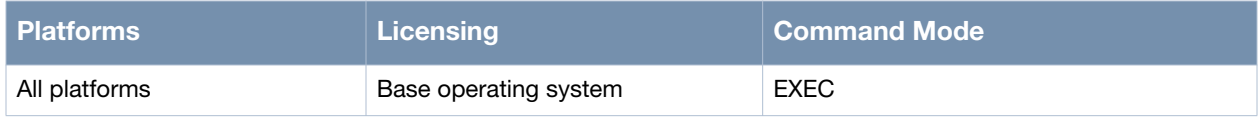

# **debug avt drop-forward-packets-probability**

debug avt drop-forward-packets-probability <0-1000>

### **Description**

This command is used to set the packet drop probability in X over one thousand.

#### **Syntax**

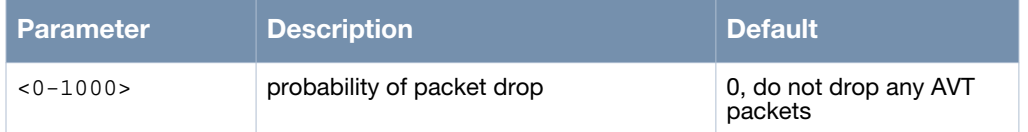

#### **Usage Guidelines**

This CLI should only be used to evaluate the AVT effect over different packet drop ratios. Do not use this command in the normal operation mode.

#### **Example**

The following example shows the use of the command:

```
(host)> enable
(host)# configure terminal
(host)(config)# service avt
(host)(config-avt)# debug avt drop-forward-packets-probability 1
```
# **Command History**

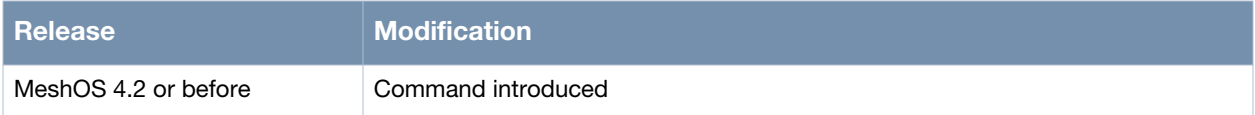

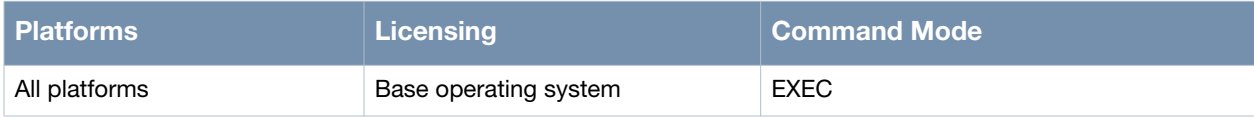

# **debug avt show**

debug avt show

#### **Description**

This command is used to display the drop probability of AVT packets.

#### **Syntax**

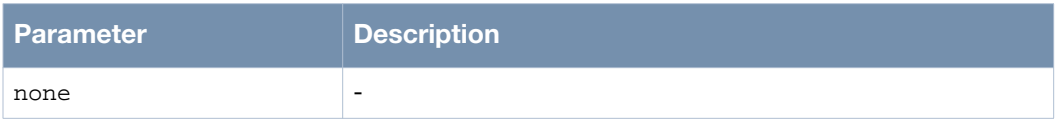

# **Usage Guidelines**

Use the debug avt drop-forward-packets-probability <0-1000> command to set the packet drop probability.

#### **Example**

The following example shows the use of the command:

```
(host)> enable
(host)# debug avt show
drop-forward-packets-probability: 0
(host)#
```
### **Command History**

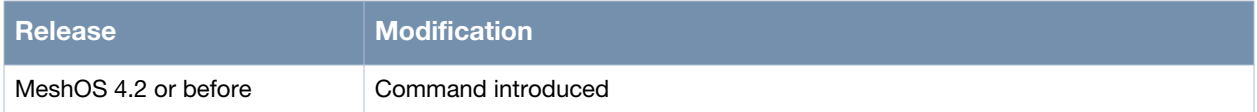

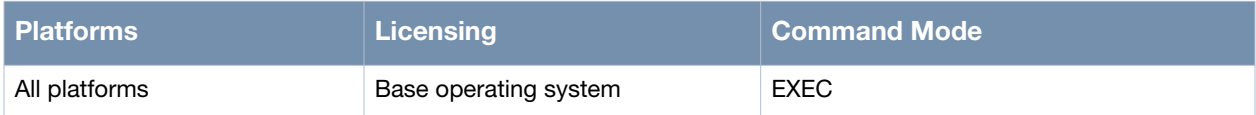

# **show camera database**

show camera database

#### **Description**

This command is used to view the camera database of the cameras that are connected on the network.

#### **Syntax**

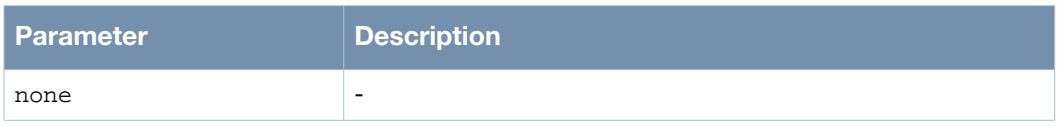

#### **Usage Guidelines**

MeshOS automatically discovers the cameras in a mesh network once they are connected to the network and powered up.

The following information on the cameras is discovered:

- IP address
- MAC address
- Camera manufacturer and type.

The cameras from Axis, Sony, Pelco, Panasonic, D-Link, and Canon are supported.

#### **Example**

The following example shows the use of the command:

```
(host)> enable
(host)# Show camera database
Camera MAC MAC Type
10.64.146.171 00:31:6e:4d:32:2f Axis 221
10.64.146.125 00:31:2d:4d:7b:51 SONY SNC-RH164 
(host)#
```
### **Command History**

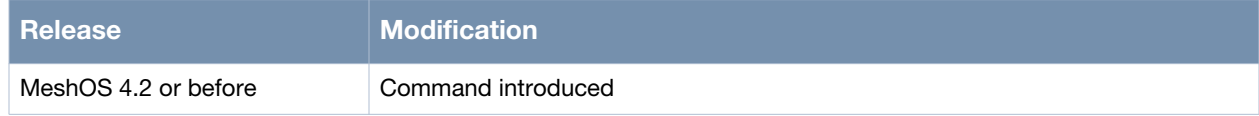

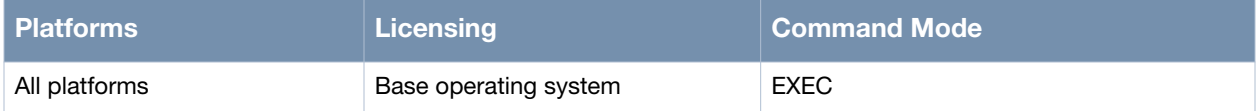

# **show nvd status**

show nvd status

#### **Description**

This command is used to view the status of the Network Camera Fingerprinting feature.

#### **Syntax**

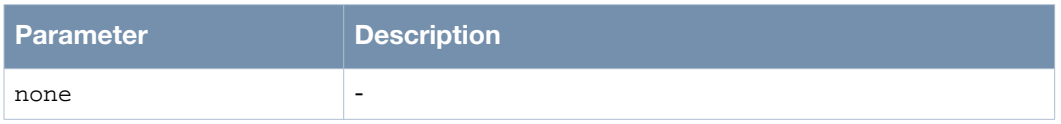

#### **Usage Guidelines**

MeshOS automatically discovers the cameras in a mesh network once they are connected to the network and powered up.

The following information on the cameras is discovered:

- IP address
- MAC address
- Camera manufacturer and type

The discovery methods include:

- OUI address discovery
- Multicast DNS
- Broadcast UDP (camera specific)

The cameras from Axis, Sony, Pelco, Panasonic, D-Link, and Canon have been tested and are supported by this feature.

#### **Example**

The following example shows the use of the command:

```
(host)> enable
(host)# show nvd status
(host)#
```
#### **Command History**

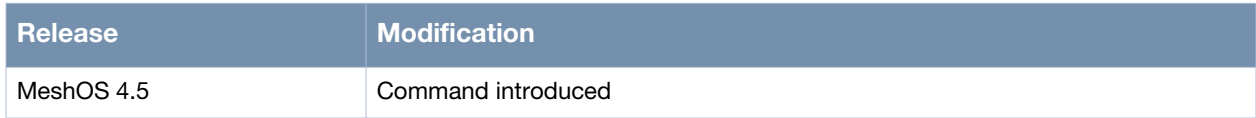

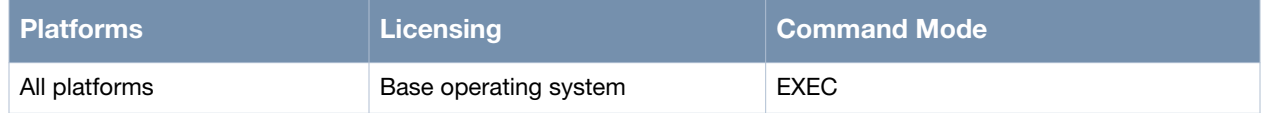

# **Chapter 12**

# **Client Mode Configuration**

This chapter covers the client mode configuration and client roaming commands:

This chapter includes the following client mode configuration commands:

- [sta on page 262](#page-261-0)
- [ip address on page 263](#page-262-0)
- [authentication open wep on page 264](#page-263-0)
- [authentication open key-management on page 265](#page-264-0)
- [authentication shared wep on page 266](#page-265-0)
- [wep-key on page 267](#page-266-0)
- [default-key on page 269](#page-268-0)
- [wpa-type psk on page 270](#page-269-0)
- [access-point ssid on page 272](#page-271-0)
- [access-point bssid on page 273](#page-272-0)
- [ap-inactivity-limit on page 274](#page-273-0)
- [description on page 275](#page-274-0)
- [frag-threshold on page 276](#page-275-0)
- [scanning cache lifetime on page 277](#page-276-0)
- [scanning dwell time on page 278](#page-277-0)
- [scanning hardware-mode on page 279](#page-278-0)
- [scanning interval on page 280](#page-279-0)
- [scanning threshold rssi on page 281](#page-280-0)
- [switchport access vlan on page 282](#page-281-0)
- [client-list on page 283](#page-282-0)

#### This chapter includes the following commands used to set and view client roaming parameters:

- [roam rssi diff on page 284](#page-283-0)
- [roam rssi confirm duration on page 285](#page-284-0)
- [disable-mimo on page 286](#page-285-0)
- [disable-ampdu on page 287](#page-286-0)
- [debug client on page 288](#page-287-0)
- [show debug client on page 289](#page-288-0)

#### This chapter includes the following show commands

 $\bullet$  [show interface dot11radio 0 sta 0 on page 290](#page-289-0)

# <span id="page-261-0"></span>**sta**

sta <0>

# **Description**

This command is used to configure a 802.11 client station on the radio interface specified.

## **Syntax**

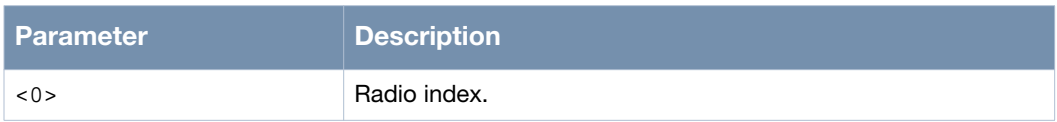

# **Usage Guidelines**

Only one radio interface can be operated as a client mode on a wireless mesh router and only on station can be created on a Dot11Radio interface. Use the no sta <0> command to remove the 802.11 client station setting from the radio interface.

# **Example**

The following example shows the use of the command:

```
(host)# configure terminal
(host)(config)# interface dot11radio 0
(host)(config-dot11radio)# no bss all
(host)(config-dot11radio)# no wds auto
(host)(config-dot11radio)# sta 0
(host)(config-sta)#
```
### **Command History**

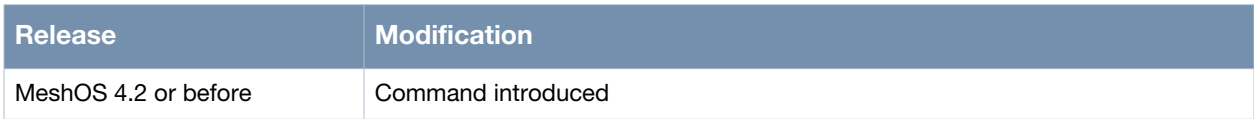

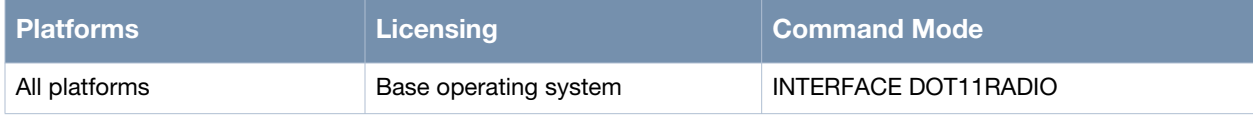

# <span id="page-262-0"></span>**ip address**

ip address [ip address/mask] ip address dhcp

## **Description**

This command is used to set the IP address of the client station.

## **Syntax**

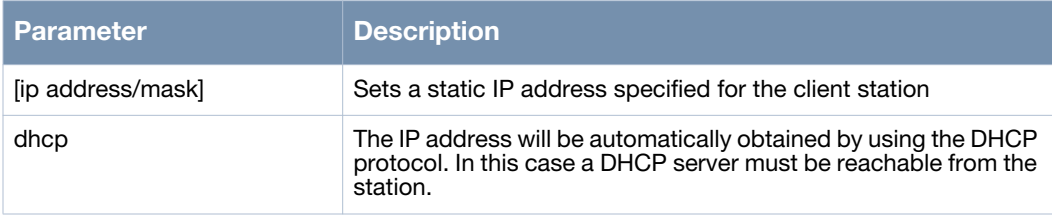

# **Usage Guidelines**

Use the no ip address command to remove the IP address from the client station.

# **Example**

The following example shows the use of the command:

```
(host)# configure terminal
(host)(config)# interface dot11radio 0
(host)(config-dot11radio)# no bss all
(host)(config-dot11radio)# no wds auto
(host)(config-dot11radio)# sta 0
(host)(config-sta)# ip address 192.168.11.2/2
```
# **Command History**

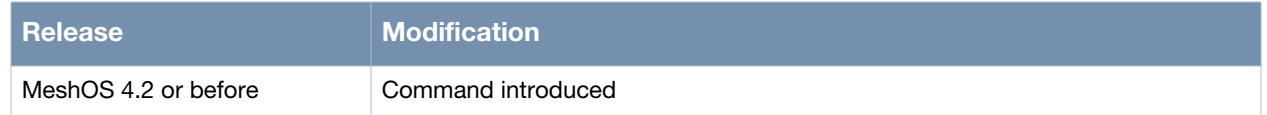

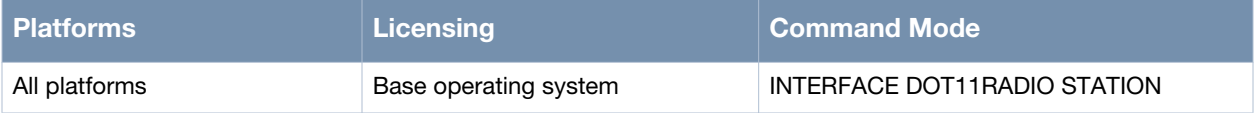

# <span id="page-263-0"></span>**authentication open wep**

authentication open wep

#### **Description**

This command is used to enable WEP security for the client.

#### **Syntax**

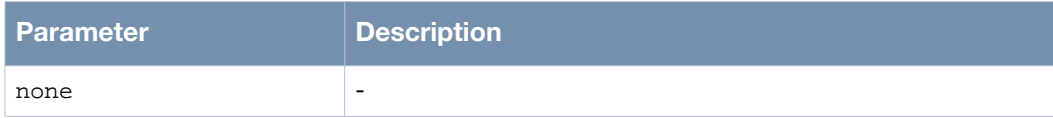

#### **Usage Guidelines**

Use the no authentication command to disable authentication for the client station.

#### **Example**

The following example shows the use of the command:

```
(host)# configure terminal
(host)(config)# interface dot11radio 0
(host)(config-dot11radio)# sta 0
(host)(config-sta)# authentication open wep
(13461)%%Warning: WEP/TKIP don't support 802.11n HT rate
(host)(config-auth-open-wep)#
```
# **Command History**

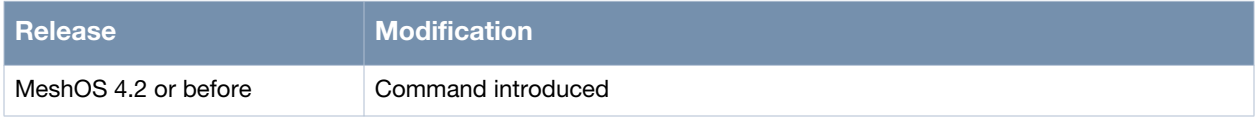

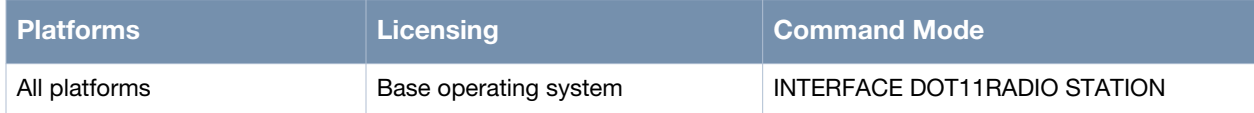

# <span id="page-264-0"></span>**authentication open key-management**

authentication open key-management wpa authentication open key-management wpa2

## **Description**

This command is used to enable WPA and WPA2 security for the client.

### **Syntax**

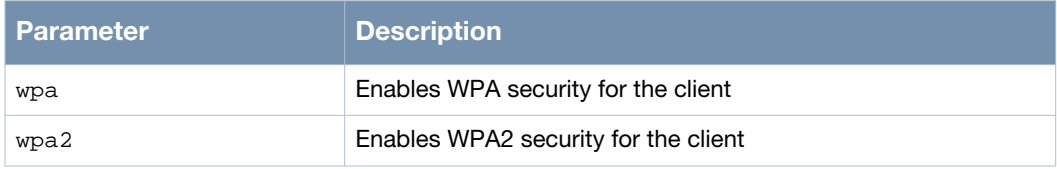

#### **Usage Guidelines**

Use the no authentication command to disable authentication for the client station.

#### **Example**

The following examples show the use of the command:

#### Example 1:

```
(host)# configure terminal
(host)(config)# interface dot11radio 0
(host)(config-dot11radio)# sta 0
(host)(config-sta)# authentication open key-management
  wpa Wpa algorithm
   wpa2 WPA2 algorithm
(host)(config-sta)# authentication open key-management wpa
```
#### Example 2:

```
(host)# configure terminal
(host)(config)# interface dot11radio 0
(host)(config-dot11radio)# sta 0
(host)(config-sta)# authentication open key-management
  wpa Wpa algorithm
  wpa2 WPA2 algorithm
(host)(config-sta)# authentication open key-management wpa2
(host)(config-auth-wpa2)#
```
### **Command History**

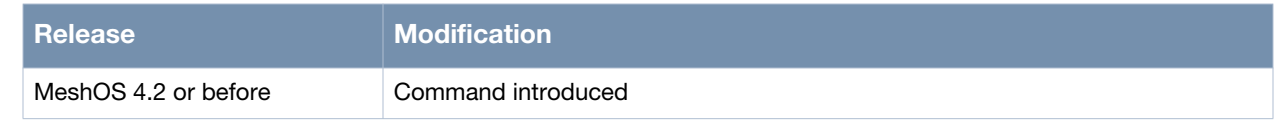

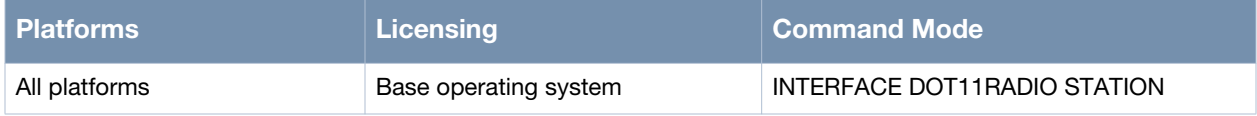

# <span id="page-265-0"></span>**authentication shared wep**

authentication shared wep

### **Description**

This command is used to enable shared WEP security for the client.

#### **Syntax**

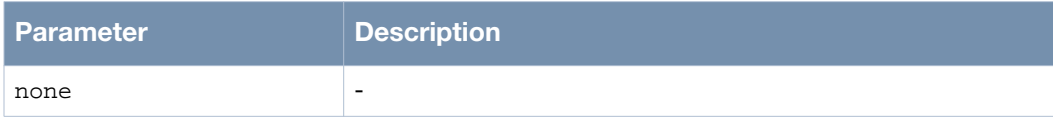

### **Usage Guidelines**

Use the no authentication command to disable authentication for the client station.

# **Example**

The following example shows the use of the command:

```
(host)# configure terminal
(host)(config)# interface dot11radio 0
(host)(config-dot11radio)# sta 0
(host)(config-sta)# authentication shared wep
(13461)%%Warning: WEP/TKIP don't support 802.11n HT rate
(host)(config-auth-shared-wep)#
```
# **Command History**

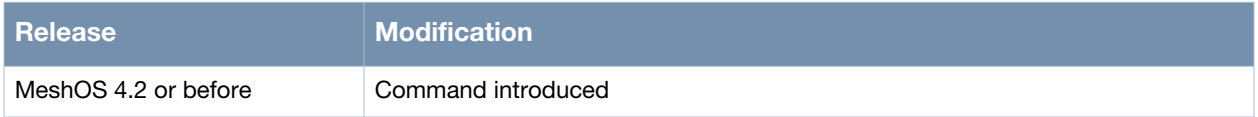

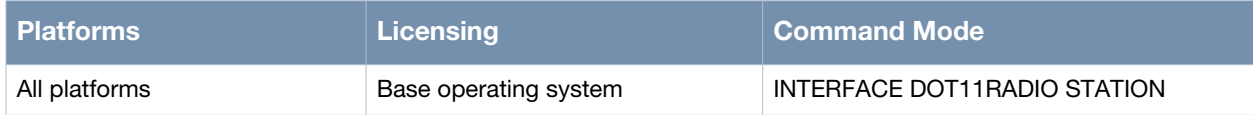

# <span id="page-266-0"></span>**wep-key**

wep-key <1-4> {ascii | hex} <key-string>

## **Description**

This command is used to configure a WEP key list.

#### **Syntax**

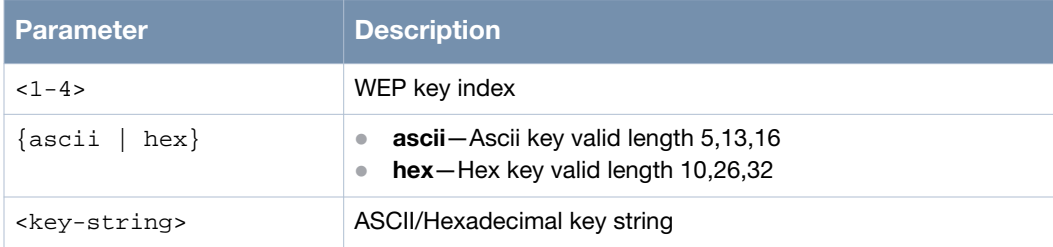

# **Usage Guidelines**

This key list can be configured for both open and shared WEP authentication.

# **Example**

The following examples show the use of the command:

Example 1:

```
(host)# configure terminal
(host)(config)# interface dot11radio 0
(host)(config-dot11radio)# sta 0
(host)(config-sta)# authentication open wep
(13461)%%Warning: WEP/TKIP don't support 802.11n HT rate
(host)(config-auth-open-wep)# wep-key
  <1-4> WEP key index
(host)(config-auth-open-wep)# wep-key 1
  ascii Ascii key valid length 5,13,16
  hex Hex key valid length 10,26,32
(host)(config-auth-open-wep)# wep-key 1 ascii 12345
```
Example 2:

```
(host)# configure terminal
(host)(config)# interface dot11radio 0
(host)(config-dot11radio)# sta 0
(host)(config-sta)# authentication open wep
(13461)%%Warning: WEP/TKIP don't support 802.11n HT rate
(host)(config-auth-open-wep)# wep-key
  <1-4> WEP key index
(host)(config-auth-open-wep)# wep-key 1
  ascii Ascii key valid length 5,13,16
  hex Hex key valid length 10,26,32
(host)(config-auth-open-wep)# wep-key 1 hex 1234567890
```
#### Example 3:

```
(host)# configure terminal
(host)(config)# interface dot11radio 0
(host)(config-dot11radio)# sta 0
(host)(config-sta)# authentication shared wep
(13461)%%Warning: WEP/TKIP don't support 802.11n HT rate
```

```
(host)(config-auth-shared-wep)# wep-key
  <1-4> WEP key index
(host)(config-auth-shared-wep)# wep-key 1
  ascii Ascii key valid length 5,13,16
  hex Hex key valid length 10,26,32
(host)(config-auth-shared-wep)# wep-key 1 ascii 12345
```
#### Example 4:

```
(host)# configure terminal
(host)(config)# interface dot11radio 0
(host)(config-dot11radio)# sta 0
(host)(config-sta)# authentication shared wep
(13461)%%Warning: WEP/TKIP don't support 802.11n HT rate
(host)(config-auth-shared-wep)# wep-key
  <1-4> WEP key index
(host)(config-auth-shared-wep)# wep-key 1
  ascii Ascii key valid length 5,13,16
  hex Hex key valid length 10,26,32
(host)(config-auth-shared-wep)# wep-key 1 hex 1234567890
```
#### **Command History**

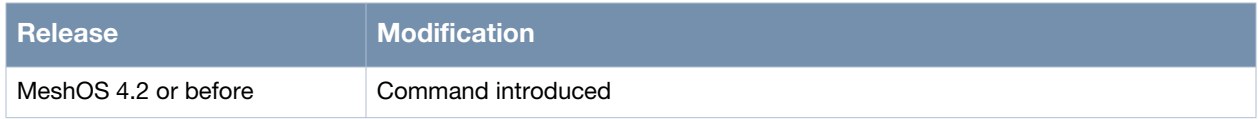

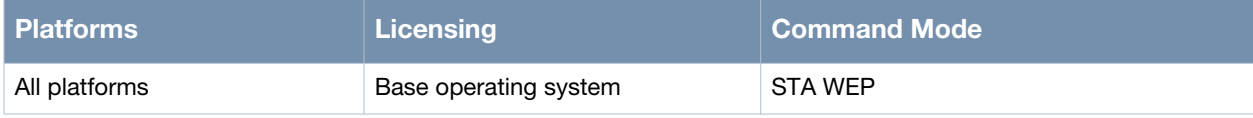

# <span id="page-268-0"></span>**default-key**

default-key <1-4>

#### **Description**

This command is used to specify the serial number of the default key.

#### **Syntax**

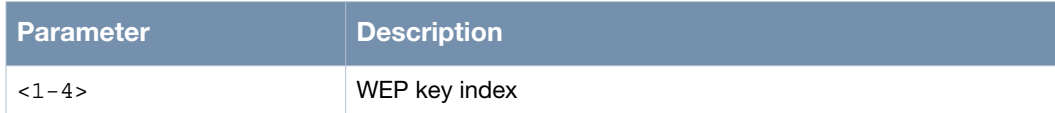

#### **Usage Guidelines**

The default key is used where the WEP key is not set.

### **Example**

The following examples show the use of the command:

Example 1:

```
(host)# configure terminal
(host)(config)# interface dot11radio 0
(host)(config-dot11radio)# sta 0
(host)(config-sta)# authentication open wep
(13461)%%Warning: WEP/TKIP don't support 802.11n HT rate
(host)(config-auth-open-wep)# default-key
   <1-4> WEP key index
(host)(config-auth-open-wep)# default-key 1
```
#### Example 2:

```
(host)# configure terminal
(host)(config)# interface dot11radio 0
(host)(config-dot11radio)# sta 0
(host)(config-sta)# authentication shared wep
(13461)%%Warning: WEP/TKIP don't support 802.11n HT rate
(host)(config-auth-shared-wep)# default-key
  <1-4> WEP key index
(host)(config-auth-shared-wep)# default-key 1
```
#### **Command History**

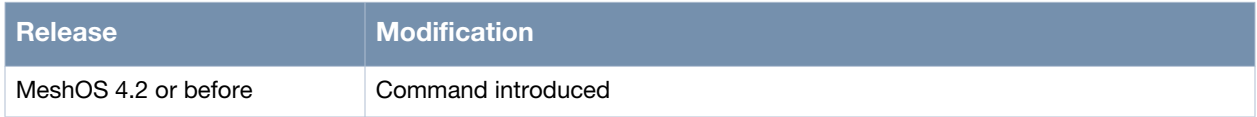

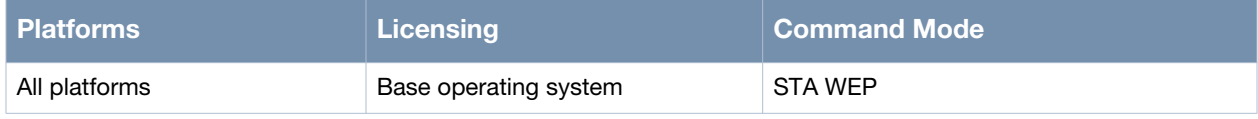

# <span id="page-269-0"></span>**wpa-type psk**

wpa-type psk {ascii | hex} <KEY>

#### **Description**

This command is used to specify WPA/WPA2 using PSK in ASCII or hexadecimal format and to configure the key-string.

#### **Syntax**

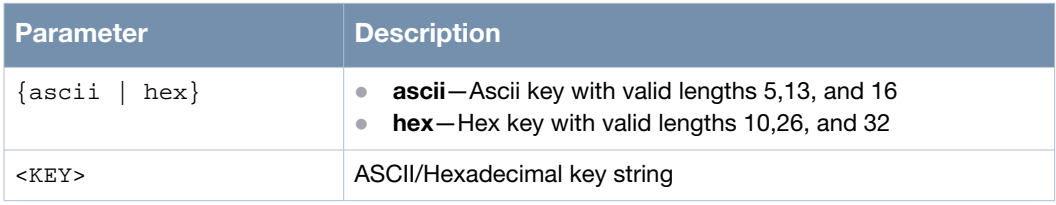

#### **Usage Guidelines**

Pre-shared key mode (PSK) is designed for home and small office networks that don't require the complexity of an 802.1X authentication server.Each wireless network device encrypts the network traffic using a 256 bit key. This key may be entered either as a string of 64 hexadecimal digits, or as a passphrase of 8 to 63 printable ASCII characters.

#### **Example**

The following examples show the use of the command:

Example1:

```
(host)# configure terminal
(host)(config)# interface dot11radio 0
(host)(config-dot11radio)# sta 0
(host)(config-sta)# authentication open key-management
  wpa Wpa algorithm
  wpa2 WPA2 algorithm
(host)(config-sta)# authentication open key-management wpa
(host)(config-auth-wpa)# wpa-type psk ascii 12345678
(host)(config-auth-wpa)# wpa-type psk hex 
1234567890123456789012345678901234567890123456789012345678901234
```
#### Example 2:

```
(host)# configure terminal
(host)(config)# interface dot11radio 0
(host)(config-dot11radio)# sta 0
(host)(config-sta)# authentication open key-management
  wpa Wpa algorithm
  wpa2 WPA2 algorithm
(host)(config-sta)# authentication open key-management wp2
(host)(config-auth-wpa2)# wpa-type psk ascii 12345678
(host)(config-auth-wpa2)# wpa-type psk hex 
1234567890123456789012345678901234567890123456789012345678901234
```
# **Command History**

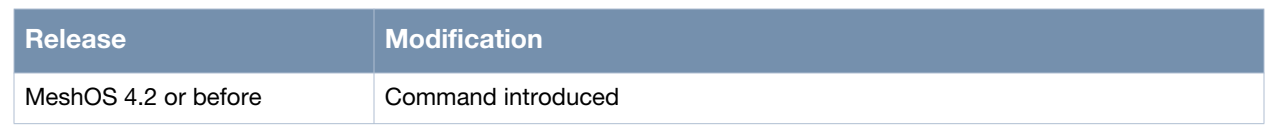

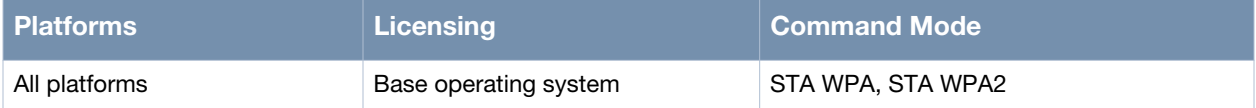

# <span id="page-271-0"></span>**access-point ssid**

access-point ssid <SSID>

#### **Description**

This command is used to specify the SSID of the AP that the client is going to associate with.

#### **Syntax**

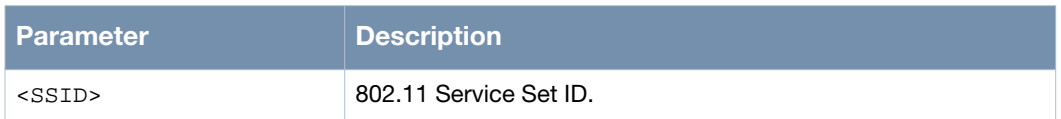

#### **Usage Guidelines**

By default, an AP is not associated with a SSID. Use the no access-point ssid command to remove the access-point SSID configuration.

#### **Example**

The following example shows the use of the command:

```
(host)# configure terminal
(host)(config)# interface dot11radio 0
(host)(config-dot11radio)# sta 0
(host)(config-sta)# access-point ssid TEST
```
# **Command History**

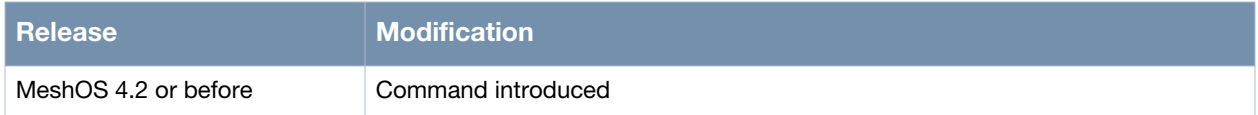

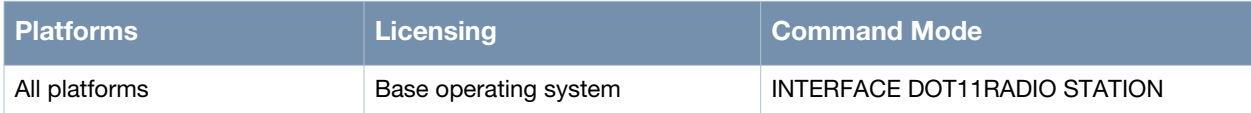

# <span id="page-272-0"></span>**access-point bssid**

access-point bssid <HH:HH:HH:HH:HH:HH>

#### **Description**

This command is used to specify the BSSID of the AP that the client is going to associate with.

#### **Syntax**

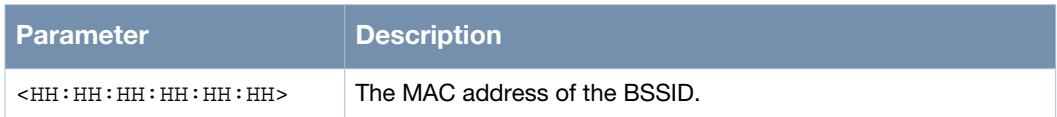

#### **Usage Guidelines**

By default, an AP is not associated with a BSSID. Use the no access-point bssid command to remove the BSSID setting.

#### **Example**

The following example shows the use of the command:

```
(host)# configure terminal
(host)(config)# interface dot11radio 0
(host)(config-dot11radio)# sta 0
(host)(config-sta)# access-point bssid 00:17:7b:00:0b:95
```
### **Command History**

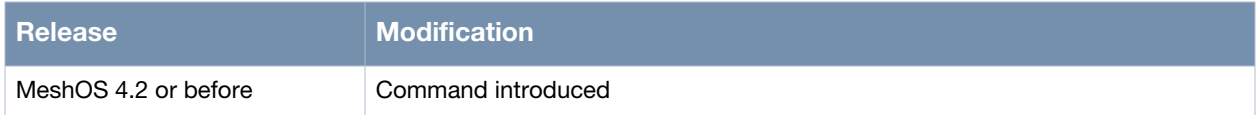

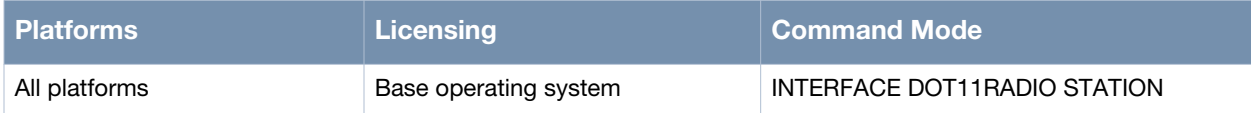

# <span id="page-273-0"></span>**ap-inactivity-limit**

ap-inactivity-limit <1-60>

#### **Description**

This command is used to specify the time interval (in seconds) to verify the activity on an AP after the last frame was received.

#### **Syntax**

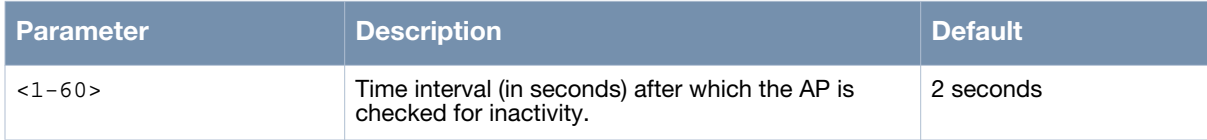

## **Usage Guidelines**

Use the no ap-inactivity-limit command to restore the default value of 2 seconds.

#### **Example**

The following example shows the use of the command:

```
(host)# configure terminal
(host)(config)# interface dot11radio 0
(host)(config-dot11radio)# sta 0
(host)(config-sta)# ap-inactivity-limit 20
```
# **Command History**

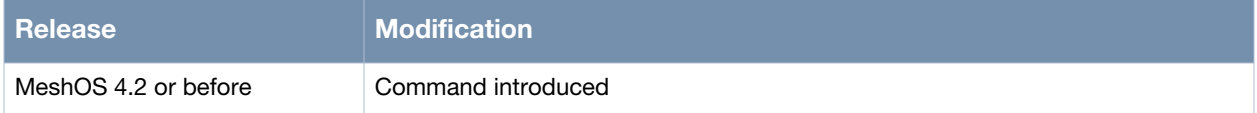

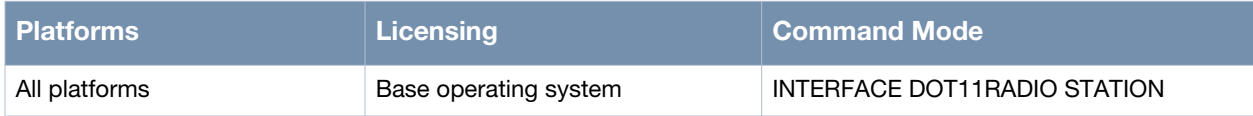

# <span id="page-274-0"></span>**description**

description <string>

## **Description**

This command is used to configure the interface description of the station.

#### **Syntax**

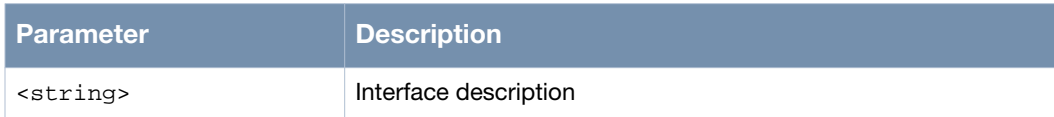

# **Usage Guidelines**

Use the no description command to remove the interface description of the station.

# **Example**

The following example shows the use of the command:

```
(host)# configure terminal
(host)(config)# interface dot11radio 0
(host)(config-dot11radio)# sta 0
(host)(config-sta)# description clienttest
```
# **Command History**

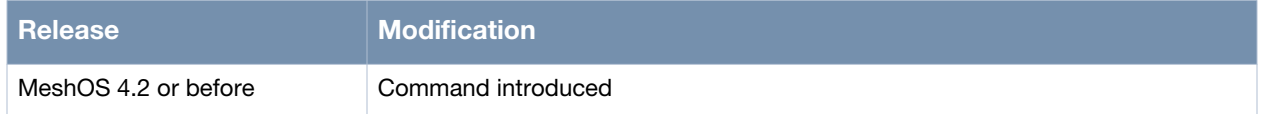

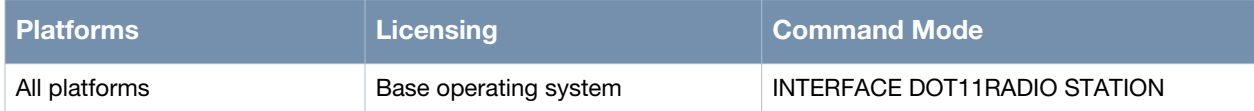

# <span id="page-275-0"></span>**frag-threshold**

frag-threshold <256-2346>

## **Description**

This command is used to configure the threshold value for the fragments. When the length of the frame to be sent is longer than the configured threshold value, the frame will be fragmented before it is sent out.

## **Syntax**

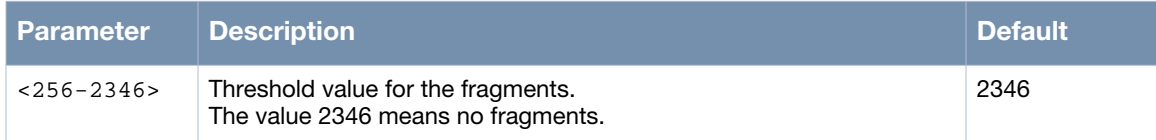

# **Usage Guidelines**

Use the no frag-threshold command to restore the default (no fragmentation).

# **Example**

The following example shows the use of the command:

```
(host)# configure terminal
(host)(config)# interface dot11radio 0
(host)(config-dot11radio)# sta 0
(host)(config-sta)# frag-threshold 256
```
# **Command History**

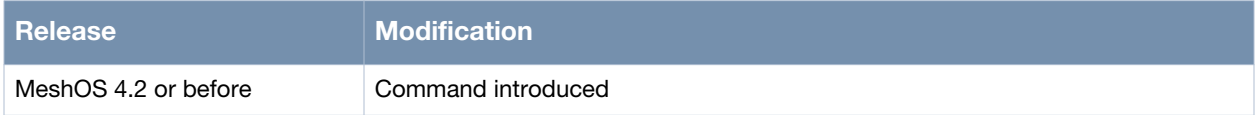

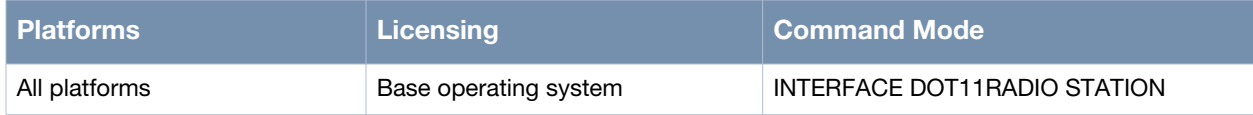

# <span id="page-276-0"></span>**scanning cache lifetime**

scanning cache lifetime <1-100>

#### **Description**

This command is used to specify the lifetime of the scanning cache set in seconds.

#### **Syntax**

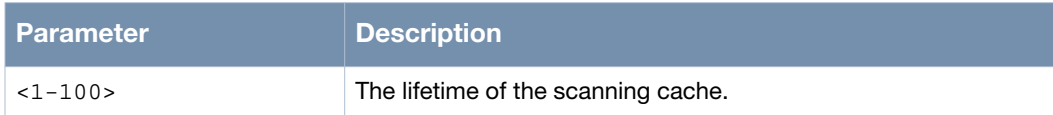

#### **Usage Guidelines**

The lifetime of the scanning cache is set in seconds.

### **Example**

The following example shows the use of the command:

```
(host)> enable
(host)# configure terminal
(host)(config)# interface dot11radio 0
(host)(config-dot11radio)# sta 0
(host)(config-sta)# scanning cache lifetime 
 <1-100>(host)(config-sta)# scanning cache lifetime 50
(host)(config-sta)#
```
### **Command History**

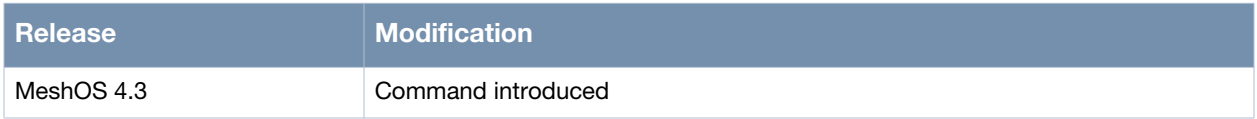

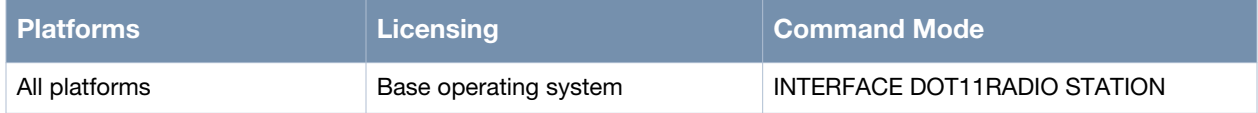

# <span id="page-277-0"></span>**scanning dwell time**

scanning dwell time <10-100>

### **Description**

This command is used to configure the scanning dwell time.

#### **Syntax**

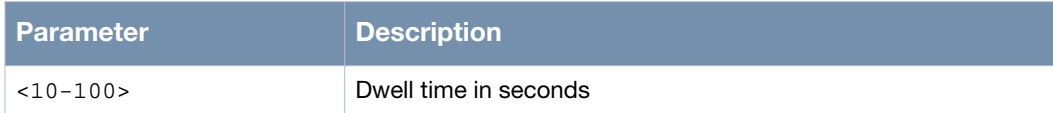

#### **Usage Guidelines**

The scanning dwell time is set in seconds.

### **Example**

The following example shows the use of the command:

```
(host)> enable
(host)# configure terminal
(host)(config)# interface dot11radio 0
(host)(config-dot11radio)# sta 0
(host)(config-sta)# scanning dwell time
 <10-100>(host)(config-sta)# scanning dwell time 30
(host)(config-sta)#
```
### **Command History**

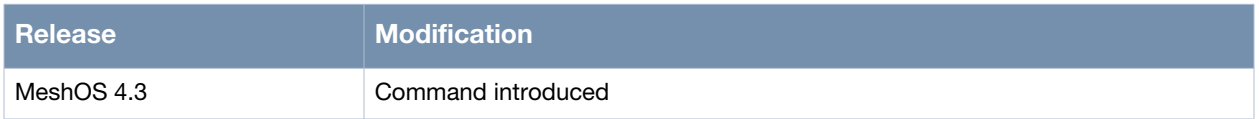

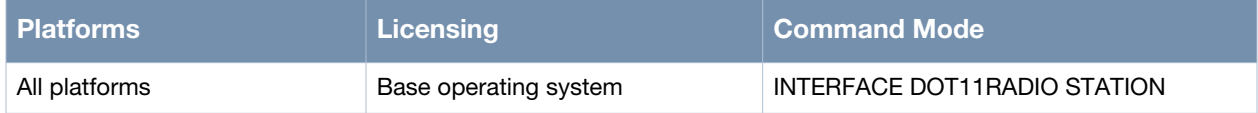

# <span id="page-278-0"></span>**scanning hardware-mode**

scanning hardware-mode <a|ag|g>

# **Description**

This command is used to configure the hardware modes that the client scans.

#### **Syntax**

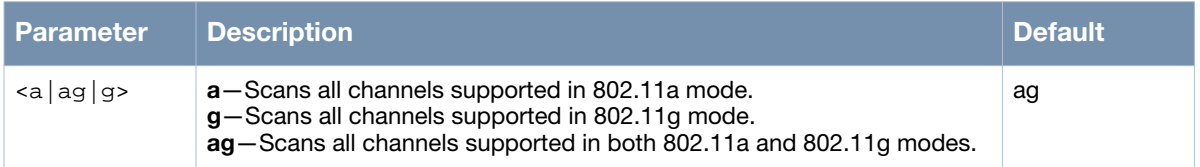

### **Usage Guidelines**

Use the no scanning hardware-modes command to remove the scanning hardware-mode configuration and go back to the default configuration.

# **Example**

The following example shows the use of the command:

```
(host)> enable
(host)# configure terminal
(host)(config)# interface dot11radio 0
(host)(config-dot11radio)# sta 0
(host)(config-sta)# scanning hardware-mode ag
```
### **Command History**

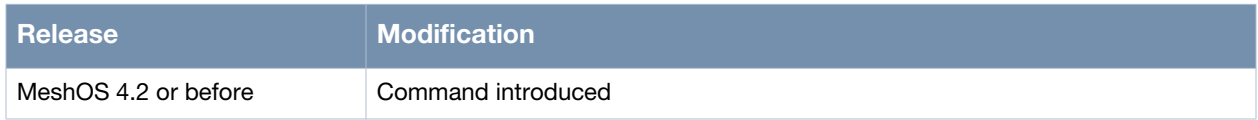

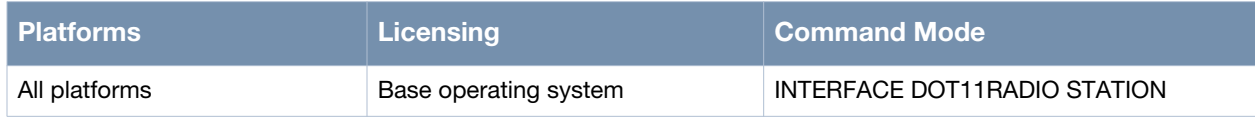

# <span id="page-279-0"></span>**scanning interval**

scanning interval <seconds>

## **Description**

This command is used to configure the minimum time interval between two consecutive scans.

#### **Syntax**

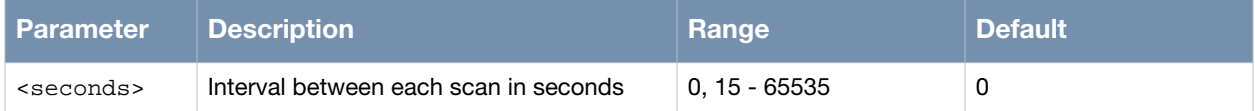

#### **Usage Guidelines**

Use the no scanning interval command to restore the default setting for the minimum scan interval.

### **Example**

The following example shows the use of the command:

(host)> enable (host)# configure terminal (host)(config)# interface dot11radio 0 (host)(config-dot11radio)# sta 0 (host)(config-sta)# scanning interval 200

# **Command History**

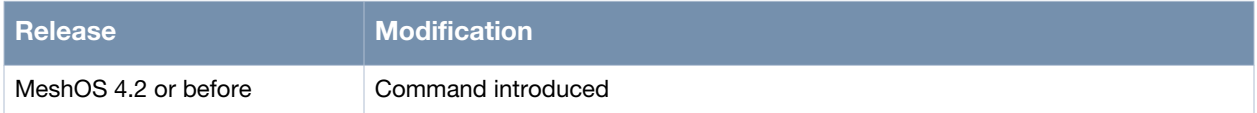

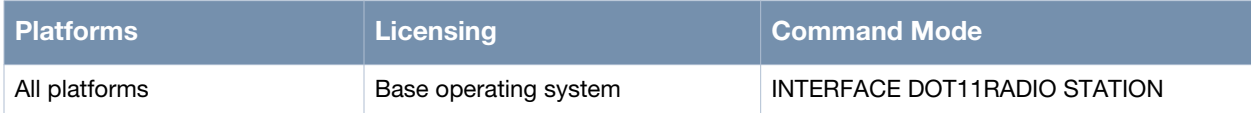

# <span id="page-280-0"></span>**scanning threshold rssi**

scanning threshold rssi <0-100>

#### **Description**

This command is used to configure the RSSI threshold that triggers a new scan. If the current RSSI is lower than the configured threshold, the client will start a new scan.

#### **Syntax**

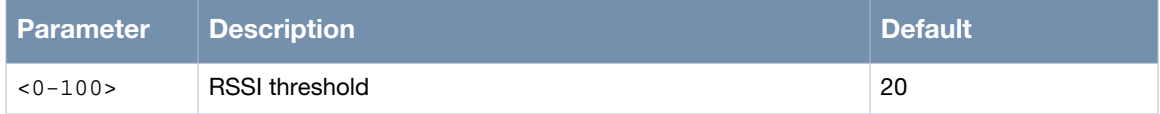

#### **Usage Guidelines**

Use the no scanning threshold rssi command to restore the default RSSI threshold.

#### **Example**

The following example shows the use of the command:

```
(host)> enable
(host)# configure terminal
(host)(config)# interface dot11radio 0
(host)(config-dot11radio)# sta 0
(host)(config-sta)# scanning threshold rssi 12
```
# **Command History**

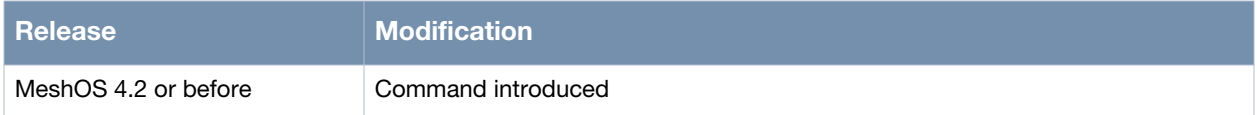

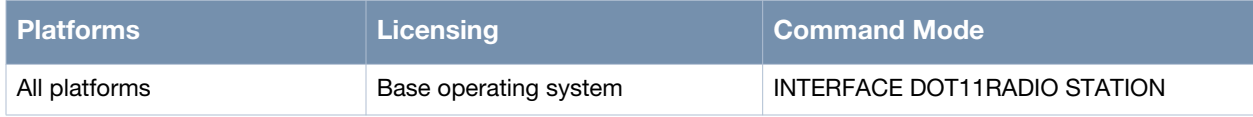

# <span id="page-281-0"></span>**switchport access vlan**

switchport access vlan <1-4094>

### **Description**

This command is used to configure a station interface in a VLAN.

#### **Syntax**

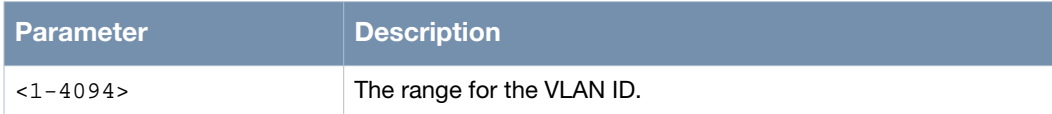

### **Usage Guidelines**

Use the no switchport command to remove the VLAN.

# **Example**

The following example shows the use of the command:

(host)> enable (host)# configure terminal (host)(config)# interface dot11radio 0 (host)(config-dot11radio)# sta 0 (host)(config-sta)# switchport access vlan 1

# **Command History**

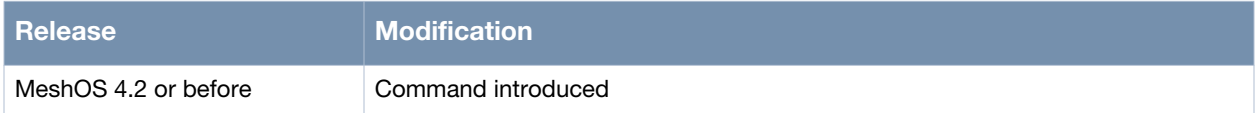

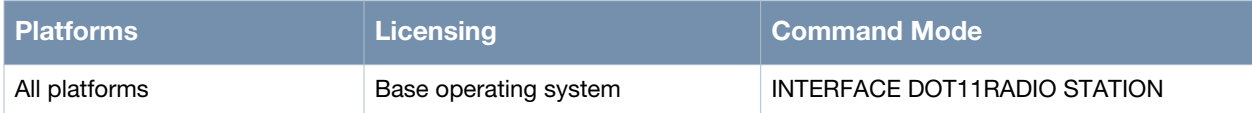

# <span id="page-282-0"></span>**client-list**

client-list <A.B.C.D/M>

# **Description**

This command is used to create client-list entries for the auxiliary devices in client mode.

#### **Syntax**

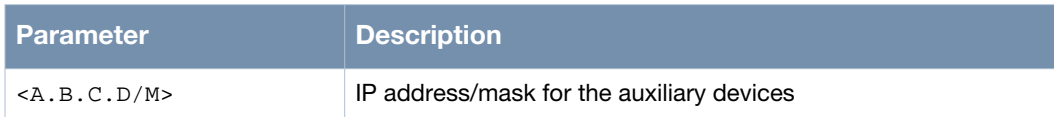

# **Usage Guidelines**

The purpose of the client-list is to facilitate the auxiliary devices that can perform well in the roaming scenario. When a radio works in the client mode, a variety of applications can be derived via the connection between the mesh network and the client. For example, up to four wired or wireless devices (such as camera encoder/decoder) can connect to the MSR router via Ethernet or radio interfaces. These devices can also connect to the mesh network via the client. Roaming support for the client also allows the auxiliary devices to roam within the mesh.

Client-list is only required if the customer uses static IP to configure the auxiliary devices and wants good performance from the these devices when the client roams within the mesh. Client-list is not required if there is no roaming requirement or the auxiliary devices use DHCP.

Use the no client-list or the no client-list <A.B.C.D/M> commands to remove all the client-list entries or a specific client-list entry.

# **Example**

The following example shows the use of the command:

```
(host)# configure terminal
(host)(config)# interface dot11radio 0
(host)(config-dot11radio)# no bss all
(host)(config-dot11radio)# no wds auto
(host)(config-dot11radio)# ip address 192.168.11.2/2
(host)(config-dot11radio)# exit
(host)(config)# client-list 192.168.11.11/32
```
# **Command History**

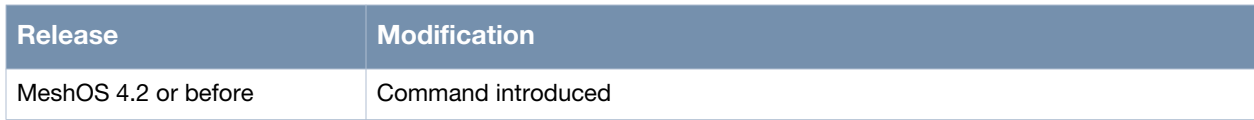

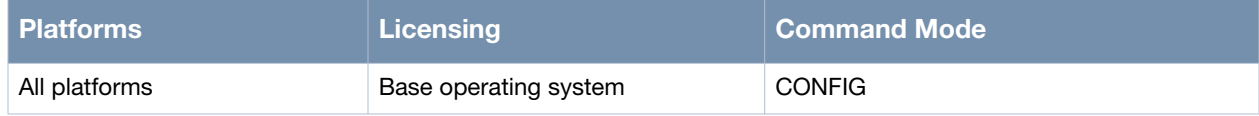

# <span id="page-283-0"></span>**roam rssi diff**

roam rssi diff X

#### **Description**

This command is used to set the RSSI difference of target BSS and current BSS.

#### **Syntax**

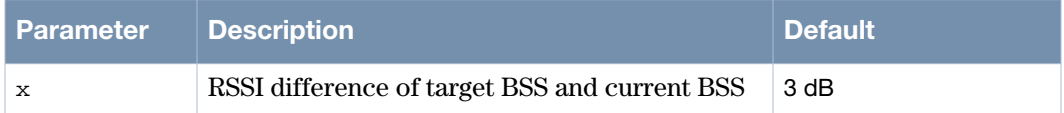

#### **Usage Guidelines**

In the earlier versions of MeshOS, the client used to roam to a new BSS if the RSSI value of the BSS was 5 dB higher than the current RSSI. This difference was a fixed value. MeshOS 4.5 lets you set the RSSI difference parameter.

#### **Example**

The following example shows the use of the command:

```
(host)> enable
(host)# configure terminal
(host)(config)# interface dot11radio 0
(host)(config-dot11radio)# sta 0
(host)(config-sta)# roam rssi diff 5
(host)(config-sta)#
```
#### **Command History**

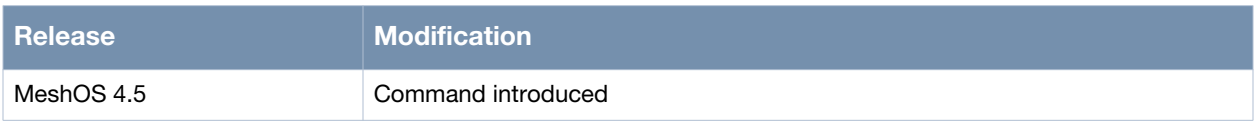

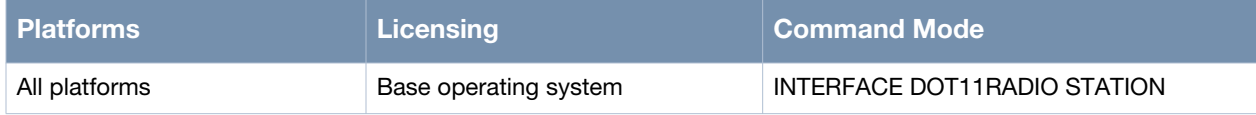

# <span id="page-284-0"></span>**roam rssi confirm duration**

roam rssi confirm duration x

## **Description**

This command is used to set the confirm duration roam parameter.

#### **Syntax**

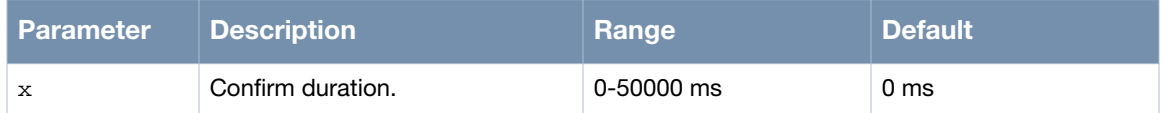

### **Usage Guidelines**

If the current BSS's RSSI drops below the roaming threshold for a certain time, the client will try to roam. This is to ensure that the RSSI value of the current BSS is definitely lower than the threshold.

### **Example**

The following example shows the use of the command:

```
(host)> enable
(host)# configure terminal
(host)(config)# interface dot11radio 0
(host)(config-dot11radio)# sta 0
(host)(config-sta)# roam rssi confirm duration 0
(host)(config-sta)#
```
## **Command History**

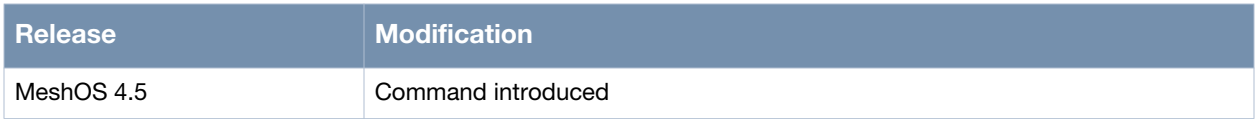

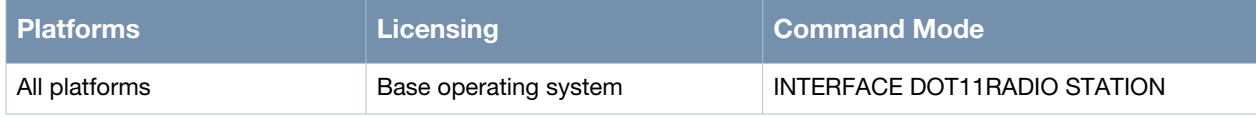

# <span id="page-285-0"></span>**disable-mimo**

disable-mimo

#### **Description**

This command is used to disable the MIMO capability.

#### **Syntax**

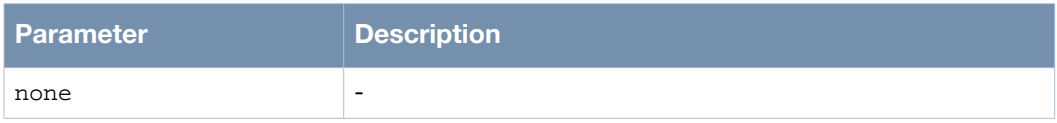

## **Usage Guidelines**

MIMO rate behaves poorly in some scenarios, so this command has been added in MeshOS 4.5 to disable MIMO rates. Use the no disable-mimo command to enable MIMO.

#### **Example**

The following example shows the use of the command:

```
(host)> enable
(host)# configure terminal
(host)(config)# interface dot11radio 0
(host)(config-dot11radio)# disable-mimo
(host)(config-dot11radio)#
```
### **Command History**

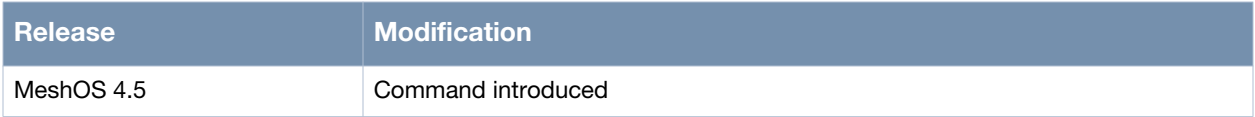

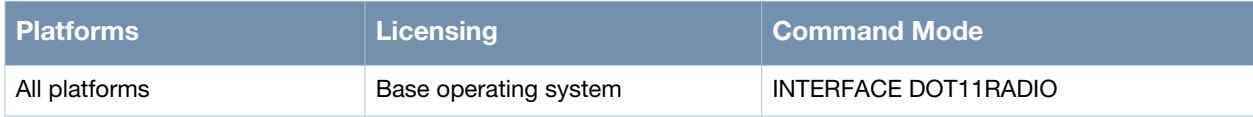

# <span id="page-286-0"></span>**disable-ampdu**

disable-ampdu

### **Description**

This command is used to disable AMPDU.

#### **Syntax**

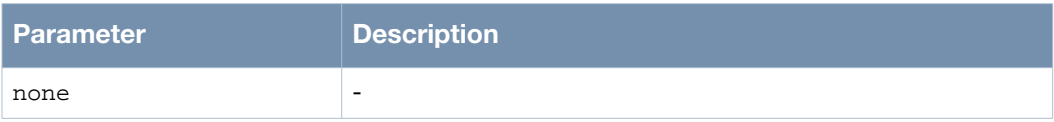

### **Usage Guidelines**

This command is used to disable AMPDU in the tx direction. If AMPDU is disabled, the radio will not transmit AMPDU frames, but it can still receive AMPDU frames. In frames that are dropped heavily, AMPDU may not bring benefit to performance. For example, if block ACK is dropped, all sub-frames need to retry. Use the no disable-ampdu command to enable AMPDU.

# **Example**

The following example shows the use of the command:

```
(host)> enable
(host)# configure terminal
(host)(config)# interface dot11radio 0
(host)(config-dot11radio)# disable-ampdu
(host)(config-dot11radio)#
```
### **Command History**

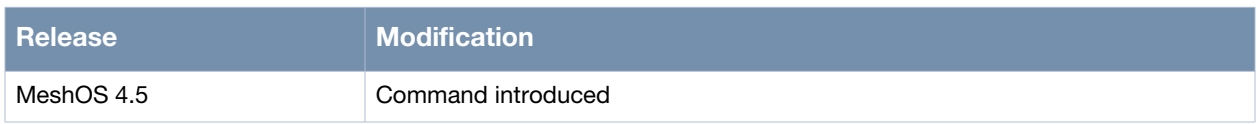

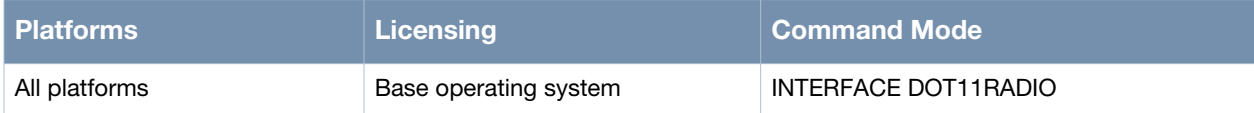

# <span id="page-287-0"></span>**debug client**

debug client {none, roam}

# **Description**

This command is used to enable/disable the roam log.

## **Syntax**

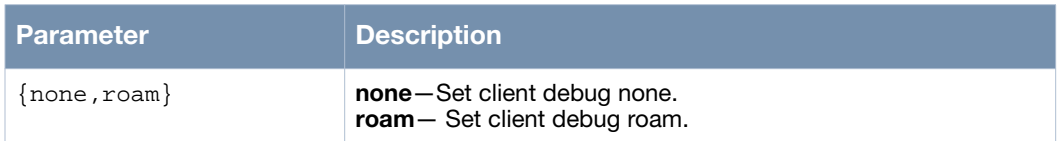

# **Usage Guidelines**

Use the show debug client command to view the client log. The main purpose of this log is to trace roam behaviors, which may be used as a debug level log by developers, QA, and support engineers. Information such as scan trigger, scan result, and roam messages are recorded in this log.

# **Example**

The following example shows the use of the command:

```
(host)> enable
(host)# debug client roam
(host)#
```
# **Command History**

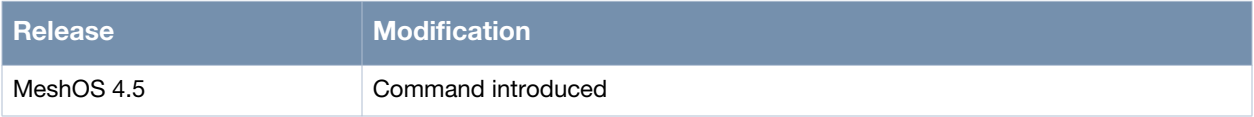

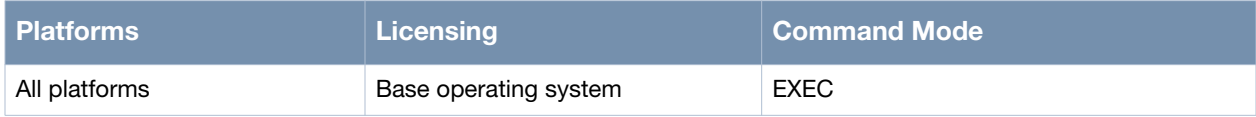
# **show debug client**

show debug client

#### **Description**

This command is used to view the client log.

# **Syntax**

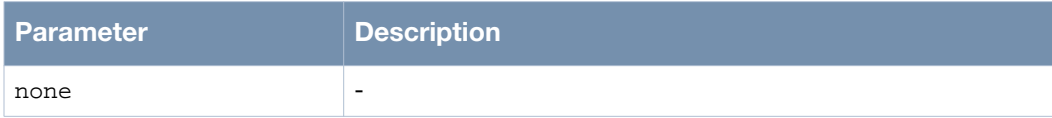

## **Usage Guidelines**

Use the clear debug client command to clear the client log.

#### **Example**

The following example shows the use of the command:

(host)> enable (host)# show debug client (host)#

# **Command History**

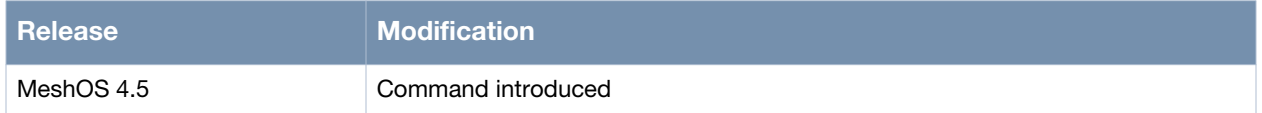

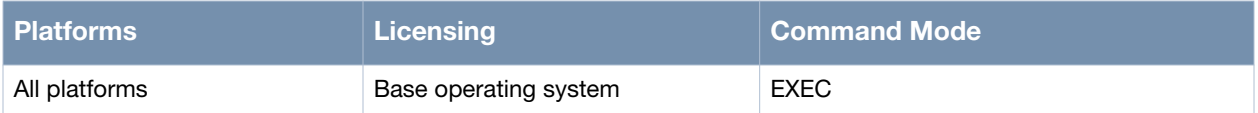

# **show interface dot11radio 0 sta 0**

show interface dot11radio 0 sta 0

#### **Description**

This command is used to display the station configuration status in a dot11radio interface.

#### **Syntax**

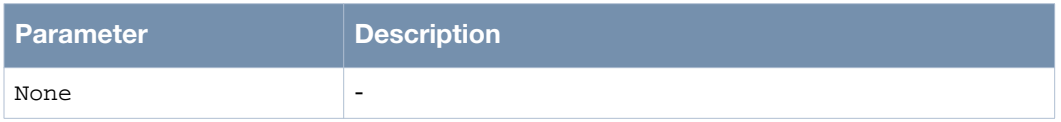

#### **Usage Guidelines**

This command shows all the parameters configured for the specified station in client mode. This information can be used to troubleshoot issues in the station configuration settings.

#### **Example**

The following example shows the use of the command:

```
(host)# show interface dot11radio 0 sta 0 
State: Associated
SSID: video-1
RSSI: 45
Access Point: 00:17:7b:2a:6c:a0,
Previous Access Point: 00:00:00:00:00:00
Security: open wpa2
Description: 
scanning threshold rssi11a 15
scanning threshold rssi11b 15
scanning threshold rssi11g 15
scanning interval 300
scanning hardware-mode ag
channel-list 1,2,3,4,5,6,7,8,9,10,11,12,13,149,153,157,161,165
```
#### **Command History**

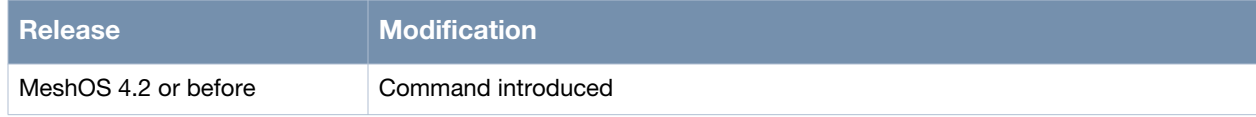

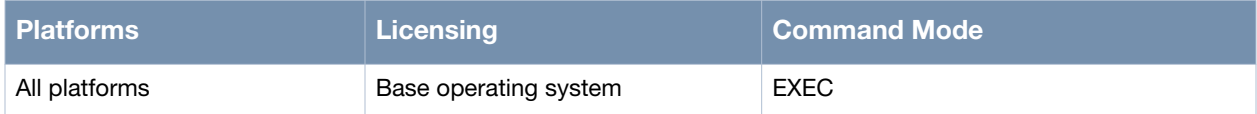

# **Chapter 13**

**VPLM**

Virtual Private LAN over Mesh (VPLM) is a tunnel technology used to provide native Layer 2 access function over Layer 3 mesh network. This chapter covers the following VPLM commands:

This chapter includes the following configuration commands:

- [service vplm on page 292](#page-291-0)
	- **n** [enable on page 293](#page-292-0)
	- [disable on page 294](#page-293-0)
- [allowed-vlan on page 295](#page-294-0)
- [stp-compatible on page 296](#page-295-0)
- [switchport access vlan on page 297](#page-296-0)
- [switchport site-id on page 298](#page-297-0)

#### This chapter includes the following show commands

- [show vplm membership-database on page 299](#page-298-0)
- [show vplm mac-address-table on page 301](#page-300-0)
- [show vplm site-id on page 303](#page-302-0)

# <span id="page-291-0"></span>**service vplm**

service vplm

#### **Description**

This command is used to enter the VPLM service mode.

# **Syntax**

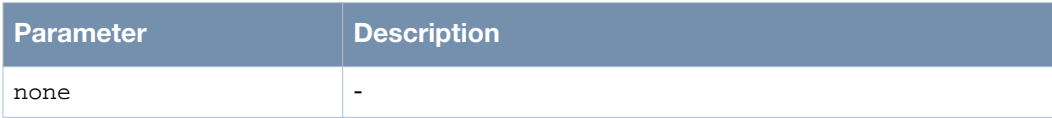

# **Usage Guidelines**

None.

## **Example**

The following example shows the use of the command.

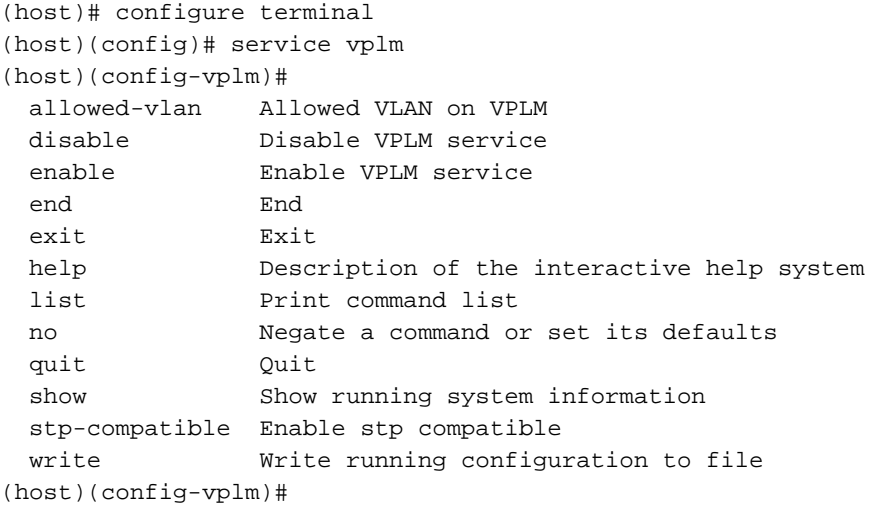

## **Command History**

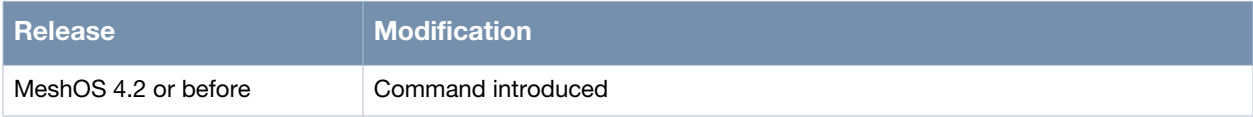

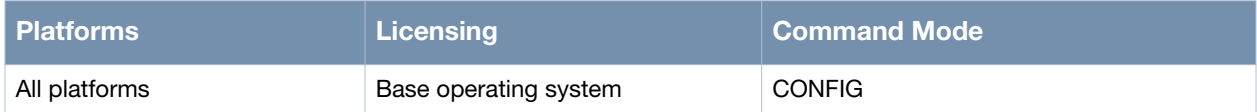

# <span id="page-292-0"></span>**enable**

enable

## **Description**

This command is used to enable the VPLM service.

# **Syntax**

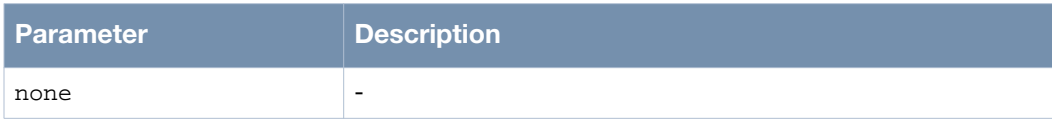

# **Usage Guidelines**

None.

## **Example**

The following example shows the use of the command.

(host)# configure terminal (host)(config)# service vplm (host)(config-vplm)# enable

# **Command History**

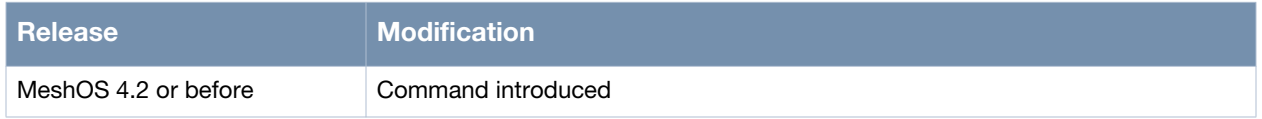

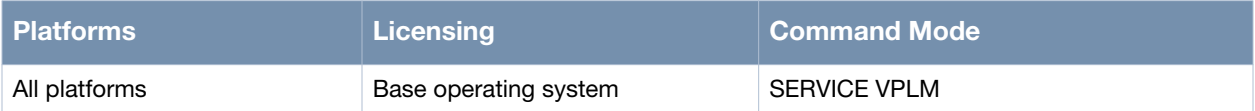

# <span id="page-293-0"></span>**disable**

disable

# **Description**

This command is used to disable the VPLM service.

# **Syntax**

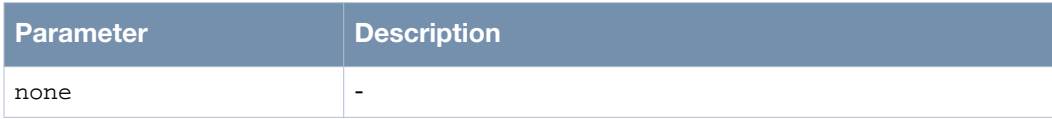

# **Usage Guidelines**

None.

## **Example**

The following example shows the use of the command.

(host)# configure terminal (host)(config)# service vplm (host)(config-vplm)# disable

# **Command History**

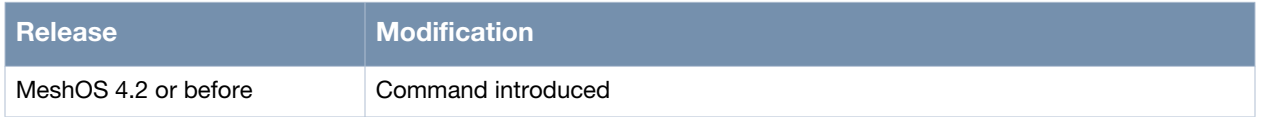

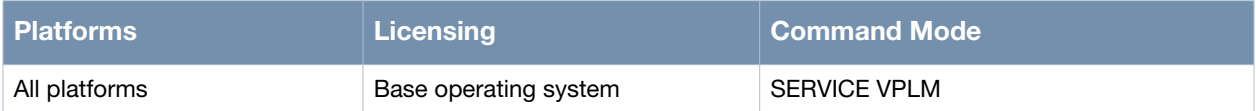

# <span id="page-294-0"></span>**allowed-vlan**

```
allowed-vlan auto
allowed-vlan manual <WORD>
```
# **Description**

This command is used to specify the VLAN on which VPLM is allowed.

# **Syntax**

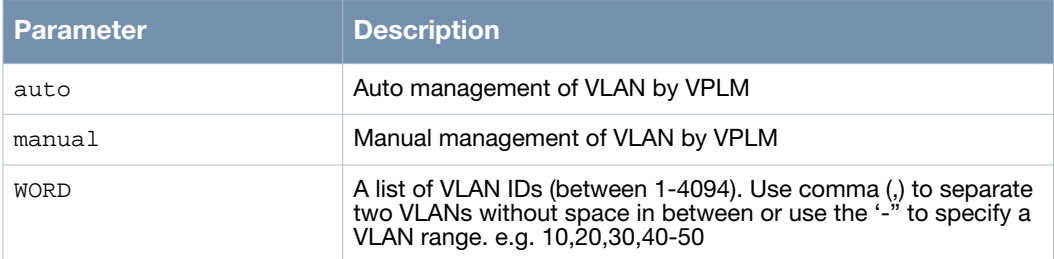

## **Usage Guidelines**

The VLAN can configured either as a access port or trunk port.

## **Example**

The following example shows the use of the command:

```
(host)# configure terminal
(host)(config)# service vplm
(host)(config-vplm)# enable
(host)(config-vplm)# allowed-vlan auto
(host)(config-vplm)# quit
(host)(config)#
```
## **Command History**

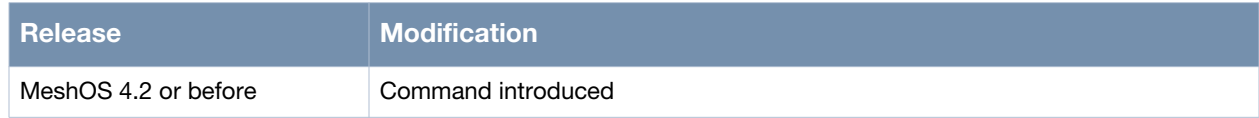

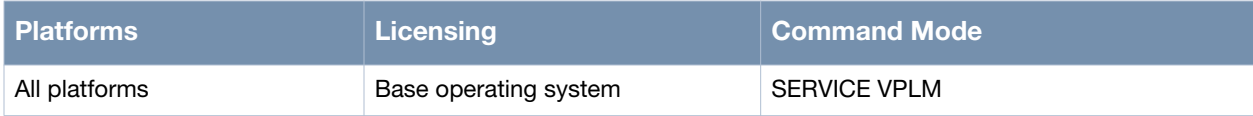

# <span id="page-295-0"></span>**stp-compatible**

stp-compatible

#### **Description**

This command is used to enable VPLM to be compatible with STP.

#### **Syntax**

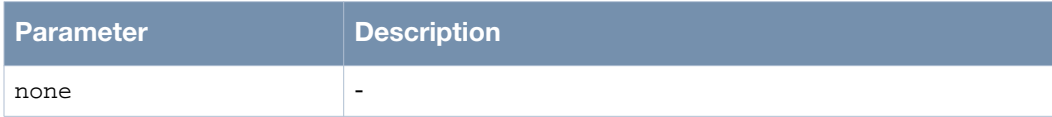

## **Usage Guidelines**

Use the no stp-compatible to disable this setting.

## **Example**

The following example shows the use of the command.

```
(host)# configure terminal
(host)(config)# service vplm
(host)(config-vplm)# enable
(host)(config-vplm)# allowed-vlan auto
(host)(config-vplm)# quit
(host)(config)# interface vlan 22
(host)(config-vlan)# stp-compatible
(host)(config-vlan)#
```
## **Command History**

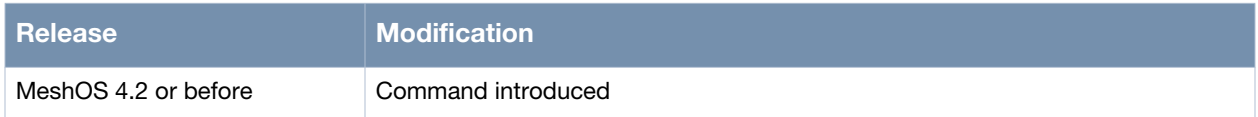

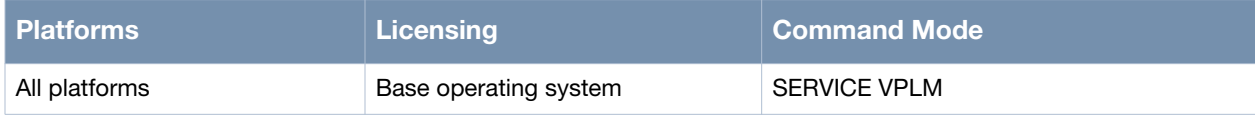

# <span id="page-296-0"></span>**switchport access vlan**

switchport access vlan <ID>

## **Description**

This command is used to assign VLAN ID for Ethernet and BSS.

#### **Syntax**

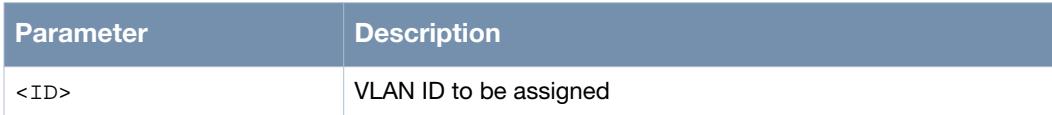

#### **Usage Guidelines**

Use the no switchport command to delete the VLAN access point.

## **Example**

The following example shows the use of the command.

```
(host)# configure terminal
(host)(config)# service vplm
(host)(config-vplm)# enable
(host)(config-vplm)# allowed-vlan auto
(host)(config-vplm)# quit
(host)(config)# interface vlan 22
(host)(config-vlan)# quit
(host)(config)# interface gigabit-ethernet 0
(host)(config-eth)# switchport access vlan 22
(host)(config-eth)#
```
## **Command History**

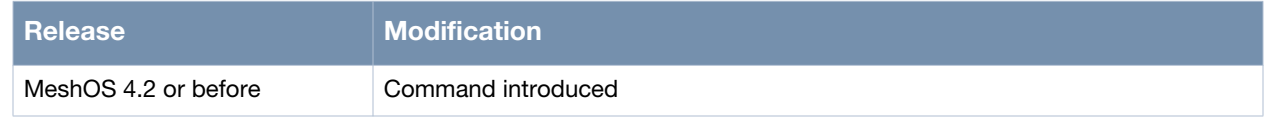

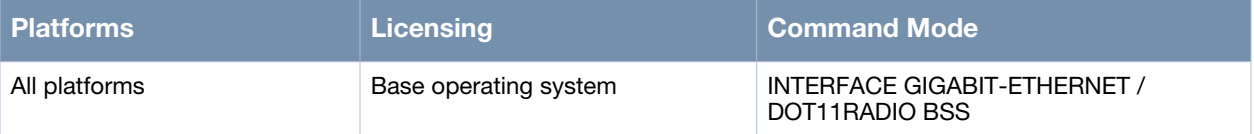

# <span id="page-297-0"></span>**switchport site-id**

switchport site-id <1-255>

## **Description**

This command is used to assign a site-ID for the Ethernet interface.

#### **Syntax**

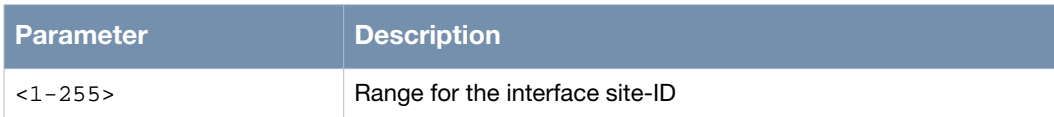

## **Usage Guidelines**

A site is a network that is external to the VPLM enabled mesh network. Assign a unique site ID between 1- 255 to each site manually to make it easy to select the sites. If multiple routers in a single VPLM mesh network connect to the same site, all mesh gateway routers need to be configured with this Site ID. If there is only one Ethernet interface connecting an external network (single gateway case), the site ID configuration is not required. If the VPLM enabled mesh networks have multiple gateways, the site-id has to be configured on all gateway routers.

#### **Example**

The following example shows the use of the command:

```
(host)# configure terminal
(host)(config)# service vplm
(host)(config-vplm)# enable
(host)(config-vplm)# allowed-vlan auto
(host)(config-vplm)# quit
(host)(config)# interface vlan 22
(host)(config-vlan)# quit
(host)(config)# interface gigabit-ethernet 0
(host)(config-eth)# switchport access vlan 22
(host)(config-eth)# switchport site-id 3
(host)(config-eth)#
```
## **Command History**

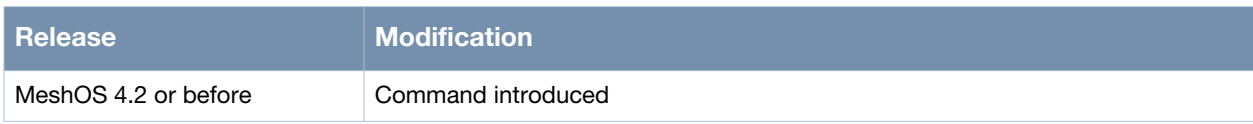

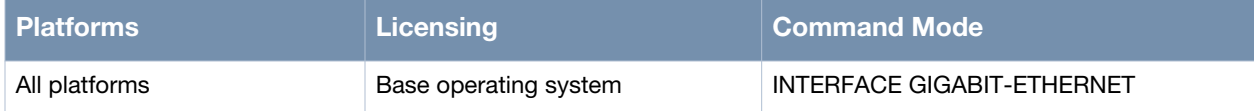

# <span id="page-298-0"></span>**show vplm membership-database**

show vplm membership-database

## **Description**

This command is used to display the VPLM membership table.

## **Syntax**

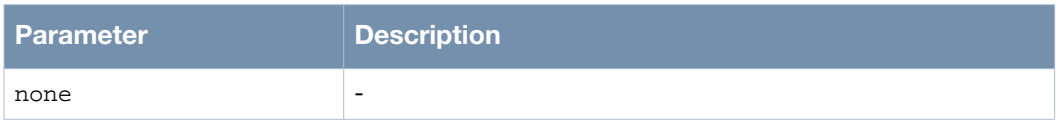

## **Usage Guidelines**

This command displays information such as VLAN ID, Router-ID, Site-ID, and the association details which can be used for troubleshooting.

## **Example**

The following example shows the use of the command:

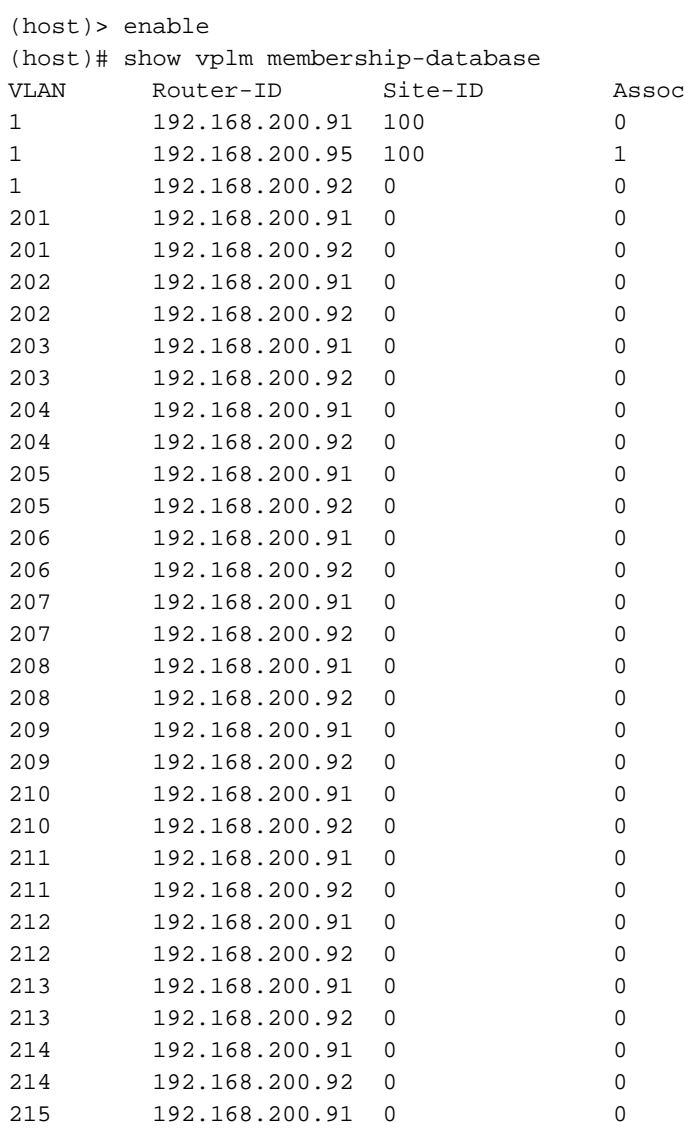

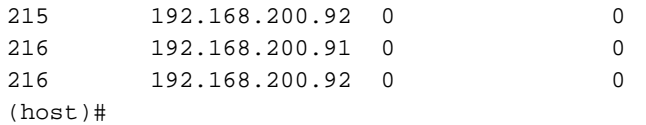

# **Command History**

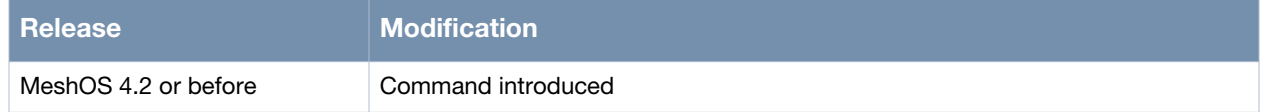

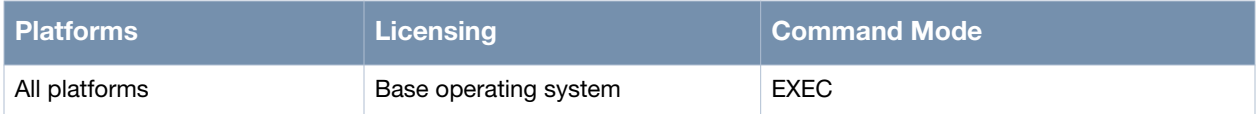

# <span id="page-300-0"></span>**show vplm mac-address-table**

Show vplm mac-address-table

#### **Description**

This command is used to display the MAC address table.

#### **Syntax**

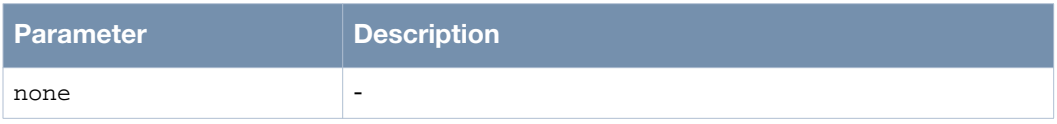

## **Usage Guidelines**

This command displays information such as VLAN ID, MAC-ID, Router-ID, and Site-ID which can be used for troubleshooting.

#### **Example**

The following example shows the use of the command.

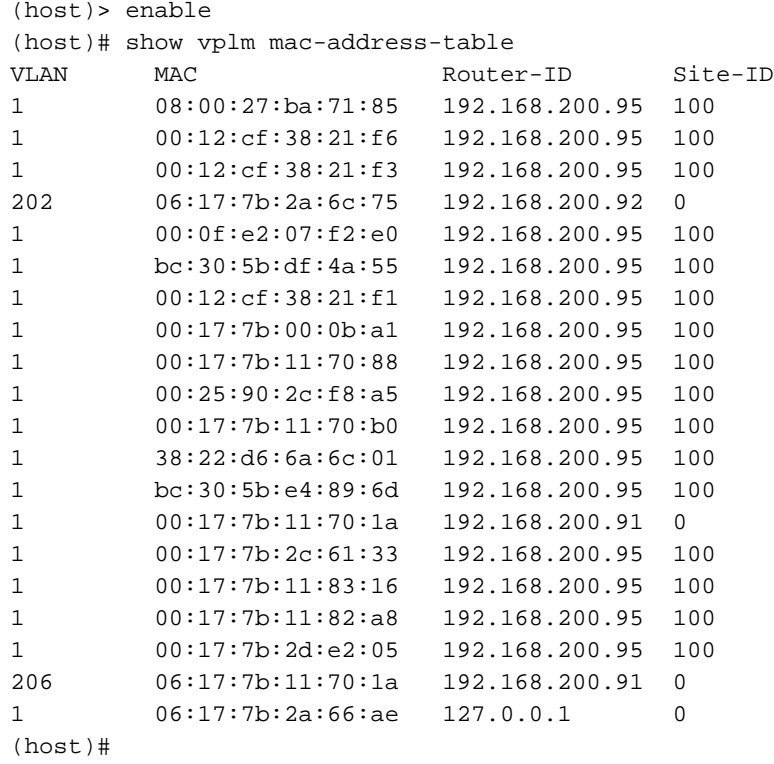

## **Command History**

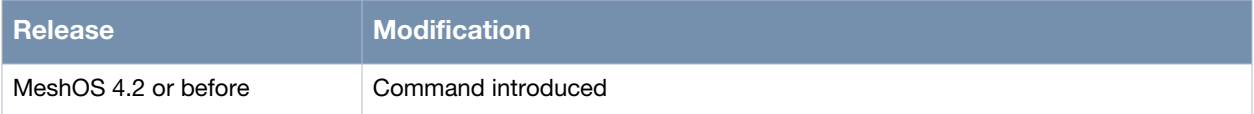

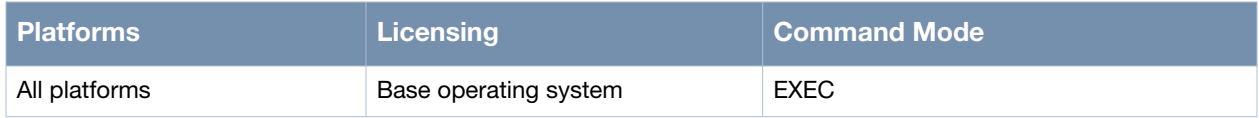

# <span id="page-302-0"></span>**show vplm site-id**

show vplm site-id

#### **Description**

This command is used to view the VPLM Site-ID for the router.

#### **Syntax**

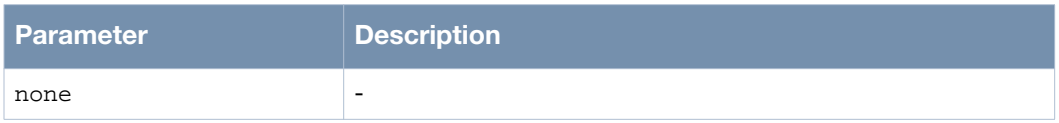

#### **Usage Guidelines**

A site is a network that is external to the VPLM enabled mesh network. Assign a unique site ID between 1- 255 to each site manually to make it easy to select the sites. If multiple routers in a single VPLM mesh network connect to the same site, all mesh gateway routers need to be configured with this Site ID. If there is only one Ethernet interface connecting an external network (single gateway case), the site ID configuration is not required. If the VPLM enabled mesh networks have multiple gateways, the site ID has to be configured on all gateway routers.

#### **Auto Site-ID**

If you do not configure the VPLM Site-ID for a MSR/MST using the WMI or CLI, MeshOS automatically generates the Site-ID as follows:

- If the site has only one AP, which is not configured with a Site-ID, the Site-ID is zero.
- If all the APs on a site are not configured with Site-IDs, all of them are assigned the same Site-ID.
- If an AP reboots or the Ethernet port status changes, the automatic Site-ID value generated may be different from the one before.

#### **Limitations of Auto Site-ID**

If there are multiple gateway APs on one site, some are not configured with Site-IDs, and others are configured with Site-IDs, the Site-IDs generated may be different from the Site-IDs that are manually configure although all the APs are on the same site. In this case, the APs on the same site may have different Site-IDs. This situation must be avoided.

If there are multiple sites in one mesh, the Site-ID generated by this protocol may be the same. In this case, you must configure the Site-ID manually through the CLI or WMI.

#### **Example**

The following example shows the use of the command.

```
(host)# show vplm site-id
Site-ID 0
(host)#
```
#### **Command History**

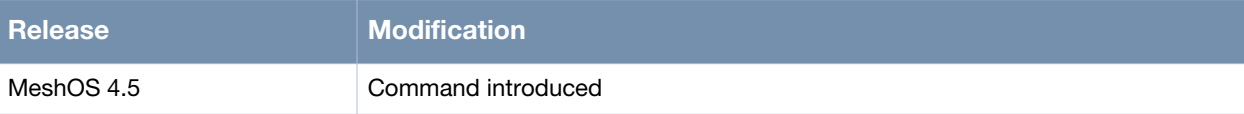

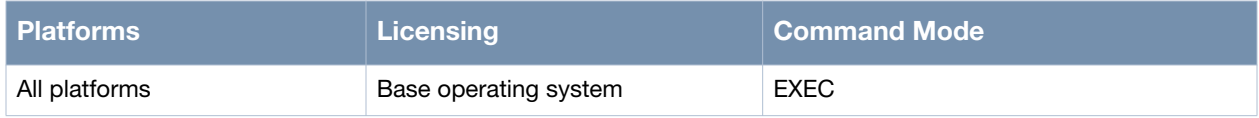

# **Chapter 14**

**Motrix**

Motrix is an Aruba designed, IEEE 802.11-based roaming protocol for wireless mesh networking. Motrix ensures that your communication is unaffected when a wireless client is roaming between different APs. This chapter covers the Motrix configuration and troubleshooting commands.

This chapter includes the following configuration commands:

- [mode on page 306](#page-305-0)
- [service roaming-motrix on page 307](#page-306-0)
	- **n** [enable on page 308](#page-307-0)
	- [disable on page 309](#page-308-0)
- [station on page 310](#page-309-0)

#### This chapter includes the following debug and show commands

- [debug-level on page 311](#page-310-0)
- [show config on page 312](#page-311-0)
- [show debug motrix on page 313](#page-312-0)
- [show roaming-motrix on page 314](#page-313-0)

# <span id="page-305-0"></span>**mode**

mode <mode>

## **Description**

This command is used to enable the roaming service.

## **Syntax**

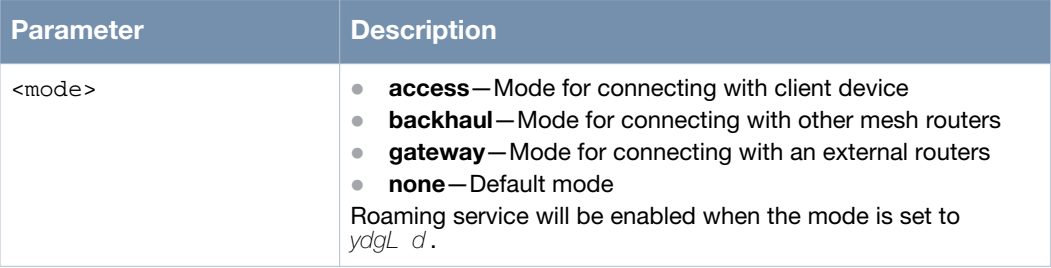

# **Usage Guidelines**

In order to enable roaming inside a mesh network, at least one gateway node should been configured. The gateway node is the node which directly connects to the wired network and is configured with mode gateway on the Ethernet interface.

# **Example**

The following example shows the use of the command:

```
(host)#
(host)# configure terminal
(host)(config)# interface gigabit-ethernet 0
(host)(config-eth)# mode
  access Mode for connecting with client device
  backhaul Mode for connecting with other mesh routers
  gateway Mode for connecting with an external routers
  none Default mode
(host)(config-eth)# mode gateway
(host)(config-eth)#
```
# **Command History**

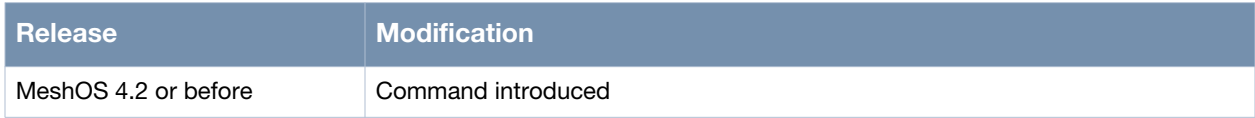

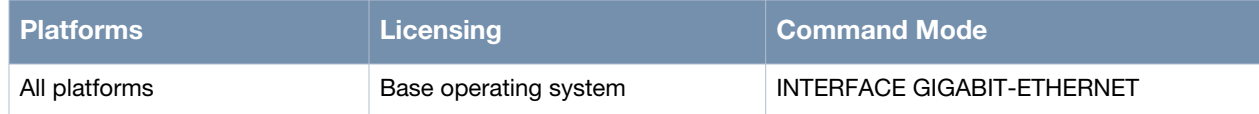

# <span id="page-306-0"></span>**service roaming-motrix**

service roaming-motrix

#### **Description**

This command is used to enter the Motrix service.

#### **Syntax**

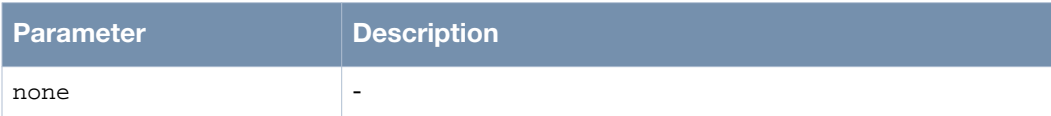

#### **Usage Guidelines**

None.

## **Example**

The following example shows the use of the command:

```
(host)> enable
(host)# configure terminal
(host)(config)# service roaming-motrix
(host)(config-mtx)# enable
(host)(config-mtx)#
  debug-level Set debug level
  disable Disable service motrix
  enable Enable service motrix
  end End
  exit Exit
  help Description of the interactive help system
  list Print command list
  no Negate a command or set its defaults
 quit Ouit
  show Show running system information
  station Configure a static IP station
  write Write running configuration to file
(host)(config-mtx)#
```
#### **Command History**

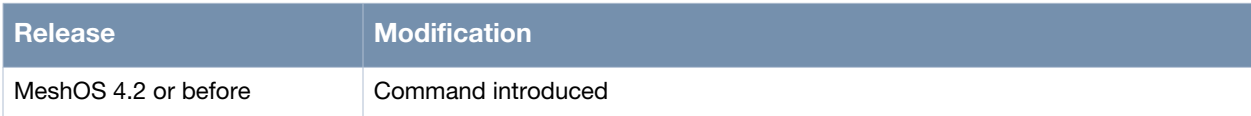

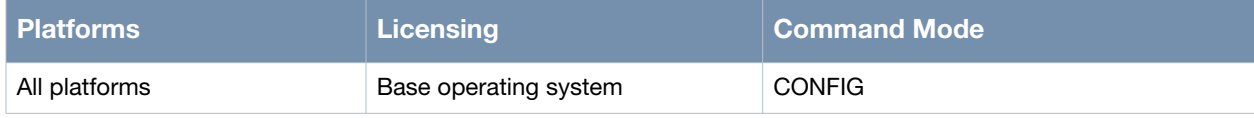

# <span id="page-307-0"></span>**enable**

enable

## **Description**

This command is used to enable the Motrix service.

#### **Syntax**

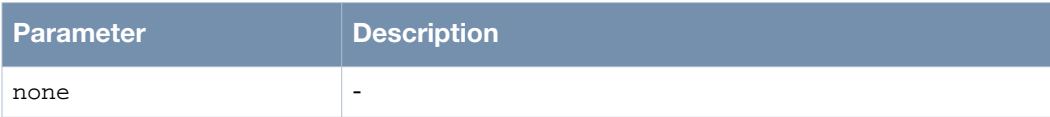

# **Usage Guidelines**

None.

# **Example**

The following example shows the use of the command:

```
(host)> enable
(host)# configure terminal
(host)(config)# service roaming-motrix
(host)(config-mtx)# enable
(host)(config-mtx)#
  debug-level Set debug level
  disable Disable service motrix
  enable Enable service motrix
  end End
  exit Exit
  help Description of the interactive help system
  list Print command list
  no Negate a command or set its defaults
 quit Ouit
  show Show running system information
  station Configure a static IP station
  write Write running configuration to file
(host)(config-mtx)#
```
## **Command History**

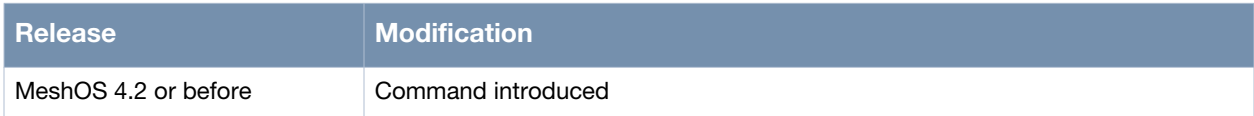

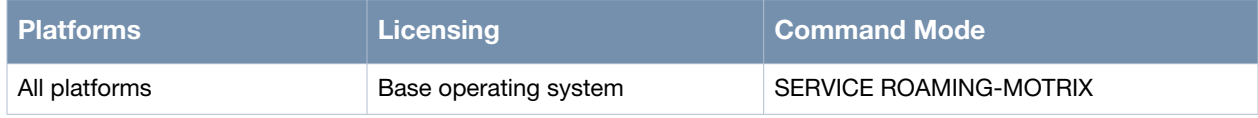

# <span id="page-308-0"></span>**disable**

disable

# **Description**

This command is used to disable the Motrix service.

#### **Syntax**

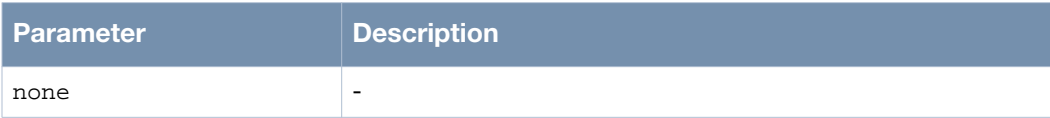

# **Usage Guidelines**

None.

# **Example**

The following example shows the use of the command:

```
(host)> enable
(host)# configure terminal
(host)(config)# service roaming-motrix
(host)(config-mtx)# enable
(host)(config-mtx)#
  debug-level Set debug level
  disable Disable service motrix
  enable Enable service motrix
  end End
  exit Exit
  help Description of the interactive help system
  list Print command list
  no Negate a command or set its defaults
 quit Ouit
  show Show running system information
  station Configure a static IP station
  write Write running configuration to file
(host)(config-mtx)# disable
```
## **Command History**

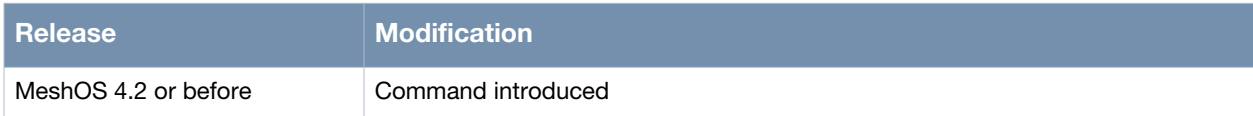

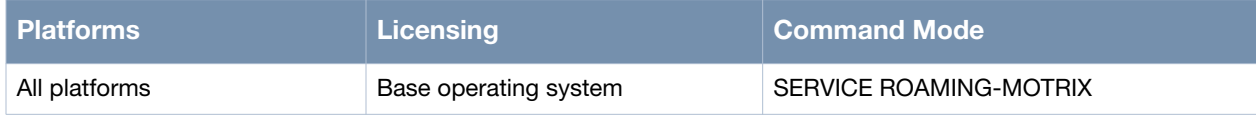

# <span id="page-309-0"></span>**station**

station <HH:HH:HH:HH:HH:HH> <A.B.C.D/M>

# **Description**

This command is used to create station entries for clients with static IP assigned.

## **Syntax**

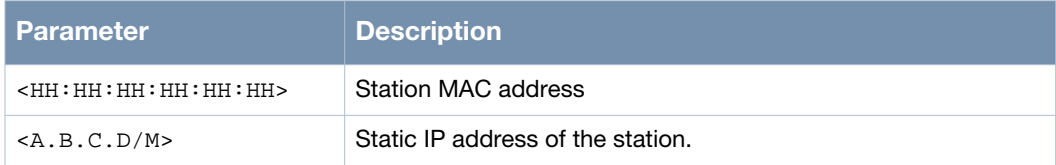

# **Usage Guidelines**

Use the no station all command to remove all the station entries and the no station <HH:HH:HH:HH:HH:HH> to remove entries for a specific station.

# **Example**

The following example shows the use of the command:

```
(host)> enable
(host)# configure terminal
(host)(config)# service roaming-motrix
(host)(config-mtx)# station 00:17:7b:2a:6c:9f 10.65.50.214/24
(host)(config-mtx)#
```
# **Command History**

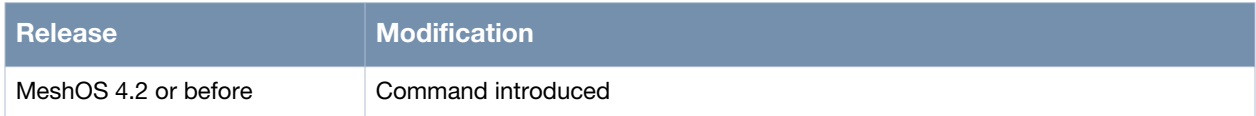

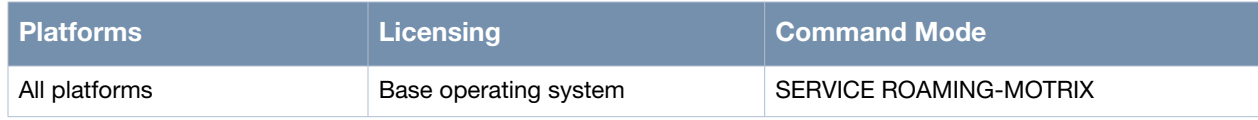

# <span id="page-310-0"></span>**debug-level**

debug-level <dump/error/event/frame/info/none>

# **Description**

This command is used to set the debug level for the Motrix log.

## **Syntax**

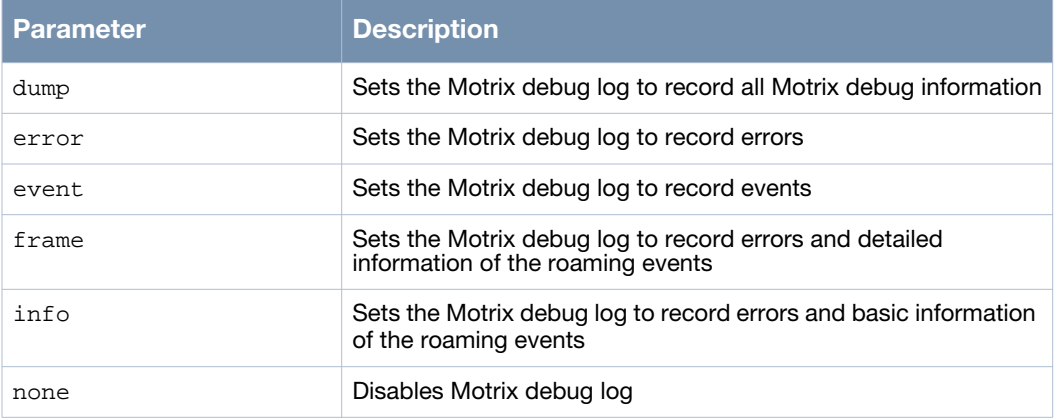

# **Usage Guidelines**

Use the show debug motrix command to view the contents of the log.

# **Example**

The following example shows the use of the command:

```
(host)> enable
(host)# configure terminal
(host)(config)# service roaming-motrix
(host)(config-mtx)# debug-level dump
(host)(config-mtx)#
```
# **Command History**

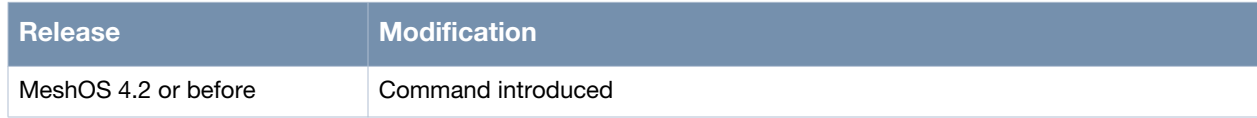

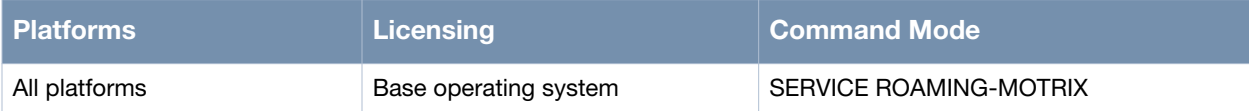

# <span id="page-311-0"></span>**show config**

show config

## **Description**

This command is used to display the Motrix configuration information.

#### **Syntax**

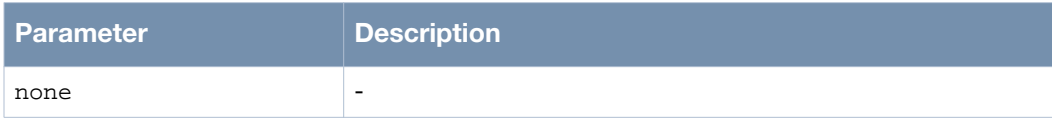

## **Usage Guidelines**

The information displayed by the command is useful to troubleshoot the Motrix service.

# **Example**

The following example shows the use of the command:

```
(host)> enable
(host)# configure terminal
(host)(config)# service roaming-motrix
(host)(config-mtx)# show config
debug-level dump
enable
station 00:17:7b:2a:6c:9f 10.65.50.214/24
(host(config-mtx)#
```
## **Command History**

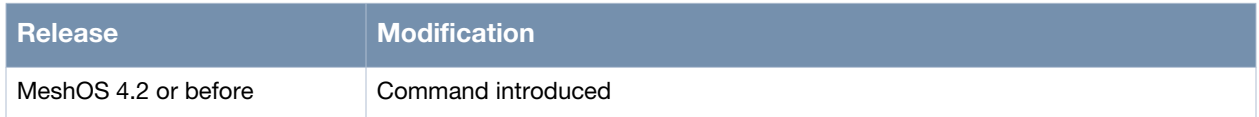

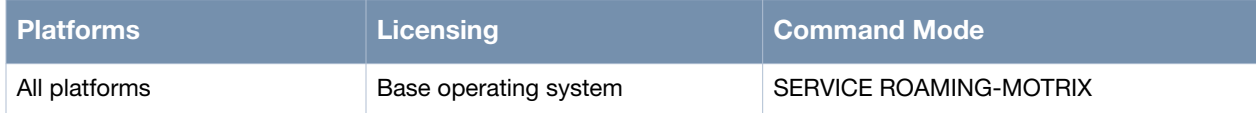

# <span id="page-312-0"></span>**show debug motrix**

show debug motrix

#### **Description**

This command is used to display the Motrix debug log.

#### **Syntax**

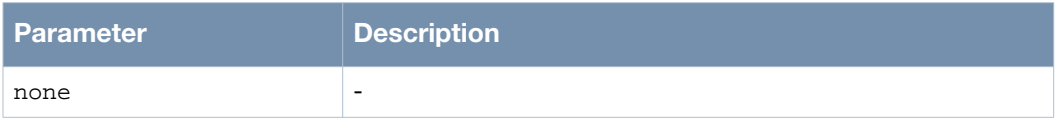

#### **Usage Guidelines**

Use the debug-level <dump/error/event/frame/info/none> command to set the debug level for the Motrix log.

#### **Example**

The following example shows the use of the command:

```
(host)> enable
(host)# show debug motrix
11/06/11 11:14:28.339121 mtx: mtx_cmm_callback:2329 class 14, param 1098, opmode 2/
11/06/11 11:14:28.348582 mtx: mtx_cmm_callback:2329 class 14, param 1098, opmode 2/
11/06/11 11:14:28.357683 mtx: mtx_cmm_callback:2329 class 14, param 1098, opmode 2/
11/06/11 11:14:48.415488 mtx: mtx_rcv_ip_event:408 Unknown cmd 76/
11/06/11 11:14:50.508427 mtx: mtx_cmm_callback:2329 class 14, param 1098, opmode 2/
11/06/11 11:14:50.556742 mtx: mtx_cmm_callback:2329 class 14, param 1098, opmode 2/
11/06/11 11:14:50.566678 mtx: mtx_cmm_callback:2329 class 14, param 1098, opmode 2/
11/06/11 11:14:50.576313 mtx: mtx_cmm_callback:2329 class 14, param 1098, opmode 2/
--More--
```
## **Command History**

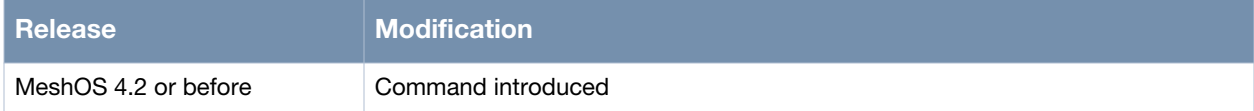

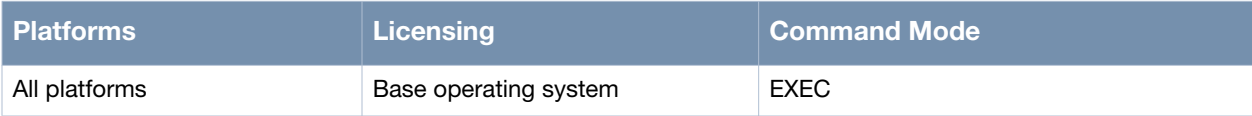

# <span id="page-313-0"></span>**show roaming-motrix**

```
show roaming-motrix <option>
show roaming-motrix client HH:HH:HH:HH:HH:HH
show roaming-motrix client-list <lms|local|tgw>
show roaming-motrix interface
show roaming-motrix local summary
show roaming-motrix station <HH:HH:HH:HH:HH:HH|lms|local|tgw>
show roaming-motrix status
```
#### **Description**

This command is used to display the current status of the Motrix.

#### **Syntax**

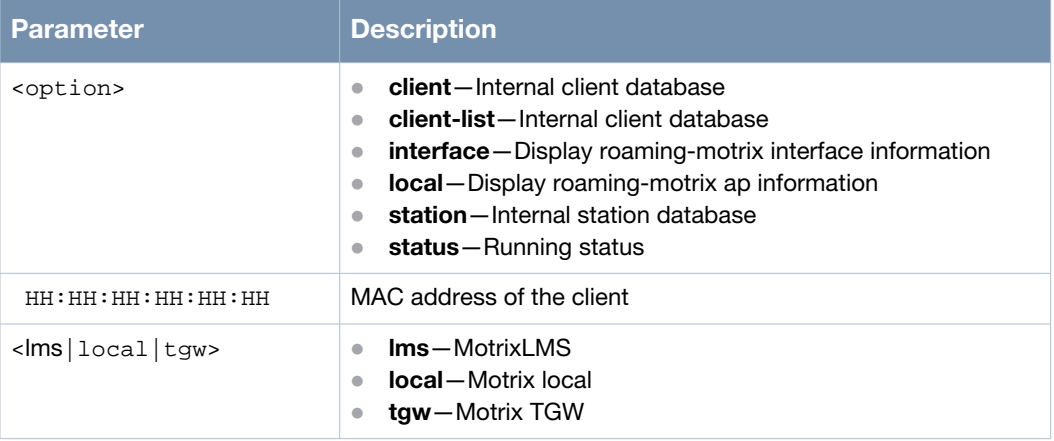

#### **Usage Guidelines**

You can view the current client information maintained by Motrix which is called the Motrix database, which records the client MAC address, IP address, and information of roaming status from the router. Motrix databases are of three types — Local, LMS, and TGW. The Local database includes association information for all clients currently connected to a node and is available on all nodes. LMS and TGW databases are only available on gateway nodes. The LMS database contains association information for clients within the entire mesh network. The TGW database contains forwarding information for these clients.

The show roaming-motrix station <HH:HH:HH:HH:HH:HH> displays information for matching clients in all available databases on a particular router. The output on the gateway nodes includes information from all the three databases. The output on the non-gateway nodes however will only include the local database.

#### **Example**

The following examples shows the use of the command:

```
(host)# show roaming-motrix client-list
  lms Motrix lms
  local Motrix local
  tgw Motrix tgw
(host)# show roaming-motrix client
  HH:HH:HH:HH:HH:HH Client MAC address
(host)# show roaming-motrix interface
  Intf# ifname mode vlan-id admin physical
      1 ath2 layer2 access 1000 up up
      2 ath1 layer2 access 100 up up
```

```
(host)# show roaming-motrix local summary
   AP# Local: LMS:<br>1 192.168.200.94 192.
                            192.168.200.91
(host)# show roaming-motrix status
 Router-ID IP address: 192.168.200.91
 local disable
  designated lms: 192.168.200.91
 lms enable
  traffic gateway: 192.168.200.91
 tgw enable
```
# **Command History**

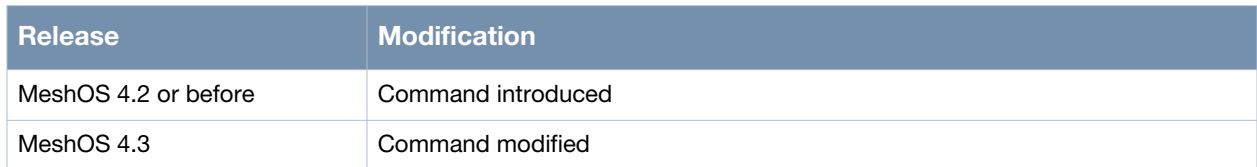

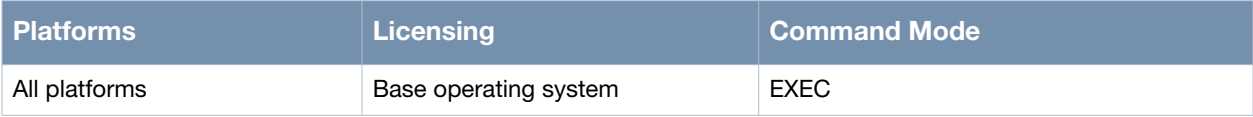

# **Chapter 15**

# **Configuring SNMP**

This chapter describes the following commands used to configure the Simple Network Management Protocol (SNMP) Agent on wireless mesh routers for the purposes of network monitoring and management:

- [snmp-server community on page 318](#page-317-0)
- [snmp-server host on page 319](#page-318-0)
- [snmp-server syscontact on page 320](#page-319-0)
- [snmp-server syslocation on page 321](#page-320-0)
- [snmp-server sysname on page 322](#page-321-0)
- [snmp-server trap on page 323](#page-322-0)
- [snmp-server v3user on page 324](#page-323-0)

# <span id="page-317-0"></span>**snmp-server community**

snmp-server community [community] [ro|rw]

#### **Description**

This command is used to add a SNMP community string for controlling access to the Management Information Base (MIB) on the SNMP Agent.

#### **Syntax**

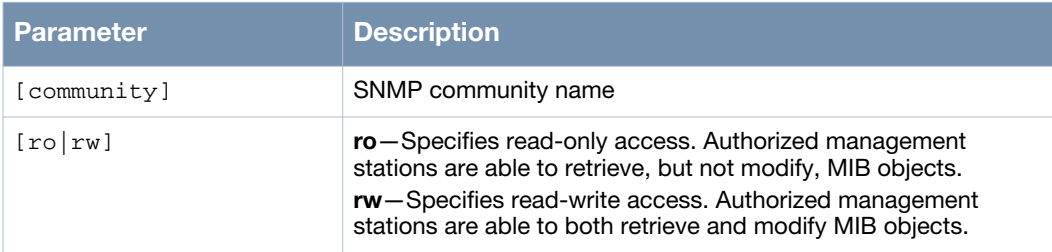

#### **Usage Guidelines**

Use the no snmp-server community [community] command to remove a SNMP server community and the no snmp-server community all command to remove all SNMP communities.

#### **Example**

The following example shows the use of the command:

```
(host)> enable
(host)# configure terminal
(host)(config)# snmp-server community snmpcommunity ro
(host)(config)#
```
#### **Command History**

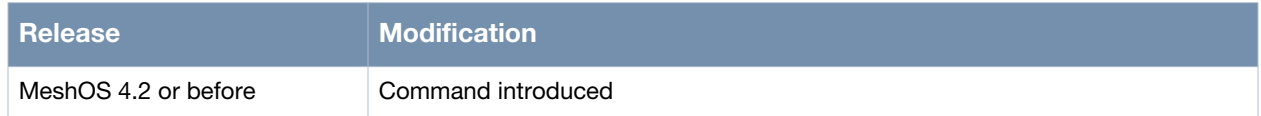

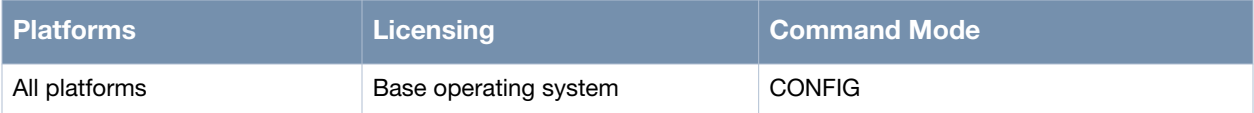

# <span id="page-318-0"></span>**snmp-server host**

snmp-server host <ip-address> <community> <1-65535> <v1|v2c>

#### **Description**

This command is used to configure the IP address of the SNMP host to receive traps using the specified community string and the SNMP port.

#### **Syntax**

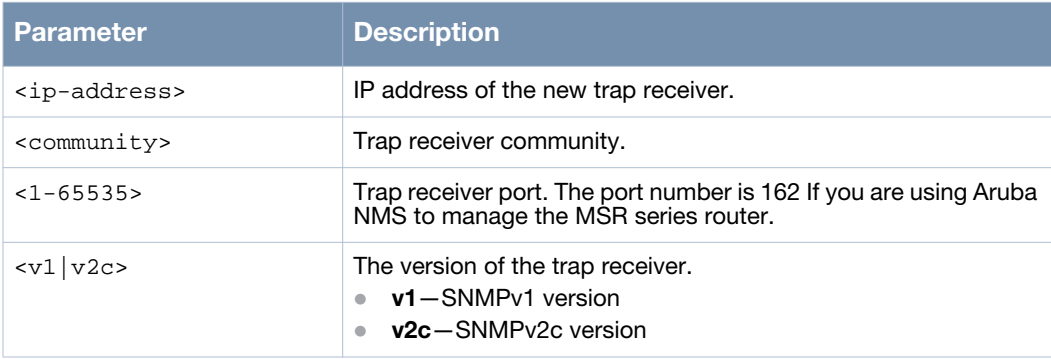

#### **Usage Guidelines**

Use the snmp-server host configuration command to specify the recipient of a SNMP trap (a mechanism used to notify the Network Management Servers (NMS) of a change in the network device state). SNMP INFORM trap supports retransmission of the messages sent to the NMS server which improves the reliability of traps. In a complex wireless environment where UDP packet loss is more common than a wired network, SNMP INFORM is recommended over the traditional trap. Use the no snmp-server host <ip-address> to remove a SNMP server host and the no snmp-server host all command to remove all hosts.

## **Example**

The following example shows the use of the command:

```
(host)> enable
(host)# configure terminal
(host)(config)# snmp-server host 10.65.50.200 comm 162 v1
(host)(config)#
```
#### **Command History**

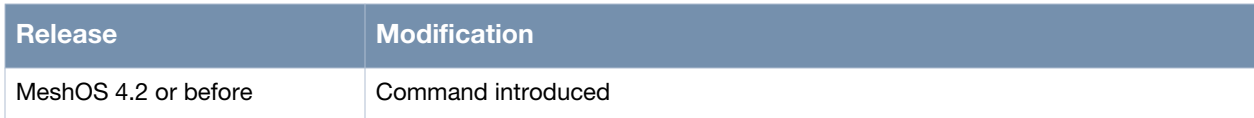

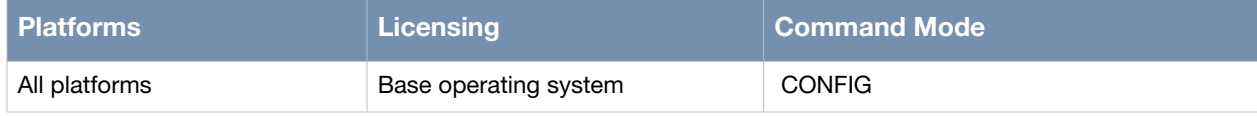

# <span id="page-319-0"></span>**snmp-server syscontact**

snmp-server syscontact <SYSCONTACT>

#### **Description**

This command is used to configure the SNMP device system contact information.

#### **Syntax**

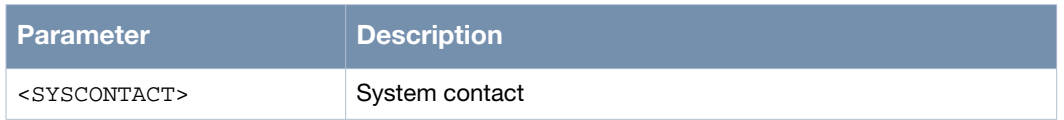

## **Usage Guidelines**

Use the no snmp-server syscontact command to delete the SNMP device contact information.

#### **Example**

The following example shows the use of the command:

(host)#configure terminal (host)(config)# snmp-server syscontact 4565

#### **Command History**

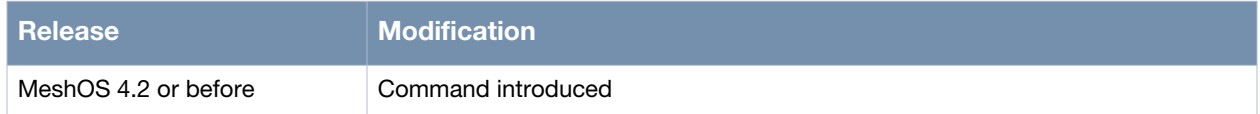

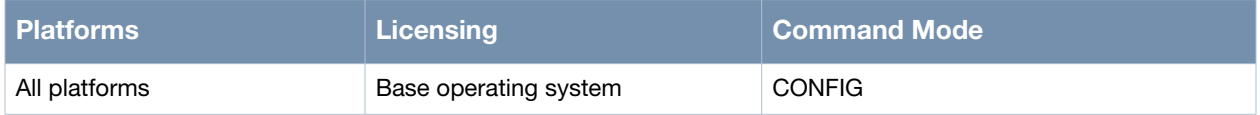

# <span id="page-320-0"></span>**snmp-server syslocation**

snmp-server syslocation <SYSLOC>

## **Description**

This command is used to configure the SNMP device location information.

#### **Syntax**

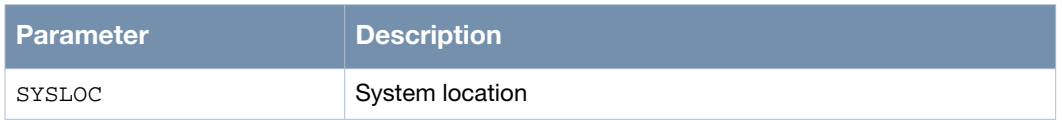

# **Usage Guidelines**

Use the no snmp-server syslocation command to delete the SNMP device location information.

# **Example**

The following example shows how the use of the command:

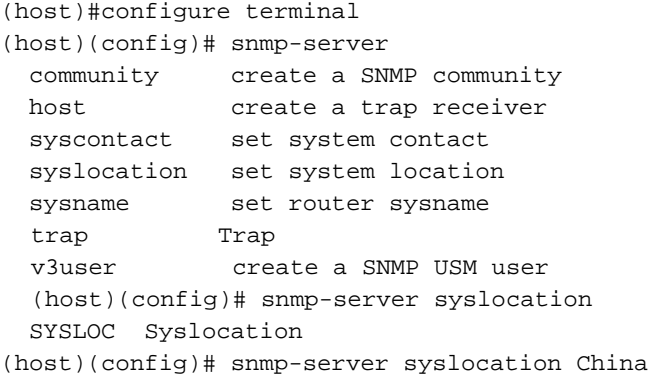

# **Command History**

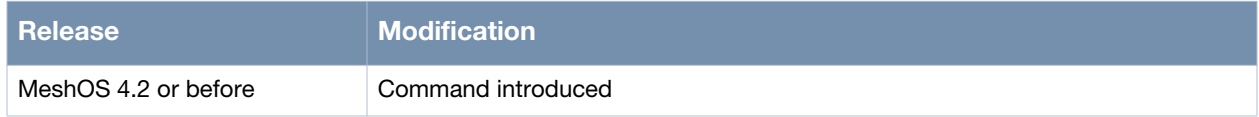

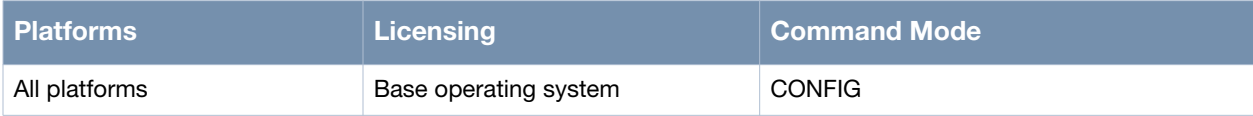

#### <span id="page-321-0"></span>**snmp-server sysname**

snmp-server sysname <SYSNAME>

#### **Description**

This command is used to configure the SNMP device system name information.

#### **Syntax**

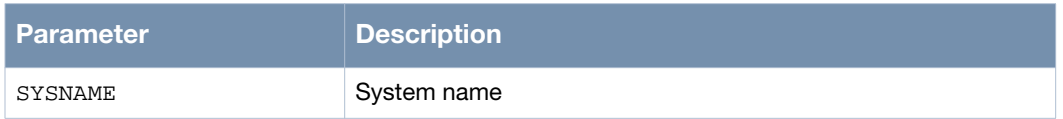

## **Usage Guidelines**

Use the no snmp-server sysname command to delete the SNMP device system name information.

#### **Example**

The following example shows the use of the command:

(host)#configure terminal (host)(config)# snmp-server sysname server1

#### **Command History**

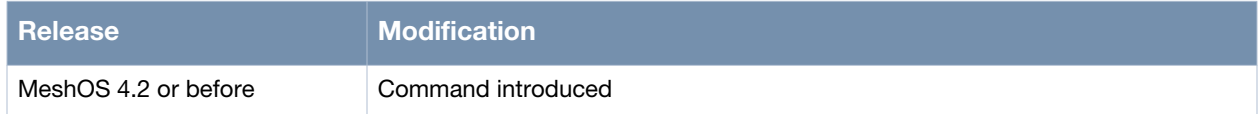

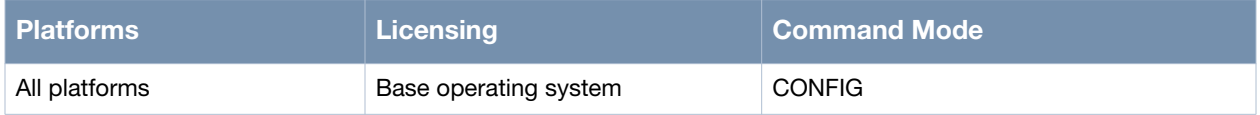

# <span id="page-322-0"></span>**snmp-server trap**

snmp-server trap open|close

#### **Description**

This command is used to configure the SNMP device system trap.

# **Syntax**

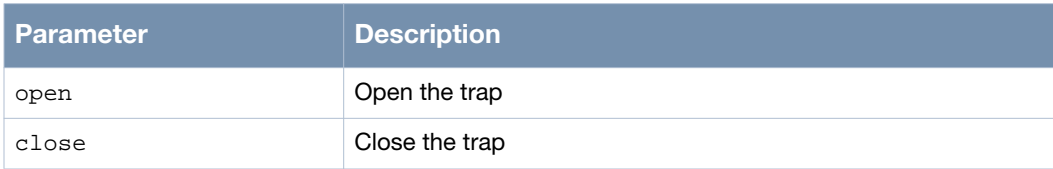

#### **Usage Guidelines**

None.

#### **Example**

The following example shows the use of the command:

(host)#configure terminal (host)(config)# snmp-server trap open

#### **Command History**

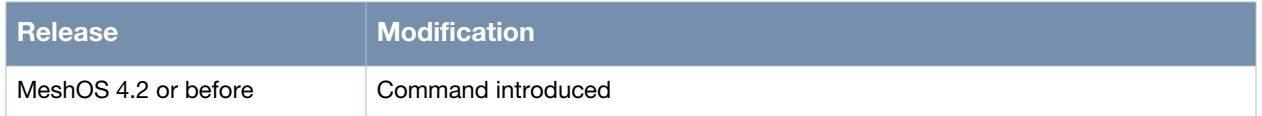

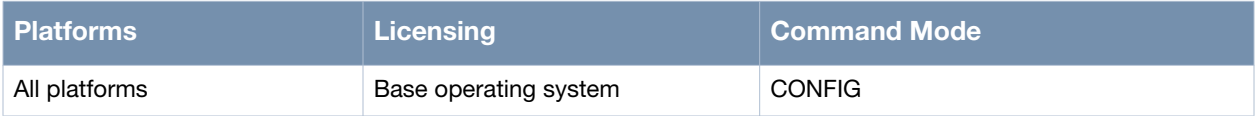

# <span id="page-323-0"></span>**snmp-server v3user**

snmp-server v3user <user name> <ro|rw> <md5|sha|MD5PWD> <AUTH-PWD> <des|aes> <enc-pass> <auth|no-auth|priv>

#### **Description**

This command is used to configure a new or existing SNMPv3 user account.

#### **Syntax**

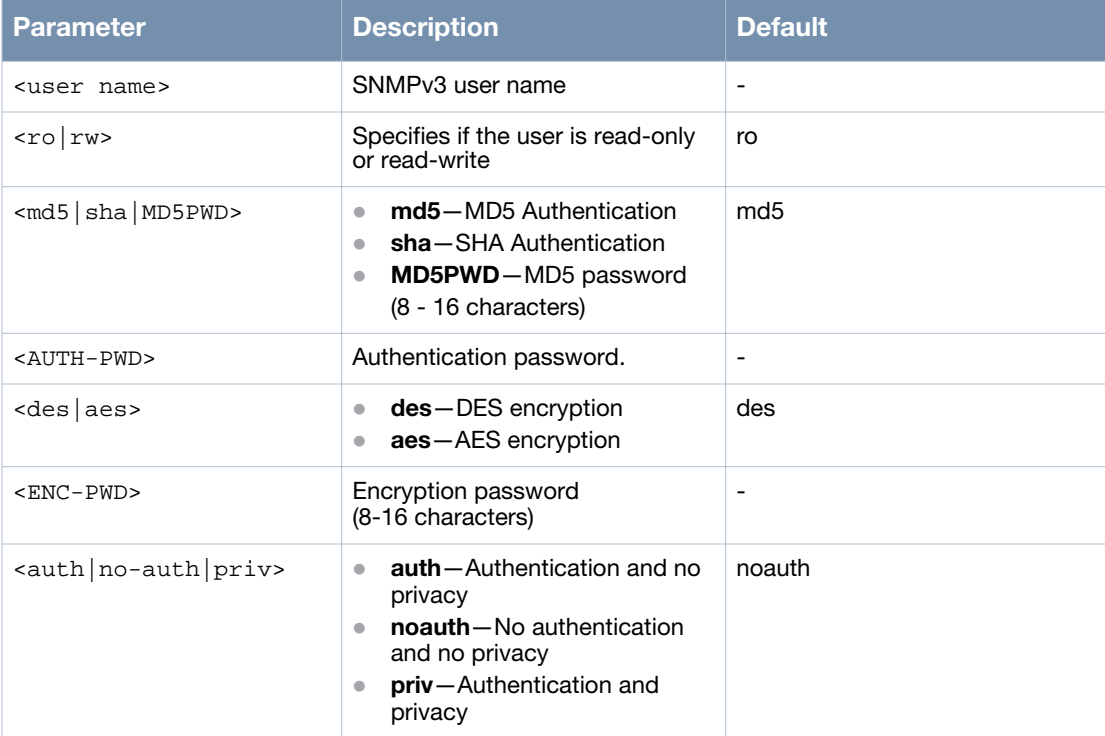

#### **Usage Guidelines**

The MSR and MSA series routers support SNMPv3. SNMPv3 users with different access rights can be configured on each of these routers. Use this command to create SNMP community, host, and v3user. The old command snmp-server v3user <name> <ro|rw> <MD5-pass> <DES-pass> < auth|no-auth|priv> is still supported but is not recommended for use. Use the no snmp-server v3user command to remove an existing SNMPv3 user account and the no snmp-server v3user all command to remove all SNMPv3 user accounts.

#### **Example**

Use the command as follows to add 4 new snmpv3 users account: aaa, bbb, ccc, and ddd, with the required authentication and encryption type:

```
(host)> enable
(host)# configure terminal
(host)(config)#snmp-server v3user aaa rw md5 12345678 des 12345678 priv
(host)(config)#snmp-server v3user bbb ro sha 12345678 aes 12345678 priv
(host)(config)#snmp-server v3user ccc rw md5 12345678 des 12345678 auth
(host)(config)#snmp-server v3user ddd rw md5 12345678 des 12345678 noauth
```
## **Command History**

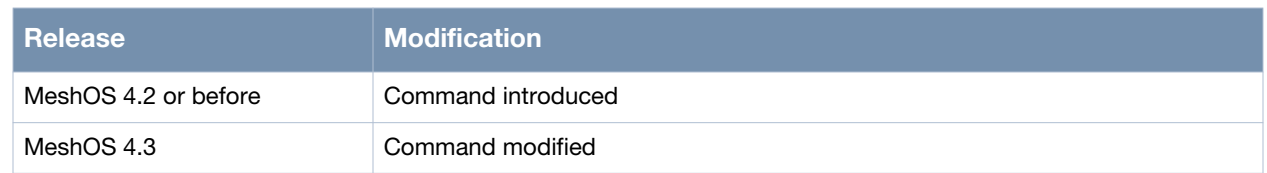

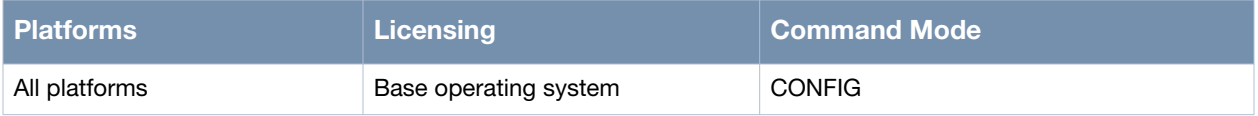

# **Chapter 16**

## **Orphan Recovery**

This chapter covers the following Orphan Node Recovery (ONR) and Auto Orphan Node (AOR) commands: **Orphan Node Recovery (ONR) Commands:**

#### [orphan-recovery on page 328](#page-327-0)

[orphan-reboot on page 330](#page-329-0)

#### **Auto Orphan Node (AOR) Commands:**

- [service auto-orphan-recovery on page 331](#page-330-0)
	- **n** [enable on page 333](#page-332-0)
	- [disable on page 334](#page-333-0)
- [aor-key on page 335](#page-334-0)
- [show auto-orphan-recovery history on page 336](#page-335-0)

## <span id="page-327-0"></span>**orphan-recovery**

orphan-recovery <MAC ADDR>

### **Description**

This command is used to recover an orphan node.

### **Syntax**

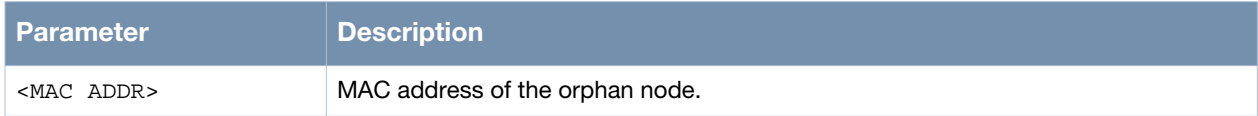

### **Usage Guidelines**

The orphan node (ON) is a mesh node which has lost all links with the other nodes in a mesh network. A neighbor node is used to initiate the creation of a configuration file and the same is transferred to the orphan node. Check the settings on the recovered ON. The orphan node recovery feature may reset some of the configuration settings (Ethernet, SNMP, DHCP, NAT...) on the recovered ON to the default settings.

The following are the prerequisites for the orphan node recovery (ONR) process:

- MeshOS version: The MeshOS version, both of the neighbor and the ON is 4.3 or higher.
- Topology: The transmission of messages between nodes that are separated by more than one hop is not possible.
- ON: The ON can be scanned by at least one radio in the mesh point. At least one radio of a neighbor is in WDS mode. The MAC address of the ON is known. The MAC address can be Ethernet, radio (e.g. wifi\*), or any VAP (e.g. WDS, STA, or AP).
- Neighbor node: The ON and its neighbor are able to communicate at the physical layer with a RSSI greater than 15.

Use the prerequisites listed above to select a suitable neighbor for the ON and run the CLI command from the selected neighbor node.

### **Example**

The following example shows the use of the command:

```
(host)# orphan-recovery mac 00:17:7b:2c:f7:3f
sending profile.......
% Send profile success,orphan will reboot and try to reconnect.
NOTE:please wait 2-3 minutes before verifying if the mesh links are up with the command 
"show mesh links".Also verify other setting on the orphan node once the link is up.
If no links reconnect after 5 minutes, please see more details by checking customer log 
with command "show log all | grep orphan".
(host)#
```
### **Command History**

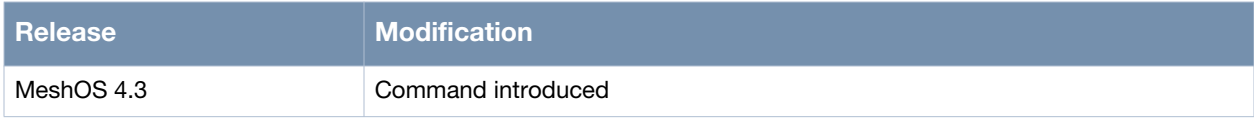

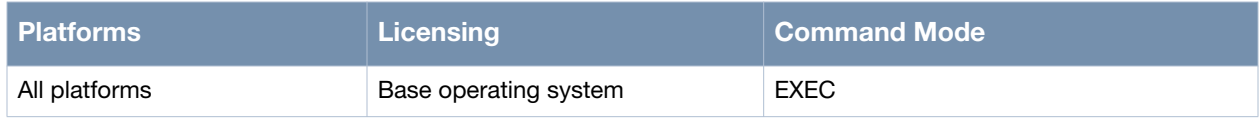

## <span id="page-329-0"></span>**orphan-reboot**

orphan-reboot <MAC ADDR>

### **Description**

This command is used to reboot an orphan node without changing its configuration.

### **Syntax**

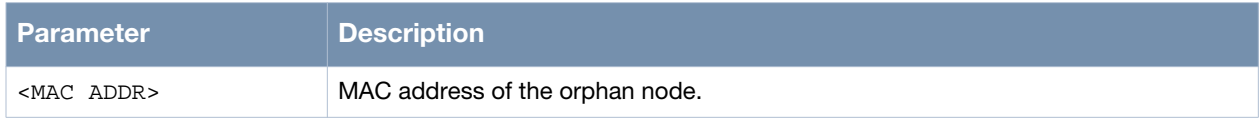

### **Usage Guidelines**

The orphan node (ON) is a mesh node which has lost all links with the other nodes in a mesh network. A neighbor node can be used to reboot the ON without changing its configuration.

The following are the prerequisites for this process:

- MeshOS version: The MeshOS version, both of the neighbor and the ON is 4.3 or higher.
- Topology: The transmission of messages between nodes that are separated by more than one hop is not possible.
- ON: The ON can be scanned by at least one radio in the mesh point. At least one radio of a neighbor is in WDS mode. The MAC address of the ON is known. The MAC address can be ethernet, radio (e.g. wifi<sup>\*</sup>), or any VAP (e.g. WDS, STA, or AP).
- Neighbor node: The ON and its neighbor are able to communicate at the physical layer with a RSSI greater than 15.

Use the prerequisites listed above to select a suitable neighbor for the ON and run the CLI command from the selected neighbor node.

### **Example**

The following example shows the use of the command:

```
(host)# orphan-reboot mac 00:17:7b:2c:f7:3f
sending reboot cmd.......
% Send reboot cmd success,orphan will reboot.
(host)#
```
This command is run from the selected neighbor node.

### **Command History**

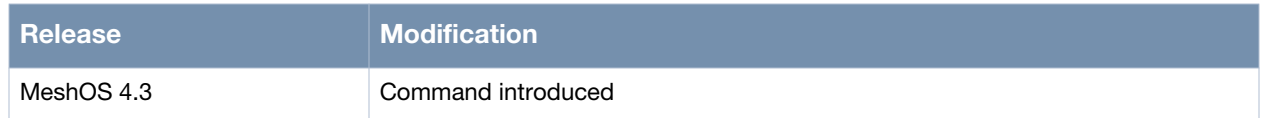

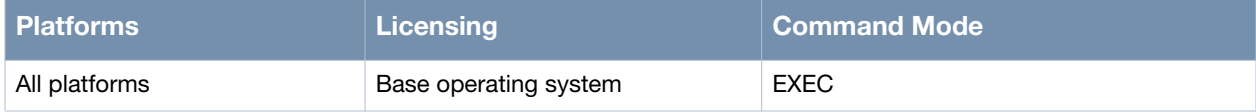

## <span id="page-330-0"></span>**service auto-orphan-recovery**

service auto-orphan-recovery

### **Description**

This command is used enter the Auto Orphan Recovery (AOR) configuration mode.

### **Syntax**

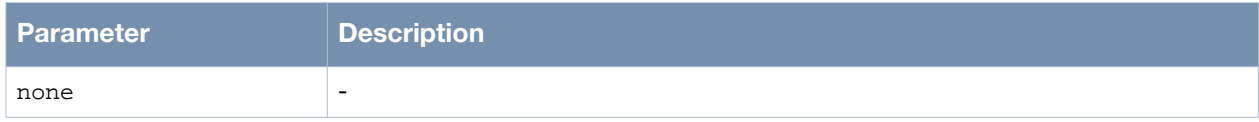

### **Usage Guidelines**

Auto Orphan Recovery (AOR) feature enables the orphan node (ON) to automatically reconnect back to the mesh network. The Orphan Node reboots itself if it stays in the orphan state for over 12 hours.

The AOR feature works as follows:

- The Mesh Orphan Node's Physical Neighbor (MPN) must be connected to the gateway through the WDS link or should have a WDS data link.
- $\bullet$  Once a node becomes a ON, it automatically ask for configuration from MPN. The communication takes place through RVL (Radio Virtual Link).
- $\bullet$  Once a node becomes a ON, it broadcasts the request for correct configuration to all physical neighbors by RVL (Radio Virtual Links), so that the transmission will not be limited by wireless mode and channel list.
- If a MPN receives the request, it sends a configuration to ON.
- The MPN sends a trap and the MIB info which includes the Ethernet MAC address of the ON to MeshConfig or Airwave. This information includes the MAC address of the ON and MPN.

When the ON receives the configuration, it checks the following to make sure that the profile is correct:

- Group number  $X$  to make sure that the profile is the one asked by ON
- $\triangle$  RSSI level > 15
- The information is correctly decrypted.
- Once the ON receives the correct profile, it changes its configuration according to the profile and reboots automatically. The ON stops receiving other profiles until reboot.
- After the ON reboots itself, you can use the show auto-orphan-recovery history command to view what time it recovered itself and by which MPN.
- For security purposes, all information is encrypted by AES. The basic key is set at the provisioning stage using WMI or CLI. The final key is generated using the basic-key and a DA MAC address. If two nodes are not set with the same basic key, they will not be able to communicate with each other during AOR.

### **Example**

The following example shows the use of the command:

```
(host)> enable
(host)# configure terminal
(host)(config)# service auto-orphan-recovery
(host)(config-aor)#
```
## **Command History**

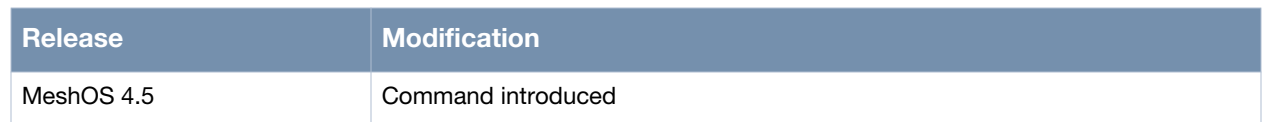

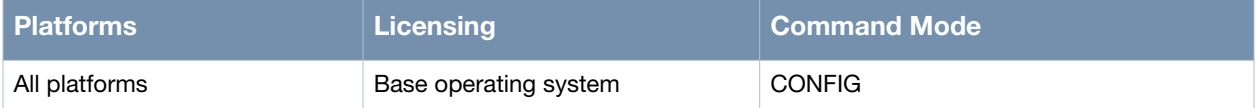

## <span id="page-332-0"></span>**enable**

enable

### **Description**

This command is used to enable the Auto Orphan Recovery.

## **Syntax**

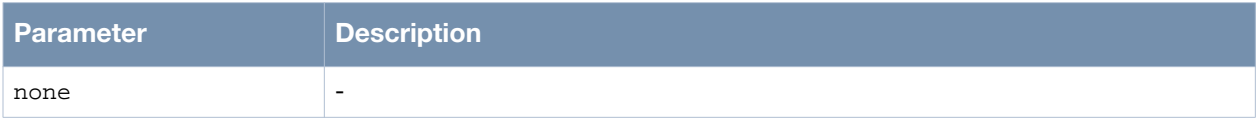

## **Usage Guidelines**

None.

## **Example**

The following example shows the use of the command:

(host)> enable (host)# configure terminal (host)(config)# service auto-orphan-recovery (host)(config-aor)# aor-key 12345678 (host)(config-aor)# enable (host)(config-aor)# end

## **Command History**

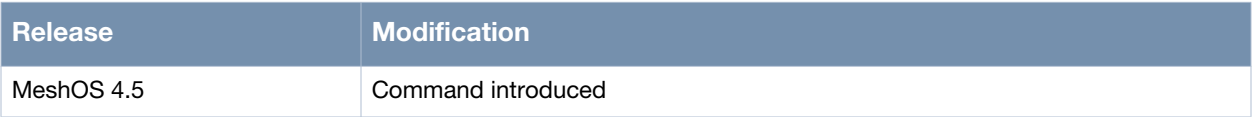

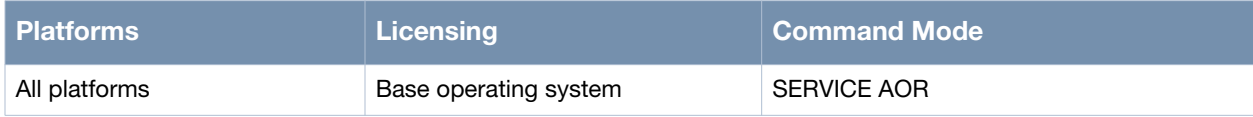

## <span id="page-333-0"></span>**disable**

disable

## **Description**

This command is used to disable the Auto Orphan Recovery.

## **Syntax**

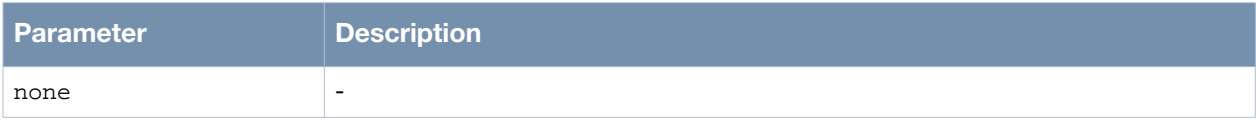

## **Usage Guidelines**

None.

## **Example**

The following example shows the use of the command:

```
(host)> enable
(host)# configure terminal
(host)(config)# service auto-orphan-recovery
(host)(config-aor)# aor-key 12345678
(host)(config-aor)# disable
```
## **Command History**

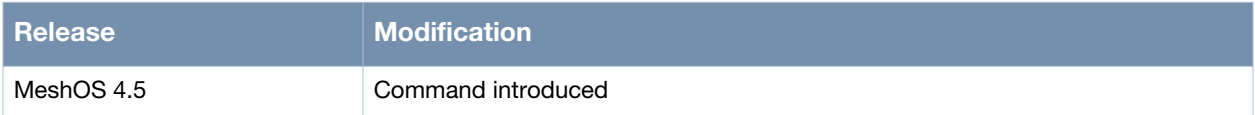

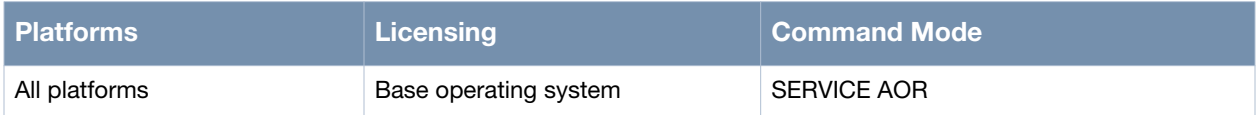

## <span id="page-334-0"></span>**aor-key**

aor-key <key>

### **Description**

This command is used to set the AOR key.

### **Syntax**

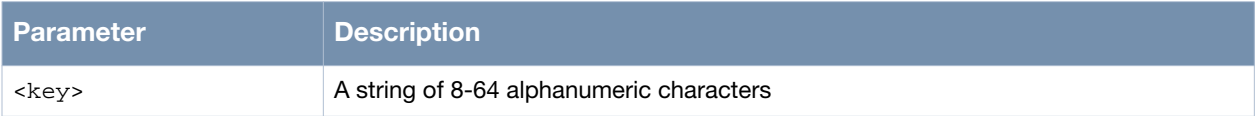

### **Usage Guidelines**

Use the no aor-key command to disable the AOR key.

### **Example**

The following example shows the use of the command:

```
(host)> enable
(host)# configure terminal
(host)(config)# service auto-orphan-recovery
(host)(config-aor)# aor-key 12345678
(host)(config-aor)# enable
(host)(config-aor)# end
```
## **Command History**

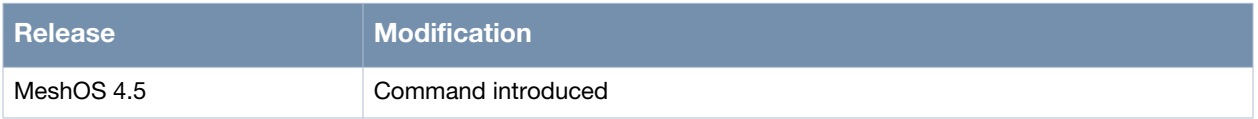

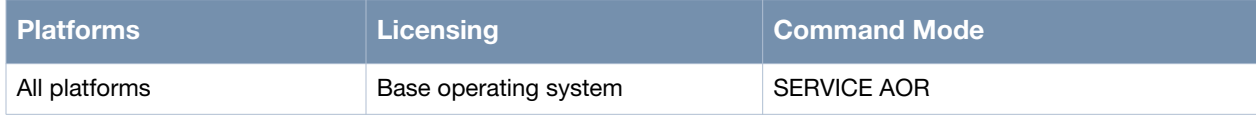

# <span id="page-335-0"></span>**show auto-orphan-recovery history**

show auto-orphan-recovery history

### **Description**

This command is used to view the AOR history.

### **Syntax**

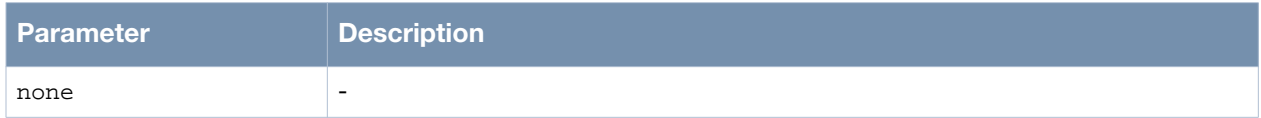

### **Usage Guidelines**

The prerequisite for the AOR feature is to enable the AOR and set the AOR key. The AOR history will get populated once the AOR feature starts recovering the orphan nodes.

### **Example**

The following example shows the use of the command:

(host)> enable (host)# show auto-orphan-recovery history

### **Command History**

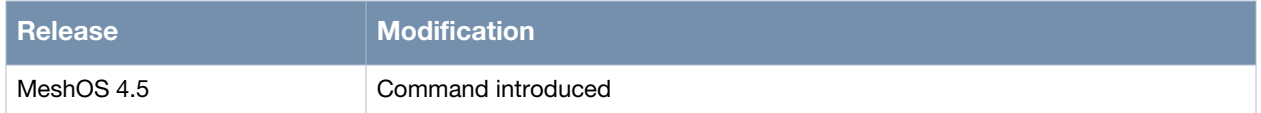

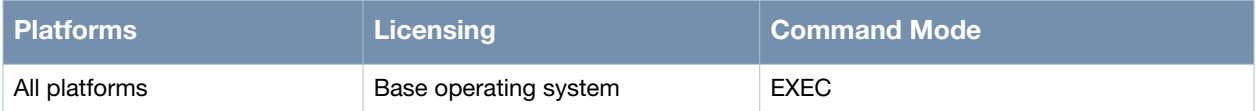

## **Radio Frequency Management**

This chapter covers the following Radio Frequency Management (RFM) and WDS commands:

#### This chapter includes the following RFM configuration commands:

- [authentication open key-management on page 338](#page-337-0)
- [authentication open/shared wep on page 339](#page-338-0)
- [psk ascii/hex on page 340](#page-339-0)
- [default-key on page 341](#page-340-0)
- [wep-key on page 342](#page-341-0)
- [neighbor-list on page 343](#page-342-0)
- [neighbor-list-type on page 344](#page-343-0)
- [neighbor host on page 345](#page-344-0)
- [neighbor router on page 346](#page-345-0)
- [preferred-link on page 347](#page-346-0)
- [service rf-management on page 348](#page-347-0)
	- **n** [enable on page 349](#page-348-0)

#### This chapter includes the following Auto WDS configuration commands:

- [wds auto on page 350](#page-349-0)
- [max-auto-wds on page 351](#page-350-0)

#### This chapter includes the following show and debug commands:

- [show rf-management on page 352](#page-351-0)
- [Show mesh node-list on page 354](#page-353-0)
- [show debug rf-management on page 355](#page-354-0)
- [debug on page 356](#page-355-0)

## <span id="page-337-0"></span>**authentication open key-management**

authentication open key-management wpa authentication open key-management wpa2

## **Description**

This command is used to enable WPA and WPA2 security for WDS.

### **Syntax**

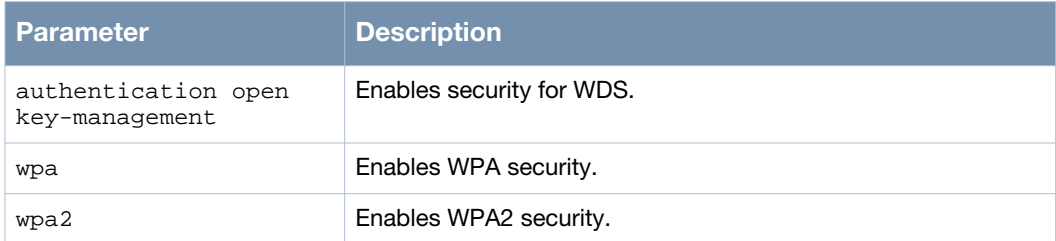

### **Usage Guidelines**

This authentication command is used to configure the global WDS settings. All WDS related parameters can be configured under the Mesh mode for centralized management. Use the no authentication command to remove the authentication configuration.

### **Example**

The following example shows the use of the command:

```
(host)> enable
(host)# configure terminal 
(host)(config)# hostname hostname1
hostname1(config)# mesh 
hostname1(config-mesh)# authentication open key-management wpa
hostname1(config-auth-open-wpa)
```
### **Command History**

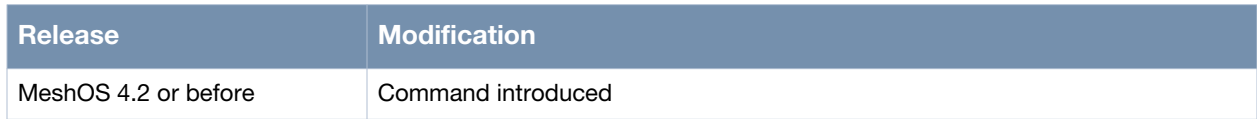

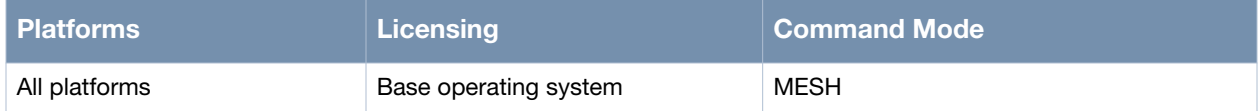

## <span id="page-338-0"></span>**authentication open/shared wep**

authentication open wep authentication shared wep

## **Description**

This command is used to enable open/shared WEP security for WDS.

## **Syntax**

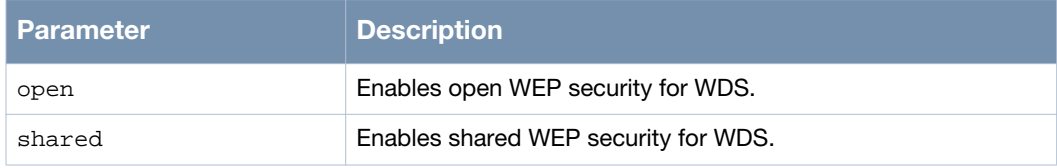

### **Usage Guidelines**

Use the no authentication command to remove the authentication configuration.

## **Example**

The following example shows the use of the command:

```
(host)> enable
(host)# configure terminal 
(host)(config)# hostname hostname1
hostname1(config)# mesh 
hostname1(config-mesh)# authentication open wep
hostname1(config-auth-open-wep)
```
## **Command History**

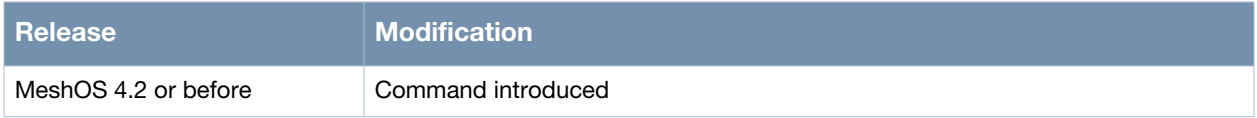

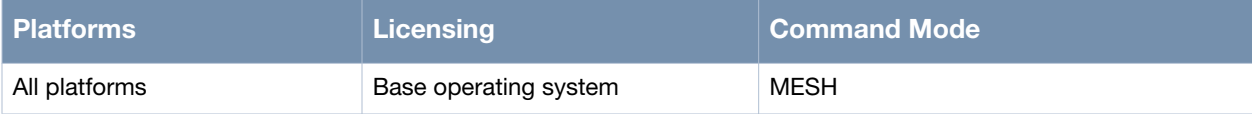

## <span id="page-339-0"></span>**psk ascii/hex**

psk ascii <key-string> psk hex <key-string>

### **Description**

This command is used to configure the key type for WPA and WPA2.

### **Syntax**

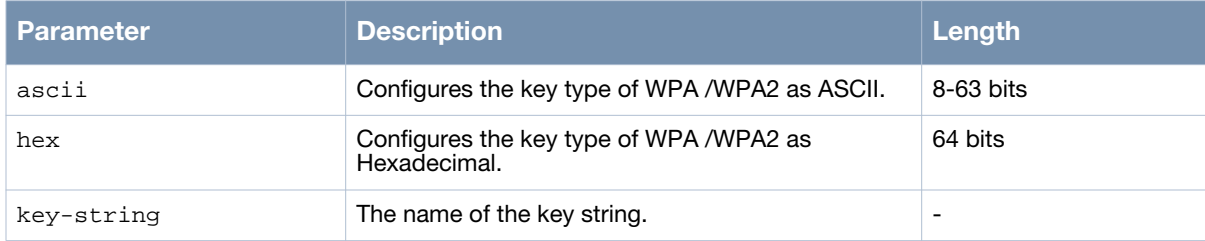

### **Usage Guidelines**

Pre-shared key mode (PSK) is designed for home and small office networks that don not require the complexity of an 802.1X authentication server.Each wireless network device encrypts the network traffic using a 256 bit key. This key may be entered either as a string of 64 hexadecimal digits, or as a passphrase of 8 to 63 printable ASCII characters.

## **Example**

The following example shows the configuration of a ASCII key type for WPA:

(host)(config)# hostname hostname1 hostname1(config)# mesh hostname1(config-mesh)# authentication open key-management wpa hostname1(config-auth-open-wpa)# psk ascii 1234567890 hostname1(config-auth-open-wpa)# end

## **Command History**

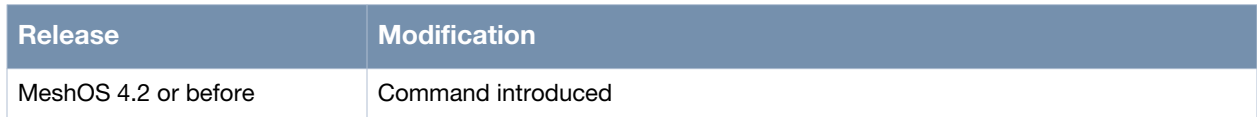

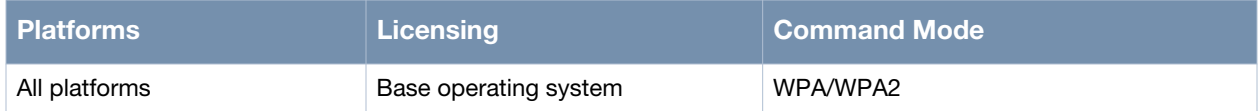

# <span id="page-340-0"></span>**default-key**

default-key <1-4>

### **Description**

This command uses the key list in the WEP profile and designates a default key serial number to it.

### **Syntax**

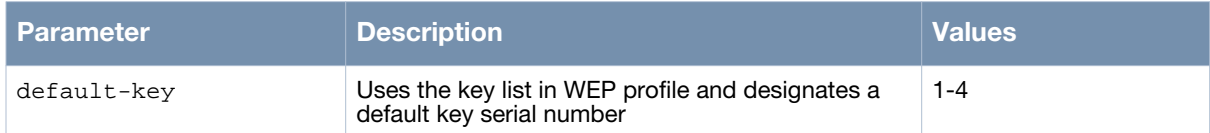

### **Usage Guidelines**

The default key is used where the WEP key is not set.

## **Example**

The following example shows the use of the command:

```
(host)> enable
(host)# configure terminal
(host)(config)# mesh
(host)(config-mesh)# 
(host)(config-mesh)# authentication open wep
(host)(config-auth-open-wep)# default-key
  <1-4> Default WEP key index
(host)(config-auth-open-wep)# default-key 1
(host)(config-auth-open-wep)#
```
## **Command History**

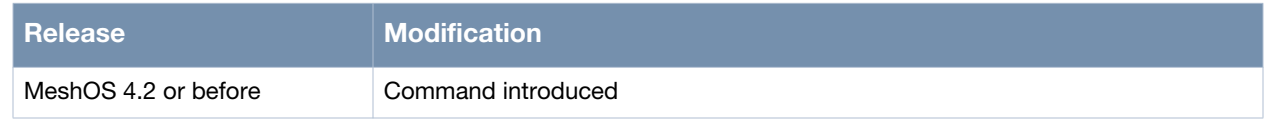

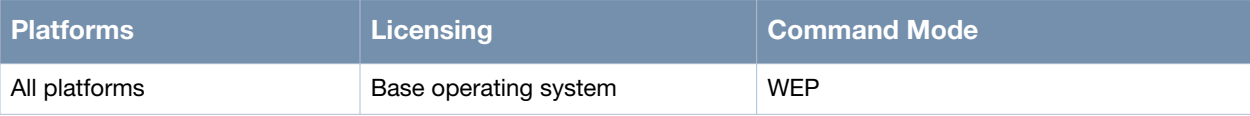

## <span id="page-341-0"></span>**wep-key**

```
wep-key <1-4> hex <key-string>
wep-key <1-4> ascii <key-string>
```
## **Description**

This command is used to add ASCII or Hexadecimal WEP key to the WEP profile.

### **Syntax**

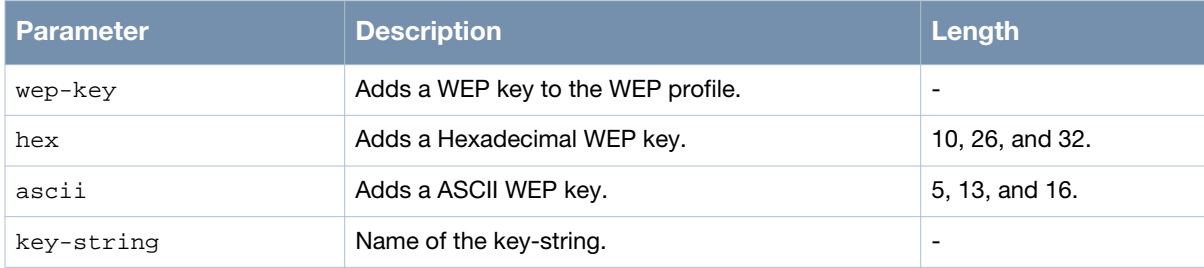

## **Usage Guidelines**

This key list can be configured for both open and shared WEP authentication. Use the default-key <1-4> command to specify the default key serial number for transmission.

## **Example**

The following example shows the use of the command:

```
(host)> enable
(host)# configure terminal
(host)(config)# mesh
(host)(config-mesh)# 
(host)(config-mesh)# authentication open wep
(host)(config-auth-open-wep)# wep-key 2 ascii 12345
(host)(config-auth-open-wep)#
```
### **Command History**

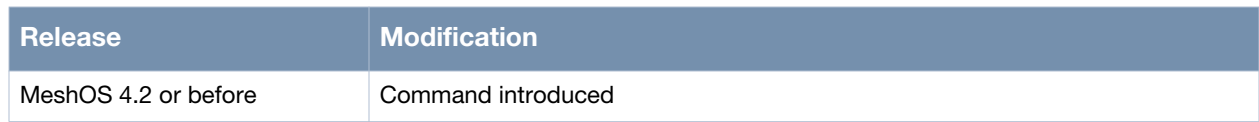

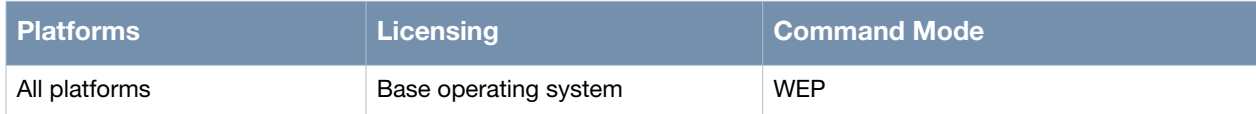

# <span id="page-342-0"></span>**neighbor-list**

neighbor-list

### **Description**

This command is used to switch to the neighbor list mode in the mesh mode.

#### **Syntax**

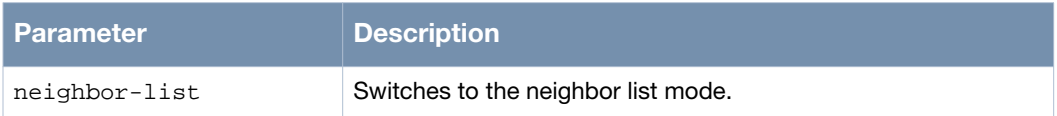

### **Usage Guidelines**

The neighbor list mode enables you to configure Mesh neighbor parameters such as neighbor list type (white-list, black-list), neighbor host, and neighbor ID.

### **Example**

The following example shows the use of the command:

```
(host)> enable
(host)# configure terminal
(host)(config)# mesh
(host)(config-mesh)# neighbor-list
   end
   exit
  help
  list
  neighbor host WORD
  neighbor router WORD
  no neighbor all
  no neighbor host WORD
  no neighbor router WORD
  quit
   show configuration
   show configuration | (grep|begin) PATTERN
   show running-config
   show running-config | (grep|begin) PATTERN
  write memory
(host)(config-neighbor-list)#
```
### **Command History**

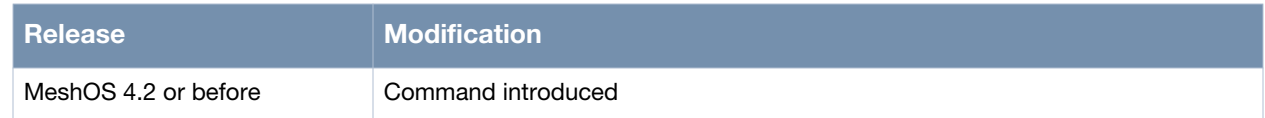

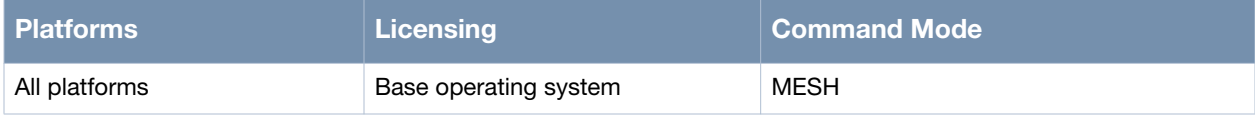

## <span id="page-343-0"></span>**neighbor-list-type**

```
neighbor-list-type inactive
neighbor-list-type white-list
neighbor-list-type black-list
```
### **Description**

This command is used to specify the neighbor list that can be used while forming the auto WDS link.

### **Syntax**

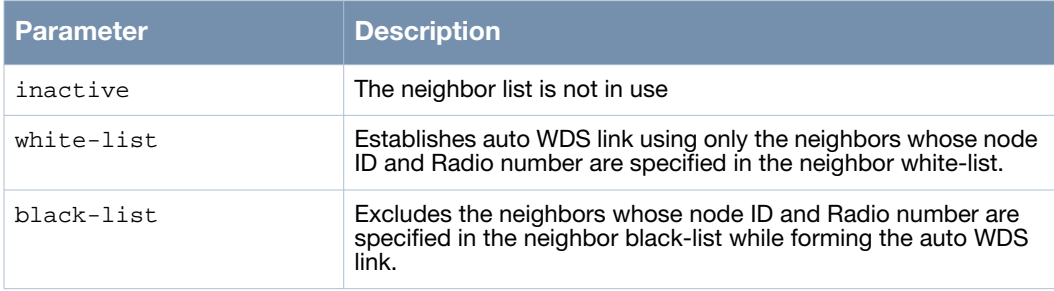

### **Usage Guidelines**

This command can be used to configure neighbor white-lists and black-lists which determine if the router can form a link with a neighbor.

## **Example**

The following example shows the use of the command:

```
(host)> enable
(host)# configure terminal
(host)(config)# mesh
(host)(config-mesh)# neighbor-list-type inactive
(host)(config-mesh)#
```
## **Command History**

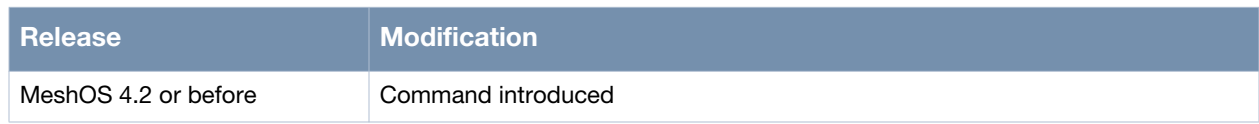

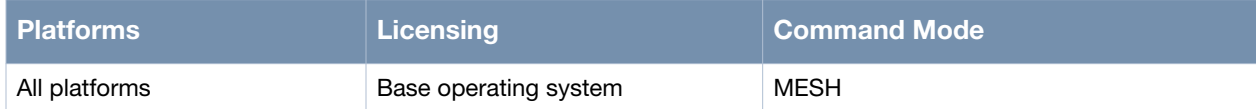

# <span id="page-344-0"></span>**neighbor host**

neighbor host <string>

### **Description**

This command is used to specify the hostname of a neighbor to add as a neighbor-list entry.

### **Syntax**

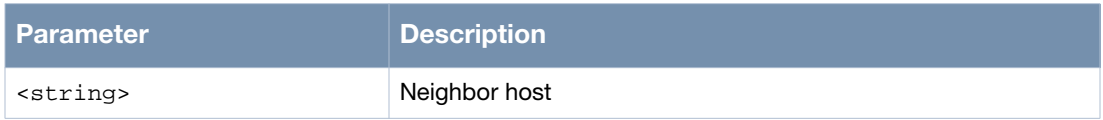

### **Usage Guidelines**

Use the no neighbor host <string> to delete a neighbor host entry and the no neighbor all command to delete all neighbor entries.

### **Example**

The following example shows the use of the command:

```
(host)> enable
(host)# configure terminal
(host)(config)# mesh
(host)(config-mesh)# neighbor-list
(host)(config-neighbor-list)# neighbor host zhiyuan-5
(host)(config-neighbor-list)#
```
### **Command History**

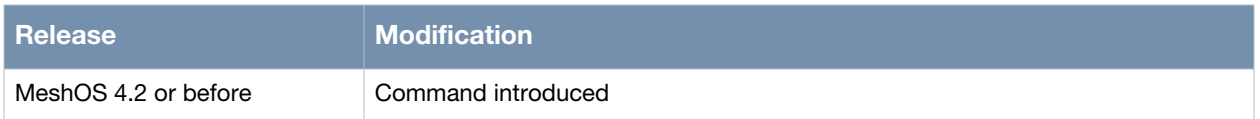

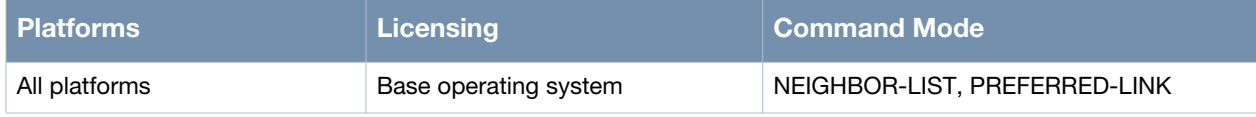

## <span id="page-345-0"></span>**neighbor router**

neighbor router <ID>

### **Description**

This command is used to specify the router-id of a neighbor to add as a neighbor-list entry.

### **Syntax**

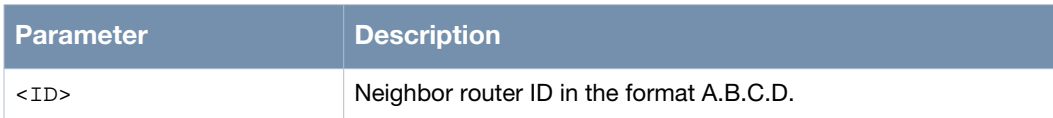

## **Usage Guidelines**

Use the no neighbor router <ID> to delete a neighbor router entry and the no neighbor all command to delete all neighbor entries.

### **Example**

The following example shows the use of the command:

```
(host)> enable
(host)# configure terminal
(host)(config)# mesh
(host)(config-mesh)# neighbor-list
(host)(config-neighbor-list)# neighbor router 10.65.50.212
(host)(config-neighbor-list)#
```
### **Command History**

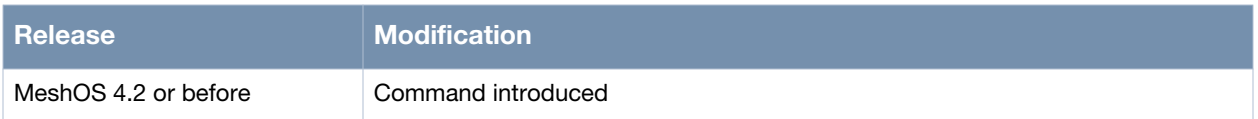

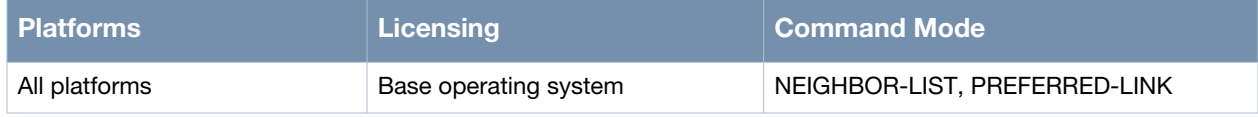

# <span id="page-346-0"></span>**preferred-link**

preferred-link <index>

### **Description**

This command is used to switch to the preferred-link mode in Mesh mode.

### **Syntax**

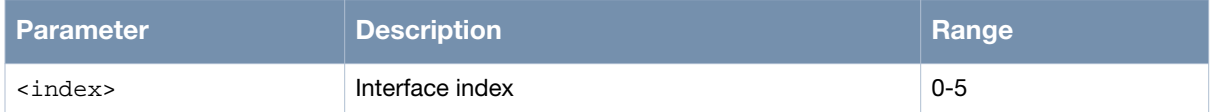

## **Usage Guidelines**

If the preferred-link interface is specified, the router will try to establish WDS link with the specified preferred neighbor whenever possible. Use the no preferred-link all to delete all preferred link interfaces.

## **Example**

The following example shows the use of the command:

```
(host)> enable
(host)# configure terminal
(host)(config)# mesh
(host)(config-mesh)# preferred-link 0
(host)(config-preferred-link)#
```
### **Command History**

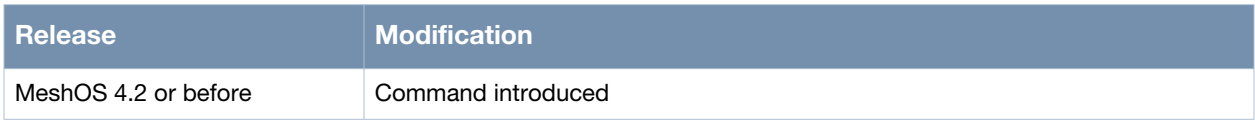

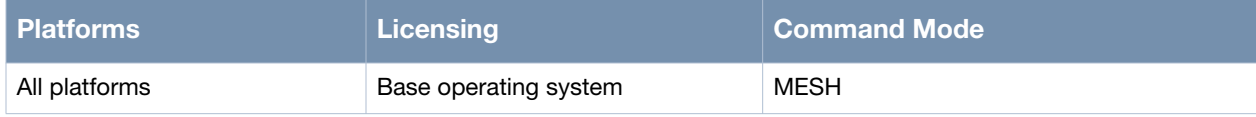

## <span id="page-347-0"></span>**service rf-management**

service rf-management

### **Description**

This command is used to switch to Radio Frequency Management (RFM) mode from the CONFIG mode.

#### **Syntax**

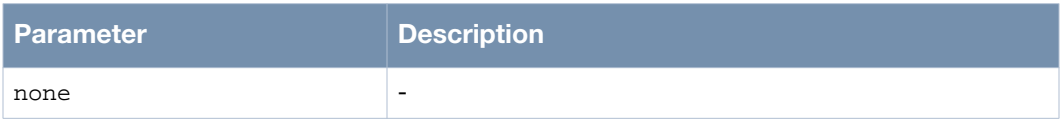

### **Usage Guidelines**

The enable command is used in the RFM mode to enable the RFM service.

### **Example**

The following example shows the use of the command:

```
(host)> enable
(host)# configure terminal
(host)(config)# service rf-management
(host)(config-rf-management)# list
   debug ( none |error |event |process |info |dump )
   enable
   end
   exit
  help
  list
  quit
   show configuration
   show configuration | (grep|begin) PATTERN
  show running-config
   show running-config | (grep|begin) PATTERN
   write memory
(host)(config-rf-management)#
```
## **Command History**

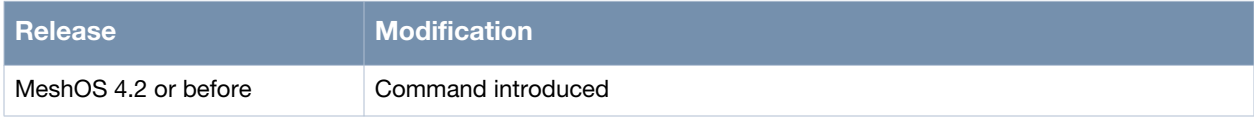

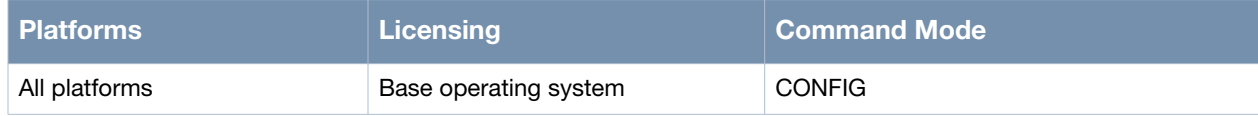

## <span id="page-348-0"></span>**enable**

enable

### **Description**

This command is used to enable the Radio Frequency Management (RFM) mode.

### **Syntax**

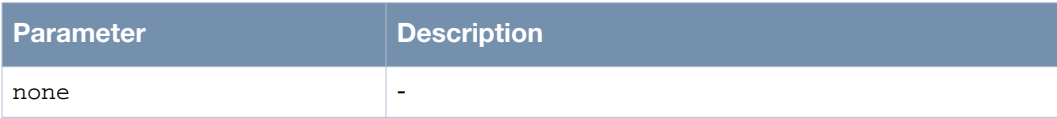

## **Usage Guidelines**

None.

## **Example**

The following example shows the use of the command:

(host)> enable (host)# configure terminal (host)(config)# service rf-management (host)(config-rf-management)# enable (host)(config-rf-management)#

## **Command History**

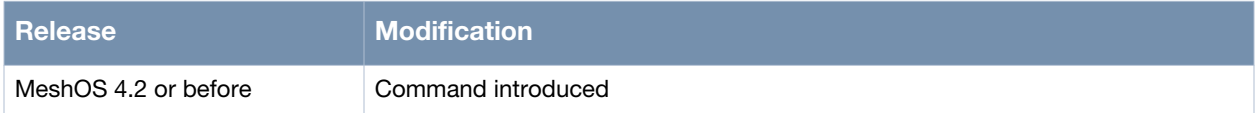

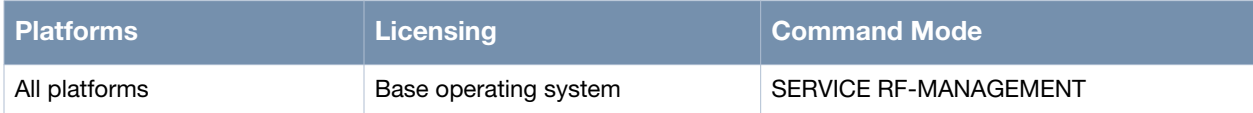

## <span id="page-349-0"></span>**wds auto**

wds auto

### **Description**

This command is used to enable Auto WDS on a radio.

### **Syntax**

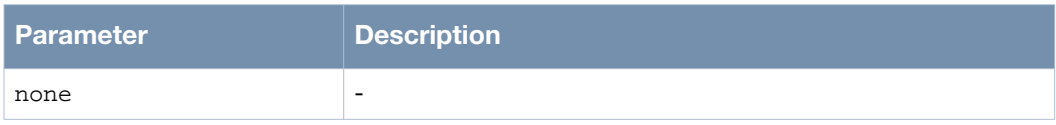

## **Usage Guidelines**

When a radio interface is configured with auto WDS mode, the radio interface will scan all allowed channels to discover all possible neighbor nodes to establish WDS links.

### **Example**

The following example shows the use of the command:

```
(host)# configure terminal 
(host) (config)# interface dot11radio 1
(host) (config-dot11radio)# wireless-mode na
(host) (config-dot11radio)#wds auto
(host) (config-wds-auto)# end
(host)#
```
## **Command History**

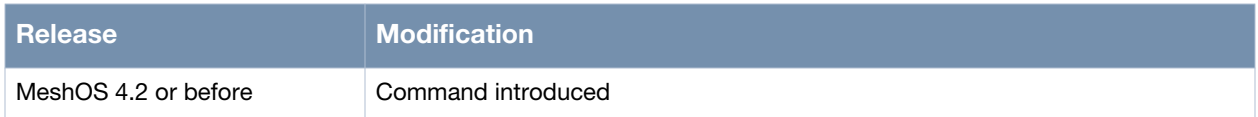

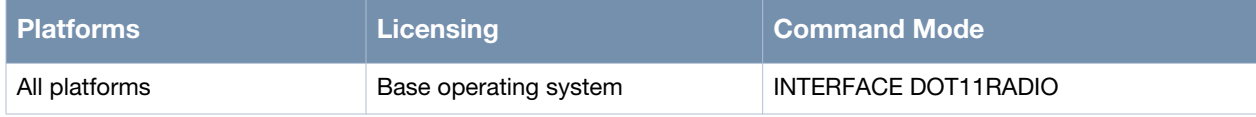

## <span id="page-350-0"></span>**max-auto-wds**

max-auto-wds <1-6>

### **Description**

This command is used to set the maximum number of auto WDS interfaces allowed on this radio.

### **Syntax**

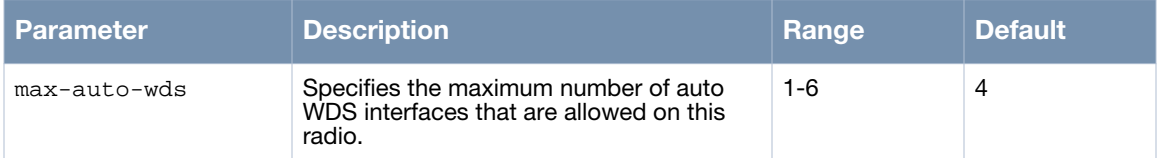

### **Usage Guidelines**

Use the no max-auto-wds command to remove the max-auto-wds setting and use the default maximum WDS number (4).

### **Example**

The following example shows the use of the command:

```
(host)> enable
(host)# configure terminal
(host)(config)# interface dot11radio 1
(host)(config-dot11radio)# wireless-mode na
(host)(config-dot11radio)# wds auto
(host)(config-wds-auto)# max-auto-wds 3
(host)(config-wds-auto)# end
(host)#
```
### **Command History**

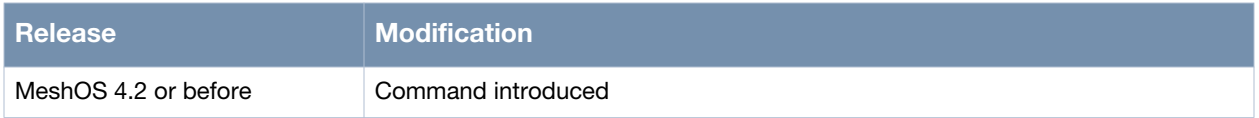

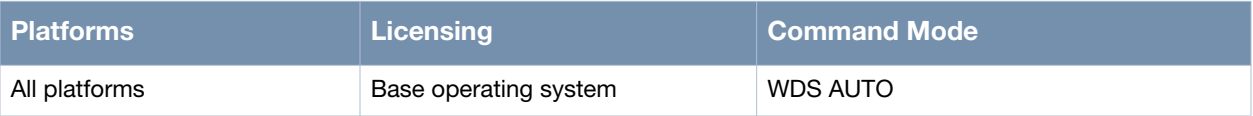

## <span id="page-351-0"></span>**show rf-management**

show rf-management candidates show rf-management links show rf-management neighbors show rf-management portals

### **Description**

This command is used to display the status of the WDS links that are established or the ones that are being created.

#### **Syntax**

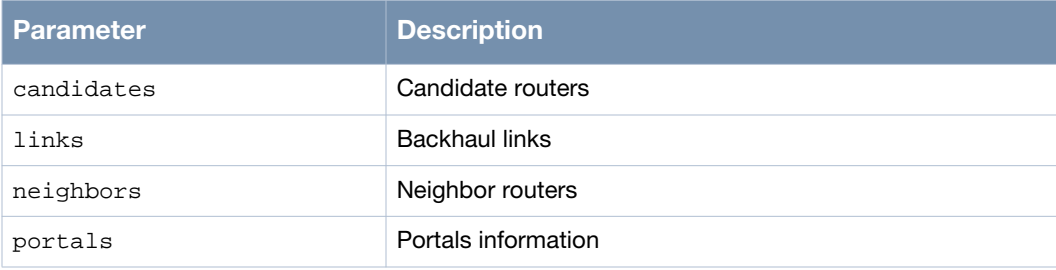

### **Usage Guidelines**

The new command show mesh will replace this command. It is recommended that the show mesh command is used instead of the show rf-management.

### **Example**

The following example shows the use of the command:

```
(host)> enable
(host)#
(host)# show rf-management links
Radio 1 Wireless mode:na, Wireless channel:104
Link 0: Peer hostname: zhiyuan-6,
        Peer radio index: 1, Peer MAC: 00:17:7b:2c:f7:41,
         Local role: ap, Local interface name: dot11radio 1/wds 0,
         Local IP: 8.184.13.77, Peer IP: 8.184.13.78,
         Link state: physical up, Physical up time: 0:1:55,
         Link quality: 22%, Data rate: 39M, RSSI: 29, SNR: 29,
         Input rate: 36.83 Kbps, Output rate: 10.55 Kbps.
Radio 3 Wireless mode:na, Wireless channel:100
Link 1: Peer hostname: zhiyuan-5,
         Peer radio index: 1, Peer MAC: 00:17:7b:00:0b:96,
         Local role: sta, Local interface name: dot11radio 3/wds 7,
         Local IP: 129.5.202.46, Peer IP: 129.5.202.45,
         Link state: physical up, Physical up time: 0:15:0,
         Link quality: 60%, Data rate: 130M, RSSI: 41, SNR: 41,
         Input rate: 32.87 Kbps, Output rate: 4.75 Kbps.
Link 2: Peer hostname: zhiyuan-4,
        Peer radio index: 1, Peer MAC: 00:17:7b:2a:6c:a1,
         Local role: sta, Local interface name: dot11radio 3/wds 9,
         Local IP: 21.54.79.202, Peer IP: 21.54.79.201,
         Link state: physical up, Physical up time: 0:15:0,
         Link quality: 61%, Data rate: 130M, RSSI: 53, SNR: 53,
         Input rate: 32.53 Kbps, Output rate: 8.55 Kbps.
Link 3: Peer hostname: zhiyuan-2,
```

```
Peer radio index: 0, Peer MAC: 00:17:7b:2a:6c:76,
 Local role: sta, Local interface name: dot11radio 3/wds 10,
 Local IP: 21.54.58.154, Peer IP: 21.54.58.153,
 Link state: physical up, Physical up time: 0:14:59,
 Link quality: 60%, Data rate: 117M, RSSI: 53, SNR: 53,
 Input rate: 30.20 Kbps, Output rate: 5.22 Kbps.
```

```
(host)#
```
### **Command History**

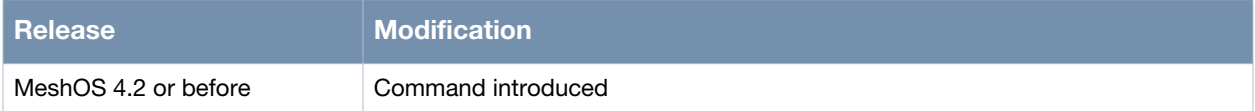

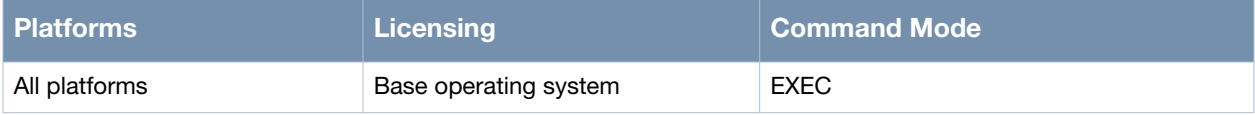

## <span id="page-353-0"></span>**Show mesh node-list**

Show mesh node-list

### **Description**

This command is used to display information on the routers in the mesh.

#### **Syntax**

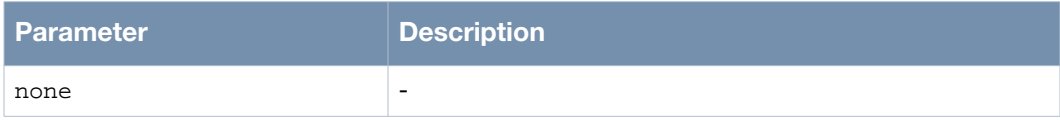

### **Usage Guidelines**

This information includes device MAC, hostname, Management IP, and IS gateway.

### **Example**

The following example shows the use of the command:

```
(host)> enable
(host)#
(host)# show mesh node-list
DeviceMAC HostName GW ManagementIP
00:17:7b:11:70:1a zhiyuan-1 Yes 10.65.12.91
00:17:7b:2c:f7:3f zhiyuan-6 No 10.65.12.96
00:17:7b:00:0b:94 zhiyuan-5 No 10.65.12.95
00:17:7b:2a:6c:75 zhiyuan-2 No 10.65.12.92
00:17:7b:2a:6c:9f zhiyuan-4 No 10.65.12.94
00:17:7b:2a:6b:b5 zhiyuan-3 No 10.65.12.93
(host)#
```
### **Command History**

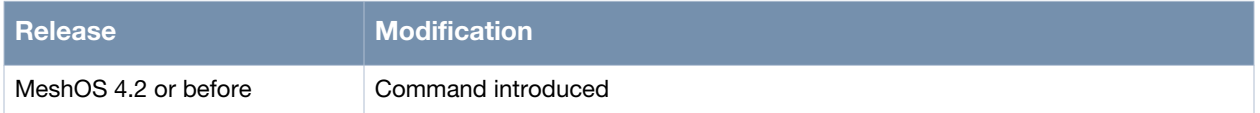

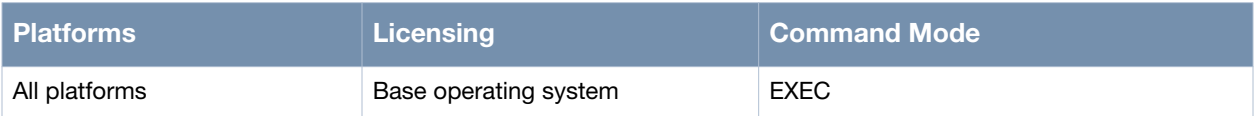

## <span id="page-354-0"></span>**show debug rf-management**

show debug rf-management

### **Description**

This command is used to display the RFM log information.

#### **Syntax**

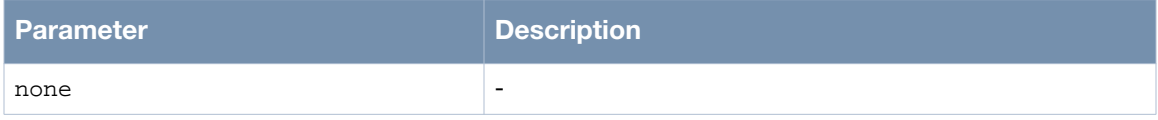

### **Usage Guidelines**

Use the clear debug rf-management command to clear the RFM log information.

### **Example**

The following example shows the use of the command:

```
(host)> enable
(host)# show debug rf-management
Nov 29 19:24:38 MSR4000 dot11radio2 mesh: leave PASSIVE
Nov 29 19:24:38 MSR4000 dot11radio2 mesh: neighbor 00:17:7b:2a:66:b0 conn_state 
change to Linking/0
Nov 29 19:24:38 MSR4000 dot11radio2 mesh: switch from channel 153 to channel 149
Nov 29 19:24:38 MSR4000 dot11radio2 mesh: send connection request to neighbor 
00:17:7b:2a:66:b0(hostname zhiyuan-6,dot11radio 1/wds 2)
Nov 29 19:25:39 MSR4000 dot11radio2/wds7: delete connection to neighbor 
00:17:7b:2a:66:b0(hostname zhiyuan-6,dot11radio 1/wds 2), associate failed
Nov 29 19:25:39 MSR4000 dot11radio2 mesh: neighbor 00:17:7b:2a:66:b0 conn_state 
change to Failed/1004
--More--
```
### **Command History**

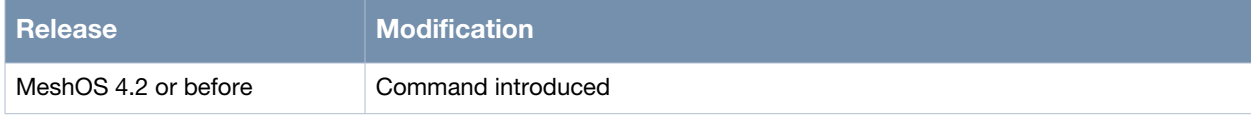

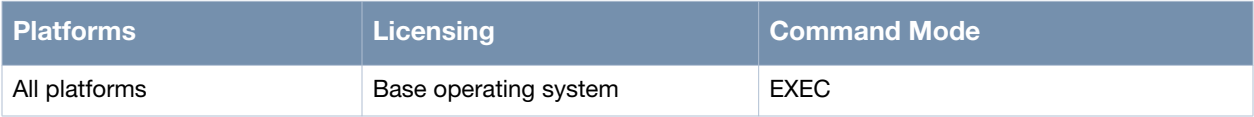

# <span id="page-355-0"></span>**debug**

debug <dump|error|event|info|none|process>

### **Description**

This command is used to set/ disable the RFM debug log.

### **Syntax**

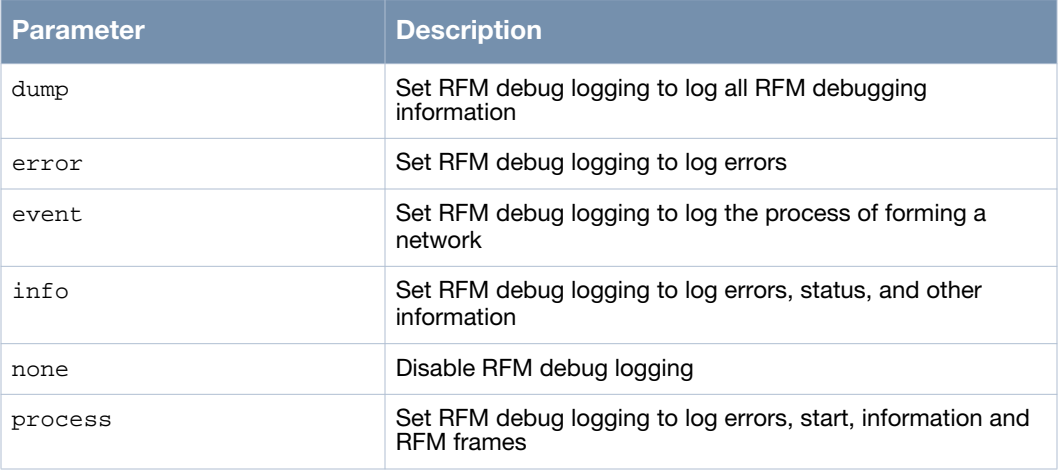

## **Usage Guidelines**

Use the show debug log command to view the log.

### **Example**

The following example shows the use of the command:

```
(host)> enable
(host)# configure terminal
(host)(config)# service rf-management
(host)(config-rf-management)# debug dump
(host)(config-rf-management)#
```
## **Command History**

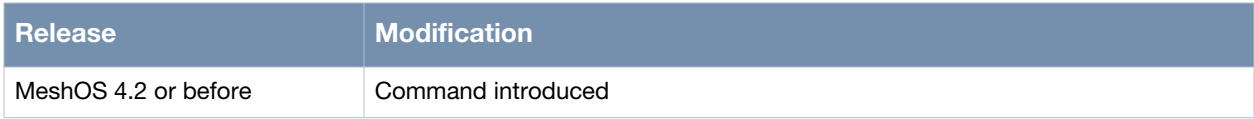

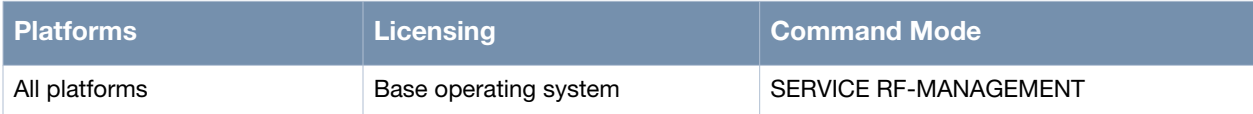

**MIBs and RFCs**

This chapter lists the Management Information Bases (MIBs) and RFCs supported by the Aruba MeshOS firmware.

## **Supported MIBs**

The following is a list of the MIBs supported by the Aruba MeshOS firmware:

#### **Public MIBs:**

- IANAifType-MIB
- RFC 1213-MIB
- SNMPv2-SMI
- SNMPv2-TC

# **Private MIBs:**

- AZALEA-AP-MIB
- AZALEA-MESH-MIB

## **Supported RFCs**

The following is the list of RFCs supported by the Aruba MeshOS firmware:

- RFC 1213Network Management of TCP/IP-based internet: MIB-II
- RFC 1157Simple Network Management Protocol
- RFC 1573Interfaces Group MIB
- RFC 2012SNMPv2 Management Information Base for the TCP
- RFC 2013SNMPv2 Management Information Base for the User Datagram Protocol
- RFC 2271An Architecture for Describing SNMP Management Frameworks
- RFC 1901Introduction to Community-based SNMPv2
- RFC 1902Structure of Management Information for Version 2 of the SNMPv2
- RFC 1903Textual Conventions for SNMPv2
- RFC 1904Conformance Statements for SNMPv2
- RFC 1905Protocol Operations for SNMPv2
- RFC 1906Transport Mappings for SNMPv2
- RFC 1907Management Information Base for SNMPv2
- RFC 2571Architecture for SNMP Frameworks
- RFC 2572Message Processing and Dispatching
- **RFC 2573SNMP Applications**
- RFC 2574User-based Security Model (USM) for SNMPv3
- RFC 2575View-based Access Control Model (VACM) for SNMP
- RFC 2578Structure of Management Information Version 2 (SMIv2).
- RFC 2579Textual Conventions for SMIv2
- RFC 2580Conformance Statements for SMIv2

# **Chapter 19**

**QoS Configuration**

This chapter describes the quality of service (QoS) commands. Mesh routers support QoS, including QoS policy and bandwidth control. The following are the QoS commands included in this chapter:

- [qos-policy on page 360](#page-359-0)
- [qos-class on page 361](#page-360-0)
- [debug bwctrl on page 364](#page-363-0)
- [default-max-bw out on page 365](#page-364-0)

# <span id="page-359-0"></span>**qos-policy**

qos-policy <policy-name>

## **Description**

This command is used to create a QoS policy.

### **Syntax**

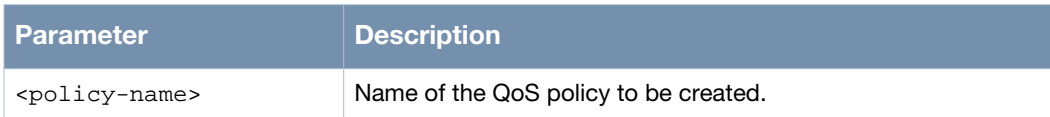

## **Usage Guidelines**

A QoS policy consists of the classification and labelling of a data packet. Classify the incoming or outgoing packets and label them using IP QoS label (TOS/DSCP) to ensure that the routers take priority when processing packets to meet the QoS requirement of the various applications. QoS policies can be applied to Ethernet, BSS, and VLAN interfaces.

### **Example**

The following example shows the use of the command:

```
(host)(config)# qos-policy aaa
```
## **Command History**

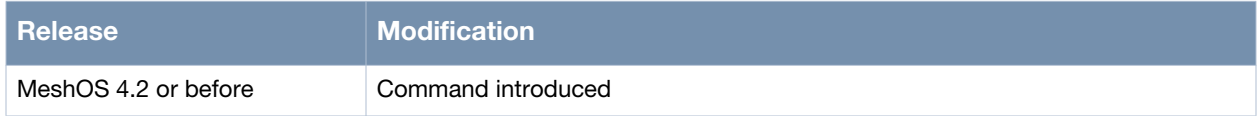

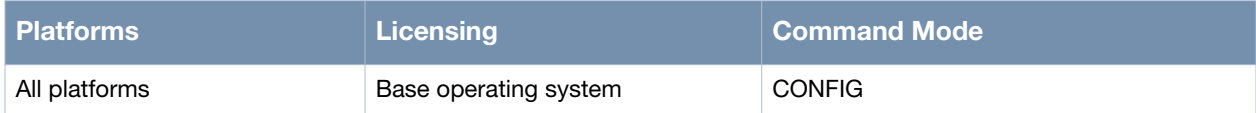
# **qos-class**

qos-class <class-id> match access-group <NAME> set dscp <dscp-value> qos-class <class-id> match access-group <NAME> set tos <tos-value> qos-class <class id> remark <word>

#### **Description**

This command is used to add a QoS class to a QoS policy.

#### **Syntax**

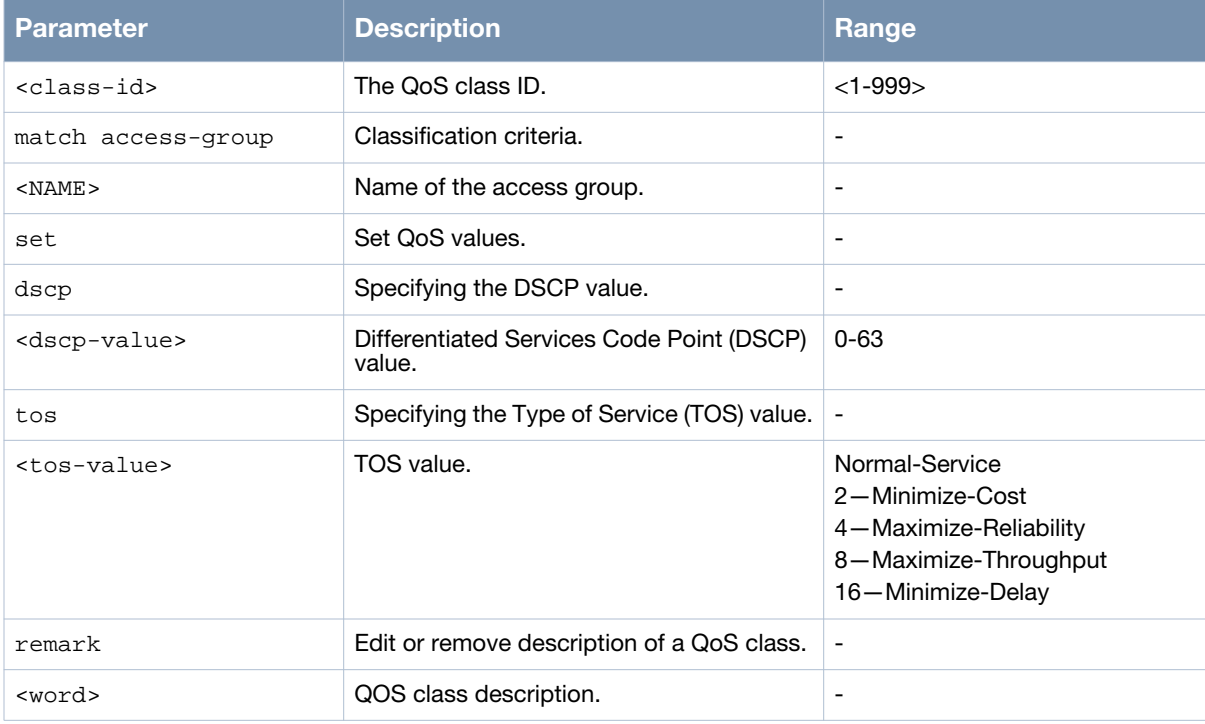

#### **Usage Guidelines**

The QoS class can be used to specify the parameters for labelling the data packets using the IP QoS label (TOS/DSCP).

Type of Service (TOS) consists of the last 4 bits of the IP Header TOS/DS fields represented as D, T, R, and C (Delay, Throughput, Reliability, Cost), namely minimal delay, maximum throughput, optimal reliability, and least cost. The left most bit is currently reserved. The condition is that only one of the 4 bits can be set to 1 once. The default condition is all the 4 bits are set as 0, meaning general service.

Differentiated Services Code Point (DSCP) consists of the first 6 bits of IP Header TOS/DS fields. The last 2 bits are currently reserved. When the right most three bits are not set as 0 simultaneously, these 6 bits can define 64 services which are based on the priority of designated internet, local, temporary, or trial organizations.

#### **Examples**

The following are some examples show the application of a QoS policy to a ACL and an interface:

#### **Defining the ACL**

Example 1:

```
(host)(config)# ip access-list standard aaa
(host)(config-acl-ip-std)# rule 10 permit 192.168.10.0 0.0.0.255
```
(host)(config-acl-ip-std)# qu

#### Example 2:

```
(host)(config)# ip access-list extended CTL_TRAFFIC
(host)(config-acl-ip-ext)# rule 10 permit tcp any eq 22 any eq 22
(host)(config-acl-ip-ext)# rule 20 permit udp any eq 161 any eq 161
(host)(config-acl-ip-ext)# rule 30 permit udp any eq 162 any eq 162
(host)(config-acl-ip-ext)# rule 40 permit udp any eq 53 any eq 53
(host)(config-acl-ip-ext)# qu
```
#### **Defining the QoS policy**

#### Example 1:

```
(host)(config)# qos-policy aaa
(host)(config-qos-policy)# qos-class 10 match access-group aaa set dscp 46
(host)(config-qos-policy)# qu
```
#### Example 2:

```
(host)(config)# in gigabit-ethernet 0
(host)(config-eth)# qos-policy aaa in
(host)(config-eth)# end
(host)#
```
#### **Applying the QoS policy to the interface**

```
(host)(config)# in gigabit-ethernet 0
(host)(config-eth)# qos-policy aaa in
(host)(config-eth)# end
(host)#
```
#### **Command History**

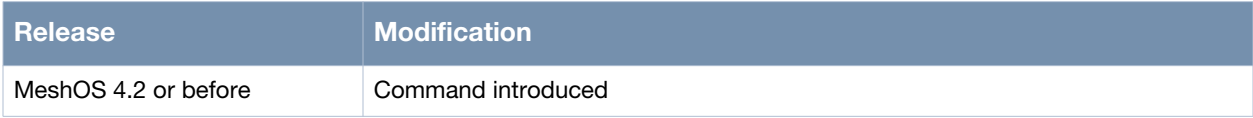

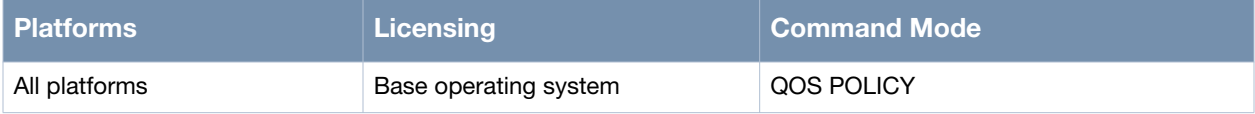

# **debug bwctrl**

debug bwctrl {none|error|state|info|frame|dump}

#### **Description**

This command is used to configure the per-station bandwidth control log.

### **Syntax**

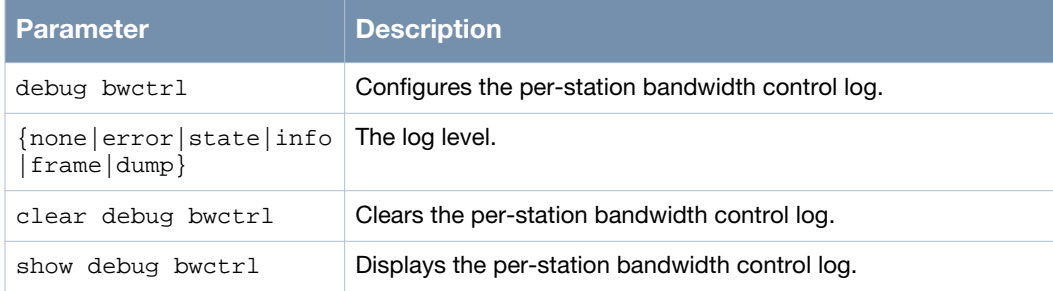

### **Usage Guidelines**

Dynamic per-station bandwidth control needs to work with Motrix.

#### **Example**

The following example shows the use of the command:

```
(host)> enable
(host)# debug bwctrl dump
(host)#
```
# **Command History**

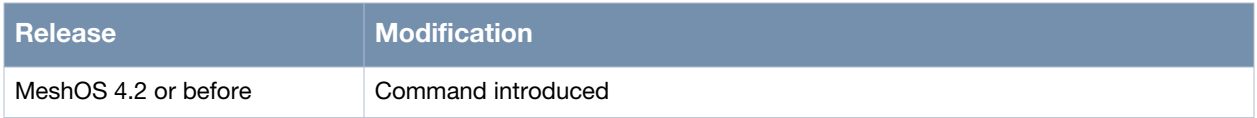

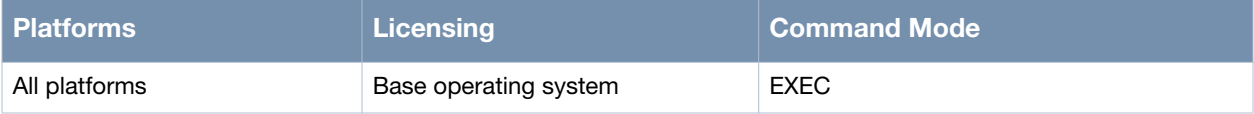

# **default-max-bw out**

default-max-bw out <1-300000>

#### **Description**

This command is used to configure maximum bandwidth for each WDS link.

#### **Syntax**

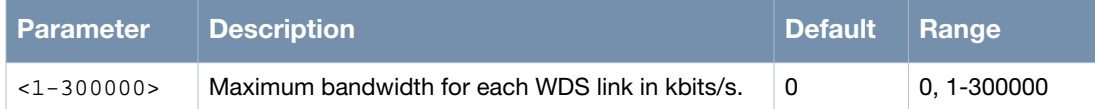

#### **Usage Guidelines**

MSR routers support bandwidth control on WDS. In point-to-multipoint scenarios, bandwidth control on WDS could ensure steady and reliable data transmission for each WDS. Once you configure maximum bandwidth for a mesh router, the output bandwidth of all of its WDS cannot be higher than the maximum bandwidth configured. You can however set special bandwidth for preferred WDS link using the max-bw out command. This is an advanced feature and it is recommended for use only by experienced personnel. Check your network design before changing or setting the bandwidth value.

### **Example**

The following example configures a maximum bandwidth of 20000 for each WDS link, but configures a bandwidth of 40000 on the preferred mesh link:

```
(host)(config-mesh)# default-max-bw out 20000
(host)(config-mesh)# preferred-link 0
(host)(config-preferred-link)# max-bw out 40000
(host)(config-preferred-link)# end
```
#### **Command History**

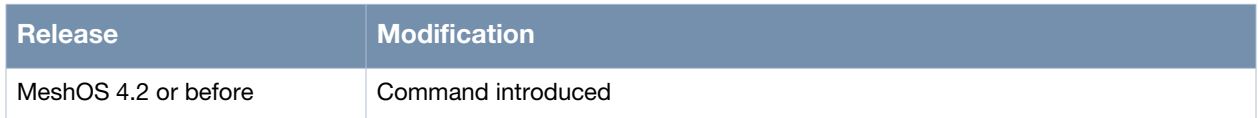

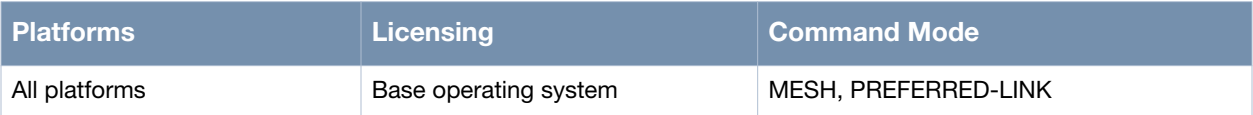

# **Troubleshooting & Other CLI**

This chapter includes the following commands:

#### **Troubleshooting commands:**

- [ping on page 369](#page-368-0)
- [telnet on page 371](#page-370-0)
- [ssh on page 372](#page-371-0)
- [traceroute on page 373](#page-372-0)
- [debug-level on page 375](#page-374-0)
- [remote-capture on page 376](#page-375-0)

#### **Configuration commands:**

- [write memory on page 377](#page-376-0)
- [reboot on page 378](#page-377-0)
- [logging on page 379](#page-378-0)
- [setup factory on page 381](#page-380-0)
- [service ntp on page 382](#page-381-0)
	- **[enable on page 383](#page-382-0)**
	- [disable on page 384](#page-383-0)
- [clock timezone on page 385](#page-384-0)
- [interval on page 386](#page-385-0)
- [server on page 387](#page-386-0)
- [service recovery on page 388](#page-387-0)
	- **[enable on page 389](#page-388-0)**
	- [disable on page 390](#page-389-0)
- [led off on page 391](#page-390-0)

#### **Show commands:**

- [show tech-support on page 392](#page-391-0)
- [show log all on page 394](#page-393-0)
- [show ntp debug on page 396](#page-395-0)
- [show running-config on page 397](#page-396-0)
- [show startup-config on page 401](#page-400-0)
- [show ap-list on page 403](#page-402-0)
- [show arp on page 404](#page-403-0)
- [show channel-list dot11radio on page 405](#page-404-0)
- [show client on page 407](#page-406-0)
- [show clock on page 408](#page-407-0)
- [show hardware on page 409](#page-408-0)
- [show hostname on page 410](#page-409-0)
- [show inventory on page 411](#page-410-0)
- [show router-id on page 413](#page-412-0)
- [show version on page 414](#page-413-0)

#### **Power Sourcing Equipment (PSE) mode commands:**

- [pse-mode on page 415](#page-414-0)
- [show pse status on page 416](#page-415-0)

# <span id="page-368-0"></span>**ping**

ping <A.B.C.D> | <hostname> ping <A.B.C.D> | <hostname> [repeat (1-2147483647) size (36-18024)]

#### **Description**

This command is used ping the remote host with the specified IP address or hostname or the specified packet number and size of ICMP echo.

#### **Syntax**

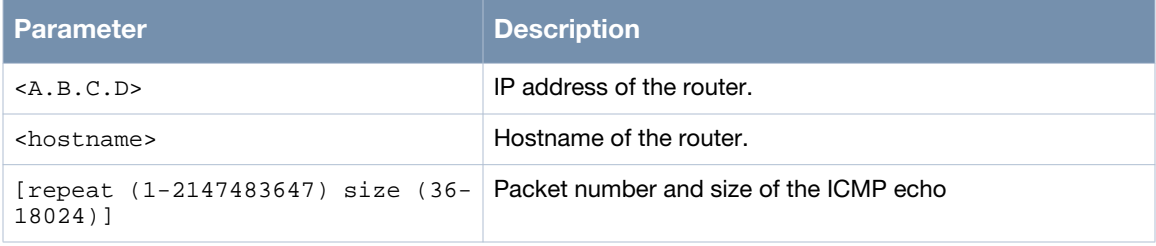

### **Usage Guidelines**

Ping is a common method for troubleshooting the accessibility of devices. It uses a series of Internet Control Message Protocol (ICMP) Echo messages to determine:

- whether a remote host is active and reachable
- the round-trip delay in communicating with the host
- packet loss

The ping command sends an echo request packet to an address and waits for a reply. If a reply is received, the latency between the request and reply is shown. Four ping requests are sent by default. Use Ctrl +c to terminate a running ping operation.

# **Example**

The following examples show the use of the command:

```
(host)> enable
(host)# ping 172.16.11.254 
PING 172.16.11.254 (172.16.11.254) 56(84) bytes of data.
64 bytes from 172.16.11.254: icmp_seq=1 ttl=64 time=0.259 ms
64 bytes from 172.16.11.254: icmp_seq=2 ttl=64 time=0.219 ms
64 bytes from 172.16.11.254: icmp_seq=3 ttl=64 time=0.217 ms
64 bytes from 172.16.11.254: icmp_seq=4 ttl=64 time=0.217 ms
--- 172.16.11.254 ping statistics ---
4 packets transmitted, 4 received, 0% packet loss, time 3003ms
rtt min/avg/max/mdev = 0.217/0.228/0.259/0.017 ms
(host)# ping 192.168.15.11
PING 192.168.15.11 (192.168.15.11): 56 data bytes
--- 192.168.15.11 ping statistics ---
4 packets transmitted, 0 packets received, 100% packet loss
```
# **Command History**

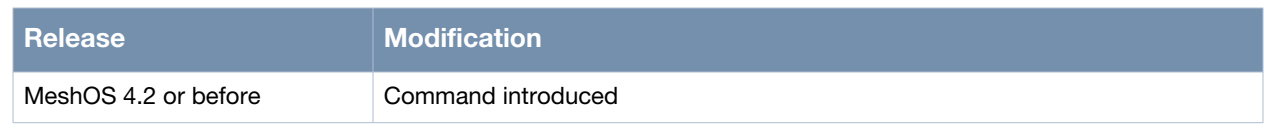

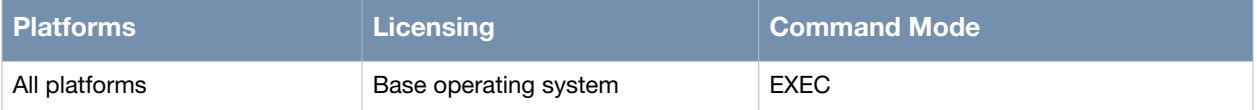

# <span id="page-370-0"></span>**telnet**

telnet { <A.B.C.D> | <hostname> } <port>

#### **Description**

This command is used to telnet the remote host with the specified IP address or hostname.

#### **Syntax**

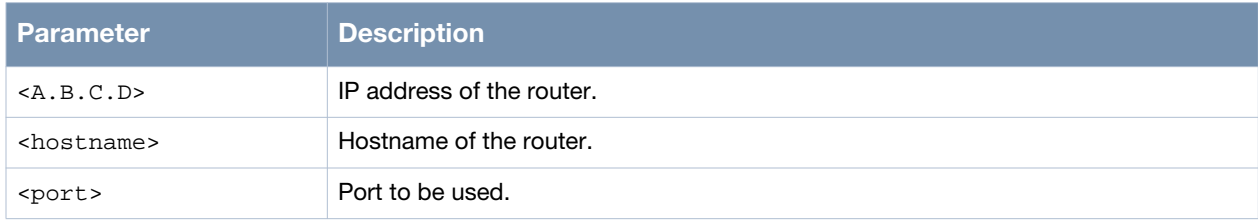

#### **Usage Guidelines**

Telnet access is disable by default. You can also use this command to contact other devices on the network.

# **Example**

The following example shows the use of the command:

```
(host)> enable
(host)# telnet 10.65.50.211
  <cr>
   PORT TCP Port number
(host)# telnet 10.65.50.211
Entering character mode
Escape character is '^]'.
(host) login: root
Password:
Hello, Welcome to Aruba CLI
(host)>
```
#### **Command History**

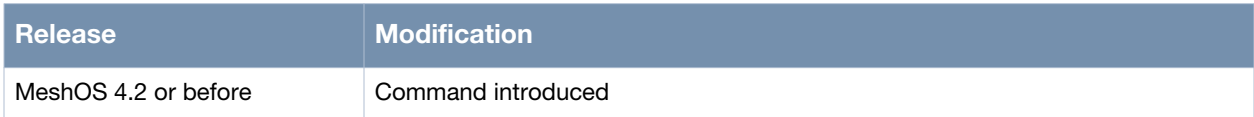

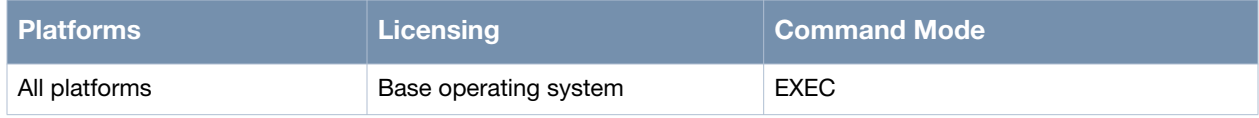

### <span id="page-371-0"></span>**ssh**

ssh {<A.B.C.D> |<hostname>}<port>

#### **Description**

This command is used to Secure Shell (SSH) the remote host with the specified IP address or hostname.

#### **Syntax**

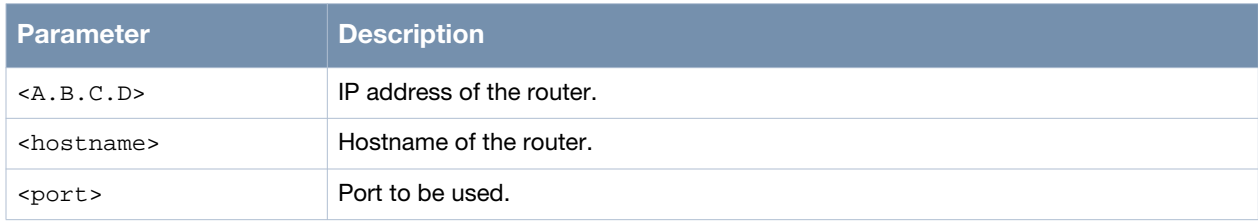

#### **Usage Guidelines**

SSH is disable by default. You can also use this command to contact other devices on the network.

#### **Example**

The following example shows the use of the command:

```
(host)> enable
(host)> ssh 10.65.50.211
Host '10.65.50.211' is not in the trusted hosts file.
(fingerprint md5 9e:fd:e2:29:59:8e:5d:7b:24:88:41:24:0e:0f:51:21)
Do you want to continue connecting? (y/n) y
root@10.65.50.211's password:
Hello, Welcome to Aruba CLI
(host)>
```
#### **Command History**

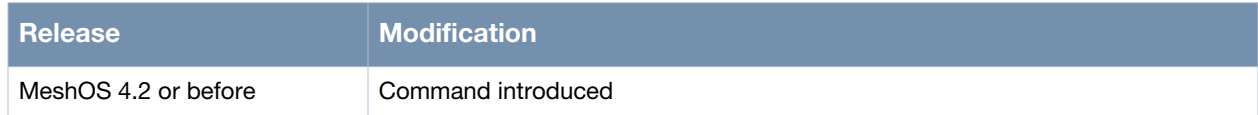

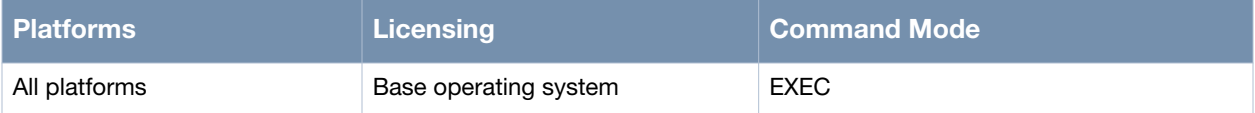

# <span id="page-372-0"></span>**traceroute**

traceroute  $\{<\mathsf{A}.\mathsf{B}.\mathsf{C}.\mathsf{D}\}$  < hostname> $\}$  port  $(1-65535)$  source  $(\mathsf{A}.\mathsf{B}.\mathsf{C}.\mathsf{D})$ 

#### **Description**

This command is used to trace the route to the remote host with specified IP address or hostname.

#### **Syntax**

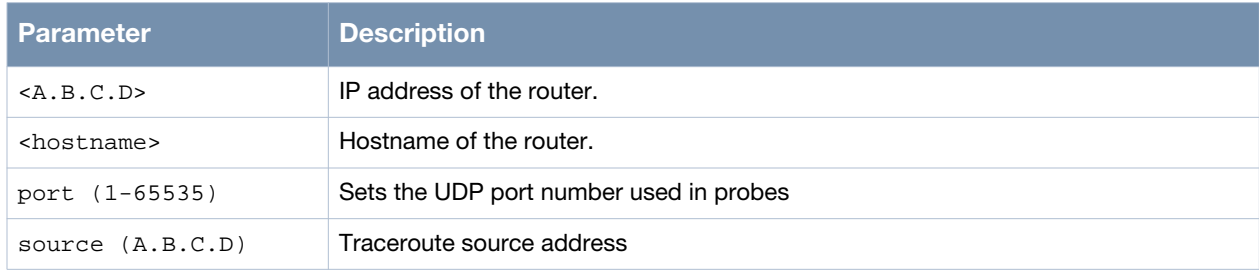

### **Usage Guidelines**

Traceroute is used to discover the routes that packets actually take when traveling to their destination. The network device sends out a sequence datagram of User Datagram Protocol (UDP) to an invalid port address at the remote host.

Traceroute sends multiple sets of three datagrams. The first set is sent with a Time-To-Live (TTL) field value set to one. The TTL value of 1 causes the datagram to "timeout" as soon as it hits the first router in the path. The router then responds with an ICMP Time Exceeded Message (TEM) indicating that the datagram has expired. Traceroute waits for the TEM message and, if received, displays the IP address of the router and the latency for each datagram.

The next set of datagrams is then sent with the TTL value incremented by one. This process continues until the packets actually reach the other destination. Since these datagrams are trying to access an invalid port at the destination host, ICMP Port Unreachable Messages are returned, indicating an unreachable port. This event signals to the Traceroute program that it has finished.

The purpose behind this is to record the source of each ICMP Time Exceeded Message to provide a trace of the path the packet took to reach the destination.

#### **Example**

The following example shows the use of the command:

```
(host)> enable
(host)# traceroute 192.168.15.126
traceroute to 192.168.15.126 (192.168.15.126), 30 hops max, 40 byte packets
 1 192.168.15.126 (192.168.15.126) 7.134 ms 1.323 ms 0.821 ms
(host)#
```
#### **Command History**

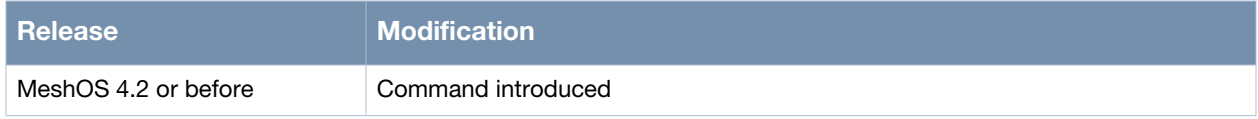

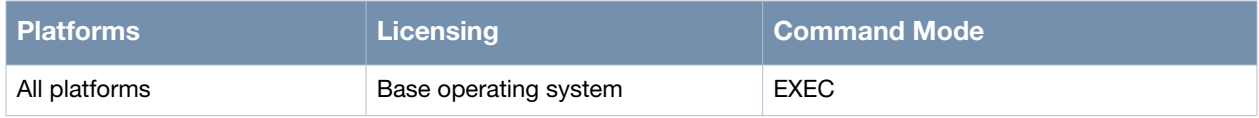

# <span id="page-374-0"></span>**debug-level**

debug-level {error|info|dump}

### **Description**

This command is used to configure the log level of auto recovery.

#### **Syntax**

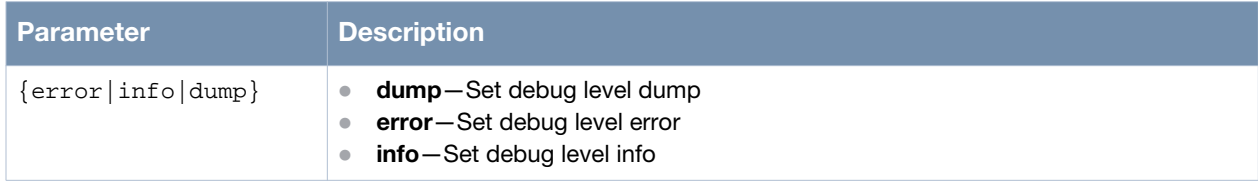

### **Usage Guidelines**

Use the show debug log command to view the log.

# **Example**

The following example shows the use of the command:

```
(host)> enable
(host)# configure terminal
(host)(config)# service recovery
(host)(config-recovery)# debug-level dump
(host)(config-recovery)#
```
#### **Command History**

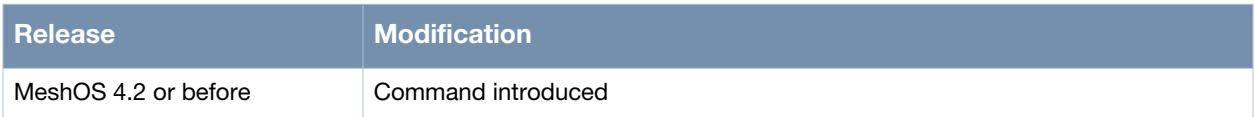

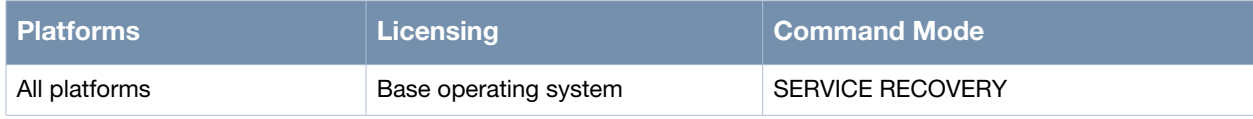

# <span id="page-375-0"></span>**remote-capture**

remote-capture enable| disable

#### **Description**

This command is used to enable/disable the remote troubleshooting feature.

### **Syntax**

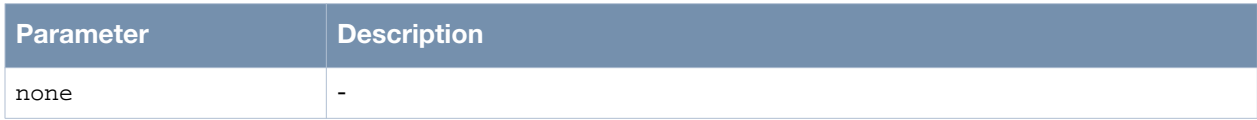

### **Usage Guidelines**

none.

#### **Example**

The following example shows the use of the command:

(host)> enable (host)# remote-capture enable

### **Command History**

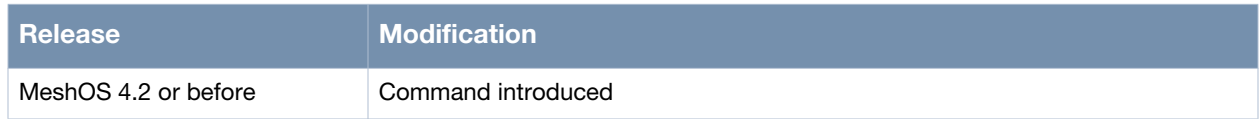

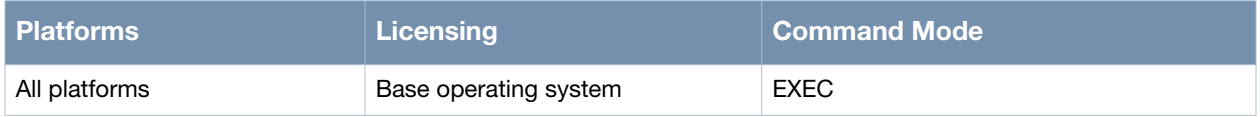

# <span id="page-376-0"></span>**write memory**

write memory

#### **Description**

This command is used to save the current running configuration to the startup-config file.

#### **Syntax**

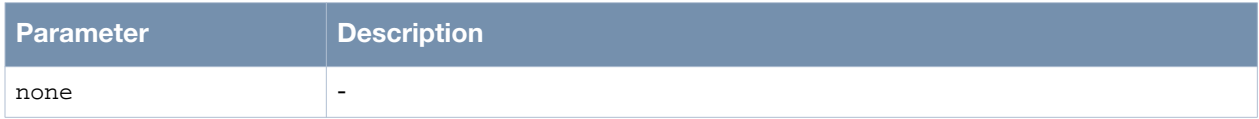

#### **Usage Guidelines**

We highly recommend that you save the configuration of the routers on a periodic basis.

#### **Example**

The following example shows the use of the command:

(host)> enable (host)# write memory (host)#

### **Command History**

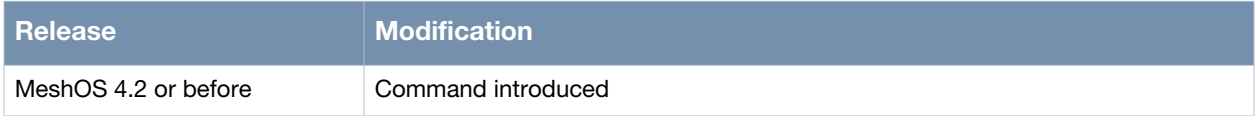

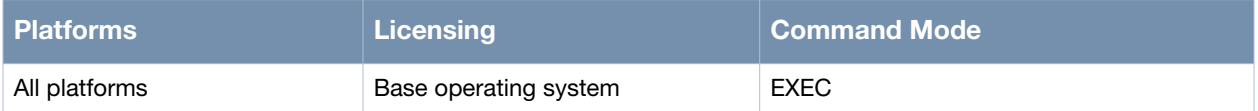

# <span id="page-377-0"></span>**reboot**

reboot

#### **Description**

This command is used to restart the routers.

# **Syntax**

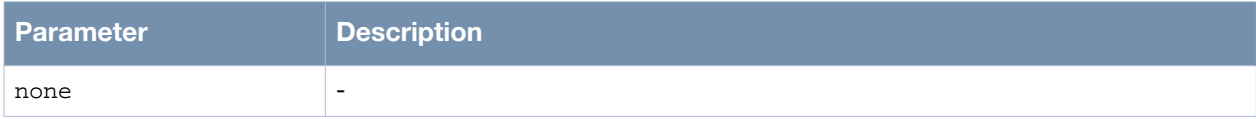

# **Usage Guidelines**

This command performs a hot restart of the router.

### **Example**

The following example shows the use of the command:

(host)> enable (host)# reboot (host)#

# **Command History**

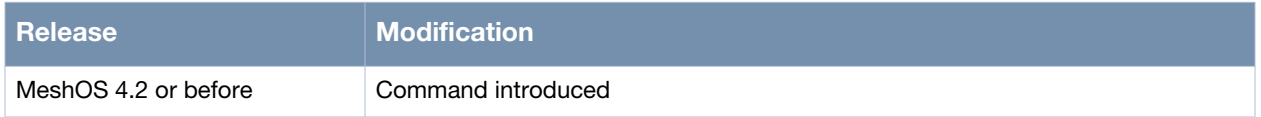

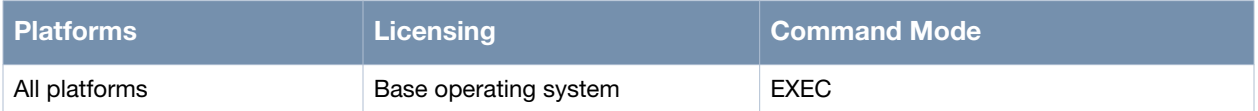

# <span id="page-378-0"></span>**logging**

```
logging <A.B.C.D >
logging facility (kern|local0-7|customer) severity <0-7>
logging on
```
### **Description**

This command is used to enable remote syslog service.

#### **Syntax**

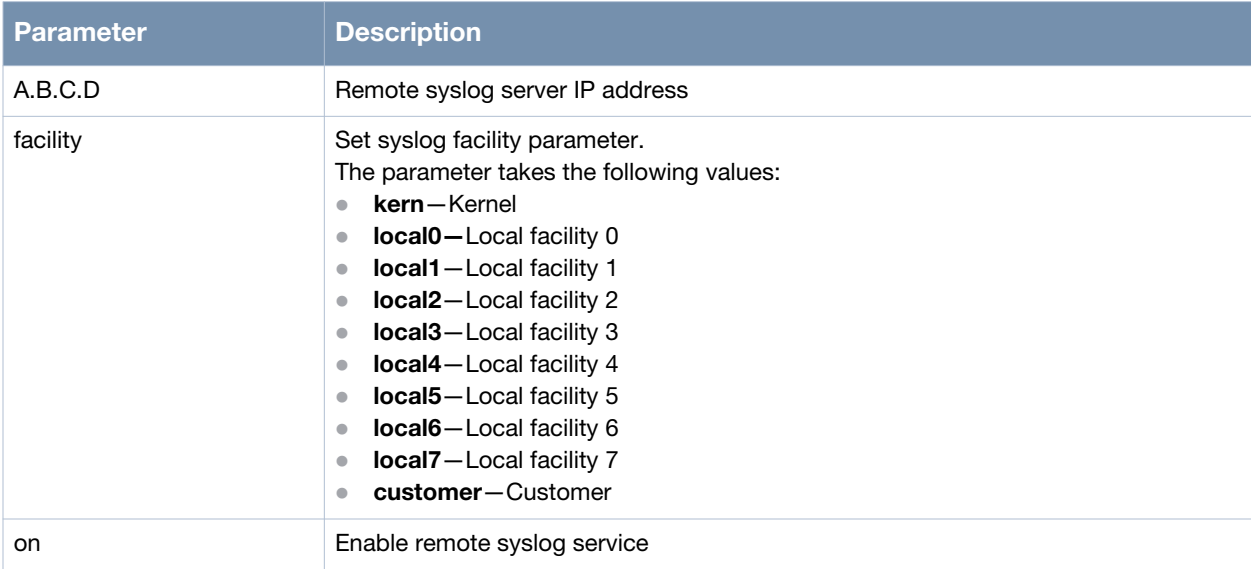

#### **Usage Guidelines**

The syslog feature allows system events to be logged. You can send the syslog to a remote syslog server using the supported syslog protocol.

#### **Example**

The following example shows the use of the command:

```
(host)> enable
(host)# configure terminal
(host)(config)# logging on
(host)(config)#
(host)(config)# logging facility
  kern Kernel
  local0 Local facility 0
 local1 Local facility 1
  local2 Local facility 2
  local3 Local facility 3
  local4 Local facility 4
  local5 Local facility 5
  local6 Local facility 6
  local7 Local facility 7
  customer Customer
(host)(config)# logging facility local0 severity
  alert Immediate action needed (severity=1)
  critical Critical conditions (severity=2)
 debug Debugging messages (severity=7)
```
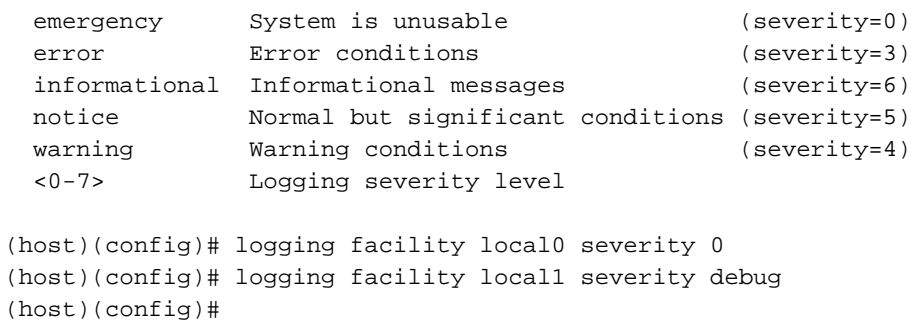

# **Command History**

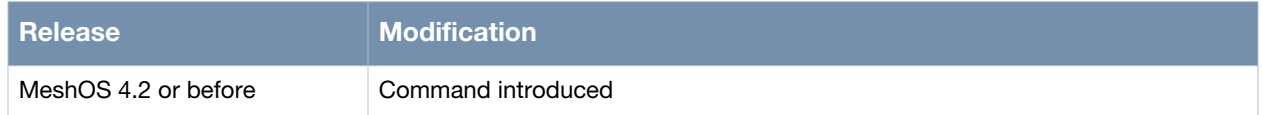

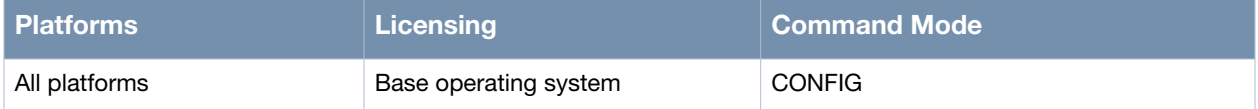

# <span id="page-380-0"></span>**setup factory**

setup factory

#### **Description**

This command is used to restore to factory default configuration (reboot required).

#### **Syntax**

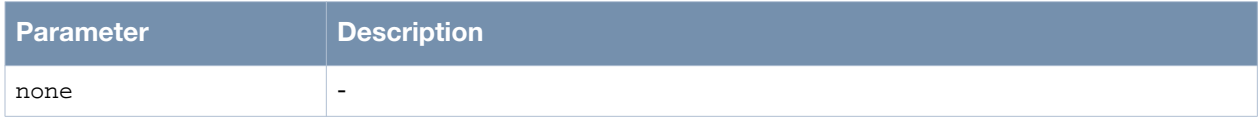

#### **Usage Guidelines**

The router will reboot with the factory default state after confirming the setup.

#### **Example**

The following example shows the use of the command:

(host)> enable (host)# setup factory

#### **Command History**

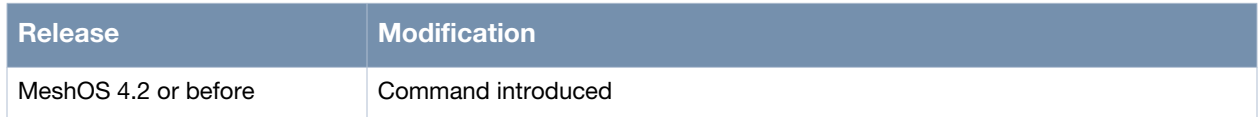

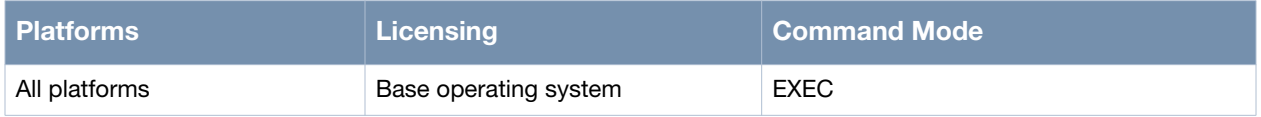

# <span id="page-381-0"></span>**service ntp**

service ntp

#### **Description**

This command is used to switch to the NTP mode.

#### **Syntax**

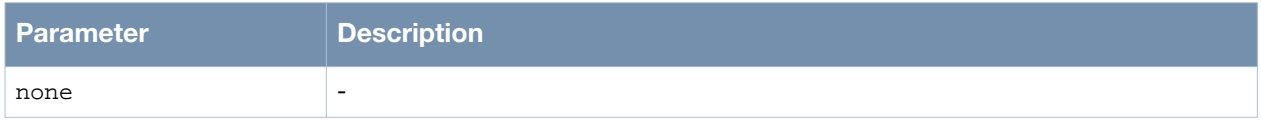

### **Usage Guidelines**

AirMesh routers support NTP client protocol and are able to sync up with the network clock server. Use the enable command to enable the service and the disable command to disable the NTP service.

#### **Example**

The following example shows the use of the command:

(host)> enable (host)# configure terminal (host)(config)# service ntp (host)(config-ntp)# enable

### **Command History**

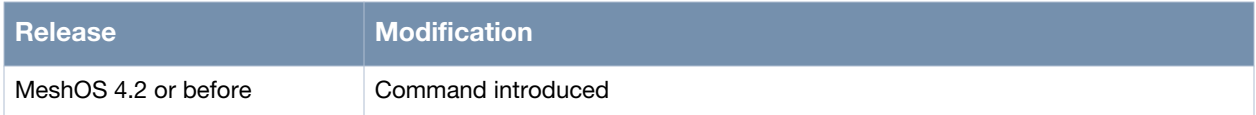

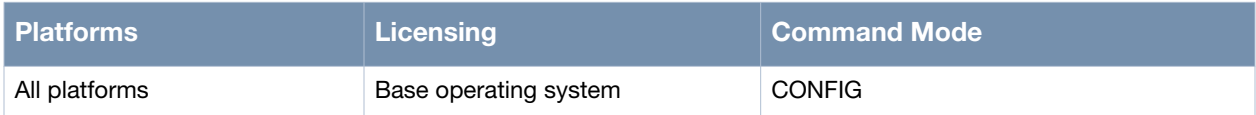

# <span id="page-382-0"></span>**enable**

enable

### **Description**

This command is used to enable NTP client function.

# **Syntax**

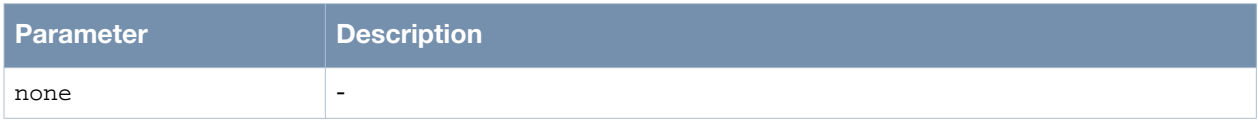

# **Usage Guidelines**

None.

### **Example**

The following example shows the use of the command:

(host)> enable (host)# configure terminal (host)(config)# service ntp (host)(config-ntp)# enable

# **Command History**

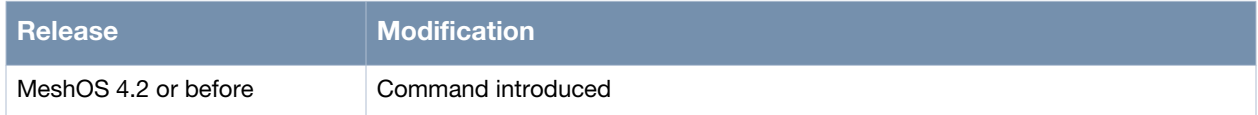

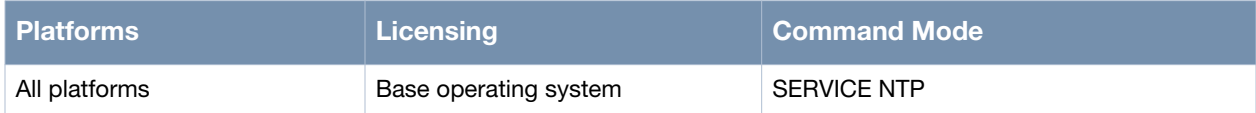

# <span id="page-383-0"></span>**disable**

disable

### **Description**

This command is used to disable NTP client function.

### **Syntax**

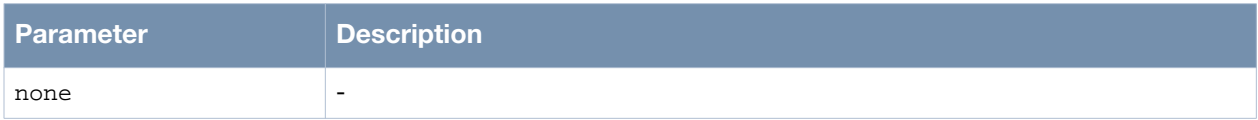

# **Usage Guidelines**

None.

### **Example**

The following example shows the use of the command:

(host)> enable (host)# configure terminal (host)(config)# service ntp (host)(config-ntp)# disable

# **Command History**

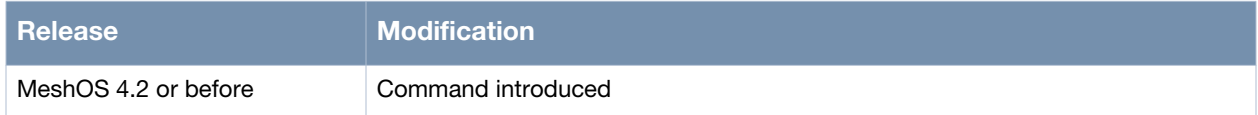

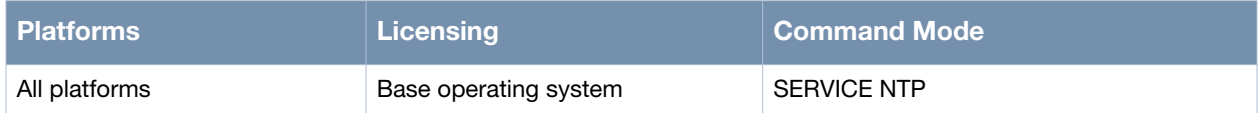

# <span id="page-384-0"></span>**clock timezone**

clock timezone <timezone> <hours> [minutes]

#### **Description**

This command is used to configure time zone and time difference for the NTP client.

#### **Syntax**

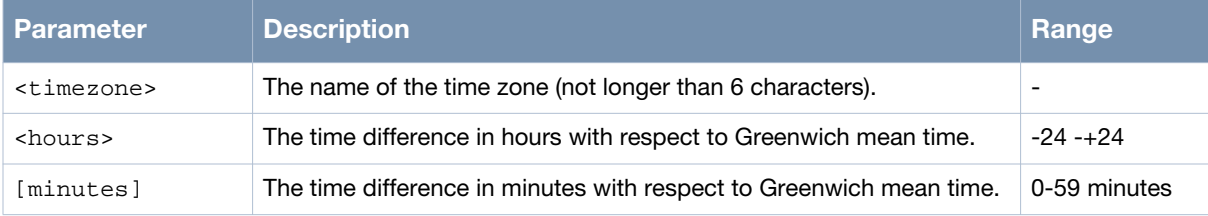

#### **Usage Guidelines**

Use the no clock timezone command to restore the Greenwich Mean Time.

#### **Example**

The following example shows the use of the command:

```
(host)> enable
(host)# configure terminal
(host)(config)# service ntp
(host)(config-ntp)# enable
(host)(config-ntp)# clock timezone BJTime 8
```
#### **Command History**

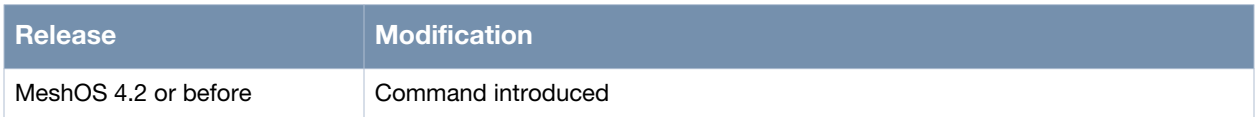

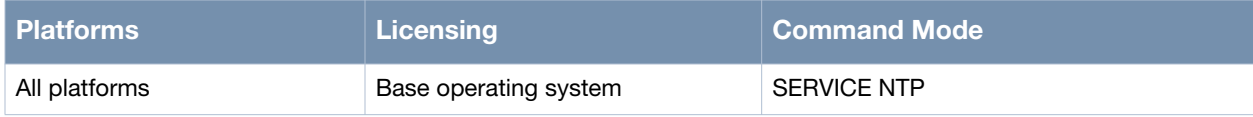

# <span id="page-385-0"></span>**interval**

interval <seconds>

#### **Description**

This command is used to configure the interval for the client sync-up with the NTP server.

#### **Syntax**

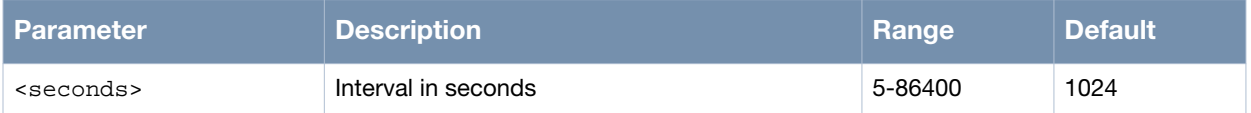

#### **Usage Guidelines**

Use the no interval command to restore the sync up interval to 1024 seconds.

#### **Example**

The following example shows the use of the command:

(host)> enable (host)# configure terminal (host)(config)# service ntp (host)(config-ntp)# enable (host)(config-ntp)# clock timezone BJTime 8 (host)(config-ntp)# interval 3600

# **Command History**

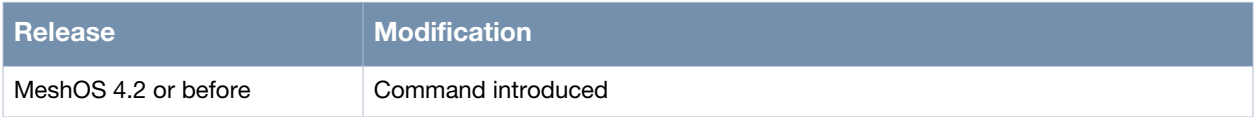

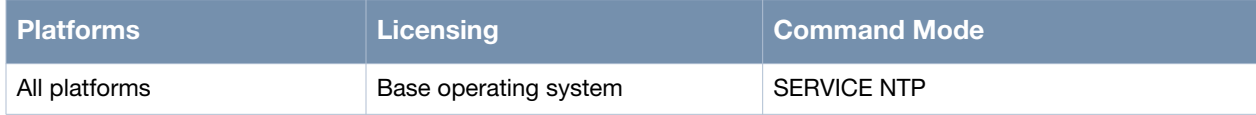

#### <span id="page-386-0"></span>**server**

server A.B.C.D

#### **Description**

This command is used to configure the IP address of the NTP server.

#### **Syntax**

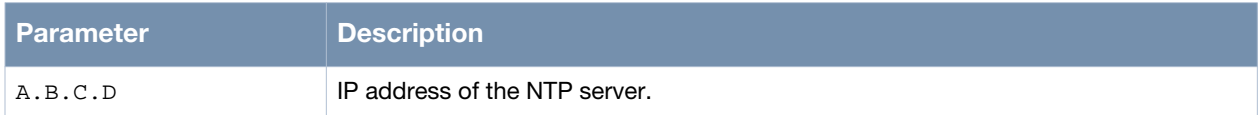

#### **Usage Guidelines**

Use the no server command to delete the NTP server configuration.

#### **Example**

The following example shows the use of the command:

```
(host)> enable
(host)# configure terminal
(host)(config)# service ntp
(host)(config-ntp)# enable
(host)(config-ntp)# clock timezone BJTime 8
(host)(config-ntp)# interval 3600 
(host)(config-ntp)# server 203.117.180.36
(host)(config-ntp)#end
```
#### **Command History**

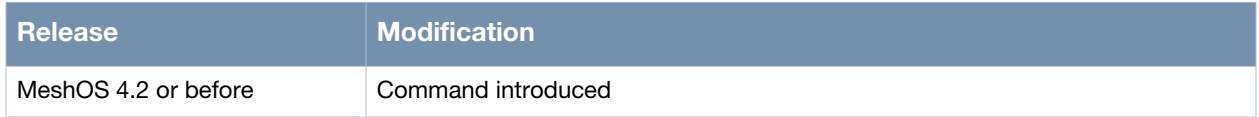

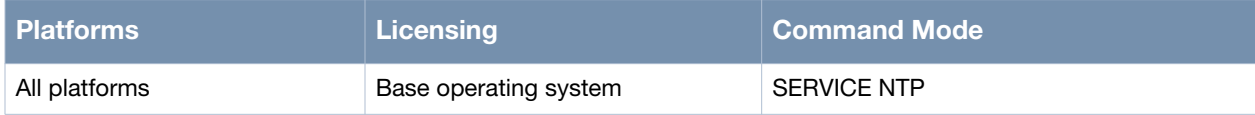

# <span id="page-387-0"></span>**service recovery**

service recovery

#### **Description**

This command is used enter the Auto Recovery configuration mode.

#### **Syntax**

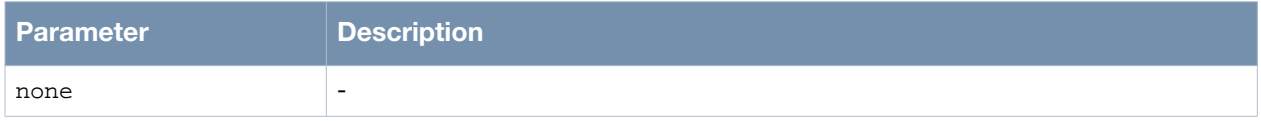

#### **Usage Guidelines**

Auto Recovery is an advanced feature provided by the MSR series routers. If the Auto Recovery feature is enabled, the MSR routers can automatically detect and recover from certain system faults.

#### **Example**

The following example shows the use of the command:

```
(host)> enable
(host)# configure terminal
(host)(config)# service recovery
(host)(config-recovery)#
  debug-level Set debug level
  disable Disable service recovery
  enable Enable service recovery
  end End
  exit Exit
  help Description of the interactive help system
  list Print command list
  quit Quit
  show Show running system information
  write Write running configuration to file
(host)(config-recovery)#
```
#### **Command History**

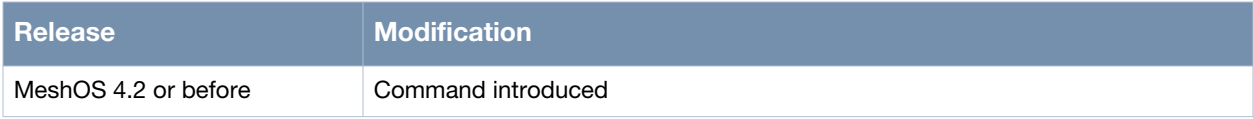

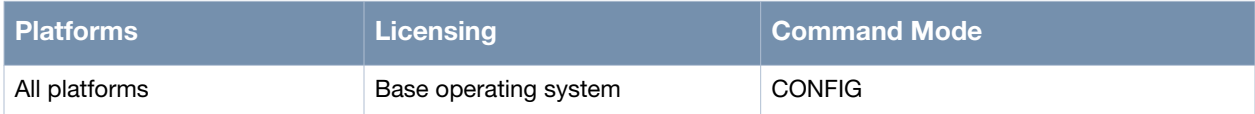

# <span id="page-388-0"></span>**enable**

enable

### **Description**

This command is used to enable the auto recovery service.

### **Syntax**

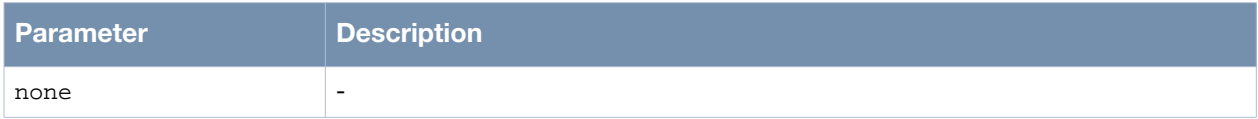

# **Usage Guidelines**

None.

# **Example**

The following example shows the use of the command:

(host)> enable (host)# configure terminal (host)(config)# service recovery (host)(config-recovery)# enable (host)(config-recovery)#

# **Command History**

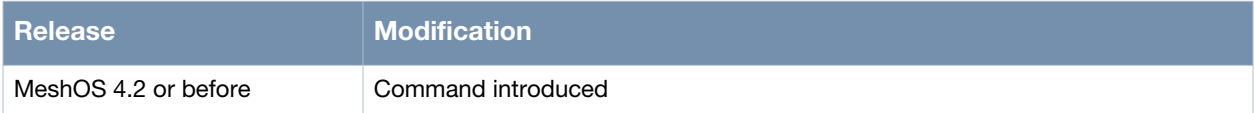

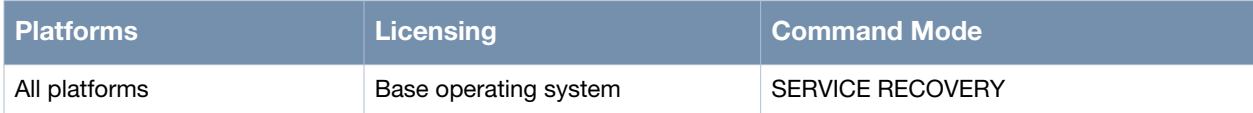

# <span id="page-389-0"></span>**disable**

disable

### **Description**

This command is used to disable the auto recovery service.

### **Syntax**

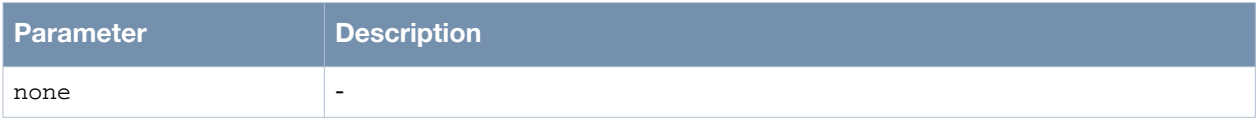

# **Usage Guidelines**

None.

# **Example**

The following example shows the use of the command:

(host)> enable (host)# configure terminal (host)(config)# service recovery (host)(config-recovery)# disable (host)(config-recovery)#

# **Command History**

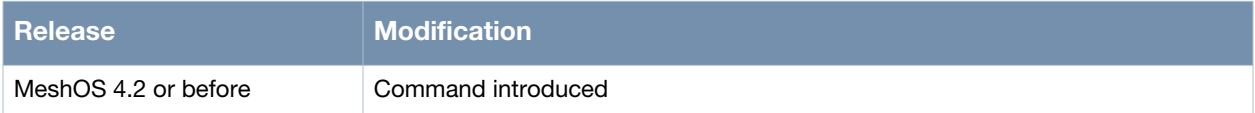

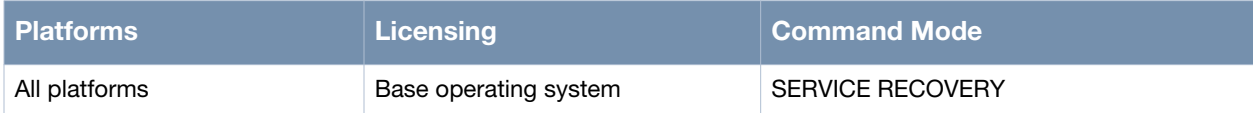

# <span id="page-390-0"></span>**led off**

led off

#### **Description**

This command allows you to turn off the LEDs in the MSR/MST devices.

#### **Syntax**

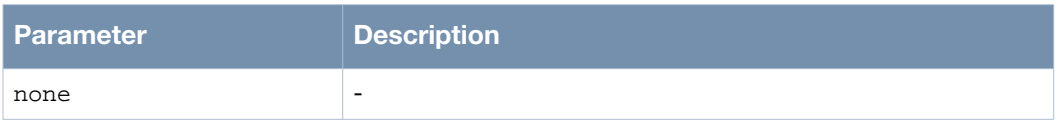

### **Usage Guidelines**

This command is used to disable the LED lights in a MSR/MST device that is mounted in an elevated place on the city streets or residential areas, to avoid unwanted attention or disturbance. This command turns off only the LED lights that indicate the software status, for example the R0, R1, R2, R3, Radio 0, and Radio 1. The LEDs that indicate the hardware status, for example Power, P/S, POE, HEAT, and ETH, cannot be turned off using this command. Use the no led off command to turn the LEDs back on.

# **Example**

The following example shows the use of the command:

```
(host)> enable
(host)# configure terminal
(host)(config)#
(host)(config)# led off
(host)(config)# no led off
(host)(config)#
```
# **Command History**

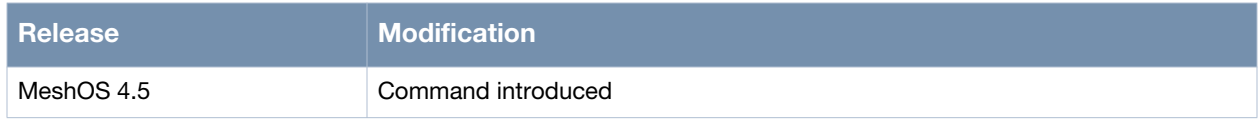

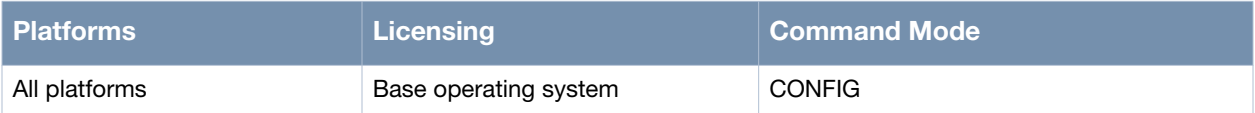

# <span id="page-391-0"></span>**show tech-support**

Show tech-support

#### **Description**

This command is used to display the troubleshooting information.

#### **Syntax**

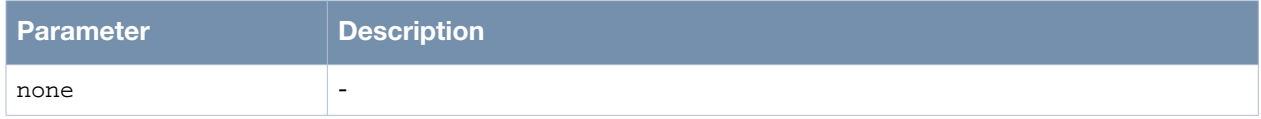

#### **Usage Guidelines**

This command can be used to collect troubleshooting information for remote troubleshooting when a wireless mesh router is down.

This command will combine the output of the following CLIs:

- **Show clock**
- Show version
- Show hostname
- Show router-id
- Show running-config
- Show interface brief
- Show interface gigabit-ethernet 0
- show interface dot11radio <r> [option]
- show interface dot11radio <r> station all
- Show rf-management links
- Show rf-management neighbors
- Show ip route
- Show ip awr neighbor
- Show ip awr database
- Show mesh node-list
- Show vplm membership-database
- Show vplm mac-address-table

#### **Example**

The following example shows the use of the command:

```
(host)# enable
(host)# show tech-support | grep service
service avt
service ntp
service recovery
service rf-management
service roaming-motrix
service vplm
Codes: K - kernel route, C - connected, S - static, H - host, O - OSPF,
       A - AWR, d - DHCP, > - selected route, * - FIB route
A>* 6.1.1.0/24 [50/2] via 8.184.13.114, dot11radio 3/wds 0, 2d07h08m
C>* 8.184.13.112/30 is directly connected, dot11radio 3/wds 0
S>* 10.0.0.0/8 [1/0] via 10.65.50.1, vlan 1
```

```
C>* 10.65.50.0/24 is directly connected, vlan 1
C>* 21.51.87.4/30 is directly connected, dot11radio 2/wds 7
A>* 21.51.87.48/30 [50/2] via 21.54.58.145, dot11radio 3/wds 8, 1d23h33m
A>* 21.51.87.52/30 [50/2] via 21.53.218.185, dot11radio 3/wds 7, 22:07:19
A>* 21.51.87.56/30 [50/2] via 8.184.13.114, dot11radio 3/wds 0, 2d07h08m
C>* 21.53.218.184/30 is directly connected, dot11radio 3/wds 7
A>* 21.54.58.132/30 [50/2] via 21.54.58.145, dot11radio 3/wds 8, 2d07h09m
C>* 21.54.58.144/30 is directly connected, dot11radio 3/wds 8
C>* 91.1.1.0/24 is directly connected, vlan 2
C>* 111.91.201.0/24 is directly connected, vlan 201
C>* 111.91.202.0/24 is directly connected, vlan 202
C>* 111.91.203.0/24 is directly connected, vlan 203
C>* 111.91.204.0/24 is directly connected, vlan 204
C>* 111.91.205.0/24 is directly connected, vlan 205
C>* 111.91.206.0/24 is directly connected, vlan 206
C>* 111.91.207.0/24 is directly connected, vlan 207
C>* 111.91.208.0/24 is directly connected, vlan 208
C>* 111.91.209.0/24 is directly connected, vlan 209
C>* 111.91.210.0/24 is directly connected, vlan 210
C>* 111.91.211.0/24 is directly connected, vlan 211
C>* 111.91.212.0/24 is directly connected, vlan 212
C>* 111.91.213.0/24 is directly connected, vlan 213
C>* 111.91.214.0/24 is directly connected, vlan 214
C>* 111.91.215.0/24 is directly connected, vlan 215
C>* 111.91.216.0/24 is directly connected, vlan 216
A>* 111.92.201.0/24 [50/2] via 21.54.58.145, dot11radio 3/wds 8, 2d07h09m
A>* 111.92.202.0/24 [50/2] via 21.54.58.145, dot11radio 3/wds 8, 2d07h09m
A>* 111.92.203.0/24 [50/2] via 21.54.58.145, dot11radio 3/wds 8, 2d07h09m
A>* 111.92.204.0/24 [50/2] via 21.54.58.145, dot11radio 3/wds 8, 2d07h09m
A>* 111.92.205.0/24 [50/2] via 21.54.58.145, dot11radio 3/wds 8, 2d07h09m
A>* 111.92.206.0/24 [50/2] via 21.54.58.145, dot11radio 3/wds 8, 2d07h09m
A>* 111.92.207.0/24 [50/2] via 21.54.58.145, dot11radio 3/wds 8, 2d07h09m
A>* 111.92.208.0/24 [50/2] via 21.54.58.145, dot11radio 3/wds 8, 2d07h09m
A>* 111.92.209.0/24 [50/2] via 21.54.58.145, dot11radio 3/wds 8, 2d07h09m
--More--
```
#### **Command History**

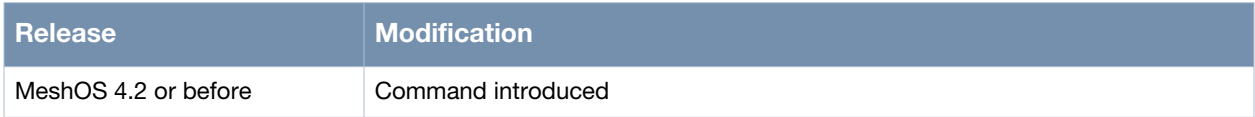

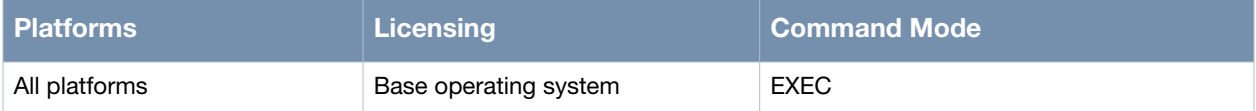

# <span id="page-393-0"></span>**show log all**

Show log all

#### **Description**

This command is used to display all the log information on a router.

#### **Syntax**

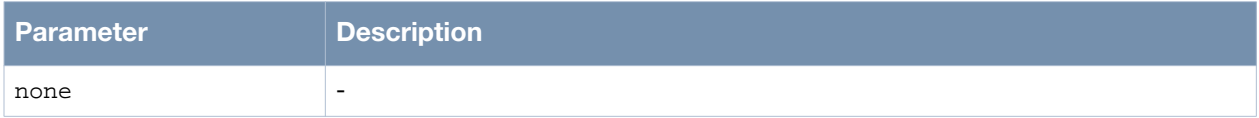

#### **Usage Guidelines**

Each log item contains the following information:

- Timestamp
- Identity
- Event
- Brief description

The identity information is listed in the table below:

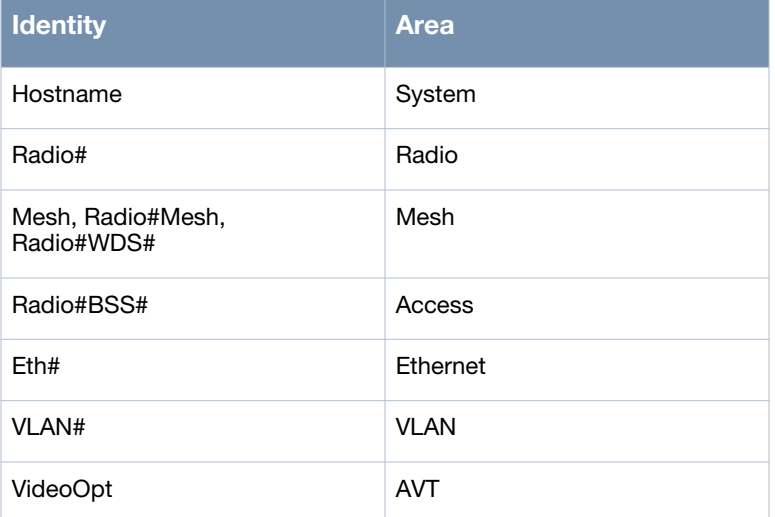

#### **Example**

The following example shows the use of the command:

```
(host)> enable
(host)# show log
  all Show log
(host)# show log all | grep services
(host)# show log all
(host)#
```
The following is an example of a log entry:

```
YY/MM/DD hh:mm:ss.mm Radio0BSS0: Client AA:BB:CC:DD:EE:FF (11a|b|g|n, RSSI XX, WMM,
WPA,…) associated.
```
This log entry indicates that a client is associated with a BSS.

# **Command History**

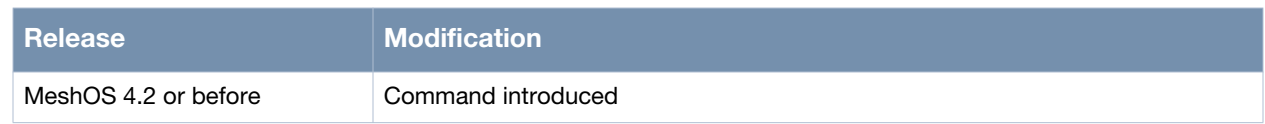

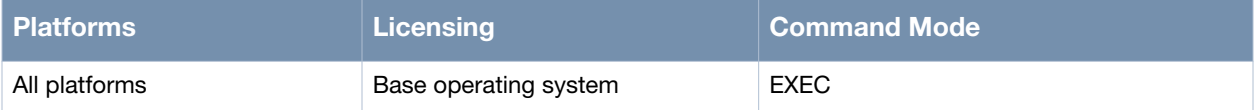

# <span id="page-395-0"></span>**show ntp debug**

show ntp debug

#### **Description**

This command is used to show the NTP configuration information.

#### **Syntax**

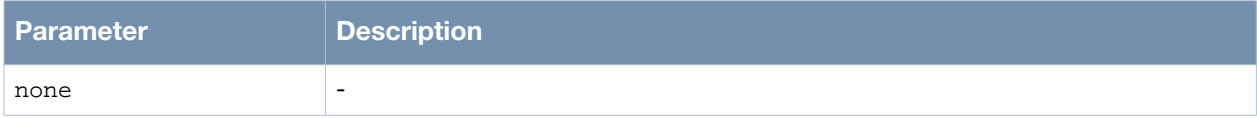

#### **Usage Guidelines**

This command shows the NTP details such as server, status, interval, and time zone.

#### **Example**

The following example shows the use of the command:

```
(host)> enable
(host)# configure terminal
(host)(config)# service ntp
(host)(config-ntp)# enable
(host)(config-ntp)# clock timezone BJTime 8
(host)(config-ntp)# interval 3600 
(host)(config-ntp)# server 203.117.180.36
(host)(config-ntp)# end
(host)# show ntp debug 
Server IP:203.117.180.36 Status:1 Interval:3600 Timezone: 'BJTime' Hour: 8 Minute: 0
```
#### **Command History**

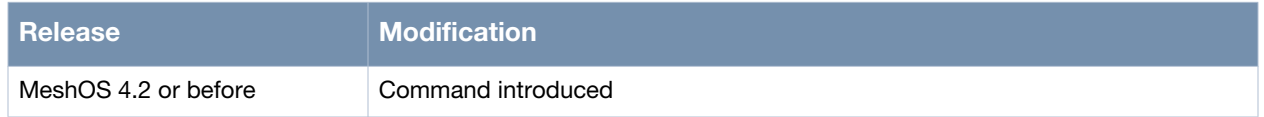

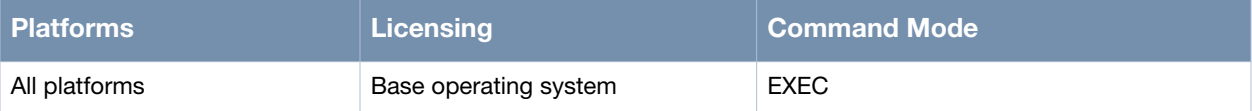
# **show running-config**

show running-config

#### **Description**

This command is used to display the current information on the system configuration.

#### **Syntax**

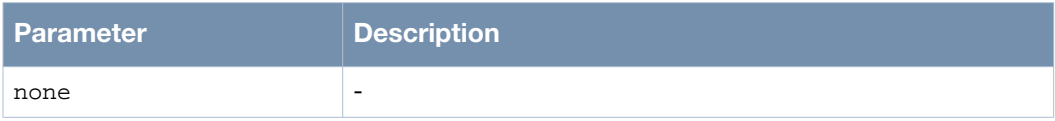

## **Usage Guidelines**

Use the write memory command to save the configuration file.

## **Example**

The following example shows information on the current system configuration:

```
(host)> enable
(host)# show running-config
ip nat
ip dhcp relay
ip dhcp server
 dns 10.1.1.50
  pool 01
  gateway 91.1.1.1
  network 91.1.1.0/24
  range 91.1.1.2 91.1.1.4
location-info
  altitude 44
  latitude 12 58 13 N
  longitude 77 33 37 W
mesh
  neighbor-list
  authentication open key-management wpa2
  psk ascii wdsshouldworkwell
  mesh-id Do-not-change-zhiyuan-conf
  neighbor-list-type inactive
  preferred-link 0
  neighbor host zhiyuan-5
router awr
  debug error
  enable
router multicast
  debug information
  enable
  rp-address 192.168.200.91
router ospf
  debug all
  disable
  network 10.65.12.0/24 area 1234
  router-priority 1
service avt
  mode disabled
```

```
service ntp
  clock timezone bj8 8
  enable
  server 10.64.147.195
service recovery
  debug-level info
  enable
service rf-management
 debug process
service roaming-motrix
  debug-level info
  disable
service vplm
  allowed-vlan auto
  enable
client-list 1.1.1.1/24
country-code EU
hostname zhiyuan-1
interface dot11radio 0
 beacon-interval 100
  bss 1
   access-list
   authentication open key-management wpa2
    encryption-mode-cipher aes-tkip
   preauth
    wpa-type psk ascii abcdefgh
   ignore-broadcast-ssid
   ssid zy1
   switchport access vlan 100
   wmm
  channel-list bg 9
  cts-protection disable
  txpower 5
  wireless-mode ng
interface dot11radio 1
  beacon-interval 100
  cts-protection disable
  short-gi
  wds auto
  wireless-mode na
interface dot11radio 2
  beacon-interval 100
  cts-protection disable
  short-gi
  wds auto
  wireless-mode na
interface dot11radio 3
  beacon-interval 100
  cts-protection disable
  short-gi
  wds auto
  wireless-mode na
interface gigabit-ethernet 0
  mode gateway
  switchport trunk allowed-vlan 1
  switchport site-id 100
interface loopback 0
  ip address 192.168.200.91/32
```
 router-id interface vlan 1 ip address 10.65.12.91/24 management mtu 1500 interface vlan 2 dhcp server 01 ip address 91.1.1.1/24 mtu 1500 interface vlan 201 ip address 111.91.201.1/24 mtu 1500 interface vlan 202 ip address 111.91.202.1/24 mtu 1500 interface vlan 203 ip address 111.91.203.1/24 mtu 1500 interface vlan 204 ip address 111.91.204.1/24 mtu 1500 interface vlan 205 ip address 111.91.205.1/24 mtu 1500 interface vlan 206 ip address 111.91.206.1/24 mtu 1500 interface vlan 207 ip address 111.91.207.1/24 mtu 1500 interface vlan 208 ip address 111.91.208.1/24 mtu 1500 interface vlan 209 ip address 111.91.209.1/24 mtu 1500 interface vlan 210 ip address 111.91.210.1/24 mtu 1500 interface vlan 211 ip address 111.91.211.1/24 mtu 1500 interface vlan 212 ip address 111.91.212.1/24 mtu 1500 interface vlan 213 ip address 111.91.213.1/24 mtu 1500 interface vlan 214 ip address 111.91.214.1/24 mtu 1500 interface vlan 215 ip address 111.91.215.1/24 mtu 1500 interface vlan 216 ip address 111.91.216.1/24 mtu 1500 ip route 10.0.0.0/8 10.65.12.1

```
ip telnet server
local-ip 192.168.216.1/24
mesh installation outdoor
snmp-server syscontact support@arubanetworks.com
snmp-server syslocation BeiJing
snmp-server community public ro
snmp-server community private rw
snmp-server trap open client_online
snmp-server trap open client_offline
```
## **Command History**

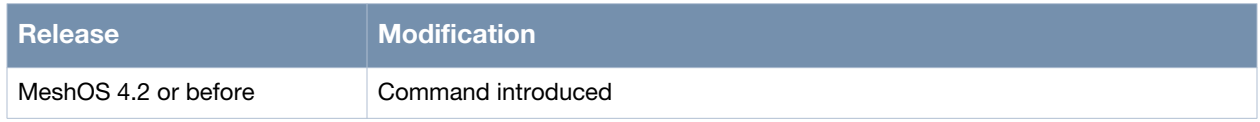

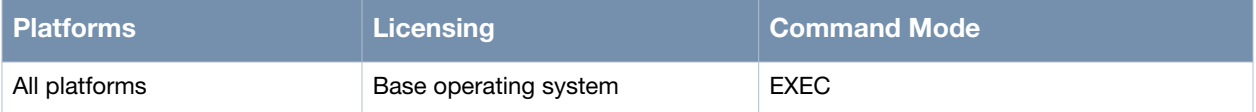

# **show startup-config**

show startup-config

#### **Description**

This command is used to display saved configuration file information on the system.

#### **Syntax**

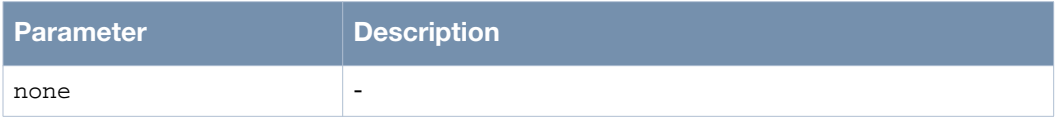

## **Usage Guidelines**

Use the write memory command to save the configuration file.

## **Example**

The following example shows the use of the command:

```
(host)> enable
(host)# show startup-config | grep interface
 no ingress-interface
interface dot11radio 0
interface dot11radio 1
interface dot11radio 2
interface dot11radio 3
interface gigabit-ethernet 0
no interface loopback all
interface loopback 0
no interface vlan all
interface vlan 1
interface vlan 2
interface vlan 201
interface vlan 202
interface vlan 203
interface vlan 204
interface vlan 205
interface vlan 206
interface vlan 207
interface vlan 208
interface vlan 209
interface vlan 210
interface vlan 211
interface vlan 212
interface vlan 213
interface vlan 214
interface vlan 215
interface vlan 216
```

```
(host)#
```
## **Command History**

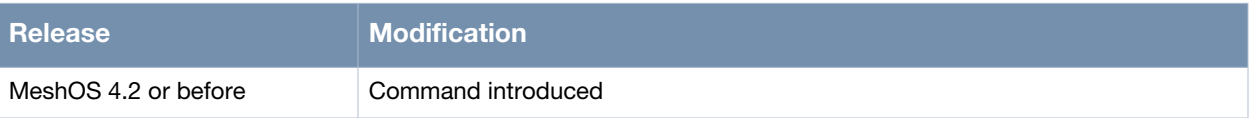

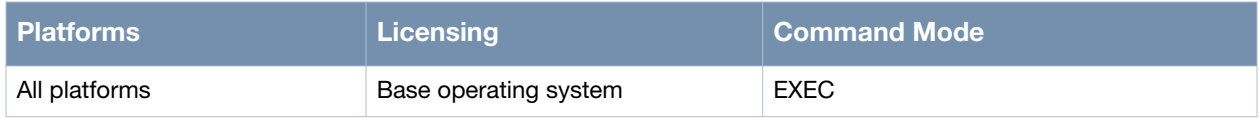

# **show ap-list**

show ap-list dot11radio <0-3>

## **Description**

This command is used to view the list of APs for a particular radio interface.

## **Syntax**

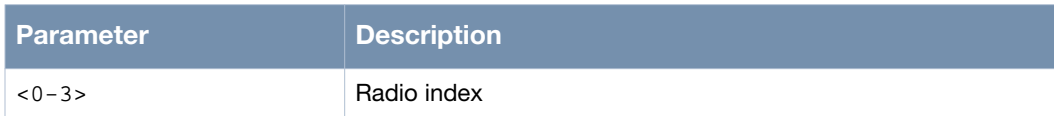

## **Usage Guidelines**

None.

## **Example**

The following example shows the use of the command:

```
(host)> enable
(host)# show ap-list
(host)# show ap-list
  dot11radio Radio inteface
(host)# show ap-list dot11radio 0
```
# **Command History**

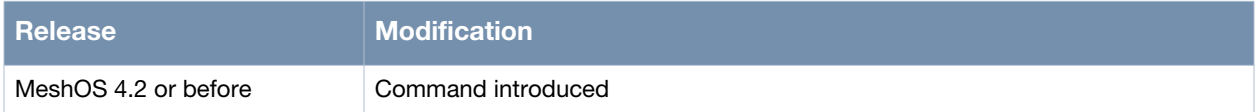

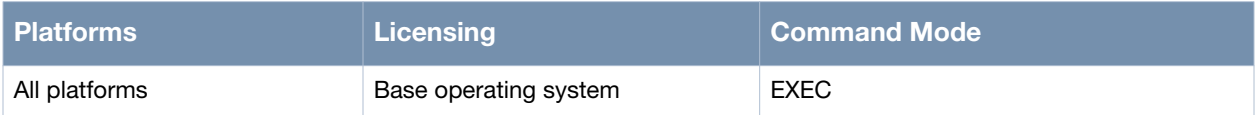

# **show arp**

show arp

## **Description**

This command is used to view all ARP entries of the device.

# **Syntax**

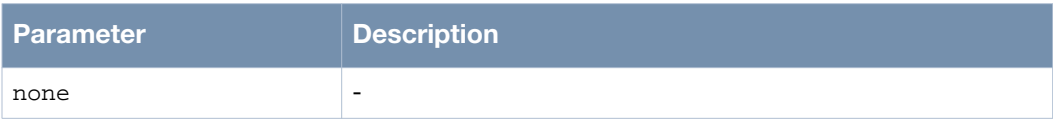

# **Usage Guidelines**

None.

## **Example**

The following example shows the use of the command:

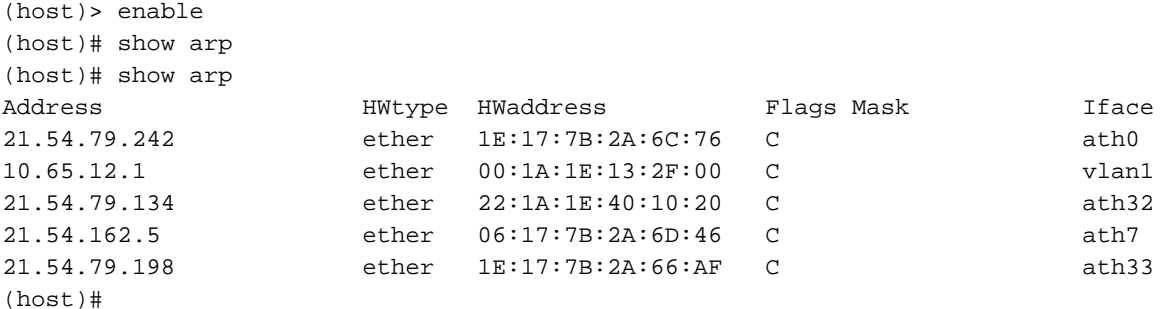

# **Command History**

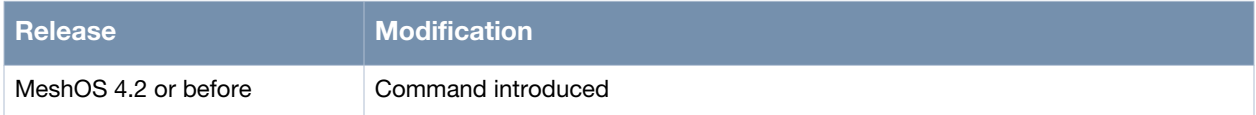

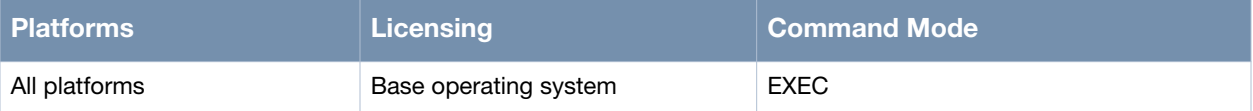

# **show channel-list dot11radio**

show channel-list dot11radio <0-3>

## **Description**

This command is used to view the channel list on a specified radio interface.

# **Syntax**

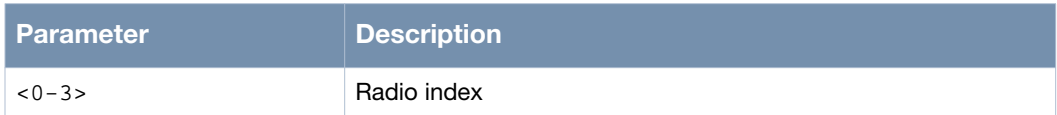

# **Usage Guidelines**

None.

#### **Example**

The following example shows the use of the command:

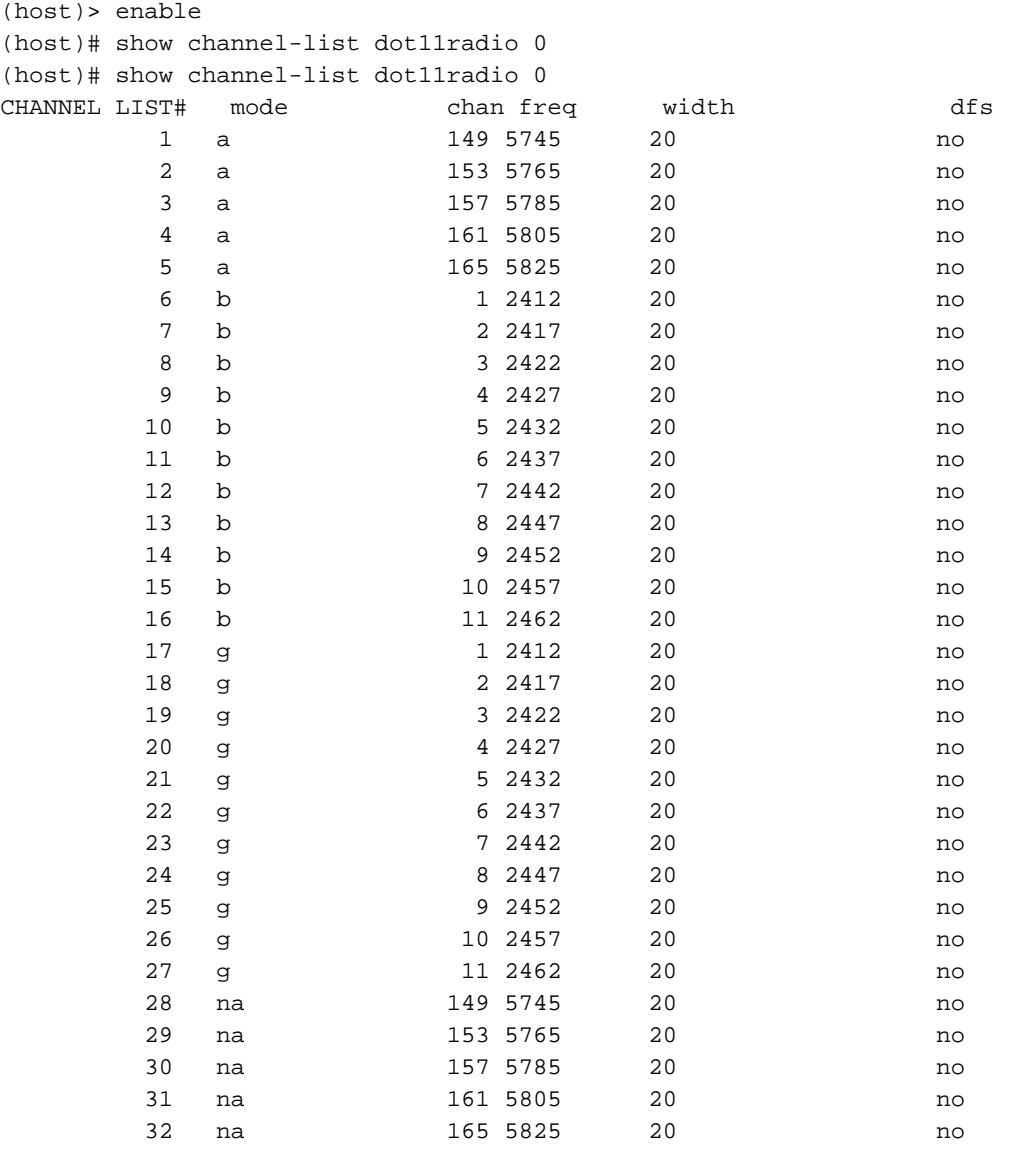

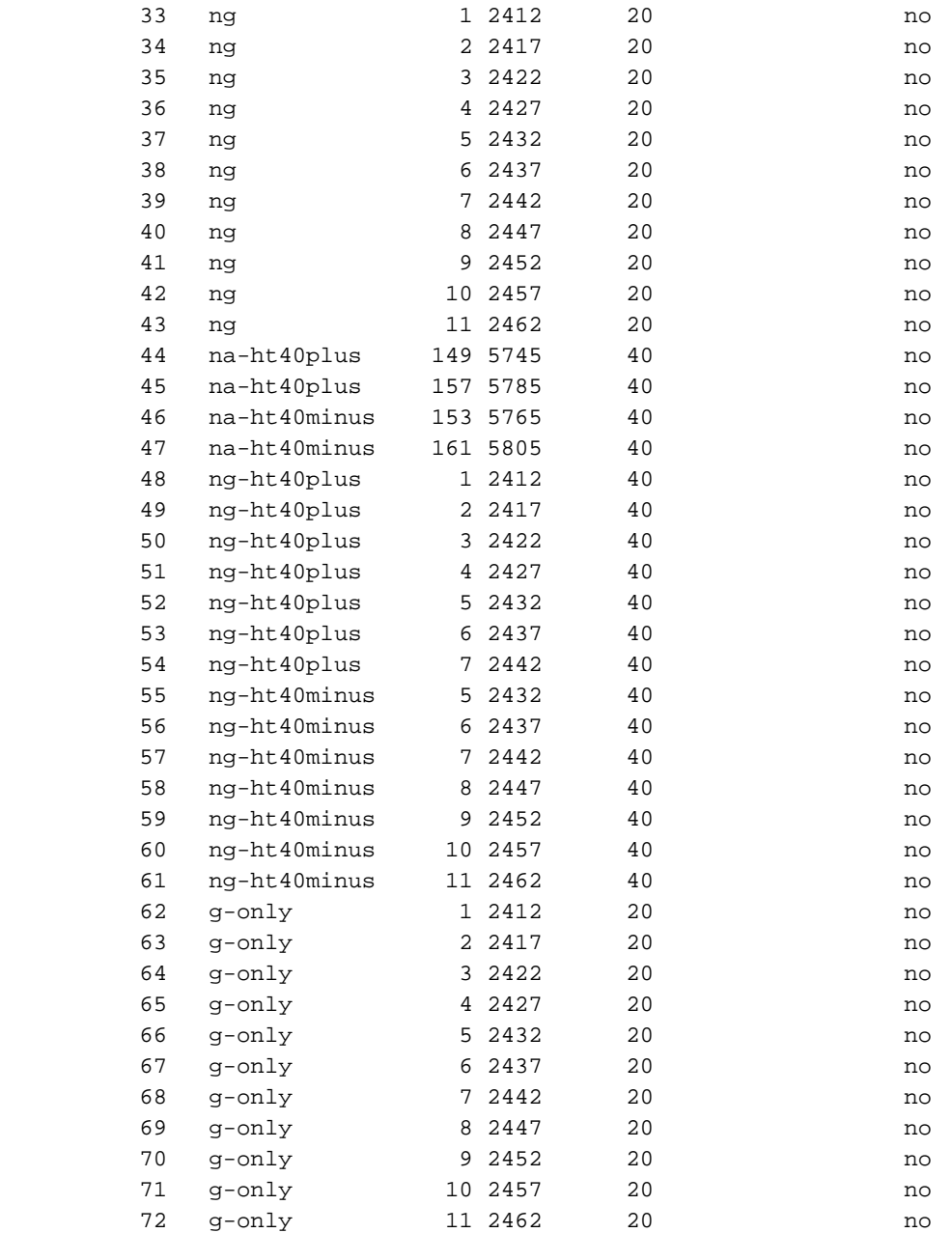

(host)#

## **Command History**

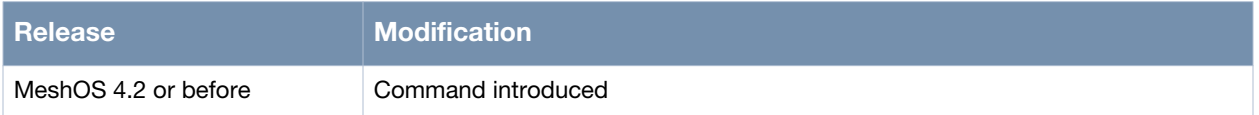

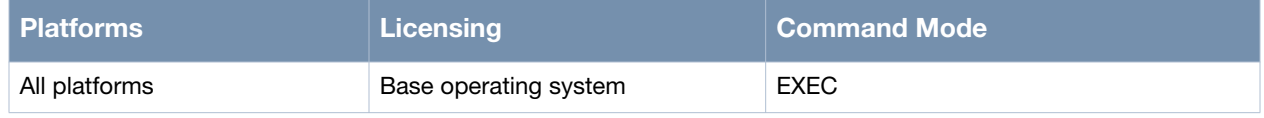

# **show client**

show client <HH:HH:HH:HH:HH:HH>

## **Description**

This command is used to view the client.

# **Syntax**

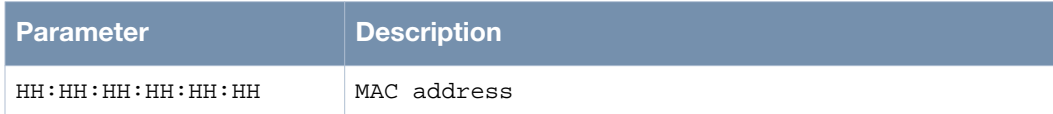

# **Usage Guidelines**

None.

## **Example**

The following example shows the use of the command:

(host)> enable (host)# show client 00:1A:1E:13:2F:00

## **Command History**

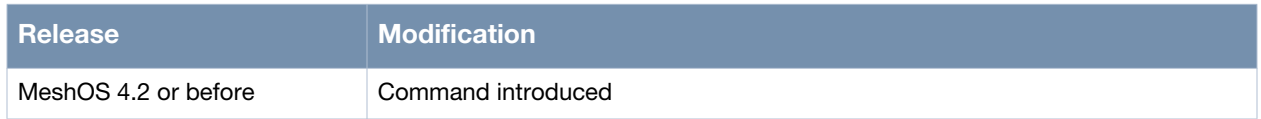

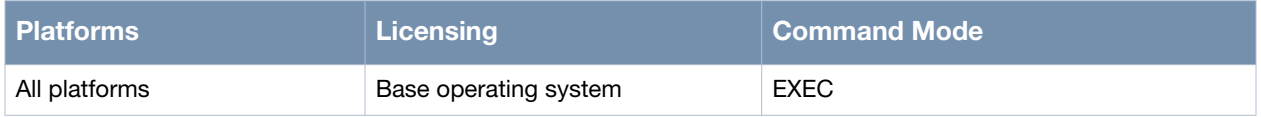

# **show clock**

show clock

## **Description**

This command is used to view the current time.

## **Syntax**

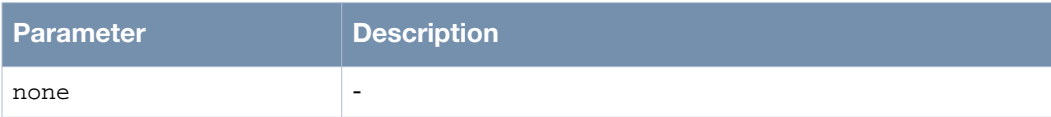

# **Usage Guidelines**

None.

## **Example**

The following example shows the use of the command:

(host)> enable (host)# show clock Mon June 8 01:27:25 UTC 2012 (host)#

# **Command History**

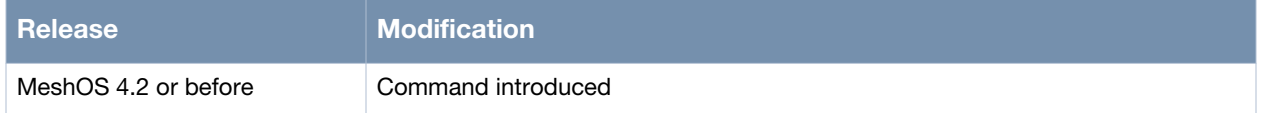

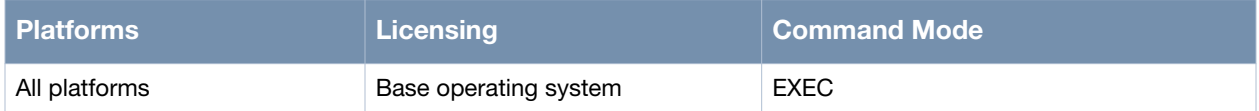

# **show hardware**

show hardware

#### **Description**

This command is used to view the hardware details of the router.

#### **Syntax**

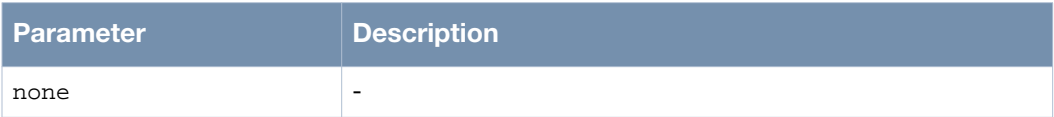

## **Usage Guidelines**

None.

#### **Example**

The following example shows the use of the command:

(host)> enable (host)# show hardware (host)# show hardware Model: MSR1200 Board: BOARD PB44 Firmware: 1.0.0 S/N: AMABCCc9f CPU: AR7161 680MHz Flash: 16M\*1 Mem: 128M (host)#

## **Command History**

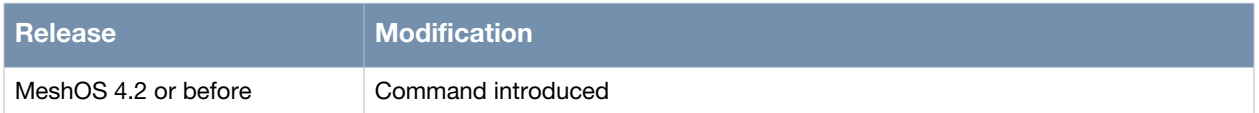

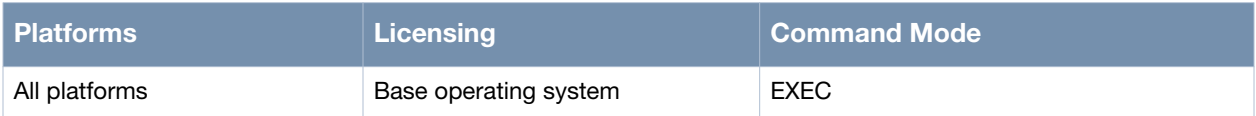

# **show hostname**

show hostname

#### **Description**

This command is used to view the hostname of the router.

# **Syntax**

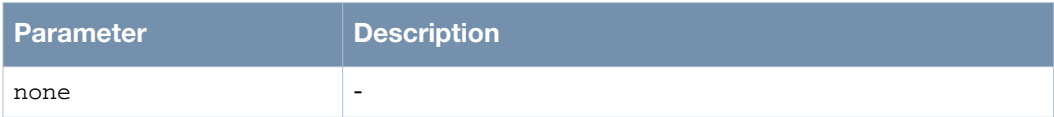

# **Usage Guidelines**

None.

## **Example**

The following example shows the use of the command:

(host)> enable (host)# show hostname hostname Test-1 (host)#

# **Command History**

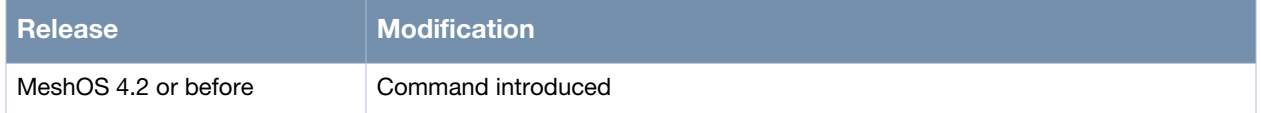

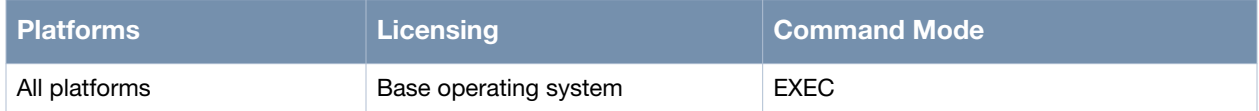

# **show inventory**

show inventory

#### **Description**

This command is used to view the inventory information of the router.

#### **Syntax**

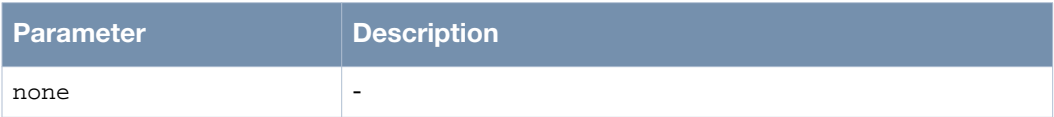

#### **Usage Guidelines**

None.

#### **Example**

The following example shows the use of the command:

```
(host)> enable
(host)# show inventory
Model: MSR1200
S/N: AMABCCc9f
SW Version: 4.5.0.0
Running image: Primary
Boot loader: APBoot ver 1.2.7.8
Manufacture date: 2012-01-19
CPU: AR7161 680Mhz
MAC: 00:17:7b:2a:6c:9f
Power type: AC
Flash size: 16M*1
Factory Default: No
CPU Usage: 36%
Mem Total: 126548KB
Mem Usage: 61%
Storage Total: 2496KB
Storage Free: 1376KB
Uptime: 548030s
Temperature: 35C
Board: BOARD PB44
Radio card0: ar9223 100mw
Radio card1: ar9223 100mw
(host)#
```
## **Command History**

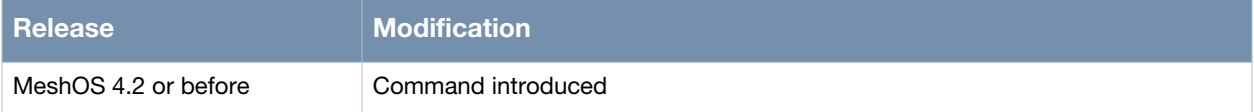

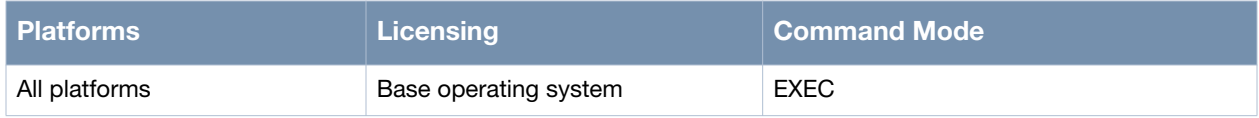

# **show router-id**

show router-id

## **Description**

This command is used to view the router ID.

# **Syntax**

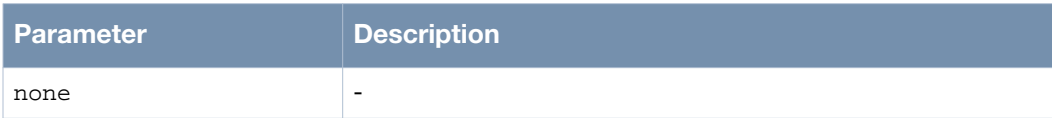

# **Usage Guidelines**

None.

## **Example**

The following example shows the use of the command:

(host)> enable (host)# show router-id Router ID: 10.42.108.159 (host)#

# **Command History**

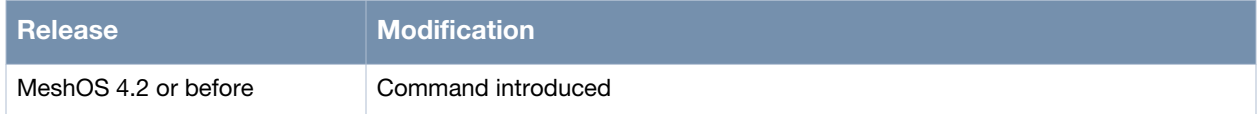

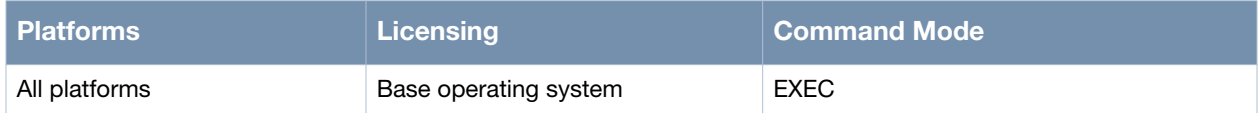

# **show version**

show version

#### **Description**

This command is used to view the image versions on the router.

#### **Syntax**

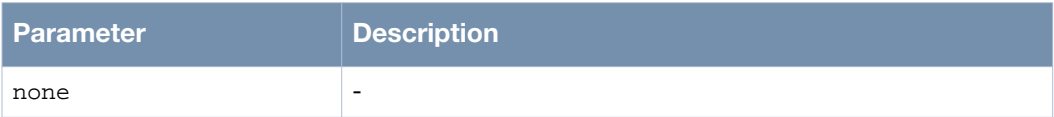

## **Usage Guidelines**

None.

## **Example**

The following example shows the use of the command:

```
(host)> enable
(host)# show version
(host)# show version
  The Running Image
    Partition: Primary
    Version: 4.5.0.0
    Create Time: 2012/06/06 22:21
     Type: Official Release
  Partition Primary
    Status: [Running]
    Version: 4.5.0.0
     Create Time: 2012/06/06 22:21
     Type: Official Release
(host)#
```
## **Command History**

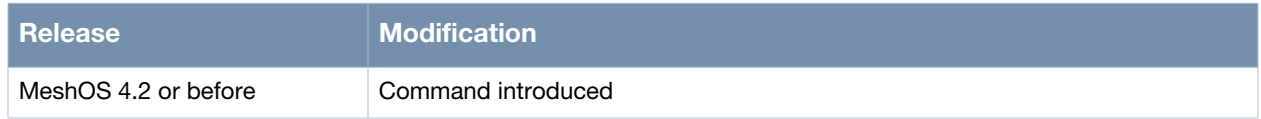

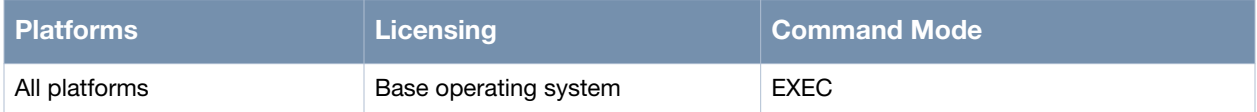

# **pse-mode**

pse-mode {at|af|off}

#### **Description**

This command is used to set the Power Sourcing Equipment(PSE) mode for the MST200.

## **Syntax**

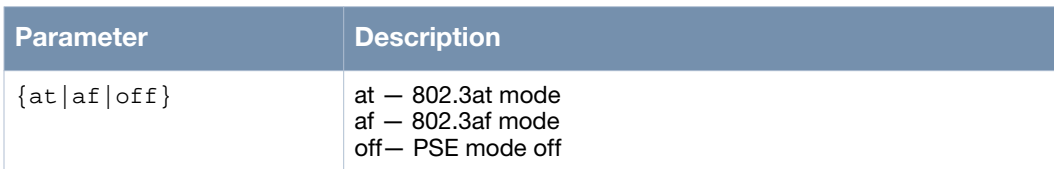

## **Usage Guidelines**

None.

# **Example**

The following example shows the use of the command:

(MST200)(config)# pse-mode ? at: set PSE to 802.3 AT mode(25w) af: set PSE to 802.3 AF mode(15w) off: turn off PSE

(MST200)# pse-mode at

## **Command History**

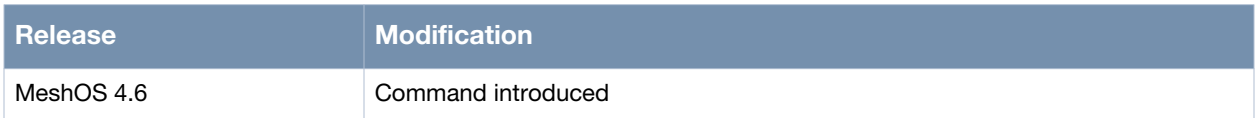

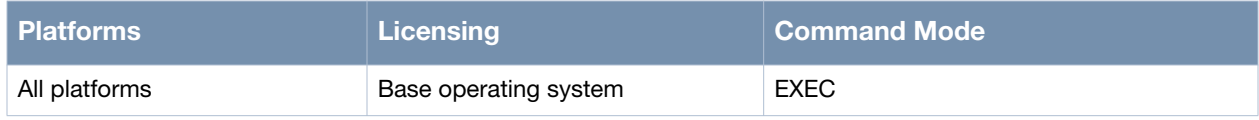

# **show pse status**

show pse status

#### **Description**

This command is used to view the status of the PSE controller.

# **Syntax**

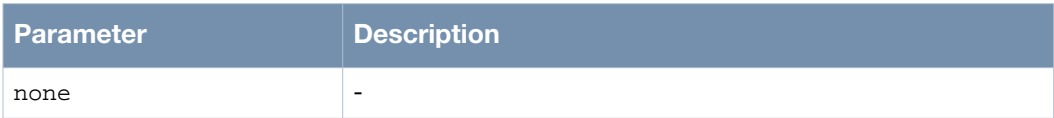

# **Usage Guidelines**

None.

#### **Example**

The following example shows the use of the command:

(host)> enable (host)# show pse status

## **Command History**

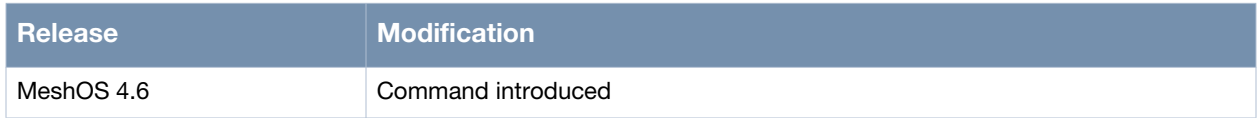

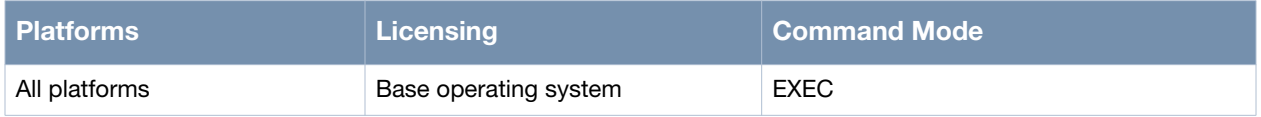